### **SONDER DAS SONDERHEFT PREIS** öS 80,-FÜR SCHNEIDER-FANS

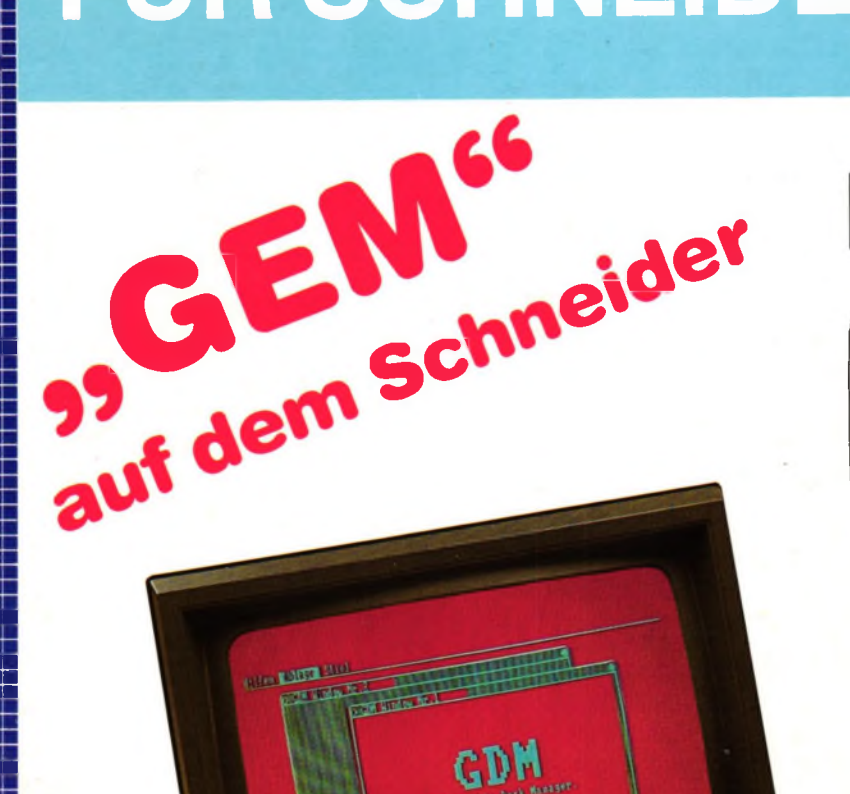

### 180 Seiten

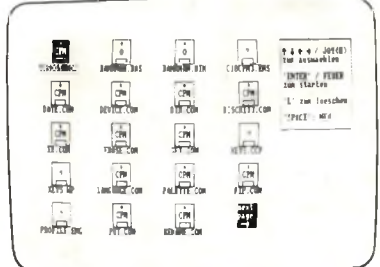

### **Disc-Operationen** per Joystick

## **GRAPHIC PROCESSOR ANALOG/DIGITAL-WANDLER**

ANWENDUNGEN: skyplot, zeichengenerator, word-processor, sprite-editor, apfelmännchen, hyperplot, grafikmacher

**WIE GEHT DAS?** 

farben erzeugen, grafikkurs, bilder codieren, hardcopies, computerwanzen

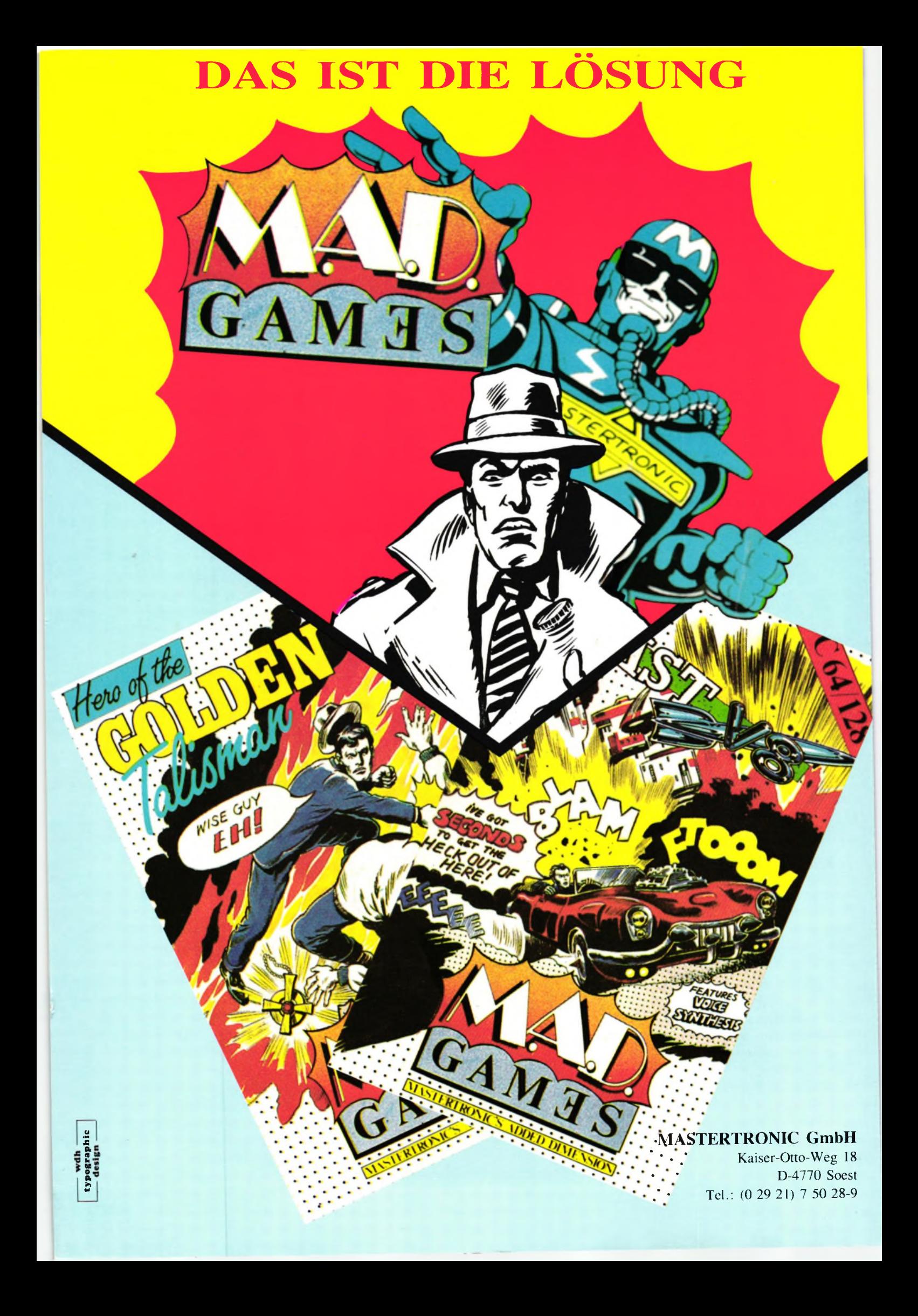

#### **Impressum**

**Herausgeber:** Joachim Günster **Chefredakteur:** Joachim Günster **Stellvertr. Chefredakteur:** Klaus Weppler

**Autoren:** Klaus Weppler, Frank Thielen, Thomas Barndt, Thomas Binzinger, Beate Lang, Rudolf Petruck, Oliver Welsch, D. Schulze. **Redaktionsassistentin:** Kornelia

Hoffmann

**Titelfotos und -gestaltung:** Professional Photo, Koblenz

**Technische Herstellung:** Oberndorfer Druckerei, Oberndorf/Salzburg

**Datenkonvertierung, Fotosatz:** Dinges+ Frick, Wiesbaden **Vertrieb Handelsauflage:** Verlags-Union, Friedrich-Bergius-Str. 20, 6200 Wiesbaden.

**Manuskripteinsendungen:** Manuskripte und Programmlistings werden von der Redaktion gerne angenommen. Sie müssen frei sein von Rechten Dritter. Sollten sie auch an anderer Stelle zur Veröffentlichung oder gewerblichen Nutzung angeboten werden, so muß dies angegeben werden. Mit der Einsendung von Manuskripten gibt der Verfasser die Zustimmung zum Abdruck in den vom Verlag Joachim Günster herausgegebenen Publikationen und zur Vervielfältigung der Programmlistings auf Datenträger. Honorare nach Vereinbarung. Für unverlangt eingesandte Manuskripte und Listings wird keine Haftung übernommen. **Bezugspreis:** Das Einzelheft kostet DM 14,-.

**Urheberrecht:** Alle in dieser Publikation erschienenen Beiträge sind urheberrechtlich geschützt. Alle Rechte, auch Übersetzungen, Reproduktion gleich welcher Art, ob Fotokopie, Mikrofilm oder Erfassung in Datenverarbeitungsanlagen, nur mit schriftlicher Genehmigung des Verlages. Anfragen sind an Joachim Günster zu richten. Für Schaltungen und Programme, die als Beispiele veröffentlicht werden, können wir weder Gewähr noch irgendwelche Haftung übernehmen. Aus der Veröffentlichung kann nicht geschlossen werden, daß die beschriebenen Lösungen oder verwendeten Bezeichnungen frei von gewerblichen Schutzrechten sind. Copyright 1986 Joachim Günster Anschrift für Verlag, Redaktion,

Vertrieb, Anzeigenverwaltung und alle Verantwortlichen:

Joachim Günster, Mühlenstr. 12, 5431 Boden, 02602/ 60080.

*Hallo, liebe Schneider-Fans,*

*in den Schneider-Rechner.*

*über 170 Seiten Inhalt und 200 KByte Software, das ist unser Sonderheft für Schneider-Fans. Das ist zwar nicht die ,,Wende", die Schneider mit ihrem neuen Textsystem Joyce publizieren, aber immerhin ein echt gutes Nachschlagewerk für den Anwender von CPC-Computem. Natürlich haben wir auch Joyce berücksichtigt, mit einem kurzen vorstellenden Artikel. Ansonsten über 200 KByte, wie z.B. das Superprogramm Skyplot zur Darstellung von allen Himmelsausschnitten, Planetenbahnen, Endklassen und Betrachtungswinkel. Die Unterschiede zwischen dem CPC 464 und 664 werden deutlich gemacht und ebenso das 512 Kilobyte-Konzept für die Speichererweiterung des CPC. Nach dem Motto: Für jeden etwas, beinhaltet dieses Sonderheft für die Hardware-Bastler zwei Super-Projekte, ein 8 Bit-Interface sowie dazu passend einen Analog Digital-Wandler zur Eingabe von Analog-Signalen*

*Für die Anwender bieten wir neben einem Zeichengenerator, dem Sprite-Editor und Wordprocessor ein Super-Hardcopy-Programm und vieles andere mehr. Auch die Spieler kommen nicht zu kurz mit unseren Programmen ,,Das fliegende Auge" und ..Zeno's Turtle". Allgemeine Tricks und Tips finden Sie im Farbentip, den verborgenen Diskettenkommandos, in Computerwanzen und einigen anderen nützlichen Ratschlägen.*

*Ausführlich wird behandelt, wie man auf dem Schneider CPC Qrafik erzeugt — ein Qrafik-Kurs, der von Profis für Anfänger geschrieben wurde. Und unsere Titel-Story? Nun, dazu brauchen wir nicht viel zu sagen, denn QEM, das Oberflächenbenutzungsprogramm, ist sicher jedem bekannt von Rechnern wie Macintosh, von IBM-Rechnem und zu guter letzt von Atari. Aus rechtlichen Qründen haben wir unser QEM, welches ähnliche Funktionen bietet, ais Qrafik-Desk-Manager, QDM, für Sie abgedruckt.*

*Zum Schluß möchte ich noch darauf verweisen, daß alle Programme, die dieses Heft enthält, ebenfalls als Datenträger in Kassetten- oder Diskettenform vom Verlag bezogen werden können, das soll Ihnen über 200 KByte abzutippen ersparen.*

*Ich wünsche Ihnen viel Spaß beim Lesen und verbleibe mit freundlichen Qrüßen*

**Ihr** 

Joachim Günster Chefredakteur

#### ANWENDUNG

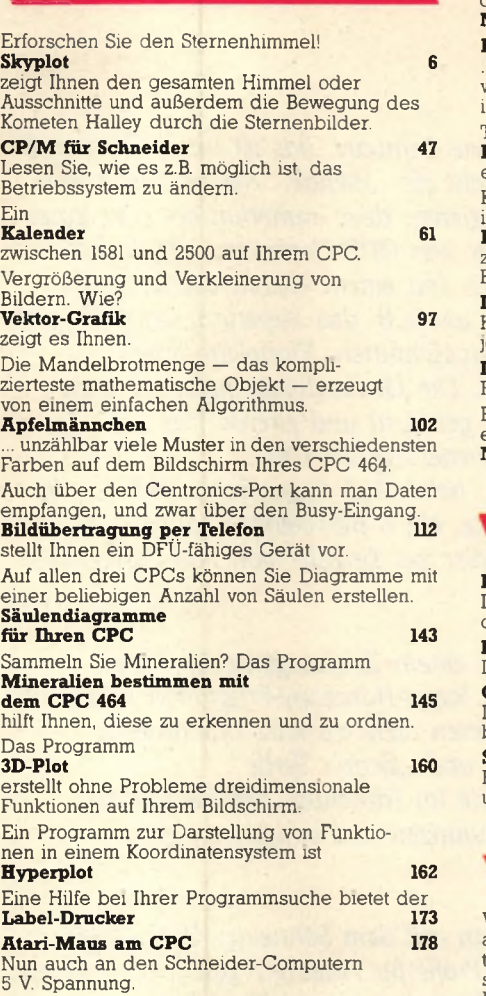

#### **UTILITY**

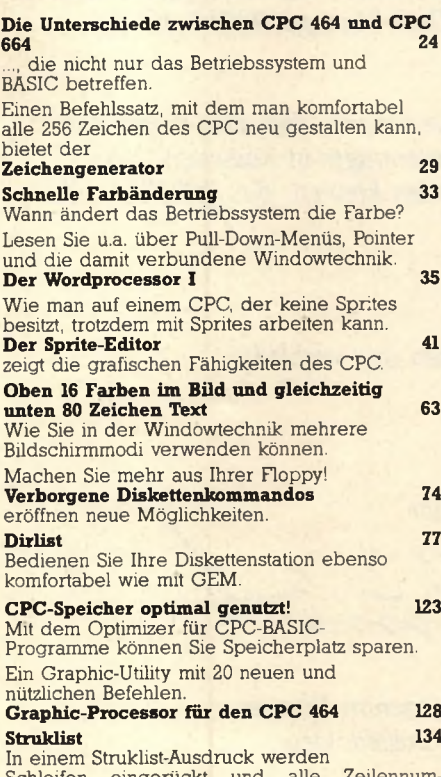

Schleifen eingerückt und alle Zeilennummern rechtsbündig gedruckt.

Wie Sie Steuerzeichen mitten im Taxt für den Drucker plazieren können, lesen Sie in **Noch bessere Druckersteuerung 148**

**Hardcopies 151** ...mit einem Unterprogramm, das die not-wendigen Druckdaten aus dem Bildschirminhalt erzeugt.

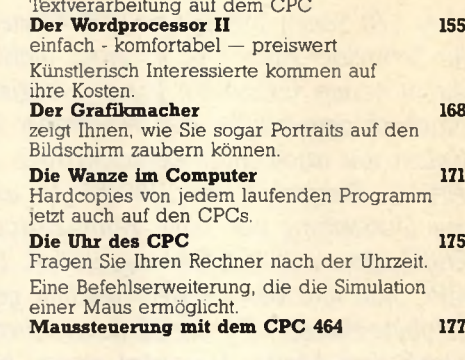

#### **TEST**

**Das 512 KB-Konzept 27** Lesen Sie über die Möglichkeit der Spei-chererweiterung für Ihren CPC 464. **Präsident 6005 45** Der CPC im Test mit einem Typenraddrucker.

**CPC 6128 58** Der neue Schneider unter drei Aspekten betrachtet.

**[Schneider Joyce 99](#page-98-0)** Ein Textverarbeitungssystem mit CP/M Plus und 256 KByte Hauptspeicher.

#### **KURS**

Wir bieten Ihnen einen dreiteiligen Grafikkurs an, in dem Sie zunächst mit den Grundlagen ver-traut gemacht werden, um sodann in der Lage zu sein, z.B. Kugeln oder dreidimensionale Darstel-lungen zu zeichnen. **Der Grafikkurs 67** für Einsteiger.<br>Der Grafikku

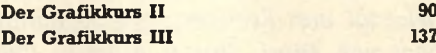

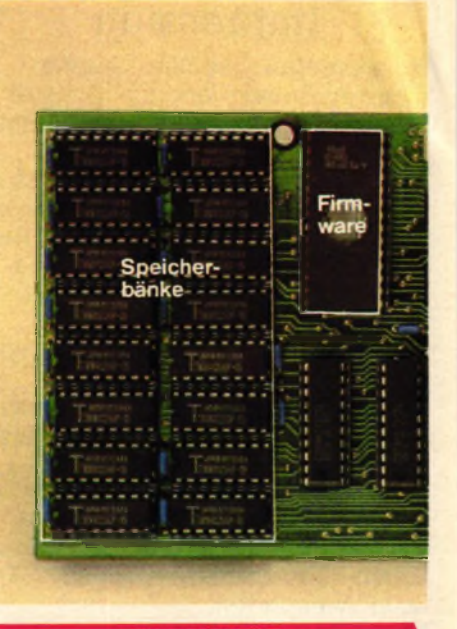

#### **HARDWARE**

50 da-als **Parallele Ein-Ausgabeschnittstelle für den CPC 464** Eine vollwertige Parallelschnittstelle mit der zugehörigen Software, die sowohl die Ein-auch die Ausgabe von 8 Bit-Daten erlaubt.

**80**

#### **Analoge Meßdatenerfassung mit dem CPC 464**

Durch eine einfache Schaltung können bis zu 16 analoge Meßwerte vom Computer erfaßt und verarbeitet werden.

#### SPIEL

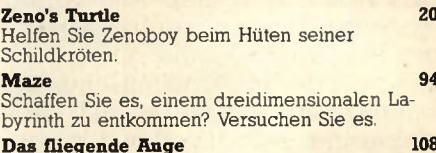

**Das fliegende Auge 108** Das Superspiel für Freunde von Acüongames.

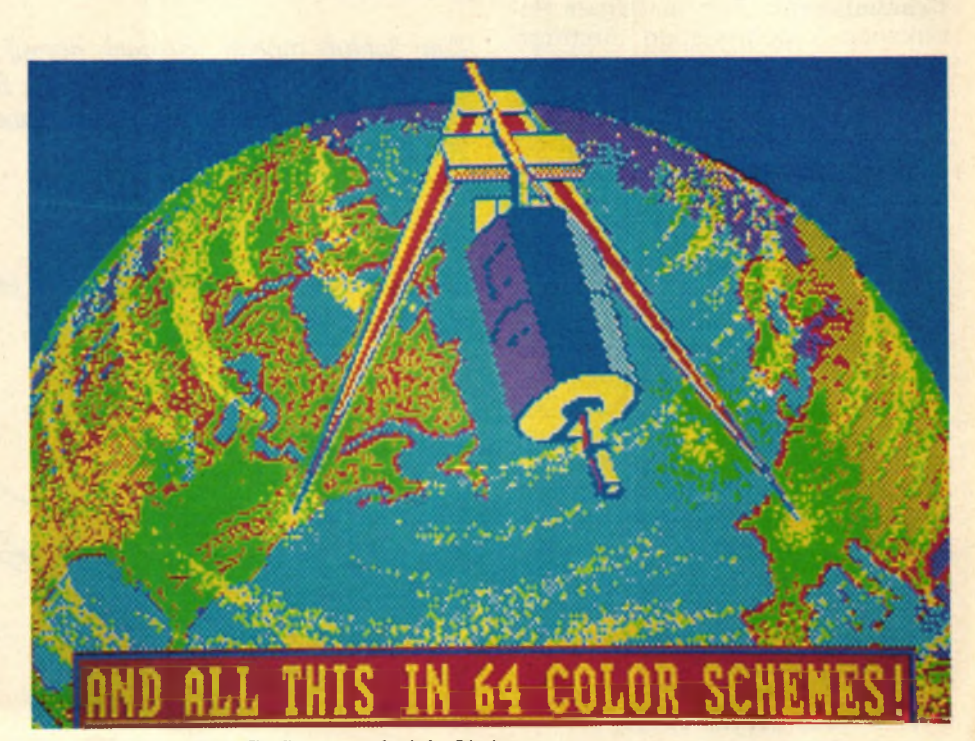

*Eine 3-teiligei Kurs Grafic . . . und viele Listings.*

#### **Inhalt Schneider spezial Schneider spezial**

#### **Schneider spezial** 5 **Inhalt**

**Bus-Puffer Steuer** logik Z80 CPU Gate Array (ULA)

**Das 512 Konzept Speichererweiterungen für Ihren** CPC

#### **Apfelmännchen**

**Durch einen einfachen Algorithmus die farbigsten Muster auf Ihrem Bildschirm**

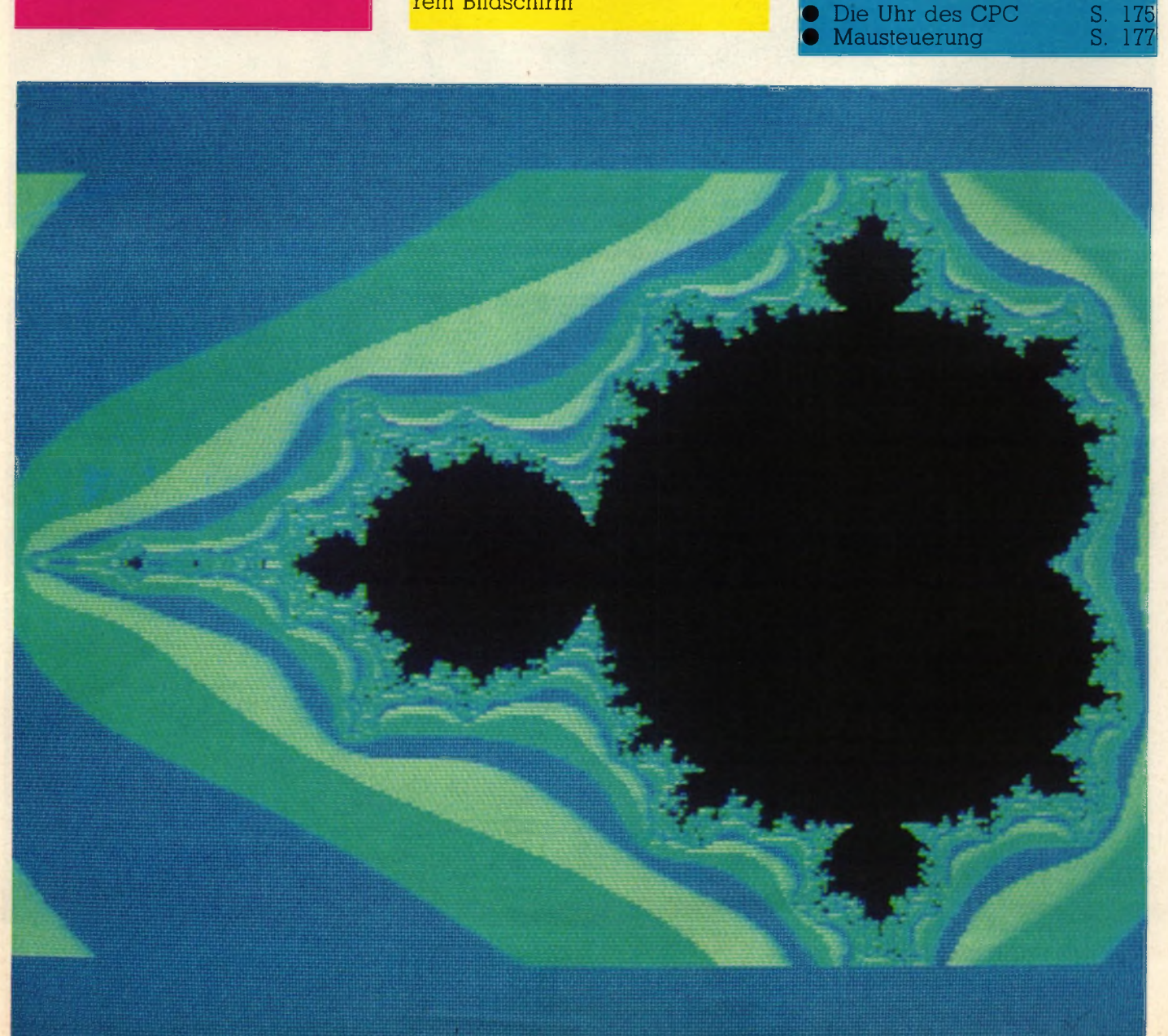

**— auf einen Blick** • Skyplot S. 6 • Zeno's Turtle S. 20 • Zeichengenerator S. 29 • Der Wordprocessor S. 35 • Sprite-Editor S. 41 • Kalender S. 61 91 Skyplot S. 6<br>
2010's Turtle S. 21<br>
2010's Turtle S. 21<br>
2010's Turtle S. 22<br>
Der Wordprocessor S. 38<br>
Sprite-Editor S. 41<br>
Kalender S. 61<br>
Dirlist S. 77<br>
Maze S. 92<br>
2010's S. 77<br>
Apfelmännchen S. 102<br>
Das fliegende Aug Maze S. 94<br>Vektorgrafik S. 91 • Vektorgrafik S. 97 • Apfelmännchen S. 102 • Das fliegende Auge S. 108 **•** Bildübertragung S. 112 • GDM oder "GEM" S. 116 **•** Optimizer S. 124 **•** Graphic-Processor S. 128 **•** Struklist S. 134 **•** Säulendiagramme S. 143 **•** Mineralien bestimmen S. 145 **•** 3D-Plot S. 160 • Hyperplot S. 162 **•** Wanze im Computer S. 171 • Wanze im Com<br>• Label-Drucker<br>• Die Uhr des C

**Software**

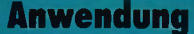

# **SKYPLOT**

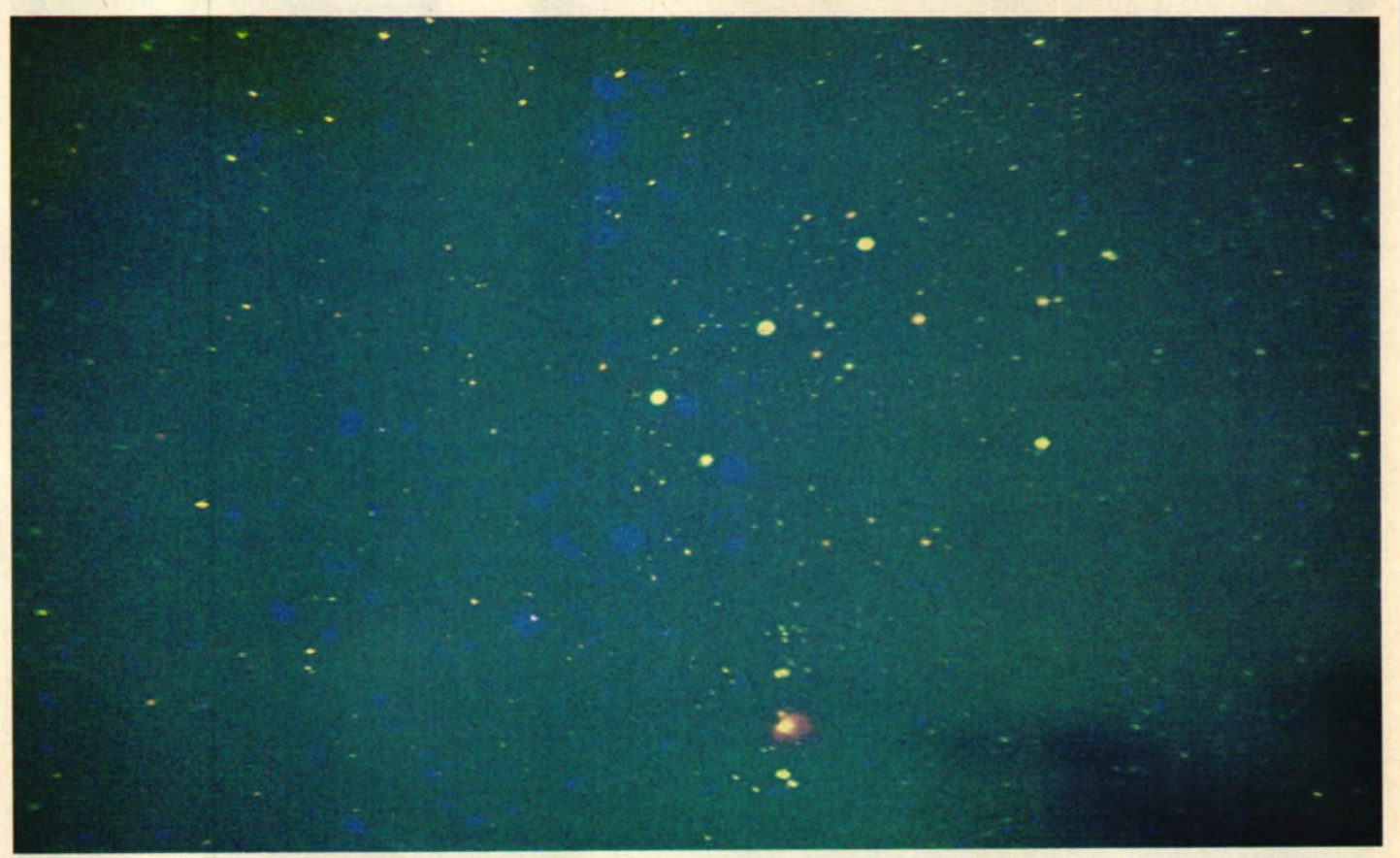

A *Unser Bild zeigt den Originalhimmel mit dem südlichen Orion mit M42 (großer Orionnebel). Aufgenommen Fujichrome 400, f = 135 mm, Blende 2,8, 600 s*

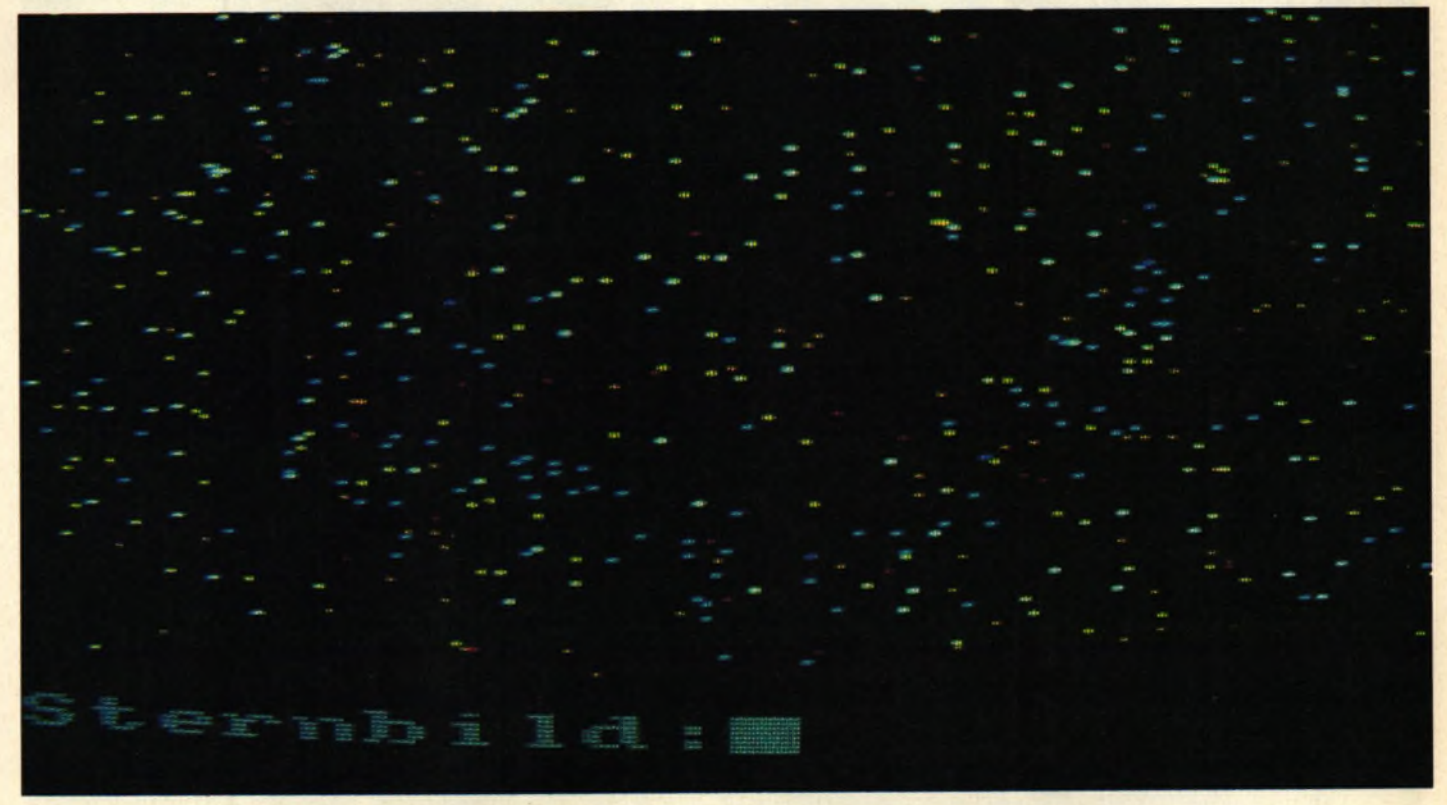

A *So sieht der Himmel auf dem Schneider aus.*

#### **SKYPLOT**

**Mit diesem Programm, das auf allen Schneider-Computern (CPC 464, 664 und 6128) läuft, können Sie den Sternenhimmel erforschen. Es zeigt als Sternkarte den gesamten Himmel oder vergrö-***Berte Ausschnitte.* **kann der an einem beliebigen Ort auf der Erde sichtbare Himmelsausschnitt zu einem beliebigen Zeitpunkt dargestellt werden. Gerade jetzt zu Beginn des Jahres ist ja der Komet Halley wieder sichtbar; ein Ereignis, auf dessen nächste Wiederkehr Sie bis zum Jahr 2062 warten müssen. Mit der Hilfe dieses Programms können Sie seine Bewegung durch die Sternbilder verfolgen und die** Beobachtungszeit**punkte herausfinden.**

#### **Planeten die Geschwister der Erde**

Am Himmel sind nicht nur Sterne sichtbar, sondern auch die Planeten des Sonnensystems, von denen Merkur, Venus, Mars, Jupiter und Saturn schon leicht zu beobachten sind. Sie gleichen auf den ersten Blick hellen Sternen und sind für den Laien nicht als Planeten zu erkennen. Sie bewegen sich aber durch die Sternbilder (wie die Sonne auf ihrem Lauf durch die Tierkreiszeichen), und sind bei einiger Kenntnis der Sternbilder leicht daran zu erkennen, daß sie an einer Stelle stehen, wo gar kein Stern stehen sollte. Wenn Sie also einen hellen vermeintlichen Stern sehen, der Ihnen unbekannt vorkommt, kann Ihnen SKYPLOT leicht Auskunft geben, indem Sie die Beobachtungszeit und Ihren Ort eingeben. Dann wird der gerade sichtbare Himmel mit den Planeten abgebildet, und Sie können das Objekt identifizieren.

Umgekehrt kann Ihnen das Programm zeigen, wann Sie etwa Merkur oder Venus beobachten können, da diese Planeten (besonders Merkur, der nahe an der Sonne steht) nur zu gewissen Zeiten und auch nie die ganze Nacht über zu sehen sind. Sie können dann den Teil des Himmels, in

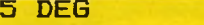

- 8 DIM  $x'(611)$ ,  $y''(611)$ ,  $p(20)$
- 11 DEF FN  $fr(x)=x-INT(x)$
- 13 DEF FN  $dm(x) = SGN(x) * (INT(ABS(x)) + INT(FN fr (A))$  $BS(x)$ ) \*60)/100+FN fr (ABS (FN fr (x)) \*60)\*60/10 **0 0 0**)
- 14 DEF FN  $aus \# (x) = \text{LEFT} * (\text{STR} * (\text{RQUND} (FN dm(x), 4))$ , 8 )
- 20 DEF FN dq (x\$) = SGN (VAL (x\$)) \* (ABS (VAL (LEFT\$ (x\$  $,LEN(x*)-5)$ ) ) + VAL (MID\$(x\$,LEN(x\$)-3,2))/60+V  $AL (MID * (x * , LEN (x * ) - 1, 2)) / 3600)$
- $30$  DEF FN set\$(x\$)=x\$+STRING\$(4-LEN(x\$)+INSTR(x \* , " . " ) , "0")
- 40 DEF FN  $as(x) = ATN(x/SQR(1-x*x))$
- 50 DEF FN ac  $(x) = 90$ -FN as  $(x)$
- 60 SYMBOL 255, &X1111000, &X11001100, &X11001100, & X1111000,0,0,0,0
- 70 SYMBOL 240,0,0,0,&X1110000,&X10001000,&X1010 1 OOO, StX 10 001000, StX 1110000
- 80 SYMBOL 241,&X10001000,&X1110000,&X10001000,& X 10 001000, St X1 1 10000, St X100000, StXl 11 0000, St X100 000
- 90 SYMBOL 242, &X1110000, &X10001000, &X10001000, & X10001000, StX 11 10000, StX 10 0000, StX 1 1 10 00 0, StX 100 000
- 110 SYMBOL 244, & X1111, & X11, & X101, & X1111001, & X100 01000, &X10001000, &X10001000, &X1110000
- 120 SYMBOL 245, & X1100000, & X10010000, & X10000, & X10 0100, & X100100, & X1111110, & X100, & X100
- 130 SYMBOL 246, & X100000, & X11111000, & X100000, & X10 11 00, StX 1100 10 , StX 11 0010, StX 10 0100, SfX 11
- 140 SYMBOL 247, &X1110000, &X10101000, &X100000, &X1 11 0000, StX 10 001000, StX 10 101000, StX 10 00 10 00, StX 11 **10000**
- 150 SYMBOL 248, 0, 0, & X10001000, & X10101000, & X10101 000, &X1110000, &X100000, &X100000
- 160 SYMBOL 249,0,&X11110000,&X10001000,&X1000100 O , StX 1111 00 00, StX 10 000000, StX 1OOOOOOO, StX 1111100 o
- 170 SYMBOL 250, & X1, & X11, & X110, & X11110, & X1111100,  $xX11111000, xX11110000, xX1100000$
- 190 SYMBOL 252, &X100110, &X1001001, &X1001001, &X10 01001, &X111110, &X1000, &X1000, &X1000
- 290 mz=-1: sh=-1: pz=-1: ka\$="S": bm=0: GOSUB 6000: da y=7:month=7:year=1959:zeit=12.5:phi=51.28333 3 3 : z e i t \* = " 1 2 . 3 0 " : p h i \$ = " 5 1 . 1 7 " : GOSUB 3 1 0 0 : GOS UB 4100
- 295 MODE 2: BORDER 13: INK 1, 0: INK 0, 13: PEN 1: PAPE R O
- 300 GOTO 5000
- $330$  IF INSTR(x\$,".")=0 THEN  $x$ \$=x\$+"."
	- $340 x = FN$  dg (FN set\$ (x\$))
- 350 RETURN
- 1000 REM Einstellung Messier-Objekte
- 1010 INPUT "Messier-Objekte darstellen (J/N) ";a\$ : IF UPPER\$ $(a * ) = "J"$  THEN  $m z = -1$  ELSE  $m z = 0$
- 1020 INPUT "Sterne nach Helligkeiten oder Spektra lklassen darstellen (H/S) "; a\$: sh=UPPER\$ (a\$)  $=$ "H"
- 1030 INPUT "Planeten darstellen (J/N) "; a\$: IF UPP  $ER$ (a$) = "J" THEN pz=-1 ELSE pz=0$
- 1900 RETURN
- 2000 REM Einstellen der Himmelsdarstellung
- 2010 INPUT "Sichtbarer Himmelsausschnitt (S), Pol arkarte (P), Aequatorialkarte (Q) oder A

#### **Anwendung and 8 8 Schneider spezial**

dem ein Planet steht, als Karte vergrößert darstellen und die Position in einem Sternbild bestimmen. Ein schönes Beispiel ist der 7. Juli 1959, wo ein äußerst seltenes Himmelsereignis stattfand: Der helle Stern Regulus (der hellste im Sternbild Löwe) wurde damals von dem Planeten Venus bedeckt. Da die Planeten nur sehr kleine scheinbare (d.h. von der Erde aus sichtbare) Durchmesser haben, sind solche Sternbedeckungen sehr selten (meistens laufen die Planeten mehr oder weniger weit an sichtbaren Sternen vorbei).Wie selten solch ein Ereignis ist, können Sie daran ersehen, daß diese Bedeckung zum letzten Mal am 11. 9. 1128 stattfand.

Wenn ein Planet vor einem Stern steht, wird (im Modus 0) ein blinkender Punkt dargestellt. Sie sollten dann jedoch einen Ausschnitt berechnen lassen, da meist nur wegen der mangelnden Auflösung der Planet vor dem Stern erscheint.

#### **Schleifen am Himmel**

Wie schon gesagt wurde, bewegen sich die Planeten scheinbar zwischen den Sternen. Diese Bewegungen kommen dadurch zustande, daß sie selbst und die Erde um die Sonne laufen, und zwar mit unterschiedlicher Geschwindigkeit. Je näher ein Körper an der Sonne ist, desto schneller bewegt er sich. Da die Erde bei bestimmten Gelegenheiten (bei sogenannten Oppositionen oder Konjunktionen) von der Sonne aus gesehen in einer Linie mit dem Planeten steht, überholt sie gewissermaßen den Planeten auf der Innenbahn oder sie wird von einem Planeten überholt, wenn es der Merkur oder die Venus ist. Normalerweise bewegen sich die Planeten und auch die Sonne zwischen den Sternen in einer Richtung, man nennt dies rechtläufig. Bei den eben angesprochenen Gelegenheiten aber werden die Planeten rückläufig und bewegen sich dann in der anderen Richtung. Da die Planeten außerdem nicht in einer Ebene um die Sonne laufen, entsteht bei einer solchen Rückläufigkeit meist eine Schleife, die durch die scheinbare Bewegung des Planeten zwischen den Sternen entsteht.

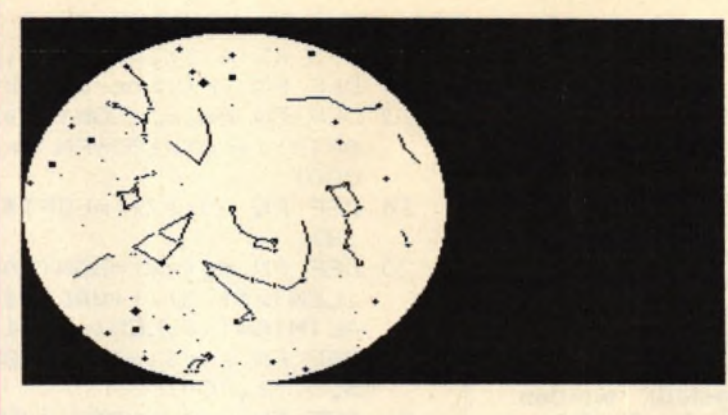

*Der Sternenhimmel vom Nordpol gesehen bis 30° Deklination*

*Derselbe Sternenhimmel wie oben nur ohne Sternbilder*

Es können die Bewegungen aller Planeten, der Sonne und des Kometen Halley über beliebige Zeiträume dargestellt werden. Auch die unterschiedlichen Geschwindigkeiten der um die Sonne laufenden Körper werden so deutlich.

#### **88 sichtbare Sternbilder**

Alle international festgelegten Sternbilder sind enthalten; es können also auch Himmelsansichten des Südhimmels dargestellt werden: z.B. kann der Sternhimmel am Südpol geplottet werden. Damit Sie Sternbilder auch finden und erkennen, kann nach der Berechnung einer Karte oder eines Himmelsanblickes der Name eines Sternbildes eingegeben werden. Die (am Himmel natürlich nicht<br>sichtbaren) Sternbildhilfslinien, Sternbildhilfslinien, durch die die Bilder leichter erkennbar und merkbar werden, werden dann gezeichnet. Dabei kann die international standardisierte Abkürzung des Bildes (bestehend aus drei Buchstaben), der lateinische oder der deutsche Name eingegeben werden. Ist die Eingabe richtig und das Sternbild vollständig auf dem Ausschnitt, so werden die Hilfslinien gezeichnet. Dabei wird auch die Abkürzung,

die lateinische und die deutsche Bezeichnung ausgegeben (z.B. UMA, Ursa Major, Großer Bär). Damit Sie die Linien auch wieder entfernen können, werden sie durch erneute Eingabe des Sternbildes wieder gelöscht (die von ihnen verdeckten Sterne werden wieder sichtbar). Beim Zeichnen der Linien über die Sterne hinweg können im Modus 0 blinkende Farben auftreten, die aber beim Löschen wieder verschwinden.

Geben Sie auf die Frage nach dem zu zeichnenden Sternbild "Alle" ein, werden alle sichtbaren Sternbilder gezeichnet; durch "Hardcopy" wird eine solche erzeugt, und durch "Ende" kommen Sie zurück ins Hauptmenue.

Außerdem können alle Objekte aus der Messier-Liste geplottet werden (für die Messier-Objekte siehe weiter unten). Dazu muß nur die Nummer des Nebels oder Sternhaufens (von 1 bis 109) eingegeben werden. Wenn das Objekt auf dem Bildschirmausschnitt darstellbar ist, wird seine Position durch ein Kreuz markiert. Außerdem wird die Art des Objektes, seine Helligkeit in Größenklassen und gegebenenfalls der Eigenname angezeigt. Durch erneute Eingabe der Messier-Nummer wird das Kreuz wieder entfernt.

Die Helligkeiten von Sternen und anderen Objekten werden in der Astronomie in Größenklassen

#### **Schneider spezial and any of the Community Community of the Community Community Community Community Community**

angegeben. Ein kleinerer Wert entspricht dabei einem helleren Objekt. Die schwächsten Sterne, die Sie ohne optische Hilfsmittel sehen können, haben etwa S bis 6 Größenklassen. Hellere Sterne haben entsprechend weniger, der Polarstern hat etwa den Wert 2.1. Sehr helle Sterne müssen mit negativen Zahlen belegt werden; der hellste Stern des Himmels, Sirius im Großen Hund, hat -1.4 Größenklassen. Wenn Sie also die Helligkeit eines Nebels oder Sternhaufens wissen, können Sie davon ausgehen, daß Sie sie je nach Sichtverhältnissen dann sehen können, wenn sie heller als 5-6 Größenklassen sind. Hier noch eine kleine Tabelle der Planetenhelligkeiten, die aufgrund ihres teilweise sehr stark wechselnden Abstandes von der Erde kräftig schwanken:

**Merkur:**+ 3 bis -1.5 Größenklassen (schwer zu beobachten, da nur kurz vor Sonnenaufgang oder nach -Untergang zu sehen)

**Venus:** -3.9 bis -4.7 (sehr hell, Morgen- oder Abendstern)

**Mars:** +1.8 bis -2.9 (im Juli 1986 sehr hell: -2.6 Größenklassen)

**Jupiter:** -1.7 bis -2.9

**Saturn:** +1.3 bis -0.5

**Uranus:** um 5.5 (ohne Feldstecher kaum zu sehen)

**Neptun:** um 7.9

**Pluto:** um 13.7 (also nur mit recht großen Teleskopen zu sehen)

### **Die Farben der Sterne**

Normalerweise werden die Sterne gemäß ihrer Helligkeit geplottet: Im Modus 1 als verschiedene Symbole und im Modus 0 als unterschiedliche Blaustufen (deshalb blau, weil davon die meisten Helligkeitsstufen auf dem Schneider vorliegen). Wenn Sie das Licht ausschalten (Computerfans sollen ja ohnehin meist nachts arbeiten, wie ein Gerücht wissen will) und im Mode 0 bei einem Farbmonitor die Helligkeit so weit herabdrehen, daß Sie die schwächsten Sterne gerade noch erkennen, haben Sie ein sehr natürliches Abbild des Himmels.

Sie können aber auch die Farben der Sterne darstellen; der Fachmann spricht hier von Spektralklassen. Die Sterne sind nicht

**usschnitt aus Aequatorialkarte (A) ";a\$:ka\$= UPPER#(a#) 2020 IF ka\*="S" THEN RETURN 2030 IF ka\$< >"P" THEN 2100 2035 INPUT "Nord— oder Suedpol als Kartenmitte (N /S) ";a\*:IF UPPER\*(aS)="S" THEN mitte=-90 EL SE mitte =90 2040 INPUT "Deklination des Kartenrandes ";rand:I F ABS(rand)>90 THEN 2040 2050 RETURN 2100 IF ka\*="Q" THEN 1=24:r=ü:u=-90:o=90:dr=r-l:d d=o-u:rm=l+dr/2:dm=u+dd/2:RETURN 2105 IF ka\*< >"A" THEN 2010 2110 INPUT "Grenzen des Kartenausschnittes: links , rechts, unten, oben (hh.mm bzw. gg.mm) ";1 \*,r\*,u\*,o\* 2120 x\*=l \*: GOSUB 330: 1= x :x \*=r \*: GOSUB 330: r = x : x\*=o \*: GOSUB 330: o=x : x\*=u\*: GOSUB 330: u=x 2125 dr=r— 1:dd=o—u:rm=l+dr/2:dm=u+dd/2 2130 IF r >1 THEN h=l:l=r:r=h 2140 IF u>o THEN h=u:u=o:o=h 2150 v=ABS(dr\*15/dd/l.66666667):IF A B S (v - 1 )>0.001 THEN IF v < 1 THEN r=rm—dd\*0.333333333/15:1=r m+dd\*0.833333333/15:GOTO 2125 ELSE o=dm+dr\*1 5/3.33333333:u=dm—d r \* 15/3.33333333:GOTO 2125 2160 dr=r— 1:dd=o-u:rm=l+dr/2:dm=u+dd/2 2900 RETURN 3000 REM Eingabe von Datum und Uhrzeit** 3010 INPUT "Datum (Tag, Monat, Jahr) ";day,month, **year:IF year<1583 OR year>2499 THEN 3010 3020 INPUT "Uhrzeit (mittlere Ortszeit, Format hh .mmss) ";x\*:zeit\*=x\*:GOSUB 330:zeit=x 3100 x=0.002737897:y=6.67011611:o=month+l:j=year: IF o<4 THEN o=o+12:j=j-l 3110 n t = I N T (30.6\*o)+INT(365.25\*j )+day 3120 IF nt<694098 THEN nt=nt+l 3130 IF nt<657574 THEN nt=nt+l 3140 IF nt<621050 THEN nt=nt+l 3150 IF nt<584526 THEN nt=nt+l 3160 IF n t >=767148 THEN nt=nt-l 3170 IF n t >=803672 THEN nt=nt-l 3180 IF n t >=840196 THEN nt=nt-l 3200 n=nt—722893:z=n\*24\*x+(x+1)\*zeit+y:z=z/24:sz= (z — INT (z ) ) \*24 3300 nt=nt+zei t/24:jd=nt + 1720981.46:dnt=nt 3900 RETURN 4000 REM Eingabe des Ortes 4010 INPUT "Geographische Breite in Grad, noerdli ch: positiv (Format gg.mmss) ";x\*:phi\*=x\*:GO SUB 330:phi =x 4100 cp=COS(phi):sp=SIN(phi) 4900 RETURN 5000 REM Menue 5010 CLS 5011 PRINT "SKYPLOT" 5012 PRINT "FTCP 1980 / 1985" 5013 PRINT 5020 PRINT "H: Himmelsdarstellung (Kartenart)" 5030 PRINT "S: Stern— und Ob jekt-farben" 5040 PRINT "D: Datum und Uhrzeit" 5050 PRINT "0: Ort" 5055 PRINT "I: Status-Information" 5060 PRINT "K: Karte darstellen"**

**5062 PRINT "E: Bewegung eines Planeten" 5065 PRINT "B: Bildschirmmodus aendern"**

nur unterschiedlich hell, sondern sie haben auch recht unterschiedliche Oberflächentemperaturen, wodurch ihre Farbe bestimmt wird. Ähnlich wie ein glühendes Stück Metall, das bei steigenden Temperaturen von Rot über Orange und Gelb eine weißglühende Farbe annimmt, verhalten sich auch die Sterne. Die kühlsten Sterne haben eine rote Farbe, bei zunehmenden Temperaturen werden sie orange, gelb, gelbweiß und schließlich blauweiß und bläulich. Die Sonne ist an der Oberfläche ca. 5500 Grad Celsius warm und hat eine gelbe Farbe (Spektraltyp G); rote Sterne des Typs M haben etwa 2500-4000 Grad und blaue Sterne mit dem Spektraltyp O oder W 50000 Grad oder mehr. Diese Farben können bei den hellen Sternen auch schon mit bloßem Auge wahrgenommen werden, bei den schwächeren ist ein Feldstecher oder ein Teleskop nötig (dies liegt daran, daß das menschliche Auge bei niedrigen Lichtstärken Farben nicht mehr unterscheiden kann: Nachts sind alle Sterne grau...).

Wenn Sie also statt der Helligkeiten der Sterne die Farben bzw. die Spektralklassen sehen wollen, können Sie dies veranlassen (Menuepunkt ,,S"). Der Verlauf der Milchstraße kann so leichter erkannt werden, da sich hier in der galaktischen Ebene die jungen und heißen Sterne der Spektralklassen O und B häufen. Die Identifizierung der Sternbilder ist dann allerdings erheblich schwieriger, da so alle Sterne gleich hell erscheinen. Eine Hardcopy sollten Sie übrigens nur im Modus 1 erzeugen, da der Drucker keine Farben darstellt und die Sternsymbole dann alle gleich erscheinen.

### **Der Weltraum unendliche Weiten...**

Nein, wir schreiben nicht das Jahr 2100, obwohl Sie den Sternenhimmel dieses Jahres sehr wohl berechnen können. Es soll vielmehr ein kleiner Exkurs in die Tiefen des Universums folgen:

Die Erde befindet sich mit dem Sonnensystem in einer Galaxis, von denen es im Universum ca. 100 Milliarden gibt. Diese Galaxis, genannt Milchstraße, enthält etwa

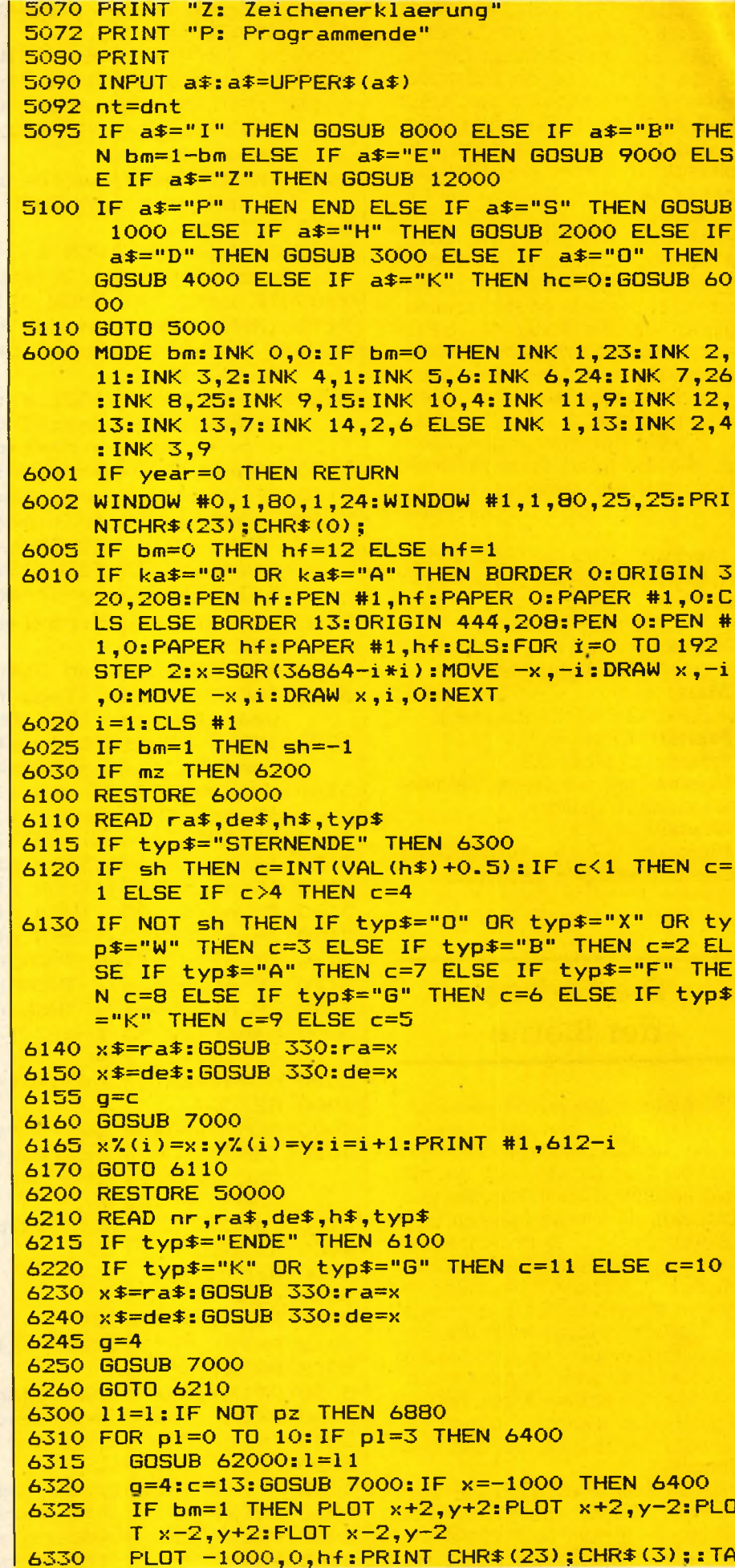

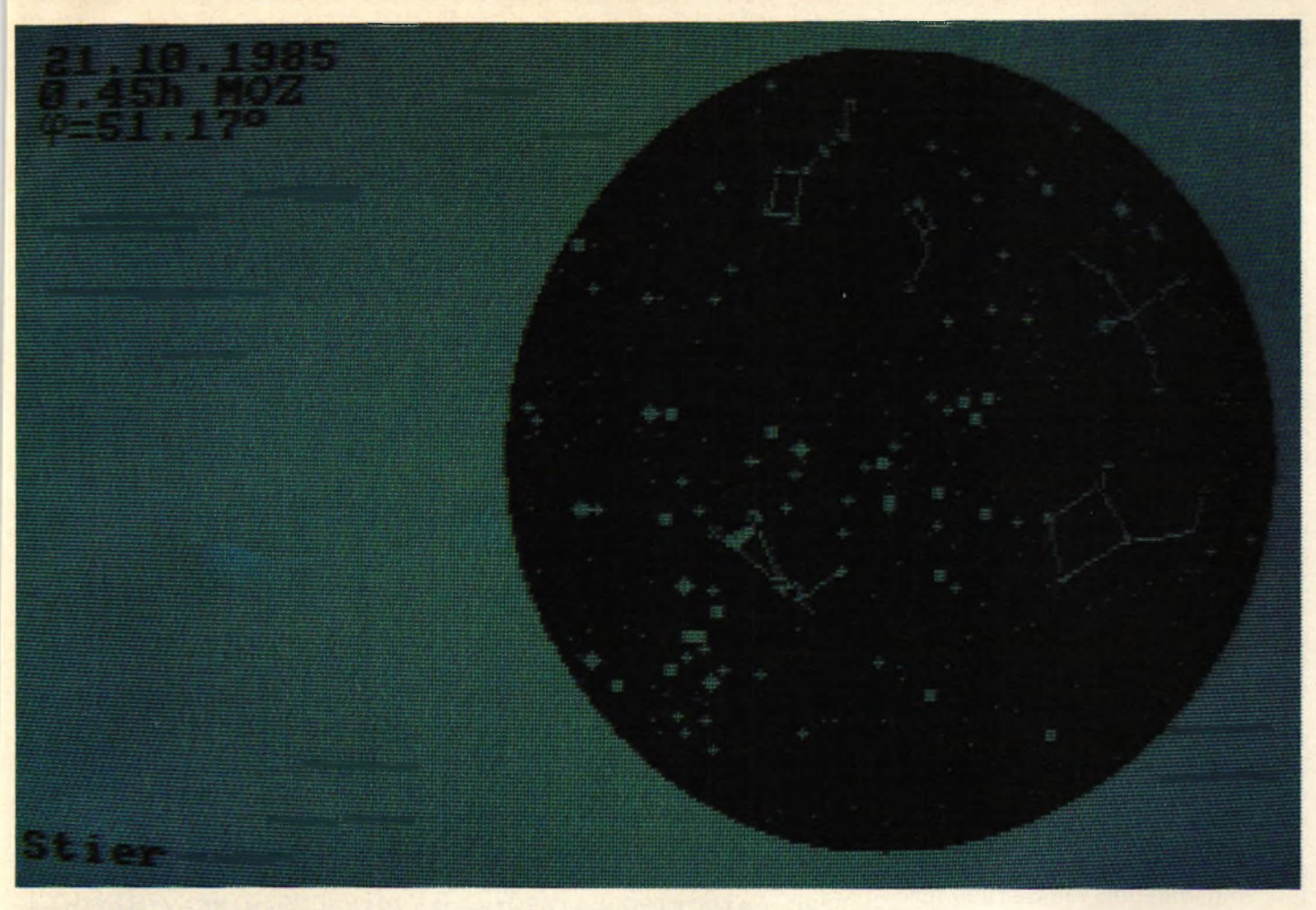

*Unsere Bilder zeigen den Schneidermonitor mit den Stemzeichen* A *oder den Planetenbahnen* ▼

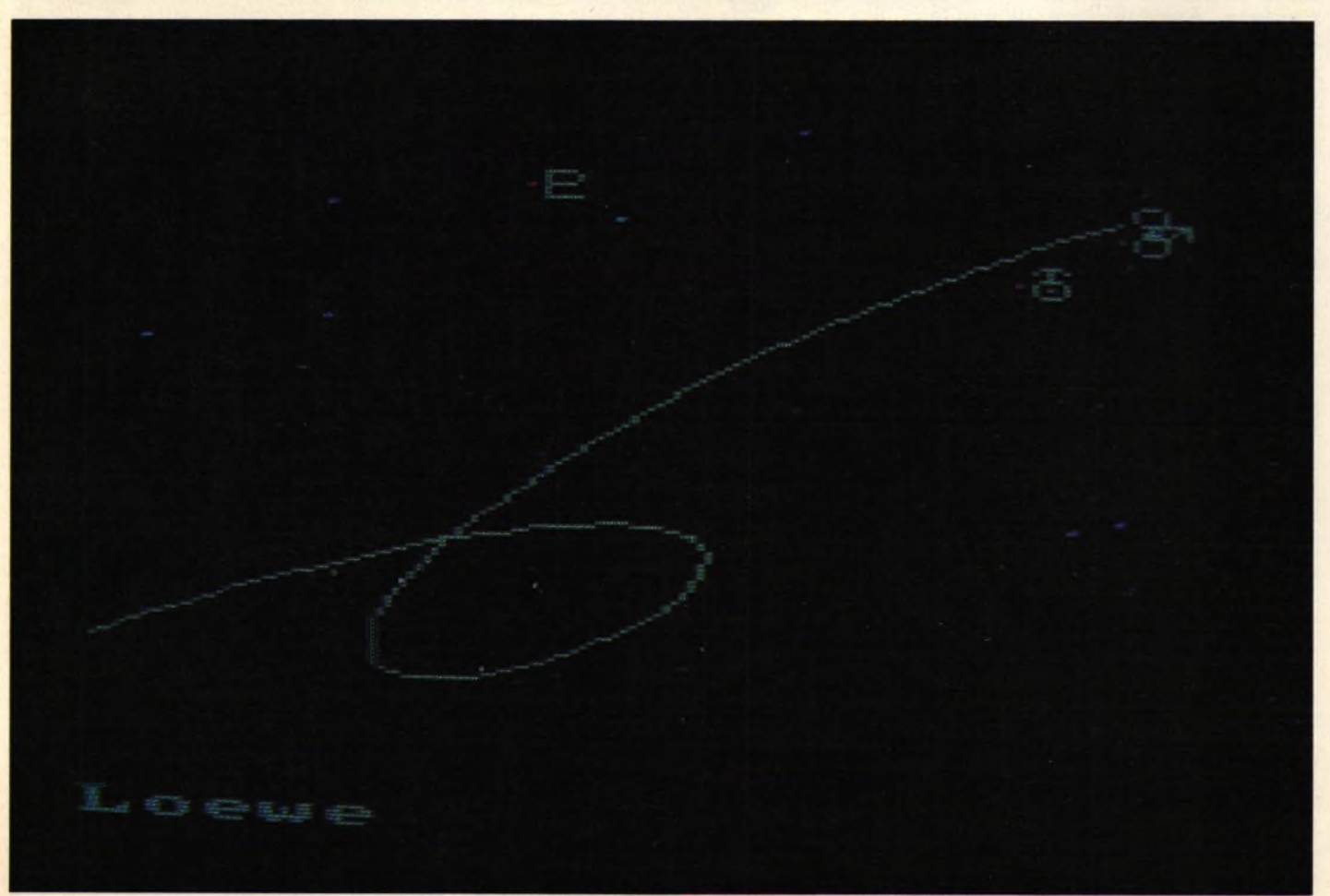

200 Milliarden Sterne. Es gibt wesentlich kleinere, aber auch erheblich größere Galaxien als unsere Milchstraße im Kosmos. Die Sonne ist darin ein recht durchschnittlicher Stern, die auf ein Leben von bisher etwa 5 Milliarden Jahren herabblicken kann und auch noch etwa so viel vor sich hat. Besagte Milchstraße hat man sich nun als eine flache Scheibe (ähnlich einer ziemlich platten fliegenden Untertasse) mit einer zentralen Verdickung vorzustellen, in der sich die Sonne ziemlich weit am Rand befindet (die Milchstraße hat etwa einen Durchmesser von 100000 Lichtjahren, und die Sonne ist ca. 30000 Lichtjahre vom Zentrum entfernt). Diese flache Scheibe kann als leuchtendes, nebliges Band besonders am Sommerhimmel beobachtet werden. Im Sommer blickt man etwa in Richtung Zentrum, wo dieses Band besonders hell ist.

Nun sind in unserer Milchstraße nicht nur viele Sterne (von denen der nächste im Sternbild Zentaur etwa 4.3 Lichtjahre entfernt ist), sie enthält auch viele für den Himmelsbeobachter äußerst interessante Objekte: (offene) Sternhaufen, Anhäufungen von Sternen mit meist fehlender Struktur; und besonders Anhäufungen von Gas oder Staub zwischen den Sternen, sogenannte Nebel. Diese Nebel werden von Sternen beleuchtet und sind im Feldstecher oder Teleskop als nebel- oder wolkenähnliche Gebilde (daher ihr Name) lohnende Beobachtungsobjekte. Sie können auch Überreste explodierter Sterne sein, sie werden dann als planetarische Nebel bezeichnet.

Diese Objekte haben die Gemeinsamkeit, daß sie abgesehen von ganz wenigen Ausnahmen ungefähr in der Ebene der Milchstraße stehen. Deshalb kann der Verlauf der Milchstraße auch an ihnen verfolgt werden. Dagegen gibt es noch andere Objekte, die sogenannten Kugelsternhaufen, die sich nicht direkt in der Ebene unserer Galaxis befinden. Sie bilden vielmehr eine lockere Ansammlung um die Milchstraße, das sogenannte Halo. Zwar befinden sich einige von ihnen in Richtung Milchstraßenzentrum, das sich im Sternbild Schütze befindet, doch sind die meisten von ihnen irgendwo am Himmel verteilt. Wie der Name schon sagt, handelt es sich um kugelförmige, sehr symmetrische Ansammlungen von

#### **6400 NEXT pl** 6800 **IF ka\$<>HS" THEN 6880 6810 LOCATE 1,1 6830 PRINT USING "##.";day,month;:PRINT USING "## 6840 PRINT LEFT\$(zeit\*,5);"h MOZ" 6860 PRINT CHR\$(252) ; " = " ; LEFT\$ (phi\*,6) ; CHR\* (255) 6380 CLS #1 6900 IF beweg THEN RETURN 6905 IF hc THEN GOSUB 40000 6990 GOSUB 10000:MODE 2:BORDER 13:INK 1,0:INK 0,1 7000 REM Rektaszension und Deklination in Bildsch 7005 x=— 1000 7010 IF ka\$="Q" OR ka\$="A" THEN x =(ra-rm)/dr\*638: 7020 IF ka\*="S" THEN 7100 7030 IF mitte=90 AND de<rand OR mitte=—90 AND de> 7040 r = A B S ((mi tte—de)/ (mi tte—rand))\*190:w=-ra\*15\* 7050 GOTO 7900 7100 IF de<phi —90 OR de>90+phi THEN RETURN 7105 st=(sz—ra)/24:st= 3 6 0 \* (st— INT(st)):sd=SIN(de) 7110 az=FN a c (— (sd\*cp—cd\*cs\*sp)/COS(ho)):IF st>18 7120 r=190\* (90—ho) /90: w=az-90: >:=COS (w) \*r: y=SIN (w) 7900 IF bm=l THEN IF c=ll THEN c=3 ELSE IF c=10 T 7905 x = INT(x+0.5):y=INT(y+0.5):IF ABS(x)>320 OR A 7908 PLOT x,y,c:IF g=4 OR bm=0 THEN RETURN 7910 PLOT x+2,y:PLOT x-2,y:PL0T x,y+2:PL0T x,y-2: 7920 PLOT x +2,y+2:PLOT x-2,y+2:PLOT x+2,y-2:PL0T 7930 PLOT x + 4 ,y :PLOT x-4,y:PL0T x,y+4:PL0T x,y-4 7990 RETURN 8000 REM Anzeige Status— Information 8010 PRINT"Geographisehe Breite: ";phi\$;CHR\$(255) 8020 PRINT"Ortszei t : 8030 PRINT"Tag: 8040 PRINT"Monat: 8050 PRINT"Jahr: 8052 PRINT"Sternzeit: 8054 PRINT"Julianisches Datum: 8055 PRINT"Bi 1dschi rmmodus: 8060 IF mz THEN PRINT"Mit"; ELSE PRINT"Ohne"; 8070 PRINT" Messier— Objekte"; 8075 IF mz THEN PRINT"n" ELSE PRINT 8080 PRINT"Sterne nach "; G : MO VE x +8, y+8: PR I NT CHR\$ (240+pl ) ; : TAGOFF: PRINT C H R \* (23);CHR\*(O); ##";year 3:PEN 1:PAPER 0:RETURN irrakoordinaten wandeln und Punkt setzen y=(de—dm)/dd\*380:GOTO 7900 rand THEN RETURN SGN(mi tte):x = C O S (w)\*r:y=SIN(w)\*r :cd=COS(de):cs=COS(st):ho=FN as(sd\*sp+cd\*cs\* c p ) :IF ho<0 THEN RETURN O THEN az=360-az \*r HEN c=2 ELSE c=l BS(y)>192 THEN x=-l000:y=0:RETURN ELSE y=y+y MOD 2 : IF c=13 AND TEST(x,y)<>0 THEN IF bm=0 THEN PLOT x,y,14:RETURN ELSE RETURN IF g=3 THEN RETURN**  $x-2$ ,  $y-2$ : IF  $g=2$  THEN RETURN **";zeit\$;"h" ';day ';month '** 5 y e a r **1 ;FN aus\*(sz);"h"** "; jd \* •**; bm**

- **8090 IF sh THEN PRINT"Hel1igkeiten" ELSE PRINT"Sp ektralklassen"**
- **8100 IF pz THEN PRINT"Mit"; ELSE PRINT"Ohne";**
- **8110 PRINT" Planeten"**
- **8120 PRINT"Kartenart: ";**

**Anwendung 12 12 Schneider spezial** 

Sternen, die auch im Feldstecher schon als neblige Fleckchen gesehen werden können.

Schließlich stellt das Programm noch Galaxien dar, die ebenfalls mit kleinen Instrumenten beobachtet werden können. Eine dieser Galaxien, der Große Andromedanebel (im Sternbild Andromeda), kann bei guten Sichtverhältnissen schon mit bloßen Augen gesehen werden, mit dem Feldstecher ist er sehr auffällig als längliches Wölkchen sichtbar. Er ist ca. 2.3 Millionen Lichtjahre entfernt und stellt somit das entfernteste Objekt dar, das der Mensch ohne Hilfsmittel sehen kann. Da das Licht entsprechend der Entfernung 2.3 Millionen Jahre für seine Reise von dieser Galaxis benötigt, sehen wir bei seinem Anblick tief in die Vergangenheit. Alle anderen auf den Ausschnitten dargestellten Galaxien sind noch weiter entfernt, teilweise bis zu 50 Millionen Lichtjahren (ein Lichtjahr sind ca. 9.46 Billionen km).

Da die Erdachse nicht senkrecht zur Milchstraßenebene steht, zeigt das Band der Milchstraße auf der Übersichtskarte des Himmels (Äquatorialkarte) eine etwas seltsame Form: Sie beginnt oben links etwa in der Ecke, läuft dann schräg nach unten rechts, erreicht den tiefsten Punkt noch vor der Mitte der Karte, schwingt sich dann wieder aufwärts und erreicht etwa die rechte obere Ecke. Sie sollten einmal auf der Gesamtkarte folgende Sternbilder darstellen lassen, durch die sich die Milchstraße zieht:

Kepheus, Schwan, Adler, Schütze, Skorpion, Zentaur, Kreuz des Südens, Schiffssegel, Schiffsheck, Großer Hund, Einhorn, Fuhrmann, Perseus und Kassiopeia.

Die Sternhaufen, Nebel und Galaxien stammen aus der sogenannten Messier-Liste, einem Katalog von Objekten, die der französische Astronom gleichen Namens im 18. Jhd. zusammenstellte. Da Messier nur von der Nordhalbkugel aus beobachtete, sind ab einer bestimmten Grenze am Südhimmel keine Messier-Objekte mehr verzeichnet; jedoch gibt es dort noch etliche interessante Beobachtungsobjekte. Die Koordinaten und Daten der Sterne stammen aus dem ,,Handbuch der Sternbilder" von H. Vehrenberg und D. Blank (Treugesell-Verlag), einem für die praktische Beobachtung sehr empfehlenswerten Werk.

#### **8130 IF ka\*="S" THEN PRINT"sichtbarer Himmel" ELS** E IF ka\$="P" THEN PRINT"Polarkarte" ELSE IF **ka\*="Q" THEN PRINT"Aequatorialkarte" ELSE PR INT"Ausschnitt aus Aequatorialkarte" 8140 IF ka\*<>"P" THEN 8200 8150 PRINT"Ausschnitt vom "; 8160 IF mitte=90 THEN PRINT"Nord"; ELSE PRINT"Sue d"; 3170 PRINT"pol bis ";FN a u s \* (rand);C H R \* (255);" De**  $k$ lination" **8180 GOTO 10900 8200 IF ka\$<>"A" THEN 10900 8210 PRINT"Rektaszension von ";FN aus\$(l);"h bis** ":FN aus\$(r);"h,":PRINT "Deklination von ";F **N aus\*(u>;CHR\*(255);" bis "; FN aus\*(o);O H R \* ( 255) 8220 GOTO 10900 9000 REM Bewegung eines Planeten 9005 IF ka\*="S" THEN PRINT "Nicht bei Kartenart: Sichtbarer Himmel":GOTO 10900 9010 PRINT:INPUT "Welches Objekt (O: Sonne, 1: Me rkur, 2: Venus, 4: Mars, 5: Jupiter, 6: Satu r n , 7: Uranus, 8: Neptun, 9: Pluto, 10: Kom et Halley) ";pl 9020 p 1=I N T (p 1):IF p l >10 OR pl<0 THEN 9010 9030 IF pl=3 THEN PRINT:PRINT "Nicht die Erde - d** a stehen Sie doch drauf!":GOTO 9010 **9100 PRINT:INPUT "Zeit zwischen zwei Berechnungen in Tagen ";dt 9110 PRINT:INPUT "Anzahl der Berechnungen ";ab 9115 beweg=— 1:11=1:planet=pl 9120 GOSUB 6000 9125 beweg=0:p 1=p1anet 9130 GOSUB 62000 9135 PRINT #l,a\*;:IF pl=0 THEN PRINT #l,"n"; 9137 PRINT # 1 , "bahn"; 9140 1=1l:c=12:g=4:GOSUB 7000 9150 f 1 =(>;<>— 1000) : >; a=x : ya=y 9200 FOR be=2 TO ab 9210 nt=nt+dt 9220 GOSUB 62000 9225 l=ll:c=12:g=4:GOSUB 7000 9230** IF fl AND x<>-1000 AND ABS(x-xa)<300 THEN **MOVE x a ,ya:DRAW x,y 9240 LOCATE #1,12,1:PRINT #l,ab-be 9300 f 1=(x < >— 1OOO >:x a=x:ya=y 9310 NEXT be 9320 GOTO 6880 10000 REM SternbiIdhilfslinien 10005 WINDOW SWAP 0,1:PRINT C H R \* (23);C H R \* (1); 10010 INPUT"Sternbi1d :",a\*:IF a\*="" THEN 10010 10020 a\*=UPPER\*(a\*):IF a\*="ENDE" THEN WINDOW SWAP 1,0:RETURN 10022 IF a\*="HARDCOPY" THEN CLS:GOSUB 40000:GOTO 1 0010 10024 IF VAL(a\*)>0 THEN GOSUB 11000:GOSUB 10900:GO TO 10010 10030 RESTORE 30000:IF a\*="ALLE" THEN READ b\*,b\*,b \*:abk\*="AND":GOTO 10105 10040 READ b\*:IF b\*="ENDEBILDER" THEN PRINT"Sternb ild unbekannt":GOSUB 10900:GOTO 10010 10050 IF LEFT\*(b\*,l)="\*" THEN abk\*=RIGHT\*(b\*,3):RE AD 1atein\*,deutsch\***

10060 IF a\$<>abk\$ AND a\$<>UPPER\$ (latein\$) AND a\$<> **UPPER\*(deutsch\*) THEN 10040**

#### **Die Bedienung**

Wichtig für den Gebrauch ist die Kenntnis der astronomischen Koordinaten: Ein Punkt auf der Erdoberfläche wird durch seine geographische Länge und Breite (die auch eingegeben werden muß) bestimmt, am Himmel geschieht dies ganz ähnlich. Die eine Richtung parallel zum Himmelsäquator (der Projektion des Erdäquators auf den Himmel) wird durch die Rektaszension bestimmt (entsprechend der Länge), rechtwinklig dazu wird die Deklination gemessen (entsprechend der Breite). Die Rektaszension wird in Zeitmaß, also von 0 Uhr bis 24 Uhr (entsprechend 0 bis 360 Grad), gemessen, die Deklination genau wie die geographische Breite von -90 Grad (Südpol) über 0 Grad (Äquator) bis zum Himmelsnordpol bei 90 Grad. Die Rektaszension läuft dabei auf der Gesamt- und den Ausschnittkarten von rechts nach links, die Deklination von unten nach oben. Wichtig ist, daß Sie bei einem Ausschnitt die linke Grenze (die erste Zahl) immer größer als die rechte eingeben, z. B. als Eingabe 12,8,0,36. Dann wird der Sternhimmel mit der Rektaszension von 12 bis 8 Uhr und der Deklination von 0 bis 36 Grad gezeichnet.

Bei dieser Art der Darstellung des Himmels treten an den Polen große Verzerrungen auf; deshalb werden auch polnahe Sternbilder wie der Kleine Bär (bzw. Wagen) mit dem Polarstern nicht gezeichnet; sie wären kaum zu erkennen. Darum gibt es für die Umgebung der beiden Pole eine besondere Darstellung, ähnlich Karten von den Polen der Erde. Dabei bildet die Karte einen kreisförmigen Ausschnitt mit dem Pol in der Mitte; die Deklination läuft radial vom Pol weg und die Rektaszension wird auf einem Kreis um den Pol gemessen. Die Nullmarke der Rektaszension ist dabei rechts; beim Nordpol läuft die Rektaszension im Uhrzeigersinn um den Pol, während sie beim Südpol entgegen dem Uhrzeigersinn läuft. Der Rand der Karte wird durch eine bestimmte Deklination begrenzt, die Sie eingeben können. Wenn Sie die Umgebung des Nordpols darstellen, sollten Sie als Rand keine südlichen (d.h. negativen) Deklinationen wählen, die Verzerrungen werden dann zu groß (entsprechend für den Südpol). Ein

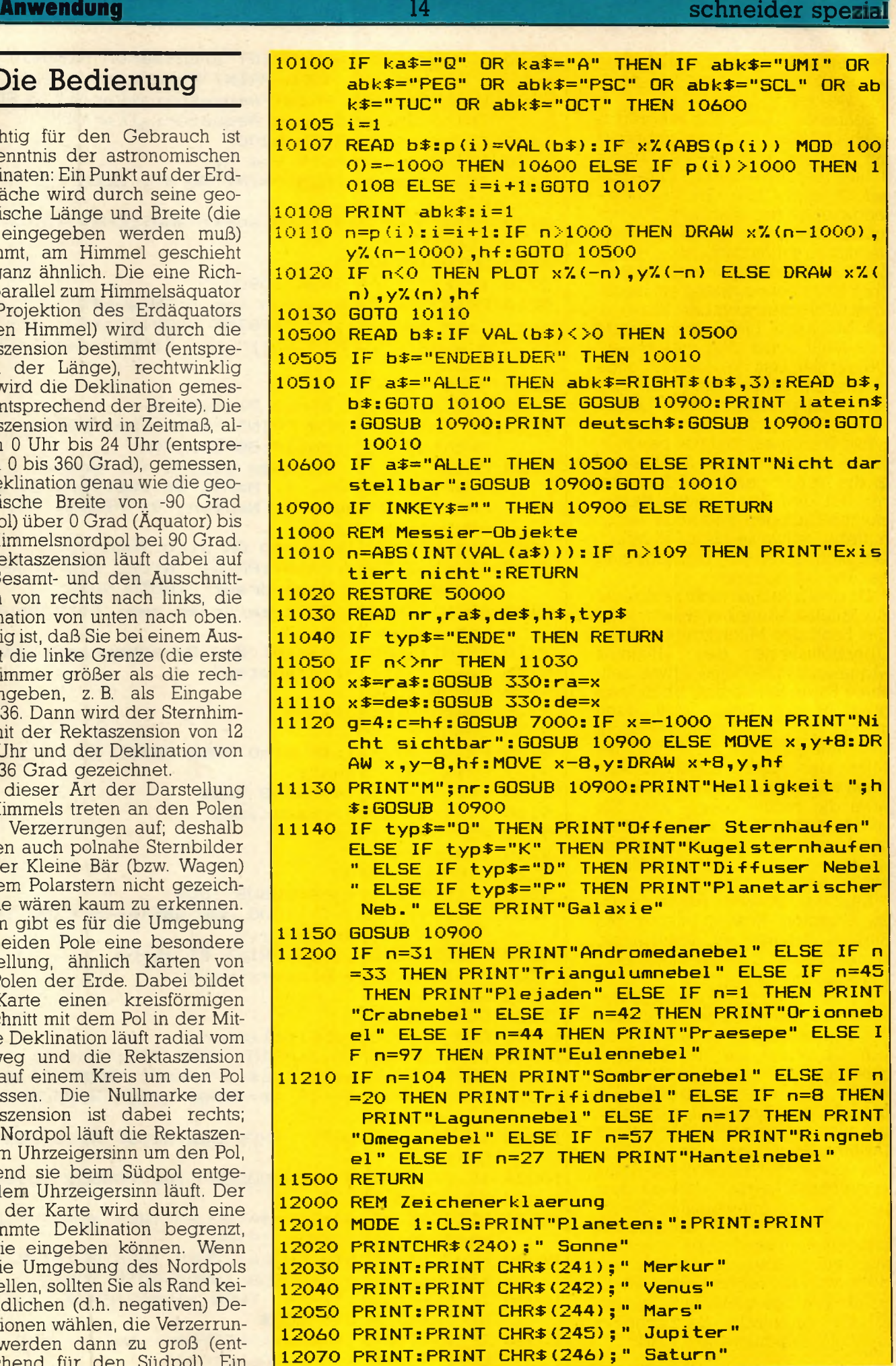

#### **Schneider spezial** 15 **Anwendung**

guter Wert für den Rand ist eine Deklination von 30 bzw. -30 Grad. Der Himmelsnordpol wird ja bekanntlich durch den Polarstern (der Hauptstern im Kleinen Wagen) markiert, auf den die Verlängerung der hinteren Sterne des Wagenkastens des Großen Bären zeigt (natürlich hat ein Bär keinen Wagenkasten, allgemein werden die offiziell als Großer und Kleiner Bär bezeichneten Sternbilder als Wagen bezeichnet). Im Gegensatz zum Nordpol steht am Himmelssüdpol kein heller Stern, nur das schwache Sternbild Oktant. Auf der Südhalbkugel der Erde ist aber das Kreuz des Südens zu sehen, dessen längere Achse etwa auf den Pol zeigt.

Die Darstellung des sichtbaren Himmels bildet ebenfalls einen kreisförmigen Ausschnitt ähnlich dem der Polarkarte; dabei ist das Zentrum des Kreises das Zenit, also der Punkt senkrecht über dem Beobachter. Die Begrenzung stellt den Horizont dar, wobei der unterste Punkt des Randes die Südrichtung markiert. Links, wo die Sterne aufgehen, ist Osten, rechts Westen und oben Norden. Wenn Sie eine Hardcopy erstellt haben und die Karte so drehen, daß die Himmelsrichtung, in die Sie blicken, auf der Karte unten ist, entspricht der Anblick des Himmels dem der Karte. Wenn Sie einmal eine drehbare Sternkarte gesehen haben (dabei können Sie auch Beobachtungsdatum und -zeit einstellen) oder eine besitzen, werden Sie feststellen, daß die Karte von SKY-PLOT im Prinzip dasselbe darstellt. Nur haben Sie auf Wunsch die Planeten mit dabei und können den Himmel für jede beliebige geographische Breite darstellen, während die drehbare Sternkarte für einen bestimmten Ort eingestellt ist.

Die Planetensymbole und die Sternfarben, die das Programm verwendet, können mit dem Menuepunkt ,,Z" abgerufen werden. Die eingestellten Modi (Art der Kartendarstellung, Ausschnittsgrenzen usw.) können mit ,,I" angezeigt werden. Ansonsten ist die Bedienung recht einfach und sollte Ihnen einen ungetrübten Genuß des Sternhimmels ermöglichen.

F. Th.

**12080 PRINT:PRINT CHR\$<247>;" Uranus" 12090 PRINT:PRINT CHR\$(248>;" Neptun" 12100 PRINT:PRINT C H R \$ (249);" Pluto" 12110 PRINT:PRINT CHR\$<250);" Komet Halley" 12120 GOSUB 10900:CLS 12200 CLS:PRINT"Sternsymbole:":PRINT:PRINT 12210 PRINT" erste Groesse (hellste Sterne)" 12220 PRINT:PRINT" zweite Groesse" 12230 PRINT:PRINT" dritte Groesse" 12240 PRINT:PRINT" vierte Groesse und schwaecher" 12250 x =8: y=342: g= 1: PLOT x , y , 1: GOSUB 7910 12260 y = 3 10:g=2:PLOT x,y,l:GOSUB 7910 12270 y=278:g=3:PLOT x ,y ,1:GOSUB 7910 12280 PLOT x ,246 12300 GOSUB 10900 12310 MODE 0:PRINT"Sternfarben:":PRINT:PRINT"Spekt ralklassen:" 12320 c=3:GOSUB 13000:PRINT"0 bzw. W" 12330 c=2:GOSUB 13000:PRINT"B" 12340 c=7:GOSUB 13000:PRINT"A" 12350 c=8:GOSUB 13000:PRINT"F" 12360 c=6:GOSUB 13000:PRINT"G" 12370 c=9:GOSUB 13000:PRINT"K" 12380 c=5:GOSUB 13000:PRINT"M, R, N, S bzw. C" 12390 PRINT:PRINT:PRINT"Messier-Objekte:":c=10:G0S UB 13000:PRINT"Innergalakti sehe" 12400 c=ll:GOSUB 13000:PRINT"Aussergalaktisehe":PR INT" Objekte"; 12900 GOSUB 10900:MODE 2:RETURN 13000 PRINT:PAPER c:PRINT" PAPER 12:PRINT" ";:R ETURN 30000 DATA » A N D ,Andromeda,Andromeda,— 1,4,2,3,-2,10 07 30005 DATA » L A C ,Lacerta,Eidechse,— 11,10,1012 30008 DATA »AQR,Aquarius,Wassermann,—21,19,18,15,1 3,14,17,-15,20,1016 30010 DATA » A Q L ,Aqui1a ,Adler,—27,28,25,23,24,29,—2 3,26,1031 30020 DATA »SCT,Scutum,Schild,—33,32,1034 30030 DATA » A R I ,A ries,Widder,—37,36,35,1039 30040 DATA » T R I ,Triangulum,Drei e c k ,-40,41,42,1040 30050 DATA » A U R ,Auriga,Fuhrmann,-43,46,49,380,48,4 4,1043 30060 DATA » B O O ,Bootes,Baerenhueter,—58,52,54,53,5 5,56,52,1057 30070 DATA »CRB,Corona Borealis,Noerdliche Krone,— 64,61,60,62,1063 30075 DATA » C A M ,Camelopardalis,Giraffe,—68,66,65,6 7,1069 30080 DATA »CNC,Cancer,Krebs,-70,73,72,75,-71,73,1 074 30090 DATA \*CVN,Canes Venatici,Jagdhunde,—77,1078 30100 DATA \*CMA,Canis Major,Grosser H u n d ,—85,82,—8 3,82,79,-81,79,1080 30110 DATA \*LEP,Lepus,Hase,-95,92,91,90,89,92,94,- 90,93,98,1089** 30120 DATA \*CMI, Canis Minor, Kleiner Hund, -99, 1100 **30130 DATA »MON,Monoceros,Einhorn,-107,102,105,103 ,104,-105,1106 30140 DATA »CAP,Capricornus,Steinbock,— 110,116,117 ,113,112,111,115,114,110,109,1108**

**30150 DATA » C A S ,Cassiopeia,Kassiopeia,-120,124,118 ,119,126,120,121,1122**

#### **Anwendung**

#### 16

30160 DATA \*CEP, Cepheus, Kepheus, -130, 137, 132, 129, 1 30640 DATA \*CEN, Centaurus, Zentaur, -493, 491, 497, 496 30.131.1137 495, 494, 493, 490, 489, -491, 1492 30170 DATA \*CET, Cetus, Walfisch, -139, 141, 142, 149, 14 30650 DATA \*CRU, Crux, Kreuz des Suedens, -500, 502, -4 3, 147, 140, 144, 145, 143, -140, 1146 99.1501 DATA \*COM, Coma Berenices, Haar der Berenike,-30660 DATA \*CRA, Corona Australis, Suedliche Krone,-30180 507.505.1506 150.151.1152 DATA \*CRV, Corvus, Rabe, -157, 154, 156, 155, 157, 1 30670 DATA \*LUP, Lupus, Wolf, -514, 510, 512, 516, 513, 50 30190 8,509,511,1514  $153$ 30680 DATA \*NOR, Norma, Winkelmass, -520, 1517 DATA \*CRT, Crater, Becher, -159, 160, 161, 162, 115 30200 30690 DATA \*DOR, Dorado, Schwertfisch, -523, 521, 522, 1 30210 DATA \*SEX,Sextans,Sextant,-164,163,1165<br>30220 DATA \*CYG,Cygnus,Schwan,-171,170,168,169,174 30700 DATA \*MEN, Mensa, Tafelberg, -526, 528, 529, 1527 , 175, -166, 168, 172, 1167 30710 DATA \*RET, Reticulum, Netz, -530, 534, 533, 532, 53 1,1530 30230 DATA \*DEL, Delphinus, Delphin, -179, 178, 180, 181 30720 DATA \*FOR, Fornax, Ofen, -537, 535, 536, 1538 179,1182 30730 DATA \*GRU, Grus, Kranich, -545, 544, 540, 543, 542, 30240 DATA \*EQU.Equuleus.Fuellen.-184.187.186.188. 541, -542, 1539 1184 30250 DATA \*DRA, Draco, Drache, -611, 190, 191, 611, 192,<br>193, 194, 195, 196, 197, 189, 1198<br>30260 DATA \*UMI, Ursa Minor, Kleiner Baer, -204, 609, 2 30740 DATA \*MIC, Microscopium, Mikroskop, -550, 549, 15 48 30750 DATA \*PSA, Piscis Austrinus, -553, 554, 555, 552, 556, 553, 1557 01,200,204,203,202,1199 30760 DATA \*HYI, Hydrus, Kleine Wasserschl., -558, 559 DATA \*ERI, Eridanus, Fluss Eridanus, -206, 215, 2<br>07, 208, 209, 210, 213, 211, 212, 214, 1205 30270 560,1558 30770 DATA \*IND, Indus, Inder, -563, 566, 565, -566, 1564 30280 DATA \*GEM, Gemini, Zwillinge, -218, 221, 219, 217, 30780 DATA \*OCT, Octans, Oktant, -567, 568, 569, 1567<br>30790 DATA \*TUC, Tucana, Tukan, -570, 572, 571, 573, 1570 216,220,1222 30290 DATA \*HER, Hercules, Herkules, -233, 235, 230, 229 30800 DATA \*PHE, Phoenix, Phoenix, -575, 579, 577, 576, 5 226, -235, 232, 231, 227, 228, -230, 1231 75,580,1578 30300 DATA \*HYA, Hydra, Noerdl. Wasserschl., -245, 246 30810 DATA \*SCL, Sculptor, Bildhauer (atelier), -581, 5 , 238, 237, 244, 243, 236, 241, 240, 239, 1241 84.583.1582 30310 DATA \*LEO, Leo, Loewe, -249, 250, 248, 254, 247, 253 30820 DATA \*PIC, Pictor, Maler (staffelei), -585, 587, 1 , 249, 252, 1251 586 DATA \*LMI, Leo Minor, Kleiner Loewe, -259, 258, 1 30830 DATA \*PUP, Puppis, Schiffsheck, -598, 596, 591, 59 30320 260 8, 595, 589, 593, 595, -589, 592, 1594 30330 DATA \*LYN, Lynx, Luchs, -261, 265, 264, 263, 1262 30840 DATA \*VEL, Vela, Schiffssegel, -603, 605, 601, 600 30340 DATA \*LIB, Libra, Waage, -267, 266, 268, 1269<br>30350 DATA \*LYR, Lyra, Leier, -281, 276, 277, 285, 278, 28 599,602,601,-602,1606<br>51000 DATA "ENDEBILDER" 40000 MIN ENDEBIL<br>40000 MEMORY & PFFF 1,1275 30360 DATA \*OPH, Ophiuchus, Schlangentraeger, -293, 29 2, 291, 290, 296, 287, 288, 293, 1294 40020 FOR 1=&A000 TO &A0BF 40030 READ byte: POKE i, byte: s=s+byte: NEXT 30370 DATA \*ORI, Orion, Orion, -301, 299, 306, 303, 302, 3 40040 CALL & A000: PRINT#8: PRINT#8<br>40045 IF ka\$="0" OR ka\$="A" THEN ORIGIN 320,208 EL 01,300,307,298,1303 30380 DATA \*PEG, Pegasus, Pegasus, -313, 309, 1, 310, 308 SE ORIGIN 444,208 309, -308, 312, 314, 1311 DATA \*PER, Perseus, Perseus, -323, 322, 321, 318, 3 40050 RETURN 30390 40060 DATA &cd, &ba, &bb, &cd, &e7, &bb, &32, &bd 19, 328, -318, 320, 1324 40070 DATA & a0, & cd, & cd, & 21, & Bf, & 01, & 22<br>40080 DATA & a0, & cd, & 6c, & a0, & 21, & Bf, & 01, & 22 30400 DATA \*PSC, Pisces, Fische, -336, 335, 330, 331, 336 338, 332, 333, 329, 337, 1334 40090 DATA &c0, &a0, &cd, &7c, &a0, &0e, &00, &3a 30410 DATA \*SGE, Sagitta, Pfeil, -341, 342, 339, -342, 13 40100 DATA &c0, &a0, &47, &e5, &d5, &c5, &cd, &f0  $\Delta$ 0 40110 DATA &bb, &c1, &d1, &21, &bd, &a0, &be, &e1 30420 DATA \*VUL, Vulpecula, Fuechslein, -344, 343, 345, 40120 DATA &37, &20, &01, &a7, &cb, &11, &2b, &2b 1346 40130 DATA &10, &e9, &cd, &af, &a0, &79, &cd, &a6 DATA \*SGR, Sagittarius, Schuetze, -349, 348, 353, 30430 357, 356, -357, 355, 358, -355, 351, 350, -351, 352, 1 40140 DATA &a0, &13, &e5, &21, &7f, &02, &37, &ed 40150 DATA &52, &e1, &38, &05, &2a, &be, &a0, &18 354 40160 DATA &cc, &23, &7c, &b5, &c8, &2b, &11, &00 30440 DATA \*SCO, Scorpius, Skorpion, -359, 361, 360, 359, 362, 368, 364, 365, 366, 1367 40170 DATA &00, &22, &be, &a0, &3e, &07, &bd, &20 30450 DATA \*SER, Serpens, Schlange, -375, 374, 378, 293,<br>290, 376, 373, 369, 372, 370, 1371 40180 DATA &b9, &7c, &b4, &20, &b5, &3e, &04, &32 40190 DATA &c0, &a0, &18, &ae, &3e, &1b, &cd, &a6 30460 DATA \*TAU, Taurus, Stier, -384, 379, 380, -379, 386<br>,387, 381, 382, 383, -385, 381, 1388 40200 DATA &a0, &3e, &41, &cd, &a6, &a0, &3e, &07 40210 DATA &cd, &a6, &a0, &c9, &e5, &3e, &42, &cd 40220 DATA &1e,&bb,&e1,&28,&02,&e1,&c9,&3e<br>40230 DATA &0d,&cd,&a6,&a0,&3e,&0a,&cd,&a6 30470 DATA \*UMA, Ursa Major, Grosser Baer, -393, 392, 3<br>91, 390, 393, 394, 395, 1396<br>70100 DATA 200, 393, 139 40240 DATA &a0,&3e,&1b,&cd,&a6,&a0,&3e,&4c<br>40250 DATA &cd,&a6,&a0,&3e,&7f,&cd,&a6,&a0 30480 DATA \*VIR, Virgo, Jungfrau, -400, 407, 402, 403, 40<br>5, 400, 408, 409, -404, 403, -402, 406, 1401 10260 DATA & 3e, & 02, & cd, & a6, & a0, & c9, & cd, & 2e DATA \*ANT, Antlia, Luftpumpe, -412, 410, 1411 30490 40270 DATA &bd, &3B, &fb, &cd, &2b, &bd, &c9, &3a<br>40280 DATA &c0, &a0, &fe, &07, &c8, &af, &cb, &11 DATA \*PYX, Pyxis, Schiffskompass, -415, 413, 1414 30500 30510 DATA \*APS, Apus, Paradiesvogel, -416,418,1417<br>30510 DATA \*CIR, Circinus, Zirkel, -422,421,1423 40290 DATA &cb, &11, &cb, &11, &c9, &00, &00, &00 50000 RFM DATA \*TRA, Triangulum Australe, Suedliches Dre 30530 50010 DATA 31, 0.4, 41, 4.8, 6, 32, 0.4, 40. 35, 8.7, 6, 33 ieck, -424, 425, 426, 1424 DATA 31, 0.4, 41, 4. 8, 6, 32, 0.4, 40. 35, 8. 76, 33, 1.31, 30. 24, 6. 76, 74, 1.34, 15. 32, 10.2, 6, 76, 34, 2.39, 42. 39, 42. 34, 2.39, 42. 35, 0, 77, 2. 40, -0.13, 8. 9, 6, 45, 3. 44, 23. 571. 16, 0, 1, 5. 32, 21. 59, DATA \*ARA, Ara, Altar, -435, 428, 429, 430, 431, -42 30540 9,433,1434 30550 DATA \*PAV, Pavo, Pfau, -436, 437, 440, 441, 442, 443 439, 437, 1438 30560 DATA \*TEL, Telescopium, Fernrohr, -446, 445, 1447 30570 DATA \*CAE, Caelum, Grabstichel, -448, 1450 50020  $0, 42, 5.33, -5.25, 2.9, 0, 43, 5.33, -5.18, 4.6, 0,$ 30580 DATA \*COL, Columba, Taube, -452, 451, 455, 452, 453 - 78,5.44,0.02,8,0, 79,5.22,-24.34,7.9,K, 35,<br>6.06,24.21,5.3,0, 41,6.45,-20.41,4.6,0, 46,7 1454 30590 DATA \*HOR, Horologium, Pendeluhr, -459, 1457 30600 DATA \*CAR, Carina, Schiffskiel, -464, 465, 461, 46<br>7, 469, 464, 468, 462, 466, 1460  $40, -14.42, 6, 0, 47, 7.52, -15.17, 4.5, 0, 50, 7, -$ 8.16,6.3,0 30610 DATA \*CHA, Chamaeleon, Chamaeleon, -471, 473, 472<br>, 474, 475, 1471 DATA 93,7.42,-23.45,6,0, 44,8.37,20.1,3.7,0, 50030 48, 812, -1. 48, 53, 30, 67, 8. 48, 12, 6. 1, 0, 81, 9<br>-52, 69. 18, 7. 9, 6, 82, 9. 52, 69. 56, 8. 8, 6, 95, 10.<br>41, 11. 58, 10. 4, 6, 96, 10. 44, 12. 05, 9. 1, 6, 105, 1<br>0. 45, 12. 51, 9. 2, 6, 65, 11. 16, 13. 22, 9. 3, 6 DATA \*MUS, Musca, Fliege, -476, 477, 479, 478, 476, 30620 480,1481 30630 DATA \*VOL, Volans, Fliegender Fisch, -487, 488, 4 85.484.486.487.1482 1.18,13.16,8.4,6

#### **Schneider spezial** 17 Anwendung

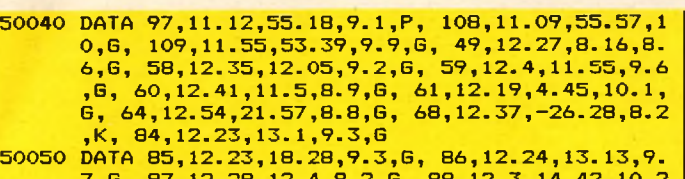

- 7,6, 87,12.28,12.4,9.2,6, 88,12.3,14.42,10.2 ,G, 89,12.33,12.5,9.5,6, 90,12.34,13.26,10,6 , 94,12.49,41.24,7.9,6, 98,12.11,15.11,10.7 G, 99,12.16,14.42,10.1,G, 100,12.2,16.06,9.5 ,G, 1 0 4 ,12.3 7,-11.2,8.7,G
- 50060 DATA 106,12.17,47.35,8.6,G, 3,13.4,28.38,6.4 ,K, 51,13.28,47.27,8.1,6, 53,13.1,18.26,7.6, K, 63,13.14 ,42.18,9 .5,G, 83,13.34 ,-29.37,9.5 ,G, 101,14.01,54.35,9.6,G, 5,15.16,2.16,6.2,<br>K. 102,15.05,55.57,10.8,G, 4,16.22,-26.24,6.  $102, 15.05, 55.57, 10.8, 6, 4, 16.22, -26.24, 6.$ 4,K, 10,16.54,—4.02,6.7,K
- 50070 DATA 1 2 , 1 6 . 4 5 , 1 . 5 2 , 6 . 6 , K , 1 3 , 1 6 . 4 , 3 6 . 3 3 , 5 . 7 ,K, 6 2 ,1 6 .5 8 ,-3 0 .0 2 ,6 .6 ,K, 8 0,16.14 ,-22.51,7  $7, K, 107, 16.3, -12.57, 9.2, K, 6, 17.37, -32.11,$ 5.3,0, 7,17.51,-34.48,3.2,0, 9,17.16,-18.28 7 . 3 ,K, 1 4 ,1 7 .3 5 ,-3 .1 3 ,7 .7 ,K, 19,17,-26.12,6. 6,K, 20,17.59,–23.02,7.5,D
- 50080 DATA 23,17.54,-19.01,6.9,0, 92,17.16,43.11,6  $.2$ ,K,  $B$ , 18.01, -24.23, 5.9, D, 11, 18.48, -6.2, 6. 3.0, 16,18.16 ,-13.48,6.4,0, 17,18.18,-16.12, 7 .7 , D, 18,18.17 ,-17.09,7.5,0, 21,18.02,-22.3 ,6 .5 ,0 , 2 2 ,1 8 .3 3 ,-2 3 .5 7 ,6 .9 ,K, 24,18.16,-18. 27,4.6,0
- 50090 DATA 25,18.29,-19.17,6.5,0, 26,18.42,-9.26,9<br>3,0, 28,18.22,-24.54,7.3,K, 54,18.52,-30.32. ,7 .1 ,K, 57,18.52 ,32.58,8 .9,P, 69,18.28,-32.2 3,8.9,K, 70,18.4,-32.21,9.6,K, 27,19.58,22.3 5,7.6,P, 55,19.37,-31.04,6.3,K, 56,19.15,30  $05.8.2.$ K
- 50100 DATA 71,19.52,18.39,8.3,K, 29,20.02,38.21,7. 1,0, 72,20.51,-12.44,9.8,K, 73,20.56,-12.5,7 .5,0, 75,20.03,-22.04,8,K, 2,21.31,-1.03,6.3 ,K, 15,21.28,11.57,6,K, 30,21.38,–23.25,8.4 K, 39,21.3,48.13,5.2,0, 52,23.22,61.19,7.3,0 50110 DATA 0 , 0 , 0 , 0 , ENDE
- 60000 REM
- 60010 DATA 0.06,28.49,2.15,B, 1.07,35.21,2.37,M, 2 .0 1,4 2 .0 5 ,2 .2 1 ,K, 0 .3 7,30.35,3.49,K, 0.45,24 , 4 . 3,K, 2 3 .3 5 ,4 6 .1 1 ,4 ,G, O .5 4 ,3 8 .1 4 ,3 .9 4 ,A, 1.34,41.09,4.18,6, 1.35,48.23,3.77, K
- 3 0030 DATA 2 2 . 3 ,5 0 . 0 2 , 3 .8 5 ,A, 2 2 . 2 2 ,5 1 .5 9 ,4 .5 8 ,K, 2 2 .1 4 ,3 7 .3 ,4 .2 2 ,K
- 60050 DATA 22.03,-0.34,3.19,6, 21.29,-5.48,3.07,6, 22.19,-1.38,3.97,A, 22.52,-16.05,3.51,A, 20 .4 5 ,-9 .4 1 ,3 .8 3 ,A, 22.26, - 0 . 17,3.75,F, 22.33, -0.23,4.13,B, 22.14,-8.02,4.32,G, 22.5,-7.5.<br>,3.84,M, 23.07,-21.27,3.8,K
- 60070 DATA 1 9 .4 8 ,8 . 4 4 , 0 .8 ,A, 1 9 . 5 3 ,6 . 1 7 , 3 .9 ,G, 19. 44,10.29,2.8,K, 19.23,3.01,3.44,A, 18.57,15, 4 .2 1 ,K, 19.03,13.47,3.02,B, 2 0.09,-0.5 8,3.37 , B , 1 9 . 3 4 , - 1 . 2 4 , 4 . 2 8 , B , 1 9 . 0 4 , - 4 . 5 8 , 3 . 5 5 , B
- 60090 DATA 18.33,-8.17,4.06,K, 18.45,-4.48,4.47,6, 18.26,-14.36,4.73,A
- 60110 DATA 2 . 0 4 , 2 3 . 1 4 , 2 , K , 1 . 5 2 , 2 0 . 3 4 , 2 . 7 2 , A , 1.51 , 1 9 . 0 3 , 4 , A , 3 . 0 9 , 1 9 . 3 2 , 4 . 5 3 , K, 2 . 4 7 , 2 7 . 0 3 , 3 . 68 , B
- 60130 DATA 1.5,29.2,3.58, F, 2.07,34.45,3.08, A, 2.1 4,33.37,4.07,A
- 60150 DATA 5.13,45.57,0.09,G, 5.56,44.57,1.93,A, 5 . 55,54.17,3.88,G, 4.58,43.45,3.5,F, 5.03,41. 1 , 3 . 2 8 , B , 5 . 5 6 , 3 7 . 1 3 , 2 . 7 , A, 4 . 5 4 , 3 3 . 0 5 , 2 . 9 ,K , 6.12,29.31,4.45,6, 5.48,39.08,4.18,K
- 60170 DATA 14.13, 19.27, -0.06, K, 15, 40.35, 3.63, G, 1 4. 3, 38. 32, 3. 23, A, 15. 14, 33. 3, 3. 54, G, 14. 43, 2 7 .1 7 ,2 .5 9 ,K, 1 4.39,13 .56,3.86 ,A, 13.52,18.39 ,2 .8 ,G , 14.24,52.05,4.06,F
- 60190 DATA 15.33,26.53,2.21,A, 15.26,29.17,3.72,A, 15.41,26.27,3.93,A, 15.56,27.01,4.22,K, 15.<br>31,31.32,4.17,B
- 60210 DATA 4.49,66.16,4.38,0, 4.59,60.22,4.22,6, 3 .45,71.11,4.67,A, 4.53,53.41,4.44,A, 3.25,59  $.46, 4.42, B$
- 60230 DATA 8 56,12 03,4 27,F, 8 14,9 2,3 76,K, 8 4 , 2 1 . 3 9 , 4 . 7 3 , A, 8 . 4 2 , 1 8 . 2 , 4 . 1 7 , K , 8 . 0 9 , 1 7 . 4 8 , 4.71,6, 8.44,28.57,4.09,6
- 60250 DATA 12.54,38.35,5.39,A, 12.54,38.35,2.78,A. 12.31,41.38,4.32,G
- 60270 DATA 6.43,-16.39,-1.43,A, 6.21,-17.56,1.97,B , 7 . 0 2 , - 1 5 . 3 3 , 4 . 0 7 , B, 7 . 0 6 , - 2 6 . 1 9 , 1 . 8 4 , G , 6. 57,-28.54,1.78,B, 6.18,-30.02,3.1,B, 7.22,-2

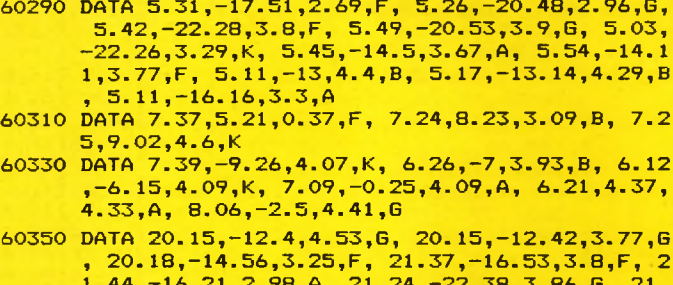

**,4.39,B , 6.48,-32.27,3.78,B**

**9.12,2.43,B, 6.52,-11.58,4.25,K, 6.54,-16.59**

**1.44, -16.21,2.98,A, 21.24,-22.38,3.86,G , 21. 03,-17.26,4.19,A, 21.2,-17.03,4.3,K, 20.43,- 25.27,4.26,F, 20.49,-27.06,4.24,M 60370 DATA O.38,56.16,2.47,K, O.07,58.52,2.42,F, O**

- **.54,60.27,1.6,B, 1.23,59.59,2.8,A , 1.51,63.2 5.3.44, B , O.34,53.37,3.72,B, 0.46,57.33,3.64 ,F , 1.08,54.53,4.52,A, 0.3,62.39,4.24,B, 1.5 9.72.11.4.06, A, 23.52,57.13,4.1,G**
- **60390 DATA 21.17,62.22,2.6,A , 21.38,70.2,3.32,6, 2 3.37.77.21.3.42, K, 22.27,58.1,3.9,F, 22.13,5 6.48,4.23,A, 22.09,57.57,3.62,K, 20.44,61.39 ,3.59,G, 20.29,62.5,4.28,A, 22.48,65.56,3.68 ,K, 21.42,58.33,3.6,M**
- **60410 DATA 3,3.54,2.82,M, O.41,-18.16,2.24,K, 2.41 ,3.02,3.58,A, 2.37,0.07,4.04,B, 1.49,-10.35, 3.92,K , 1.06,-10.27,3.6,K, 1.22,-8.26,3.83,K , 0.17,-9.06,3.75,K, 1.42,-16.12,3.65,G, 1.5 8,-21.19,4.18,M, 2.17,-3.12,2,M**
- **60430 DATA 13.08,17.48,4.47,F, 13. 1,28.08,4.32,G , 12.24,28.33,4.56,K**
- **60450 DATA 12.06,-24.27,4.18,F , 12.32,-23.07,2.84, G, 12.13,-17.16,2.78,B, 12.27,-16.14,3.1,A, 12.08,-22.21,3.21,K, 12.3,-15.55,4.42,F**
- **60470 DATA 10.57,-18.02,4.2,K, 11.09,-22.33,4.52,A , 11.22,-17.25,4.14,A, 11.17,-14.3,3.82,K**
- **60490 DATA 10.05,-O.08,4.5,A , 10.28,-0.23,4.95,B , 9.5,-7.52,5.16,A**

**60510 DATA 20.4,45.06,1.26,A , 19.29,27.51,3.1,B , 2 0. 2.40.06.2.32,F, 19.43,45,2.97,A, 20.44,33. 47,2.64,K, 21.11,30.01,3.4,G, 19.54,34.57,4. 03,K, 20.12,46.35,3.95,K, 19.28,51.37,3.94,A , 19.16,53.17,3.98,G, 19.49,32.47,3.3,S , 20. 58,47.2,4.49,B**

**60530 DATA 20.37,15.44,3.86,B , 20.35,14.25,3.72,F, 20.44,15.57,4.12,F, 20.41,14.54,4.53,A, 20. 31,11.08,3.98,B, 20.33,14.3,4.69,A**

**60550 DATA 21.13,5.02,4.14,F, 21.2,6.36,5.14,A, 21 .08,9.56,4.76,F, 21.12,9.48,4.61,F, 20.57,4. 06,5.29,F**

**60570 DATA 14.03,64.37,3.64,A, 17.29,52.2,2.99,G, 17.55.51.3.2.42, K, 19.13,67.34,3.24,G, 19.48 ,70.08,3.99,G, 17.09,65.47,3.22,B , 16.23,61. 38,2.89,G, 16.01,58.42,4.11,F, 15.24,59.08,3 .47,K, 12.31,70.04,3.88,B**

**60590 DATA 1.49,89.02,1.94,F, 14.51,74.22,2.02,K, 15.21,72.01,3.14,A, 17.48,86.37,4.44,A, 16.5 1,82.07,4.4,G, 15.46,77.54,4.34,A**

**60610 DATA 1.36,-57.29,0.6,B , 5.05,-5.09,2.92,A, 3 .56,-13.39,3.19,M, 3.41,-9.56,3.72,K, 3.31,- 9.38,3.81,K, 2.54,-9.06,4.05,K, 2.56,-40.3,3 .06,A , 2.39,-40.04,4.06,G, 4.16,-33.55,3.59, B, 1.54,-51.51,3.73,G, 4.34,-3.27,3.4,B**

**60630 DATA 7.31,32,1.58,A , 7.42,28.09,1.16,K , 6.35 ,16.27,1.93,A, 7.17,22.05,3.5,A, 6.41,25.11, 3.18,G, 7.01,20.39,3.68,F, 6.12,22.31,3.27,M , 6.5,34.01,3.64,A, 7.23,27.54,3.89,G, 7.41, 24.31,3.68,G**

**60650 DATA 17.12,14.27,2.9,M , 16.28,21.36,2.81,G, 16.2,19.16,3.79,A, 17.13,24.54,3.16,A, 16.58 ,31,3.92,A , 16.39,31.42,3,G, 16.41,39.01,3.6 1 , G, 17.55,37.15,3.99,K, 17.45,27.45,3.48,G , 17.13,36.52,3.36,K**

**60670 DATA 9.25,-8.26,1.98,K, 11.5,-33.38,4.4,B , 1 3.16,-22.54,3.33,G, 8.35,5.53,4.18,A , 8.44,6 .36,3.48,G , 8.53,6.08,3.3,G, 8.41,3.35,4.32, B, 10.47,-15.56,3.32,K, 11.31,-31.35,3.72,G, 14.04,-26.27,3.48,K, 13.27,-23.01,3,M**

**60690 DATA 10.06,12.13,1.36,B , 11.47,14.51,2.23,A, 10.17,20.06,2.3,K, 11.12,20.48,2.58,A , 9.43 ,24,3.12,G, 10.14,23.4,3.65,F, 10.05,17,3.58 ,A, 11.12,15.42,3.41,A, 11.21,IO.48,4.03,F, 10.3,9.34,3.85,B, 9.45,11.4,4.4,M**

**60710 60730**

**60750**

**60770**

**60800**

**60820**

**60840**

**60860**

**60880**

**60900 60920 60940**

**60950 60970**

**60990**

**61010**

**61030**

**61050**

**61070 61090 61110**

**61130**

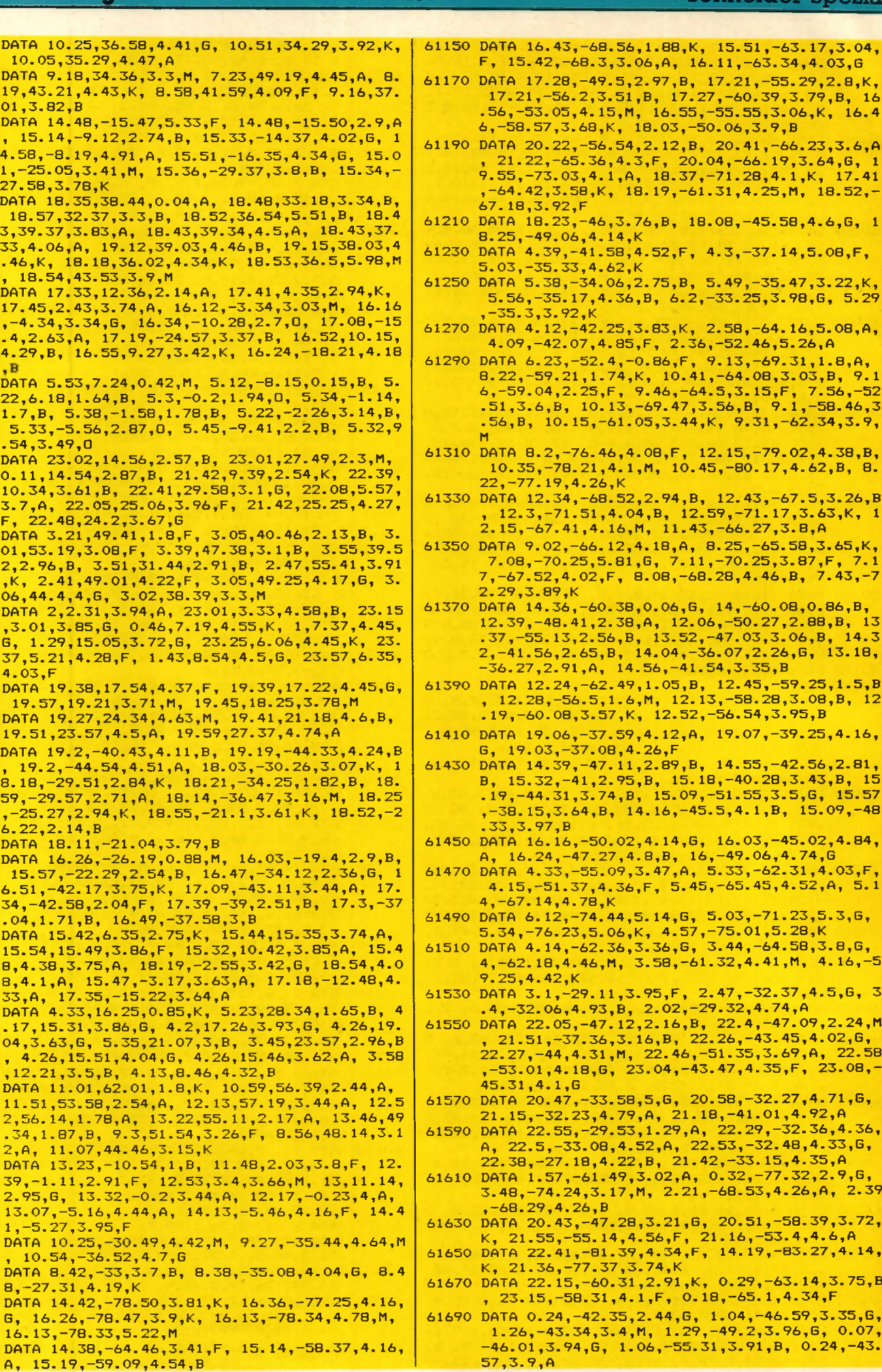

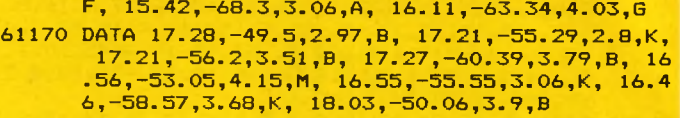

- **61190 DATA 20.22,-56.54,2.12,B, 20.41,-66.23,3.6,A , 21.22,-65.36,4.3,F, 20.04,-66.19,3.64,G, 1 9.55,-73.03,4.1,A, 18.37,-71.28,4.1,K, 17.41 ,-64.42,3.58,K, 18.19,-61.31,4.25,M , 18.52,- 67.18,3.92,F**
- **61210 DATA 18.23,-46,3.76,B, 18.08,-45.58,4.6,G, 1 8.25,-49.06,4.14,K**
- **61230 DATA 4.39,-41.58,4.52,F, 4.3,-37.14,5.08,F, 5.03,-35.33,4.62,K**
- **61250 DATA 5.38,-34.06,2.75,B , 5.49,-35.47,3.22,K, 5.56,-35.17,4.36,B, 6.2,-33. 25,3.98,G, 5.29 ,-35.3,3.92,K**
- **61270 DATA 4.12,-42.25,3.83,K, 2.58,-64.16,5.08,A , 4.09,-42.07,4.85,F, 2.36,-52.46,5.26,A**
- **61290 DATA 6.23,-52.4,-O.86,F , 9.13,-69.31,1.8,A, 8.22,-59.21,1.74,K, 10.41,-64.08,3.03,B, 9.1 6, -59.04,2.25,F, 9.46,-64.5,3.15,F , 7.56,-52 .51,3.6,B, 10.13,-69.47,3.56,B, 9.1,-58.46,3 .56,B , 10.15,-61.05,3.44,K, 9.31,-62.34,3.9,**
- **61310 DATA 8.2,-76.46,4.08,F, 12.15,-79.02,4.38,B, 10.35,-78.21,4.1,11, 10.45,-80. 17,4.62,B, 8. 22,-77.19,4.26,K**
- **61330 DATA 12.34,-68.52,2.94,B, 12.43,-67.5,3.26,B , 12.3,-71.51,4.04,B, 12.59,-71.17,3.63,K, 1 2.15, -67.41,4.16,M, 11.43,-66.27,3.B ,A**
- **61350 DATA 9.02,-66.12,4.18,A, 8.25,-65.58,3.65,K, 7.08,-70.25,5.81,G, 7.11,-70.25,3.87,F , 7.1 7, -67.52,4.02,F, 8.08,-68.28,4.46,B, 7.43,-7 2.29,3.89,K**
- **61370 DATA 14.36,-60.38,0.06,G, 14,-60.08,0.86,B, 12.39,-48.41,2.38,A, 12.06,-50.27,2.88,B , 13 .37,-55.13,2.56,B, 13.52,-47.03,3.06,B , 14.3 2,-41.56,2.65,B, 14.04,-36.07,2.26,G , 13.18, -36.27,2.91,A, 14.56,-41.54,3.35,B**
- **61390 DATA 12.24,-62.49,1.05,B , 12.45,-59.25,1.5,B , 12.28,-56.5,1.6,M, 12.13,-58.28,3.08,B, 12 .19,-60.08,3.57,K, 12.52,-56.54,3.95,B**
- **61410 DATA 19.06,-37.59,4.12,A, 19.07,-39.25,4.16, G, 19.03,-37.08,4.26,F**
- **61430 DATA 14.39,-47.11,2.89,B, 14.55,-42.56,2.81, B, 15.32,-41,2.95,B, 15.18,-40.28,3.43,B , 15 .19,-44.31,3.74,B, 15.09,-51.55,3.5,G, 15.57 ,-38.15,3.64,B, 14.16,-45.5,4.1,B, 15.09,-48 .33,3.97,B**
- **61450 DATA 16.16,-50.02,4.14,G, 16.03,-45.02,4.84, A, 16.24,-47.27,4.8,B, 16,-49.06,4.74,G**
- **61470 DATA 4.33,-55.09,3.47,A , 5.33,-62.31,4.03,F, 4.15,-51.37,4.36,F, 5.45,-65.45,4.52,A , 5.1 4,-67.14,4.78,K**
- **61490 DATA 6.12,-74.44,5.14,G, 5.03,-71.23,5.3,G , 5.34,-76.23,5.06,K, 4.57,-75.01,5.28,K**
- **61510 DATA 4.14,-62.36,3.36,G, 3.44,-64.58,3.8,G , 4,-62.18,4.46,M, 3.58,-61.32,4.41,11, 4.16,-5 9.25,4.42,K**
- **61530 DATA 3.1,-29.11,3.95,F, 2.47,-32.37,4.5,G , 3 .4,-32.06,4.93,B , 2.02,-29.32,4.74,A**
- **61550 DATA 22.05,-47. 12,2. 16 ,B, 22.4,-47.09,2.24,11 , 21.51,-37.36,3.16,B, 22.26,-43.45,4.02,G , 22.27,-44,4.31,M, 22.46,-51.35,3.69,A , 22.5B ,-53.01,4.18,G, 23.04,-43.47,4.35,F, 23.08,- 45.31,4.1,G**

**61570 DATA 20.47,-33.58,5,G, 20.58,-32.27,4.71,G, 21.15, -32.23,4.79,A, 21.18,-41.01,4.92,A 61590 DATA 22.55,-29.53,1.29,A , 22.29,-32.36,4.36,**

- **A, 22.5,-33.08,4.52,A, 22.53,-32.48,4.33,G , 22.38,-27.18,4.22,B, 21.42,-33.15,4.35,A**
- **61610 DATA 1.57,-61.49,3.02,A, 0.32,-77.32,2.9,G, 3.48,-74.24,3.17,11, 2.21 ,-68. 53,4.26,A , 2.39 ,-68.29,4.26,B**
- **61630 DATA 20.43,-47.28,3.21,G, 20.51,-58.39,3.72, K, 21.55,-55.14,4.56,F, 21.16,-53.4,4.6,A 61650 DATA 22.41,-81.39,4.34,F , 14.19,-83.27,4.14,**
- **K, 21.36,-77.37,3.74,K 61670 DATA 22.15,-60.31,2.91,K, O.29,-63.14,3.75,B**
- **, 23.15,-58.31,4.1,F, O . 18,-65.1,4.34,F**
- **61690 DATA O.24,-42.35,2.44,G, 1.04,-46.59,3.35,G, 1.26,-43.34,3.4,M, 1.29,-49.2,3.96,G, 0.07, -46.01,3.94,G, 1.06,-55.31,3.91,B, 0.24,-43. 57,3.9,A**

### **Schneider spezial** 19 Anwendung

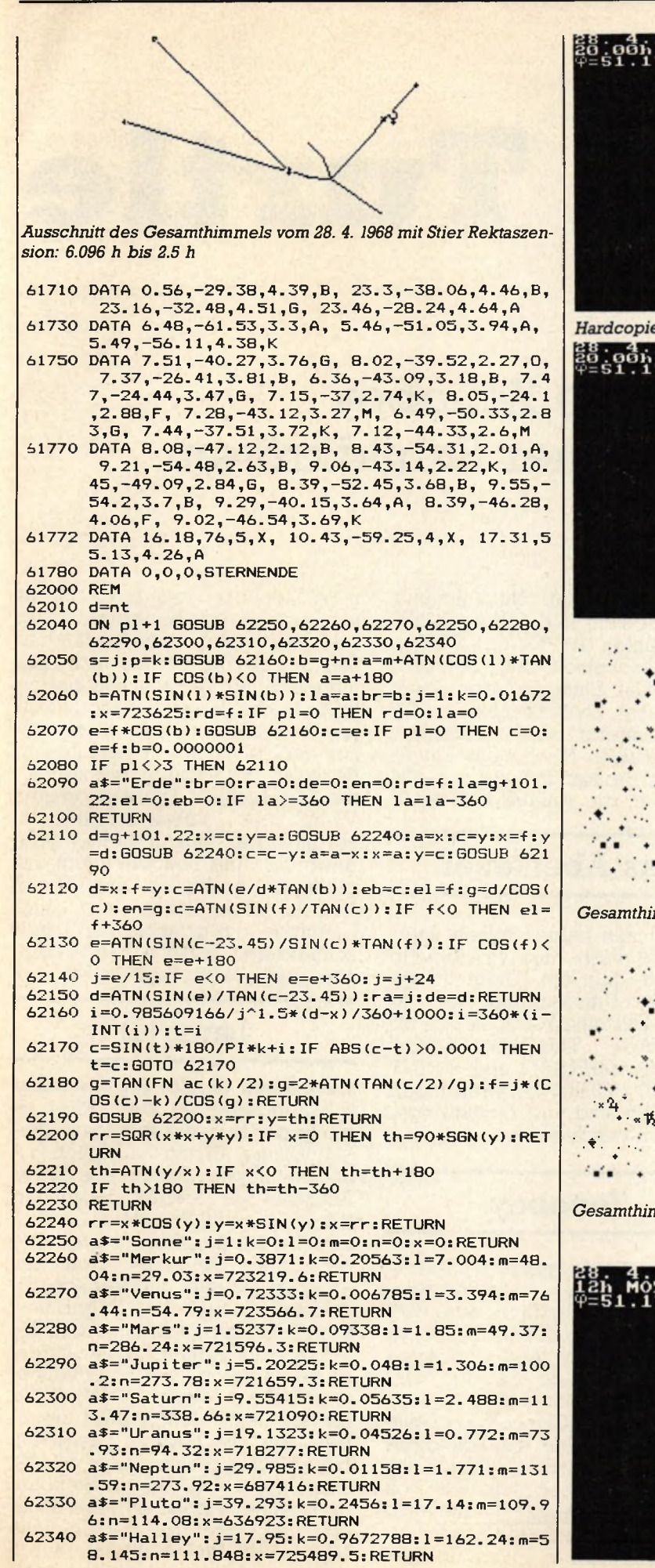

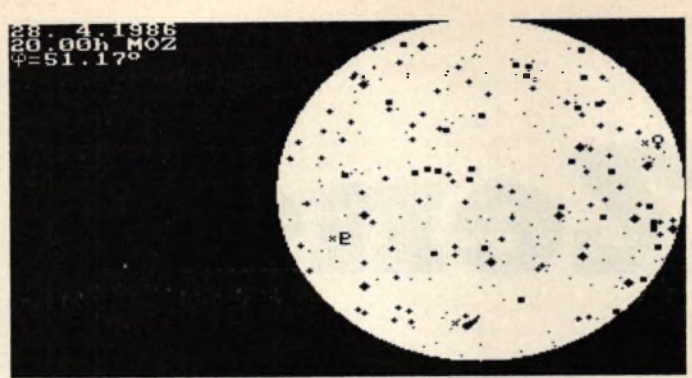

es von Skyplot

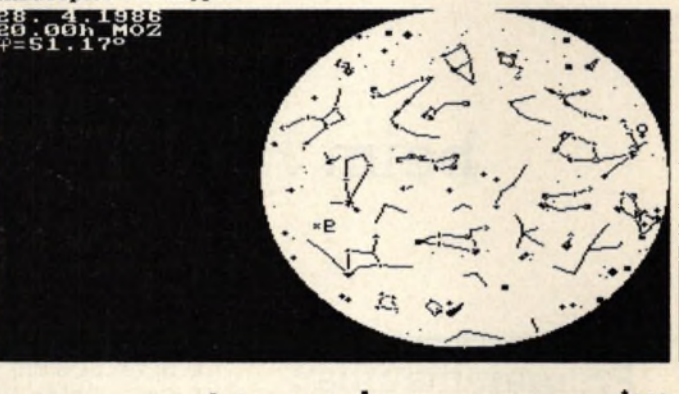

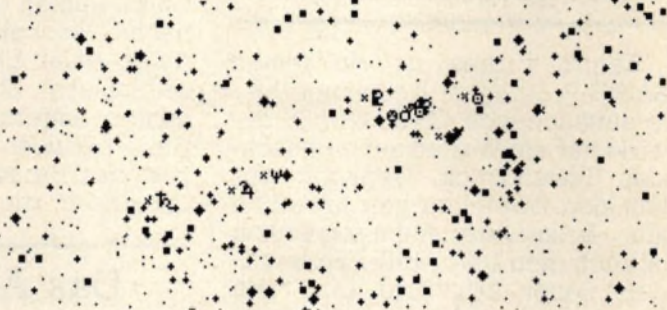

*Gesamthimmel am* 7. 7. *1959 Breite 51.17° 12.30 Uhr*

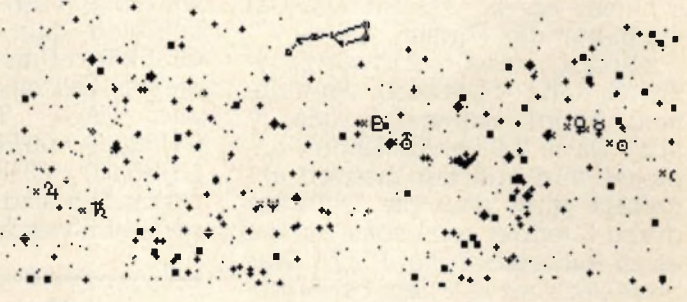

*Gesamthimmel am 28. 4. 1962 Breite 51.17 ° 12.00 Uhr mit großem Bär*

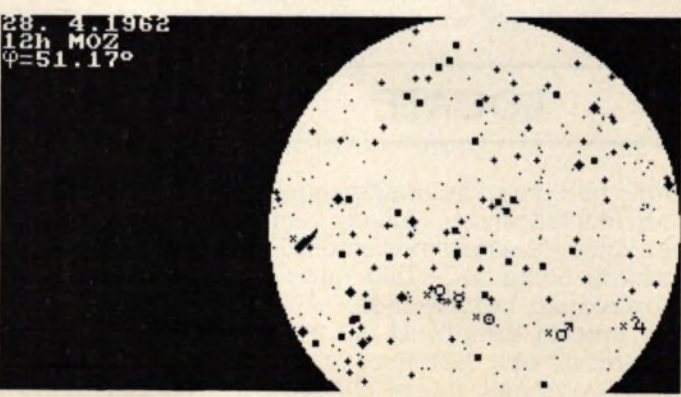

**Zeno's Turtle**

### Helfen Sie Zenoboy beim Hüten seiner Schildkröten

#### **Programmaufbau**

'Zeno's Turtles' ist ein reines BASIC-Programm. Der einige Male auftauchende CALL &bb06 bewirkt nur ein Warten auf den nächsten Tastendruck. Dennoch wirken sich Tippfehler hier ärgerlich aus. Besondere Aufmerksamkeit ist auch dem Dateien-Teil zuzuwenden. Zeilen 2850-3090: In diesen Zeilen sind die Koordinaten für den Titelplot zusammengefaßt. Eine Fehlersuche ist hier weniger schlimm, als es aussieht. Die Daten haben das Format

x-Koord. (abs. Startwert), y-Koord. (abs. Startwert), Plotrichtung, Koord. Zielwert (x oder y abs). Da in 2-Pixel-Abständen geplottet wird und der Zielwert abgefragt wird, muß die Differenz durch 2 teilbar sein, sonst kommt es zu Ausbrüchen bei PLOT. Dies bedeutet aber in jedem Fall: Tippfehler! Zeilen 3480-3610: Das Format der LOCATE-Daten weist eine Besonderheit auf. Anders als beim LOCATE-Befehl wird hier erst die

#### **LOCATE**

Zeile und dann die Spalte angegeben (mit führenden Nullen). Dahinter kommt die Nummer eines Charakters. Sollte Zeile 2100 eine Fehlermeldung verursachen, obwohl sie korrekt getippt ist, so ist der Fehler in den Daten zu suchen. Das Programm wurde in Mode 2

geschrieben. Bei Nachahmung empfiehlt sich, INK 0,25 und INK 1,0 zu wählen (PAPER und PEN je nach Geschmack und Beleuchtung). Beim Eintippen der Datas erleichtern Zwischenzeilen, die später entfernt werden können, die Übersicht. Nach dem Eintippen das Programm bitte erst abspeichern, die Anlage zurückset-

#### **Das Abenteuer**

zen und neu laden. Sollten unerwünschte Färb- und Printeffekte auftreten, liegt ein Fehler in der Grafik-Text-Umschaltung vor. In diesem Fall bitte kontrollieren, ob<br>alle TAG-, TAGOFF-, PRINT alle TAG-, TAGOFF-, PRINT CHR\$(23); CHR\$(0)- und PRINT CHR\$(23); CHR\$(1);-Anweisungen vorhanden sind und richtig angesprungen werden.

### **Zenoboy**

Zenoboy, ein Aussteigertyp mit einer Nase, die Cyrano de Bergerac zur Ehre gereicht hätte, hatte wieder einmal kein Glück. Zenoboys zu lang geratene Nase und seine spezielle Vorliebe zu den Geschichten um Zeno, den Älteren (irgendein alter Grieche), und seltsamen Wettläufen mit Schildkröten hatten ihm schon früh zahllose Hänseleien eingebracht. Als sich der dieserart Geplagte dann auch noch dem Zen-Buddhismus verschrieb, bekam er seinen Spitznamen: 'Zenoboy', was den Ärmsten nun endgültig ins Aussenseitertum trieb. Doch dann, nach langen Jahren der Suche, erfüllte sich sein langgehegter Wunsch, sein Leben in Ruhe und Besinnlichkeit auf einer einsamen kleinen Insel verbringen zu können. Pustekuchen! So etwas gibt es nur in schönen alten Geschichten. Die Insel seiner<br>Wahl war vulkanischen Urwar vulkanischen sprungs, der Vulkan tüchtig aktiv geworden und Zenoboy fliegt die glühende Asche um die Ohren! Entsetzt rennt er los, um seine Lieblinge, die griechischen Landschildkröten, in Sicherheit zu bringen, als ihm kurz vor dem Ziel der

#### **Lavaglut**

Weg durch glutflüssige Lavamassen abgeschnitten wird. Aber es gibt in der Lava einige kältere Stellen. Wenn man nun von 'Scholle zu Scholle' hüpft... Genau dies ist die Aufgabe der Spieler. Mitspielen können bis zu 6 Personen. Gesteuert wird mit den Cursortasten. Bemerkungen: Der in der einen oder anderen Runde niedergehende Aschenregen ist nicht so harmlos, wie es zunächst scheint. Wenn Zenoboy oder Turtles verschwinden, so hat es sie an ihrer empfindlichsten Stelle erwischt. (?????) Sollte einmal keine Möglichkeit gegeben sein, die Lava zu passieren, bitte CTLR drücken (nicht zu oft!). Das Hüpfen von Stein zu Stein auf horizontaler Ebene ist nicht möglich. Trotz 'Mensch-laß-dich-nicht-Nerven'-Effekt: Viel Spaß!

schneider spezial

#### 21

#### **Spiel**

LOCATE 15, 4: PEN 3

570 :PRINT "-------------"  $15$ 通  $\cdot$   $-$ ZENO'S Turtles<br>Copyrights (1985) by  $20$  $\overline{\phantom{0}}$ 25 30 W. Ruscheweyh Bad Pyrmont text\$:NEXT  $\overline{a}$  $\Delta$ 600  $\frac{1}{1}$  --- f)r Schneider CPC 464 --45 50 للمست 100 GOSUB 2550 100 GOSUB 2550<br>
110 MODE 0 : DEFINT a-z :  $\{w=2$ <br>
120 NNK 0,0 : INK 1,6 : INK 2,3 : INK 3,25 : INK 4,15<br>
1INK 5,18 : INK 12,24<br>
130 BORDER 0 : PLOT 0,-2,4<br>
140 '--- dedicated ---<br>
150 TAG : FOR m=370 TO 260 STEP -2 160 MOVE 244, m : PRINT"f3r"; : MOVE 220, m+17: PRINT" 170 NEXT : TAGOFF 180 LOCATE 6,13;PEN 3:PRINT "COMPUTER"<br>190 LOCATE 5,16:PEN 1:PRINT "T E A M";:LOCATE 1 6,15:PEN 5:PRINT CHR\$(132); 200 FOR 1=1 TO 8000 :NEXT<br>210 FOR y=120 TO 270 STEP 2 :PLOT 16, y:DRAW 624, y,  $Li/n1"$ 0 :SOUND 1, y-88, 2, 0, 6: NEXT<br>220 EVERY 50, 2 GOSUB 2810<br>230 ' --- Titel-Plot ---240 RESTORE 250 READ x,y,idx\$,ziel<br>250 READ x,y,idx\$,ziel<br>260 IF idx\$="xp" THEN GOSUB 300 ELSE IF idx\$="xn"<br>THEN GOSUB 310  $9"$ 270 IF idx\$="yp" THEN GOSUB 320 ELSE IF idx\$="yn" THEN GOSUB 330 280 IF idx \*= "ff" THEN GOTO 340 PEN<sub>2</sub> 290 GOTO 250  $x = x + 2$ **IF x=ziel THEN RETURN** 300 PLOT x, y<br>ELSE GOTO 300 T rnz 310 PLOT  $x, y, 1$  1  $x=x-2$ <br>ELSE GOTO 310 IIF x=ziel THEN RETURN T chanc 320 PLOT x, y  $y=y+2$ ITF v=ziel THEN RETURN ELSE GOTO 320 330 PLOT x, y T bnab : IF v=ziel THEN RETURN  $y = y - 2$ ELSE GOTO 330<br>340 LOCATE 18,6 :PEN 2 :PRINT CHR\$(64)<br>350 ' --- Copyrights ---360 LOCATE 4,151PEN 31PRINT "T u r t l e s"<br>370 LOCATE 4,171PEN 21PRINT "Computer-Game":: LOCA TE 9, 20: PEN 4: PRINT "von" 380 LOCATE 3, 22: FEN 6: FRINT "Willi Ruscheweyh"<br>390 LOCATE 12, 25: FRINT CHR\$(164); "10/1985" 400 INK 1, 26, 6: INK 2, 25, 9: SPEED INK 30, 50: FOR 1=1 TO 10000 NEXT 410 TAG: FOR m=0 TO 15 STEP 2<br>420 MOVE 176, m: PRINT " -Taste- "1: NEXT<br>430 SOUND 1,213,15,0,3,2:SOUND 3,63,15,0,3,2:SOUND<br>2,142,15,0,3,2<br>2,142,15,0,3,2 440 TAGOFF : PEN OI PRINT CHR\$ (30) ; REMAIN (2) 440 HABUPT IPEN UIPENNI LANSCOURDENMIN (2)<br>460 FOR y=400 TO 0 STEF -2 :SOUND 1, y+32, 1, 4: PLOT<br>0, y: DRAW 640, y, 0 : NEXT<br>470 '---- Instruct, ---<br>480 MODE 1: INK 1, 25 : INK 2, 6 : INK 3, 21 ndenwechsel 930 960 \* **980 TAG** 63 **ICERS ON** 

490 LOCATE 14, 12: PEN 2: PRINT "Beschreibung" 500 FOR 1=1 TO 3000 :NEXT :CLS 510 LOCATE 16,4:FEN 2:FRINT "Spielziel"<br>520 LOCATE 16,5:FEN 3:FRINT "---------" 530 RESTORE 3100 : PEN 1 540 FOR t=0 TO 16 : READ text\$ : LOCATE 3, 7+t :PRINT text\$:NEXT 550 LOCATE 16, 25: PEN 3: PRINT "-Taste-"; : CALL &BBO6 560 LOCATE 3, 24: PRINT CHR\$(19); :LOCATE 15, 3: PEN 2: PRINT "H) pf-Technik"

580 RESTORE 3280 : PEN 1 590 FOR t=0 TO 17 :READ text\$ :LOCATE 3, 6+t: PRINT :CALL &BB06  $610$  ' --- Mitspieler ---620 DIM nam\$(6), scr(6) 630 CLS:LOCATE 4,4 : PEN 2: PRINT "Wieviele Mitspiel er Emax. 61";: INPUT anz 640 FOR  $i=1$  TO anz 650 LOCATE 4, 6+2\*i : PEN 3: PRINT "Name des "; i; ". M itspielers":: INPUT nam\$  $660$  sp=i :nam\$(sp)=nam\$ :NEXT 670 PRINT: PRINT CHR\$(19); : LOCATE 8, 4: PEN 2: PRINT " Mitspielerliste" 680 FOR i=1 TO anz : LOCATE 6, 6+2\*i: PEN 3: PRINT "Sp ieler ";i;nam\$(i);:NEXT 690 LOCATE 8, 22: PEN 1: PRINT "Alles richtig ? 700 a\$=INKEY\$: IF a\$="" THEN 700 710 IF a\$="j" OR a\$="J" THEN 730 ELSE ERASE nam\$, scr:CLEAR :GOTO 620 720 ' --- Spielturnus ---730 CLS:LOCATE 4, 6: PEN 3: PRINT "Spielzeitbegrenzun 740 LOCATE 4, 7: PEN 1: PRINT "-------------------"!! 750 LOCATE 4,10: PRINT "Anzahl der Runden "; : INPU 760 LOCATE 4, 13: PRINT "Anzahl der Chancen ":: INFU 770 LOCATE 4, 16: PRINT "Bonusabzug je Turtle":: INPU 780 LOCATE 18, 19: PEN 3: PRINT "Okay ?  $Li/n1"$ 790 a\$=INKEY\$: IF a\$="" THEN 790 800 IF  $a\equiv 0.1$  OR  $a\equiv -1$  THEN 810 ELSE 730  $B10$  sp=0 : rund=1 820 ' --- HAUFTFROGRAMM ---830 MODE 0 :cc=chanc :snap=0 840 INK 0, 0: INK 1, 25: INK 5.3 : INK 7, 9: INK 14.3.25 ISFEED INK 10,5 850 WINDOW#2, 1, 20, 1, 25 : PAPER#2, 1 860 WINDOW#1, 1, 20, 1, 25 870 WINDOW#3, 1, 20, 1, 1 : PAPER#3, 1 880 sp=sp+1 : IF sp=anz+1 THEN sp=1 : GOTO 2130 'Ru 890 fw2=fw2+1:IF fw2=2 THEN fw2=3 ELSE IF fw2>12 T HEN fw2=1 :CLS<br>900 LOCATE 5,10:PEN fw2:PRINT nam\$(sp);:LOCATE 5,1 3:PEN 3:PRINT "ist dran ..." 910 LOCATE#3, 10, 1: PEN#3, 7: PRINT#3," Runde "; rund; 920 FOR 1=1 TO 4000:NEXT:CLS GOSUB 2010 : GOSUB 2060 940 IF rund MOD 2=0 THEN GOSUB 2430 ELSE IF rund M<br>OD 2=1 THEN GOSUB 2470 950 bn=300 :trx=-64 :try=271 :60SUB 1950  $=$  $=$  $=$  $animation$  $m=1$ 970 PRINT CHR\$(23); CHR\$(1) 990 fa=249 :wem=250 :osm=248 :exm=250 :mx=640: ny= 1000 PLOT 0,402,4 1010 IF TEST (mx+16, ny-33)=2 THEN GOSUB 1610 ICC= cc-1:60SUB 1950: IF cc=0 THEN 830 ELSE 970 1020 IF ny>415 AND mx>575 THEN GOSUB 1880 :GOTO 83 1030 IF ny<48 AND mx<161 THEN GOSUB 1880 : GOTO 83 1040 IF ny<0 OR ny>415 THEN GOSUB 1610 : GOTO 830<br>1050 IF mx<-32 OR mx>672 THEN GOSUB 1610 : GOTO 830 1060 trx=trx+1:MOVE trx, try :PRINT CHR\$(132); :MOV<br>E trx-1, try :PRINT CHR\$(132); :MOV<br>1070 IF TEST(trx-2, try+2)=2 THEN GOSUB 1870 :GOS UB 1920 : GOSUB 1950 1080 IF mx=trx AND ny-16=try THEN SOUND 1,32,6,7:M OVE trx, try : PRINT CHR\$(132);: : GOSUB 1910 : GOSUB 1950

Spiel **22 Schneider spezial**

**1090 IF INKEY(16)=0 THEN GOSUB 2470 1100 IF INKEY(8)=0 THEN 1170 1110 IF INKEY(1)=0 THEN 1230 1120 IF INKEY<0>»0 THEN 1290 1130 IF INKEY(2)=0 THEN 1350 1140 IF INKEY(9)=0 THEN 1730 1150 IF bn<0 THEN 1690 ELSE GOTO 1000 1160 ' ---- < west ---- 1170 MOVE 603,382:PRINT "<";:WHILE INKEYS="":WEND: IF INKEY(8)=0 THEN 1180 ELSE 1410 1180 mx=mx-16 1190 MOVE ms;, ny : PRINT CHRS(wem);: MOVE mx , n y-16 : PRINT CHR\$(fa) ;**<br>1200 MOVE mx+16, ny : PI **1200 MOVE mx+16,ny sPRINT CHRS(exm);: MOVE mx + 1 6, ny-16 SPRINT CHRS(-fa); 1210 SOUND 2,33B,15,0,6,2,2 sexm=wem : GOTO 1 000 1220 ' ---- ost > ---- 1230 MOVE 615,382:PRINT WHILE INKEYS="":WEND: IF INKEY<1)=0 THEN 1240 ELSE 1510 1240 mx=mx+16 1250 MOVE m x .ny :PRINT CHRS(osm);: MOVE m x ,n y-16 SPRINT OHRS(Fa); 1260 MOVE mx-16,ny :PRINT CHRS(exm);: MOVE mx-1 6,ny-16 SPRINT CHR\*(Fa)( 1270 SOUND 1,239,15,0,6,2,2 :exm=osm : GOTO 1 000 1280 ' ----down/up ----- 1290 WHILE INKEYS="":WEND:IF INKEY(0)=0 THEN 1300 ELSE 1000 1300 ny=ny+16 1310 MOVE m x ,ny SPRINT CHR\*(exm);: MOVE m x ,n y-16 SPRINT CHRS(Fa)j 1320 MOVE mx,ny-16 SPRINT CHRS(exm);: MOVE m x ,n y-32 SPRINT CHRS (Fa) ; 1330 SOUND 1,63,2,6 : GOTO 1000**<br>1340 **:** ---- up/down ----**1340 ' ----up/down -----** 1350 WHILE INKEY\$="":WEND:IF INKEY(2)=0 THEN 1360 **ELSE 1020 1360 ny=ny-16 1370 MOVE mx,ny SPRINT CHR\$(exm);: MOVE mx,n**<br>v-16 SPRINT CHR\$(fa); **y-16 SPRINT CHRS(Fa))** 1PRINT CHR\$(exm);: MOVE mx,n **1380 MOVE mx, ny+16 PP**<br>y **FRINT CHRS(fa)**; **1390 SOUND 2,225,2,6 : GOTO 1000 1400 ° 1410 IF INKEY(0)=0 THEN 1420 ELSE IF INKEY(2)=0 TH EN 1460 ELSE 1490 1420 mx=mx-32 :ny=ny+16 1430 MOVE m x ,ny SPRINT CHRS(exm);: MOVE mx,n y-16 IPRINT CHRS(fa)**; **1440 MOVE mx+32,ny-16 SPRINT CHRS(exm);: MOVE mx+3 2,ny-32 SPRINT CHRS(Fa); 1450 SOUND 1, 124, 2, 12 16070 1000 1460 mx=mx-32 sny=ny-16 1470 MOVE m x ,ny SPRINT CHRS(exm>s: MOVE mx,n y-16 SPRINT CHRS(Fa)s 1480 MOVE mx+32,ny+16 SPRINT CHRS(exm);: MOVE mx+3** 2,ny **s PRINT CHRS(fa);** 1490 SOUND 1,56,2,6 **1490 SOUND 1,56,2,6 1500** ' **1510 IF INKEY(0)-0 THEN 1520 ELSE IF INKEY(2)=0 TH EN 1560 ELSE 1590 1520 mx=mx+32 sny=ny+16 1530 MOVE mx,ny sprint CHRS(exm);: MOVE mx,n**<br>:PRINT CHRS(fa); **y-16 sPRINT CHRS(Fa)j 1540 MOVE mx-32,ny-16 sPRINT CHRStexm);: MOVE mx-3 2,ny-32 sPRINT CHRS(Fa);** 1550 SOUND 2, 67, 2, 6 : GOTO 1000 **1560 mx=mx+32 sny=ny-16 1570 MOVE mx,ny sPRINT CHRS(exm);: MOVE mx,n y-16 sPRINT CHRS(Fa); 1580 MOVE mx-32,ny+16 sPRINT CHRS(exm);: MOVE mx-3 2,ny sPRINT CHRS(Fa);** 1590 SOUND 1, 1014, 2, 12 **1590 SOUND 1, 1014, 2, 12 SEND** 1600 ' ---- Bad **1610 MOVE mx,ny sPRINT CHRS(exm);: MOVE mx,ny-16 s PRINT CHRS(Fa); 1620 MOVE m x ,ny sPRINT CHRS(exm);: MOVE mx,ny-16 s PRINT CHRS(253); 1630 FOR i = l TO 7 s d=d+16 sSOUND l,142+d,10,5 ,3,2 1640 MOVE mx,ny-16 sPRINT CHRS(254);sMOVE mx,ny-16 sPRINT CHR\$(253); SNEXT** 1650 MOVE mx,ny :PRINT CHR\$(exm);<br>1660 TAGOFF :PRINT CHR\$(23);CHR\$(0);iDI:FOR i= **1 TO 3000 s NEXT 5,12,5,4 1 0 2020** 220 **32) ; 2250 CALL &BB06 s CALL &BB06 2260 IF rund>rnz THEN 2300 ELSE 2270**

1670 adtu=0 **:RETURN :END 1680 ' --- Bonus null --- 1690 TAGOFF sMODE 0 1700 FOR i = 1 TO 3:S0UND 1,124,10,0,5,4 sSOUND 1,32 ,15,0,3,2s SOUND 4,224,10,0,3,2sNEXT 1710 LOCATE 4,12s PEN 2:F'RINT "Bonus 0"s:L0CATE 4,1 4:PEN Fw2:PRINT namS(sp) " !"j:F0R i = l TO 4000:NEXT : GOTO 830** ---- Catch und Set --**1730 SOUND 2,198,15,12,3,2 1740 IF snap=l AND TEST (mx+9,ny-33>=8 THEN 1750 ELSE 1000 1750 snap=0 sPLOT 666,444,1 :adtu=adtu+l spkt(sp)= pkt(sp)+15 1760 MOVE mx,ny-16 sPRINT CHRS( 1 3 2 ) SOUND 1,213,1 1770 IF adtu=7 THEN GOTO 1800 1780 GOSUB 1950 :GOTO 1000 sEND** 1790 ' --- Turtle Canasta **1800 tse(sp)=tse(sp)+1 spkt(sp>=pkt(sp)+((bnab\*7)\* cc)+bn :bn=300 :MODE 0 1810 TAGOFF :LOCATE 3,12:INK 1,25,3s PEN 1sPRINT "T urtle Canasta"; LOCATE 3,14:PEN 3:PRINT "f)r"; 1830 LOCATE 8,16:PEN Fw2:PRINT namS(sp); 1840 FOR i = 1 TO SsSOUND 1,73,15,0,5,4s SOUND 1,142, 15,0,5,4:SOUND 1,32,15,0,5,4sNEXT 1850 FOR i=l TO 7000:NEXT s adtu=0:G0T0 830 sEND 1860 ' --- Turtle weg + Schummelecke --- 1870 FOR i=l TO 5 :SOUND 2,32\*i,i ,6sNEXT:MOVE trx, trysPRINT CHRS(132);sRETURN 1B80 FOR i=7 TO 1 STEP -1 sSOUND 4,224-1\*32,30,0,3 ,2sNEXT sMODE 0 :adtu=0 1890 LOCATE 6,12s PEN 3:PRINT "pFuuiii LOCATE** 6 **,14:PEN Fw2:PRINT namS(sp) sFOR i=l TO 4000s NEXT: RETURN : END** 1900 ' ---- new Turtle . **1910 pkt(sp)=pkt(sp)+10 :snap=l 1920 bn=bn-bnab strx"-64 stry=INT(RND(1)\*7+10)\* 16- 1930 RETURN s END 1940 ' --- Score + Time --- 1950 LOCATE #2, 1,25: F'EN#2,7: PRINT #2, "Scnre";USING " #####"s pkt(sp); 1960 L0CATE#2,12,25s PRINT#2,"Set ";USING " ##":adt** u;<br>1970 SOUND 2,2024,3,4,,,2<br>1980 LOCATE#3,1,1:PRINT#3,"Bonus ";USING "###";bn **1990 L0CATE#3, 15,1: F'RINT#3, cc ; s RETURN s END** 2000 \* ---- **Bach 2010 x=2 :y=28 2020 rma=INT(RND(1)\*5)-1 2030 PLOT x+rma,y,2 sDRAW x+230+rma,y 2040 x=x+2 sIF y >382 THEN RETURN ELSE y=y+2 sGOT 2050 ' - --- READ ROUTINE ----- 2060 RESTORE 3470 2070 READ vy,hx,cha 2080 IF cha=333 THEN RETURN ELSE 2090 2090 IF cha=217 THEN Fw=l ELSE IF cha=137 THEN Fw= 3 ELSE IF cha=148 OR cha=151 OR cha=152 THEN Fw=2 ELSE IF cha=207 OR cha>220 THEN Fw»8 2100 LOCATE#1, hx+1,vysPEN#1, Fw:PRINT#l, CHRS(ch )s s GOTO 2070 2110 END 2120 ' ---- Sccre/Player ---- 2130 TAGOFF 2140 CLS sLOCATE 4,13 :PEN 3 sPRINT "Ende Runde rundjsFOR i=l TO 4000:NEXT 2150 MODE 1sPRINT C H R S (23);CHRS(0)sadtu=0 ssnap=0 :rund=rund+l 2160 FOR i = 1 TO anz sscr(i)=pkt(i) sNEXT sCLS 2170 LOCATE 10,4:PEN IsPRINT "High-Sccre" 2180 LOCATE 2,6:PEN 2:PRINT " Spieler Cana** sta' Punkte **2190 FOR i=l TO anz 2200 LOCATE 2,6+2\*i:PEN 3:PRINT namS(i) TAB<22> ts e (i)s TAB (30) USING "#####";scr(i)ssNEXT 2210 score(h)=MAX(scr(1),s cr(2),s c r (3),s c r (4),scr ( 5),s c r (6))s te=0 2220 te=te+l sIF score(h)=scr(te) THEN 2230 ELSE 2230 INK 1,3,25s LOCATE l,6+2\*te:F'EN IsPRINT CHRS (1** 2240 LOCATE#1, 14, 25: PEN#1, 2: PRINT#1, "- Taste -"

#### schneider spezial

#### 23

2270 MODE O:LOCATE 4, 13: PEN 14: PRINT "nichste Rund !"::FOR i=1 TO 4000:NEXT 2280 sp=0:50TD 830 2290 --- Endabfrage -2300 INK 1,25 LOCATE 1,24: PRINT CHR\$(19);<br>2310 LOCATE 6.5: PEN 2: PRINT "Wie soll's weitergehe  $n<sup>2</sup>$ 2320 LOCATE 6, B: PEN 3: PRINT "- nichste Runde  $Lw1''$ 2330 LOCATE 6,10:PRINT "- neues Spiel<br>2340 LOCATE 6,12:PRINT "- Regeln Indern<br>2350 LOCATE 6,14:PRINT "- Ende  $Ln<sup>3</sup>$ Cal"  $Le1"$ 2330 LOCATE 12,17:PEN 2:PRINT "Bitte wihlen ..."<br>2360 LOCATE 12,17:PEN 2:PRINT "Bitte wihlen ..." 2380 IF a\$="w" THEN sp=0 :GOTO 830<br>2390 IF a\$="a" THEN GOTO 730 2400 IF a\$="n" THEN ERASE nam\$.scr :GOTO 620 2410 IF a\$="e" THEN 2540 ELSE 2370 :END --- 2. Runde 2420 2430 FOR i=1 TO 200 :rmb=INT(RND#590+16) :rmc=INT( RND\*380+16) :PLOT rmb, rmc, 2 2440 BORDER rmb MOD 2:SOUND 2, rmc+800, 1, 6,, 3:BORDE R rmc MOD 2:BORDER 0 :NEXT 2450 RETURN : END  $2460$  ' --- 1. Runde -2470 hx=11 : vy=4 2480 FOR i=1 TO 10 2490 rmb=INT(RND(1)\*3) : IF rmb=0 THEN rmb=3  $IF r2=14 THE$  $2500$  rmc=INT(RND(1)\*7) :r2=rmc+rmc  $N r2 = 13$ 2510 IF rmb=1 OR rmb=2 THEN cha=143 ELSE cha=148 2520 LOCATE#1, hx+rmc, vy: FEN#1, 2: PRINT#1, CHR\$ (cha  $2530$  hx=hx-1 svy=vy+2 :NEXT i :RETURN 2540 MODE 1:END 2550 SYMBOL AFTER 62 2560 SYMBOL 64, 192, 159, 129, 141, 171, 172, 250,<br>2570 SYMBOL 96, 112, 216, 208, 248, 204, 204, 248,  $\overline{3}$ 96, 112, 216, 208, 248, 204, 204, 248, 192 2580 SYMBOL 123, 102, 0, 60, 102, 102, 102, 60, 2590 SYMBOL 124, 102, 0, 120, 12, 124, 204, 118,  $0, 60, 102, 102, 102, 60,$  $\circ$  $\circ$ 2600 SYMBOL 125, 102, 0, 102, 102, 102, 102, 62,  $\circ$ 2610 SYMBOL 132, 136, 112, 250, 255, 250, 112, 136,  $\Omega$ 2620 SYMBOL 137, 32, 34, 36, 149, 90, 52, 24, 60<br>2630 SYMBOL 148, 227, 133, 170, 46, 48, 84, 104, 131 2640 SYMBOL 217, 0, 28, 38, 109, 221, 165, 162, 124<br>2650 SYMBOL 220, 49, 83, 142, 109, 42, 52, 168, 112 2660 SYMBOL 221, 168, 196, 74, 41, 18, 13, 4, 3<br>2670 SYMBOL 222, 3, 4, 13, 18, 33, 90, 164, 136  $4,$ 2680 SYMBOL 223, 192, 160, 176, 72, 132, 90, 37, 17<br>2690 SYMBOL 248, 124, 247, 124, 40, 100, 122, 42, 60 42, 60 2700 SYMBOL 249, 60, 90, 189, 165, 255, 165, 255, 60<br>2710 SYMBOL 250, 62, 239, 62, 20, 38, 70, 94, 52 2720 SYMBOL 252,129,102,153,102, 24, 65, 18, 24<br>2730 SYMBOL 253,148,170,169, 85,137,126,211,126<br>2740 SYMBOL 254,136, 20, 8, 52,74, 163, 66, 60 ENV 3, 14, -1, 1, 10, -1, 1<br>
ENT 2, 14, -1, 1, 10, -1, 2, 5, -1, 2<br>
ENV 5, 32, -2, 2, 16, 2, 2, 32, -2, 2 2750 2760 2770 ENT 4, 15, -1, 4, 2780  $12, -1, 3,$  $10, -1, 2, 8, -1, 1$ 2790 ENV 6, 10, 1, 2, 15, -1, 2, 10, 1, 2 2800 RETURN : END 2810 SOUND 1, 134, 15, 0, 6, , 6: SOUND 1, 169, 15, 0, 6, , 6: S OUND 1, 142, 15, 0, 6, , 6: RETURN: END 2820 === Plot-Data's ===  $"Z"$ 2830 2840 DATA 160, 192, xn, 064, 064, 192, yp, 272, 064, 272, xp 140, 140, 272, yp, 304 2850 DATA 140, 304, xn, 064, 064, 304, yp, 320, 064, 320, xp 160, 160, 320, yn, 256 2860 DATA 160, 256, xn, 080, 080, 256, yn, 224, 080, 224, xp  $160, 160, 224, yn, 192$ <br> $1870' - - - 'e' -$ 2870  $\sim$   $\sim$ 2880 DATA 288, 192, xn, 192, 192, 192, yp, 288, 192, 288, xp 288, 288, 288, yn, 240 2890 DATA 288, 240, xn, 224, 224, 240, yp, 256, 224, 256, xn 208, 208, 256, yn, 224 2900 DATA 208, 224, xp, 288, 288, 224, yn, 192, 272, 256, xn 240, 240, 256, yp, 272 2910 DATA 240, 272, xp, 272, 272, 272, yn, 256 2920  $P \cap P$ 2930 DATA 336, 192, xn, 320, 320, 192, yp, 288, 320, 288, xp 336, 336, 288, yn, 272 2940 DATA 336, 272, xp, 352, 352, 272, yp, 288, 352, 288, xp 416, 416, 288, yn, 192 2950 DATÁ 416, 192, xn, 400, 400, 192, yp, 272, 400, 272, xn<br>, 368, 368, 272, yn, 256 2960 DATA 368, 256, xn, 336, 336, 256, yn, 192

 $2970$  '  $= -10^3 - 4$ 2980 DATA 544, 192, xn, 448, 448, 192, yp, 288, 448, 288, xp 544, 544, 288, yn, 192 2990 DATA 528, 224, xn, 464, 464, 224, yp, 272, 464, 272, xp 528, 528, 272, yn, 224 3000 - - - Apostroph und 's'  $-$ 3010 DATA 564, 288, yp. 326, 564, 326, xn, 540, 540, 326, yn 298, 540, 298, xp, 554 3020 DATA 554, 298, yn, 288, 554, 288, xp, 564 3030 DATA 598, 288, xn, 576, 576, 288, yn, 268, 576, 268, xp 592, 592, 268, yn, 256 3040 DATA 592, 256, xn, 576, 576, 256, yn, 250, 576, 250, xp , 598, 598, 250, yp, 274 3050 DATA 598, 274, xn, 582, 582, 274, yp, 282, 582, 282, xp 598, 598, 282, yp, 288 3060  $-$ Kasten 3070 DATA 065, 150, xp, 545, 545, 150, yn, 120, 545, 120, xn 065.065.120.yp.150 3080 DATA 0, 0, ff, 0  $3090$   $*$ --- Beschreibung ---3100 DATA "Zenoboy, er erscheint unten in der"<br>3110 DATA "rechten Ecke wenn man die Cursortaste" 3120 DATA "[links] betitigt, mu' sieben Turtles" 3130 DATA "in die Grube setzen, ohne dabei ein-"<br>3130 DATA "in die Grube setzen, ohne dabei ein-"<br>3140 DATA "mal 'baden' zu gehen." 3150 DATA "Wie nahe man diesem Ziel tatsichlich"  $"Set" - "$ 3160 DATA "gekommen ist, dokumentiert der "Zihler. Geht man 'baden', so verliert" 3170 DATA 3180 DATA "zwar voent man baden", so verliert"<br>3190 DATA "setzt den 'Set'-Zihler aber wieder "<br>3200 DATA "setzt den 'Set'-Zihler aber wieder "<br>3200 DATA "darf, wird durch 'Chance' festgelegt." 3220 DATA "Um eine Turtle zu fangen genigt es." 3230 DATA "sie genau in den K!fig, den Zenoboy" 3240 DATA "mit hat, hinlaufen zu lassen. "<br>3250 DATA "mit hat, hinlaufen zu lassen. " 3260 DATA "zum Absetzen der Turtles in die Grube." 3270 3280 DATA "Die F}hrung des Zenoboy ist nicht" 3290 DATA "ganz einfach, denn mit den vier Cur-" 3300 DATA "sortasten werden acht Bewegungsrich-" 3310 DATA "richtungen angesteuert." 3320 DATA  $\mathbf{u}$ 3330 DATA "Hierzu nur drei Tips :" 3340 DATA " 3350 DATA "1. Oben, rechts im Spielfeld ist ein" 3360 DATA " Indikator, der anzeigt ob ein Tas-" 3370 DATA "tendruck 'gebongt' ist oder nicht." 3380 DATA "2. Bevor man h)pft, zunichst die Ge-" 3390 DATA " 3390 DATA " genrichtung testen. Reagiert der"<br>3400 DATA "Indikator und findet keine Bewegung" "statt, dann gilt :" 3410 DATA 3420 DATA "Bewegungsrichtung (links/rechst) vor" 3430 DATA "H)pf-Richtung (hoch/runter ) !! 3440 DATA "3. Zenoboy mu' auf die h{chste Stel-" 3450 DATA " le der Steine springen !" 3460 ' - Locate und CHR\$-Data's 3470 DATA 03, 04, 137, 03, 07, 137, 03, 12, 148, 04, 13, 148, 04, 18, 137, 05, 03, 137 3480 DATA 06, 02, 137, 06, 06, 137, 06, 10, 148, 06, 17, 137, 07, 03, 137, 07, 12, 148 3490 DATA 07, 16, 137, 08, 06, 137, 08, 18, 137, 09, 08, 148, 09, 11, 148, 10, 03, 137 3500 DATA 10,09,148,11,07,148,11,10,148,11,12,148, 11, 16, 222, 11, 17, 223 3510 DATA 12, 02, 217, 12, 06, 148, 12, 08, 148, 12, 11, 148, 12, 15, 222, 12, 16, 207 3520 DATA 12, 15, 222, 12, 16, 207, 12, 17, 207, 12, 18, 223, 13, 03, 137, 13, 09, 148 3530 DATA 13, 14, 222, 13, 15, 207, 13, 16, 207, 13, 17, 207, 13, 18, 220, 14, 02, 137 3540 DATA 14, 02, 137, 14, 08, 148, 14, 10, 148, 14, 14, 221, 14, 15, 207, 14, 16, 207 3550 DATA 14, 17, 220, 15, 03, 137, 15, 06, 148, 15, 09, 148, 15, 15, 221, 15, 16, 220 3560 DATA 16, 04, 148, 16, 06, 148, 16, 07, 148, 16, 08, 148, 16, 10, 148, 16, 13, 217 3570 DATA 17, 05, 148, 17, 07, 148, 17, 12, 137, 18, 02, 137, 18,04,148,18,06,148 3580 DATA 18, 10, 137, 18, 12, 217, 18, 14, 137, 18, 16, 217, 19,06,148,19,18,137 3590 DATA 20,03,148,20,08,148,20,12,217,20,17,137, 21, 04, 148, 21, 10, 217 3600 DATA 21, 14, 137, 21, 16, 217, 22, 15, 217, 22, 17, 217, 23, 16, 217, 01, 01, 333 3610 END :'--

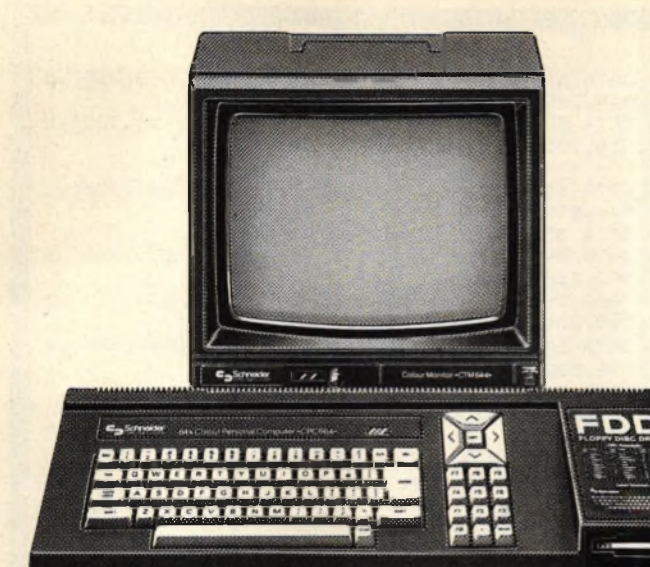

#### Schneider »CPC 664« mit Color-Monitor

Der einzige Unterschied zwischen den beiden Schneidercomputern scheint die Diskette zu sein, die beim 664 an der Stelle des Kassettenrekorders sitzt. Aber es gibt noch andere Unterschiede, so frappierende sogar, daß einige 464- Programme nicht auf dem 664 laufen.

Der Unterschied, der am meisten auffällt, nämlich die statt des Kassettenrekorders eingebaute Diskettenstation, ist noch der geringste. Denn obwohl in der Hardware des 664 einiges geändert wurde, so zum Beipiel eine leicht unterschiedliche Floppyschaltung, sind die beiden Computer hardwaremäßig absolut kompatibel (verträglich). ,,Na also, wo liegt dann das Problem?", werden Sie jetzt vielleicht fragen. Tatsächlich gäbe es überhaupt kein Problem, wenn die Entwickler von Amstrad (dem englischen Hersteller) es damit belassen hätten. Leider aber beschloß man dort, das sowieso recht gute BASIC um einige neue Befehle zu erweitern, über deren Sinn man sich streiten kann. Das hatte zur Folge, daß viele Programme, die irgendwelche Unterprogramme aus dem BASIC benutzten, nicht mehr funktionierten. Ebenso solche Programme, die auf den Variablenbereich von BASIC zugreifen, d.h. auf den RAM-Block, in dem BASIC solche Daten wie HIMEM, Anfangsund Endadresse eines BASIC-Programms etc. (zum Vergleich: die Startadresse eines BASIC-Programms steht beim 464 an den

Adressen & AE81<br> */* & AE82<br>
beim /&AE82,<br>664 an den &AE64/&AE65, die Endadresse<br>folgt entsprefolgt entspre-<br>chend in den in den beiden Bytes da-<br>hinter) ablegt. hinter) BASIC-Erweite-Schneider »CPC 464«<br>Eunden sind de- mit Color-Monitor rungen sind damit "prädesti-<br>nierte Abstürz-Abstürzler".

Auch das Betriebssystem wurde geändert. Vielen von Ihnen ist sicher bekannt, daß das ROM der Schneider-Computer in zweimal 16 K Byte aufgeteilt ist: Einmal das bereits erwähnte BASIC, das "oben" im letzten Viertel des Speichers liegt und dann noch das Betriebssystem, das im ersten Viertel, also den untersten 16k Byte liegt. Und auch das Betriebssystem ist von den Änderungen nicht verschont geblieben. Um nämlich auch unterbrochene Linien zeichnen zu können (mit MASK), mußten die Grafikprogramme im Betriebssystem geändert werden, wodurch sich na-<br>türlich - auch - alle - folgenden türlich auch alle folgenden<br>Unterprogramme verschoben. Unterprogramme Daß die meisten alten 464-Programme trotz der Änderung im Betriebssystem noch immer auf dem 664 laufen, ist nur einem Trick zu verdanken: Die einzelnen Unterprogramme werden in beiden Computern nicht direkt angesprungen, sondern über Vektoren, also Sprungbefehle, die ihrerseits an

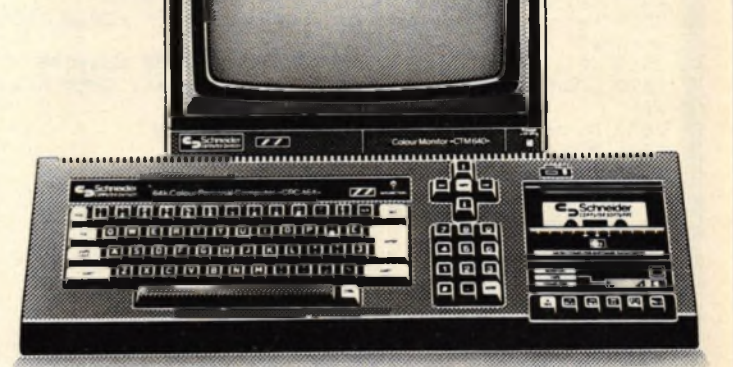

**Die Unterschiede**

**zwischen CPC 464**

**und CPC 664**

die richtige Stelle springen. Wenn sich diese Ansprungadresse ändert, macht das gar nichts, da zwar der Sprungbefehl geändert werden muß, aber immer noch an derselben Stelle steht.

So können Programme unterscheiden, auf welchem der beiden Computer sie gerade laufen:

- 10 a=peek(&BBFA)
- 20 if a»54 then print "Das ist ein 464!"

30 if a=162 then print "Es ist ein 664!"

Zusammenfassend kann man sagen, daß folgende Programmtypen besonders gefährdet sind, auf dem 664 nicht korrekt zu laufen, wenn sie für den 464 geschrieben wurden:

BASIC-Erweiterungen, sofern sie nicht über RSX laufen,

alle Programme, die Daten vom BASIC übernehmen,

alle Programme, die nicht die Sprungvektoren benutzen.

BASIC-Programme werden in der Regel ohne Probleme laufen. Für den Diskettenbetrieb ergeben sich keine Probleme, da das DOS (Disc Operating System) gleich geblieben ist.

#### **Utility** 24 **Schneider spezial**

#### **Schneider spezial 25** and 25

Wir haben gezeigt, daß der Hauptunterschied zwischen den<br>beiden Schneider-Computern Schneider-Computern CPC 464 und CPC 664 hauptsächlich in einem geänderten Betriebssystem und in einem geänderten BASIC zu suchen ist. An dieser Stelle werden wir mehr ins Detail gehen und zeigen, welche Unterprogramme und Speicheradressen sich geändert haben.

Beginnen wir mit dem Offensichtlichsten: dem geänderten BASIC. Wie allgemein bekannt, hat der CPC 664 einige neue Befehle dazubekommen, die natürlich auch Platz im BASIC-ROM beanspruchen. Dadurch hat sich die Lage der einzelnen BASIC-Routinen geändert, und Programme, die direkt Unterprogramme aus dem BASIC von &c000-&ffff verwenden, rufen beim 664 eine falsche Adresse auf, was die unvorhergesehensten Ergebnisse produzieren kann. Die

### **BASIC-Routinen**

Adressen der BASIC-Befehle bei beiden Computern finden Sie in Tabelle Nr. 3. Bei den neuen Befehlen stellt sich die Frage, woher die Amstrad-Programmierer die zugehörigen Tokens bekommen haben. (Der Computer speichert BASIC-Befehle nicht als einzelne Buchstaben, sondern als Zahl ab, um Speicherplatz zu sparen und weil so eine höhere Geschwindigkeit erzielt werden kann. Eine solche Zahl nennt man TOKEN.) Nun, des Rätsels Lösung: Der 464 nutzte nicht alle Werte von  $+80 - + FF$ , denn so viele Befehle waren nicht vorhanden, vor allem da es für die gesamten Funktionen (also Befehle, die eine Zahl oder einen String zurückliefern) eine extra Tabelle gibt, so daß ein Funktions-Token aus zwei

Bytes besteht: + FF zur Kennzeichnung, daß nun ein Funktionstoken folgt und dann erst das eigentliche Token. So blieben einige Werte zwischen + DB und + E3 ungenutzt, die der 664 jetzt verwenden kann. Tabelle Nr. 2 zeigt die neuen Tokens. Übrigens: Wenn ein 464 in einem Programm auf ein solches 664 Token stößt, meldet er einen Syntax-Error, und Zeilen, die ein 664 Token enthalten, können auf einem 464 nicht geLISTet werden. Soviel zum BASIC.

Was ist aber mit dem Betriebssystem passiert? Auch dieses wurde geändert. Durch Änderungen bei den Grafikroutinen haben sich die folgenden Routinen verschoben und liegen an anderen Stellen. Auch wurde der Code optimiert, und so ist z.B. die Routine KL EVENT ein Byte kürzer geworden. Da aber alle Betriebssystem-Funk-

Tabelle Nr.3

Die Adressen der Routinen der Basicbe-fehle. Beim 464 steht die Tabelle, in der diese Adressen nach aufsteigenden Tokens

sortiert sind, von #DE01- #DEB9, beim 664 von #DEE5-#DFAB.

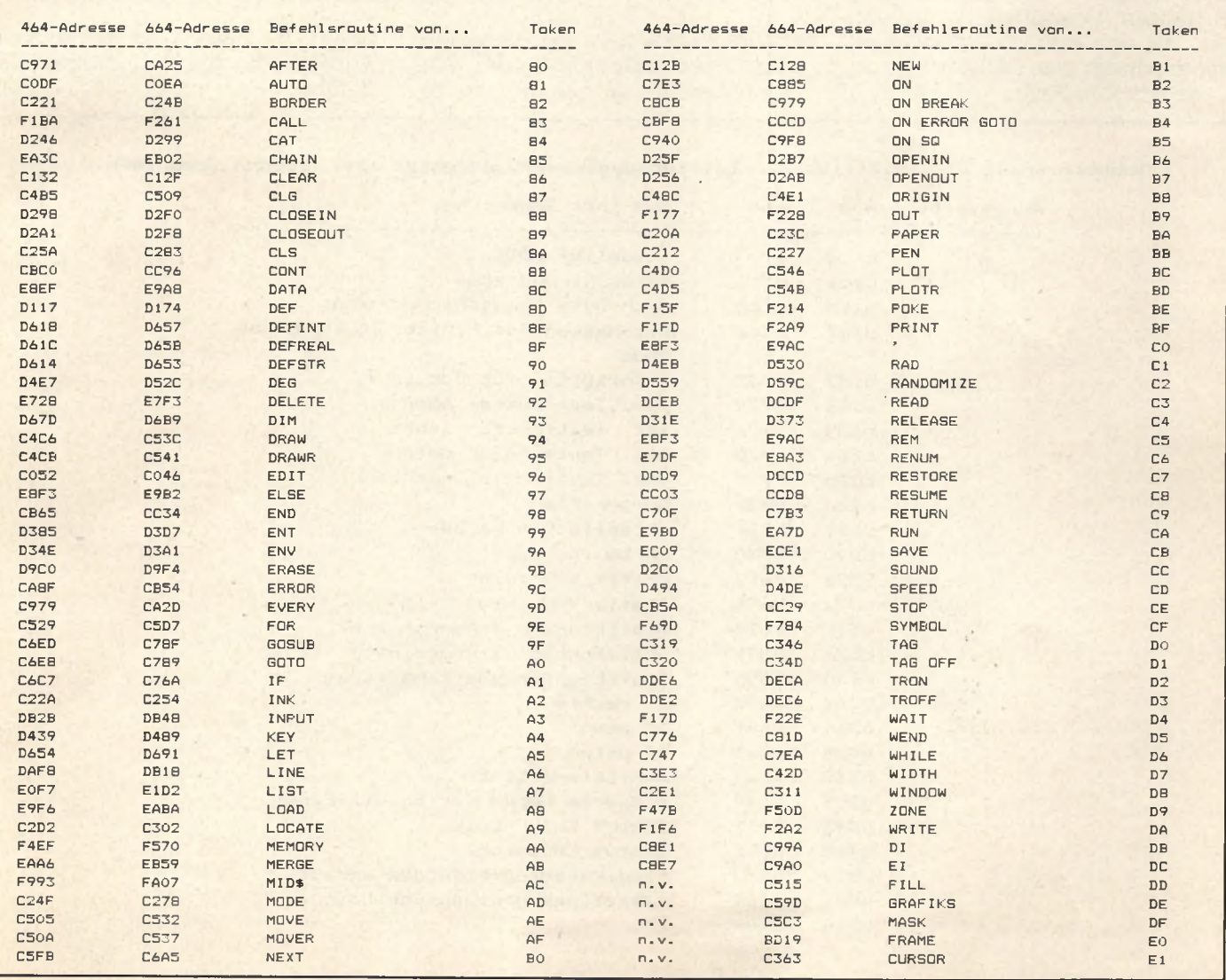

### **Die Adressen der Routinen von BASIC-Befehlen**

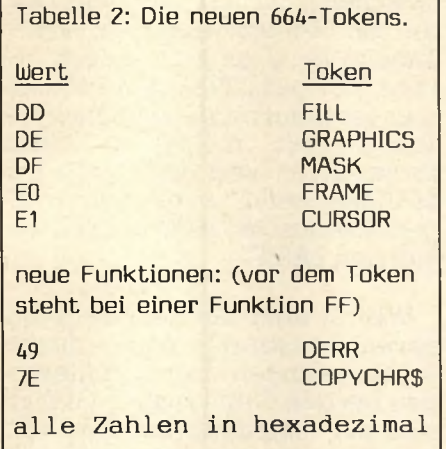

tionen über die Vektoren (spezielle Sprungbefehle, die immer an der gleichen Stelle stehen) aufgerufen werden, spielt es im Endeffekt keine Rolle, was wo im ROM liegt, Hauptsache, die Vektoren stimmen. Für uns sind die vom Betriebssystem genutzten RAMtriebssystem genutzten Adressen wesentlich interessanter, da sich hier die Möglichkeit bietet, direkt vom BASIC — mit ein paar simplen Pokes — Einfluß auf

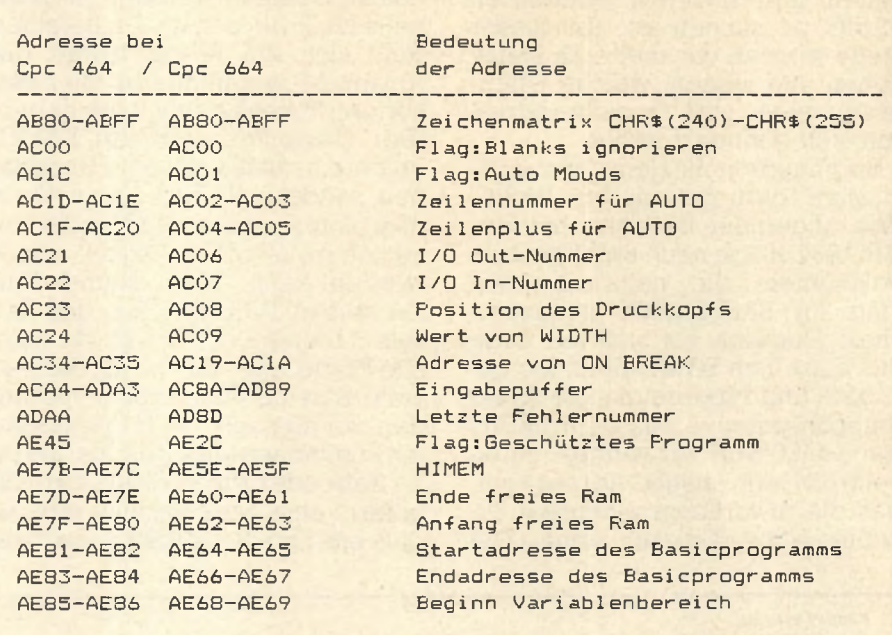

Tabelle 1: Die wichtigsten Basicadressen beim 464/664

solche Funktionen wie Kassettenschreibgeschwindigkeit oder Grafikhintergrund zu nehmen. In Tabelle Nr. 4 sind die wichtigsten Adressen für beide Computer auf-<br>geführt. TMB geführt.

Tabelle Nr.4: Die wichtigsten Betriebssystem-RAM-Adressen bei beiden Computern.

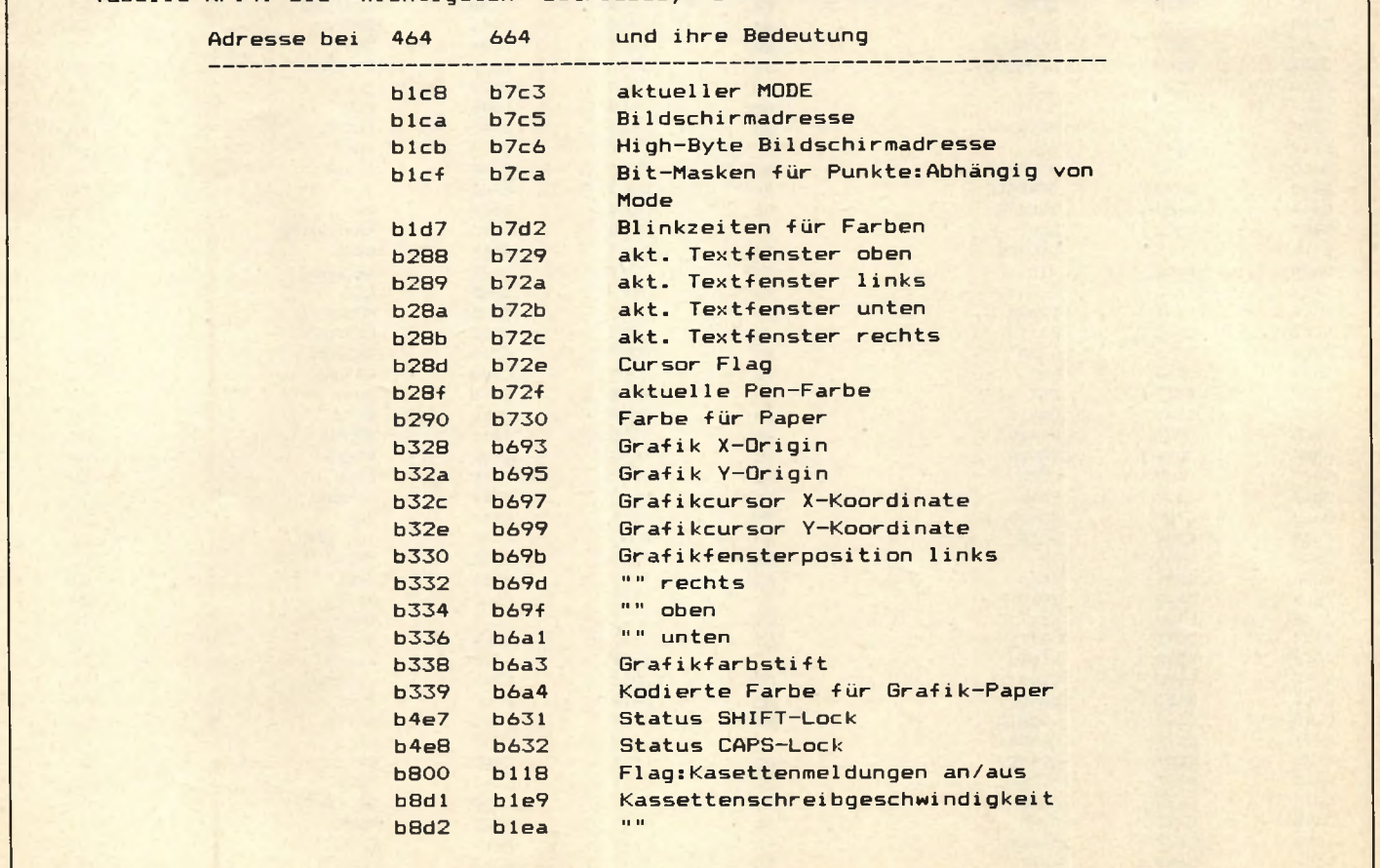

#### **Schneider spezial 1988** 27

**Galten vor ein paar Jahren noch Speicherkapazitäten von 16KB als guter Durchschnitt, so müssen es heute 64KB sein. Der Schneider hat diese 64 KB freies RAM, aber u.U. reicht auch das nicht aus. Bei Anwendungen wie Datenbanken erscheint schnell die Meldung 'Out of Memory' und läßt einen ratlosen Benutzer zurück. Auch ist ein ernsthaftes Arbeiten mit dem Schneider-CP/M, das dem Anwenderprogramm nur noch 38KB Speicher übrig läßt, nur sehr schwer vorstellbar.**

#### **Die Lösung: Vortex**

Schneider hat dieser Entwicklung mit seinem 6128, der 128KB bietet, Rechnung getragen, aber was macht derjenige, der seinen 464 zu Hause stehen hat? Nun, obwohl sich die Schneider-Computer aufgrund ihrer 'Minimalkonzeption' nur sehr schwer erweitern lassen, hat die Firma Vortex das Kunststück fertiggebracht, eine Speicherkarte zu entwickeln, mit dem Anwendern bis zu 512KB zur Verfügung stehen. Man kann dabei zwischen mehreren Karten wählen und seinen Rechner auf den Wert aufstocken, den man braucht (was natürlich auch davon abhängt, wie 'flüssig' man gerade ist). Kleinere Karten kann man dann auch nachträglich weiter ausrüsten, bis zum maximalen Wert von einem halben Megabyte, mit dem wohl jeder auskommen dürfte.

Die Karte selber ( uns stand die SP512, also die Maximalausführung

#### **Leichter Einbau**

zur Verfügung) macht einen sehr sauber verarbeiteten und professionellen Eindruck. Platine und Verarbeitung sind durchaus Industriequalität, wenn auch noch einige Kontakte über Drahtbrücken hergestellt wurden. Der Einbau ist auch für den Bastei-Unerfahrenen relativ einfach, da jeder Schritt im Handbuch genau beschrieben und auch mit Bildern illustriert wird. Bemerkenswert ist, daß man praktisch mit einem Schraubenzieher als Werkzeug auskommt, da kein Löten notwendig ist. Es werden einfach zwei ICs aus der Computer-

# **Das 512 KB-Konzept**

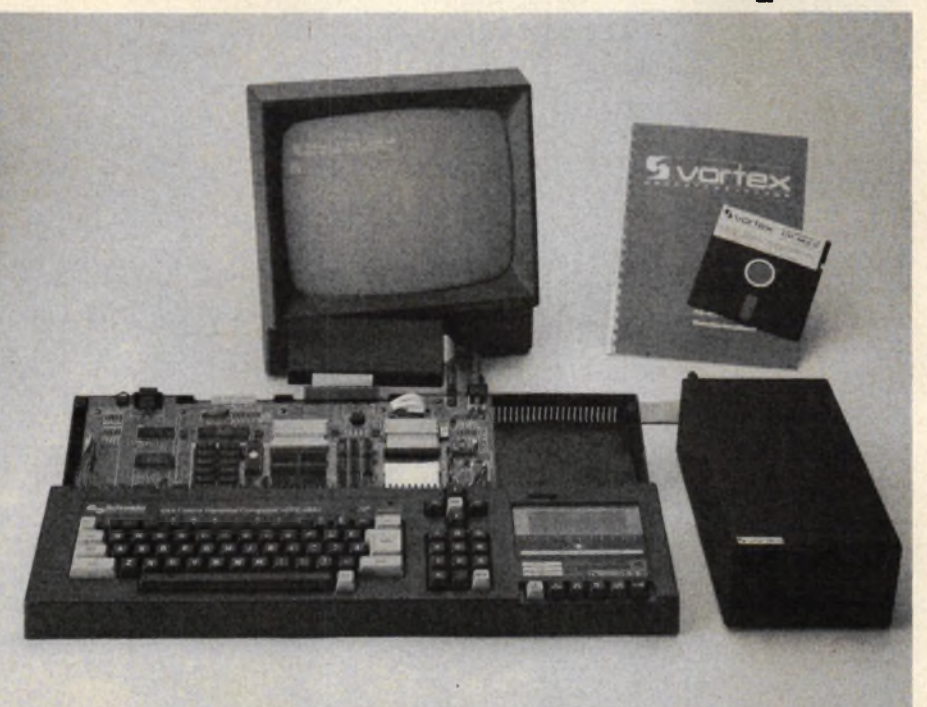

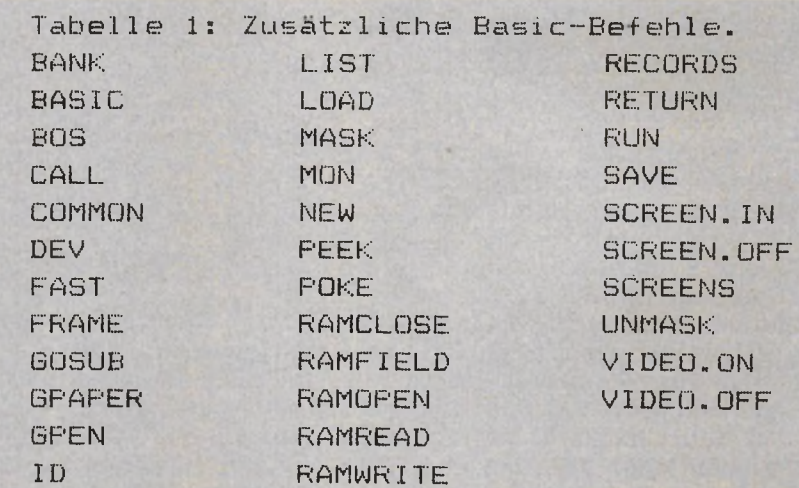

platine genommen, in die Speichererweiterung eingesetzt, zwei Kontakte angeklemmt, und das war es dann auch schon. Bei sorgfältiger Arbeit und nochmaligem Check haben wir nur eine halbe Stunde gebraucht, bis der Computer wieder betriebsbereit war.

#### **Zusätzliche Software**

Schaltet man den Computer ein, erscheint außer der Emschaltmeldung auch noch ein Logo der Speicherkarte. Darin wird der Benutzer darüber informiert, wieviel Speicherkapazität ihm nun zur Verfügung steht und wie diese sich aufteilt (Daten/Programm/Druckerspooler).

Die Vortex-Erweiterungen verwenden zum Verwalten des Speichers dasselbe Prinzip, wie es der 6128 tut: Bank-Switching. Das heißt, man hat nicht immer gleichzeitig den gesamten Speicherraum zur Verfügung, sondern kann jeweils auswählen, mit welchem Teil man arbeiten möchte. Dazu stehen eine Reihe von BASIC-Befehlen ( siehe Tabelle 1) zur Verfügung (die notwendige Software liegt auf einem ROM auf der Karte, so daß sie gleich nach dem Einschalten zur Verfügung steht, ohne daß man etwas von Kassette/Diskette lesen müßte). Diese Befehle sind zum Teil

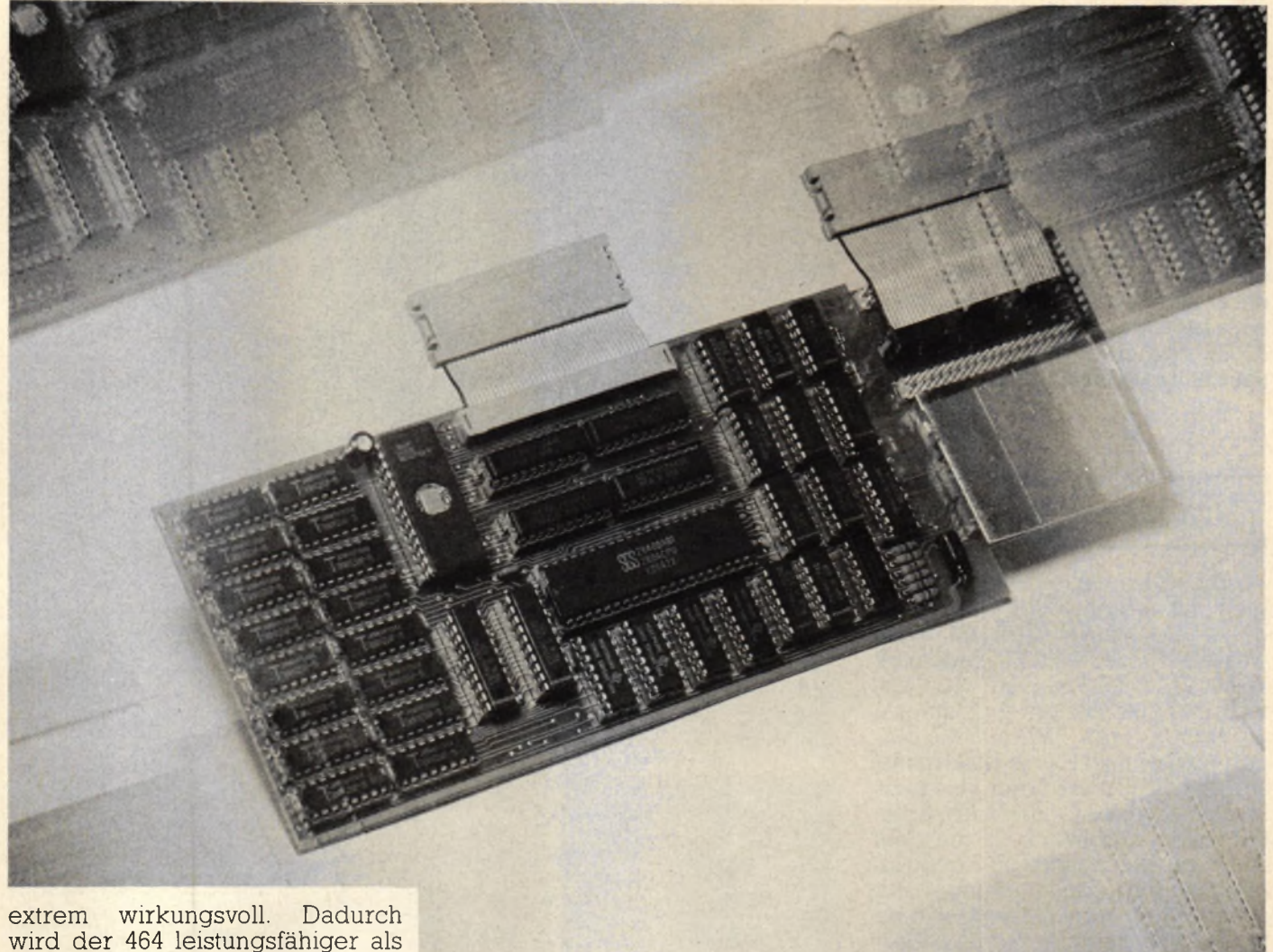

ein 6128, ist es doch sogar möglich, BASIC-Programme in verschiedenen Speicher- 'Bänken' miteinander zu verknüpfen. Besonders interessant ist die Möglichkeit, einen Druckerspooler zuzuschalten. Dadurch muß der Computer nicht mehr auf den Drucker (und der User auf den Computer) warten, sondern man kann, während der Drucker noch emsig an einem langen Listing arbeitet, schon das neueste Computerspiel spielen. Doch die Aufzählung der neuen Möglichkeiten ist noch nicht zu Ende: Man kann mit Hilfe der neuen BASIC-Befehle Bilder im Speicher ablegen und in (Drittel-)Sekundenschnelle wieder auf den Bildschirm holen oder eine relative Datei im RAM anlegen, wodurch sehr komfortable und schnelle Dateiprogramme möglich sind.

#### **Ein neues CP/M**

Neben der Erweiterungskarte selber und dem Handbuch bekommt der Käufer auch noch eine Kassette, auf der sich Hilfspro-

gramme befinden. Damit ist es dann möglich, eine neue CP/M-Version zu erstellen, bei der 61KB TPA (Transient 'Programm Area) zur Verfügung stehen. Erst dadurch wird der CPC auch wirklich 100% CP/M-fähig. Gleichzeitig kann man nun aber auch noch ein drittes (simuliertes) Diskettenlaufwerk unter dem Namen C: ansprechen, das im RAM liegt. Da dieses 'Laufwerk' sehr viel schneller ist als die echten, bedeutet das bei Disk-intensiven Arbeiten (z.B. Kopieren) eine große Zeitersparnis. Der Inhalt der Pseudo-Diskette kann auch wieder auf andere Disketten geschrieben werden.

#### **Pseudo-Floppy**

Zu guter Letzt soll auch noch ein Extra nicht unerwähnt bleiben, das man beim Kauf noch dazu bekommt: Auf dem ROM, in dem die Kartensoftware steckt, war wohl noch etwas Platz, und so kommt der Benutzer in den Genuß eines sehr guten Maschinensprache-Monitors und einiger BASIC-Befehle, die den neuen 664 Befehlen entsprechen (MASK etc.). Der Monitor ist, wenn auch sicherlich nur für eine kleinere Gruppe der Käufer interessant, ein professionelles Programm, das sogar einen Zeilenassembler enthält.

jeder, der sich für die Vörtex-Speichererweiterung interessiert, sollte daran denken, daß einige der oben beschriebenen Möglichkeiten u.U. nur ab einer bestimmten Erweiterungsstufe arbeiten. Die Fa. Vortex gibt diesbezüglich sicher gerne Auskunft. Zusammenfassend kann man nur sagen: Die RAM-Karte ist ein gut durchdachtes und konstruiertes System, das man jedem, der daran denkt, seinen Computer zu erweitern, nur empfehlen kann.

# <span id="page-28-0"></span>ZEICHENGENERATOR für den **SCHNEIDER CPC 464**

Das Programm bietet einen Befehlssatz, mit dem man komfortabel und doch einfach alle 256 Zeichen des CPC neu gestalten kann. Im einzelnen sind folgende Möglichkeiten vorhanden:

1. In einer 16 x 8 Felder großen<br>Matrix werden jeweils auf Tastendruck entweder die Zeichen von 0  $-127$  oder  $128 - 255$  ausgegeben. Das aktuelle Zeichen erscheint in einer 8 x 8 Matrix und kann hier geändert werden, wobei diese Änderung sofort in Originalgröße kontrolliert werden kann. Neben dem letztgenannten Feld erscheinen die SYMBOL-Werte in dezimaler Form.

2. Das aktuelle Zeichen kann Pixel für Pixel geändert oder neugestaltet, gespiegelt, gekippt, gedreht und invertiert sowie ein beliebiges anderes Zeichen an dessen Stelle kopiert werden.

3. Nach Löschen aller Zeichen (auf Tastendruck) in der großen Matrix können — aus einzelnen Zeichen zusammengesetzt - ganze Schriftzüge und sonstige Gemälde in hochauflösender Grafik erstellt werden.

4. Auf Wunsch generiert das Programm DATA-Zeilen mit den SYMBOL-Werten in hexadezimaler Form. Daraus können a) die Daten auf Kassette (oder Diskette) gesichert und später wieder in das Programm eingelesen werden, b) können die DATA-Zeilen gespeichert werden. Mit MERGE lassen sie sich dann an eigene Programme hängen und dort einlesen.

#### Programmablauf

10 - 100: Initialisierung. Farbfestlegung in Zeile 40. Ferner Dimensionierung der Felder und Definition der CURSOR Zeichen 110 - 160: Gestaltung der Über2'\* ZEICHENGENERATOR \*  $3'$ fuer SCHNEIDER CPC 464 4 \*\*\*\*\*\*\*\*\*\*\*\*\*\*\*\*\*\*\*\*\*\*\*\*\*\*\*\*\*\*\*\*\*\*\*  $5 '$ \* ===> written 1985 by  $\leq$  ===  $\neq$  $* = = = >$ Dietmar Schulze  $\mathbf{A}$  $\leq$  = =  $\neq$ 20 '\*\*\* INITIALISIERUNG \*\*\* 40 BORDER 13: INK 0,0: INK 1,15: INK 2,26: INK 3,6 50 MODE 1: CLEAR: char=0 60 DEFINT a-z:SYMBOL AFTER 0:KEY DEF 62,0 65 OPENOUT"dummy": MEMORY HIMEM-1: CLOSEOUT 90 SYMBOL 126,60,126,231,195,195,231,126,60 100 DIM  $z(8,8), c1(255,8), z*(8), c*(8)$ 110 '=== TITEL === 120 PAPER 1:PEN 2:PRINT STRING\$(120,207):PEN 3 130 PAPER 0:LOCATE 3,2: PRINT CHR\$(24)" Z E I C H  $EN - G EN ER AT OR "CHR$(24)$ 140 PLOT 8,393,3:DRAW 631,393:DRAW 631,359:DRAW 8, 359: DRAW 8, 393 160 GOSUB 4030: '==> zu MAIN SCREEN 1000 \*\*\*\*\*\*\*\*\*\*\*\*\*\*\*\*\*\*\*\*\*\*\*\* 1010 '\*\*\* TASTATURABFRAGE \*\*\* 1020 '\*\*\*\*\*\*\*\*\*\*\*\*\*\*\*\*\*\*\*\*\*\*\* 1030 ke\$=INKEY\$: IF ke\$="" THEN 1030  $1035 \times 1=0: y1=0: x2=0: y2=0$  $1040$  '=== CURSOR 1 === 1050 IF INKEY(1)=0 THEN  $x1=1$  ELSE IF INKEY(8)=0 TH  $EN \times 1=-1$ 1060 IF INKEY(0)=0 THEN  $y1=-1$  ELSE IF INKEY(2)=0 T HEN  $y1=1$  $1065$  '=== CURSOR 2 === 1070 IF INKEY(1)>31 THEN x2=1 ELSE IF INKEY(8)>31 THEN  $x2=-1$ 1080 IF INKEY(0) >31 THEN y2=-1 ELSE IF INKEY(2) >31 THEN  $y2=1$ 1085 '=== POSITION CURSOR  $1$  === 1090 IF x1<>0 THEN xp1=xp1+x1:IF xp1<1 OR xp1>8 TH  $EN$  xp1=xp1-x1 1100 IF y1<>0 THEN yp1=yp1+y1:IF yp1<1 OR yp1>8 TH EN  $yp1=yp1-y1$ 1110 IF x1<>y1 THEN GOSUB 2820:GOTO 1030 1115 '=== POSITION CURSOR  $2$  === 1120 IF x2<>0 THEN xp2=xp2+x2:IF xp2<1 OR xp2>16 T HEN  $yp2=yp2-x2$ 1130 IF y2<>0 THEN yp2=yp2+y2:IF yp2<1 OR yp2>8 TH  $EN$  xp2=xp2+y2 1140 IF xp2<1 OR xp2>16 THEN xp2=ABS(xp2-16) 1145 IF yp2<1 OR yp2>8 THEN yp2=ABS(yp2-8) 1150 IF x2<>y2 THEN GOSUB 2840:60TO 1030

Utility 30 **Superintensity** 30 **Superintensity** schneider spezial

**1320 IF INKEY(42)=0 THEN char=ABS(char-128):cl=cha r :GOSUB 4120'==> ANDERER ZEICHENSATZ 1330 IF INKEY(18)=0 THEN GOSUB 2870:'==> AKTUELLES ZEICHEN SICHERN 1340 IF INKEY(36)=0 THEN SYMBOL c 1,O ,O ,O ,O ,O ,O ,O ,O :GOSUB 2850:'==> AKTUELLES ZEICHEN LOESCHEN 1350 IF INKEY(36)=32 AND char=128 THEN FOR a=128 T O 255:SYMBOL a ,O ,O ,O ,O ,O ,O ,O ,O:NEXT:GOSUB 4140:'== > ZEICHENSATZ 128-255 LOESCHEN 1360 IF INKEY (35) =0 THEN PAPER#2,O:L0CATE#2,x p 2 ,yp 2:PRINT#2,C H R S (24)C H R S (1)C H R S (c 1)C H R S (24);:PAPER#2 ,2:GOSUB 2870:'==> ZEICHEN INVERTIEREN 1370 IF INKEY(37)=0 THEN SYMBOL cl,cl(cl,8),cl(cl, 7 ) ,cl(cl,6),cl(cl,5),cl(c1,4),cl(cl,3),cl(cl,2),cl (c1,1):GOSUB 2850:'==> ZEICHEN KIPPEN 1380 IF INKEY(60)=0 THEN GOSUB 2280:'==> ZEICHEN S PIEGELN 1390 IF INKEY(61)=0 THEN GOSUB 2350:'==> ZEICHEN D REHEN 1400 IF INKEY(62)=0 THEN aS=INKEYS:GOSUB 2430:'==> ZEICHEN COPIEREN 1410 IF INKEY(69)=0 THEN 2540:'==> DATA-ZEILE SCHR EIBEN** 1420 IF INKEY(9)=0 THEN z(xp1,yp1)=ABS(z(xp1,yp1)-**1):GOSUB 3040:IF gl=0 THEN CLS#4:PRINT#4,,," >ENTE R< druecken, wenn Zeichen fertig!":gl=1'==> PIXEL INVERTIEREN 1430 IF INKEY(69)=32 THEN 9010'==> DATA-ZEILEN AUF CASSETTE 1440 IF INKEY(54)=0 THEN GOSUB 5030'==> BEFEHLSLIS TE 1450 IF INKEY(71)=0 THEN GOSUB 2620'==> AUSGABE DA TA AUF CASSETTE 1460 IF INKEY(58)=0 THEN GOSUB 2710'==> ZEICHEN VO N CASSETTE LESEN 1470 IF INKEY(58)=32 THEN GOSUB 2780'==> EINLESEN AUS DATA-ZEILEN 1480 -f r=FRE ( " " > : GOTO 1030** 2000 ' \*\*\*\*\*\*\*\*\*\*\*\*\*\*\*\*\*\*\*\*\*\* **2010 ' \*\*\* UNTERPROGRAMME \*\*\* 2020** ' \*\*\*\*\*\*\*\*\*\*\*\*\*\*\*\*\*\*\*\*\*\* **2270 '=== ZEICHEN SPIEGELN === 2280 FOR a=l TO 8**  $2290$   $z*(a) = BINF(c1(c1,a),8)$ **2300 z 1S (a ) = " &x " : FOR b = l TO 8**  $2310$  z<sup>1 $\frac{1}{2}$ </sup>(a) =  $21\frac{1}{2}$ (a) + MID $\frac{1}{2}$ (z $\frac{1}{2}$ (a)  $\frac{9}{2}$ **2320 NEXT b:cl(cl,a)=VAL(zIS(a)):NEXT a 2330 GOTO 2860 2340 '=== ZEICHEN UM 90 GRAD DREHEN === 2350 FOR a=l TO 8 2360 z\$(a)=BINS(cl(cl,a),8):NEXT 2370 FOR a=l TO 8: z IS (a) ="2<x " 2380 FOR b=8 TO 1 STEP -1**  $2390$   $z1\$ {(a)}=z1\*(a)+MID\*(z\*(b),a,1):NEXT b **2400 cl(cl,a)=VAL(zlS(a)):NEXT a 2410 GOSUB 2860:RETURN 2420 '=== ZEICHEN COPIEREN === 2430 CLS#4:bS="&":PRINT#4," Welches Zeichen kopieren"," ( Hexadezimal = Zeile/Spalte ) 7 ";C H R S (18); 2440 aS=UPPERS(INKEYS):IF aS="" THEN 2440 2450 IF INKEY(79)=0 AND LEN(bS)>l THEN PRINT#4,CHR S (8) C H R S (16);:bS=LEFTS(bS,LEN(bS)— 1):GOTO 2440 2460 IF INKEY(18)=0 THEN 2500**

schrift, die während des Programmlaufs erhalten bleibt. Aufruf Routine Hauptscreen ab 4030.

**1000 — 1480:** Hauptschleife mit-Tastaturabfrage für den gesamten Befehlssatz.

**1040 — 1150:** sind zuständig für die CURSOR-Pfeiltasten, und zwar ohne SHIFT für das einzelne Zeichen, mit SHIFT für den Zeichensatz.

**1320:** mit [u] Umschalten auf den jeweils anderen Zeichensatz.

**1330:** mit [ENTER] das fertige Zeichen sichern (SYMBOL).

**1340 — 1350:** [L] löscht ohne SHIFT das Einzelzeichen, mit SHIFT den Zeichensatz 128 bis 255.

**2000 — 2880:** sind für Unterroutinen zuständig:

**2270 — 2330:** berechnen binär die Werte für Spiegelung und rufen zur Ausgabe die benötigten Routinen auf.

**2340 -2410:** Dto. für das Drehen um 90 Grad.

2420 — 2520:kopieren mit ,,c" ein gewähltes Zeichen in das kleine Fenster. Eingabe erfolgt hexadezimal = Zeilen- und Spaltennummer des großen Fensters. Abschluß der Eingabe mit ENTER.

**2530 — 2600:** generieren mit einem Trick eine DATA-Zeile im Bereich der Zeilen 10000 — 10255. Die zusammengesetzte DATA-Zeile auf Variablen wird auf die kleine ENTER-Taste gelegt, zusammen mit einem "GOTO 2600 +<br>CHR\$(18)". Da der CPC bei CHR\$(18)". Da der CPC Programm-Abbruch keine Variablen löscht, ist dieser Trick möglich. Nach einem WINDOW-Swap nimmt das Programm seine Arbeit wieder auf.

**2610 — 2690:** schreiben die in DATA-Zeilen abgelegten Werte auf Kassette oder Diskette.

**2700 — 2760:** lesen die Daten von Kassette/Diskette und verzweigen zum Generieren der Zeichen mit dem SYMBOL-Befehl.

**2770 — 2820:** lesen die Daten aus generierten DATA-Zeilen.

**2830 — 2880:** Verzweigungen zu Unterroutinen je nach Bedarf.

**2840 — 2870:** legt Positionen für LOCATE, TEST, PLOT fest und verzweigt zu den benötigten Ausgaberoutinen.

**2880:** wandelt Dezimalwerte in hexadezimale Form um.

**3000 — 3240:** enthalten die PRINT- und PLOT-Routinen.

**3040 — 3060:** drucken Zeichen und Cursor im kleinen Fenster im Transparentmodus.

**3070 — 3120:** plottet Zeichenpixel an die entsprechenden Stellen.

**Schneider spezial** 31 **Utility** 

**3130 — 3190:** fragen Zeichen im großen Fenster mit TEST ab, setzen daraus in binärer Form die Werte für die Zeichen zusammen, drucken sie als Pixel und geben sie als Dezimalwert neben dem kleinen Fenster aus.

**3200 — 3240:** definieren das neue Zeichen mit SYMBOL und geben es als ASCII-Wert aus.

**4000 — 4180:** besorgen den Bildschirmaufbau.

**4030 — 4090:** bauen Windows auf und färben sie ein.

**4100 — 4180:** für Texte, Numerierungen und Anfangswerte der CURSOR-Positionen.

**5000 — 5260:** enthalten die Befehlsliste zur Bedienung. Sie kann jederzeit mit ,,b" abgerufen werden.

**9000 — 90Z0:** speichern die generierten DATA-Zeilen als ASCII-Datei ,,DATAZEIL' auf Kassette oder Diskette ab. Von dort können sie mit "MERGE" an eigene Programme angehängt werden.

**10000 — 10255:** enthalten schließlich die generierten DATA-Zeilen.

11000: dient zum Erkennen des Endes beim Einlesen der Daten. Sämtliche im Programm einge-

fügten REM-Statements werden vom Programm nicht angesprungen und können weggelassen werden. Sie dienen nur der Verständlichkeit und Übersicht.

#### **WINDOWS**

**0:** generelles Fenster ohne die Überschrift

1: kleines Fenster für das gewählte Zeichen

**2:** großes Fenster zur Ausgabe der gesamten Zeichensätze

**3:** für Ausgabe der dezimalen SYMBOL-Werte

**4:** für Kommentare und Anweisungen am unteren Bildschirmrand.

#### **Variablenliste**

**char:** ist der Anfangswert der zwei Zeichensätze, entweder 0 oder 128. Das Wechseln erfolgt durch

,,ABS(char-128),,.

**cl,cla:** neue und alte ASCII-Werte des aktuellen Zeichens. **cl(n,m):** SYMBOL-Werte für das Zeichen.

#### **z(n,m):** Pixelwerte des Zeichens (0 oder 1)

**z\$(n),zl\$(n):** für SYMBOL-Werte in binärer Form

**fw:** Dualwert für das PLOTTEN der Pixel<br>**gl:** Flag

für Ausgabe in WINDOW 4

**xpl,ypl,xl,yl:** Positionswerte für Cursor in WINDOW 1

**xp2,yp2,x2,y2:** für WINDOW 2 **xpla,ypla,xp2a,yp2a:** für alte Positionen

**xg,yg,xga,yga:** Positionen für den Grafik-CURSOR

**xy:** Relativwert für DRAWR- und TESTR-Befehl

**a,b,c:** allgemeine Variablen für Schleifen usw.

**a\$,b\$,ke\$:** für INKEY\$-Abfrage und Aufbau der Eingaben

**2470 IF (a\$<"O" DR a\*>"9") AND (a\*< "A" OR a\$>"F") THEN 2430 2480 b\$=b\*+a\$:IF LEN(b\$)>3 THEN b\$=LEFT\$(b\*,3):GOT □ 2440 2490 PRINT#4,a\$;:60T0 2440 2500 b\*=LEFT\$(b\*+"00" ,3) :c=VAL(b\$) : IF c<0 OR c>255 THEN 2430 2510 L0CATE#2,xp2,yp2:PAPER#2,0:PRINT#2,CHR\$(1) CH R\* (c>;:PAPER#2,2 2520 GOSUB 2870:CLS#4:RETURN 2530 '=== DATA— ZEILE FUER ZEICHEN SCHREIBEN === 2540 WINDOW SWAP 0,4 2550 PRINT,,," KLEINE >ENTER< —Taste druecken !":P EN 3 2560 GOSUB 2880** 2570 KEY 139, CHR\$(13) +RIGHT\$(STR\$(10000+c1), 5) +" D AT A ,,+ c l \$ + " , "+ c \* **(**1**) +"** , "+c\$ (2) **+"** , "+c\$ (3 ) **+"** , "+c\$ **(4) +** ","+c\$(5)+","+c\$(6)+","+c\$(7)+","+c\$(8)+CHR\$(13)+' goto 2600"+CHR\*(13) 2580 IF INKEY (6) < > 0 THEN 2580 **2590 END 2600 CLS:PEN 2:L0CATE 1,2:PRINT," Okay !":WINDOW S WAP 0,4:GOTO 1030 2610 '=== ABSPEICHERN AUF CASSETTE === 2620 OPENOUT " IZdaten" 2630 CLS#4:PRINT#4,,," REC und PLAY druecken, dann Leertaste"** 2640 IF INKEY(47)<>0 THEN 2640 ELSE CLS#4:PRINT#4,<br>,,"\_\_\_\_DATA werden gespeichert"; **,," DATA werden gespeichert"; 2650 RESTORE 9100 2660 FOR a=0 TO 8:READ c\$(a):NEXT 2670 IF VAL(c\$(0))>255 THEN CLOSEOUT:CLS#4:PRINT#4 ,,," Zeichen sind gesichert":RETURN 2680 FOR a=0 TO 8:PRINT#9,cf(a):NEXT 2690 GOTO 2660 2700 '=== DATEN VON CASSETTE ===** PLAY druecken, dann die L **eertaste"** 2720 IF INKEY(47)<>0 THEN 2720 ELSE CLS#4:PRINT#4,<br>,," DATEN werden eingelesen" **,," DATEN werden eingelesen"** 2730 OPENIN"!Zdaten" **2740 IF EOF THEN CLOSEIN:CLS#4:PRINT#4," DATEN sind eingelesen":GOSUB 4120:RETURN 2750 INPUT #9 , d \$ : c l =VAL (c 1 \$) : FOR a=l TO 8:INPUT#9, cl\$:cl(cl,a)=VAL(cl\$>:NEXT 2760 GOSUB 3210:GOTO 2740 2770 '=== ZEICHEN AUS DATA-ZEILEN === 2780 RESTORE 9100:CLS#4:PRINT#4,,," DATEN werd en eingelesen":FOR al=l TO 3000:NEXT 2790 READ cl:IF cl>255 THEN CLS#4:PRINT#4,,," DATEN sind eingelesen":GOSUB 4120:RETURN 2800 FOR a=l TO 8:READ cl(cl,a):NEXT**

#### **Utility**

 $-(yp2-1)*16$ 

**: RETHRN** 

**: RETURN** 

 $5$ ):

 $a+1)$ 

3200

4000

mal

2810 GOSUB 3210:GOTO 2790<br>2820 GOSUB 3040:RETURN

 $\frac{1}{2}$ ="&"+HEX\$(c1):RETURN 3000 '\*\*\*\*\*\*\*\*\*\*\*\*\*\*\*\*\*\*\*

(32+z (xp1a, yp1a) \*95);

3060 xpla=xpl:ypla=ypl

2870 GOSUB 3140: GOSUB 3210: RETURN

3030 '=== CURSOR 1 DARSTELLEN ===

\$(1) CHR\$(126) CHR\$(22) CHR\$(0);:PEN#1,1

3010 '\*\*\* PRINTS & PLOTS \*\*\*

3020 '\*\*\*\*\*\*\*\*\*\*\*\*\*\*\*\*\*\*\*\*\*\*\*\*

3070 '=== PIXELS PLOTTEN ===

2830 '=== VERZWEIGUNGEN ZU PRINTS & PLOTS ===

2840 c1=char+xp2-1+(yp2-1)\*16:xg=(xp2-1)\*16:yg=127

2850 FOR a1=1 TO 3:0N a1 GOSUB 3110, 3140, 3210: NEXT

2860 FOR a1=1 TO 3:0N a1 GOSUB 3210, 3110, 3140: NEXT

2880 FOR a=1 TO 8:c\$(a)="&"+HEX\$(c1(c1,a)):NEXT:c1

3040 fw=z(xp1,yp1):LOCATE#1,xp1a,yp1a:PRINT#1,CHR\$

3050 LOCATE#1, xp1, yp1: PEN#1, 3: PRINT#1, CHR\$ (22) CHR

3080 PLOT xg+(xp1-1)\*2,yg-(yp1-1)\*2,fw:ORIGIN 112,

#### schneider spezial

CATE EVE

IELMN

5040 RESTORE 5110 5050 READ a\$, b\$: IF a\$="0"THEN 5090 5060 PEN 3: PRINT a\$;: PEN 1: PRINT b\$ 5070 IF VPOS(#0)=5 THEN PRINT 5080 GOTO 5050 5090 LOCATE 8,21:PRINT"Zurueck mit";:PEN 3:PRINT" LEERTASTE !"; PEN 1<br>5100 IF INKEY\$<>" "THEN 5100 ELSE GOSUB 4030:RETUR  $\mathbf{N}$ 5110 DATA"PFEILTASTEN >>"," Cursor kleines Fenster 5120 DATA "mit SHIFT >>"," Cursor grosses Fenste  $r<sup>10</sup>$ >> "."Invertieren Pixel" 5130 DATA "COPY 5135 DATA "<  $c$  >> ", "Copieren des Zeichens" 5140 DATA "<  $d$  >> ", "Drehen des Zeichens um 90 Gra d" 5150 DATA "< s >> ","Spiegeln des Zeichens"<br>5160 DATA "< k >> ","Kippen des Zeichens um 180 Gr ad" 5170 DATA "<  $i \rightarrow$  ","Invertieren des Zeichens"

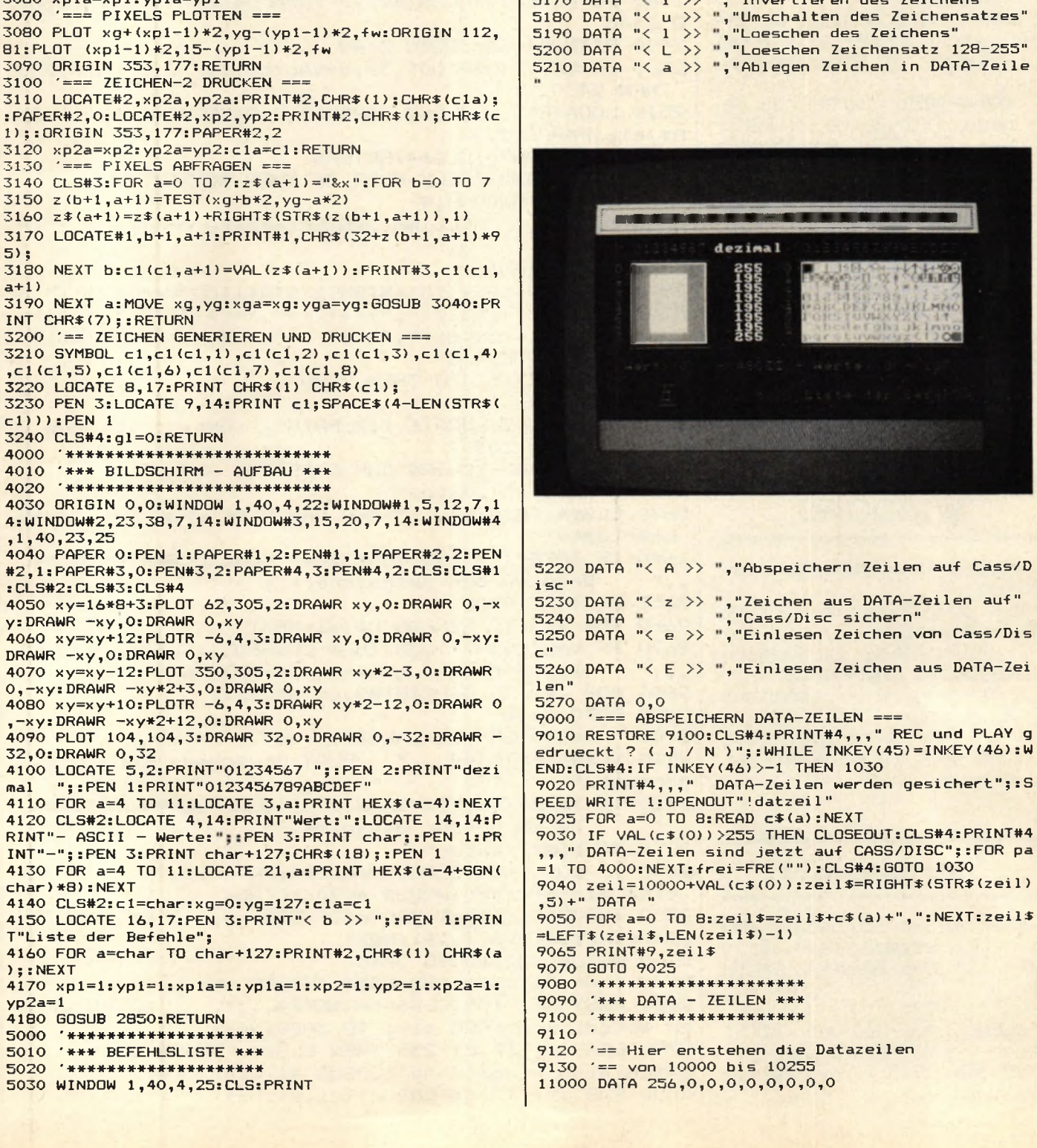

**Schnelle Farbänderung** 

Die Sache, um die es geht, kann man lapidar als schnelle Farbänderung bezeichnen. Aber das wäre wirklich zu lapidar, denn damit kann man ziemlich beeindruckende Effekte erzielen (die jedenfalls solange noch beeindruckend sind, bis sie in jedem xbeliebigen Programm auftauchen). Sicher haben Sie schon des öfteren, sei es durch ein BASIC-Programm, einen Programmabsturz oder durch sonst etwas, gesehen, wie es aussieht, wenn Ihr Schneider wild (und zufällig) die einer Ink zugeordneten Farben ändert, also z.B. Border oder Ink 0 wild flackern. Tatsache ist, daß einen so etwas nur beim allerersten Mal beeindruckt, wenn überhaupt.<br>Und dafür wieder ist das wieder ist das<br>üebssystem ROM Schneider-Betriebssystem verantwortlich. Jedes Programm, auch BASIC, greift nämlich auf die entsprechenden Betriebssystemroutinen zu, um die Farben zu ändern. Das ist nichts Neues. Interessant wird es erst, wenn man sich anschaut, WANN dann das Betriebssystem die Farbe ändert.

#### **Erst kommt der Frame-Fly!**

Es trägt nämlich den neuen Farbwert erst mal in die Farbtabelle ein und gibt dann die gesamte Tabelle aus, aber erst nach dem nächsten Frame-Fly, also dem Rücklauf des Elektrodenstrahls, der das Bild auf den Schirm zeichnet. Um wieder ein neues Bild zu zeichnen, muß der Strahl wieder oben links anfangen und wandert also von unten rechts nach oben links, um das

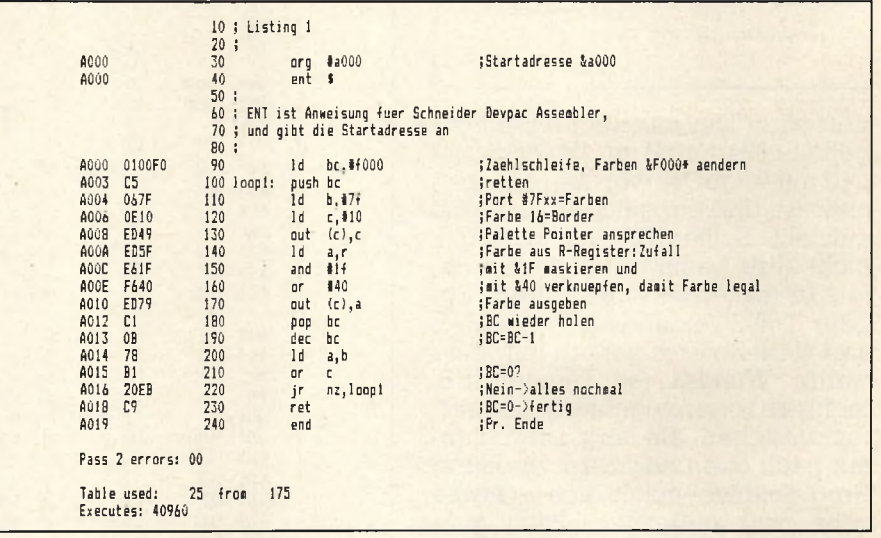

nächste Bild zu zeichnen. Während dieser Wanderzeit" wird auf dem Bildschirm nichts angezeigt, der Bildschirm leuchtet nur noch nach. Das heißt praktisch, daß

a) man die Farben maximal 50x pro Sekunde ändern kann (50 Bilder werden pro Sekunde angezeigt)

b) daß immer nur eine Farbe pro Ink und pro Bild angezeigt werden kann. Und genau hier wollen wir ansetzen. Wenn wir nämlich die Farbe einer Ink während des Bildaufbaus und nicht in der Pause dazwischen ändern, und wenn wir das auch noch oft genug tun dann haben wir die ersehnten beeindruckenden Effekte.

#### **Listing l!**

...tut genau das. Die Farbe wird F000 Hex mal geändert (das dauert ca. eine Sekunde), und der Bildschirmrand wird mit einer zufälligen Farbe beschrieben. Die dafür notwendige Zahl wird einfach dem R-Register entnommen, das dauernd irgendeine Zahl zwischen 0-255 enthält (für die Auffrischung des Speichers). Damit wir die Romroutinen zum Farbändern nicht benutzen müssen, schreiben wir den Farbwert direkt in den Palettenpointer, das Hardwareteil, das für die Farbgebung auf dem Bildschirm zuständig ist. Dazu muß das B-Register mit der Zahl 7F hex geladen werden, dann liegt auf der Portadresse 7Fxx das Farbregister (Bei einem Out (C)...Befehl wird als MSB ja auch der Inhalt des B-Registers adressiert. Da das LSB ja gleichgültig, eben xx, ist, interessiert für die Portadressierung nur der Inhalt von B). Auf Port 7F muß zuerst geschrieben werden, welche Ink bestimmt werden soll, und dann muß deren Wert folgen. Um also z.B. die Ink 0, die Hintergrundfarbe, auf 3 zu setzen, wäre folgende Befehlsfolge notwendig: LD BC, 7F00 (B'7F,C'0) OUT (C),C LD C;3 OUT (C),C. Damit dürfte die Funktionsweise von Listing l wohl klar sein. Das Flackern der Borderfarbe kommt daher, daß die Farbe auch mitten im Bildaufbau geänUtility 34 Schneider spezial

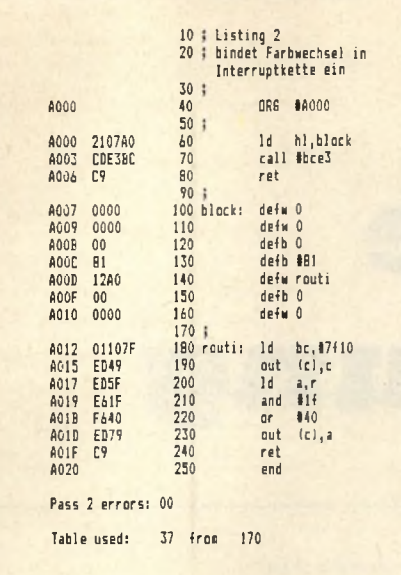

dert wird. Der aus dem R-Register geholte Wert muß mit 1F verknüpft und mit 40 geORt werden, damit sicher ist, daß ein gültiger Farbwert entsteht. Sollten Sie von Listing 1 nicht allzu beeindruckt sein, spielen Sie mal etwas damit herum. Ein paar DJNZ-Verzögerungsschleifen und NOP-Befehle wirken teilweise wahre Wunder (so könnten z.B. mehrere regenbogenfarbige Streifen entstehen, die langsam von unten nach oben wandern. In einem Programmtitel macht sich so etwas sehr gut!) Außerdem kann man auch noch eine weitere logische Operation (ein and/or etc.) nach dem or +40 einfügen, um so bestimmte Farben zu bevorzugen oder auszuschließen. Auch das kann teilweise überraschende Effekte bringen.

### **Einbinden in die Interruptkette!**

Ideal wäre es natürlich, wenn die normalen Programme weiterlaufen könnten, während diese Effekte erzeugt werden. Die Lösung für dieses Problem ist einfach und lautet — wie Sie schon in der Zwischenüberschrift lesen konnten: das Einbinden der Routine in die Interruptkette. Man kann dem Betriebssystem des Schneiders mitteilen, welche Programme (bzw. Adressen) er bei jedem Interrupt aufrufen soll, und man hat dabei sogar die Wahl, wie oft pro Sekunde, nachwievielen,, Anstößen" und wie oft insgesamt das Unterprogramm ausgeführt werden soll. Alle diese Informationen übergibt man in einem sogenannten Interruptblock einigen Bytes im Speicher, die alle diese Informationen und die Adresse des Unterprogramms enthalten. Dann lädt man die Blockadresse ins HL-Register und ruft die entsprechende Beriebssystemroutine auf (siehe Programmlisting 2), und schon läuft die Sache (da wir uns ohnehin noch mit Interrupts genau beschäftigen werden, habe ich mich hier etwas kurz gefaßt.) Bei einem Aufruf durch Interrupts

seren Effekt zu erlangen. Aber auch hier gilt wieder die Devise: Herumexperimentieren! Denken Sie auch daran, daß ohne Umstände auch zwei Farben geändert werden können, z.B. Border (+10) und Hintergrund  $(+0)$ . Wenn man in beide dieselben Farbwerte hineinschreibt, ergibt sich eine einheitliche Fläche. Auch müßten Sie beachten, daß Programmlisting 3 soviel Zeit braucht, daß andere Prolangsamer ablaufen. (Übrigens: Wenn Sie bei

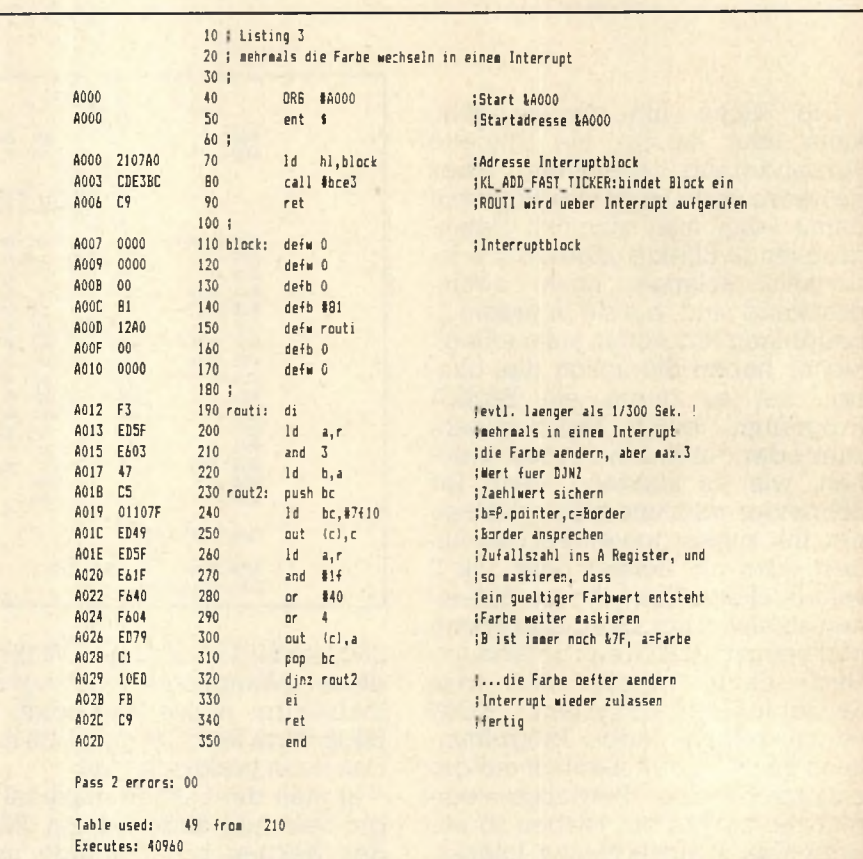

sind die Farbbalken zu regelmäßig. Wenn wir uns das von Programmlisting 2 gelieferte Resultat anschauen, könnten wir eigentlich zufrieden sein. Nach dem einem CALL &A000 erscheinen die erwarteten Farbbalken auf dem Border, aber andere Programme laufen normal weiter. Aber gerade diese Farbbalken sind nicht gerade "das Gelbe vom Ei". Sie stehen immer starr an einer Stelle und wirken nicht sehr interessant. Diesem Problem hilft Listing 3 ab. Es ist, wie Sie feststellen werden, nur eine Variation von Listing 2. Dabei werden die Farben bei einem Interrupt mehrmals geändert, und so wird die starre Struktur durchbrochen. Ebenfalls werden die Farben noch einmal markiert, um so einen bes-

### **CALL & A 000**

Listings 2&3 etwas ändern und dann erneut assemblieren, während die Interruptroutine noch aktiv ist, riskieren Sie einen Crash, denn der Speicherbereich, den Sie

#### **Totales Chaos**

beim Assemblieren überschreiben, wird ja über Interrupts noch dauernd aufgerufen. Wenn Sie also Ihren Computer im totalen Chaos versinken lassen wollen — Sie wissen, was Sie zu tun haben!).

#### <span id="page-34-0"></span>schneider spezial

# Der Wordprocessor I

35

### Supertextverarbeitung mit Pull Down Menues

Schon wieder eine Textverarbeitung, werden Sie jetzt vielleicht sagen. Das ist zwar richtig, aber Wordprocessor ist nicht eines der Textverarbeitungsproüblichen gramme. Denn dieses Programm wurde nicht um seiner selbst willen. d.h. nur als Textverarbeitungsprogramm, geschrieben. Vielmehr soll damit demonstriert werden daß "Techniken, wie sie auf den modernsten Computern wie Macintosh, Amiga und Atari 520 Verwendung finden, auch auf dem Schneider realisierbar sind." Das heißt im einzelnen: Pull-Down-Menüs, ein Pointer (der aber aus verständlichen Gründen nicht mit einer Maus, sondern mit den Cursortasten oder einem Joystick bewegt werden muß) und die damit<br>verbundene Window-Technik und Bedienungstechniken.

#### Zur Textverarbeitung

Wordprocessor ist in der Lage, 200 Zeilen Text zu verwalten. Wörter, die über den Rand der Zeile hinaus geschrieben werden, werden automatisch in die nächste Zeile geschoben, ohne daß man beim Schreiben darauf achten  $m<sub>11</sub>$ <sup> $\beta$ </sup>

Wenn eine Zeile vollgeschrieben ist, wird Sie automatisch formatiert. und zwar je nach dem angewählten Format links- oder rechtsbündig, **1988: Format Ablage Loschen Einfügen Sonstige Margaret Very 1981 in 1985 bei Einodas Krofnzinger auch** Pull-Down Punkte werden durch erneutes Anklicken geschlossen.<br>Cursortasten oder Joystick bewegen Pointer.<br>Ein Klick innerhalb des Textfeldes setzt CURSOR auf die angegebene<br>Position.<br>Folgende Sonder-Kommandos gibt es (einf SHIFT und the bewegen Cursor direkt in Text,<br>CTRL und the bewegen Cursor Seite höher/tiefer/Zeilenanfang/-ende CTRL und 'L' entfernt Leerzeichen-notwendig zur Neuformatierung! TAB springt auf nächste Tabulator-position. Diese wird durch einmaliges<br>Anklicken des Balkens über dem Schreibfeld gestzt oder zurückgesetzt.<br>Zweimaliges Anklicken setzt den Rand. Horter, die über den Kand der Leile Alnaus geschrieben verden,

zentriert oder auf Block (beidseitiger Randausgleich). Was ist nun das Besondere an Wordprocessor [ Wenn die Cursortasten gedrückt (oder der Joystick bewegt) werden, bewegt sich nicht etwa der Cursor, sondern es taucht ein kleiner Pfeil auf, der beliebig über den Bildschirm bewegt werden kann, der sogenannte Pointer. Im Gegensatz zu anderen Programmen, bei denen man sich komplizierte Tastenfolgen merken muß, um mit dem Programm umzugehen, bewegt man einfach den Pointer an das entsprechende Wort, z.B. 'Löschen'. Dann 'klickt' man es an, d.h., man drückt Copy (oder den Feuerknopf). Nun erscheint ein sogenanntes 'Pull-Down-Menü', eine Art kleiner Zettel, auf dem man aus-

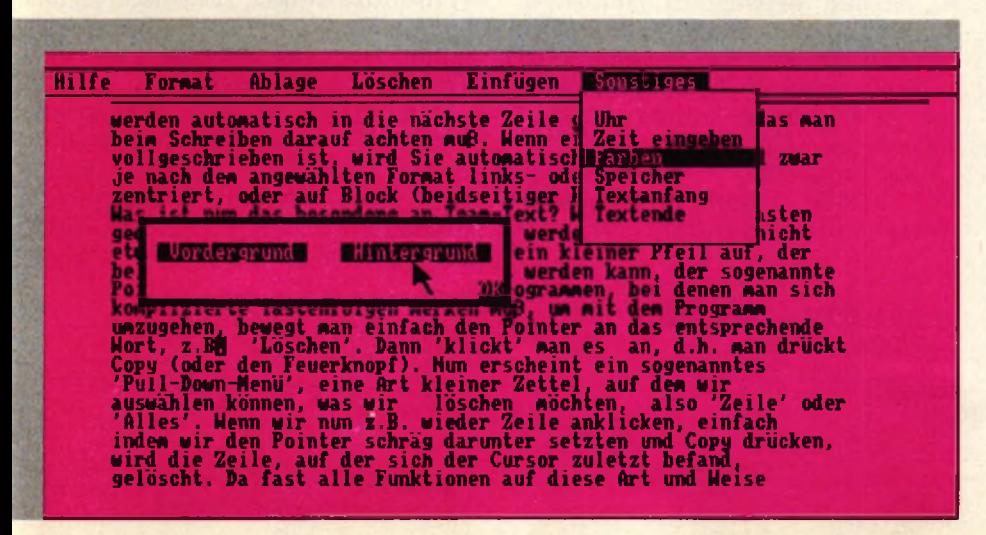

wählen kann, was gelöscht werden soll, also 'Zeile' oder 'Alles'. Wenn wir nun z.B. Zeile anklicken, einfach indem wir den Pointer schräg darunter setzen und Copy drükken, wird die Zeile gelöscht, auf der sich der Cursor zuletzt befand. Da fast alle Funktionen auf diese Art und Weise ausgewählt werden, kann man schon nach sehr kurzer Eingewöhnungszeit mit dem Programm umgehen. Selbst Personen mit wenig Computererfahrung können schnell mit dem Programm arbeiten, da das Zeigen und Auswählen mit dem Pointer sehr viel anschaulicher ist, als sich endlose Tastenfolgen zu merken.

Folgendes sollte beachtet werden, wenn man mit Wordprocessor arbeitet: Der Pointerpfeil muß rechts unter der Stelle stehen, auf die man mit ihm zeigt. Ein 'Klick' innerhalb des Textes setzt den Cursor auf die angegebene Stelle. Der Cursor läßt sich selber bewegen, und zwar indem man SHIFT und die Cursortasten benutzt. Mit CTRL und den Cursortasten kann man den Cursor 10 Zeilen höher/tiefer bzw. an den Zeilenanfang und das Zeilenende stellen.

Der Pointer verschwindet automatisch, wenn man weiterschreibt. Dann taucht nämlich der Cursor wieder an der Textstelle auf, an der er vorher war. Normalerweise wird die Zeile, die man gerade geschrieben hat, automatisch formatiert (entsprechend dem unter

#### **Utility**

FORMAT angewählten Punkt). Teilweise kann es aber auch nützlich sein, die eingefügten Leerzeichen wieder zu entfernen: Dazu einfach CTRL & L drücken. Mit CTRL & F wird eine Zeile wieder neu formatiert

Wenn Sie die Funktion 'Texteinlesen' (unter Ablage) auswählen, muß das gewünschte Programm angeklickt werden, um es zu laden. Wird kein Programm, sondern irgendeine andere Stelle des Bildschirms angeklickt, wird die Funktion abgebrochen. Das kann man z.B. machen, wenn man nur das Directory sehen wollte. (Achten Sie aber darauf, daß Sie wirklich nur ein Textfile anklicken, nicht etwa ein Programm. Und Vorsicht: Sind so viele Files auf der Diskette, daß ein Teil des Directorys herausrollt, kann man die Files nicht mehr auswählen. Denn das Programm stellt anhand der Bildschirmposition des Pointers fest, welches Programm gemeint war). Bei der Farbwahl-Funktion unter Sonstiges muß man solange die Wörter 'Vordergrund' und 'Hintergrund' anklicken, bis man mit den Farben zufrieden ist. Dann 'OK' anklicken, um die Funktion zu beenden.

Bitte denken Sie daran, daß man so lange nicht schreiben kann, wie irgendein Extra-Window geöffnet ist, und daß man es erst durch erneutes Anklicken des entsprechenden Punktes schließen muß.

Ansonsten . . . probieren Sie herum! Es ist nicht allzu schwer, mit zurechtzukom-Wordprocessor men.

#### Wordprocessor erweitern ...

Wie bereits gesagt, ist Wordprocessor nicht um der Textverarbeitung willen geschrieben worden, sondern als Demonstrationsmo-<br>dell für GEM-ähnliche Techniken (GEM ist das Betriebssystem, das der Atari 520 ST verwendet, ähnlich wie Macintoshund Amiga). Wer also Teile aus Wordprocessor für seine eigenen Programme verwenden möchte, kann das gerne tun.

In diesem Zusammenhang sind vor allem die im ersten Programmteil enthaltenen Maschinencoderoutinen interessant: Sie stehen über sogenannte RSX-Befehle zur Verfügung und sorgen für den<br>schnellen Bildschirmaufbau, die Darstellung des Pointers und die

Copyright 1985 Thomas M. Binzinger 10 DATA 01BB9021D490CDD1BCC9200038003E003F803FE03 FFB3FFE3FF03FE030700038001C000E00070000,3632 20 DATA C690C31891C35E91C38091C3AF915052494ED4494 ED64558C353C50000000000000000000000000000,3645 30 DATA DD6E00DD23DD6600DD2322D890DD6E00DD660122D E90DD6E02DD660322DC90DD6E04DD660522DA90,4731 40 DATA DD2AD890DD6E01DD660222D890C90000CDE090CD0 6B92ADA901100C0192216912ADC90452ADE907D,4691 50 DATA 90472ADC90EB2AD89019ED5B1691C5E5D5E7CDA5B B06087E1223E521000819EBE110F4D113E123C1,5094 60 DATA 10E4CD0CB9C9CDE0902ADA901100C019060BC5E5E D5BDC90437E2F772310FAE111000819C110EBC9,4770 70 DATA CDE0902ADC907D329C912ADA901100C019119A900 60EC51A4F7E1279007723131A4F7E1279712BCD, 3899 BO DATA 26BC13C110E8C9CDE0902ADC90ED5BDE90015000E **DBOC90000, 3255** 85 SYMBOL AFTER 90: OPENOUT"dummy": MEMORY &908F: CL **OSEOUT** 90 RESTORE: ad=&9090 100 FOR 1=10 TO 80 STEP 10:READ a\$, cs: 1s=0:FOR x= 1 TO LEN(a\$) STEP 2:b\$=MID\$(a\$,x,2):w=VAL("&"+b\$) :POKE ad, w: ad=ad+1: ls=1s+w: NEXT 110 IF 1s<>>>S<>>
THEN PRINT "Achtung!!! Falsche Date n in Zeile: "1"!!": STOP 120 NEXT: CALL &9090 130 RUN"tt2  $140 -$ 150 ' Die Zeilenummern sollten nicht geaendert we rden!  $160$   $^{*}$ Dieser Programmteil laedt TT2 nach, muss da her auf Kassette vor TT2 stehen. Hat TT2 einen anderen Namen  $170$   $^{\circ}$ , muss dieser in 180 ' Zeile 130 eingesetzt werden !

Verwaltung des Textspeichers (als Textspeicher wurde bei Wordprocessor nicht einfach ein Stringarray verwendet, da der Computer zu dessen Verwaltung zuviel Zeit braucht, sondern der Text steht über HI MEM). Die Befehle sind<br>öPRINT, öINV, öEXC und öSE. Wie sie im einzelnen benutzt werden, ist aus dem Listing ersichtlich.

Das Programm ist für einen Epson MX-80 Drucker ausgelegt. Wenn man einen anderen Drucker

Beim eintippen beachten: Listing-Zeichen

ö

ü

ä

 $\beta$ 

ş

verwendet, muß man die Zeile 2270-2320 entsprechend ändern. Wenn man Wordprocessor mit Kassette benutzen will: Zeilen 1770-1820 löschen, Zeile 1830 sollte lauten: 1830 OPENIN"! Der Computer liest das nächste File von Kassette, das er findet.

Also: Wir wünschen viel Spaß mit Wordprocessor, und vielleicht finden Sie hier ja auch ein paar Anregungen für Ihre eigenen Pro-**TMB** gramme.

```
Taste
Klammeraffe mit SHIFT
\uparrow (unter £)
Klammeraffe ohne SHIFT
```
62
schneider spezial

37

430 IF rr=1 THEN PLOT rr\*8-8,400-2\*16,1:DRAW rr\*8 5 'Wordprocessor 2 6 ' Copyright 1985 Thomas M. Binzinger  $-8.400 - (2 + ho) * 16 - 2$ 440 PLOT rr#8-10,400-2#16:DRAW rr#8-10,400-(2+ho) 10 MEMORY HIMEM-(200\*80)-1:DEFINT a-y  $*16-2$ 20 GOSUB 60: GOSUB 240: a=REMAIN(0): EVERY 3000, 0 GO 450 DRAW (rr+br) \*8+1, 400-(2+ho) \*16-2 **SUB 1460** 460 DRAW (rr+br)\*8+1,400-2\*16:PLOT (rr+br)\*8+2,40 30 GOSUB 2000:GOSUB 480:GOSUB 2060:REM Zeile hole 0-2\*16:DRAW (rr+br)\*8+2,400-(2+ho)\*16-2:PLOT rr\*8 n und formatieren  $-2,400-2*16: \text{DRAW (rr+br)} *8+2,400-2*16: \text{LOCATE } #1, r$ 40 z\$=e\$:GOSUB 2030:zeile=MIN(zeile+1,200):lzeile r, 2: PRINT #1, CHR\$(24)" "u\$" "CHR\$(24); : WINDOW SWA =MAX(zeile, lzeile):cy=cy+1:GOTO 30 50 a\$=INKEY\$: IF a\$="" THEN 50 ELSE PRINT ASC(a\$): P 0, 2: PRINT: PRINT pd\$(q); : nr=q: IF nr=1 THEN GOSUB 2340 **60TO 50** 470 w(7)=w(nr):öINV, (w(nr)+2)#80+rr-1,br+1,1,1:WI 60 REM \*\* Initialisieren \*\* NDOW SWAP 0, 2: RETURN 70 REM 480 RFM 80 maxi=200:DIM tabs(80), pd\$(6):z\$=SPACE\$(80) 490 REM \*\* Zeile editieren \*\* 90 lrand=7:rrand=77:FOR x=1 TO 80 :tabs(x) =- 1:NEX 500 IF cy>20 THEN IF screentop+10<=230 THEN ho=20 T:z\$=SPACE\$(80):FOR zeile=1 TO maxi:GOSUB 2030:NE :screentop=screentop+10:cy=cy-10:GOSUB 1170 XT:zeile=1:screentop=1:lzeile=1:cx=1:cy=1:ppos=84 510 cx=1rand:e\$=LEFT\$(z\$,80):IF wort\$<>"" THEN MI O: vorder=24: hinter=1: farben=0: sk=0 D\$(e\$, Irand, LEN(wort\$))=wort\$:cx=cx+LEN(wort\$):wo 100 PEN 1: PAPER 0: MODE 2: WINDOW #0, 1,80, 4, 25: WIND  $rts =$ " OW #1,1,80,1,3 520 öPRINT, (cy+2)\*80, 0, 79, 5e\$:LOCATE cx, cy 110 a\$=CHR\$(13)+CHR\$(10)+" ":pd\$(2)=" keins"+a\$+" 530 LOCATE CX, CY: CALL &BBBA: REM cursor on rechts"+a\$+"zentriert"+a\$+"Blocksatz";pd\$(3)=" Te 540 GOSUB B10:in\$=i\$:i=ASC(in\$) xt abspeichern"+a\$+"Text einlesen"+a\$+"Text druck 550 IF i=224 THEN PRINT CHR\$(7);:GOTO 540 en"+a\$+"Ab Cursor drucken":pd\$(4)=" Zeile"+a\$+"Al 560 IF i=244 THEN IF zeile=1 THEN 520 ELSE CALL & les":pd\$(5)=" Zeile"+a\$+"Seite" BBBD:z\$=e\$:GOSUB 2030: IF zeile=screentop THEN scr 120 pd\$(6)=" Uhr"+a\$+"Zeit eingeben"+a\$+"Farben"+ eentop=MAX(screentop-20,1):zeile=screentop+19:cy= a\$+"Speicher"+a\$+"Textanfang"+a\$+"Textende":pd\$(1 20: GOSUB 2000:e\$=z\$: GOSUB 1170: GOTO 520 ELSE zeil  $=$   $^{\mathrm{min}}$ e=zeile-1:cy=cy-1:GOSUB 2000:e\$=z\$:GOTO 520 130  $w(1)=2sw(2)=1sw(3)=1sw(4)=1sw(5)=1sw(6)=1sw(7)$ 570 IF i=245 THEN IF zeile=lzeile THEN 520 ELSE C  $) = 1$ ALL &BB8D:z\$=e\$:GOSUB 2030:IF zeile=screentop+19 140 SYMBOL 123, 198, 0, 120, 12, 124, 204, 118, 0 THEN screentop=MIN(screentop+20,lzeile-20):zeile= 150 SYMBOL 125, 198, 0, 102, 102, 102, 102, 62, 0 screentop:cy=1:GOSUB 2000:e\$=z\$:GOSUB 1170:GOTO 5 160 SYMBOL 124, 198, 0, 60, 102, 102, 102, 60, 0 20 ELSE zeile=zeile+1:cy=cy+1:GOSUB 2000:e\$=z\$:GO 170 SYMBOL 126, 120, 198, 198, 252, 198, 198, 248, 192 **TO 520** 180 SYMBOL 91, 219, 60, 102, 102, 126, 102, 102, 0 580 IF i=6 THEN GOSUB 2540: qq=cx: cx=rrand: GOSUB 2 190 SYMBOL 93, 198, 0, 198, 198, 198, 198, 60, 0 060: cx=qq: i=245: CALL &BB8D: GOTO 570 200 SYMBOL 92, 198, 56, 198, 198, 198, 108, 56, 0 590 IF i=12 THEN GOSUB 2540:GOTO 520:REM Leerzei 210 KEY DEF 17, 1, 123, 91: KEY DEF 19, 1, 125, 93: KEY D chen entfernen. EF 26, 1, 124, 92: KEY DEF 24, 1, 126: KEY 128, CHR\$ (64): 600 IF i=13 THEN öPRINT, (cy+2) \*80, 0, 79, 5e\$: wort\$= **RETURN** "": RETURN 220 GOTO 2310 610 IF i=127 THEN CALL &BB8D:MID\$(e\$,cx,1)=" ":IF **230 REM** cx>lrand THEN MID\$(e\$,cx,rrand-cx)=MID\$(e\$,cx+1, 240 REM \*\* Statuszeile \*\* rrand-cx):MID\$(e\$,rrand,1)=" ":cx=cx-1:GOTO 520 E 250 LOCATE #1, 1, 3: PRINT #1, STRING\$ (80, 32) ; : status **LSE 520** \$=" Hilfe Format Ablage Löschen Einfügen 620 IF i=16 THEN MID\$(e\$, cx, rrand-cx)=MID\$(e\$, cx+ Sonstiges": PLOT 0, 358, 0: DRAW 640, 358 ELSE 280 1, rrand-cx): MID\$(e\$, rrand, 1)="": GOTO 520 260 FOR x=1 TO 80: IF tabs(x)=1 THEN PLOT 8\*x-4,35 630 IF i=250 THEN cx=lrand: GOTO 520 ELSE IF i=251 2, 0: DRAW 8\*x-4, 360: PLOT 8\*x-3, 352: DRAW 8\*x-3, 360 THEN  $cx = r \cdot \text{rand}: \text{WHILE } cx \ge 1 \cdot \text{rand AND MIDS}(e*, cx, 1) = "$ 270 NEXT " $z$ cx=cx-1:WEND:GOTO 520 280 a\$=SPACE\$(77): öPRINT, 82, 0, 76, §a\$: öPRINT, 80, 0, 640 IF i=246 AND cx>1 THEN CALL &BB8D:cx=cx-1:GOT 56, Sstatus\$ 0 530 290 PLOT 1rand#8-8, 358, 1: DRAW rrand#8, 358 650 IF i=247 AND Cx<80 THEN CALL &BB8D: Cx=Cx+1:60 300 PLOT 0, 387: DRAW 639, 387, 1: DRAW 639, 364: DRAW 0 **TO 530** 660 IF i=248 THEN z\$=e\$:GOSUB 2030:screentop=MAX( 364:DRAW 0,387 310 FOR  $x=1$  TO 80: IF tabs(x)=1 THEN IF x)=1ran screentop-20, 1): zeile=screentop: cy=1: GOSUB 20001e d AND x<=rrand THEN PLOT 8\*x-4,352:DRAW 8\*x-4,360 \$=z\$:GOSUB 1170:GOTO 520 , 1: PLOT 8\*x-3, 352: DRAW 8\*x-3, 360 670 IF i=249 THEN z\$=e\$:GOSUB 2030:screentop=MIN( 320 NEXT screentop+20, lzeile-20): zeile=screentop+19:cy=20: 330 RETURN GOSUB 2000: e\$=z\$: GOSUB 1170: GOTO 520 **340 REM** 680 IF i=9 AND cx<>80 THEN CALL &BB8D:x=cx+1:WHIL 350 REM \*\* Pull down Menue \*\* E tabs  $(x)$  <>1 AND  $x$ <rrand: $x=x+1$ :WEND: $cx=x$ :GOTO 530 360 GOTO 380 690 IF 1<32 THEN RETURN 370 DATA 2,76,20, Hilfe, 10, 11, 6, Format, 19, 19, 6, Abl 700 IF cx<lrand OR cx>rrand THEN CALL &BB8D:PRINT age, 28, 8, 4, "Löschen", 38, 9, 4, Einfügen, 49, 14, 8, Sons CHR\$(7);: GOTO 530 tiges 710 IF cx>=rrand THEN 720 ELSE MID\$(e\$, cx, rrand-c 380 RESTORE 370: q=nr:z=1  $x) =$ " "+MID\$(e\$,cx,rrand-(cx+1)) 390 READ rr, br, ho, u\$: nr=nr-1: IF nr<>0 THEN 390 720 MID\$(e\$,cx,1)=in\$:öPRINT,(cy+2)#80,0,79,§e\$:c 400  $rr = rr - 1$ x=cx+1:IF cx<rrand+1 THEN 530 410 WINDOW #2, rr, rr+br, 3, 2+ho: CLS #2 730 IF in\$=" " THEN RETURN 420 PLOT rr\*8-9,400-2\*16,1:DRAW rr\*8-9,400-(2+ho) 740 u\$="":x=rrand: WHILE x>lrand AND u\$<>" ":u\$=M  $*16 - 2$  $ID$ \$ $(e$ \$, x, 1)  $x=x-1$ : WEND

#### **Utility**

#### 38

": : NE

750 IF x=1rand THEN RETURN op+ho-1:GOSUB 2000: öPRINT, p\*1, 0, 80, §z\$: p=p+80: NEX 760 wort\$=MID\$(e\$,x+1,rrand-x-1)+in\$:MID\$(e\$,x+1, T:zeile=x:GOSUB 2000 rrand-LEN(wort\$))=SPACE\$(LEN(wort\$)):LOCATE c+1,c 1190 RETURN y: PRINT SPACE\$ (LEN (wort\$)) 1200 REM 770 IF LEFT\$(wort\$,1)=" " THEN wort\$=RIGHT\$(wort\$ 1210 REM \*\* Errechne px/py \*\*  $LEN(wort$ \$)-1) 1220 py=INT(ppos/80):px=ppos-py#80:px=px+1:py=py+ 780 öPRINT, (cy+2) \*80, 0, 79, 5e\$ 1: RETURN 790 RETURN 1230 RFM \*\* Mark Pull-Down Punkte \*\* 800 REM 1240 IF wopen=0 THEN RETURN 810 REM \*\* Keys abfragen& Pointer bewegen \*\* 1250 GOSUB 1210: IF px<rr OR px>rr+br OR py<5 OR p 820 wapen=0:ges=0:ppas=cy\*80+cx+240-1:n\$=CHR\$(9)+ y>ho+2 THEN RETURN CHR\$(10)+CHR\$(B)+CHR\$(11)+CHR\$(88)+CHR\$(240)+CHR\$ 1260 IF JOY(0)=16 OR INKEY(9)=0 THEN w(nr)=w(7):G (241) +CHR\$ (242) +CHR\$ (243) +CHR\$ (224) DSUB 1500: PRINT CHR\$(7); 830 i\$=INKEY\$: IF i\$="" AND JOY(0)=0 THEN 830 1270 q=nr: IF w(7)=py-4 THEN RETURN 840 IF JOY(0)<>0 THEN 850 ELSE i=ASC(i\$): IF i<240 1280 GOSUB 1300: öINV, (w(7)+2) \*80+rr-1, br+1, 1, 1 OR 1>243 THEN RETURN 1290 w(7)=py-4:öINV, (py-2)\*80+rr-1, br+1, 1, 1:GOSUB 850 GOSUB 1300 1300: RETURN 860 u=ppos 1300 REM \*\* Exchange Pointer&Screen \*\* 870 j=JOY(0): IF INKEY(0)=0 OR (J AND 1)=1 THEN u= 1310 öEXC, ppos#1, 0, 1, 1: RETURN  $u - 80$ 1320 REM \*\* Uhr \*\* 880 IF INKEY(2)=0 OR (J AND 2)=2 THEN u=u+80 1330 REM mathematische Unterstützung: "Jörg Rohde" 890 IF INKEY(8)=0 OR (J AND 4)=4 THEN  $u=u-1$ 1340 p1=ppos: GOSUB 1300: WINDOW #2, 10, 30, 9, 18: PAPE 900 IF INKEY(1)=0 OR (J AND 8)=8 THEN u=u+2 R #2,1:PEN #2,0:CLS #2:PEN #2,1:PAPER #2,0 910 IF INKEY(1)=0 OR (J AND 8)=8 THEN  $u=u+1$ 1350 DEG: PLOT 218, 191, 0: FOR w=0 TO 360 STEP 12: DR 920 a\$=INKEY\$: IF a\$<>"" THEN IF wopen=0 AND INSTR AW COS(w) \*60+158, SIN(w) \*60+191: NEXT: FOR w=0 TO 36 (n\$,a\$)=0 THEN ÖEXC, ppos\*1,0,1,1:i\$=a\$:IF ges=1 T 0 STEP 30:x1=COS(w)\*55+158:y1=SIN(w)\*55+191:x2=CO HEN GOSUB 1300: öINV, 79+a1, e1-a1, 1, 1: GOSUB 1300: ge S(w) #70+158: y2=SIN(w) #70+191: PLOT x1, y1: DRAW x2, y s=0::a1=0:e1=0:RETURN ELSE RETURN 2: NEXT: m=minute: s=stunde: ppos=1389: GOSUB 1300 930 IF loadp=0 AND farben=0 THEN GOSUB 1230 1360 m1=minute:s1=stunde:minute=m:stunde=s:PLOT 1 940 IF wopen=0 AND farben=0 THEN IF u>80\*23+80 TH 58, 191, 1: GOSUB 1410: stunde=s1: minute=m1: PLOT 158, EN GOSUB 1300:z\$=e\$:GOSUB 2030:ho=20:GOSUB 1170:d 191.0: GOSUB 1410: GOTO 1370 =zeile-screentop:screentop=MIN(lzeile.screentop+1 1370 m=minute:s=stunde 0): GOSUB 1170:zeile=screentop+d: GOSUB 2000:e\$=z\$: 1380 IF m=minute AND INKEY(9)<>0 AND JOY(0)<>16 T **GOSUR 1300 HEN 1380** 950 GOSUB 1010:REM Menuebalken 1390 IF INKEY(9)=0 OR JOY(0)=16 THEN GOSUB 1300:p 960 IF INKEY(9)=0 DR (JOY(0) AND 16)=16 THEN IF f pos=p1:GOSUB 1300::RETURN arben=1 THEN GOSUB 1680 ELSE IF loadp=1 THEN GOSU 1400 GOTO 1360 **B 1760 ELSE GOSUB 1090** 1410 w=(11-stunde)\*30+90+(60-minute)/2 970 IF u=ppos THEN 870 1420 PLOT 158, 191:x1=COS(w-20)\*15+158:y1=SIN(w-20 980 IF u<0 OR u>80\*23+80 THEN 860 ) #15+191:x2=COS(w+20) #15+158:y2=SIN(w+20) #15+191: 990 GOSUB 1300: ppos=u: GOTO 850 x3=COS(w) \*53+158: y3=SIN(w) \*53+191: DRAW x1, y1: DRAW 1000 DATA 2, 7, 10, 16, 19, 25, 28, 35, 38, 46, 49, 57 x3, y3: DRAW x2, y2: DRAW 158, 191: w=(60-minute) \*6+90 1010 IF wopen=1 THEN RETURN ELSE IF ges=1 AND ppo : x3=COS(w) \*53+158: y3=SIN(w) \*53+191: DRAW x3, y3: RET s-161>=a1-2 AND ppos-161<e1 THEN RETURN **URN** 1020 IF ges=1 THEN GOSUB 1300: öINV, 79+a1, e1-a1, 1, 1430 REM Freien Speicher darstellen 1: GOSUB 1300: ges=0:: a1=0: e1=0 1440 FOR y=9 TO 17:LOCATE 9, y: PRINT" 1030 x=1:q=ppos-160:RESTORE 1000 XT:LOCATE 9, 9: PRINT"100%";:LOCATE 12, 17: PRINT"0%" 1040 IF ppos<161 OR ppos>258 THEN RETURN ;:FOR x=116 TO 120:PLOT x,80,1:DRAW x,80+(maxi-1z 1050 READ a, e: IF (q>a-2 AND q<e) THEN nr=x:GOTO 1 eile) \* (144/maxi) : NEXT : RETURN 080 1450 RFM Uhr weiterzaehlen 1060  $x=x+1: IF x=7$  THEN RETURN 1460 minute=minute+1:IF minute=60 THEN minute=0:s 1070 GOTO 1050 tunde=stunde+1: IF stunde=12 THEN stunde=0 1080 GOSUB 1300: öINV, 79+a, e-a, 1, 1: a1=a: e1=e: ges=1 1470 RETURN : GOSUR 1300: RETURN 1480 REM \*\* Schreibe linke Haelfteneu \*\* 1090 REM \*\* Open window \*\* 1490 IF 1p=0 THEN RETURN ELSE p=240:x=zeile:FOR z eile=screentop TO screentop+19:GOSUB 2000:öPRINT, 1100 IF wopen=0 AND ppos>240 AND ppos<320 THEN 18 p\*1,0,1p\*1,5z\$:p=p+80:NEXT:zeile=x:GOSUB 2000:RET 80:REM Schreibzone **URN** 1110 IF wopen=0 AND ppos>319 THEN z\$=e\$:GOSUB 203 0: GOSUB 1300: öPRINT, (cy+2) \*80, 0, 80, §z\$: GOSUB 1210 1500 REM \*\* Bearbeite geklickte Pulldownpunkte \*\* 1510 w=w(7): IF nr=6 AND w=1 THEN GOSUB 1340:1p=35 : cx=px: cy=py-4:zeile=screentop+cy-1:GOSUB 2000:e\$ :GOSUB 1480: RETURN =z\$:LOCATE cx, cy:CALL &BB8A:GOSUB 1300:RETURN 1520 IF nr=6 AND w=4 THEN GOSUB 1300:p1=ppos:a\$=S 1120 GOSUB 2000:z\$=e\$ TRING\$(20,127):FOR p=800 TO 1600 STEP BO: öPRINT, p 1130 IF wopen=1 AND ppos-161>=a1-2 AND ppos-161<e 1 AND farben=0 THEN GOSUB 1300:GOSUB 240:GOSUB 11 #1,0,19,9A\$:NEXT:GOSUB 1430:ppos=1618:GOSUB 1300: 70: GOSUB 1300: wopen=0: RETURN 1p=20:WHILE INKEY(9)<>0 AND JOY(0)<>16:WEND:GOSUB 1140 IF ges=0 THEN RETURN 1300: GOSUB 1480: ppos=p1: GOSUB 1300: RETURN 1150 GOSUB 1300: öINV, 79+a, e-a, 1, 1: a1=a: e1=e: ges=0 1530 IF nr=6 AND w=3 THEN farben=1:x=10:y=10:b=30 :h=3:GOSUB 1660:WINDOW SWAP 0,3:PRINT:PRINT" "CHR : GOSUB 350: GOSUB 1300: wopen=1: RETURN \$(24)" Vordergrund "CHR\$(24)" "CHR\$(24)" Hinter 1160 REM grund ":LOCATE 30, 4: PRINT"OK"CHR\$ (24) ; : WINDOW SWA 1170 REM \*\*Window Rest weg \*\* 1180 p=240:x=zeile:FOR zeile=screentop TO screent P 0.3: RETURN

schneider spezial

1540 IF nr=6 AND w=5 THEN GOSUB 1300: GOSUB 240:z\$

=e\$:GOSUB 2030:ho=20:screentop=1:cx=lrand:cy=1:ze

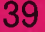

Ufility

ile=1:GOSUB 1170:LOCATE cx, cy:CALL &BB8A:wopen=0: GOSUB 1300: GOSUB 2000: e\$=z\$: RETURN 1550 IF nr=6 AND w=6 THEN GOSUB 1300: GOSUB 240:z\$ **OTO 1910** =e\$:GOSUB 2030:ho=20:cx=lrand:zeile=lzeile:GOSUB 2000:screentop=lzeile-20:cy=20:IF screentop<1 THE N screentop=1 1560 IF nr=6 AND w=6 THEN GOSUB 1170; CALL &BBBA:w open=0: GOSUB 1300: GOSUB 2000: e\$=z\$: RETURN 1570 IF nr=3 AND w=2 THEN GOSUB 1300: GOSUB 1170: G OSUB 240:x=4:y=7:b=70:h=15:GOSUB 1660:WINDOW SWAP 0, 3: CAT: WINDOW SWAP 0, 3: GOSUB 1300: loadp=1: RETUR  $\mathbf{N}$ 1580 IF nr=4 AND w=2 THEN FOR zeile=1 TO lzeile:z \$=SPACE\$(80): GOSUB 2030: NEXT: GOSUB 1300: GOSUB 240 :ho=21:GOSUB 1170:GOSUB 1300:wopen=0:lzeile=1:cx= rrand:cy=1:zeile=1:GOSUB 2000:e\$=SPACE\$(80):RETUR N 1590 IF nr=3 AND w=1 THEN GOTO 1930 1600 IF nr=2 THEN GOSUB 1300: GOSUB 240: GOSUB 1170 :wopen=0:GOSUB 1300:RETURN 1610 IF nr=6 AND w=2 THEN 2140 1620 IF nr=3 THEN IF w=3 THEN 2210 ELSE IF w=4 TH **FN 2230** 1630 IF nr=5 THEN IF w=1 THEN 2420 ELSE 2440 1640 IF nr=4 THEN IF w=1 THEN 2510 1650 RETURN 1660 REM \*\* Open extra Window 1670 WINDOW #3, x, x+b, y, y+h: CLS #3: FOR a=1 TO 5: PL OT  $(x-1)*B-a, 416-y*16+a, 1:DRAW (x-1)*B-a, 399-(y+h)$ ) \*16-a: DRAW (x+b) \*8+a, 399-(y+h) \*16-a: DRAW (x+b) \*8 +a, 416-y\*16+a: DRAW (x-1)\*8-a, 416-y\*16+a: NEXT: RETU **RN** 1680 REM \*\* Handle Farbklick 1690 IF ppos<890 THEN RETURN ELSE IF ppos<903 THE N vorder=vorder+1:IF vorder>27 THEN vorder=0 1700 IF ppos>905 AND ppos<918 THEN hinter=hinter+ 1:IF hinter>27 THEN hinter=0 1710 IF vorder=hinter THEN vorder=vorder+1 1720 INK O, hinter: BORDER hinter: INK 1, vorder 1730 IF ppos>1077 AND ppos<1081 THEN farben=0:1p= 41: GOSUB 1300: GOSUB 1480: GOSUB 1300 1740 FOR t=1 TO 100:NEXT 1750 RETURN 1760 REM \*\* Waehle Programm aus 1770 IF ppos<803 THEN 1860 1780 ba=&91CD+2048 1790  $anz=0:z=ba+11:WHILEPEEK(z)<0$  AND  $z<sub>6</sub>BA+641$ : anz=anz+1:z=z+14: WEND: IF ppos>ROUND((anz+1)/3+0. 5) \*80+779 THEN 1860 1800 u=0:p=ppos MOD 80:11=ppos-p-80:IF p>2 AND p< 15 THEN GOSUB 1300: öINV, 11+3, 12, 1, 1: GOSUB 1300: u=  $\mathbf{1}$ 1810 IF p>22 AND p<35 THEN GOSUB 1300: 6INV, 23+11, 12, 1, 1: GOSUB 1300: u=2 1820 IF p>42 AND p<55 THEN GOSUB 1300: 6INV, 11+43, 12.1.1:GOSUB 1300:u=3 1830 IF u=0 THEN 1860 ELSE GOSUB 1300:11=11-720:1 1=11/80:11=(((u-1)\*ROUND(anz/3))+11)\*14:n\$="":FOR z=11+ba TO 11+ba+10:n\$=n\$+CHR\$(PEEK(z)):NEXT:n\$= LEFT\$(n\$,8)+"."+RIGHT\$(n\$,3):zeile=1:GOSUB 1300:0 PENIN n\$ 1840 WHILE EOF<>-1 AND zeile<251:LINE INPUT #9,a\$ :z\$=SPACE\$(80):MID\$(z\$,1,LEN(a\$))=a\$:GOSUB 2030:z eile=zeile+1: IF zeile>lzeile THEN lzeile=zeile 1850 WEND: x=zeile: WHILE zeile<lzeile:z\$=SPACE\$(80 ):GOSUB 2030:zeile=zeile+1:WEND:lzeile=x:zeile=1: GOSUB 2000:e\$=z\$:screentop=1:cx=1:cy=1 1860 GOSUB 1300: ho=20: GOSUB 1170: loadp=0: wopen=0:  $\circ$ **GOSUB 1300** 

**1870 RETURN** 1880 REM Schreibzone aendern 1890 GOSUB 1210: IF ppos<>sk THEN sk=ppos: IF tabs(  $px)=1$  THEN tabs(px)=0:GOTO 1910 ELSE tabs(px)=1:G 1900 sk=0:pm=1rand+(rrand-1rand)/2:IF px<pm THEN Irand=px ELSE rrand=px 1910 PLOT 0, 358, 0: DRAW 639, 358: GOTO 240 1920 REM Absoeichern 1930 GOSUB 1300:x=10:y=7:b=55:h=5:GOSUB 1660 1940 WINDOW SWAP 0, 3: PRINT" Bitte geben Sie den F ilenamen an:" 1950 PRINT" ";: CALL &BB8D: INPUT N\$: IF LEN(N\$) >8 T HEN PRINT " Filename zu lang.": 80TO 1940 1960 IF N\$="" THEN 1990 1970 N\$=N\$+". TXT": OPENOUT N\$: x=zeile: FOR zeile=1 TO lzeile: GOSUB 2000: PRINT #9, z\$: NEXT: zeile=x 1980 CLOSEOUT 1990 WINDOW SWAP 0,3:GOSUB 240:ho=20:GOSUB 1170:w open=0: GOSUB 1300: RETURN 2000 REM z\$ <- Text 2010 IF LEN(z\$)<80 OR zeile<1 THEN RETURN 2020 öSE, 0, HIMEM+1+((zeile-1)\*80), PEEK(§z\$+2)\*256 +PEEK(§z\$+1), O: RETURN 2030 REM  $z$ \$ -> Text 2040 IF LEN(z\$)<80 OR zeile<1 THEN RETURN 2050 öSE, 0, PEEK (§z\$+2) \*256+PEEK (§z\$+1), HIMEM+1+((  $zeile-1$ ) \*80). O: RETURN 2060 REM Zeile formatieren 2070 IF  $w(2)=1$  THEN RETURN 2080 IF MID\$(e\$, Irand, rrand-lrand+1)=SPACE\$(rrand -1rand+1) THEN RETURN 2090 IF w(2)=2 THEN x=rrand: WHILE x>=1rand AND MI D\$ $(e*, x, 1) =$ " ":x=x-1:WEND: IF x=1rand THEN RETURN ELSE MID\$(e\$, lrand, rrand-lrand+1)=SPACE\$(rrand-x) +MID\$(e\$, lrand, x-lrand+1): GOTO 2130 2100 IF w(2)=3 THEN x=rrand: WHILE x>=1rand AND MI D\$ $(e*, x, 1) =$ " " $x=x-1:$ WEND: IF  $x=1$ rand THEN RETURN ELSE MID\$(e\$, lrand, rrand-lrand+1)=SPACE\$((rrand-x )/2)+MID\$(e\$, lrand, x-lrand+1)+SPACE\$((rrand-x)/2) :GOTO 2130 2110 IF cx<lrand+(rrand-lrand)/2 THEN RETURN ELSE IF INSTR(e\$," ")=0 THEN RETURN ELSE IF MID\$(e\$,r rand, 1)<>" " AND MID\$(e\$, 1rand, 1)<>" " THEN 2130 2120 i=RND\*(rrand-lrand):i=i+lrand:i=INSTR(i,e\$," "): a\$=MID\$(e\$,  $i+1$ , rrand-i): MID\$(e\$,  $i+1$ , rrand-i)= " "+a\$:GOTO 2110 2130 öPRINT, (cy+2) \*80, 0, 79, §e\$: RETURN 2140 REM Uhr stellen 2150 x=10:y=6:b=55:h=10:GOSUB 1300:GOSUB 1660:WIN DOW SWAP 0, 3: PRINT" Uhr stellen: ": PRINT  $2160$  stunde=-1:minute=-1 2170 INPUT " Stunden (0-12) (ENTER):", stunde 2180 INPUT " Minuten (0-60) (ENTER):", minute 2190 IF stunde<0 OR stunde>12 OR minute<1 OR minu te>59 THEN PRINT" Falsche Eingabe!": GOTO 2160 2200 WINDOW SWAP 0,3:ho=20:60SUB 240:60SUB 1170:w open=0: GOSUB 1300: RETURN 2210 REM Text ganz drucken 2220 sz=1:60TO 2240 2230 sz=zeile:REM Text ab Cursor drucken 2240 x=10:y=5:h=10:b=55:GOSUB 1300:GOSUB 1660:WIN DOW SWAP 0, 3: PRINT: PRINT" Machen Sie bitte den Dr ucker bereit und drücken Sie:":PRINT:PRINT" 'F' f ür Fettdruck":PRINT" 'K' für Komprimiert":PRINT" 'N' für Normal":a\$="" 2250 a\$=INKEY\$: IF a\$="" THEN 2250 ELSE a\$=UPPER\$( a\$): IF a\$<>"N" AND a\$<>"F" AND a\$<>"K" THEN PRINT Falsche Eingabe!":FOR t=1 TO 800:NEXT:GOTO 232 **2260 REM** 

#### **Utility**

#### 40

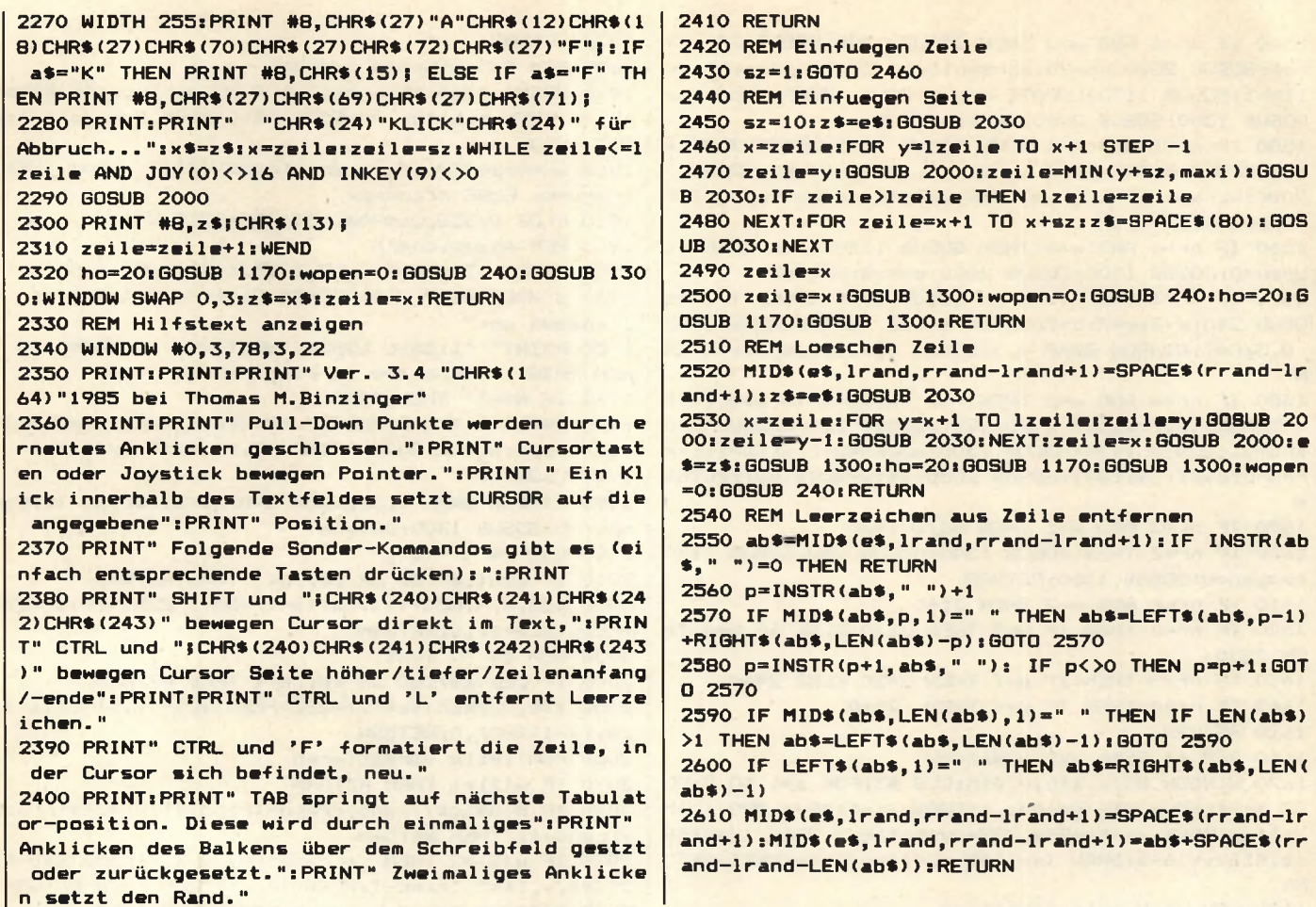

#### Computerkurs für Schneider CPC

BASIC-Kurse gibt es mittlerweile wie Sand am Meer, egal ob auf Kassette, Diskette oder in Buchform und natürlich auch in den Computer-Magazinen. Nur für den Schneider CPC hat Schneider sich einen ganz besonderen Leckerbissen einfallen lassen: DREI IN EI-NEM könnte man diesen Computerkurs bezeichnen, da er nicht nur einen BASIC-Lehrgang per Bildschirm beinhaltet, sondern auch noch sehr "Lehrreiches" über den Computer nebst Tastatur. Der gesamte Kurs benötigt zwei Diskettenseiten, nämlich Vorder- und Rückseite.

Startet man den Computerkurs, so erhält man erst einmal wertvolles Informationsmaterial über die Hardware, sogar mit etwas Begleitmusik. Erklärt wird nicht nur CPU, ROM und RAM, sondern auch das, was zu einer Complett-Anlage gehört, also die erweiterte Computeritis. Im Übungsteil, TASTATUR, beginnt der Computer mit seinem Anwender schon fleißig zu arbeiten,

ohne daß es dem Bediener der Tastatur schwer fallen wird. Zwischendurch wird auch noch erklärt, wofür z.B. die Tasten, ESC, CTRL, f-Tasten oder die große und kleine Entertaste sind, bzw. welche Funktionen oder Bedeutung diese haben. Wo sich die durch Software herbeigezau-<br>berten Umlaute, B, usw. befinden, wird selbstverständlich auch gezeigt. Der Abschnitt Tastaturübung dürfte sich für den Anwender bis zu einem 10-Finger-blind-Schreiben ausdehnen lassen. Also, alles kein Problem. Erst jetzt, nachdem jedem Anwender Rechner, Peripherie und Tastatur in Fleisch und Blut übergegangen sind, geht es zum BASIC-Kurs über. Also der interessante Teil für jenen, der einmal ein Programmierer werden möchte. Ein BASIC-Kurs im Frage- und Antwort-Spiel. Nicht nur Print und Input, sondern auch FOR-NEXT bzw. GOSUB oder on GOTO bzw. on GOSUB usw.. Selbstverständlich werden auch

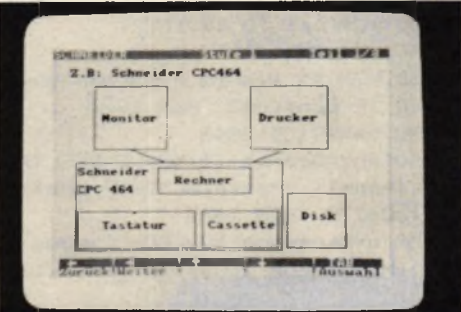

numerische und alphanumerische Variablen angesprochen und erklärt. So richtig schön rund um die BASIC-Sprache, bei der man nach kurzer Zeit schon in der Lage ist, seine eigenen kleinen Programme zu schreiben. Ergebnisse der Grafik-Programmierung sind z.B. ein Balkendiagramm, welches die Umsatzzahlen der letzten fünf Jahre übersichtlich anzeigt.

Fazit: Computerkurs von Schneider ist schon fast ein "MUSS" für den Einsteiger, aber für den Fortgeschrittenen auch nicht uninteressant! P.R.

# **Sprite Editor**

41

Das Top Listing

**Viele Computer, wie zum Beispiel** der C-64 können etwas, das die **Schneidercomputer, obwohl sonst** in fast allen Bereichen überlegen, nicht können: Sprites darstellen. Sprites sind mehrfarbige Figuren. die man beliebig über den Bildschirm bewegen kann, ohne den Hintergrund zu zerstören (wie es z.B. bei einem PRINT geschehen würde). Sie sind ein unentbehrlicher Bestandteil fast aller Computerspiele.

Mit dem Sprite Editor kann jetzt auch der Schneider Sprites darstellen. Sie können ganz einfach die Figur(en), die Sie brauchen, auf den Bildschirm zeichnen, den Rest erledigt der Sprite Editor. Nur noch Ihr Programm müssen Sie selbst schreiben. Die Bedienung<br>ist denkbar einfach: Nach dem Start erscheint das Titelbild, und Sie werden nach der Größe Ihres Sprites gefragt. Die maximale Grö-Be ist 16 Punkte breit und 25 Punkte hoch, aber Sie sollten daran denken, daß um so mehr Zeit benötigt wird, um das Sprite zu zeichnen, je größer es ist. Anschließend haben Sie noch die Gelegenheit, die Farben zu ändern. Geben Sie dazu erst

```
10 REM ******************************
20 REM ******** Sprite Editor *******
30 REM *** (c) Thomas M. Binzinger ***
40 REM *******************************
50 REM
60 GOTO 670:REM Zur Hauptschleife
70 REM *** Tastatur abfragen & Pos aendern
80 IF INKEY(0)=0 OR (JOY(0) AND 1)=1 THEN y=MAX(y-1, 1)90 IF INKEY(2)=0 OR (JOY(0) AND 2)=2 THEN y=MIN(y+
1, 25)100 IF INKEY(8)=0 OR (JOY(0) AND 4)=4 THEN x=MAX(x)-1, 1)110 IF INKEY(1)=0 OR (JOY(0) AND 8)=8 THEN x=MIN(x)+1, xmax+1)120 REM *** Blink Cursor ***
130 PEN RND*15: FOR t=1 TO 20: NEXT: LOCATE x, y: CALL
&BB8A
140 FOR t=1 TO 20:NEXT:CALL &BB8D
150 RETURN
160 REM *** Bildschirm aufbauen ***
170 PEN 1
180 MODE 0:LOCATE 1, 1: FOR a=1 TO ymax: PRINT STRING
$(xmax, 144) : NEXT
```
RADIO SIGNALS 1, 1888, 1888, 1889, 1899, 1890, 1  $PL-7$ HR MN SC R2 私火

#### **Utility**

#### **Sprites**

die Nummer der entsprechenden Ink an und dann die dazugehörigen Farben (die Farben finden Sie auf G3/Seite 2 des CPC 464 Handbuchs). Sie werden dann so lange wieder gefragt, ob Sie die Farben ändern möchten, bis Sie irgendwann mit N für Nein antworten. Dann erscheint das leere Feld, in dem Sie das Sprite zeichnen können. Der blinkende Punkt kennzeichnet die Position, an der Sie malen. Mit dem Joystick oder den Pfeiltasten bewegen Sie ihn, mit Space, COPY oder dem Feuerknopf am Joystick setzen Sie einen Punkt. Um eine andere Farbe anzuwählen, brauchen Sie nur auf die Farbpalette an der Seite zu fahren und über der entsprechenden Far-<br>be Space/COPY/Feuer zu Space/COPY/Feuer drücken. Um einen Punkt zu löschen, müssen Sie die Hintergrundfarbe nehmen, die in der Farbpalette eine Position über der ersten Farbe liegt. Rechts unten können Sie das Sprite in Originalgröße sehen. Wenn Sie fertig sind, brauchen Sie nur auf ENDE zu fahren und dort auf den Knopf zu drücken.

#### **Der Sprite Editor erzeugt das komplette Programm**

Der Sprite Editor erzeugt nun das komplette Programm, das notwendig ist, um die Spritedaten in einen String zu schreiben. Sie können dabei Zeilennummern und Schrittweiten bestimmen, um das Sprite-Programm möglichst optimal in Ihr eigenes Programm einfügen zu können. Der Spritename, den Sie angeben müssen, ist der Name des Strings, in dem das Sprite später steht. Wenn Sie kein weiteres Sprite mehr definieren wollen, können Sie noch entscheiden, ob Sie die Sprite-Routine anhängen wollen. Wenn Sie die erzeugten Sprites in einem Programm verwenden wollen, sollten Sie das auf jeden Fall tun, da das der Programmteil ist, der die neuen BASIC-Befehle für die Sprites erzeugt. Nun brauchen Sie nur noch einen Filenamen anzugeben, und das Programm wird auf

190 FOR f=0 TO 15:LOCATE xmax+1, f+2: PEN f: PRINT CH **R i (233)5:NEXT** 200 PEN 1:a\$="ENDE":FOR x=1 TO 5:LOCATE xmax+1,21+ **x: PRINT MID\$(a\$, x, 1);: NEXT 210 RETURN 220 REM \*\*\* Drucke Ai doppelt hoch \*\*\*** 230 FOR a=1 TO LEN(a\$):b=ASC(MID\$(a\$.a.1)):adr=(b-**32)\*8+1+HIMEM 240 FOR s=0 TO 7:s(s)=PEEK(adr+s):NEXT s 250 SYMBOL 254, s (O) , s (0) , s (1) , s (1) , s (2) , s (2) , s (3) , s (3) 260 SYMBOL 255, s (4) , s (4) , s (5) , s (5) , s (6) , s (6) , s (7) , s (7)** 270 PRINT CHR\$ (254) CHR\$ (10) CHR\$ (8) CHR\$ (255) CHR\$ (11 **);:NEXT:RETURN 280 REM \*\*\* Startbild anzeigen \*\*\*** 290 IF PEEK (&B295)<>32 THEN SYMBOL AFTER 32 **300 MODE 1:INK 3,6:INK 1,24:INK 2,15:INK 0,1:BORDE R 1** 310 PRINT CHR\$(22)CHR\$(1);:PEN 1:a\$="Sprite Editor **":DEG:FOR w=0 TO 360 STEP 10:x2=C0S(w)\*150+320:y2= SIN(w)\*100+300 320 PLOT 320,300,3:DRAW x2,y2:NEXT:LOCATE 15,6:PEN** 1:GOSUB 220: PRINT CHR\$(22)CHR\$(0); 330 INK 2,15:PEN 2:a\$=CHR\$(164)+"1985 Thomas M. Bin **zinger":LOCATE 9,17:G0SUB 220** 340 LOCATE 5, 23: PRINT SPC (34);:LOCATE 9, 23: PEN 1: P **RINT"X —Breite des Sprites: "; :INPUT "",x:IF x<0 OR**  $x > 16$  THEN 340 ELSE IF  $x$  MOD 2< > 0 THEN  $x=x+1$ 350 LOCATE 5, 24: PRINT SPC (34); : LOCATE 9, 24: PEN 1: P RINT"Y-Breite des Sprites: ";:INPUT "", y: IF y<0 OR **y >25 THEN 340 360 IF x/2\*y>250 OR x<3 OR y<3 THEN PRINT CHRi(7); .■GOTO 340** 370 xmax=x: ymax=y: x=1: y=1: farbe=1 **380 LOCATE 1,23:PRINT STRINGi(80," LOCATE 4,23 :PRINT"Moechten Sie eine Farbe aendern?"!** 390 aa\$=INKEY\$:IF aa\$="" THEN 390 ELSE aa\$=LOWER\$( aa\$): IF aa\$<>";" THEN RETURN ELSE PRINT" Ja" **400 LOCATE 9,24:INPUT " Ink (0-15)? ",i:IF i<0 OR i >15 THEN 400 410 LOCATE 9,24: INPUT "nach Farbe (0-27)? ",-fl:IF ■f K O OR -fl >27 THEN 410 420 LOCATE 2,24:INPUT "zweite Farbe (nur ENTER wen n keine):",f2i 430 IF f 2i=" "THEN -f2=-fl ELSE** *i***2=VAL (-f 2i) : IF f2<0 0 R -f 2>27 THEN 420 440 INK i,fl,f2:WINDOW #5,1,40,23,25:CLS #5:GOTO 3 80 450 REM \*\*\* Sprite Edit \*\*\* 460 GOSUB 70:GOSUB 120:REM Cursor bewegen und bl in ken** 470 IF (JOY(0) AND 16)<>16 AND INKEY(9)<>0 AND INK **EY (47) <> 0 THEN 460 480 IF x>xmax OR y>ymax THEN 510**

#### **Schneider spezial** 43 Utility

Ein Beispiel: Wir wollen das Sprite BALL horizontal über den Bildschirm bewegen. Wir zeichnen also zuerst den Ball mit Sprite-Editor und hängen an die Balldaten auch noch die Sprite-Routine an. Mit folgendem Programm können wir dann den Ball unseren Wünschen entsprechend bewegen (diese Zeilen werden an das vom Sprite-Editor erzeugte Programm angehängt):

(In den Ausdrücken entspricht das ö dem I, also dem SHIFT-Klammeraffen.)

**300 MODE O:REM Sprites arbeiten nur in Mode O 310 x=l:REM Sprite soll von links nach rechts wand** ern **320 y=100:REM in Bildschirmmitte 330 h\$=bal1 \$:REM immer einen HILFSSTRINB verwenden , da bei ,3 nicht zweimal EXChanged werden kann! 340 ÖEXC,x\*l,y\*l,§h\$,3:REM Ball zeichnen 350 CALL &BD19:REM dadurch ist Bewegung besser 360 ÖPUT,x\*l,y\*l,§h\*,1:REM Hintergrund wieder sehr eiben, ,1 verwenden da Sprite ja wieder vollstaend ig ueberschrieben werden soll 370 x=x+l:IF x<70 THEN 330:REM 1 nach rechts 3S0 END: REM -fertig**

**490 x 1=556+(x\*4):yl=128— (y\*2):PLOT x 1,y l ,färbe:PEN**

Kassette oder Diskette abgelegt. Und das können Sie jetzt mit Ihren eigenen Programmen MERGEn und so z.B. Top-Spiele schreiben. Achten Sie dabei darauf, daß das ganze Spriteprogramm einmal durchlaufen worden sein muß (z.B. indem Sie es an den Anfang Ihres eigenen Programmes stellen oder es als Unterprogramm aufrufen), bevor Sie die Sprites oder die folgenden neuen Befehle verwenden können:

PUT,x,y, spritename\$,a GET,x,y, spritename\$,a EXC,x,y,spritename\$,a

PUT schreibt einfach das Sprite auf den Bildschirm, ohne es zu verändern, GET holt den Inhalt des Bildschirms ins Sprite (damit wird der alte Inhalt überschrieben), und EXC tauscht den Inhalt von Sprite und Bildschirm aus. X und Y sind die Koordinaten, an denen das Sprite erscheinen soll, dabei muß X von 0-79 und Y von 0-199 gehen (diese Koordinaten gelten für MO-DE 0, in dem man mit den Sprites arbeiten sollte). Für X und Y müssen ZAHLEN eingesetzt werden! Wenn man trotzdem Variablen verwenden will, muß man mit ihnen irgendeine Rechnung durchführen,  $z.B. +0$  oder  $*1$ , also:

x + 0 RICHTIG 12 RICHTIG, aber x FALSCH!!!

Spritename ist der Name des Strings, in dem das Sprite steht (ist jeweils in einer REM-Zeile über den Datazeilen angegeben), und a ist eine Zahl (auch hier gilt das für X und Y Gesagte), die angibt, wie das Sprite auf dem Bildschirm dargestellt werden soll, nämlich:

1 = überschreibt Hintergrund 2 = wird mit Hintergrund ge-OR-t 3 = wird mit Hintergrund gemischt.

**färbe 500 LOCATE x,y:IF farbe=0 THEN PEN 1:PRINT CHR\*<14 4);:GOTO 460 ELSE PRINT C H R \* (233);:GOTO 460** 510 IF x<>xmax+1 THEN 550 **520 IF y >17 THEN 560 530 IF y=l THEN 460 540 farbe=y—2:PRINT C H R \* (7);:GOTO 460 550 GOTO 460 560 IF y<20 THEN 460 570 RETURN 580 REM \*\*\* Bildschirm -> Array ■\*\*\* 590 ad=8<C000+240+71 + 1120— 1: sp=4: sprite (1) =1: sprite (2)=xmax/2:sprite(3)=ymax 600 xm=xmax/2:xm=xm— 1:z=l 610 FOR yl=0 TO ymax:FOR xl=ad TO ad+xmax/2-1:spri te(sp)=PEEK(x1):sp=sp+l 620 NEXT x 1:GOSUB 640:NEXT yl 630 RETURN 640 REM ■\*\*\* errechne naechstunteres Byte \*■\*\* 650 z=z+l:IF z=9 THEN z=l:ad=ad-7\*2048+80:RETURN 660 ad=ad+2048:RETURN 670 REM ■\*\*\* Hautpragramm \*\* 680 DIM sprite(300), p r \$ (400):przl=l:zlnr=10:sehrit t=10:ez=0 690 GOSUB 280:REM startscreen 700 GOSUB 160:REM Zeichenschablone 710 GOSUB 450:REM Zeichnen 720 GOSUB 580:REM in array schreiben 730 CALL &BB03:REM Tastaturpuffer loeschen 740 MODE 2:PEN 1:CALL &BC02:PRINT:INPUT "Bitte den Namen des Sprites eingeben:",sname\$:IF LEN(sname\$ )>39 THEN 740 750 PRINT"Die erste Programmzeile waere"zlnr", die Schrittweite"schritt"." 760 PRINT"Moechten Sie diese Werte aendern?"CHR\$(1 43) ; 770 WHILE a\$< >"j " AND a\$<>"n":a\$=INKEY\$:a\$=LOWER\*( aS):WEND:PRINT CHR\$(8)a\$ 780 IF a\*="j" THEN INPUT"Startzei1e,Sehrittweite:" ,zlnr,sehri tt**

**790 IF z 1=0 THEN zl=zlnr:zl\$=sname\$**

#### **Utility**

#### 44

800 dzeile=zlnr+schritt:wpz=0:z\$=STR\$(zlnr)+" REM ----Daten fuer "+sname\$

810 FOR x=1 TO sp

820 IF wpz=0 THEN PRINT z\$:pr\$(przl)=z\$:przl=przl+ 1:zlnr=zlnr+schritt:z\$=STR\$(zlnr)+" DATA "

830 IF wpz<>0 THEN z\$=z\$+","

840 z\$=z\$+"&"+HEX\$(sprite(x),2)

850 wpz=wpz+1:IF wpz=17 THEN wpz=0

**RAO NEXT x** 

870 pr\$(przl)=STR\$(zlnr)+" Data 9999"

880 PRINT pr\$(przl):przl=przl+1:zlnr=zlnr+schritt

890 pr\$(przl)=STR\$(zlnr)+" "+sname\$+"\$="+"STRING\$( "+STR\$(sp)+",0)"

900 PRINT pr\$(przl):przl=przl+1:zlnr=zlnr+schritt

910 pr\$(przl)=STR\$(zlnr)+" Restore"+STR\$(dzeile)+" :a=5"+sname\$+"\$:a=peek(a+2)\*256+peek(a+1):w=0:whil

e w<>9999:read w:if w<>9999 then poke a, w" 920 PRINT pr\$(przl):przl=przl+i:zlnr=zlnr+schritt

930 pr\$(przl)=STR\$(zlnr)+" a=a+1:wend"

940 PRINT pr\$(przl):przl=przl+1;zlnr=zlnr+schritt

1050 FOR x=1 TO przl-1: PRINT #9, pr\$(x):NEXT:CLOSE **OUT** 

1060 PRINT"Programm komplett abgespeichert." 1070 END

1080 d\$(1)="010BA52120A5CDD1BCC916A5C3C7A5C3CCA5C3 FE032813FE04C287A5DD6E00DD23DD6600DD237D322CA5DD6E 00DD66012228A5DD6E02DD"

1090 d\$(2)="66032226A5DD6E04DD66052224A5DD2A28A5DD 6E01DD66022228A5DD2A28A5DD7E01322AA5DD7E02322BA5DD 23DD23DD23DD222BA5C9E1C90000000000C5E5DDE5E106004F 7CCBBFFE4038077E4779CD"

1100 d\$(3)="38A67778E1C1C93A24A56F2600328CA529EB3A 26A56F3EC89D328DA52600CD1DBC22BAA5C900F53E011B08F5 3E021803F53E0332C6A5F1CD2DA5CDA8A52A28A5DD2A8AA53A 2BA547C53A8CA54FDD2A8A"

1110 d\$(4)="A53A2AA547C53AC6A5FE01CC24A63AC6A5FE02 CC2AA63AC6A5FE03CC33A623DD23C110E1E52A8AA5CD26BC22 8AA5E1C110C6C97ECD8EA577C9AFCD8EA577CD8EA5C97ECD8E A5C9F53A2CA5FE012BOCFE"

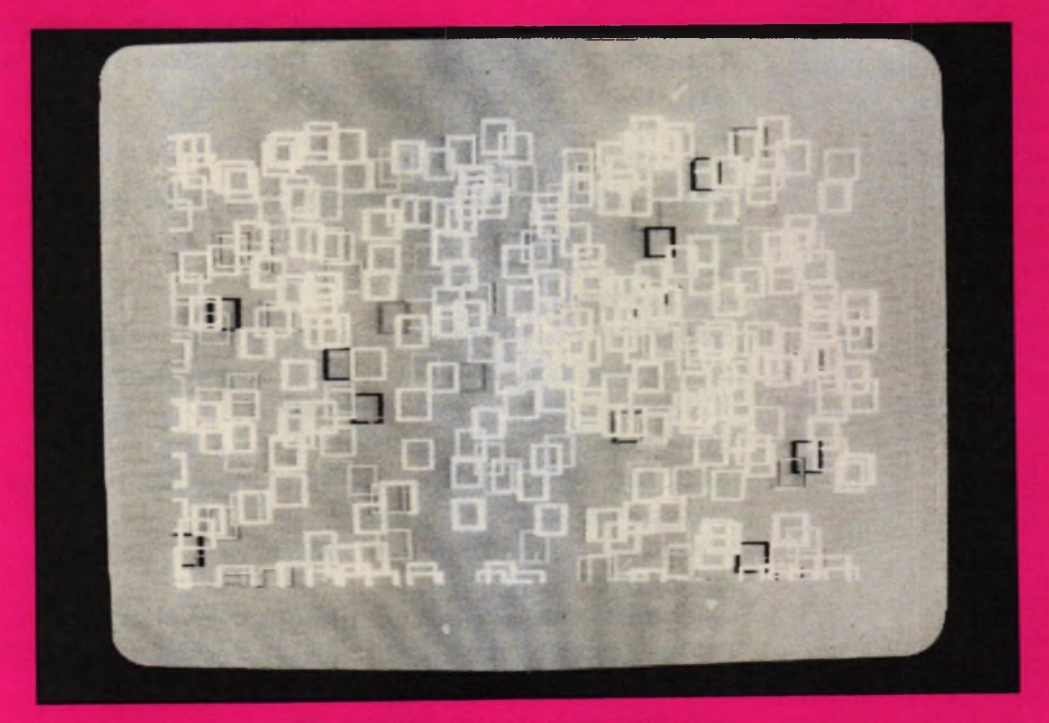

950 PRINT: PRINT"-Daten komplett-": PRINT"Moechten S ie ein weiteres Sprite definieren?"CHR\$(143);:a\$="

960 WHILE a\$<>"j" AND a\$<>"n":a\$=INKEY\$:a\$=LOWER\$( a\$):WEND:PRINT CHR\$(8)a\$

970 IF a\$="j" THEN 690

980 PRINT"Soll an die Daten die Sprite-Routine ang ehaengt werden?"CHR\$(143);:a\$=""

990 WHILE a\$<>";" AND a\$<>"n":a\$=INKEY\$:a\$=LOWER\$( a\$): WEND: PRINT CHR\$(8)a\$

1000 IF a\$="j" THEN GOSUB 1080

1010 PRINT"Das Programm hat als hoechste Zeilennum mer"zlor","

1020 PRINT"es besteht aus"przl"Programmzeilen." 1030 PRINT"Bitte geben Sie den Namen an, ": INPUT"un ter dem es abgespeichert werden soll (bei Disk:ohn e Extension!!):", name\$

1040 name\$=name\$+".bas":PRINT"schreibe "name\$"..." :OPENOUT name\$

1120 d\$(5)="03280BFE02280BF1AE77C9F177C9F1B677C9F1 C54FE6AAB728065F78E655B34779E655B728065F78E6AAB347 78C1C900"

1130 uzl=zlnr:FOR x=1 TO 5:pr\$(przl)=STR\$(zlnr)+" Data  $"+d$(x)$$ 

1140 PRINT pr\$(przl):zlnr=zlnr+schritt:przl=przl+1 : NEXT

1150 pr\$(prz1)=STR\$(zlnr)+" restore"+STR\$(uzl)+":a d=&a501:for x=1 to 5:read d\$(x):for y=1 to len(d\$( x)) step 2:w=val("+CHR\$(34)+"&"+CHR\$(34)+"+mid\$(d\$  $(x), y, 2)$  ) : poke ad, w: ad=ad+1 : next y, x: call &a501:": PRINT pr\$(przl)

1160 przl=przl+1:zlnr=zlnr+schritt

1170 pr\$(1)=STR\$(zl)+" memory &a500:rem Daten fuer -----"+zl\$:RETURN

# **Des Schneiders Präsident**

# Testbericht Präsident 6005

zin. Möchte der Anwender ein Sehr vorteilhaft ist natürlich, daß<br>Textverarbeitungsprogramm be- man diese Typenradmaschine treiben, ist meist ein Drucker mit auch ohne Computer gebrauchen<br>einem sauberen Schriftbild er- kann. Sicherlich taucht jetzt die stück käme aus einer Schreibma- sind auch nicht auf einem Typen-<br>schine. Allerdings bei näherem rad. Also immer nur das, was auf Matrixdrucker. Der Usus-Knaktus – handen ist, gelangt zum Ausdruck<br>Ist und bleibt also immer noch ein – und -nichts -mehr- oder -weniger.

Eine Computer-Anlage ohne ce (serielle bzw. Centronics- chen und Funktionen einspei-Drucker ist wie ein Auto ohne Ben- - Schnittstelle) für unter DM 1000.-. - chern und danach beliebig oft au-<br>zin. Möchte- der "Anwender" ein - Sehr vorteilhaft ist natürlich, daß - tomatisch ausdrucken. Textverarbeitungsprogramm be- man diese Typenradmaschine KORREKTURSPEICHER: Dieser<br>treiben, ist meist ein Drucker mit auch ohne Computer gebrauchen hat eine Kapazität von 165 Zeichen. einem sauberen Schriftbild er- kann. Sicherlich taucht jetzt die Innerhalb einer Schreibzeile könwünscht. Das Gedruckte soll eben Frage auf: Welche Software nimmt – nen Sie jeden Tippfehler löschen.<br>aussehen, als sei es mit der – man denn hierzu? Nun, dazu kann – Nach der Korrektur drücken Sie aussehen, als sei es mit der man denn hierzu? Nun, dazu kann Nach der Korrektur drücken Sie<br>Schreibmaschine geschrieben. ich nur sagen: Data-Becker's TEX- die Relocate-Taste, und der Druckich nur sagen: Data-Becker's TEX- die Relocate-Taste, und der Druck-<br>TOMAT z.B. ist ein Programm, das wagen fährt automatisch in die Selbstverständlich muß so ein TOMAT z.B. ist ein Programm, das wagen fährt automatisch in die Drucker auch preiswert sein. Für – sich sehr leicht an diese Schreib- – letzte Schreibposition zurück die Schneider-Anlage ist z.B. der maschine anpassen läßt. Sowohl FLIESSTEXT: gestattet ein flüssi-Drucker auch preiswert sein. Für sich sehr leicht an diese Schreib- letzte Schreibposition zurück.<br>
die Schneider-Anlage ist z.B. der maschine anpassen läßt. Sowohl FLIESSTEXT: gestattet ein flüssi-<br>
NLQ-401 (NLQ = Near Le lity / nahe Schreibmaschinen- Schneider. Wir testeten den CPC ten des rechten Randes. Nach Qualität) eine preiswerte Lösung. 6128 an der PRÄSIDENT 6005. Ich dem akustischen Warnsignal ,,Zei-Für den C-64 wäre z.B. der SEI- kann nur sagen: einfach phanta- lenende" löst die Betätigung des KOSHA SP 1000 VC ein Drucker stisch, wirklich toll! Es lief vollkom- Trennungsstriches oder der Leermit einem guten NLQ-Schriftbild. Imen problemlos. Natürlich Hoch- taste den Rücklauf des Druckwa-<br>Fabriziert man hiermit einen soge- stellen, Tiefstellen, komprimierte gens aus. Fabriziert man hiermit einen söge- stellen, Tiefstellen, komprimierte – gens aus.<br>nannten Ausdruck, meint man auf – Schrift usw. sind nicht möglich. Ge- – – ZENTRIEREN: nannten Ausdruck, meint man auf Schrift usw. sind nicht möglich. Ge- ZENTRIEREN: Überschriften,<br>den ersten Blick, so ein Schrift- nauso gut wie Grafikzeichen, die Hervorhebungen u.a. werden au den ersten Blick, so ein Schrift- – nauso gut wie Grafikzeichen, die – Hervorhebungen u.a. werden au-<br>stück käme aus einer Schreibma- – sind auch nicht auf einem Typen- – tomatisch in die Mitte gerückt. rad. Also immer nur das, was auf DIE TABULATORTASTE: läßt die<br>einem Typenrad an Zeichen vor- eingegebenen elektronischen Hinsehen erkennt man sofort den einem Typenrad an Zeichen vor- eingegebenen elektronischen<br>Matrixdrucker. Der Usus-Knaktus handen ist, gelangt zum Ausdruck Stopps schnell und zugleich weich und nichts mehr oder weniger. ansteuern.<br>Man hat natürlich bei Typenrad- DER DEZIMALTABULATOR: er-Typenraddrucker. Wenn diese Man hat natürlich bei Typenrad-<br>Geräte nur nicht so teuer wären. maschinen die Möglichkeit, diese Typenräder auszutauschen, und gerecht untereinander zu schreiist somit in der Lage, in verschie- ben — unabhängig von der Anzahl denen Schriftarten und -zügen sei- einzugebender Stellen.<br>19 denen Schriftarten und -zügen sei- einzugebender Stellen.<br>19 DIE HALBSCHRITT-TASTE: Ha-**Schreibmaschine als** ne Texte zu erstellen. Nicht nur als Drucker, sondern auch extern als

" " Abschließend noch etwas Tech-<br>nik!

Schaut man sich in den DER ANTRIEB: Der moderne Schreibtasten haben Dauerfunk-Computer-Shops oder in den Antrieb mit Linearschrittmotor — tion, wenn sie länger als eine hal-Computer-Abteilungen der Wa- das große Plus für einen leisen be Sekunde gedrückt werden, renhäuser einmal um, so findet Druckwagenlauf und die exakte ebenso Rücktaste, Halbzeilen-

**i**

DER KURZTEXTSPEICHER: Da-

von Rudolf Petruck Schreibmaschine inklusive Interfa- mit können Sie Texte bis zu 165 Zei-

möglicht es, Zahlenwerte stellen-<br>gerecht untereinander zu schrei-

ben Sie einen Buchstaben vergesn r n r V o r reine Schreibmaschine ist die sen, kann dieser mittels der Halbschritt-Taste nachträglich ein-<br>gefügt werden.

nik! DAUERFUNKTIONEN: Alle man eine optimale Lösung. Die Fir- Positionierung des Typenrades. schaltung vor- und rückwärts so-<br>ma Grubert bietet eine Typenrad- DER KURZTEXTSPEICHER: Da- wie Leertaste.

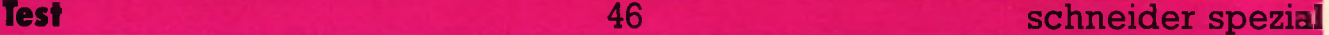

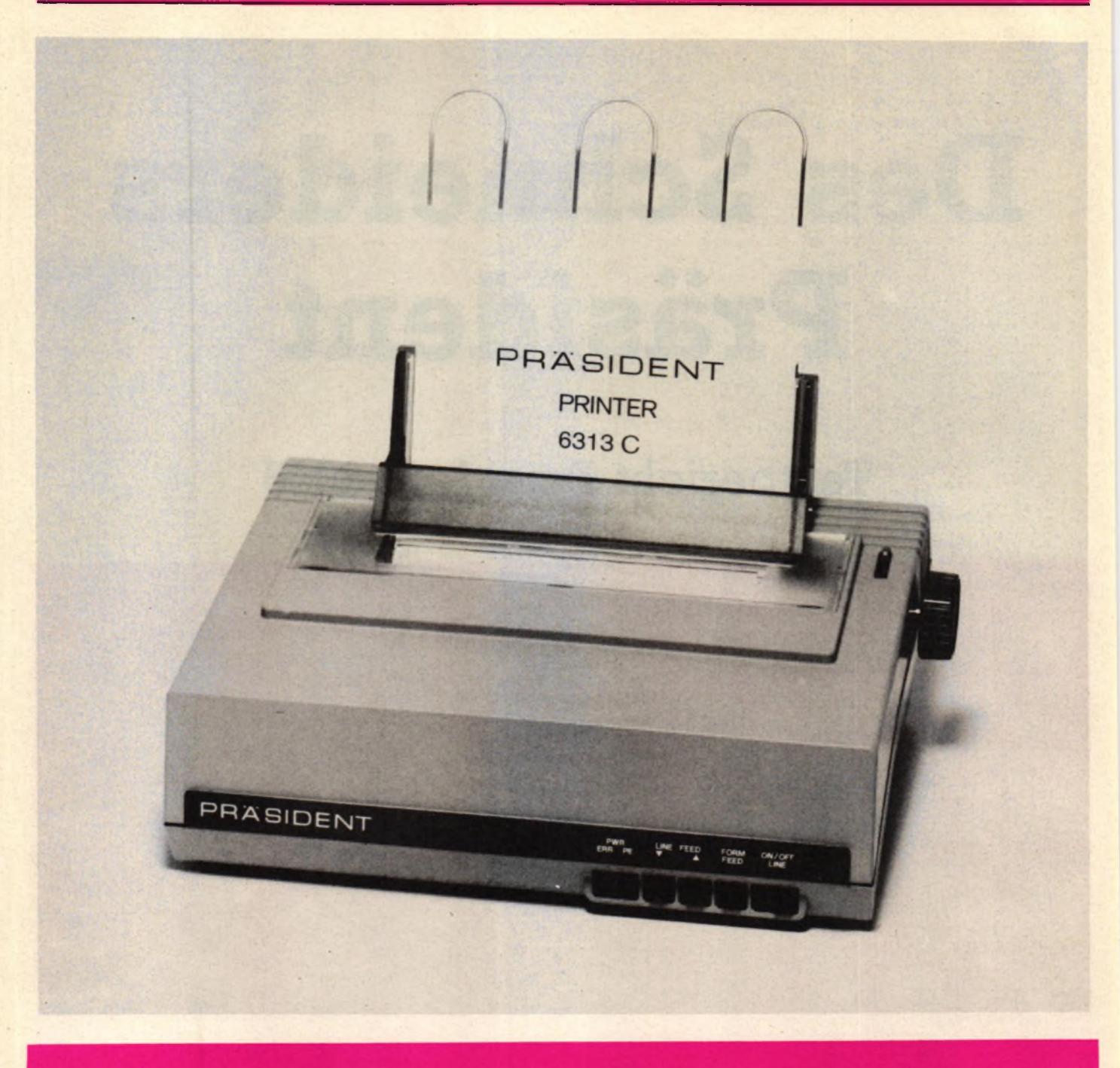

#### WEITERE VORTEILE:

— Elektronischer Papiereinzug und -austrieb

**Sperrschrift** 

— Elektronischer Anschlagstärkeregler

— Halbzeilenschaltung vor- und rückwärts: ideal für manuelle Korrektur außerhalb der aktuellen Schreibzeile.

DIE MEHRFACHBELEGTASTE KB: wird zur Umschaltung der Tastatur benötigt, um die zusätzlichen elektronischen Funktionen auszulösen oder um Sonderzeichen auszudrucken, die als dritte Belegung auf den Tasten 1 bis 7

vorhanden sind. In Kombination mit der KB-Taste können Sie unter anderem folgende Funktionen

— Einschreiben in den Kurztextspeicher

— Ausdrucken aus dem Kurztextspeicher

— Einstellen Dauerausdruck aus dem Kurztextspeicher

— Zentrieren einstellen

— Text zentriert ausdrucken

- Fließtext einstellen bzw. ausschalten

Farbbandanhebung zum leichten Auswechseln der Farbbandkassette

— Korrekturbandanhebung zum leichten Auswechseln

DAS-TYPENRAD: hat einen Vorrat von 100 Buchstaben bzw. Zeichen. Durch das Drop-in-System ist es leicht und problemlos auszuwechseln. Sie können verschiedene Schriftarten wählen. Schreibschntte: 1/10, 1/12 und 1/15 Zoll.

Den letzten ,,CHECK-UP" bei all diesen Funktionen, brauche ich diese alle oder nicht, dürfen und müssen Sie natürlich durchführen. Ich meine: Für unter 1000,- DM bietet dieser Drucker bzw. diese Schreibmaschine allerhand.

**Schneider spezial** 47 Anwendung

# **CP/MJ** HUR

#### **Der Aufbau von CP/M**

CP/M besteht im wesentlichen aus fünf Teilen, nämlich: - Systemparameterbereich

Dieser Bereich unterhalb der Adresse lOOhex enthält wichtige Informationen wie Laufwerknummern und Sprungadressen.

- Anwenderprogrammbereich Hier werden ab lOOhex die .COM-Anwenderprogramme geladen und ausgeführt.

- Kommandoprozessor CCP

Dieser Speicherbereich enthält die Programme, welche nicht von Diskette nachgeladen werden müssen (DIR, ERA, REN, SAVE, TYPE UND USER).

- Basis- Diskettenbetriebssystem (BDOS)

Aus den mitgelieferten Handbüchern zu den Schneider-Computern ist es leider nur mühsam oder gar nicht möglich, sich mit dem Betriebssystem CP/M einigermaßen vertraut zu machen. Dadurch bleiben einige interessante Möglichkeiten dieser Computer unentdeckt. Da es nun nicht jedermanns Sache ist, sich teure Bücher (bis über 80,- DM) zu diesem Thema zu-

zulegen, wollen wir in dieser Serie einige Feinheiten ausarbeiten, die über die Anwendung des Editors hinausgehen. So soll es zum Beispiel ermöglicht werden, das Betriebssystem zu verändern und eigene .COM-Dateien zu erstellen. Voraussetzung sollte etwas Erfahrung auf dem Gebiet der Assemblerprogrammierung sein. Wir

werden hier speziell auf die - Basis-Ein/Ausgabe-System<br>8080-Maschinensprache einge- (BIOS) 8080-Maschinensprache einge- (BIOS)<br>hen, da unter CP/M ein 8080- An dieser Stelle fällt auf, daß im hen, da unter CP/M ein 8080-<br>Assembler mitgeliefert wird.

SCHNEIDER

Handbuch zwei Befehle des CP/M

vergessen wurden, nämlich USER und SAVE. Der Befehl USER 3 zum Beispiel bewirkt eine Änderung

#### **Unbekannte Befehle**

der Usernummer von 0 in 3. Dadurch können mehrere Benutzer dieselbe Diskette mit einem eigenen Inhaltsverzeichnis versehen. Wenn Sie den Befehl USER 3 eingegeben h^ben und anschließend den Befehl DIR, dann werden Sie bemerken, daß der Computer behauptet, die Diskette sei leer. Dies liegt daran, daß der Rechner versucht, das Inhaltsverzeichnis des Benutzers mit der Nummer drei auszugeben. Wenn Sie nun USER 0 eingeben, wird der Rechner wieder Ihre normale Directory (engl: Adressbuch) ausgeben.

Mit dem Befehl SAVE ist es möglich, den Speicherbereich ab Adresse lOOhex auf Diskette zu speichern. Dies ist der Bereich, in dem die CP/M-Programme abgelegt werden. Wenn Sie zum Beispiel 'SAVE 4 test.com' tippen, dann werden vier Blöcke mit je 256 Byte Länge abgespeichert. Versuchen Sie es einmal mit SAVE 0 'cont.com'. Auf der Diskette befindet sich danach eine Datei mit dem Namen CONT.COM. Diese Datei hat natürlich die Länge null. Führen Sie nun das Programm STAT.COM aus, indem Sie die entsprechende Diskette einlegen und STAT tippen. Anschließend führen Sie Ihr neues Programm CONT aus. Da dieses die Länge null hat, der Rechner dies jedoch nicht merkt, versucht er, es an Adresse lOOhex zu laden, und führt es aus. An dieser Stelle befindet sich allerdings noch das Programm STAT, welches durch diese Maßnahme erneut gestartet wird, ohne daß es neu geladen werden mußte.

#### **Lokalisieren des BIOS mit dem DDT**

Wir wollen mit dem Systemparameterbereich beginnen und uns dort ein wenig näher umsehen. An Adresse 0 befindet sich ein Sprung ins BIOS. Da die Adresse des Bios von Rechner zu Rechner unterschiedlich ist, wollen wir diese herausfinden. Zu diesem Zweck booten wir CP/M und legen eine Diskette mit der Datei DDT.COM ein. Dies ist ein Disassembler und Monitor. Wir starten diesen einfach durch Eingabe von DDT. Der Disassembler meldet sich daraufhin mit seinem Prompt; in diesem Fall ein kleiner Bindestrich. Um nun ab Adresse null zu disassemblieren, tippen wir LO. Wir erhalten eine Liste von Assemblerbefehlen, welche etwa so anfängt:

0000 JMP AD03

0003 ADD C

0004 NOP

0005 JMP 8F00

Hier sehen wir deutlich den Sprung (JMP) an Adresse AD03. Dies ist die Warmstartadresse unseres BIOS. Da wir die Kaltstartadresse des BIOS suchen, geben wir LADOO ein. Als Ergebnis erhalten wir eine Reihe von Sprungbe-

fehlen:<br>AD00 JMP C1B2 (Kaltstart-Adresse)

AD03 JMP C2BE (Warmstart-Adresse)

AD06 JMP C2E1 (Konsol-Status) (Konsol-

Eingabe)<br>AD0C ADOC JMP C2C8 (Konsol-ADOF JMP C2D2 (Drucker-

Ausgabe)<br>AD12 JMP C2D7 (Stanzer-

Ausgabe) JMP C2DC (Leser-Eingabe)

An dieser Stelle erleben wir nun unsere erste Enttäuschung. Da die Sprünge alle auf Adressen oberhalb COOOhex verzweigen, wo sich der Bildschirmspeicher des Rechners befindet, und das BIOS sich auch schlecht im BASIC-ROM befinden kann, müssen wir schliessen, daß es sich im Disketten-Controller befindet. Dort können wir natürlich nichts ändern. Wir müssen uns also mit unseren Änderungen auf die Sprungtabelle beschränken.

Wir wollen an dieser Stelle versuchen, die Ausgaben des Computers an Bildschirm und Drucker gleichzeitig zu senden. Diese Möglichkeit bietet sich an, da der Sprung zur Druckerausgabe unmittelbar hinter dem Sprung zur Konsolausgabe steht. Wenn wir al-

#### **Änderungen im BIOS**

so den JMP-Befehl an die Adresse ADOC in einen CALL-Befehl ändern, wird nach der Ausführung

der Bildschirmausgaberoutine an die Adresse ADOF zurückgekehrt und zur Druckerausgabe verzweigt.

Unsere Änderungen können wir leicht mit dem DDT durchführen. Starten Sie ihn also wie vorhin und geben Sie nach dem Prompt 'AADOC' ein. Sie erhalten folgendes Bild:

ADOC CALL C2C8 (alles, was nach ADOC steht, geben Sie ein). ADOF (an dieser Stelle drücken Sie nur ENTER).

Sollten Sie jetzt keinen Drucker angeschlossen haben, wird Ihr Rechner streiken. Er wartet nämlich so lange, bis er ein Zeichen an den Drucker ausgeben kann. Betätigen Sie daher die Tasten CTRL und C gleichzeitig. Dadurch wird ein Warmstart von CP/M ausgelöst und die Änderung wieder rückgängig gemacht.

Diese Methode ist natürlich etwas zu umständlich, um sie jedesmal durchzuführen, wenn man etwas ausdrucken will.

Wir haben festgestellt, daß ab Adresse &AD00 eine Sprungtabelle steht, welche zu bestimmten Einund Ausgaberoutinen verzweigt. Wir haben gelernt, den DDT zu benutzen, um in dieser Tabelle Änderungen vorzunehmen. Außerdem haben wir mit dem Befehl 'SAVE 0 CONT.COM' ein Programm erzeugt, mit dessen Hilfe wir Programme, die wir bereits verlassen haben, die sich aber noch im Speicher befinden, erneut starten können. Dies erweist sich zum Beispiel als sinnvoll, wenn wir LOGO versehentlich verlassen haben, ohne unsere Arbeit zu sichern. In diesem Fall können wir durch Eingabe von CONT unser LOGO erneut starten, ohne daß unser Programm gelöscht wird.

Wir wollen nun den DDT nutzen, um selbst kleinere Programme zu schreiben. Dazu starten wir diesen und geben hinter dem Prompt 'alOO' ein. Dies bedeutet, daß wir nun ab Adresse &100 ein Assemblerprogramm schreiben können. Der DDT zeigt uns nun also die erste Adresse an, und wir können unser kleines Programm eingeben:

LHLD 0001 LXI D,0009 DAD D MVI M.CD RET

Der entsprechende Z80-Code würde so aussehen:

#### Anwendung

LD HL,(0001) LD DE,0009 ADD HL,DE LD (HL),CD RET

Wenn Sie Ihr Programm fertig eingegeben haben, drücken Sie noch einmal Enter, um den Assemblermodus des DDT zu verlassen. Unser Programm lädt zunächst den Wert an Adresse 1 in das HL-Register. Dieser Wert stellt ja, wie wir bereits gesehen haben, die Warmstartadresse des CP/M dar. Um nun zur Adresse für die Konsoleingabe zu gelangen, müssen wir zum HL-Register 9 hinzuaddieren. Dies erreichen wir über den Umweg mit dem DE-Register und dessen Addition zum HL-Register. Unser HL-Register enthält jetzt die Adresse, an der der JMP-Befehl für die Konsolausgabe steht. An diese Adresse schreiben wir nun einfach einen CALL-Befehl (&CD). Dadurch kehrt das Programm nun nach jeder Konsolausgabe zu unserer Sprungvektortabelle zurück und trifft auf den Vektor zur Druckerausgabe. Dadurch werden alle auf den Bildschirm ausgegebenen Zeichen auch an den Drucker geschickt. Verlassen Sie nun den DDT mit 'GO' oder 'CTRL C! In beiden Fällen wird ein Warmstart von CP/M ausgelöst.

#### **Warmstart**

Der G-Befehl des DDT startet das Programm an der angegebenen Adresse. In unserem Fall ist dies die Adresse 0, an der ja der Sprung zum Warmstart steht. Um unser erzeugtes Programm nun auf Diskette zu sichern, tippen wir 'SAVE 1 DRUCKAN.COM'. Mit diesem Programm können Sie nun zwar jederzeit den Drucker einschalten, Sie wollen ihn aber schließlich auch irgendwann wieder ausschalten. Dazu müssen Sie das gleiche Programm noch einmal schreiben; diesmal ersetzen Sie den Befehl 'MVI M,CD' jedoch durch 'MVI M,C3'. Dadurch ersetzen Sie den CALL-Befehl wieder durch einen JMP-Befehl. Dieses Programm nennen Sie dann einfach DRUCKAUS.COM.

#### **ASM.COM**

Diese beiden Programme hätten wir auch mit dem mitgelieferten 8080-Assembler ASM.COM erzeugen können. Bei so kurzen Programmen geht es jedoch schneller, wenn man direkt die Möglichkeiten des DDT nutzt. Zur Entwicklung von längeren Programmen erstellt man in einem Editor zunächst den Programmtext. Für die-

Um das Programm zu strukturieren, ohne ständig speicherfressende Leerzeichen benutzen zu müssen, können Sie TABs'CHR\$(9)' verwenden. Auch manche Editoren unterstützen diese Möglichkeit (z.B. der ED.COM). Nach dem Abspeichern des Programms starten Sie nun den Assembler mit ASM filename'. Als Filename ist der Name der zu assemblierenden Datei einzugeben. Diese muß die Extension .ASM besitzen. Der Assembler erzeugt nun zwei neue Datei-

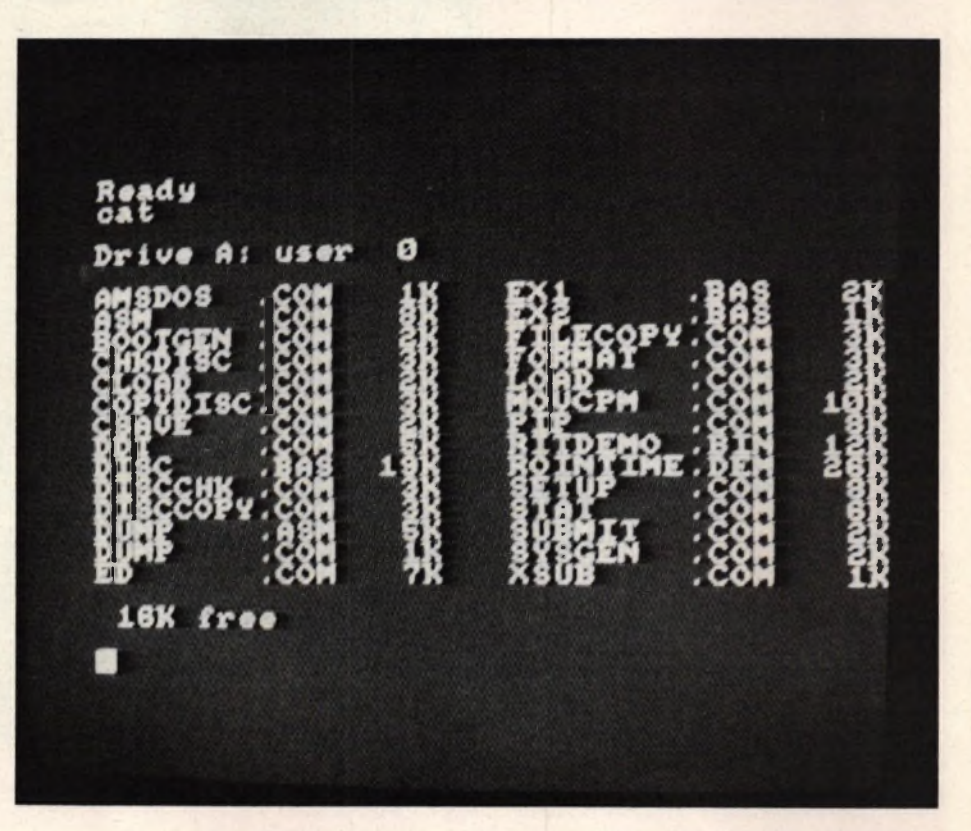

sen Zweck kann man den mitgelieferten Editor EDCOM benutzen. Wesentlich komfortabler sind jedoch einfache Textverarbeitungsprogramme, wie zum Beispiel Tasword, Wordstar oder der Turbo-Pascal Editor. Wenn Sie den Assembler ASM.COM benutzen, ist es notwendig, daß Sie die Memnonics in Großbuchstaben schreiben. Unser kleines Programm würde dann etwa so aussehen:

ORG 100H LHLD 1 LXI 9 DAD D MVI M,CDH **ET** 

en mit den Erweiterungen .HEX und .PRN. Das .PRN-File enthält das assemblierte Quellprogramm mit dem erzeugten Code. Dieses kann man sich mit TYPE 'filename.PRN' ansehen. Das .HEX-File kann man sich ebenfalls ansehen. Es enthält den erzeugten Code im Intel-Hex Format. Mit 'LOAD filename' kann man das ausführbare .COM-File erzeugen.

Diese Methode hat den Vorteil, daß man beim Auftreten eines Fehlers jederzeit das Quellfile ändern kann. Bei einem Absturz eines unausgereiften Programms geht so auch das Programm nicht so leicht verloren, (tb)

# **Parallele Ein-Ausgabeschnittstelle für den CPC 464**

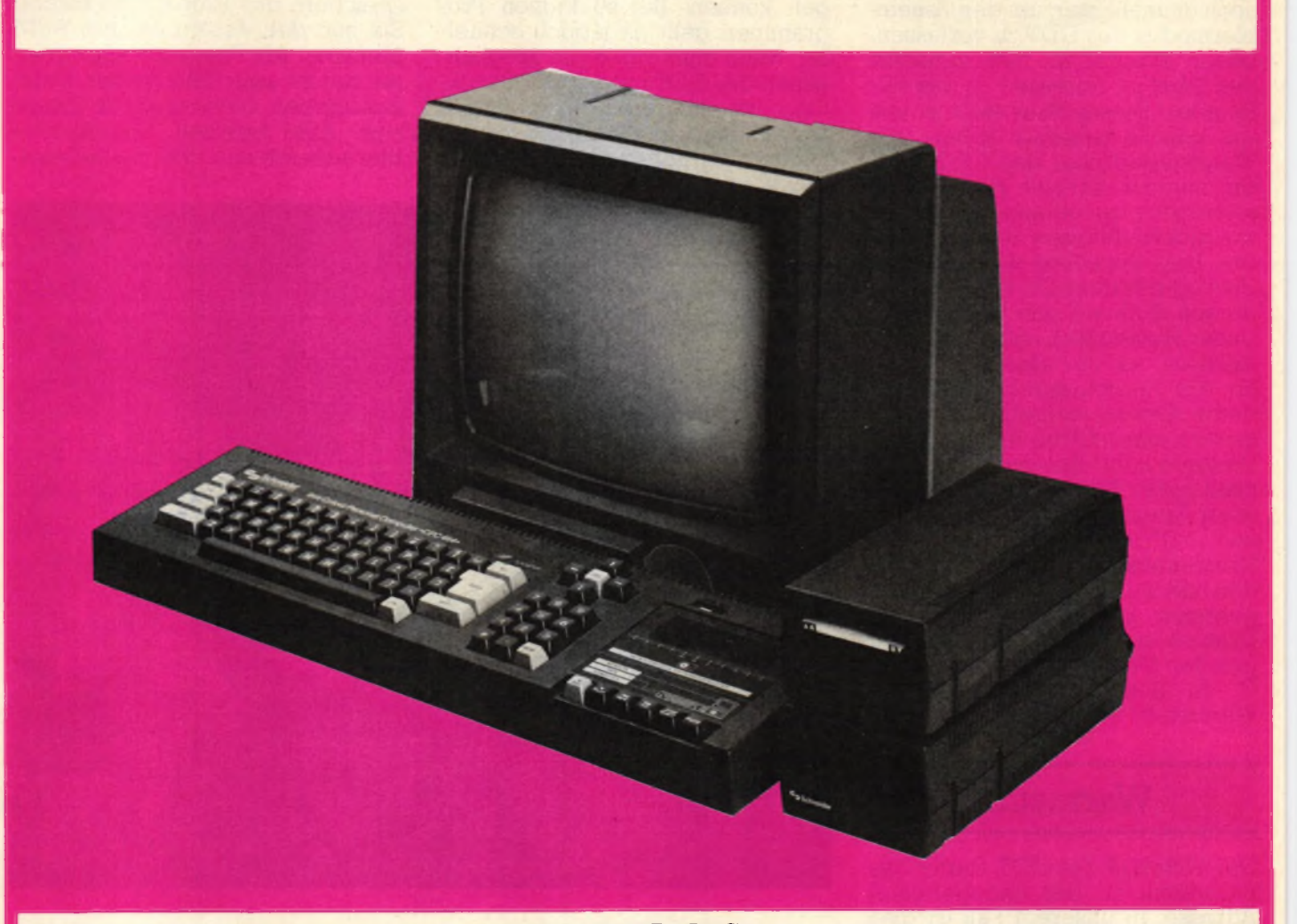

#### Von BEATE LANG

**Ein universeller Einsatz des Computers, z.B. für Steuer- und Regelaufgaben, wird erst durch einen vollständigen Datenaustausch mit anderen Geräten ermöglicht. Die im Schneider CPC 464 eingebaute 7 Bit Parallelschnittstelle ist leider sehr unzulänglich und nur zur Datenausgabe geeignet. Im folgenden wird eine vollwertige Parallelschnittstelle mit der zugehörigen Software vorgestellt, die sowohl die Eingabe als auch die Ausgabe von 8 Bit Daten erlaubt. Die Anwendungspalette ist unbegrenzt. Sie ermöglicht beispielsweise den Anschluß eines Analog-Digitalwandlers (ADC) zur Meßwerterfassung oder eines Digital-Analogwandlers (DAC) zur Ausgabe, den Anschluß eines zweiten Computers, eines Plotters oder grafikfähigen Druckers. Preiswerte, auf dem Markt erhältliche Parallel-Seriell-Umsetzer (z.B. Elektor) ermöglichen auch den direkten Anschluß eines Akustikkopplers oder Modems. Im folgenden werden der Aufbau und die Funktion der Schnittstelle ausführlich beschrieben.**

## **Ä) Hardware-Aufbau der Schnittstelle**

Das Kernstück der Schnittstelle ist der programmierbare PIO-Baustein 8255A (Bild 1), dessen 24 E/A-Anschlüsse in drei Betriebsarten verwendet werden können.

#### 1 . Die Betriebsarten des RIO 8255

#### **1.1 Betriebsart 0**

Sie dient zur einfachen Ein- und Ausgabe. Die vorhandenen Anschlüsse werden in zwei Gruppen zu je 8 Leitungen (Port A und Port B) und eine Gruppe mit 2 \* 4 Leitungen (Port C) unterteilt. Jede Gruppe kann unabhängig von der anderen als Eingang oder Ausgang programmiert werden. Ausgabedaten werden im Gegensatz zu Eingabedaten im Baustein zwischengespeichert.

#### **1.2 Betriebsart 1**

Sie dient zur getasteten Ein- und Ausgabe mit Handshake-Signalen. Es stehen zwei Gruppen mit je ei**Schneider spezial** 51 Hardware

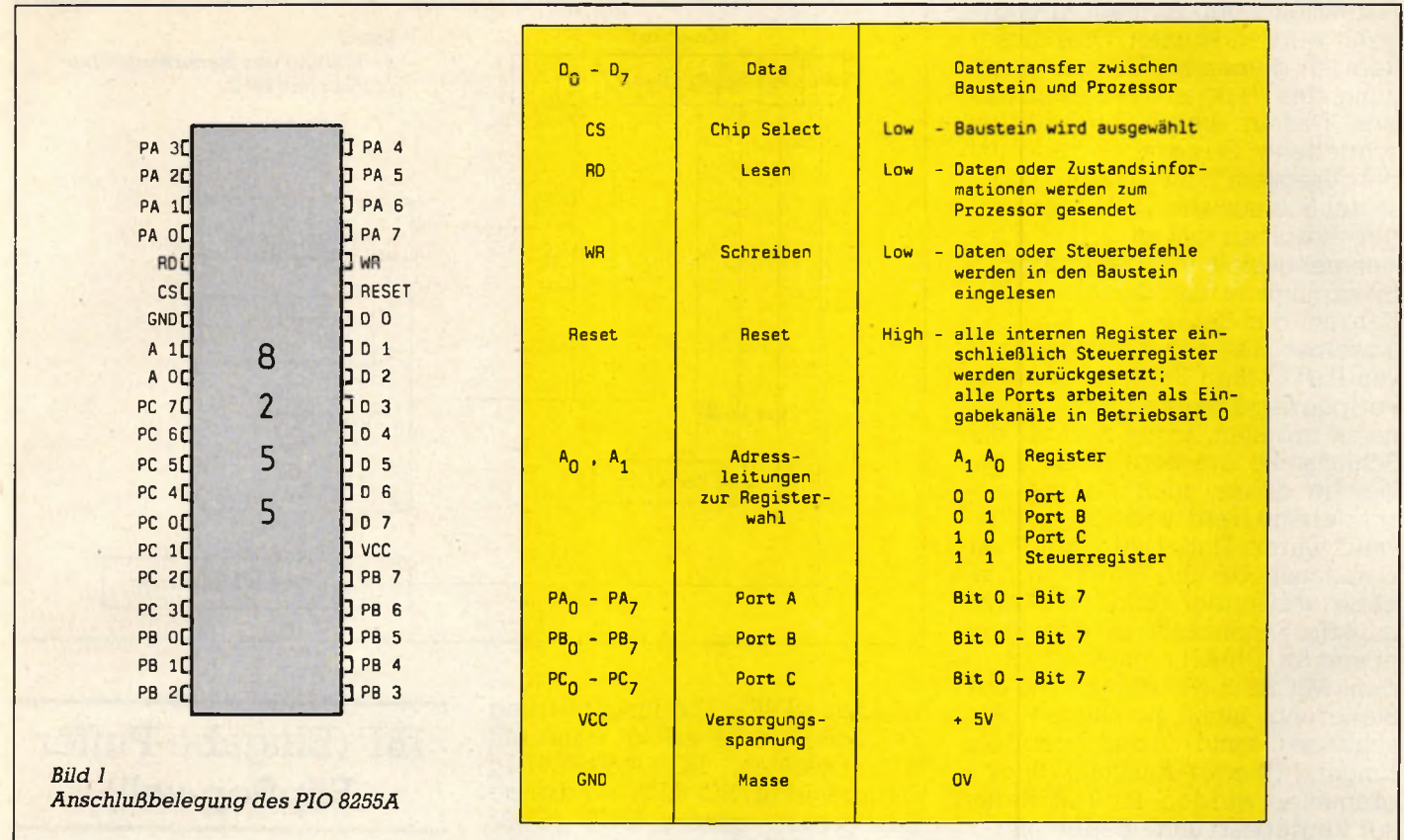

nem 8Bit breiten Datenport (Port A und Port B) und einem 4Bit breiten Steuerport (Port C) zur Verfügung. Jeder Datenport sowie die nicht verwendeten Leitungen des Steuerports können unabhängig voneinander als Ein- oder Ausgang programmiert werden. In dieser Betriebsart werden bei den Ports A und B alle Ein- und Ausgabedaten zwischengespeichert.

#### **1.3 Betriebsart 2**

Sie ermöglicht einen Datenaustausch auf einem einzigen 8 Bit breiten Port (Port A, Zweiwegbus). Den Austausch der Steuersignale übernimmt ein 5 Bit breiter Steuerport (Port C). Alle drei Betriebsarten können auch miteinander kombiniert werden.

## 2. Die Programmierung des PIO-8255

Die Programmierung des Bausteins ist verhältnismäßig leicht und mit einfachen In- und Out- Befehlen durchführbar. Intern besitzt der 8255 vier Register, die über die

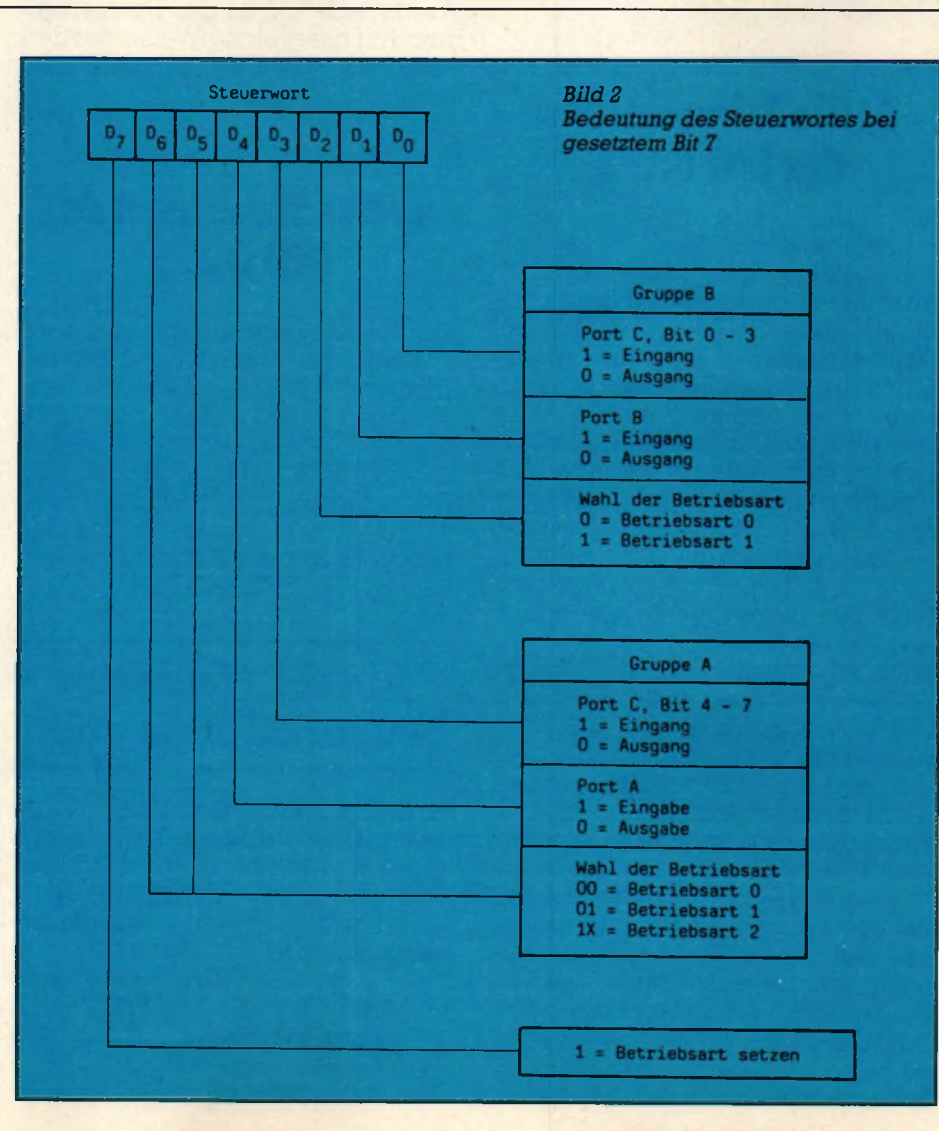

Adressleitungen AO und Al angewählt werden können. Drei dieser Register dienen zur Datenübertragung, das vierte ist das Steuerregister. Das in dieses Register geschriebene Steuerwort bestimmt bei gesetztem 7. Bit die Arbeitsweise der Schnittstelle. Die Bedeutung der einzelnen Bits ist in Bild 2 zusammengestellt. Bei gelöschtem 7. Bit ermöglicht das Steuerwort außerdem das Setzen bzw. Löschen einzelner Bits des Registerinhalts von Port C (Bild 3).Da die meisten Peripheriegeräte mit Quittungssignalen arbeiten, bietet sich für die Schnittstelle die Betriebsart 1 an, welche daher auch für die beschriebene Hard- und Software gewählt wurde. Dabei wird Port A zur Datenausgabe und Port B zur Eingabe verwendet (Bild 4). Hierzu muß die Schnittstelle mit dem Steuerwort &x 1010A11 x initialisiert werden. Mit Bit 3 (A) können die zur Steuerung nicht benötigten Anschlüsse C4 und G5 des Ports C als Eingang (1) oder Ausgang (0) programmiert werden. Bit 0 ist in dieser Betriebsart ohne Bedeutung.

## 3. Die Adressierung des RIO 8255

Die serienmäßige Druckerschnittstelle des CPC 464 wird über die Adresse &EFxx angesprochen. Damit die volle Funktionsfähigkeit dieser Schnittstelle erhalten bleibt, bekam die neue Schnittstelle eine eigene Adresse. Wie aus dem CPC-Handbuch ersichtlich ist, stehen dem Anwender für eigene Erweiterungen die Adressen &F8xx bis &FBxx mit xx = &E0 — &FF zur Verfügung. Mit Rücksicht auf spätere Erweiterungen erfolgt die korrekte Adressierung der Schnittstelle über einen einfachen Adressendekodierer, der die Adressen &F8Fx bis &FbFx zuläßt (siehe Schaltplan Bild 5). Die Ein-Ausgabeschnittstelle wurde auf die Adresse &F8Fx gelegt. Dabei dienen die oberen 12 Adressbits zur Bausteinauswahl und die untersten 2 Bits ( AO und Al) zur Registerauswahl (A2 und A3 werden zur Adressierung nicht herangezogen, was evtl, bei nachfolgenden Erweiterungen berücksichtigt werden muß). Damit erhält man die Registeradressen: Datenregister Port A &F8F0, Datenregister Port B &F8F1, Datenregister Port C &F8F2, Daten-

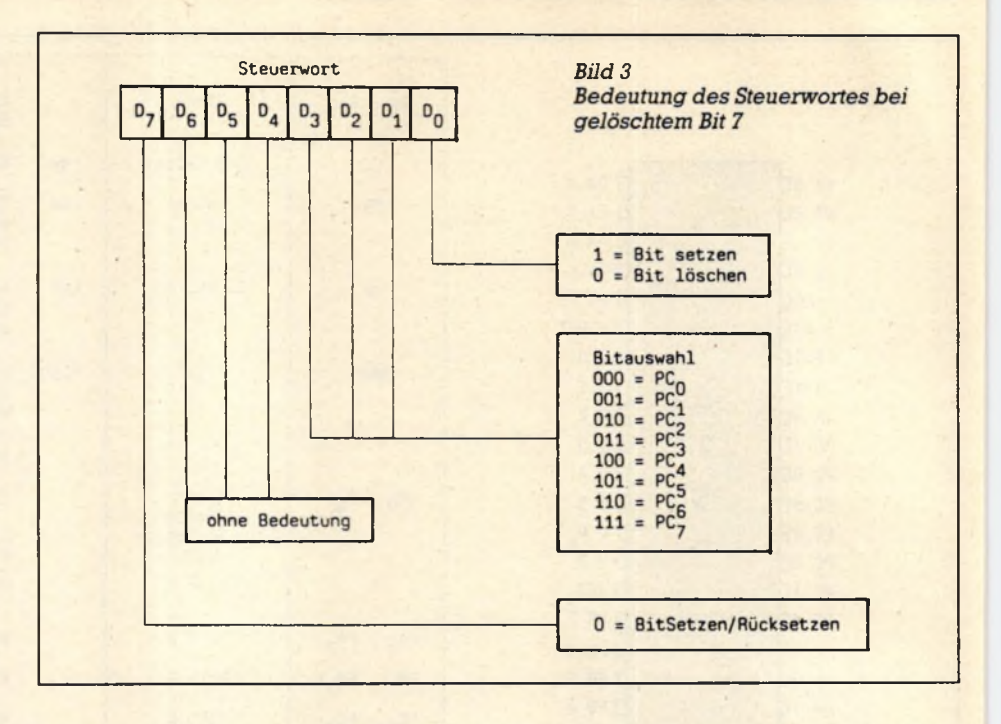

register &F8F3. Die Initialisierung der Schnittstelle erfolgt dann mit den Befehlen: LD A,&xl0101111; Steuerwort LD BC, &F8F3; Adresse des Steuerregisters OUT (C),A; Ausgabebefehl an das Steuerregister. Auf die gleiche Weise werden auch die Datenregister beschrieben bzw. gelesen.

#### 4 . Das Steuerport des RIO 8255

Der Registerinhalt des Steuerports C hat in der Betriebsart 1 die Be-<br>deutung: OBF= Zustand des deutung:  $OBF=$ Ausgabe-Puffer Flipflops, INTE Interrupt-Anforderung,  $E/A =$  Eingang/Ausgang, IBF = Zustand des Eingabe-Puffer Flipflops, von diesen Bits werden nur Bit 1 (IBF) und Bit 7 (OBF) ausgewertet. (Siehe Tabelle 3).

#### **4.1 OBF (Ausgabe-Puffer Flipflop voll)**

Der OBF-Ausgang wird Low, wenn Daten zur Ausgabe im Datenregister des Port A bereitstehen. Das OBF-Signal entspricht somit dem Strobe beim Ausgabevorgang. Es wird von der ansteigenden Flanke des WR-Signals gesetzt und von der fallenden Flanke des vom Peripheriegerät kommenden ACK-Signals zurückgesetzt (siehe Impulsdiagramm Bild 4).

#### **IBF (Eingabe-Puffer Flipflop voll)**

Der IBF-Ausgang wird High, wenn Daten in das Datenregister des Port B eingelesen wurden. Dieses Signal entspricht somit dem ACK-Signal beim Einlesevorgang. Es wird durch die fallende Flanke des Strobe-Signals gesetzt und durch die ansteigende Flanke des RD-Signals zurückgesetzt.

#### **Hardware-Aufbau der Schnittstelle**

Bild 5 zeigt den Schaltplan einschließlich der Bestückungsliste. Die Schaltung wurde auf einer Lochrasterplatine in Wire Wrap-Verdrahtung aufgebaut. Die Verbindung mit dem Rechner geschieht über den Erweiterungsbus an der Gehäuserückseite, an dem auch das Floppy-Laufwerk angeschlossen wird. Hierfür wurde ein Adapterstück hergestellt, bestehend aus einem 50-poligen Platinenstecker, der an ein ca. 2,5 cm langes Platinenstück mit Leiterbahnen im 2,54 mm Raster angelötet wird. An das Platinenstück wird möglichst dicht am Stecker das Verbindungskabel zur Schnittstellenplatine gelötet. Auf das freie Platinenende kann nun wieder der Floppy-Controller aufgesteckt werden. Die Pin-Belegung des Erweischneider spezial

#### **Hardware**

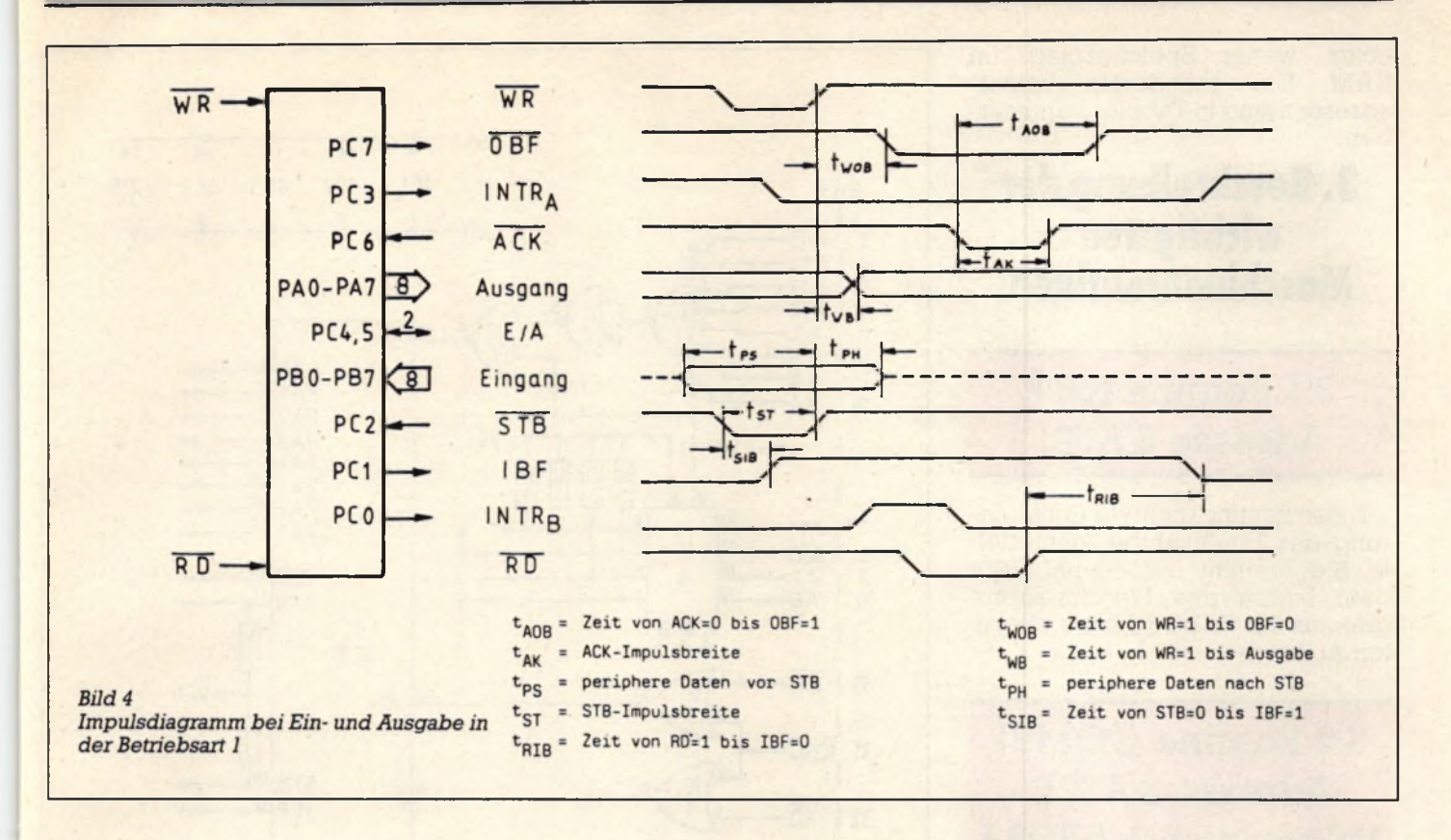

terungsbusses ist im CPC-Handbuch, Anhang V/Seite 2 oben angegeben. Der Anschluß der Eingabegeräte an das Port B des Schnittstellenbausteins erfolgt z.B. über einen 25-poligen Cannonstecker. Für den Anschluß des Druckers wurde ein Platinenstück mit 2X17 Leiterbahnen mit dem Port A des Bausteins verbunden und auf der Platine befestigt, so daß das vorhandene. Druckerkabel weiterverwendet werden kann. Die Pin-Belegung des Platinenstücks ist aus dem CPC-Handbuch, Anhang V/Seite 2 unten ersichtlich.

nach dem Ausgabetext gibt als Eingabesignal ein Fragezeichen aus. Ein Komma unterdrückt das Fragezeichen.

b) Ein Strichpunkt nach Line Input + 8 unterdrückt den Zeilenvorschub nach der Eingabe.<br>c) Print+8(<Ausgabel

c) Print + 8,(< Ausgabeliste>)(< >)(<Trennzeichen>). Ein Komma als Trennzeichen gibt den folgenden Ausdruck in der nächsten Druckzone aus. Ein Strichpunkt erzeugt ein Leerzeichen.

d) Write +8, (< Ausgabeliste). Die in der Ausgabeliste angegebenen

# **B) Software der Schnittstelle**

### 1. Beschreibung der BASIC-Befehle

Nach dem Laden des Programms (über BASIC-Lader oder Maschinenprogramm) muß die Schnittstelle einmalig mit 'Call &A500'initialisiert werden. Danach kann die Schnittstelle mit folgenden BASIC-Befehlen angesprochen werden:

a) Ein Strichpunkt nach Input +8 unterdrückt den Zeilenvorschub nach der Eingabe. Ein Strichpunkt

Werte werden durch Kommata getrennt ausgegeben,

e) List (<Zeilenbereich>), + 9. Es wird der angegebene Zeilenbe-<br>reich ausgelistet. Die Input-Die Input-Befehle (a und b) sprechen immer die neue Schnittstelle an. Die Ausgabebefehle können wahlweise auf der neuen oder alten Schnittstelle ausgegeben werden. Zur Unterscheidung dient die Speicherstelle &A500. Es gilt: Inhalt von &A500 = 0 Ausgabe auf der neuen Schnittstelle. Inhalt von &A500 > 0 Ausgabe auf der alten

Schnittstelle. Nach der Initialisierung ist  $&A500 = 0$ , d.h., die Ausgabe erfolgt auf der neuen Schnittstelle.

#### 2 . Programmaufbau

Wird bei der Ausführung eines BASIC-Befehls eine Routine des<br>Betriebssystems benötigt, so Betriebssystems benötigt, so springt der BASIC-Interpreter diese im allgemeinen nicht direkt an, sondern über die sog. Indirections, die im RAM untergebracht sind. Da der RAM-Bereich beschrieben werden kann, besteht hier die Möglichkeit, den Befehlsablauf zu beeinflussen. Als günstig erweist sich hierbei, daß alle für die Parallelschnittstelle wichtigen Ausgabebefehle die Vektoradresse &BD2B benutzen, die normalerweise einen Einsprung in die Druck-Routine des Betriebssystems bewirkt. Die Eingabe-Routinen benutzen für Kanalnummern < + 9 die Vektoradresse &BD3a, welche einen Sprung in die Edit-Routine des Betriebssystems enthält. Werden diese zwei Vektoradressen auf die Routinen der neuen Schnittstelle umgeleitet, dann können alle Einund Ausgabe-Routinen des BASIC-Interpreters von den Routinen der neuen Schnittstelle übernommen werden. Auf diese Weise bleibt das Maschinenprogramm kurz und be-

53

nötigt wenig Speicherplatz im RAM. Die geänderten Vektoradressen sind in Tabelle 1 angegeben.

### 3 . Beschreibung der wichtigsten Maschinenroutinen

#### **3.1 Routine INIT Adresse &A501**

Diese Routine dient zur Initialisierung der Ein-Ausgabe-Schnittstelle. Sie braucht nur einmal nach dem Laden des Maschinenprogramms mit CALL &A501 aufgerufen zu werden.

#### **3.2 Routine COMP1 Adresse &A50D Vektoradresse &BD3A**

Dieser Programmteil entscheidet für alle BASIC-Eingabebefehle mit Kanalnummern  $\lt +9$  (z.B. Line Input + 6, a\$), zu welcher Eingaberoutine verzweigt werden soll. Ist die Kanalnummer, die bei Adresse &AC21 abgespeichert ist, kleiner als + 8, dann springt das Programm in das Betriebssystem zur SCREEN EDIT- Routine (&2A98), die die Eingabe von der Tastatur verwaltet. Ist die Kanalnummer +8, dann wird zur Routine ICHAR verzweigt, die die Eingabe über die Parallelschnittstelle steuert.

#### **3,3 Routine ICHAR Adresse &A51A**

Diese Routine liest Daten von der Eingabeschnittstelle in den Akku, speichert sie in einem 255 Zeichen großen Eingabepuffer (& ACA4-& ADA3) ab und gibt sie am aktuellen Bildschirmfenster aus. Steuerzeichen werden dabei nicht geführt, sondern als Symbol ausgegeben. Wenn das letzte Zeichen ein Linefeed war oder die ESC-Taste gedrückt wurde, kehrt das Programm zu der aufrufenden Routine zurück. Linefeed und Cariadge Return werden dabei nicht in dem Puffer zwischengespeichert. Ist eine Zeichenfolge länger als 255

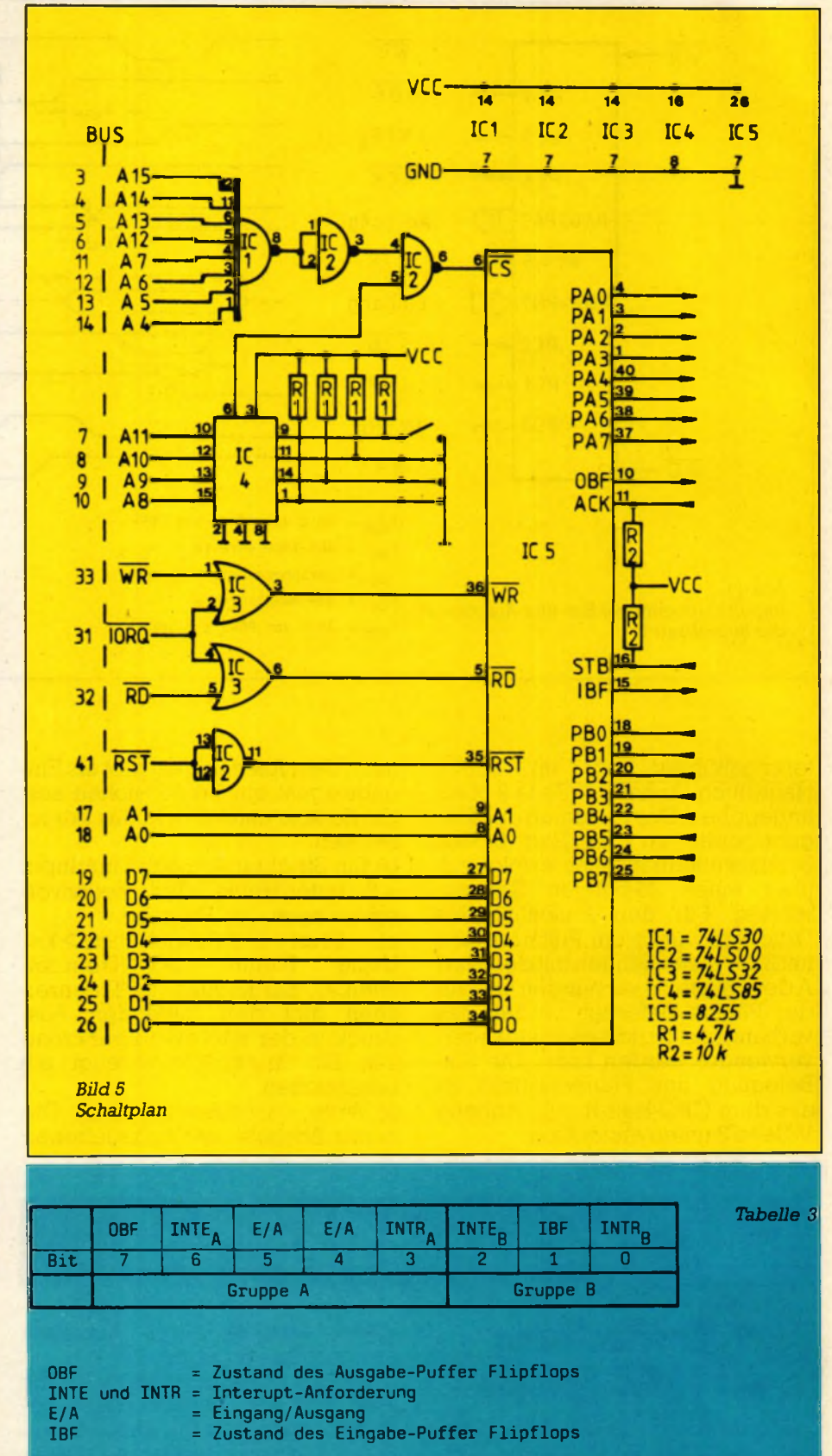

Zeichen (d.h., das 255te Zeichen ist noch kein LF), dann wird die Fehlermeldung ,,over flow" ausgegeben, und die Routine kehrt ebenfalls zurück. Die Beeinflussung des Carry-Flags läßt sich aus Tabelle 2 entnehmen.

## **3.4 Routine IBUSY Adresse &A57C**

Diese Routine prüft, ob Daten in

**Schneider spezial** 55 **Schneider spezial** 55 Mardware

Diese Routine liest das im Akku befindliche Zeichen in das Datenregister des Port A, wodurch das dem Strobe entsprechende OBF-Signal auf Low-Pegel gesetzt wird.

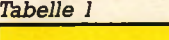

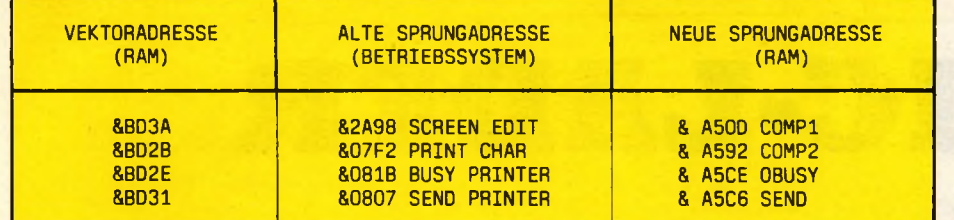

das Portregister B des Schnittstellenbausteins eingelesen wurden. Wenn Daten eingelesen wurden, kehrt sie mit gesetztem Carry-Flag zur aufrufenden Routine zurück, sonst ist das Carry-Flag gelöscht.

#### **3.5 Routine INPUT Adresse &A589**

In diesem Programmteil wird der Inhalt des Portregisters B in den Akku gelesen. Es wird dabei nicht geprüft, ob eine Eingabe über die Schnittstelle erfolgte. Das Carry-Flag wird gesetzt. Die Routine IBU-SY enthält eine Verzögerungsroutine (&BD19), Warten auf Bildrücklauf), damit sichergestellt ist, daß vor Aufruf der Routine INPUT das Strobe-Signal des Eingabegerätes zurückgesetzt ist.

#### **3.6 Routine COMP2 Adresse &A592, Vektoradresse &BD2B**

Diese Routine hat verschiedene<br>cüffunktionen. Der BASIC-Prüffunktionen. Interpreter gibt bei den Input-Befehlen alle Kommentare, Fragezeichen u.s.w. auf dem Gerät mit<br>der Kanalnummer des Input-Kanalnummer des Input-Befehls aus. Dieses ist aber bei den Befehlen, welche die Ein- Ausgabeschnittstelle ansprechen, nicht sinnvoll.Die COMP2-Routine überprüft deshalb anhand aktueller Tokens, ob es sich um einen Eingabebefehl handelt, und gibt in diesem Fall alle Zeichen auf dem aktuellen Bildschirmfenster aus. Handelt es sich um einen Ausgabe-Befehl, dann verzweigt die Routine je nach dem Inhalt der Speicherstelle &A400 entweder zur Druckroutine des Betriebssystems (alte Druckerschnittstelle) oder zur Routine OCHAR ( neue Ein- Ausgabeschnittstelle).

#### **3.7 Routine OCHAR Adresse &A5AE**

Diese Routine gibt das im Akku befindliche Zeichen über die Ein-Ausgabeschnittstelle aus und kehrt bei gelungener Übertragung mit gesetztem Carry-Flag zur aufrufenden Routine zurück.

**3.8 Routine SEND Adresse &A5C6, Vektoradresse &BD2E**

#### **3.9 Routine OBUSY Adresse &A5CE, Vektoradresse &BD2E**

Diese Routine überprüft das OBF-Signal. Solange dieses Signal Low ist, ist der Inhalt des Portregisters A noch nicht vom Ausgabegerät übernommen worden. Ist OBF High, dann können Daten zur Ausgabe in das Datenregister des Port A geschrieben werden. In Tabelle 2 sind noch einmal die wichtigsten Maschinenroutinen zusammengefaßt.

#### *Tabelle 2*

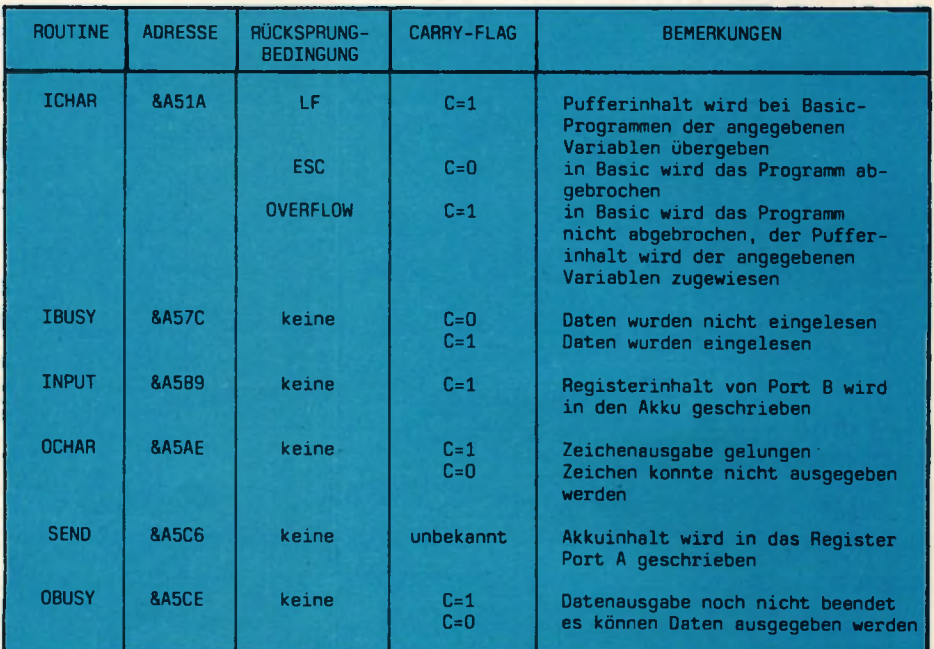

# **BASIC-LADER**

10 MEMORY &A4FF: 5=0: RESTORE 20 FOR 1=%A500 TO %A5E2 30 READ a#: a=VAL("%"+a#): s=s+a 40 POKE i, a 50 NEXT 60 IF s<>%7BEB THEN PRINT"Fehler in Data-Zeilen":END 70 POKE &PDGA, &CG : POKE &PDGB, &D : POKE &PDGC, &A5 80 POKE &BD2B, &C3: POKE &BD2C, &92: POKE &BD2D, &A5 90 POKE &PD2E, &C3 POKE &PD2F, &CE POKE &PD30, &A5 100 POKE \$PD31, \$C3: POKE \$PD32, \$C6: POKE \$PD33, \$R5 110 CALL & A501 : END 120 DATA 00, 3e, af, 01, f3, f8, ed, 79, 97, 32, 00, a5, c9 130 DATA 3a, 21, ac, fe, 88, 20, 03, c3, 1a, a5, cf, 98, aa 140 DRTR c5,d5,e5,21,a4,ac,06,ff,e5,c5,cd,7c,a5,dc,89,a5,dc,67,a5,c1,e1,28,14,di ,6b, a5, 29, 05, dc, 6f, a5, 29, 10, cd, 09, bb, fe, fc, 29, 03, c3, 22, a5 150 DATA 36,00,e1,d1,c1,c9 160 DRTA e5, 21, 5c, a5, 7e, 23, b7, c4, 5a, bb, 28, f8, e1, 37, c3, 45, a5 170 DATA 07, 20, 4f, 76, 65, 72, 66, 5c, 6f, 77, 00 180 DATA fe.0a.37, c9 190 DATA fe.0d.37.c9 200 DRTR 77, c5, d5, e5, cd, 5d, bb, e1, d1, c1, 23, 05, c9 210 DATA c5,01, f2, f8, ed, 78, 1f, 1f, cd, 19, bd, c1, c9 220 DRTA c5.01, f1, f9, ed, 79, c1, 37, c9 230 DRTR d5, e5, 5f, 2a, 34, ae, 23, 7e, e1, fe, a3, 28, 3d, fe, a6, 29, 39, 3a, 00, a5, b7, 7b, d1, 20  $,03,cf, f2,87$ 240 DATA c5, cd, b4, a5, c1, c9 250 DRTA 01,32,00,cd.c6,a5,cd.ce,a5,3f,d8,10,f9,0d,20,f6,b7,c9 260 DATA c5,01,f0,f8,ed,79,c1,c9 278 DRTR c5, d5, 5f, 01, f2, f8, ed, 78, 17, 7b, d1, c1, 3f, c9 280 DATA 7b, d1, cd, 5a, bb, 37, c9

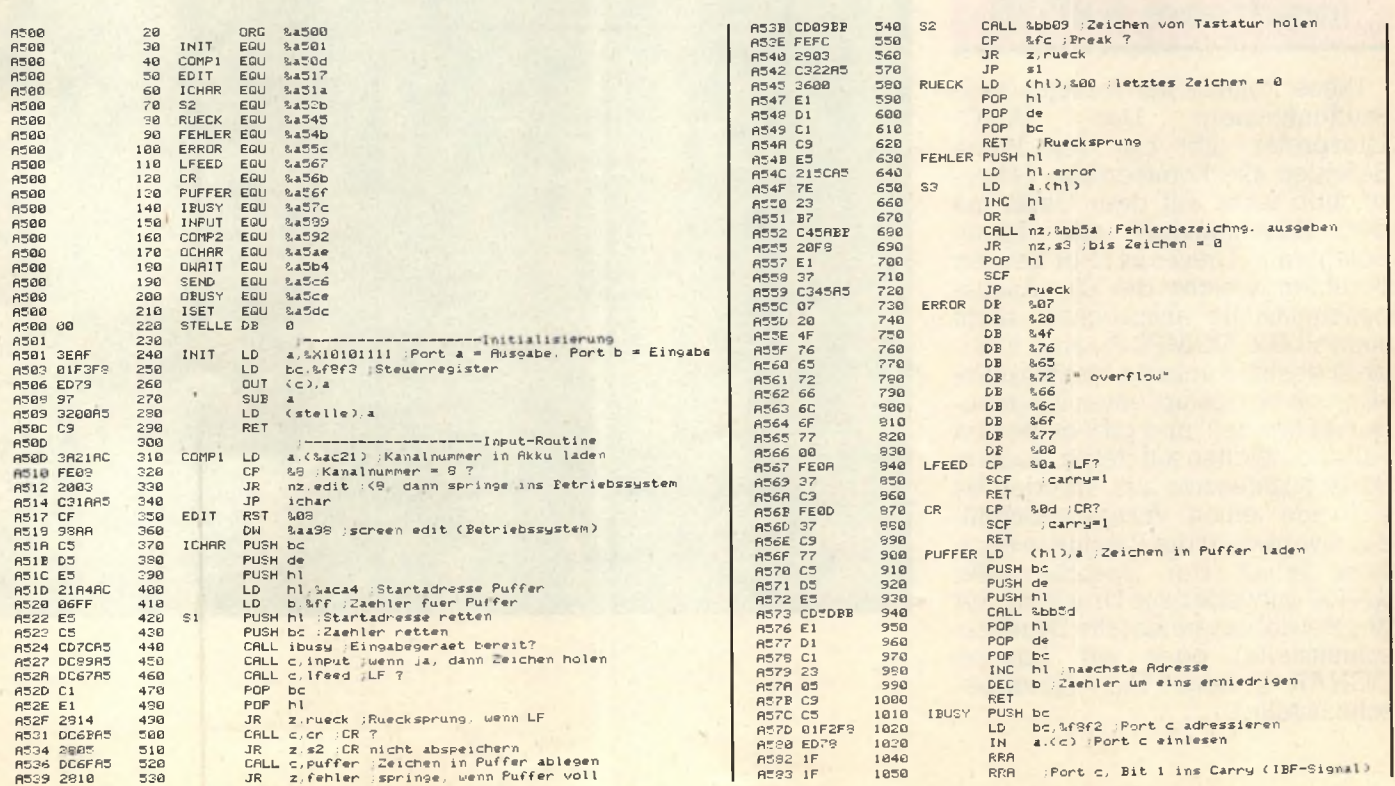

#### schneider spezial

#### 57

#### **Hardware**

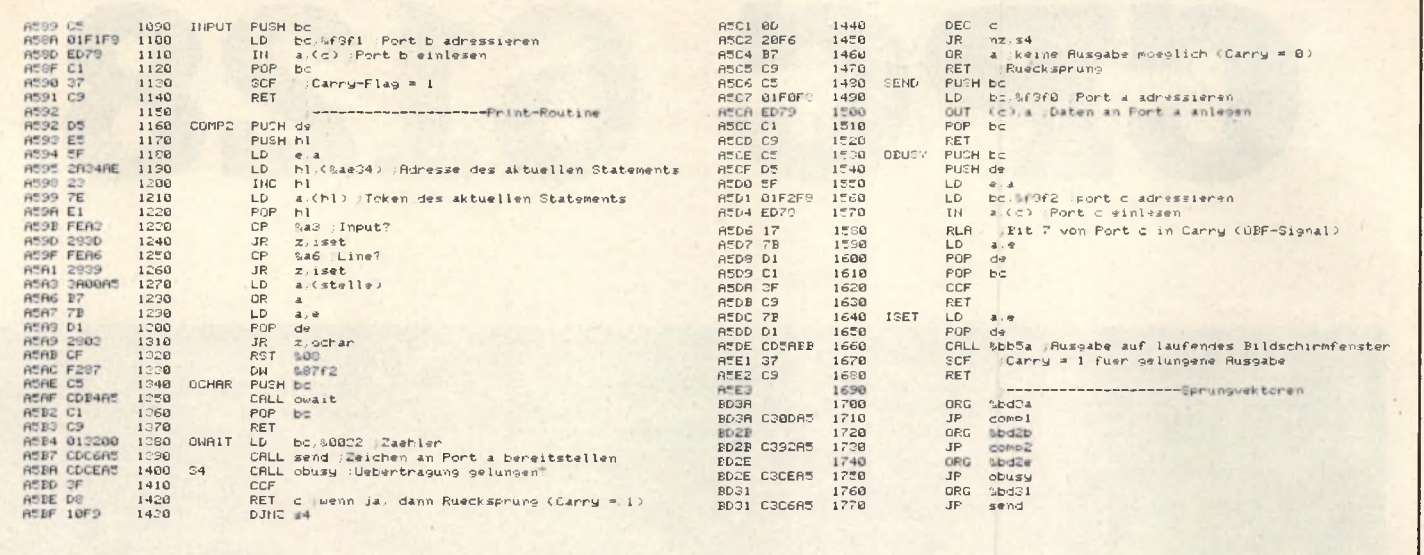

# **MICA**

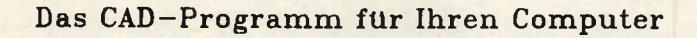

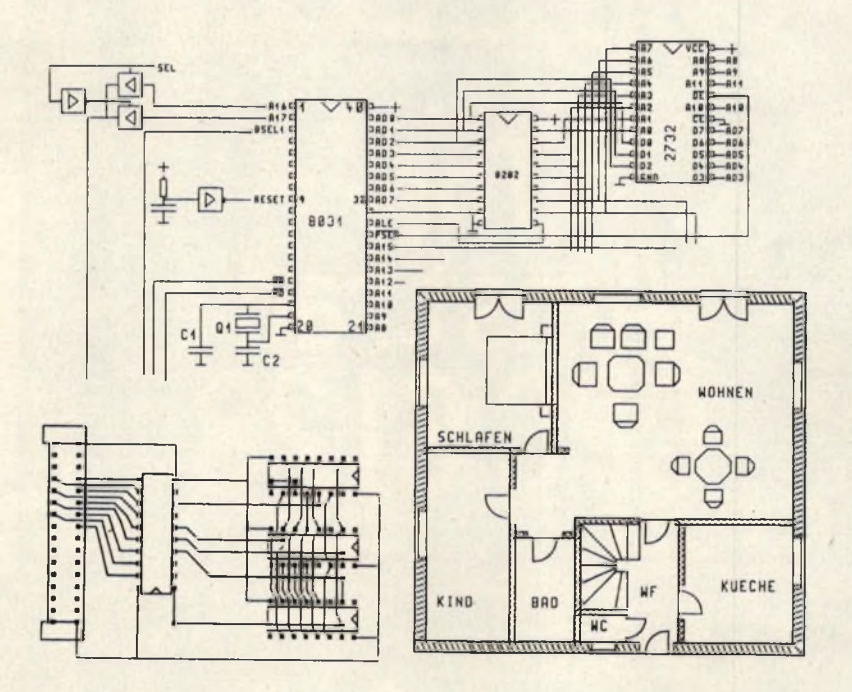

- maßstabsgerechtes Erstellen von Zeichnungen und Layouts

- in Zoll und mm - Symbolbibliotheken
	-
- Symbole vergrößern, verkleinern, drehen, spiegeln
- Ausgabe auf Drucker und Plotter
- 6 Zeichenebenen und ... und ... und ...

Lieferbar für: CPC664, CPC6128, IBM-PC und kompatible, MC-Term1<br>Apple II, C128, PMS88, Atari 260/520 ST, Jayce Mica wird für 198. - DM geliefert, für Atari 260/520 ST 298. - DM V-Scheck oder zuzüglich 5.- DM bei Nachname

Alleinvertrieb: E & C Ruppert Zellmeier Dompfaffstr. 127a 8520 Erlangen Tel. 09131/440303

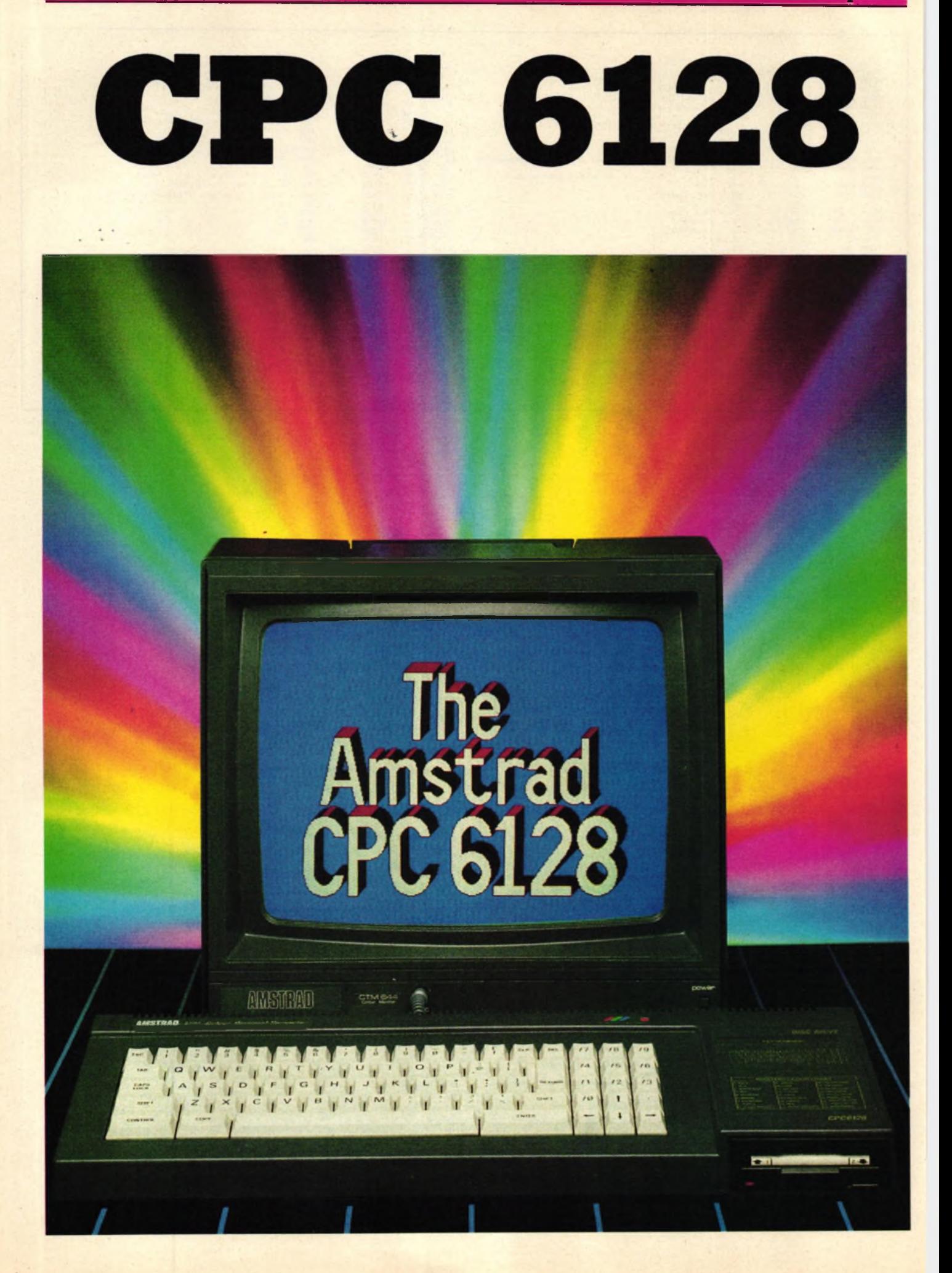

Test 58 Schneider spezial

# **Mit diesem Artikel wollen wir einmal die wichtigsten Neuerungen des CPC 6128 gegenüber seinen Vorgängern herausstellen.**

**Vor allem die folgenden drei Themen wollen wir hier besonders ansprechen: — neue Möglichkeiten mit CP/M plus**

**— Die Erweiterung des Dr. LOGO**

**— Anwendung des zusätzlichen Speicherplatzes**

#### **CP/M plus**

Es soll nicht Aufgabe des Artikels sein, das gesamte CP/M plus des CPC 6128 zu erklären. Es sind daher nur einige der neuen Dienstprogramme ausschnittweise beschrieben. Insgesamt sind über dreißig neue .COM-Dateien auf den mitgelieferten Disketten (im Vergleich mit CPC 464). Allerdings fehlen dafür auch ein paar von den alten. Folgende Dienstprogramme sind neu oder erweitert und sollen an dieser Stelle erklärt werden: SETDEF.COM / DEVICE.COM / LANGUAGE.COM / SHOW.COM / DATE.COM / SET.COM /

#### **SETLST.COM**

SETDEF [PAGE] bewirkt das Anhalten der Bildschirmausgabe, wenn der Bildschirm voll ist. Das bedeutet, daß jedesmal, wenn der Bildschirm beschrieben ist, in der letzten Zeile die Meldung "Press RETURN to continue" erscheint und der Computer erst nach dem Drücken der Return- oder Entertaste mit der Ausgabe fortfährt. Dies ist zum Beispiel sehr nützlich, wenn man mit den HELP-Texten arbeitet. Außerdem kann mit SETDEF bestimmt werden, auf welchen Diskettenlaufwerken der Computer bestimmte zu spezifizierende Files zu suchen hat. So kann zum Beispiel veranlaßt werden, daß alle .COM-Dateien zuerst auf Laufwerk C gesucht werden und danach erst auf dem Standardlaufwerk. Dabei können bis zu vier Laufwerke angesprochen werden.

Der Datentransfer zwischen den Ein- und Ausgabegeräten kann mit DEVICE manipuliert werden. Hiermit können z.B. Baudraten eingestellt werden. DEVICE CONSOLE [COLUMNS= 40] stellt die Bild-

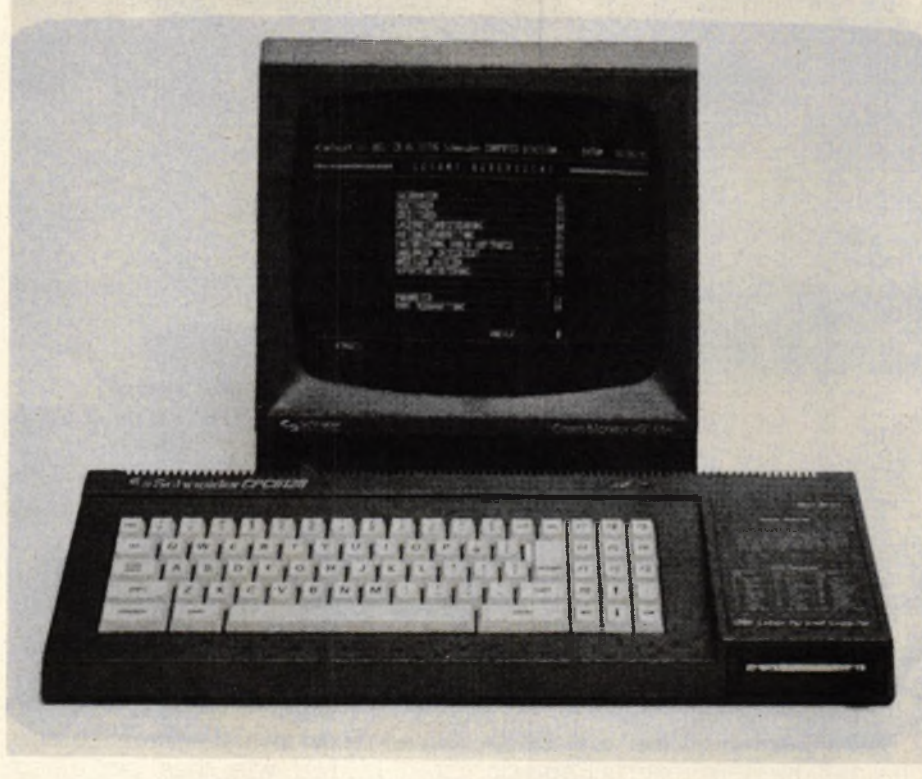

*Unser Bild zeigt den 6128 mit der anderen Tastatur.*

schirmausgabe auf 40 Spalten ein. Mit dem Befehl LANGUAGE kann einer von acht internationalen Zeichensätzen angewählt werden. LANGUAGE 2 belegt die Klammern mit deutschen Umlauten, den Klammeraffen (@) mit dem Paragraphenzeichen und die Tilde mit dem scharfen S. Der deutsche Zeichensatz der meisten Drucker liegt auf denselben Zeichen.

SHOW bewirkt die Anzeige von Informationen zu den Diskettenlaufwerken. So können z.B. die Anzahl der freien Directoryeinträge oder andere Speicherkapazitäten angezeigt werden.

Uber dem DATE-Befehl kann eine implementierte Uhr angespro-

#### **DATE-Befehl**

chen werden. Sie wird mit DATE SET eingestellt und zeigt nach Eingabe von DATE C eine laufende Uhr mit Datum an.

SET arbeitet ähnlich wie STAT, kann jedoch zusätzlich Files und Disketten mit Passwörtern und Datum versehen ("stempeln"). Dazu muß das Directory der Diskette mit INITDIR formatiert werden. Leider wird dadurch der Diskettenaustausch zwischen CP/M plus und AMSDOS bzw. CP/M . 2.2 erschwert.

Mit SETLST kann ein Drucker ini-

tialisiert werden. Zu diesem Zweck muß ein File erstellt werden, welches die nötigen Fluchtsequenzen für den Drucker enthält.

Das war's also zu den Dienstprogrammen. Eine Sache hat mich etwas geärgert: Das Programm FILE-COPY existiert nur noch unter CP/M 2.2 auf Seite vier der mitgelieferten Disketten. Da dieses Programm tatsächlich nur unter CP/M 2.2 läuft, mußte ich, um einzelne Dateien von Diskette auf Diskette zu kopieren, erst CP/M 2.2 booten. Beim Versuch, die Help-Texte auf eine andere Diskette zu kopieren, behauptete das Programm gar dreist, ich hätte die falsche Ziel-Diskette eingelegt, und brach den Kopiervorgang ab.

sitzer eines CPC 6128 wenigstens die Möglichkeit besitzt, kompatible Programme zu erstellen.

Die Diskettenoperationen sind durch sechs Befehle erweitert worden. Leider befindet sich unter diesen noch immer keiner zum Löschen von Dateien. Denn wenn man an einem Programm arbeitet, ist es sinnvoll, dieses zwischendurch mehrmals abzuspeichern. Dies kann man bei Dr. LOGO jedoch nicht unter gleichem Namen tun, da man dadurch eine Fehlermeldung des Systems erhält. Mit dem Befehl CHANGEF ist es jedoch nun möglich, Filenamen in der Directory zu ändern.

Nachteilig war bei der bisheri-

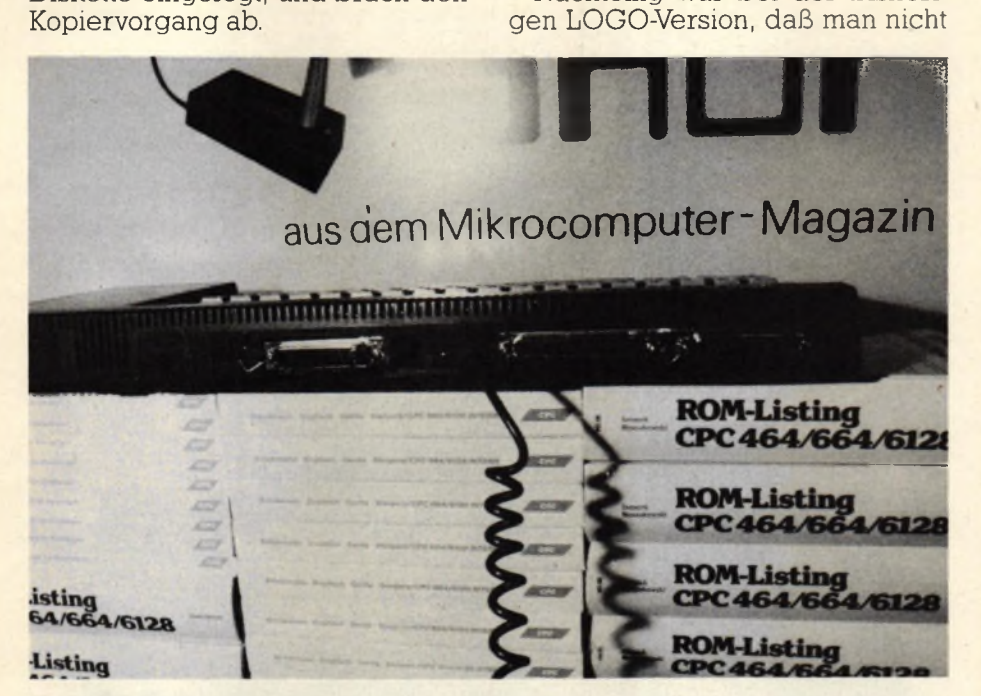

Unser Bild zeigt die Schnittstellen des CPC 6128.

Einen Lerneffekt hat die Tatsache, daß die Help-Texte in Englisch verfaßt sind. Dadurch müssen nämlich alle diejenigen, die in dieser Sprache nicht so versiert sind, sehr viele Fachbegriffe nachschlagen.

Noch etwas Positives: Durch Drücken von [CONTROL] W wird die letzte Befehlseingabe wiederholt. Bei Tippfehlern braucht man nun nicht mehr die gesamte Eingabe, sondern nur noch die letzte zu wiederholen und zu berichtigen.

## **Dr. LOGO**

Die neue LOGO-Version des CPC 6128 enthält viele Befehle, die beim CPC 464 noch nicht vertreten waren. Diese sind vernünftigerweise im Handbuch mit einem Sternchen versehen, so daß man als Bealle Prozeduren gleichzeitig editieren konnte, wie dies bei einem Pascal-Programm z.B. selbstverständlich ist. Man mußte immer erst die Änderung einer Prozedur ab-

#### **ED ALL**

brechen und konnte dann erst die nächste aufrufen. Mit dem Befehl EDALL ist dieses nun behoben. Der Befehl TRACE erlaubt das Verfolgen einer Prozedur während ihrer Ausführung. Mit MEMBERP und WHERE kann wie bei INSTR im BASIC ein String auf seinen Inhalt hin überprüft werden. PIECE und ITEM sind mit MID\$ vergleichbar. Mit COPYON und COPYOFF kann die Ausgabe auf einen angeschlossenen Drucker ein- bzw. ausgeschaltet werden. Auch das Ansprechen des Ports ist nun mit .IN und .OUT realisiert worden.

Die Arithmetik ist um den Arcustangens und eine REMAINDER-Funktion, welche den ganzzahligen Rest einer Division ergibt, erweitert worden.

Interessant ist noch der Befehl TOWARDS, mit dem die Schildkröte auf einen bestimmten Koordinatenpunkt ausgerichtet werden kann.

Dies sind nur einige Beispiele aus einer Palette von insgesamt etwa 45 neuen Befehlen. Die in meinen Augen wesentlichste Verbesserung stellt jedoch die größere Anzahl der zur Verfügung stehenden Knoten dar. 3761 Knoten stehen nun nach dem Aufruf von LOGO3 zur Verfügung; beim CPC 464 waren es nur 2105. Aber der hatte ja auch nur 64K.

#### **Drei Bilder pro Sekunde**

Der CPC 6128 besitzt die Möglichkeit, fünf Bildschirmseiten gleichzeitig im Arbeitsspeicher unterzubringen. Mit dem Listing ,,GRAFDEMO" habe ich einmal versucht, mit welcher Geschwindigkeit sich diese Bilder austauschen lassen. Das Programm lädt fünf Bilder von Diskette und tauscht diese dann gegeneinander aus. Sobald das Programm unterbrochen wird, erfahren wir, wieviele Bilder pro Sekunde angezeigt wurden. Nachdem ich dieses Programm einige Minuten laufen ließ, erhielt ich einen Wert von ca. 3 Bildern/sec. .

Ich habe einige Spiele auf dem 6128 ausprobiert und festgestellt, daß viele Programme ohne besondere Anpassung vom CPC 464 auf den CPC 6128 übertragen werden können. Nur bei einigen maschi-

#### **Kompatibel?**

nensprachorientierten Programmen kam es zu Fehlern. Aber die meisten Softwarehäuser werden wohl auch angepaßte Versionen ihrer Programme für den CPC 6128 anbieten. Der SOFTWARE-TEAM-BASIC-Compiler läuft leider auf dem neuen nicht. An einer Anpassung wird jedoch gearbeitet, (tb)

schneider spezial

**Anwendung** 

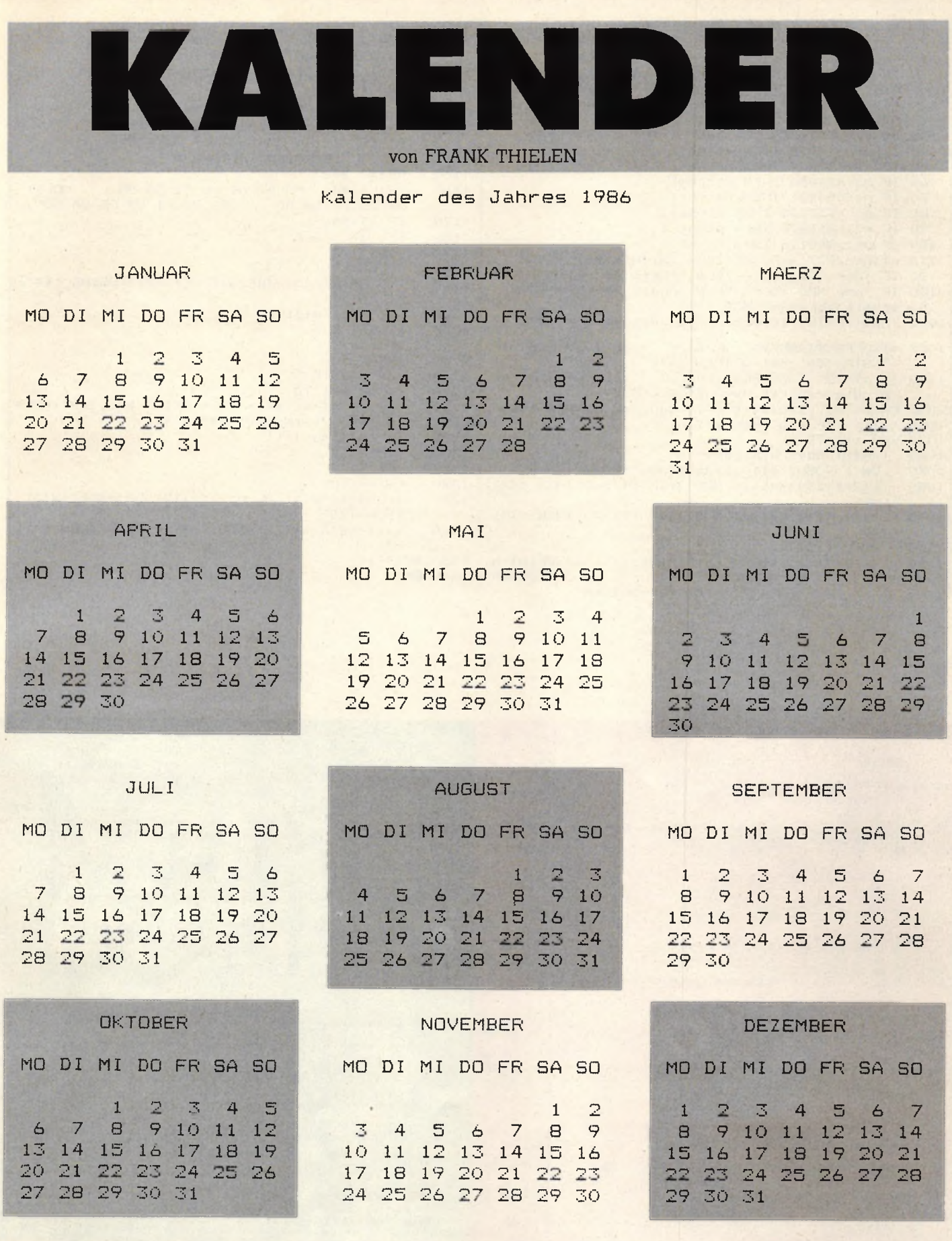

61

Mit dem Programm Kalender<br>kann man sich für die Jahre zwischen 1582 und 2500 die zwölf Monate auf Drucker oder Bildschirm

ausdrucken lassen. Schaltjahre werden dabei selbstverständlich automatisch berücksichtigt. Nach<br>dem Start des Programms und der

Eingabe des gewünschten Jahres erhält man einen Ausdruck wie in dem obenstehenden Beispiel für das Jahr 1986.

#### **Anwendung 62 Schneider Schneider Schneider Schneider Schneider Schneider Schneider Schneider Schneider Schneider Schneider Schneider Schneider Schneider Schneider Schneider Schneider Schneider Schneider Schneider Schneide**

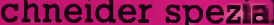

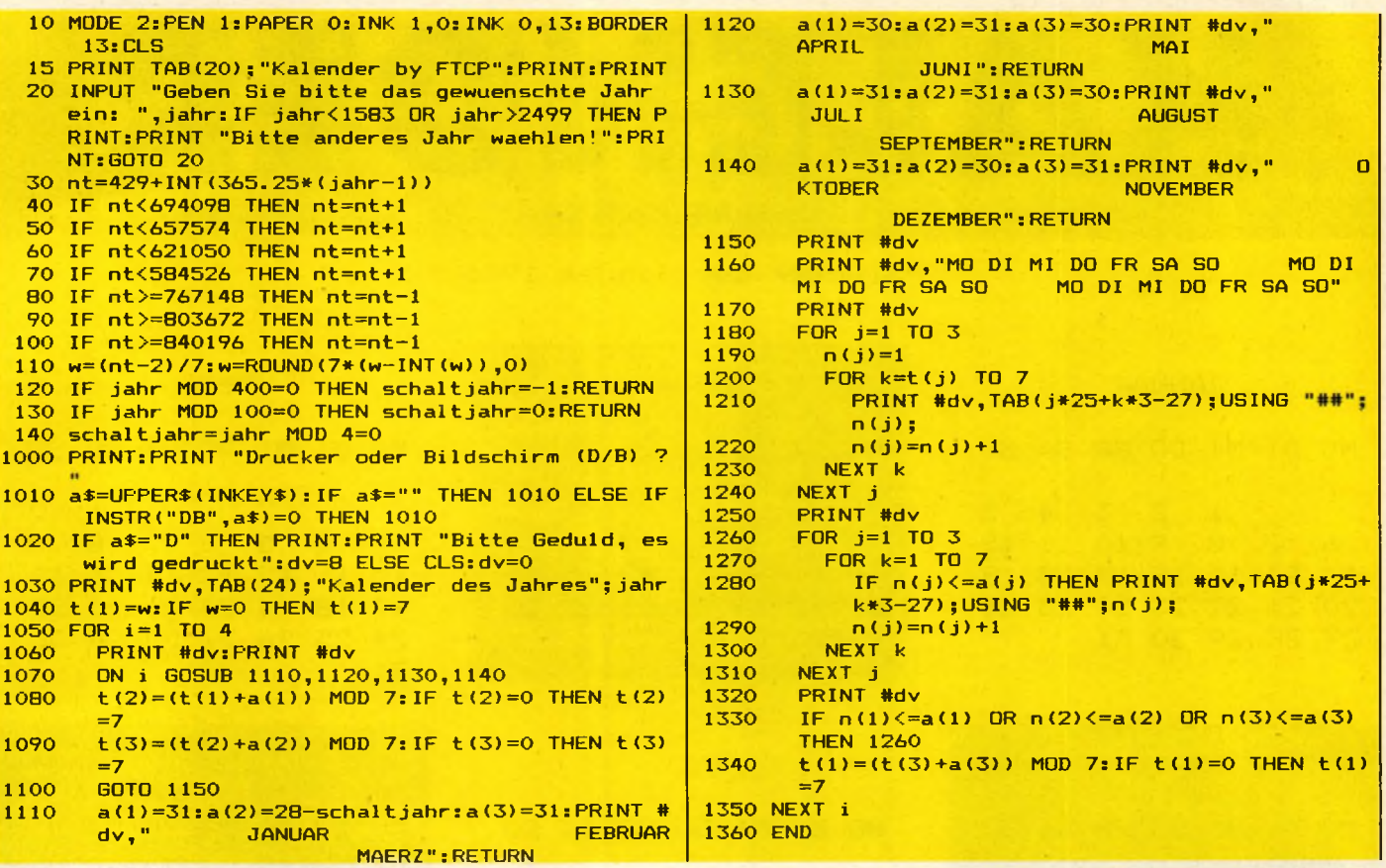

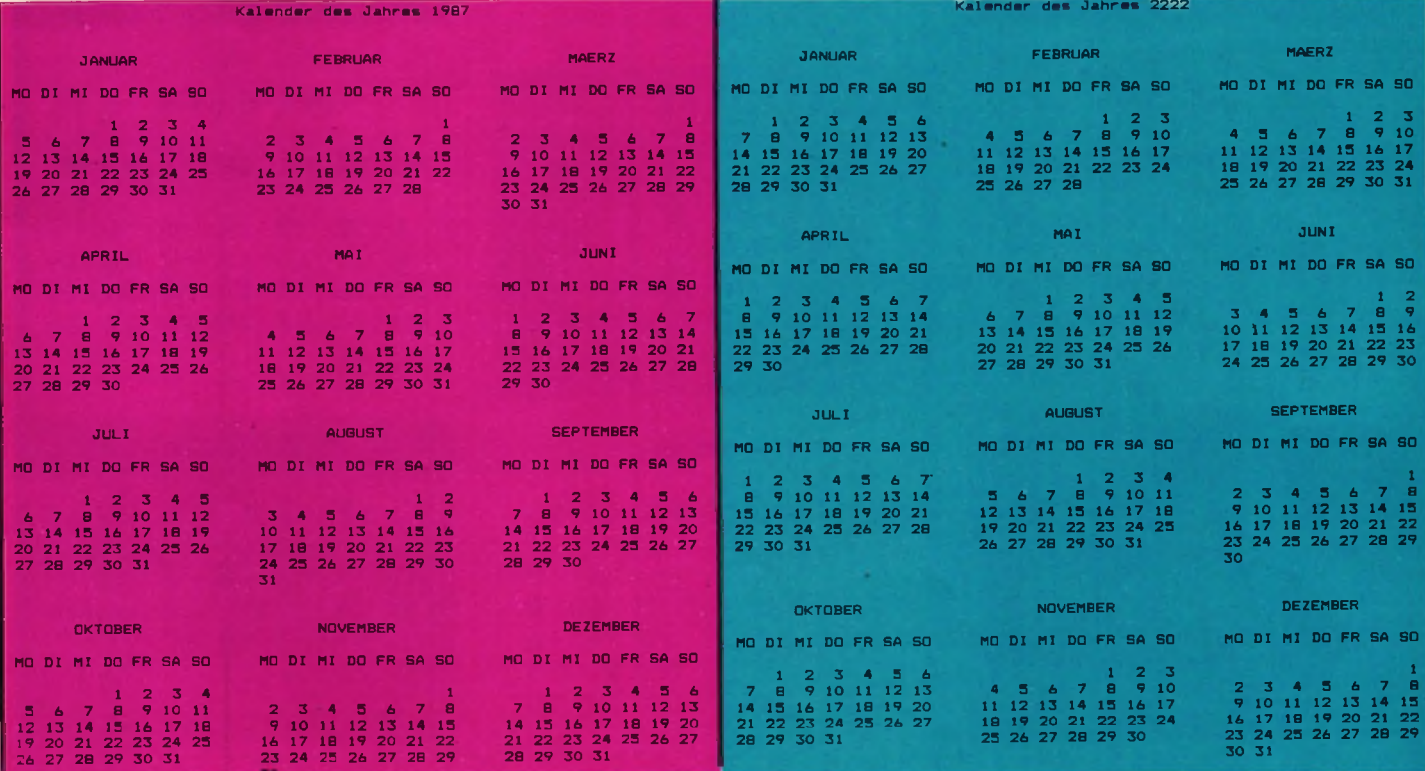

# **Oben**

Farben.Tip **16 Farben im Bild und gleichzeitig unten 80 Zeichen Text**<br>Mehr Mode eine Bild

**Die Schneider-Computer können bekanntlich auf 3 verschiedene Arten Grafik und Text darstellen: 16 Farben und eine so geringe Auflösung, daß nur noch 20 Zeichen/Zeile dargestellt werden ODER ein Kompromiß aus 40 Zeichen/Zeile bei 4 Farben pro Bildschirmpunkt ODER die höchste, aber einfarbige Auflösung von 80 Zeichen/Zeile. Wäre es nicht schön, wenn man z.B. im oberen Bildschirmdrittel ein 16farbiges Bild UND im unteren Drittel den Begleittext mit 80 Zeichen/Zeile darstellen könnte? Sicher haben Sie es schon vermutet: Weil es so schön ist, werden wir es jetzt auch machen.**

Unser Problem ist es also, verschiedene MODEs gleichzeitig auf dem Bildschirm darzustellen. Prinzipiell gibt es zwei Lösungen dafür: Wir könnten einen Computer, z.B. einen Atari 130 kaufen, dessen Videoprozessor das schon von Haus aus kann, oder wir müßten uns eines Software-Tricks bedienen. Da die erste Möglichkeit aus praktischen Erwägungen ausscheidet, beschäftigen wir uns besser mit

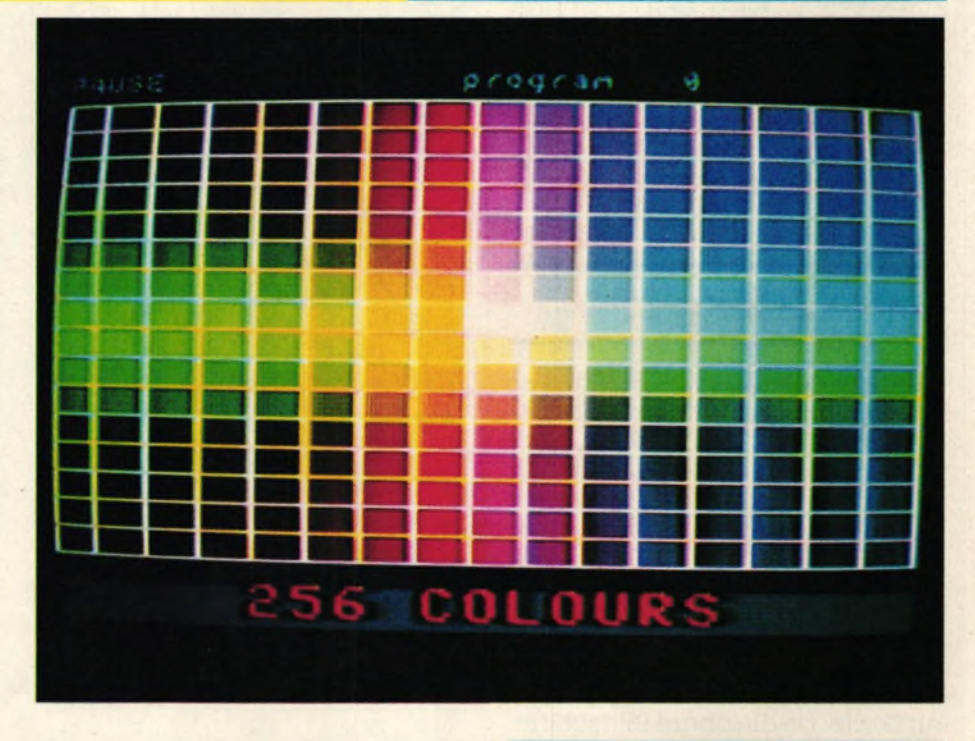

der notwendigen Software. Bei jedem Interrupt wurde das Farb-Änder-Programm aufgerufen, wodurch 6 farbige Balken untereinander entstanden. Damals störte es uns, daß die Balken genau an der gleichen Stelle stehenblieben, ohne zu flackern oder sich zu bewegen, aber heute ist das genau das, was wir brauchen.

#### **Interrupts sind die Lösung**

Angenommen, wir wollten die obere Hälfte des Bildes in Mode 0 (16 Farben) darstellen und die untere Hälfte in Mode 2 (80 Zeichen).

Wir brauchen dazu lediglich Mode 0 einzuschalten, zu warten, bis der Elektronenstrahl das halbe Bild gezeichnet hat, und dann Mode 2 einzuschalten. So weit, so gut. Aber wir wollen ja nicht nur das tun, sondern zwischendurch sollen ja auch noch unsere normalen Programme weiterlaufen, also rufen wir das Programm über Interrupts auf. Das hat noch einen weiteren Vorteil: 300 Interrupts (Unterbrechungen) werden pro Sekunde erzeugt, 50 mal pro Sekunde wird ein Bild gezeichnet. Wir haben also 6 Unterbrechungen in einem Bild, können theoretisch also 6 mal den Bildschirmmodus ändern. Vorausgesetzt, daß der erste Interrupt zeitlich mit dem Beginn eines neuen Bildes übereinstimmt, brauchen wir also nur bei jedem 3. Interrupt nach dem Bildanfang auf Mode 2 und synchron mit dem Bildanfang auf Mode 0 zu schalten, und schon sind wir da, wo wir hin wollten.

Gesagt, getan. Listing 1 ist das Ergebnis unserer bisherigen Überlegungen. Es wird auf die übliche Weise ein Interruptblock eingebunden, so daß ROUTI dreihundertmal pro Sekunde aufgerufen wird. (Zeichen 70/80. Im Listing entspricht + bdl9 &bdl9, ist also hexadezimal. Das Zeichen + wird vom Schneider-Devpac-Assembler verwendet; wer einen anderen Assembler hat, muß das Symbol entsprechend ändern.) Bei jedem Aufruf von ROUTI wird mitgezählt, der

#### **Listing 1**

wievielte Aufruf es war. Handelt es sich um Nr. 1, wird Mode 0 eingeschaltet, bei Nr. 3 wird Mode 2 eingeschaltet, bei Nr. 6 wird der Zähler wieder zurückgesetzt, weil ja 6 Interrupts pro Bild auftreten. Allerdings wird der Zähler abwärts, also nicht von 0-5 gezählt. Zeilen 240-380 erledigen das und wählen den entsprechenden Mode an. Sehr wichtig sind aber die Zeilen vor und nach dem Einbinden in die Interruptkette: Da die obere Bildschirmhälfte in Mode 0 dargestellt werden soll, schalten wir erst einmal auf diesen um und warten dann auf den Strahlrücklauf (40-60). Erst dann wird KL-ADD-FAST-TICKER aufgerufen. Anschließend werden die Interrupts gesperrt, da wir jetzt noch einmal warten müssen, und zwar länger als die Zeitperiode, die zwischen zwei Interrupts

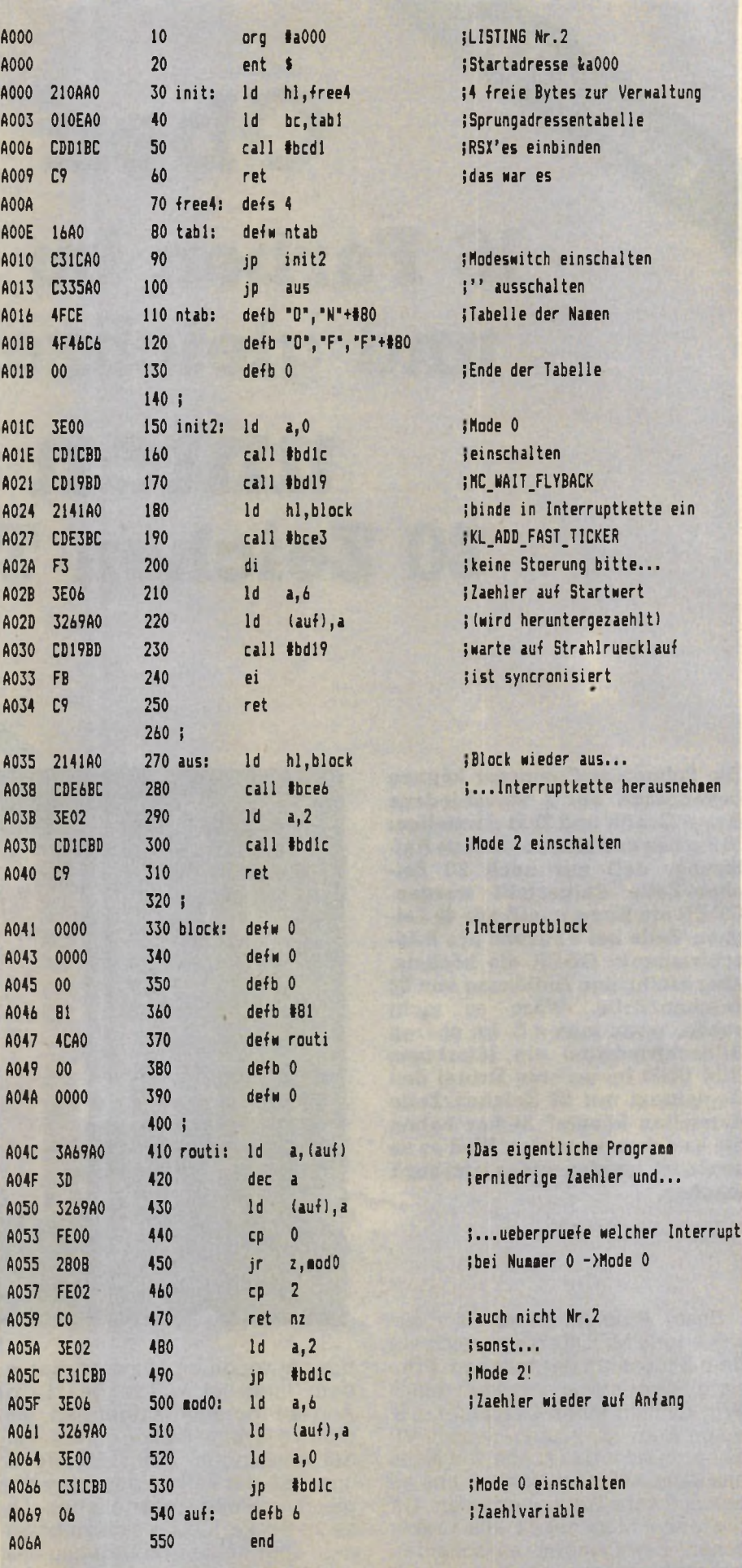

#### **Schneider spezial** 65 Utility

liegt. Nun werden der Zähler auf seinen Startwert gesetzt und die Interrupts — und somit der Aufruf unseres Programms — wieder eingeschaltet, sobald ein neuer Frame-Fly aufgetreten ist (90-140). Diese komplizierte Prozedur ist notwendig, um eine möglichst gute Synchronisation bzgl. des Umschaltprogramms und der tatsächlichen Darstellung auf dem Bildschirm zu erreichen. Sonst könnte es leicht passieren, daß unser Mode-O-Bereich irgendwo in der Bildmitte ,,hängt" und die Bereiche darunter und darüber in Mode 2 angezeigt werden. Wenn Sie nun Listing 1 laufen lassen, werden Sie allerdings feststellen, daß wir keine exakte Teilung des Bildschirms in der Mitte haben, sondern daß unten 7 Zeilen Text und oben 18 Zeilen Grafik angezeigt werden. Das liegt aber nicht etwa daran, daß nun beim falschen Interrupt umgeschaltet wurde, sondern daran, daß ja nicht nur die eigentliche Bildfläche, sondern die gesamte BILDSCHIRMfläche, also auch der Border vom Elektronenstrahl mitgezeichnet wird, so daß die Interrupts nicht synchron zur Bildschirmposition 0,0, sondern zur oberen Bildschirmecke liegen. Um also tatsächlich in der Bildmitte umzuschalten, muß die Nummer in Zeile 290 entsprechend erniedrigt werden.

#### **Andere M odes/Farben...**

Listing 1 ist natürlich noch nicht das Nonplusultra. Ärgerlich ist z.B., daß Mode 0 noch etwas in die erste Textzeile hineinreicht. Man kann hier noch nachregulieren, obwohl der nächste Interrupt erst ein ganzes Stück tiefer kommt: Nach Setzen des neuen Modes noch ein bißchen mit einer Verzögerungsschleife a'la LD B,x:DJNZ \$ warten. 50 wäre hier ein guter Wert für x, aber die genaue Zahl zu ermitteln, überlasse ich Ihnen (denken Sie aber daran, daß dadurch andere Programme, die normal ablaufen, verzögert werden können).

Kein Problem ist es auch, andere Modes einzuschalten (einfach die Zahlen in Zeile 40,310 und 350 ändern) oder noch mehr Modes auf dem Bildschirm zu mischen. Ebenfalls eine interessante Idee wäre

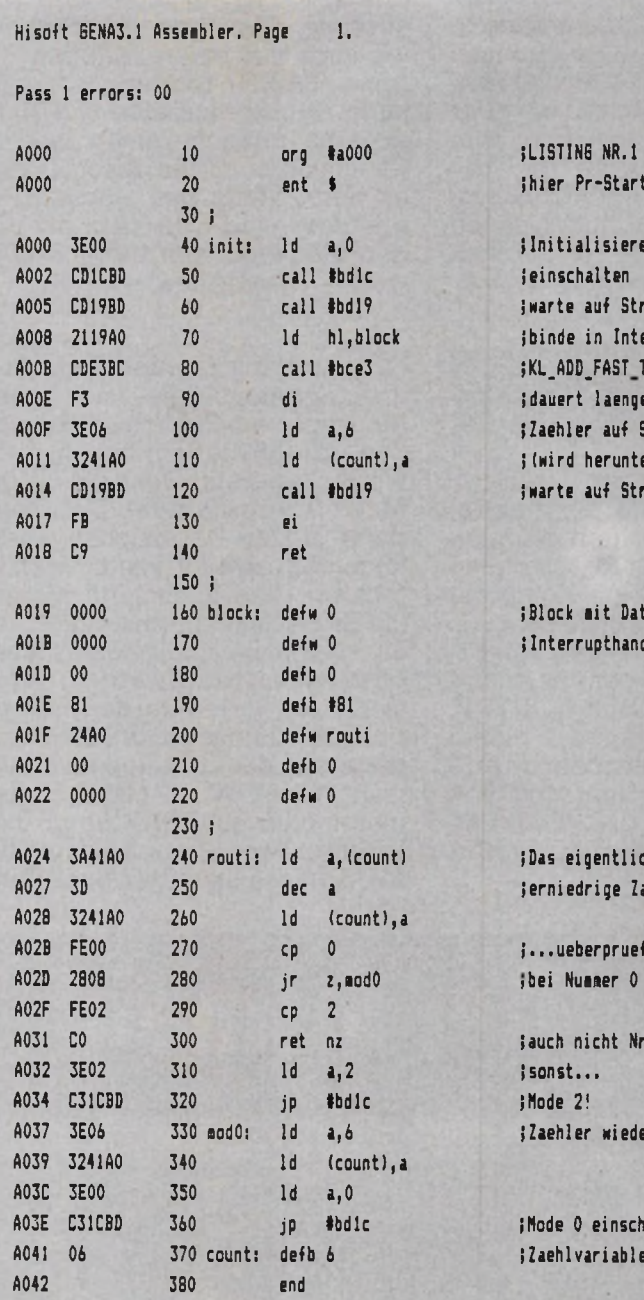

ilnitialisieren:erst Mode 0 ieinschalten **;warte auf Strahlruecklauf** ibinde in Interruptkette ein ; KL\_ADD\_FAST\_TICKER ; dauert laenger als 1/300 Sek ; Zaehler auf Startwert ; (wird heruntergezaehlt) jwarte auf Strahlruecklauf

;hier Pr-Start

**ABlock mit Daten fuer** ; Interrupthandler

; Das eigentliche Programm ; erniedrige laehler und...

j...ueberpruefe welcher Interrupt , bei Nummer 0 ->Mode 0

jauch nicht Nr.2 ;sonst...  $3$  Mode  $2!$ ;Zaehler wieder auf Anfang

iMode 0 einschalten 4041 04 370 count: defb 4 iZaehlvariable

#### Pass 2 errors: 00

Table used: 71 from 211 Executes: 40960

**1 REM LISTING Nr.3**

- 2 DATA 21, 0A, AO, 01, 0E, AO, CD, D1, BC, C9, 00, 00, 00, 00, 1
- **6, AO, C3, IC, AO, C3, 35, AO, 4F, CE, 4F, 46, C6**
- **3 DATA OO,3E,O O ,CD,1C ,BD ,CD,19,BD,21,41,AO,CD ,E3 ,B C, F3,3E,06,32,69,AO,CD,19,BD,FB,C9**

**4 DATA 21,41,AO,CD ,E6 ,BC,3E ,02,CD,1C ,BD,C9,OO ,OO ,0**

- **0, OO, OO, Bl, 4C, AO, OO, OO, OO, 3A, 69, AO, 3D**
- **5 DATA 32,69,AO,FE,00,28,08,FE,02,CO,3E,02,C3,IC,B D, 3E, 06,32, 69,AO,3E,OO,C3,IC,BD,06**
- **6 MEMORY &9FFF:MODE 2**
- **7 RESTORE 2:F0R x=&AOOO TO ScA069:READ w\*:POKE x , VA L ( "S<"+w\$) : NEXT: CALL &AOOO**
- 8 PRINT"öON schaltet Modesplit ein": PRINT"öOFF **schaltet Modesplit aus"**

es, gleichzeitig mit dem Umschalten des Modus auch die angezeigten Farben zu ändern, so daß man in Mode 0 andere Farben verwenden könnte als in Mode 1, die aber doch gleichzeitig auf dem Bildschirm erscheinen. Es gibt hier noch viele weitere Möglichkeiten, und ich bin sicher, Sie haben genug Phantasie, um das Programm selbst weiterzuentwickeln.

#### **Neue BÄSIC-Befehle \_\_\_\_\_\_\_\_\_\_\_\_\_\_\_\_\_\_\_\_\_**

Damit wären wir bei Listing 2. Hiermit ist es möglich, die ,gesplittete" Darstellung mit den Befehlen ION ein- und mit IOFF auszuschalten. INIT erfüllt hier eine ganz andere Funktion als in Listing 1: Es werden lediglich die beiden Befehle ON und OFF generiert, und erst INIT2 bindet dann ROUTI in die Interruptkette ein. Bei einem OFF-Kommando wird dann AUS aufgerufen und der Interruptblock wieder entfernt, so daß wieder alles einheitlich in einem Mode dargestellt wird.

#### **Utility** 66 **Schneider spezial**

Das letzte Programm, Nr. 3, ist eine absolute Ausnahme: Hier haben wir auch mal einen ,,Happen" für reine BASIC-Programmierer: Es tut im Prinzip dasselbe wie Nr. 2, aber man braucht keinen Assembler, um es zu nutzen. Also: Listing 3 an den Anfang des eigenen Programmes, und man kann mit ION den Modesplit ein- und mit IOFF wieder ausschalten.

Sicherlich fällt jedem beim Her-<br>mexperimentieren mit dem umexperimentieren Modesplit schon nach sehr kurzer Zeit auf, daß die Schrift recht merkwürdig aussieht, wenn Sie in den Mode O-Bereich gerät: Der Grund dafür ist klar: Der Zeichengenerator nimmt natürlich immer noch an, daß auf dem Bildschirm Mode 2 (beim Herumexperimentieren mit all unseren Beispiellistings sollte in Mode 2 gearbeitet werden) dargestellt wird, und so werden nicht die richtigen Bitmuster für Mode 0 erzeugt. Um das zu verhindern, kann man WINDOW +0,1,80,19,25 definieren oder mit POKE &blc8,0 die Schrift an Mode 0 anpassen (an dieser Adresse steht der Bildschirmmodus bei 464. Siehe Vergleich zwischen 464 und 664), aber leider funktioniert die Grafik deshalb trotzdem nicht. Mit einem POKE &blc8,0:call &bbba ist es schon besser, aber immer noch nicht perfekt. Man muß also den Zeichengenerator komplett an Mode 0 anpassen, um oben normal zeichnen zu können. Die Lösung dafür werde ich nachreichen. Allerdings wird

#### **Vorschau**

man normalerweise auch direkt Mode O-Bilder von Diskette oder Tape in den Bildschirm laden und so keine Probleme mit dem Zeichengenerator bekommen. Man sollte Modesplit nach Tape- oder Diskettenbenutzung neu einschalten, da bei Tape/Disk-Betrieb die Interrupts ausgeschaltet werden und die Synchronisation gestört<br>wird wird.

# **Der Schneider Tip** ROM-CALL's ohne Einspruchbedingungen zum Ausschneiden und Sammeln

CALL &BB00 Initialisierung der<br>CALL &BB00 Initialisierung der<br>CALL &BB00 Rücksetzung<br>astatur, Tastaturverwaltung. Tastatur CALL & BB03 Rücksetzung<br>Tastatur CALL & BB03 Rücksetzung<br>der Tastaturpuffers.<br>des Tastaturpuffers.<br>des Tastaturpuffers.<br>CALL & BB19 Warte auf nächste<br>ste Zeichen von Warte auf nächste<br>CALL & BB19 Warte auf Brand & BB3F in Direkteingabe:<br>CALL & BB3F in Direkteingabe:<br>CALL & BB48 BREAK ausschal-<br>CALL & BB48 BREAK CALL &BB06 Warte auf das näch-CALL &BB7B Lasse Cursordar-<br>cALL &BB7B Lasse Cursor-<br>tellung (Anwender) zu. Z.B. bei In-<br>put.<br>CALL, &BB7E Verbiete Cursorstellung (Anwender) zu. Z.B. bei Installung (Anwender) zu. Z.B. bei Institution darstellung (Americane **EXECUTE AND SEAR AND REAK**<br> **EXECUTE AND SEAR AS** ISTEM CONFORMATION . THE SCOT SCHOOL SCHOOL SCHOOL SCHOOL SCHOOL SCHOOL SCHOOL SCHOOL SCHOOL SCHOOL SCHOOL SCHOOL SCHOOL SCHOOL SCHOOL SCHOOL SCHOOL SCHOOL SCHOOL SCHOOL SCHOOL SCHOOL SCHOOL SCHOOL SCHOOL SCHOOL SCHOOL SCH put<sub>CALL</sub> &BB9C Tausche Ink's für Stift und Papier, Löscht Bildschirm  $h$ irm  $\frac{1}{2}$   $7eV$  $c$ he $\overline{\text{n}}$ werden. schirmausgabe folgender Meldun-<br>schirmausgabe folgender Meldun-<br>gen: Press PLAY then any Key:<br>gen: Press REC and PLAY then any Key:<br>Press REC and PLAY Block , N".<br>Found , FILENAME" Block , N".<br>ading ,FILENAME" Block , N".<br>

# Der Grafik-Kurs für Einsteiger, Teil I

die Leuchtfläche zum (logisch...) Leuchten bringt. Wenn die aber nur oben links in der Ecke leuchten würde, hätten wir nicht viel davon. Also lassen wir den Strahl blitzschnell von links nach rechts, und von oben nach unten rasen (genau wie beim Lesen). Überall da, wo der Strahl auf die Fläche trifft, leuchtet sie, und so leuchtet schließlich der ganze Bildschirm. Da der Strahl so schnell über den Bildschirm zum Leuchten gebracht wird, haben wir den Eindruck eines ruhigen, stehenden Bildes. Von einem leeren Bildschirm allein hätten wir allerdings nicht viel, und so müßten wir den Strahl auch noch aus- und einschalten, um nur bestimmte Teile zum Leuchten zu bringen, eben jene Teile, die dann Buchstaben oder andere Symbole

dieses Prinzips ist notwendig, um die Grafikfähigkeiten optimal nutzen zu können; (in Wirklichkeit ist das Ganze sogar noch etwas komplizierter, da ja auch noch verschiedene Farben dargestellt werden sollen, aber das braucht uns jetzt wirklich nicht zu kümmern). Um zu wissen, welche Punkte dargestellt werden sollen, schaut der Computer in einem bestimmten Teil seines Speichers nach, und von der Größe dieses Teils hängt es ab, wieviele Punkte wir auf dem Bildschirm darstellen können. Beim Schneider sind es maximal 640x200 = 128 000 Punkte. Eine ganz schöne Menge. Je mehr Punkte, um so weniger Farben. Sicher ist Ihnen das Wörtchen "maximal" aufgefallen. Werden denn evtl, auch weniger Punkte dargestellt? So ist es. Denn die An-

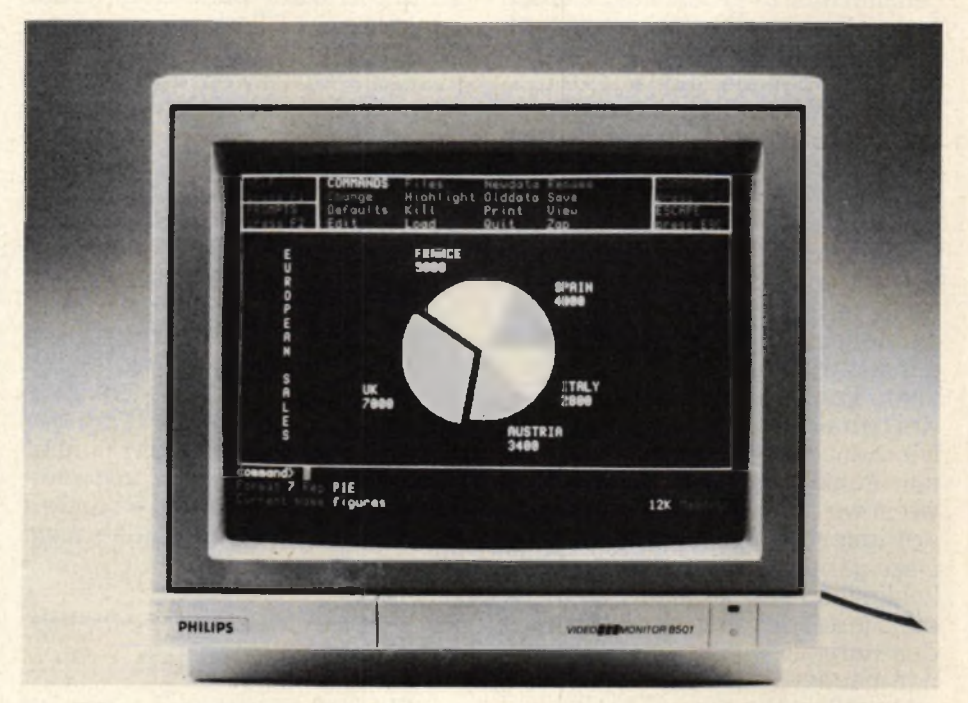

*Unser Bild zeigt die bekannte Kuchendiagrammdarstellung.*

darstellen sollen. All das ist normalerweise für uns völlig unwichtig, da der Computer sich selber darum kümmert, aber die Kenntnis

zahl der Punkte hängt, wie schon gesagt, von der Größe des Speicherteils (ab jetzt "Grafikspeicher" genannt) ab, in dem steht, welche

#### Für Anfänger

Die Schneider-Computer sind in der Lage, großartige Grafiken zu erzeugen, und das BASIC bietet auch dementsprechende Befehle an. Aber gerade wegen der vielen Möglichkeiten sind die entsprechenden Befehle auch schwer zu

In diesem Kurs werden wir uns zunächst einmal mit den Grundlagen, also den Grafikbefehlen und verschiedenen Möglichkeiten zum Zeichnen auf dem Bildschirm, beschäftigen. Später wenden wir uns dann den Verfahren zu, mit denen wir mit eben diesen Grafikbefehlen Kreise, Kugeln, 3-dimensionale Darstellungen und so weiter erzeugen können. Auch, oder besser: gerade Anfänger werden hier auf ihre Kosten kommen, umfangreiche BASIC-Kenntnisse sind nicht

verstehen.

notwendig.

Alles auf dem Bildschirm besteht aus kleinen Punkten. Schalten Sie ihren Schneider einmal an und sehen sich die Schrift ganz genau an (nah heran gehen!). Wenn Sie genau genug hinsehen, werden Sie feststellen, daß alle Buchstaben aus lauter kleinen Punkten zusammengesetzt sind. Um zu verstehen, warum das so ist, muß man etwas über die Art wissen, wie der Computer das Bild, das Sie auf dem Monitor sehen, aufbaut: Stellen Sie sich vor, daß noch gar nichts auf dem Bildschirm steht, er also komplett schwarz ist. Jetzt schießt von hinten gegen die Leuchtfläche der sogenannte Elektrodenstrahl, der

Punkte gesetzt werden sollen und welche nicht. Stellen Sie sich vor, daß dieser Teil aus 128000 Schaltern (Bits) besteht (für jeden Punkt einen), und wenn der entsprechende Schalter an ist, dann leuchtet auch der Punkt. Mit einem einzigen Schalter können wir so zwei Farben darstellen: Ist der Schalter aus, leuchtet der Punkt nicht, oder eben in der ersten Farbe. Ist der Schalter aber an, dann leuchtet der Punkt, und zwar in der anderen Farbe. Beim Einschalten wären diese beiden Farben zum Beispiel blau, wenn der Schalter aus ist und gelb, wenn er an ist (gelbe Schrift auf blauem Grund). Aber zwei Farben sind nicht gerade üppig, vor allem, wo doch jedes Computerspiel von bunten Explosionen und vielen farbigen Einzelheiten lebt. Wie also mehr Farben auf den Büdschirm bringen? Der Trick dafür ist ebenso einfach wie genial: Wir nehmen zwei Schalter für nur einen Punkt!

#### **Zwei oder vier Farben**

Damit können wir dann den einen Punkt in vier verschiedenen Farben darstellen: 1 Farbe: beide Schalter aus; 2 Farben: nur Schalter 1 an; 3 Farben: nur Schalter 2 an; 4 Farben: beide Schalter an. Leider hat dieser geniale Trick auch einen Nachteil: Wir können nur noch die Hälfte der Punkte darstellen, da wir ja ZWEI Schalter pro Punkt brauchen. Diese Methode kann natürlich noch beliebig weiter ausgebaut werden: Mit vier Schaltern können wir schon einen einzigen Punkt in 16 verschiedenen Farben darstellen, aber wir haben auch nur noch ein Viertel der ursprünglichen Punkte zur Verfügung. Sie werden sich nun sicher fragen, wie wir den ganzen Bildschirm noch mit Punkten vollkriegen wollen, wenn wir nur noch (z.B.) ein Viertel der ursprünglichen Anzahl haben. Dazu gäbe es prinzipiell zwei Möglichkeiten: Wir könnten nur noch ein Viertel des ursprünglichen Bildes darstellen, also das Bild kleiner machen, oder die Punkte viermal größer. Die zweite Möglichkeit ist wohl sinnvoller, deshalb wird sie auch praktiziert: Dadurch, daß die Punkte breiter werden, bleibt auch das Bild genauso breit wie vorher, obwohl nur noch ein Viertel der Punkte pro Zeile dargestellt wird.

Es gibt drei unterschiedliche Bildschirmformate. Dieser Zusammenhang zwischen der Anzahl der Punkte und den möglichen Farben

ist allerdings nicht nur Theorie,

sondern genauso wird es in Ihrem Computer gemacht! Wir haben die Wahl, ob wir 2,4 oder 16 Farben gleichzeitig darstellen wollen. Dazu gibt es in BASIC den Befehl MO-DE. Nach MODE muß eine Nummer von 0 bis 2 folgen, um anzugeben, welches Bildformat gewünscht ist. Die drei Formate sind: MODE 0: Der Bildschirm ist 160 Punkte breit, jeder Punkt kann in einer von 16 verschiedenen Farben leuchten. MODE 1: Der Bildschirm ist 320 Punkte breit, jeder Punkt kann 4 verschiedene Farben haben. Dieser MODE wird automatisch beim Einschalten des Computers gewählt. MODE 2: Der Bildschirm ist 640 Punkte breit, jeder Punkt kann in 2 Farben erscheinen (Vordergrund oder Hintergrund). In allen MODEs werden 200 Punkte untereinander dargestellt (also zweihundert Zeilen). Und so kommt auch die maximale Anzahl von 640x200 Punkten zustande, nämlich im MODE 2. Probieren Sie es doch einmal: MODE 0 ENTER bringt eine ganz breite Schrift hervor, mit MODE 2 ENTER ist sie viel schmaler. Die Anzahl der Punkte, die ein Buchstabe breit ist, ist bei beiden MODES gleich, nur sind die Punkte in MODE 0 breiter. Die Höhe der Buchstaben ist jedoch immer gleich, da ja immer 200 Punkte vertikal dargestellt werden. Es ändert sich also nur die Punktbreite, nicht die Punkthöhe.

#### **Die ersten Zeichenversuche**

Sie haben die Nase voll von dem theoretischen Kram und wollen endlich praktisch was machen? OK, ok, nicht aufregen, genau das hatte ich ja jetzt vor. MitdemBASIC-Befehl PLOT können wir jeden einzelnen Punkt auf dem Bildschirm direkt ansprechen, also seine Farbe bestimmen. Nach PLOT müssen mindestens zwei Zahlen kommen (durch ein Komma getrennt), die angeben, welcher Punkt gemeint ist. Die erste Zahl gibt dabei seine horizontale Lage an, die zweite Zahl seine vertikale Lage, genau wie bei einem Koordinatensystem. Eine Null bei der horizontalen Lage bedeutet dabei ganz links, 639 ganz rechts. Für die zweite Zahl gilt: 0 ist ganz unten, 399 ganz oben. Keine Frage, daß Sie jetzt gemerkt haben, daß hier etwas nicht stimmt: Die erste Zahl sollte doch eigentlich je nach MODE verschieden sein, und die zweite sollte doch nur bis 200 gehen...? Stimmt EIGENTLICH, aber da wir jetzt erst etwas Praktisches machen wollten, lassen Sie mich die Erklärung auf gleich ver-<br>schieben. Also weiter: PLOT Also weiter: PLOT 320,200 ENTER müßte eigentlich

#### **Nur ein Punkt**

einen Punkt genau in die Mitte des Bildschirms setzen ... aber es passiert nichts! Nicht aufregen, es hat geklappt! Nur haben wir den Punkt in der Farbe Null, also Blau, gesetzt. Da er aber vorher schon blau war, kann man auch weiter nichts sehen. Die Farbe des Punktes kann man durch eine dritte Zahl bestimmen. 0 ist dabei die erste, 3 die vierte Farbe (oder maximal 1 bei MO-DE 2 und maximal 15 bei MODE 0). Also noch ein Versuch: PLOT 320.200,1 ENTER und...VIOLA! Es hat geklappt. Mit einer starken Leserbrille oder einem gewöhnlichen Haushaltselektronenmikroskop kann man den Punkt ohne weiteres sehen. (Wenn keine Farbe angegeben wird, wird die zuletzt angegebene Farbe verwendet). Probieren Sie es mit verschiedenen Zahlen (und in den 3MODES),

#### **Schneider spezial** 69

Kurs

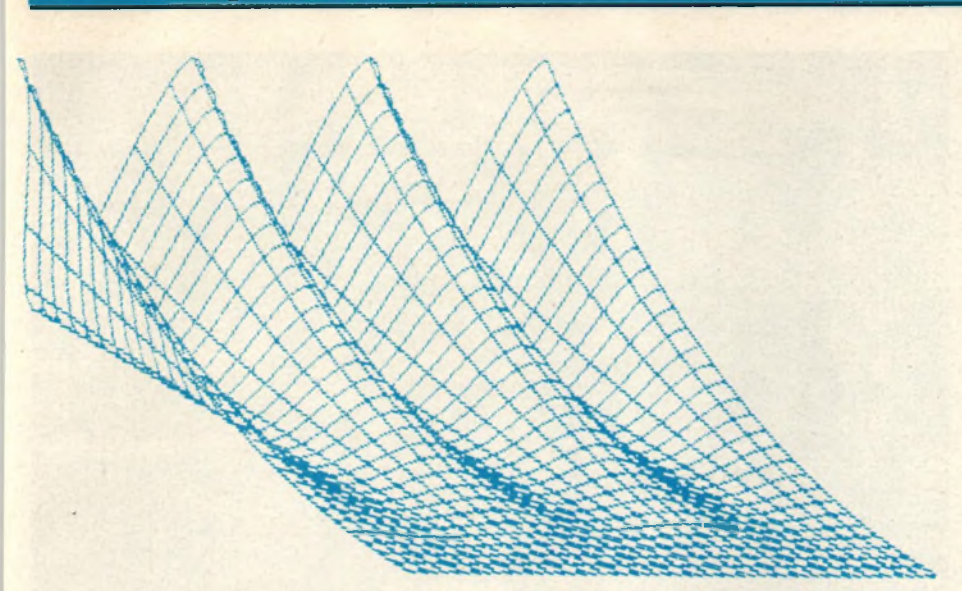

aber rechnen Sie sich vorher ungefähr aus, wo der Punkt erscheinen muß, da Sie ihn sonst vielleicht nicht finden. Vor allem in MODE 2 muß man sich da schon ziemlich anstrengen.

Computer tut nur so, als hätten wir 640 Punkte!! Das hat nämlich den unschätzbaren Vorteil, daß wir nicht komplett mit neuen Zahlen rechnen müßten, nur weil wir einen anderen MODE eingeschaltet hapro Punkt! Und nach genau demselben Prinzip geht das auch bei den vertikalen Zahlen, nur hat es hier einen anderen Grund: Wenn wir nur Koordinaten von 0.199 hätten, würde jeder Kreis, den wir auf den Bildschirm zeichnen, wie ein plattgedrückter Ball aussehen, denn das Verhältnis von der tatsächlichen Bildschirmbreite zur Höhe (in cm) entspricht eben mehr 640/400 als 640/200! Es ist also nur ein Trick, um das Zeichnen zu erleichtern. So einfach ist das.

Sie kennen jetzt zwei Grafikbefehle: MODE und PLOT. Experimentieren Sie etwas damit herum, um damit vertraut zu werden. Und damit Sie auch noch etwas zu experimentieren haben, versuchen Sie es mal mit dem Befehl DRAW. Dieser Punkt ist dann das ENDE der Linie. Diese Linie hat die angegebene oder die vorherige Farbe (wenn Sie keine Farbe angeben). Ersetzen Sie doch z.B. das Plot im obrigen

#### Ein erstes Programm

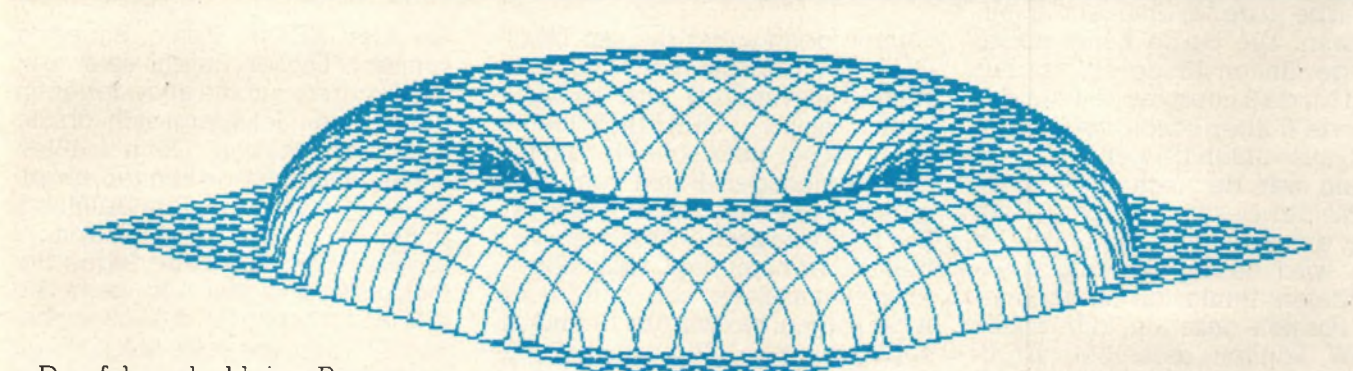

Das folgende kleine Programm soll Ihnen diese Sache noch etwas verdeutlichen. Dabei müßten Sie wissen, daß der Befehl RND + Zahl irgendeine zufällige Zahl zwischen 0 und der angegebenen Zahl erzeugt. PLOT RND\*639, RND\*399, RND\*3 setzt also einen Punkt in irgendeiner Farbe irgendwo auf den Bildschirm.

10 INPUT ,,Wieviele Punkte?",anzahl

20 For i'l to anzahl

30 PLOT RND\*639, RND\*399, RND\*3

40 NEXT i: PRINT "Fertig"; anzahl; ,,Punkte gesetzt.,, GOTO 10

Die Koordinaten bleiben in jedem MODE gleich. Wenn Sie nun wieder etwas aufnahmefähig für einen neuen Happen Theorie sind, wollen wir noch die Frage klären, wieso wir immer 639 als größte horizontale, und, noch merkwürdiger, 399 als vertikale Zahl haben. Der

ben. Dazu teilt er die Zahl einfach durch 2 oder 4. Deshalb werden Sie auch keinen Unterschied sehen, wenn Sie in MODE 1 (320 Punkte horizontal) erst Punkt 0,0 und dann Punkt 1,0 plotten. Es handelt sich nämlich um denselben Punkt. Erst bei 2,0 wird der nächste Punkt sichtbar. In MODE 0 (160 Punkte) ist es sogar noch extremer: Hier gibt es jeweils 4 Koordinaten

Programm durch DRÄW . . . Anschließend werden wir uns mit weiteren Grafikbefehlen beschäftigen und einige sehr schöne Bilder erstellen.

#### Kurs

Wir haben herausgefunden, daß der Computer das Bild, das er auf dem Bildschirm darstellt, aus vielen kleinen Punkten zusammensetzt. Die Anzahl und somit die Größe dieser Punkte hängt vom gewählten Bildschirmmodus ab, den wir mit MODE bestimmen können.

Obwohl es verschieden viele Punkte in den einzelnen Modes sind, tut der Computer so, als hätten wir immer 640\*400 Punkte, um das Programmieren zu erleichtern. Die Anzahl der Farben, die wir darstellen können, hängt ebenfalls vom Mode ab, je weniger Punkte dargestellt werden, um so mehr Farben können angezeigt werden. Soviel zum Theoretischen. Aber wir haben auch schon zwei, genauer, drei Befehle kennengelernt: MODE, mit dem wir einen Bildschirmmodus von 0 bis 2 wählen können, wobei 2 die höchste Auflösung darstellt. PLOT, mit dem wir die Farbe jedes einzelnen Punktes auf dem Bildschirm bestimmen können, und zwar indem wir seine x-Koordinate von 0-639, seine y-Koordinate von 0-399 und die Farbe, in der er erscheinen soll, angeben. Die Farbe hängt dabei vom gewählten Mode ab, so daß wir in Mode 2 nur zwischen 0 und 1, in Mode 0 aber schon zwischen 0 bis 15 auswählen können.

Dann war da noch der Befehl DRAW, der besser "LINE" heißen sollte, denn er zieht eine Linie. Die Linie wird dabei vom zuletzt ge-PLOTteten Punkt zur angegebenen Position gezogen, d.h., hinter DRAW können dieselben Argumente wie hinter PLOT stehen, also x,y und Farbe.

#### **Ein Cursor für die Grafik**

Wenn Sie Ihren Schneider, oder überhaupt jeden Computer, einschalten, sehen Sie außer den Einschaltmeldungen auch noch den CURSOR, der Ihnen sagt, daß der Computer auf Ihre Eingabe wartet. Der Cursor ist das kleine Quadrat, das immer dort steht, wo der nächste Buchstabe erscheinen wird, den Sie eintippen. Der Cursor hat also die Aufgabe, Ihnen zu zeigen, wo Sie sich gerade auf dem Bildschirm "befinden". Unser Schneider hat aber noch einen zweiten Cursor, denn außer diesem TEXT-CURSOR (der uns hier aber nicht weiter interessiert) gibt es auch<br>noch einen GRAFIKCURSOR. GRAFIKCURSOR. Aber dieser unterscheidet sich in einem wichtigen Punkt vom Textcursor: Man kann ihn nicht sehen! Dafür gibt es zwei Gründe: Zum einen soll er nicht die Grafik stören, aber zum anderen soll er uns auch nicht zeigen, wo wir uns befinden, sondern nur das Zeichnen erleichtern. Der Grafikcursor steht, wenn wir ihn sonst nicht bewegen, immer auf dem zuletzt gesetzten Punkt (z.B. mit PLOT oder bei DRAW auf dem letzten Punkt der Linie). Wenn wir nun den Befehl PLOT verwenden, haben wir mit dem Grafikcursor nicht viel zu tun, da wir ihn einfach nicht brauchen. Ganz anders sieht es aber bei DRAW aus. Erinnern Sie sich, daß wir weiter oben gesagt hatten, DRAW würde den angegebenen Punkt mit dem zuletzt gezeichneten Punkt verbinden? Das stimmt normalerweise, vorausgesetzt, wir verändern die Lage des Grafikcursors nicht, der dann ja auf diesem Punkt steht. In Wirklichkeit aber verbindet DRAW die Position, an der der Grafikcursor steht, mit dem angegebenen Punkt. Nun stellt sich die Frage: Wie verändert man diese Position? Ganz einfach: Dazu haben wir den Befehl MOVE x,y. (Denken Sie daran, daß

Sie hier KEINE Farbe angeben können). Dieser Befehl setzt den Grafikcursor auf die angegebenen Koordinaten. Jetzt zeigt sich, ob Sie mitgedacht haben: Dann müßten Sie jetzt ZWEI Wege kennen, um eine Linie zwischen dem Anfangspunkt xa,ya und dem Endpunkt xe,ye zu zeichnen! Überlegen Sie mal einen Moment und lesen Sie erst weiter, wenn Sie die Lösung haben - nun, die erste Möglichkeit ist, einen Punkt an xa,ya zu setzen und dann die Linie zu ziehen: PLOT xa,ya:DRAW xe,ye, aber es gibt auch noch die Möglichkeit, nur den Grafikcursor an den Anfangspunkt zu setzen. Dazu brauchen Sie nur PLOT durch MOVE zu ersetzen.

#### **Alles ist relativ**

Bisher haben wir bei allen Grafikbefehlen, also PLOT, DRAW und MOVE mit ABSOLUTEN Koordinaten arbeiten müssen. Das kann jedoch im Einzelfall ziemlich unpraktisch sein. Nehmen wir einmal an, Sie haben ein Programm geschrieben, das ein einfaches Strichlmien-Haus auf den Bildschirm zeichnet. (Das wäre übrigens eine gute Übung für Sie — versuchen Sie es doch einmal, wenn Sie etwas Zeit

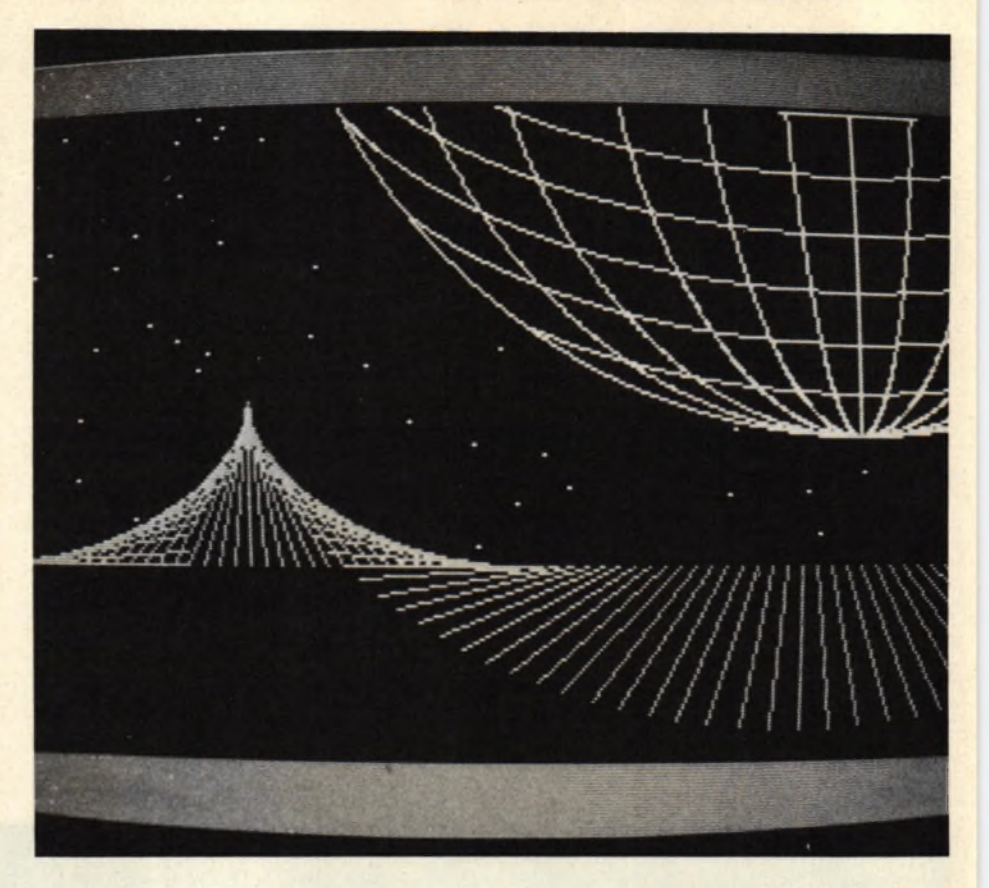

70

#### **Schneider spezial 71** Kurs

haben). Die Spitze des Dachs liegt z.B. auf dem Punkt 320, 200 (in der Bildschirmmitte), die Kanten des Daches entsprechend tiefer rechts und links davon. Eine Weile sind Sie mit dem Haus auch ziemlich glücklich, aber dann wollen Sie eine ganze Stadt auf den Bildschirm bringen (der Mensch kann doch nie genug kriegen!), d.h., Sie dürfen sich der freudigen Aufgabe hingeben, für jedes einzelne Haus die entsprechenden Punkte zu bestimmen und zusammen mit den entsprechenden Befehlen an Ihr ursprüngliches Programm anzuhängen. Aber es geht auch einfacher, und wenn Ihnen die Nützlichkeit des Grafikcursors bisher nicht so recht einleuchtete, dann wird Ihnen jetzt bestimmt ein Licht aufgehen: Von allen Grafikbefehlen gibt es nämlich auch RELATIVE Ausführungen, bei denen wir nicht direkt die Punkte angeben müssen, sondern die Entfernung, in der der Punkt von der augenblicklichen Position des Grafikcursors liegt. Wir können also sagen: "Zeichne eine Linie von hier (Cursorposition) nach dem Punkt, der 40 Punkte rechts und 50 Punkte tiefer liegt". Wenn wir das ganze Haus auf diese Art beschreiben, brauchen wir nur den Grafikcursor am Anfang auf eine andere Start-Position zu setzen, um das Haus an einer anderen Stelle zu zeichnen. Die Namen der relativen Befehle bestehen aus dem jeweiligen alten Namen + einem ,,R" für Relativ. Also: PLOTR, DRAWR, MOVER. Einige Beispiele dazu: PLOTR -4,0 zeichnet den neuen Punkt 4 Punkte links vom alten Punkt (-4, d.h. nach links , nach rechts wäre 4!!), MOVER 4,-8 bewegt den Grafikcursor 4 Punkte nach rechts und 8 Punkte nach unten, DRAWR 20,30 zeichnet eine Linie nach links oben, der Endpunkt liegt 20 Punkte höher und 30 Punkte rechts von der alten Grafikcursorposition. Denken Sie daran, daß alle diese Befehle die Position des Grafikcursors wieder verändern, daß sie also z.B. nach DRAW 20,30 auf dem Endpunkt der Linie liegt!

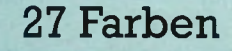

Wie wir in jedem Werbeprospekt für den Schneider nachlesen können, hat unser Computer 27 Farben. Aber selbst in Mode 0 kön-

- **10 REM Faecher 20 MODE 2 30 FOR x=0 TO 639 STEP 3 40 MOVE 320,0 50 DRAW x,399,1 60 NEXT 70 GOTO 70:REM ESC fuer STOP!**
- **10 REM Diamant 20 MODE 0 30 zaehler=0:tinte=l 40 INK 0,0:BORDER O:INK 1,1:INK 2,2:INK 3,11:INK 4** , 14 **50 FOR x=0 TO 639 60 MOVE 320,399 70 DRAW x,200,tinte:DRAW 320,0,tinte 90 zaehler=zaehler+l:IF zaehler=160 THEN zaehler=0 :tinte=tinte+l 100 NEXT** 110 **GOTO** 110: REM ESC fuer Stop
- **10 REM quadrate 20 MODE 0 30 x=RND\*639:y=RND\*639 40 MOVE x,y 50 ti nte=RND\*15 60 GOSUB 70:GOTO 30 70 DRAWR 25,0,tinte:DRAWR 0,25:DRAWR -25,0:DRAWR O ,-25:RETURN**
- **10 MODE 0 20 tinte=l:xm=0:FOR ym=0 TO 399 STEP 29:GOSUB 70:x m=xm+40:tinte=tinte+l: NEXT 25 INK 0,1 30 FOR tinte=l TO 15:INK tinte,1:NEXT 40 FOR tinte=l TO 15:INK tinte,6:F0R verz=l TO 20: NEXT verz:INK tinte,1:NEXT tinte 50 FOR tinte=15 TO 1 STEP -1:INK tinte,6:FOR verz= 1 TO 20:NEXT verz:INK tinte,1:NEXT tinte 60 GOTO 40 70 REM einen Kreis zeichnen 80 DEG:MOVE 100+xm,ym 90 FOR winkel=0 TO 360 STEP 12 100 x=CQS(winkel)\*100+xm 110 y=SIN(winkel)\*100+ym 120 DRAW x,y,tinte:NEXT Winkel 130 RETURN**

#### Kurs

#### 72

```
5 REM Weg in die Ferne
10 MODE 1
11 INK 1,11
20 x=0:brei te=80:FÜR y=0 TO 200
30 MOVE x,y:DRAW x+breite,y,l
40 breite=breite-O.4
41 x=x+2.3
50 NEXT
60 FOR t=l TO 100:PLOT RND*630,RND*400,RND*2+2:NEX
T
70 INK 0,0:BORDER 0
80 INK RND*2+2,RND*27:F0R t=l TO RND*400:NEXT:GOTO
 80
```
nen wir nur 16 darstellen, von den 2 in Mode 2 gar nicht erst zu reden. Wo sollen da 27 Farben herkommen? Wenn Sie sich daran erinnern, wie wir unterschiedliche Farben darstellen (die Sache mit den 2 und 4 Schaltern), ist schon klar, wieso nur maximal 16 Farben GLEICH-ZEITIG dargestellt werden können. Aber unser Computer bietet uns die Möglichkeit, diese 16, 4 oder zwei, je nach Mode, aus einer PALETTE von 27 Farben auszuwählen! Wir können also schon 27 Farben darstellen, aber eben nicht alle gleichzeitig! Dazu haben wir den Befehl INK (Tinte). Je nach Mode haben wir 2 bis 16 TINTEN, mit denen wir zeichnen können. Aber welche Farbe diese Tinten haben, können wir selbst bestimmen. So können wir zwei oder mehr Tinten auch dieselbe Farbe geben oder sogar eine Tinte in zwei Farben blinken lassen (jetzt geht der Bezug zur Realität doch etwas verloren). Das geht ganz einfach so: INK, Tintennummer, Farbe 1, Farbe 2. Wir

#### **Alle Farben Tabelle 1**

brauchen keine zwei Farben anzugeben, aber wenn wir es tun, dann blinkt alles, was in der entsprechenden Tinte gezeichnet wird, abwechselnd in der ersten und zweiten Farbe. Wie groß die Tintennummer ist, hängt vom Mode ab, aber die Farben können immer einen Wert von 0 bis 27 annehmen. Welche Nummer welche Farbe ergibt, können Sie aus Tabelle Nr. 1 ablesen. Probieren Sie es doch einmal: INK 1,3,6 -. Die Buchstaben auf dem Bildschirm beginnen zwischen dunkel- und hellrot zu blinken, sie wurden also in Tinte Nummer 1 gedruckt (denn die haben wir ja geändert). Richtig effektvoll wird es, wenn wir jetzt die Farbe des Papiers verändern (das ist Tinte Nr. 0 !!!) INK 0,6,3 -. Daß wir überhaupt noch etwas erkennen können, liegt daran, daß die Farben von INK 0 genau ,,andersherum" blinken als die von INK 1. Probieren Sie etwas herum! Wenn Sie überhaupt nichts mehr erkennen können, hilft CALL & BC02 : Dieser Befehl weist allen Tinten die Farben zu, die sie normalerweise beim Einschalten haben. Übrigens können Sie sogar die Farbe des Bildschirmrandes ändern, der um das eigentliche Bild herumliegt und auf dem man

#### **Call &BC02**

nichts zeichnen oder schreiben kann: Mit BORDER farbel,farbe2 können Sie seine Farben festlegen, ABER: Mit INKS haben Sie hier nichts am Hut, für den Border müssen Sie die Farben so festlegen, als ob er selbst eine INK wäre! Und zu guter Letzt können Sie sogar noch die Geschwindigkeit festlegen, in

der Farben auf dem Bildschirm blinken sollen (wenn Sie für irgendeine INK oder den BORDER zwei Farben angegeben haben): SPEED INK dauerl,dauer2 legt die Zeit fest, in der eine Farbe jeweils auf dem Bildschirm steht. Dauerl ist die Zeit für die erste, Dauer2 die Zeit für die zweite Farbe (alle Farben richten sich danach, Zeiten für einzelne Tinten kann man nicht individuell festlegen). Normalerweise sind sowohl Dauerl als auch Dauer2 = 10. Je kleiner diese Werte werden, umso kürzer ist die jeweilige Zeit!

#### **Die ersten Programme**

Vielleicht haben Sie angesichts dieser vielen Befehle innerlich aufgestöhnt, aber ich kann Sie beruhigen: Sie kennen jetzt so ziemlich alle Grafikbefehle (die auch noch mal in Tabelle 2 zusammengestellt sind), und wir können jetzt endlich anfangen zu programmieren. Sie finden im folgenden einige Programme, die Sie abtippen können. Aber damit Ihnen das auch etwas nützt, sollten Sie sich VORHER überlegen, welche Grafik wohl durch das jeweilige Programm erzeugt wird und wie das Programm funktioniert. Wenn Sie irgendwelche Befehle im Programm nicht kennen, schlagen Sie diese im Handbuch nach! Und denken Sie daran: Wenn Sie Programme einfach nur abtippen, schaden Sie sich nur selbst, vor allem, da Sie im folgenden selbst schon einiges programmieren sollen. Also mitdenken! (Teil 2 ab S. 90.)

Tabelle 1: Diese Nummern haben die einzelnen Farben: 0 S c h w ä r2 10 B la u g r ü n 20 h e l l e s B la u g r ü n 1 Blau 11 Himmelblau 21 Limonengrün<br>1 Blau 12 Gelb 22 Pastellgrün 2 H e l l b l a u <sup>i</sup>2 G e lb 22 F 'a s t e l 1 g r ü n 23 Pastellblaugrün<br>24 Hellgelb 4 M a g e n ta 14 F 'a s t e l 1 b l a u 2 4 H e l 1 g e l b 5 Hellviolett 15 Orange<br>6 Hellrot 16 Rosa 6 Hellrot 16 Rosa 26 Leuchtendweiß<br>7 Purpur 17 Pastellmagenta 17 Pastellmagenta 3 Helles Magenta 18 Hellgrün 9 Grün 19 Seegrün Tabelle 2: Alle bisher behandelten Befehle:  $-MRDE$  $-$ PLOT — DRAW  $-MOVE$  $-F1$  OTR — DE'AWR -MOVER  $- INK$ -BORDER  $-$ SPEED INK -CALL & BCO2
# für Schneider CPC  $464 + 6128$

170 MODE 1

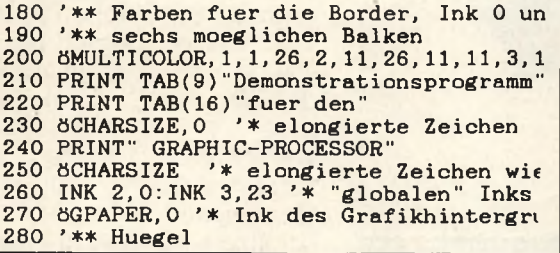

letzt ist/er

- **Eigener Editor**
- Lesen von ASCII-Dateien (bestehende Programme können gelesen werden)

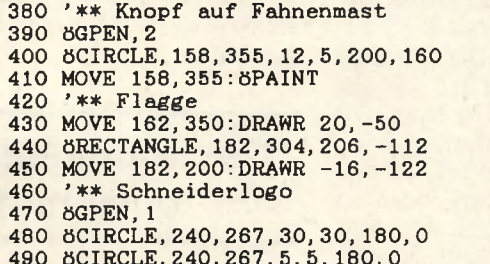

- **C** erzeugter Object-Code ist ohne **Compiler lauffähig**
- Stringverarbeitung
- **O** bis 30-fache Geschwindigkeit
- veränderbarer Anfangszeiger
- Object-Files können von BASIC aufgerufen werden
- 5-pass-Compiler

# **Die Highlights:**

• Fließkommaarithmetik

endlich da-

- Integerarithmetik
- · über 60 K frei für Quelltext (über 20 K frei bei CPC 464)
- **REPEAT UNTIL Schleifen**

500 8POLYGON, 240, 297, 280, 297, 280, 272, 240<br>510 8POLYGON, 240, 260, 280, 260, 280, 237, 240<br>520 8CIRCLE, 330, 230, 30, 30, 0, 180<br>530 8CIRCLE, 330, 230, 5, 5, 0, 180<br>540 8POLYGON, 330, 260, 290, 260, 290, 237, 330<br>550 570 MOVE 240, 250: 8PAINT '\* linken Teil d<br>580 SGPEN, 2 ' schwarz 590 MOVE 330, 220: 8PAINT '\* rechter Teil 600 8GPEN, 3 Pastellblaugruen<br>610 MOVE 184, 200: 8PAINT '\* Farbe der Fla Sei Vergende de duces de Janeiro de la Silva de la Silva de la Silva de la Silva de la

**Official Strips** 

# Verborgene Diskettenkommandos

**Im Disketten-ROM steckt mehr, als das Handbuch verrät. Es gibt nämlich noch 9 zusätzliche Befehle, die allerdings aus dem BASIC nicht nutzbar sind. Aber Assembler-Programmierer können damit sehr interessante Sachen anstellen, z.B. relative Dateien aufbauen oder ganz neue Diskettenformate konstruieren.**

Wenn man an den 464 eine Diskettenstation anschließt, bekommt man auch die notwendige Software in einem ROM dazu, dieselbe Software, die auch der 664 verwendet. Diese Diskettensoftware steckt in einem sogenannten Background-ROM. Nach dem Einschalten untersuchen alle Schneider-Computer, oder besser: deren Betriebssystem, ob zusätzliche ROMs an den Computer angeschlossen sind. Handelt es sich um ein Vordergrund-ROM, (das erste Byte im ROM kennzeichnet, um welchen Typ es sich handelt), wird ihm die Kontrolle übergeben. Das ist zum Beispiel bei BASIC der Fall. Background-ROM wird lediglich die Kontrolle zum Initialisieren ihres benötigten RAM-Speichers übergeben, und es wird erwartet, daß sie danach wieder die Kontrolle ans Betriebssystem übergeben. Der Aufbau jedes ROMs entspricht in etwa dem der hinlänglich bekannten RSX-Kommandos, die man aus BASIC mit dem Klammeraffen aufrufen kann, und so besteht auch die Möglichkeit, ROM-Routinen so aufzurufen (versuchen Sie einmal 1BASIC). Beispiele hierfür sind alle zusätzlichen Disc-Kommandoswie !DIR. Soweit, so gut. Bis jetzt war alles nur Wiederholung'. Interessant wird es aber, wenn man sich den Anfang des Disc-ROMs ansieht: Dort stehen nämlich mehr Sprünge, als im Handbuch Disc-Befehle beschrieben werden. Logische Folgerung: Es muß noch mehr Disc-Kommandos geben!

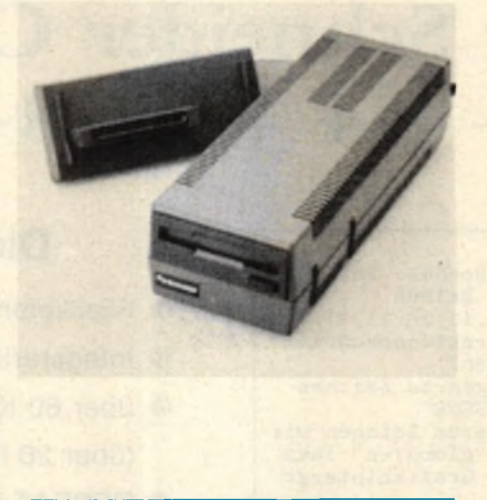

#### **Low-Level-Befehle ...**

Auf Adresse C072 stehen die normalen Befehlsnamen, wie man sie auch erwartet (bis auf den Befehl CPM-ROM, den man aus BASIC auch nicht aufrufen kann), aber dann ... dann folgen 9 Zahlen von #81 bis #89. Da das Ende jedes Befehls durch ein gesetztes Bit 7 im Namen gekennzeichnet ist, handelt es sich um die Befehle 1,2,3 ... 9, die jeweils ein Zeichen lang sind. Da die Zahlen 1 ... 9 aber keine ASCII-Zeichen sind, kann man sie aus BA-SIC auch nicht aufrufen (ebenso wie Namen, die Leerzeichen enthalten). Die nächste Frage, die wir uns nun stellen, lautet natürlich: Was tun sie?

Nun, nach langer Forschungsarbeit ist das in Tabelle 1 wiedergegebene (hoffentlich richtige) Er-<br>gebnis herausgekommen. Wie gebnis herausgekommen. man sieht, handelt es sich ausschließlich um Low-Level-Befehle wie Sektor — lesen / schreiben / formatieren etc. Dadurch wird es möglich, eigene Anwenderprogramme mit solchen Routinen wie > Disketten formatieren< auszustatten und so besonders anwenderfreundlich zu machen. Man kann aber auch solche Scherze, wie z.B. eine Diskette in mehreren Formaten formatieren etc., damit treiben und so seine Programme schützen. Mit genug Phantasie tun sich hier ungeahnte Möglichkeiten auf. Beschäftigen wir uns nun mit den Befehlen im einzelnen (Listing 1 zeigt Ihnen, wie man die Kommandos aus einem Assemblerprogramm heraus aufrufen muß), aber denken Sie beim Herumprobieren daran, daß ein Write (oder Format)-Sektor mit irgendwelchen Nonsense-Daten Ihrer Lieblings-Diskette vielleicht nicht so gut bekommt!

# **Die Kommandos im einzelnen**

#81 dient nur dazu, die Disc-Meldungen ein- oder auszuschal-

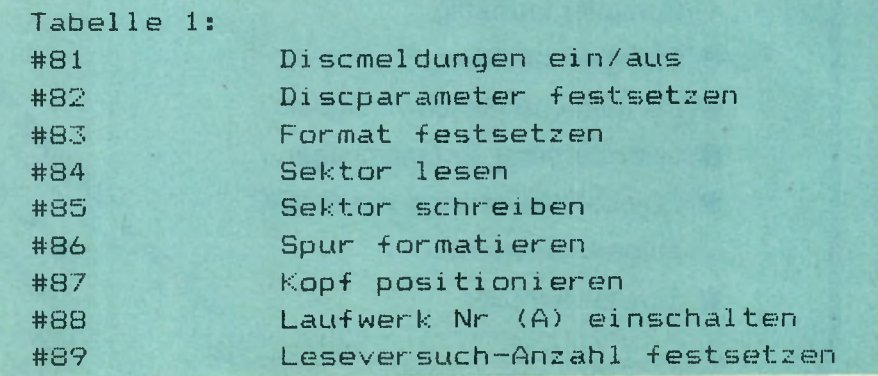

A001 C5 A002 D5 A003 211

A013 D1

A019 C9 A01A D1

A01C E1 A01D C9

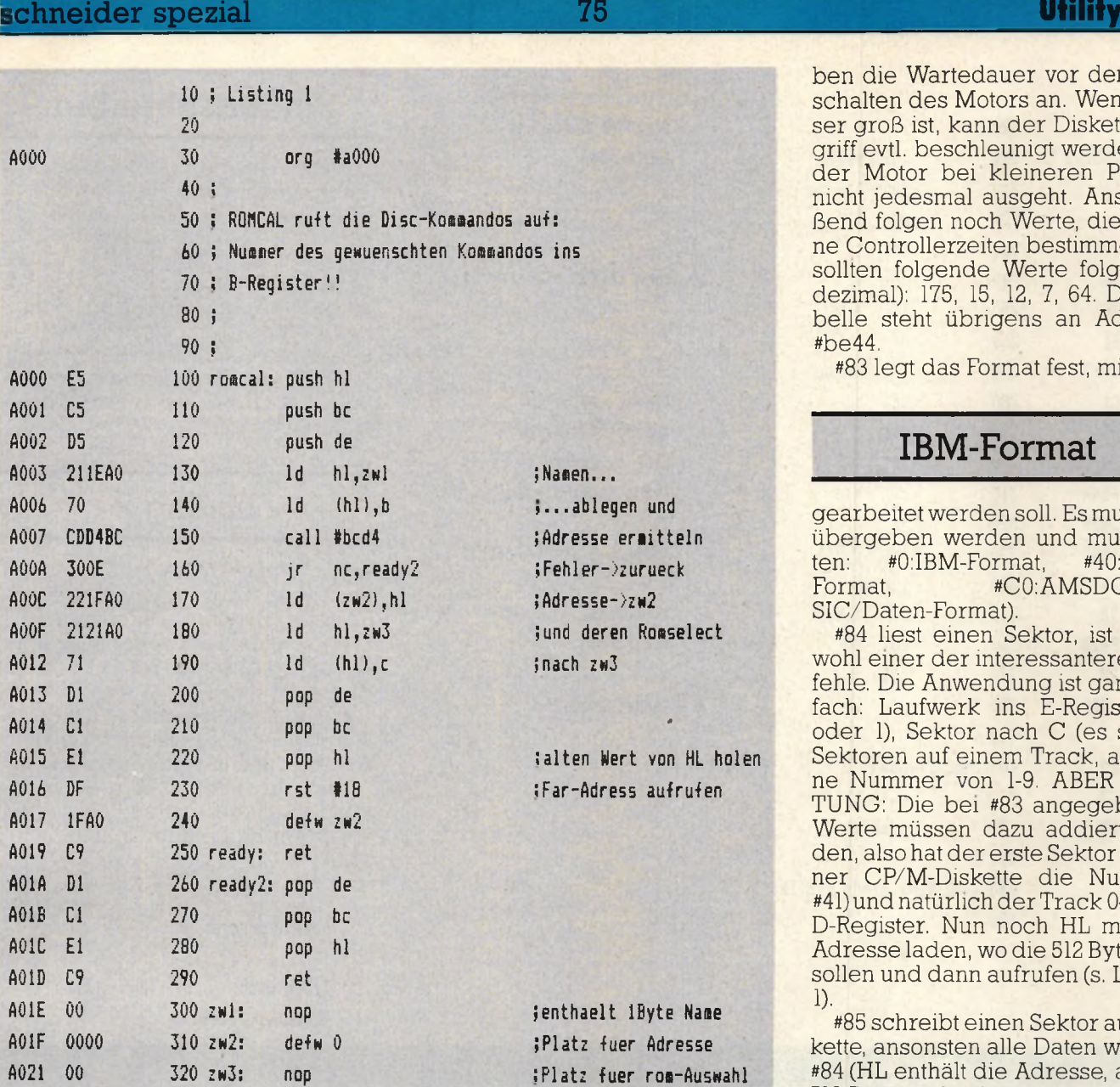

ben die Wartedauer vor dem Abchalten des Motors an. Wenn dieer groß ist, kann der Diskettenzugriff evtl, beschleunigt werden, da ler Motor bei kleineren Pausen nicht jedesmal ausgeht. Anschließend folgen noch Werte, die interne Controllerzeiten bestimmen. Es ollten folgende Werte folgen (in dezimal): 175, 15, 12, 7, 64. Die Tabelle steht übrigens an Adresse be44.

#83 legt das Format fest, mit dem

#### **IBM-Format**

gearbeitet werden soll. Es muß in A bergeben werden und muß lau-<br>en: #0:IBM-Format, #40:CPM-#0:IBM-Format,  $F$ ormat, #C0:AMSDOS(BA-SIC/Daten-Format).

#84 liest einen Sektor, ist damit wohl einer der interessanteren Beehle. Die Anwendung ist ganz einfach: Laufwerk ins E-Register (0 oder 1), Sektor nach C (es sind 9 ektoren auf einem Track, also eine Nummer von 1-9. ABER ACH-'UNG: Die bei #83 angegebenen Werte müssen dazu addiert werden, also hat der erste Sektor auf einer CP/M-Diskette die Nummer #41) und natürlich der Track 0-39 ins D-Register. Nun noch HL mit der Adresse laden, wo die 512 Bytes hm ollen und dann aufrufen (s. Listing 1).

#85 schreibt einen Sektor auf Diskette, ansonsten alle Daten wie bei 84 (HL enthält die Adresse, an die 512 Bytes gehen).

ten. Ein POKE an der richtigen Speicherstelle (#be 78) ist hier einfacher. A muß mit dem gewünschten Wert geladen werden, "FF= aus, ansonsten ein. Beim Rücksprung liefert die Routine den alten Wert in L.

A022 330 end

#82 erlaubt es, die Laufwerkdaten festzulegen. Der Anfang der Tabelle, in der diese stehen, muß

#### **Laufwerkdaten**

im HL-Register übergeben werden. Die Tabelle setzt sich folgendermaßen zusammen: 2 Bytes, für Wartezeit vor dem ersten Zugriff nach Einschalten des Motors. 50 entspricht dabei einer Sekunde. Dann folgen wieder 2 Bytes, sie ge-

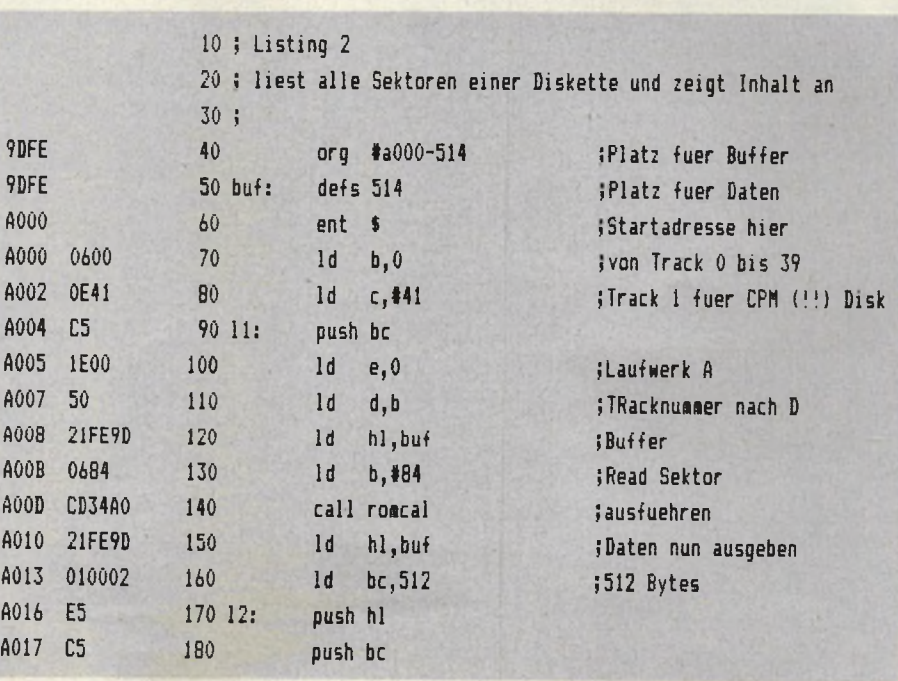

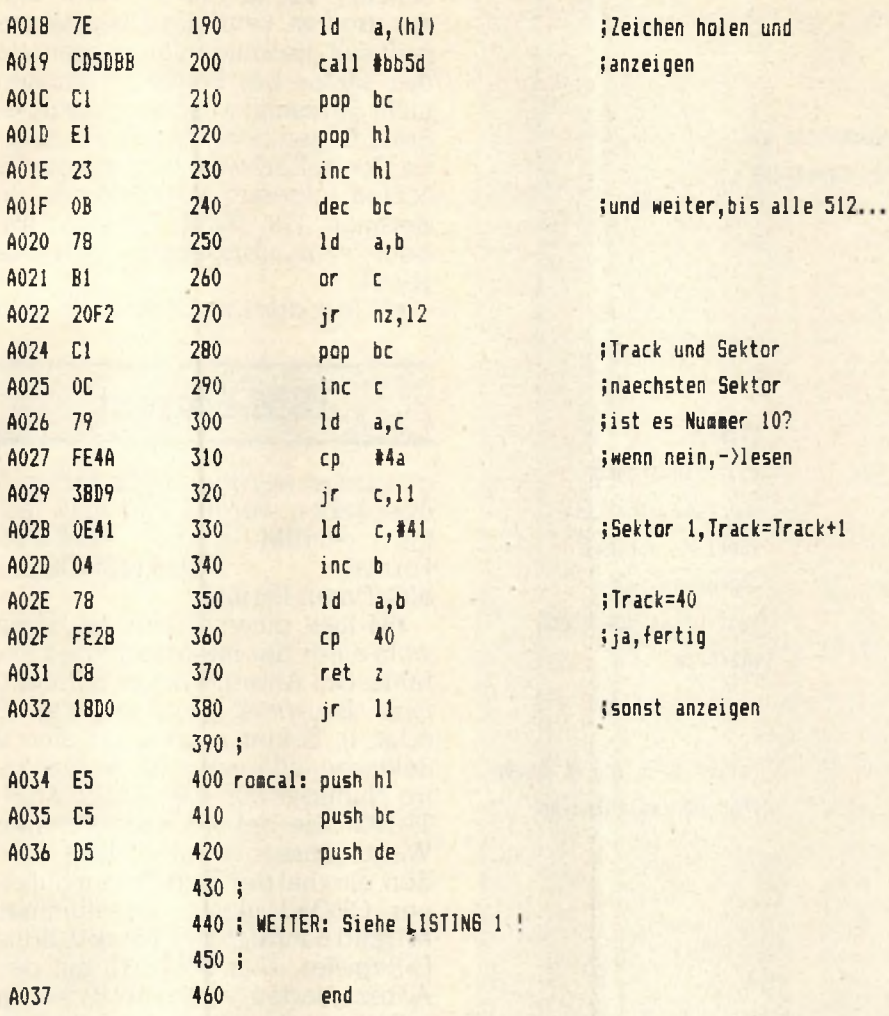

Utility 76 **Schneider spezial**

#### **Sektor schreiben**

**#86 formatiert einen der** 40 **Tracks (Spuren) auf der Diskette, also 9 Sektoren. Track nach D, E = Laufwerknummer, C = das entsprechende Sektoroffset (siehe #83) plus 1 (also #41 für CP/M-Format), HL muß auf einem Datenblock folgende Formate zeigen: 1 Byte Tracknummer wie in D, 0, Sektornummer mit Offset, Sektorgrößen in 128 Byte, also 2. Und das für alle 9 Sektoren!**

## **Listing 2**

**#87 bewegt den Kopf auf die angegebene Spur: Laufwerk ins E-Register, Track ins D-Register.**

**#88 schaltet Laufwerk mit Nr. in A ein und gibt Inhalt von +be4c zurück?**

**#89 setzt die Nummer der Leseversuche fest. Die Nummer muß in A stehen und ist standardmäßig 10.**

**Nun, der Rest ist Ihre Sache was Sie mit diesen neuen Befehlen** anfangen. Auf jeden Fall: viel Spaß. TMB

#### Pass 2 errors: 00

Table used: 54 from 211 Executes: 40960

**Listschutz ade!**

von BEATE LANG

Ein mit SAVE "NAME", P abge**speichertes Programm läßt sich nicht mehr ohne weiteres listen. Hat man versäumt, eine ungeschützte Kopie herzustellen, so ist das sehr ärgerlich. Mit folgendem kleinen Programm läßt sich jedoch der Listschutz beheben:**

**Dieses Programm muß** *vor* **dem geschützten Programm geladen und gestartet werden. Danach kann das geschützte Programm z.B mit LOAD "NAME" geladen und wie jedes andere Programm gelistet werden.**

**Ob ein Programm geschützt ist**

10 FOR 1=%A600 TO %A604 2 0 READ a : PÜKE i , a : HEXT 30 FOR 1=%AC01 TO %AC03 4Ö READ **-3. :** PÜKE **i , a :** NE KT 50 DATA &97,&32,&45,<mark>&ae,&c</mark>9 60 DATA &c3,&00,&a6

**oder nicht, wird allein von der Speicherstelle &AE45 bestimmt.**

**Bei jedem READY-Durchlauf wird unter anderem der Inhalt dieser Speicherstelle geprüft. Ist er Null, so handelt es sich um ein ungeschütztes Programm, sonst ist es geschützt, und alle Variablen sowie das Programm selbst werden gelöscht.**

**Obiges Programm nutzt die Tatsache, daß vor Ablauf der READY-Routine zur RAM-Adresse &AC01 gesprungen wird, wo normalerweise nur ein RET-Befehl steht. Hier wird nun ein Sprung zu einer Routine eingetragen, die in die Spei**cherstelle &AE45 eine Null (= un**geschützt) lädt. Diese Routine steht ab Adresse &a600 im Speicher.**

rchneider spezial

77

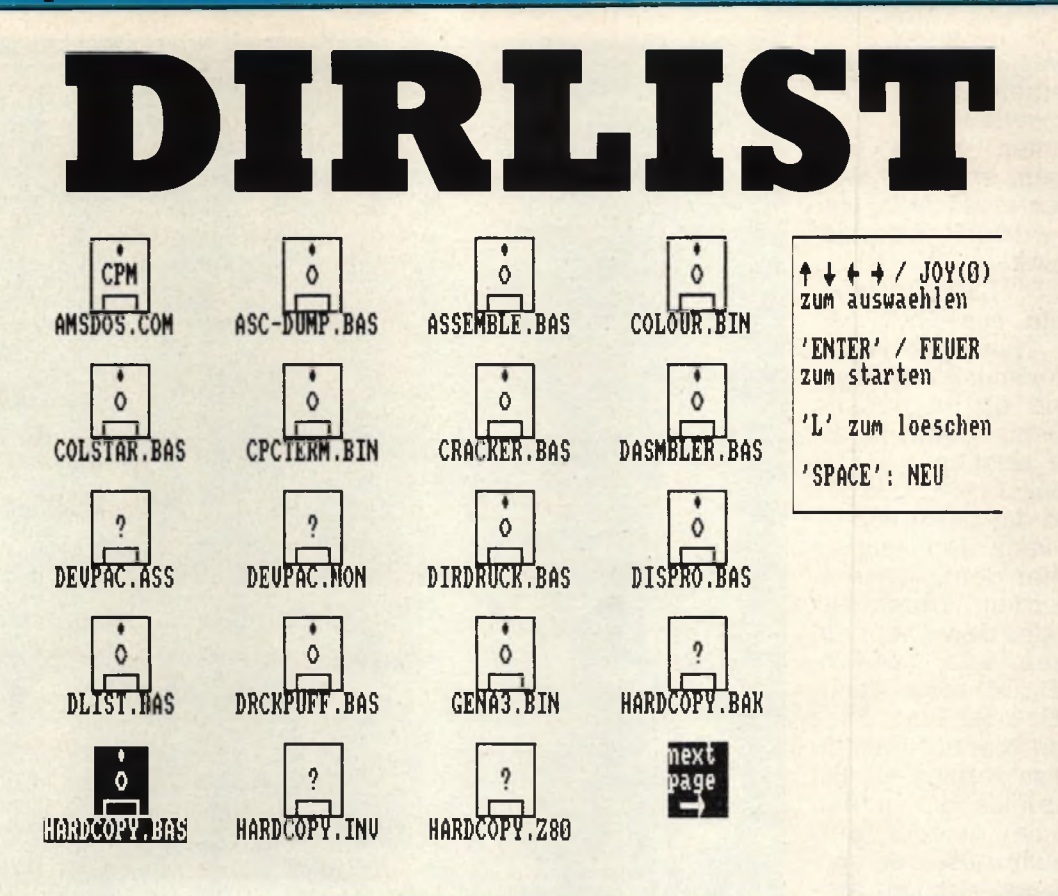

Der neue Superrechner, der Mega Atari, war einer der Renner des **Jahres** 1985.

Woher kommt das? Nur weil er einen riesigen Speicher hat? Weil er einen sehr schnellen Prozessor hat? Oder liegt es an seinem extrem günstigen Preis? Nun, diese Gründe spielen sicher auch eine sehr wichtige Rolle, aber einen Faktor darf man nicht unterschätzen: Die Faszination, die von GEM, dem Betriebssystem des Ataris, ausgeht. Dadurch ist es erstmals möglich, daß auch Leute, die absolut keine Ahnung von Computern haben, damit arbeiten können. Mit Dirlist haben wir versucht, das Einlesen und Starten von Programmen auf den Schneider-Computern ähnlich einfach zu machen, wie bei GEM. Dadurch können nun auch einmal die anderen Familienmitglieder die neuen Programme ausprobieren, die sonst auf den guten Willen des jeweiligen 'Fachmanns' angewiesen sind.

# **Was ist Dirlist?**

Wenn Sie Dirlist eingetippt haben, sollten Sie praktischerweise

10 REM 20 REM Dirlist 30 REM \*\* von Thomas M. Binzinger \*\* 40 REM \*\* fuer CPC 464/664/6128 \*\* **50 REM** 60 GOTO 190: REM Zur Hauptschleife 70 SYMBOL 255, 255, 0, 0, 0, 0, 0, 0, 0: SYMBOL 253, 192, 192 , 192, 192, 192, 192, 192, 192 80 SYMBOL 254, 3, 3, 3, 3, 3, 3, 3, 3: SYMBOL 252, 0, 0, 0, 0, 0  $, 0, 0, 255$ 90 SYMBOL 251, 255, 0, 24, 60, 60, 24, 0, 0: SYMBOL 247, 255 , 192, 192, 192, 192, 192, 192, 192 100 SYMBOL 248, 255, 3, 3, 3, 3, 3, 3, 3, 5YMBOL 249, 192, 19 2, 192, 192, 192, 192, 192, 255 110 SYMBOL 250, 3, 3, 3, 3, 3, 3, 3, 255: SYMBOL 244, 0, 0, 25 5, 192, 192, 192, 192, 255 120 SYMBOL 245, 0, 0, 255, 0, 0, 0, 0, 255: SYMBOL 246, 0, 0, 255, 3, 3, 3, 3, 255 130 b\$=CHR\$(10)+STRING\$(5,8) )+b\$+CHR\$(249)+CHR\$(244)+CHR\$(245)+CHR\$(246)+CHR\$( 250) 150 dicon\$=CHR\$(247)+STRING\$(3,255)+CHR\$(215)+b\$+C HR\$(253)+"DAT"+CHR\$(254)+b\$+CHR\$(249)+STRING\$(3,25 2)+CHR\$(250) 160 ticon\$=CHR\$(247)+STRING\$(3,255)+CHR\$(215)+b\$+C HR\$(253)+" "+CHR\$(254)+b\$+CHR\$(249)+STRING\$(3.25 2)+CHR\$(250) 170 uicon\$=CHR\$(247)+STRING\$(3,255)+CHR\$(248)+b\$+C HR\$(253)+" ? "+CHR\$(254)+b\$+CHR\$(249)+CHR\$(244)+CH R\$(245)+CHR\$(246)+CHR\$(250) 180 RETURN **190 REM** 200 MODE 2: INK 0, 13: INK 1, 0: BORDER 13

eine Kopie davon auf jede Ihrer Disketten schreiben (Dirlist arbeitet nur mit Diskette!), und zwar am besten unter einem Ein-Buchstabe-Namen, wie 'D'. Hängen Sie jetzt noch einen Zettel der Art 'Computer wird folgendermaßen eingeschaltet..., Diskette so einlegen, RUN,,D" ENTER eingeben... Programm auswählen' an den Computer. Nun weiß jedes, auch noch so technik-ferne Familienmitglied, wie es Programme starten kann. Denn sobald Dirlist gestartet wurde, zeigt es in 'GEM-Manier' das Inhaltsverzeichnis der Diskette an, und das entsprechende Programm kann dann mit einem Joystick oder den Pfeiltasten ausgewählt werden. Dann nur noch ENTER (oder den Knopf am Joystick) drücken, und das Programm läuft. Dirlist sorgt dafür, dass nur BASIC- oder Binär-Files gestartet werden können, um jede Fehlbedienung zu vermeiden. Bilder (also Binär-Files, die in den Bildschirmspeicher geladen werden) werden nicht gestartet, sondern nur angezeigt, wenn sie ausgewählt werden. Dirlist erkennt Bilder an den Extensions. SCR oder .PIC (.PIC-Dateien werden zum Beispiel vom Grafikeditor erzeugt).

#### **Auch für den Profi**

Damit Dirlist auch dem Profi, der sich ja schließlich die Mühe gemacht hat, es einzutippen, etwas nutzt, kann man damit auch Dateien löschen, und zwar wesentlich bequemer als mit 'a\$ = "... öera,....'. Dazu einfach das entsprechende Symbol anwählen, und 'L für Löschen drücken. Das Programm fragt noch einmal ab, ob man auch sicher ist, und wenn ja, wird das File gelöscht. Zum Abschluss hier noch einmal alle Datei-Typen, für die Dirlist ein spezielles Symbol hat (handelt es sich um keines davon, wird die Diskette mit dem Fragezeichen angezeigt): BASIC und BIN-Files: Eine normale Diskette, Bilder (.PIC/.SCR): Diskette mit Gesicht, CPM-COM-Files: Diskette mit 'CPM', Dateien (.DAT oder keine Extension:): Blatt mit 'DAT', Texte (.TXT): Papier mit Eselsohr, alles andere: Diskette mit Fragezeichen.

Utility 78 Schneider spezial and the Utility Schneider spezial schneider spezial

**210 OPENOUT"d ": MEtlORY HIHEn-1: ba-HINEN+204B: CLOSEO UT: DItl i\$C70) 220 WINDOW #2,64,79,2,10: WINDOW #3,1,61,1,25 230 ERASE i\$:DIN i\$C70):WINDOW #1,1, BO , 22,25: LOCAT E 1,21:PRINT SPACESCBO);:LOCATE 30,21:PRINT" Lese**  $\texttt{Directory} \dots$  ":WINDOW SWAP 0,1:CLS: PRINT CHRS(21); : **CAT : PRINT CHRSC6) ; : UlINDOU) SWAP 0,1:S0SUB 770:REM B egleittext 240 ad-ba:WHILE PEEKCad)<65 OR PEEKCad)>90:ad-ad+1 : WEND 250 z-l:p-ad:WHILE PEEKCp)<>0 260 i\$Cz)-"":F0R x-p TO p+10:i\$Cz)-i\$Cz)+CHR\$CPEEK Cx) ) :POKE x,0:NEXT 270 i\$Cz)-LEFTSCi\$Cz), B) + "."+RIGHT\$Ci\$Cz),35 2B0 z=z+l:p-p+14:WEND 290 FOR i-NINC70,z+l) TO 70:iSCi)-"":NEXT 300 oFs-1 310 GOSUB 70:REN Symbole definieren 320 GOSUB 500:REN Seite anzeigen 330 i=ofs:x-1:y-1 340 PRINT CHRSC24);:GOSUB 570:PRINT CHRSC24); 350 IF INKEYC47)-0 THEN 230:REN Neu anzeugen 360 IF INKEYC36)-0 THEN CLS #2:PRINT #2:PRINT #2,"** SICHER (j/n) ?":b\$="":FOR t=1 TO 100:b\$=b\$+INKEY\$: NEXT:s\$="":WHILE s\$="":s\$-INKEY\$:WEND:s\$-UPPER\$(s\$ **1:IF s\$="J" THEN PRINT #2,"Loesche:":PRINT #2,i\$Ci ): !ERA.SiSC i):GOTO 230 ELSE 230 370 IF INKEYC1B)<>0 AND J0YC0)<>16 THEN 420: REN ke** in Programm ausgewaehlt->320 **3B0 IF i-ofs+19 AND i\$Cofs+ep)<>"" THEN ofs-ofs+19 :GOTO 320:REN Next Page 390 REN 400 REN** *\* m* **Programm starten oder ein Bild C.PIC/.S CR) anzeigen 410 ex\$-RIGHT\$Ci\$Ci),3):IF ex\$-"PIC" OR ex\$-"SCR" THEN NODE 1:LOAD i\$Ci),&C000:WHILE J0YC0)-0 AND IN KEYC1B)<>0:WEND:NODE 2:G0T0 220 ELSE IF ex\$-"BIN" OR ex\$-"BAS" THEN CALL &BBOO:CALL &BB4E:RUN i\$Ci) ELSE PRINT CHRSC7); 420 a-JOYCO) : IF a-0 AND INKEYC0)<>0 AND INKEY C 1X >0 AND INKEYC2)<>0 AND INKEYCB)<>0 THEN 350 430 GOSUB 570:p-i:xa-x:ya-y 440 IF ((a AND 1)-1 OR INKEY(0)-0) AND y<>1 THEN y -y-5:i-i-4 450 IF C Ca AND 2)-2 OR INKEYC2)-0) AND y<>21 THEN y-y+5:i-i+4 460 IF C Ca AND 4)-4 OR INKEYCBXO) AND x <>1 THEN x "x-16:i-i-1 470 IF C Ca AND B)-B OR INKEYC1)-0) AND x<>49 THEN x-x+16:i"i+l 4B0 IF iSCi)-"" THEN i-p:x-xa:y-ya 490 GOTO 340 500 CLS #3:x-l:y-l:i-cfs:ep-0:FOR y-1 TO 25 STEP 5 :FOR X"1 TO 64 STEP 16 510 ep-ep+l:IF ep-20 AND i\$Ci+l)<>"" THEN GOSUB 74 0:RETURN 520 IF iSCi)-"" THEN RETURN 530 GOSUB 570: REtl ein Symbol anzeigen 540 i-i+1:NEXT:NEXT:RETURN 550 REM 560 REP1 \*\* Drucke Je nach exCtension)\$ das entspre chende Symbol 570 IF i-ofs+19 THEN 730:REN 'Next Page' anstelle des Prs anzeigen 5B0 iS-iSCi):IF LENCi\$)"INSTRCiS,".") THEN i\$=i\$+S PACESC3)**

schneider spezial

AIR

**DEGRATI AS** 

 $\frac{1}{M}\leq$ 

590 ex\$=RIGHT\$(1\$,3):LOCATE  $x+4$ ,y<br>600 IF ex\$="BAS" OR ex\$="COM" OR ex\$="BIN" THEN PR<br>INT picon\$;:GOTO 640<br>610 IF ex\$="DAT" OR ex\$=" " THEN PRINT dicon\$;:G

620 IF ex\$-"IXI" OR ex\$="DOC" THEN PRINT ticon\$;: G

630 PRINT wicon\$;<br>640 IF ex\$="COM" THEN LOCATE x+5,y+1:PRINT"CPM";<br>650 IF ex\$="PIC" OR ex\$="SCR" THEN LOCATE x+6,y+1:

670 IF INSTR(i\$, " ")-0 THEN 690 ELSE sp=INSTR(i\$, " 680 is-LEFTS(is, sp-1)+RIGHTS(is, LEN(is)-sp): GOTO 6

ALENDERB, AS

KYPLOTB.AS\$

AS

**EICHGETH,** 

710 REMAN<br>
720 REM \*\* Drucks Symbol 'Next Page'<br>
730 REM \*\* Drucks Symbol 'Next Page'<br>
740 LOCATE 53,2:PRINT CHR\$(24)+"page "+CHR\$(24);:LOCA<br>
IE 53,23:PRINT CHR\$(24)+ " "+CHR\$(154)+CHR\$(243)+"<br>"+CHR\$(24);:RETURN<br>
"+CHR\$(24

750 REM<br>760 REM \*\* Zeige Begleittext an rechter Seite an<br>770 CLS #2:PLOT 499,399,1:DRAW 499,224:DRAW 539,22<br>4:DRAW 639,399:DRAW 499,399<br>780 WINDOW SWAP 0,2:FOR x=240 TD 243:PRINT CHR\$(x)<br>\* \* :NEXT:PRINT"/ JOY(0)";:PRINT"zu

700 LOCATE x+6-LEN(i\$(i))/2,y+3:PRINT i\$(i);

**OTO 640** 

**OTO 640** 

70

PRINT CHRS(224); 660 i\$-i\$(i)

690 i\$(i)-i\$

LT I

PO O NATURAL

**EKTORGRE.AS** 

710 RETURN

**750 REM** 

95

**AUSS** 

1174

KOL

15

# **A n a lo g e M e ß d a te n e rfa s s u n g m it d e m CPC 464**

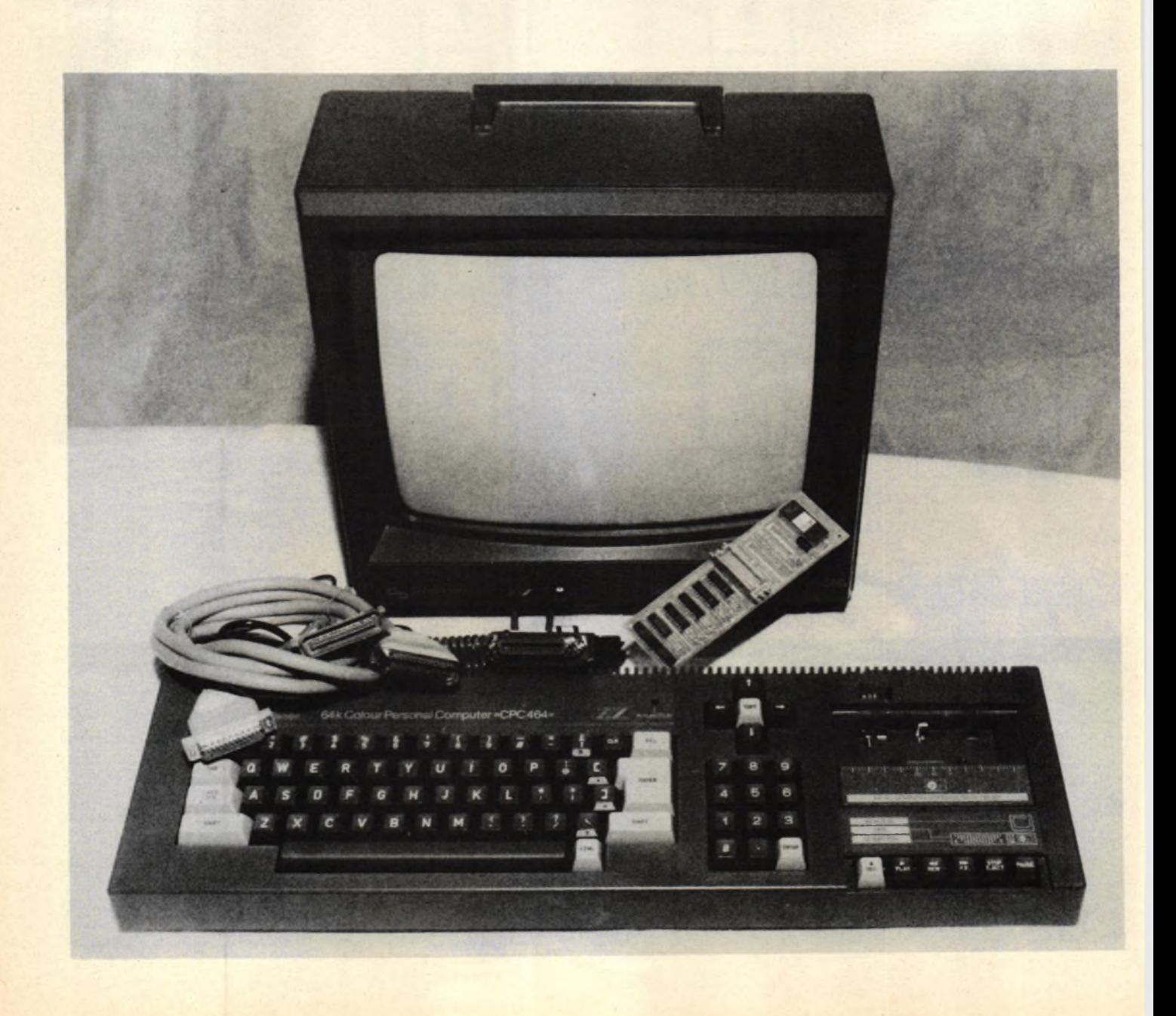

#### **Schneider spezial** 81 **Hardware**

#### von Beate Lang

Im vorliegenden Beitrag wird gezeigt, wie mit Hilfe einer einfachen Schaltung bis zu 16 analoge Meßwerte vom Computer erfaßt und verarbeitet werden können. Obgleich die Steuerung des Meßwandlers am Beispiel des CPC 464 gezeigt wird, läßt sie sich mit geringen Änderungen an jedem Home-Computer betreiben.

Im allgemeinen können Computer nur digitale Größen verarbeiten. Es ist daher erforderlich, die analogen Werte zunächst zu digitalisieren.

Dies geschieht mit Hilfe eines<br>nalog/Digital-Wandlers. Die Analog/Digital-Wandlers. Steuerung des Wandlers sowie die Übergabe der digitalisierten Daten an den Computer erfolgt über eine parallele Ein-Ausgabeschnittstelle.

Das hier vorgestellte Programm arbeitet mit der PlO-Schnittstelle, die den PIO-Baustein 8255 enthält.

Als Analog/Digital-Wandler wird der DAS-952R von Intersil/Datel eingesetzt. Dieser ermöglicht die Digitalisierung von 16 Analogeingängen in 8 Bit-Datenwörter. Bild 1 zeigt die Anschlüsse und den internen Aufbau. Bild 2 zeigt das Impulsdiagramm für die wichtigsten Signale dieses Bausteins laut Datenblatt.

Die Auswahl der 16 Eingangskanäle geschieht über die vier Adressleitungen Al bis A8 und<br>den im Baustein integrierten den im Baustein integrierten<br>Adressdekoder. Die an den Adressdekoder. Die an den<br>Adressleitungen anliegende Adressleitungen Adresse wird vom Dekoder mit dem nach High gehenden Adress-Enable-Signal (AE) übernommen. In Bild 3 sind die Adressen der jeweiligen Eingänge aufgeführt.

Die Digitalisierung des ausgewählten Kanals beginnt, wenn das Signal "Start of Conversion" gesetzt wird. Dabei setzt die ansteigende Flanke dieses Signals den 8 Bit-ADC zurück, während die fallende Flanke die eigentliche Digitalisierung startet.

Die Digitalisierung kann durch einen neuen "Start of Conversion" Impuls unterbrochen und neu gestartet werden.

Nach 64 Clock-Perioden ist die A/ D-Umwandlung beendet und der Ausgang "End of Conversion (EOC)" nimmt High-Pegel an. Der in einem Three-State-Ausgabepuffer zwischengespeicherte digitale Wert kann gelesen werden,

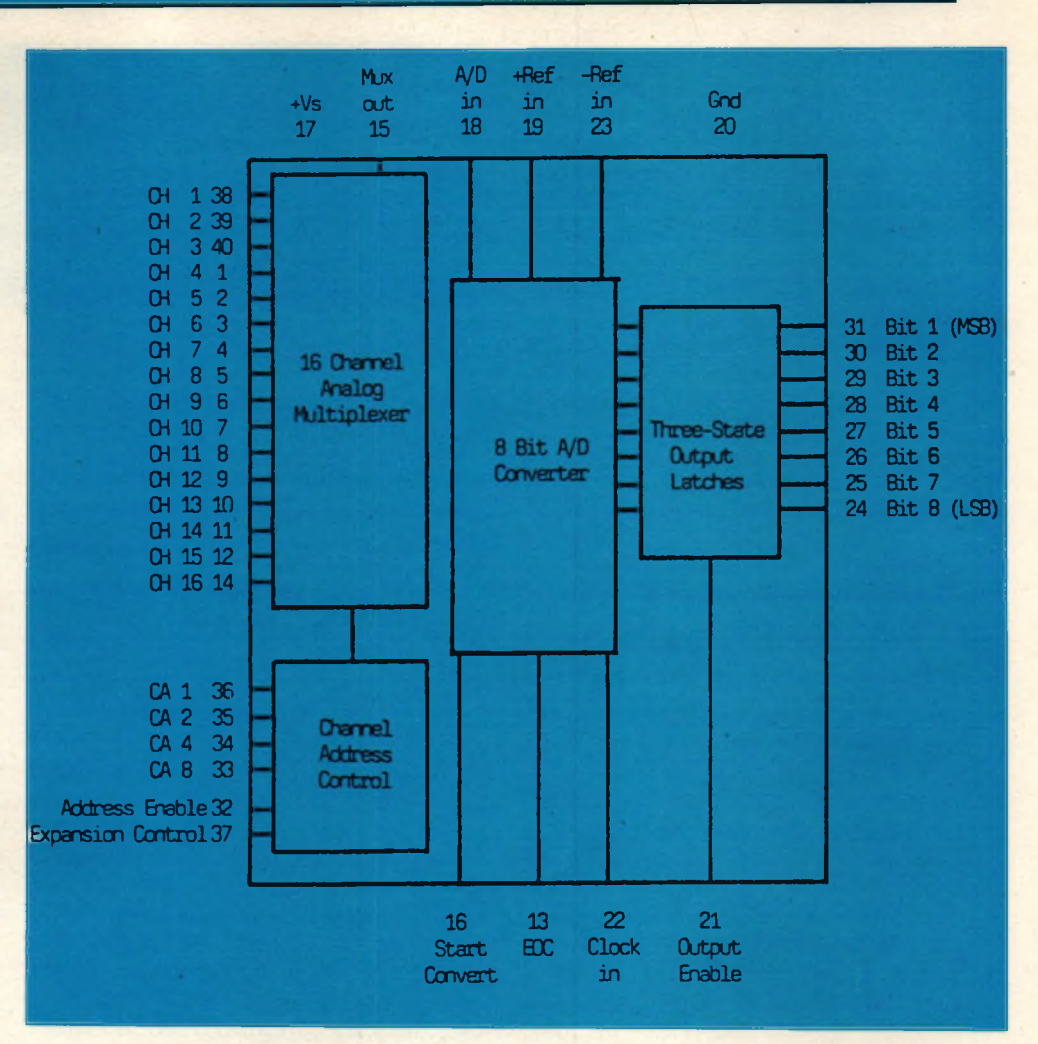

*Bild 1 Aufbau des DAS-952R*

wenn das Signal "Output Enable (OE)" auf High-Pegel gesetzt wird.

Bild 4 zeigt die komplette Schaltung des A/D-Wandlers und den Anschluß an die PlO-Schnittstelle.

In der gezeigten Schaltung wurde OE fest auf +5V gelegt, wodurch das Ergebnis der Umwandlung stets an den Ausgängen D1-D8 anliegt, bis es durch einen neuen Wert überschrieben wird. Die Zuordnung zwischen digitalem Wert und analoger Meßgröße erfolgt durch die Spannung an den Referenzeingängen des A/D-Wandlers. In der vorliegenden Schaltung liegt -Ref In an GND und + Ref In an + 5V. Dadurch erzeugt eine Eingangsspannung von 0V das Datenwort 00 und eine Eingangsspannung von +5V das Datenwort &FF. Damit ergibt sich bei einem 8 Bit breiten Datenwort eine Auflösung von 5V/255 20mV/Bit. Durch eine Trennung des Ref In-Eihgangs von der + 5V-Versorgung und eine Stabilisierung auf z.B. + 2V wird eine andere Auflösung, z.B. 8mV/Bit, erreicht.

Zur Spannungsstabilisierung<br>werden die Stabilisatoren Stabilisatoren VR-182C, zur Erzeugung des Taktsignals der SG-10/153.6K, beide von Intersil/Datel, verwendet.

Die Schaltung wurde für eine Versorgungsspannung von 9-18V ausgelegt. Für weitere Informationen sei auf das Datenblatt der Herstellerfirma General Elektrik, Bereich Datei, Bavariaring 8/1, Postfach 150826, 8000 München 15, verwiesen.

Der Schnittstellenbaustein 8255 wird in der kombinierten Betriebsart 0/1 betrieben.

Die Betriebsart 0 ermöglicht eine einfache Ein- oder Ausgabe ohne Quittungssignale, in der Betriebsart 1 wird die Ein- bzw. Ausgabe durch Quittungssignale gesteuert.

Bild 5 zeigt die Funktion und Ar-<br>beitsweise der einzelnen einzelnen Schnittstellen-Ports.

Das Port A (A0-A3) wird zur Kanaladressierung des A/D-Wandlers verwendet, über das Port B (B0-B7) werden die digitalisierten Daten vom ADC in den

Computer eingelesen, das Port C dient zur Steuerung des ADC und der Schnittstelle. Über C7 wird der "Adress-Enable-Impuls und über C6 der "Start Conversion" Impuls an den ADC gesendet. Auf C2 wird das invertierte EOC-Signal gelegt, das als Strobe-Signal für den Port B der Schnittstelle dient.

Die freien Portleitungen C3 bis C5 sind als Ausgänge programmiert und könnten für Steuerzwecke (z.B. Schrittmotoren in x-, y-, z-Richtung) verwendet werden.

#### **BASIC-Programm**

Das folgende BASIC-Programm initialisiert die Schnittstelle und steuert den Programmablauf.

Es ermöglicht die Digitalisierung der an den Analogeingängen anliegenden Spannungen in beliebiger Reihenfolge und mit beliebigen Zeitverzögerungen. Weiterhin können die Eichfaktoren, mit denen die digitalen Werte multipliziert werden sollen, eingegeben werden.

Während des Digitalisierungsvorgangs werden der momentan aktive Analogeingang und der ungeeichte digitale Wert am Bildschirm ausgegeben.

Ferner wird die Zeit seit Start des Meßprogramms angezeigt. Nach beendeter Messung können für jeden Analogeingang die geeichten Meßdaten in Tabellenform dreispaltig auf dem Bildschirm oder Drucker ausgedruckt und auf Diskette oder Kassette abgespeichert (oder geladen) werden.<br>Die Steuerung des A/D-

Steuerung des A/D-Wandlers erfolgt über ein Maschinenprogramm, das mit einem Call-Befehl aus dem BASIC-Programm aufgerufen wird (Zeile 1080).

Dieser Call-Befehl enthält zwei Parameter:

Der erste übergibt an das Maschinenprogramm die Speicheradresse der Variablen k(i), welche die Kanalnummer des aktuellen Analogeingangs enthält, der zweite umfaßt die Adresse der Variablen x(j,i). In diese Variable speichert das Maschinenprogramm den digitalisierten Wert ab und übergibt so diesen Wert an das BASIC-Programm.

# **Programmbeschreibung**

Um das Programm möglichst anwenderfreundlich zu gestalten, wurde es vollständig in Menütechnik aufgebaut. Der Bildschirm wird dabei während des Programmablaufs in drei Bereiche eingeteilt.

Der untere Teil zeigt das Hauptmenü, über das die einzelnen Programmpunkte ausgewählt werden können.

Im oberen Teil werden der mo-<br>mentan angesprochene Proangesprochene grammpunkt sowie das dazugehörige Untermenü angezeigt.

Der mittlere Bildschirmbereich dient zur Programmausführung. Nach dem Ausdruck "Bitte wählen<br>Sie…" ist es möglich, entweder eiist es möglich, entweder einen Punkt des Untermenüs oder aber einen neuen Programmpunkt aus dem Hauptmenü durch Eingabe des angegebenen Zahlenwertes bzw. Buchstabens zu wählen.

#### **1. Programmpunkt: I-INITIÄLISIERUNG**

Unter diesem Programmpunkt können alle für die Messung erforderlichen Daten emgegeben oder geändert werden.

1-Kanalfolge

In diesem Unterprogramm wird die Reihenfolge festgelegt, mit der die gewünschten Kanäle des ADC abgefragt werden sollen. Es sind max. 16 Werte möglich, wobei in der Kanalfolge ein Kanal auch mehrmals abgefragt werden kann.

Sollen z.B. die ersten drei Kanäle und der letzte Kanal des ADC in der Reihenfolge 1, 2, 16, 3, 2 eingelesen und digitalisiert werden, dann muß als Kanalfolge '1, 2, 16, 3, 2 ENTER' eingegeben werden.

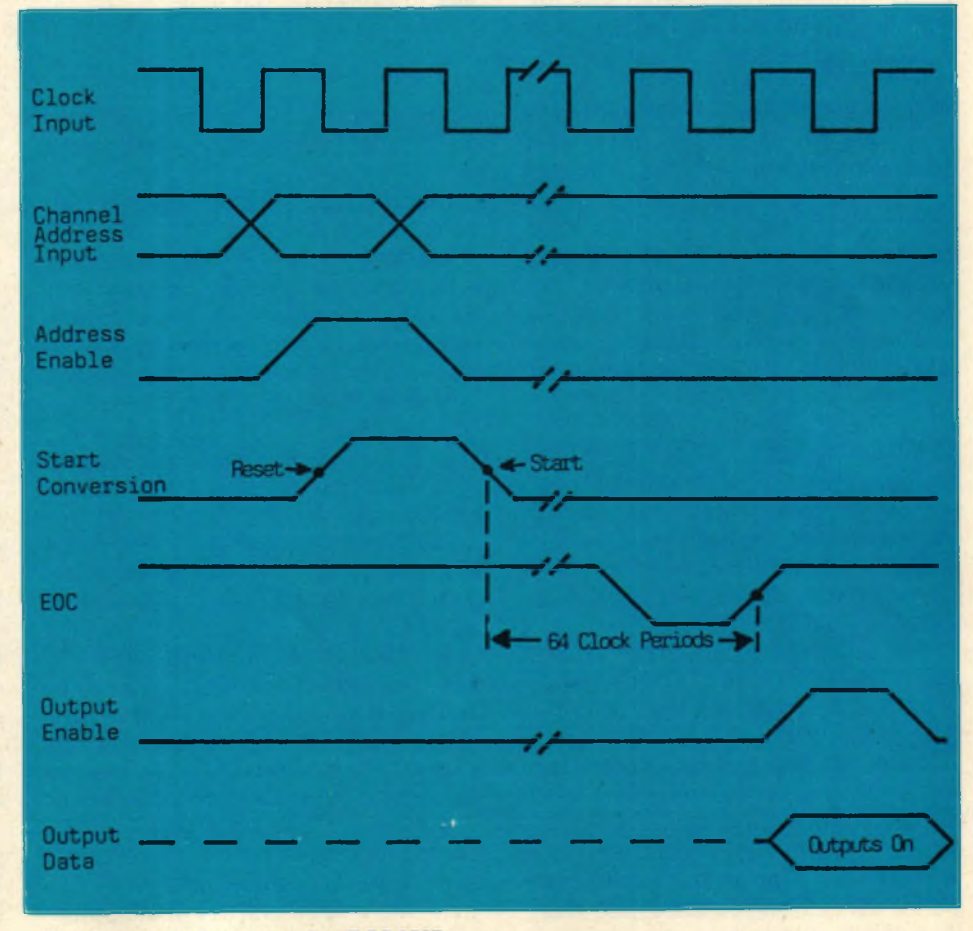

**Bild 2 Impulsdiagramm des DAS-952R** 

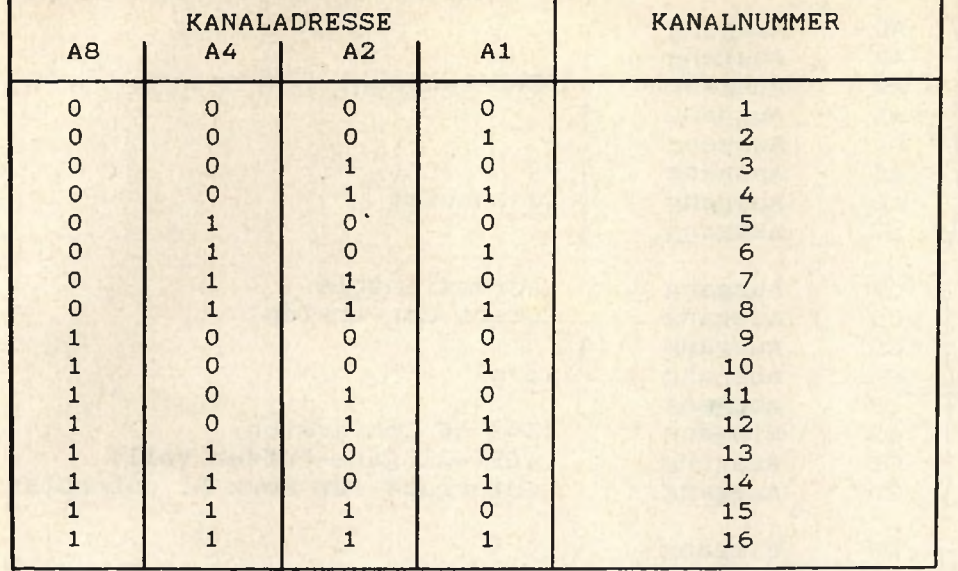

*Bild 3 Kanaladressen des DAS-9S2R*

Solange die Eingabezeile noch nicht mit ENTER abgeschlossen wurde, kann sie mit den Cursor-, CLS- und DEL-Tasten korrigiert werden.

2-Zeitfolge

Dieses Unterprogramm dient zur Festlegung der zeitlichen Verzögerungen zwischen den einzelnen Kanalabfragen. Die Verzögerungen werden in Sekunden eingegeben. Für die Kanalfolge 1, 2, 16, 3, 2 bedeutet z.B. die Eingabe '0, 1, 10 ENTER', daß der Kanal 1 sofort, der Kanal 2 eine Sekunde nach dem Kanal 1, der Kanal 16 zehn Sekunden nach dem Kanal 2 und die Kanäle 3 und 2 ohne Verzögerung vom ADC gelesen und digitalisiert werden.

3-Eichung

In diesem Unterprogramm können die Eichfaktoren eingegeben werden, mit denen die digitalisierten Werte der einzelnen Kanäle multipliziert werden sollen.

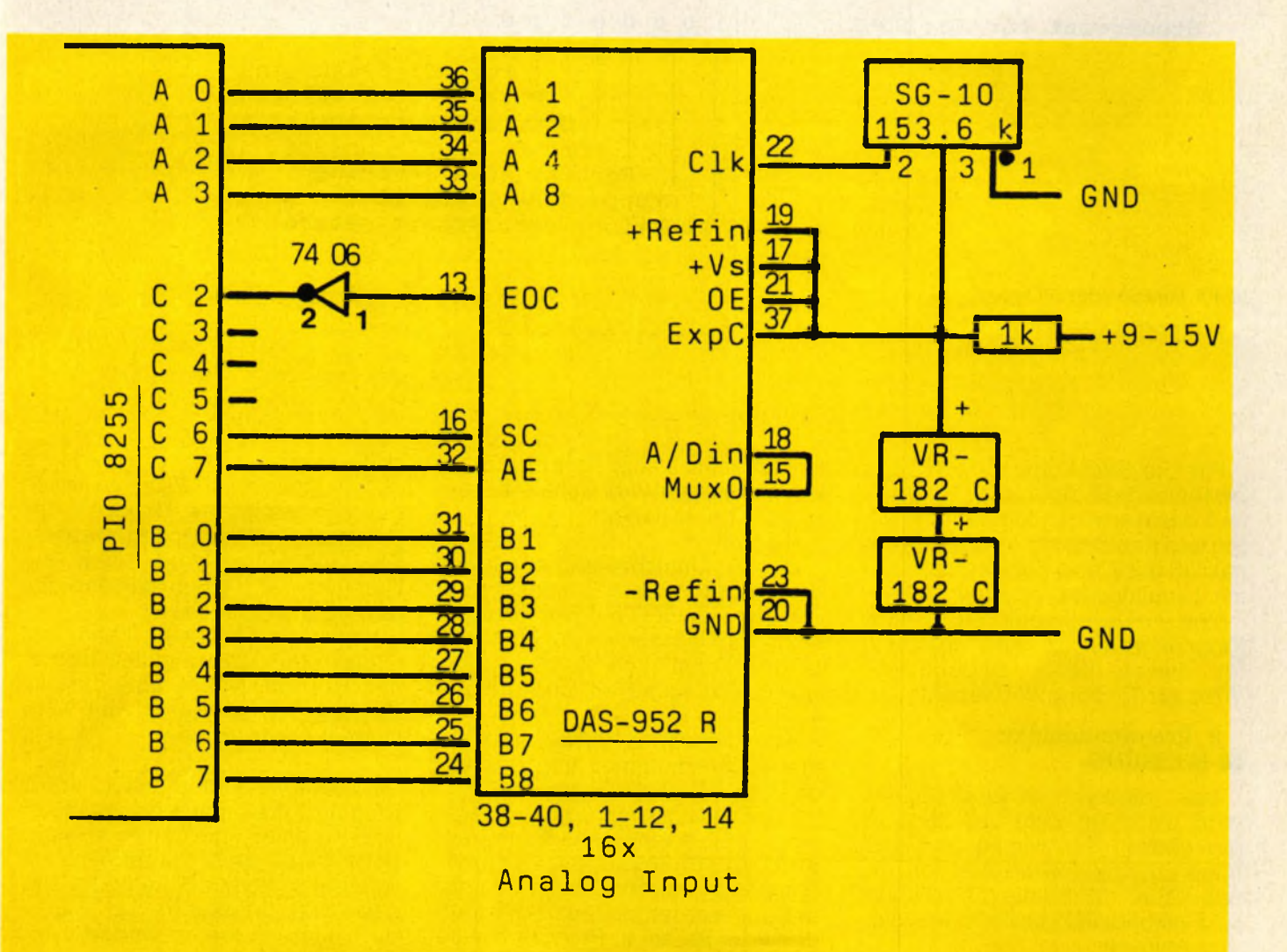

*Bild 4 Schaltung des ADC und Anschluß an die Schnittstelle*

**Hardware** 84 **Schneider spezial** 

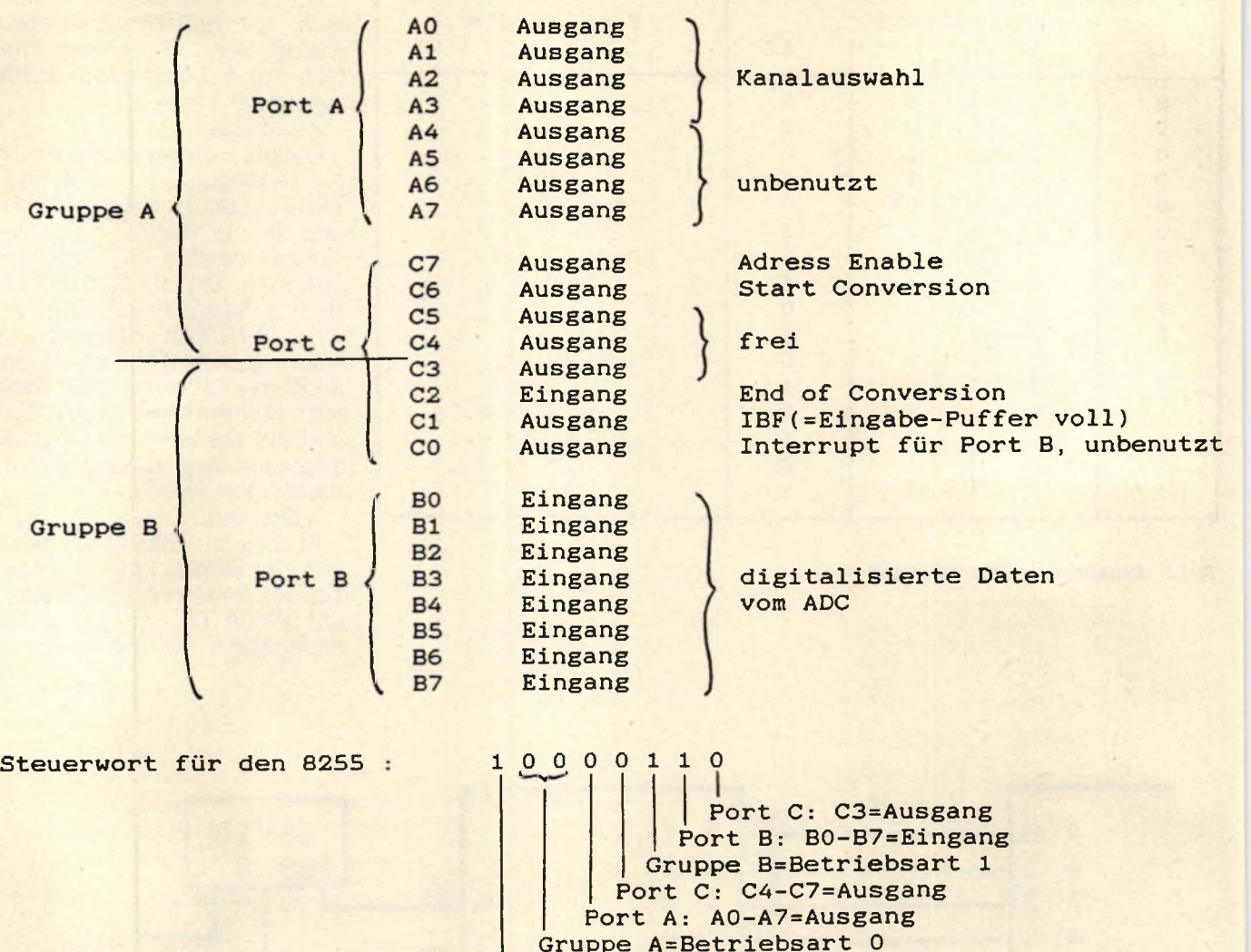

**Funktion: Betriebsart setzen**

*Bild 5 Funktion der PlO-Ports*

Für die Kanalfolge 1, 2, 16, 3, 2 bedeutet die Eingabe 0.1, 10, 2 z.B., daß die Werte des Kanals 1 mit 0.1, die des Kanals 2 mit 10, die des Kanals 16 mit 2 und die des Kanals 3 mit 1 multipliziert werden.

Tritt ein Kanal mehrmals in einer Kanalfolge auf, so wird der erste für diesen Kanal eingegebene Wert zur Eichung verwendet.

#### **2. Programmpunkt: M-MESSUNG**

Bei diesem Programmpunkt wird nach der Zahl der Messungen gefragt, d.h., wie oft die Kanalfolge durchlaufen werden soll, die ungefähre Meßdauer berechnet und ausgedruckt und alte Messungen gelöscht.

Weiterhin wird die maximal mögliche Anzahl der Messungen am Bildschirm ausgegeben. Sie ist von der Anzahl der Kanäle in der Kanalfolge abhängig.

1-Start

Dieses Unterprogramm startet das Meßprogramm. Zunächst wird die Uhr des CPC auf Null gestellt. Dann werden die einzelnen Kanäle der Kanal- und Zeitfolge entsprechend abgefragt und digitalisiert.

Am Bildschirm werden die aktuelle Kanalnummer und der ungeeichte Wert ausgegeben.

Die Digitalisierung eines Kanals mit dem Bildschirmausdruck dauert etwa 0.07 Sekunden. Wenn die Kanäle in kürzeren Abständen abgefragt werden sollen, dann muß der Print-Befehl in Programmzeile 1090 weggelassen werden, der ca. 0.03 Sekunden dauert.

ESC-Stop

Der Meßablauf kann jederzeit durch zweimaliges Drücken der ESC-Taste unterbrochen werden. Am Bildschirm wird dann die Nummer der letzten vollständigen Messung ausgegeben.

Nach einem Stop kann mit 'l'(Start) die Messung neu begonnen werden. Dabei wird die alte Eingabe für die Anzahl der Messungen übernommen.

Es ist aber auch möglich, durch Eingabe des angegebenen Buchstabens einen anderen Programmpunkt aus dem Hauptmenü zu wählen, so kann z.B. nach der Eingabe 'M' (Messung) die Anzahl der Messungen geändert und dann die Messung neu gestartet werden.

Zu beachten ist, daß nach dem Start einer neuen Messung oder nach dem Ändern der Meßanzahl alle alten Meßwerte gelöscht werden (evtl, vorher abspeichern).

#### **3. Programmpunkt: Ä-ÄUSDRUCK**

Dieser Programmpunkt dient zur tabellarischen Ausgabe der Meßwerte auf dem Bildschirm oder Drucker.

1-Bildschirm 2-Drucker

Nach der Eingabe der gewünschten Kanal-Nummer werden die zugehörigen geeichten Meßwerte dreispaltig ausgedruckt.

#### Kommt der Kanal in der Kanalfolge mehrmals vor, dann werden alle Messungen dieses Kanals zeitlich geordnet in der Tabelle ausgegeben.

#### **4. Programmpunkt: S-SAVE/LOAD**

Unter diesem Programmpunkt können die Meßwerte auf Diskette/Kassette unter einem frei zu wählenden Namen abgespeichert oder geladen werden.

1-Speichern 2-Laden

Abgespeichert werden folgende Daten:

```
Die Zahl der Messungen, m, die 
Zahl der Kanäle in der Kanalfolge, 
n, die Kanalfolge k(n), die Zeitfolge 
z(n), die Eichfaktoren f(n), die 
Meßwerte x(n,m) und ihre zeitliche 
Zuordnung t(n,m).
```
#### **5. Programmpunkt: E-PROGRÄMMENDE**

Unter diesem Programmpunkt kann das Programm durch Drücken einer Taste außer i, m, a, s, e beendet werden. Über die Tasten i, m, a, s, e wird dem Hauptmenü entsprechend ein anderer Programmpunkt angewählt.

10 REM **20 REM \* Steuerprogramm fuer den A/D-Wandler DAS-952R \* 30 REM \* Copyright 1985 by Beate Lang \* 40 REM xxxxxxxxxxxxxxxxxxxxxxxxxxxxxxxxxxxxxxxxxxxxxxxxxxxxxxxx 50 REM 60 MEMORY & A 5 F F :DEFINT a - z :DEFREAL f,t 70 MODE 2:BORDER 0:INK 0,0:INK 1,25 80 DIM x (3,50),t (3,50),f (15),k (15),z (15),g(15)** 90 FOR i=0 TO 15:f(i)=1:NEXT:n=-1 **100 s = 0 :FOR i=&A600 TO &A 6 4 C :READ a :POKE i ,a :S = S + a :NEXT 110 IF s < > 10924 THEN PRINT"Fehler in den Data-Zeilen!":END 120 CALL & A 6 0 0 : '------------ \*\*\* INITIALISIERUNG PIO \*\*\* 130 ON BREAK GOSUB 490 140 WINDOW#0,1,80,3,23:WINDOW#l,1,70,1,1 150 WINDOW#2,1,80,25,25:WINDOW#3,71,80,1,1 160 C L S :C L S # 1 :C L S # 2 :EVERY 50,0 GOSUB 230 170 MOVE 0,376:DRAWR 639,0:MOVE 0,20:DRAWR 639,0** 180 PRINT#2," I-Initialisierung"; SPC(6); "M-Messung"; 190 PRINT#2, SPC(6); "A-Ausdruck"; SPC(6)"S-Save/Load"; SPC(6); "E-Ende" **200 GOSUB 260:IF 1=0 THEN 200 210 ON 1 GOTO 510,810,1120,1420,1720 220 R E M -------------------- \*\*\* SEKUNDENANZEIGE \*\*\* 230 PRINT#3,USING "#########" ;TIME/300 240 RETURN 250 R E M -------------------- \*\*\* TASTATURABFRAGE \*\*\* 260 PRINT:PRINT"Bitte waehlen Sie..." 270 in\$=INKEY\$:IF in\$="" THEN 270 280 1=0:in\$=UPPER\$(in\$)** 290 IF in\$="I" THEN 1=1:RETURN **300 IF in\$="M" THEN 1=2:RETURN 310 IF in\$="A" THEN 1=3:RETURN 320 IF in\$="S" THEN 1=4:RETURN 330 IF in\$="E" THEN 1=5 340 RETURN 350 R E M -------------------- \*\*\* EINGABE-ZERLEGUNG \*\*\* 360 s = 0 :LINE INPUT i n \$ :sm=LEN(i n \$ ) 370 e\$="" :WHILE s < s m :s=s + 1:w\$=MID\$(i n \$ ,s ,1):IF w\$="," THEN RETURN 380 e\$=e\$+w\$:WEND 390 RETURN 400 R E M -------------------- \*\*\* PARAMETER-AUSDRUCK \*\*\*** 410 CLS:PRINT"Kanalfolge: ";:FOR i=0 TO n:PRINT STR\$(k(i));",";:NEXT **420 PRINT C H R \$ (8);C H R \$ (16)**

**Hardware** 

#### 86

schneider spezial

```
430 PRINT"Zeitfolge : "; :FOR i=0 TO n: PRINT STR$(z(i)/50);","; :NEXT
440 PRINT CHR$(8); CHR$(16)
450 PRINT"Eichung : ";:FOR i=0 TO n:PRINT STR$(f(i));",";:NEXT
460 PRINT CHR$(8); CHR$(16): PRINT
470 RETURN
480 REM ------
                  ------  *** BREAK ***
490 esc = - 1 : RETURN
500 REM ----------------- *** INITIALISIERUNG ***
510 CLS#1: PRINT#1, CHR$(24); " I N I T I A L I S I E R U N G "; CHR$(24);
520 PRINT#1, SPC(2); "1-Kanalfolge"; SPC(2); "2-Zeitfolge"; SPC(2); "3-Eichung"
530 CLS: IF n>-1 THEN GOSUB 410
540 GOSUB 260: IF 1 THEN 210
550 IF in$="1" THEN GOSUB 600:GOTO 530
560 IF in$="2" THEN GOSUB 670:GOTO 530
570 IF in$="3" THEN GOSUB 740
580 GOTO 530
590 REM ----------------- *** KANALFOLGE ***
600 CLS: PRINT CHR$(24): "Kanalfolge"; CHR$(24)
610 PRINT: PRINT"Bitte die Kanalfolge eingeben (1...16, durch Komma
                                                              getrennt) : "
620 GOSUB 360
630 FOR n=0 TO 15: k(n) = VAL(e$): IF k(n) < 1 OR k(n) > 16 THEN 610
640 IF S=SM THEN RETURN ELSE GOSUB 370:NEXT
650 n=n-1:RETURN660 REM ----------------- *** ZEITFOLGE ***
670 PRINT CHR$(24); "Zeitfolge"; CHR$(24)
680 IF n=-1 THEN GOSUB 610:GOSUB 410
690 PRINT: PRINT"Bitte Wartezeiten fuer die Kanaele eingeben (in [s],
    durch Komma getrennt):"
700 GOSUB 360
710 FOR i=0 TO n:z(i)=50*VAL (e$): IF s=sm THEN FOR j=i+1 TO n:z(j)=0:NEXTELSE GO SUB 370:NEXT
720 RETURN
                    730 REM ---740 PRINT CHR$(24); "Eichung"; CHR$(24)
750 IF n =- 1 THEN GOSUB 610: GOSUB 410
760 PRINT: PRINT"Bitte die Eichfaktoren der Kanaele - durch Kommas
    getrennt - eingeben:"
770 GOSUB 360
780 FOR i=0 TO n: f(i) = VAL(e$): IF s = sm THEN FOR j=i+1 TO n: f(j)=1:NEXTELSE GOSUB 370: NEXT
790 RETURN
810 CLS#1: PRINT#1, CHR$(24); " M E S S U N G "; CHR$(24);
820 IF n=-1 THEN GOSUB 610
830 CLS: GOSUB 410: a=FIX(4000/(n+1))
840 PRINT: PRINT"Wieviele Messungen sollen gemacht werden
    (1 - "; a; "); : INPUT m
850 IF m<1 OR m>a THEN 840 ELSE m=m-1
860 ERASE x, t: DIM x(n,m), t(n,m)870 t=0:FOR i=0 TO n:t=t+z(i)/50:NEXT
880 t = (m+1)*(t+(n+1)*0.07)890 PRINT"gesamte Messzeit ca."; ROUND(t, 0); "s"
900 PRINT#1, SPC(15); "1-Start"; SPC(8); "ESC-Stop": esc=0
910 GOSUB 270: IF 1 AND esc THEN esc=0: m=j: GOTO 210
920 IF 1 THEN 210
930 IF in$="1" THEN GOSUB 960:GOTO 910
940 GOTO 910
950 REM --------------
                      ---  *** START/STOP ***
960 CLS:esc=0:FOR i=0 TO 3:POKE &B187+i, 0:NEXT
970 FOR j=0 TO m
```
schneider spezial

#### 87

980 FOR  $i=0$  TO n 990 IF esc THEN 1030 1000 IF z(i) THEN AFTER z(i), 3 GOSUB 1080 ELSE GOSUB 1080 1010 IF 1=0 THEN 1010 1020 1=0:NEXT:NEXT:PRINT:PRINT"\*\*\* Messung beendet \*\*\*":GOTO 1060 1030 PRINT: PRINT"Programm gestoppt"; 1040 IF j THEN PRINT" nach Messung Nr."; j  $1050 j = = -1$ 1060 PRINT: PRINT"Bitte waehlen Sie...": RETURN 1080 CALL &A608, @k(i), @x(i, j)  $1090 \t t(i,j) = TIME/300: PRINT USING "####"; k(i); X(i,j),$  $1100$   $l=1$ : RETURN 1110 REM ------------------ \*\*\* AUSDRUCK \*\*\* 1120 CLS#1: PRINT#1, CHR\$(24); " A U S D R U C K "; CHR\$(24); 1130 PRINT#1, SPC(10); "1-Bildschirm"; SPC(5); "2-Drucker": CLS 1140 IF m =- 1 THEN PRINT"Keine Messwerte vorhanden!" 1150 GOSUB 260: IF 1 THEN 210 1160 IF  $ins="1"$  THEN  $l=1:w$="BILDSCHIRM "w=0:a=16:GOSUB 1200:GOTO 1150$ 1170 IF  $ins="2"$  THEN  $l=1:w$="DRUCKER "w=8:a=s*(m+1)/3+0.4:GOSUB 1200$ 1180 GOTO 1150 ------ \*\*\* TABELLEN=AUSDRUCK \*\*\* 1190 REM ------1200 CLS: PRINT CHR\$(24); " AUSDRUCK "; w\$; CHR\$(24) 1210 PRINT"Moegliche Kanalnummern:";:FOR i=0 TO n:PRINT k  $(i)$ ;",";:NEXT:PRINT CHR  $$(8)$ ;CHR\$(16) 1220 PRINT: INPUT"Ausdruck fuer Kanal-Nr."; in 1230  $s=0$ : FOR i=0 TO n: IF  $k(i)$ =in THEN  $g(s)$ =i:  $s=s+1$ 1240 NEXT: IF S=0 THEN 1210 1250  $e$ \$="#.#":b=LEN(STR\$(FIX(t(g(s-1),m))))-1:FOR j=1 TO b:e\$="#"+e\$  $:$  NEXT :  $b=8-b$ 1260  $c = FIX(s*m/a): FOR$  i=0 TO c STEP 3 1270 CLS: PRINT#w, "Kanal-Nr.:"; k(g(0)); SPC(45); "Eichfaktor=";  $f(g(0))$ : PRINT#w 1280 FOR  $l=i$  TO  $i+2:IF$   $l>c$  THEN 1300 1290 PRINT#w," NR. ; WERT | ZEIT(s)  $\cdots$ : NEXT 1300 PRINT#w, CHR\$(13); : PRINT CHR\$(22); CHR\$(1); 1310 FOR  $l=i$  TO  $i+2:IF$   $l>c$  THEN 1330 1320 PRINT#w," "; STRING\$(23, "\_"); " "; : NEXT 1330 PRINT CHR\$(22); CHR\$(0); : PRINT#w 1340 FOR  $j=1$  TO a: FOR  $l=i$  TO  $i+2$ 1350  $e=1*a+j-1:x=e$  MOD  $s:y=FIX(e/s):IF$  y>m THEN 1380 1360 PRINT#w, USING "####"; e+1; : PRINT#w, "', ", USING "##. ##^^^^";  $x(g(x), y) * f(g(x));$ 1370 PRINT#w,"¦";USING e\$;t(g(x),y);:PRINT#w,SPC(b); **1380 NEXT** 1390 PRINT#w:NEXT:IF 1-1<c THEN PRINT:PRINT"Bitte Taste druecken !":CALL **&BB06** 1400 NEXT: RETURN 1410 REM ----------------- \*\*\* SAVE/LOAD \*\*\* 1420 CLS#1: PRINT#1, CHR\$(24); " S A V E / L O A D "; CHR\$(24); 1430 PRINT#1, SPC(10); "1-Speichern"; SPC(5); "2-Laden": CLS 1440 GOSUB 260: IF 1 THEN 210 1450 IF in\$="1" THEN GOSUB 1490:GOTO 1440 1460 IF in\$="2" THEN GOSUB 1600 1470 GOTO 1440 1480 REM ----------------- \*\*\* SPEICHERN \*\*\* 1490 CLS: PRINT CHR\$(24); " Speichern "; CHR\$(24): PRINT 1500 INPUT "Name der Datei (max. 8 Buchstaben)"; in\$: IF LEN(in\$) > 8 OR in\$="" THEN 1500

**Hardware 88** Schneider spezial

1510 in\$=in\$+".dat":PRINT:PRINT"Bitte warten..." **1520 OPENOUT in\$ 1530 PRINT#9,m ,n 1540 FOR i=0 TO n :PRINT#9,k(i),z(i),f(i):NEXT 1550 FOR i=0 TO n :FOR j=0 TO m :PRINT#9,X (i ,j),t (i ,j ):NEXT:NEXT 1560 CLOSEOUT 1570 PRINT"Die Daten wurden unter dem Namen ' ";in\$;" ' gespeichert." 1580 RETURN 1590 R E M ----------------- \*\*\* LADEN \*\*\* 1600 CLS:PRINT CHR\$(24);" Laden ";CHR\$(24):PRINT 1610 INPUT "Name der Datei";in\$:IF LEN(in\$)>8 OR in\$="" THEN 1610 1620 in\$=in\$+".dat":PRINT:PRINT"Bitte warten..." 1630 OPENIN in\$ 1640 INPUT #9,m ,n** 1650 ERASE x, t: DIM x(n, m), t(n, m) **1660 FOR i=0 TO n :INPUT#9,k (i),Z (i),f(i ):NEXT 1670 FOR i=0 TO n :FOR j=0 TO m :INPUT#9,X (i ,j),t (i ,j):NEXT:NEXT 1680 CLOSEIN 1690 PRINT"Es wurde die Datei ' ";in\$;" ' geladen." 1700 RETURN 1710 R E M ----------------- \*\*\* PROGRAMMENDE \*\*\* 1720 CLS#1:PRINT#1,CHR\$(24>;" ENDE ";CHR\$(24); 1730 CLS:PRINT"Zum Beenden eine Taste (ausser i,m,a,s,e) druecken!" 1740 GOSUB 270:IF 1 THEN 210 1750 END** 1760 REM \*\*\* MASCHINENPROGRAMM ZUR \*\*\* **MASCHINEN**<br>1770 REM \*\*\* INITIALISIERUNG PIO UND STEUERUNG A/D-WANDLER \*\*\* **1770 REM \*\*\* INITIALISIERUNG PIO UND STEUERUNG A/D-WANDLER \*\*\* 1780 DATA &3E,&86,&1,&F3,&F8,&ED,&79,&C9,&CD,&1B,&A6,&CD,&37,&A6,&DC,&3F,&A 1790 DATA &D8,&CD,&9,&BB,&FE,&FC,&C8,&C3,&B,&A6,&DD,&66,&3,&DD,&6E,&2,&7E 1800 DATA &3D,&1,&F0,&F8,&ED,&79,&3E,&80,&1,&F2,&F8,&ED,&79,&3E,&40,&ED,&79 1810 DATA &97,&ED,&79,&C9,&ED,&78,&1F,&1F,&CD,&19,&BD,&C9,&1,&F1,&F8,&ED,&7 1820 DATA &DD,&56,&1,&DD,&5E,&0,&12,&37,&C9**

**Liste der wichtigsten Variablen:**

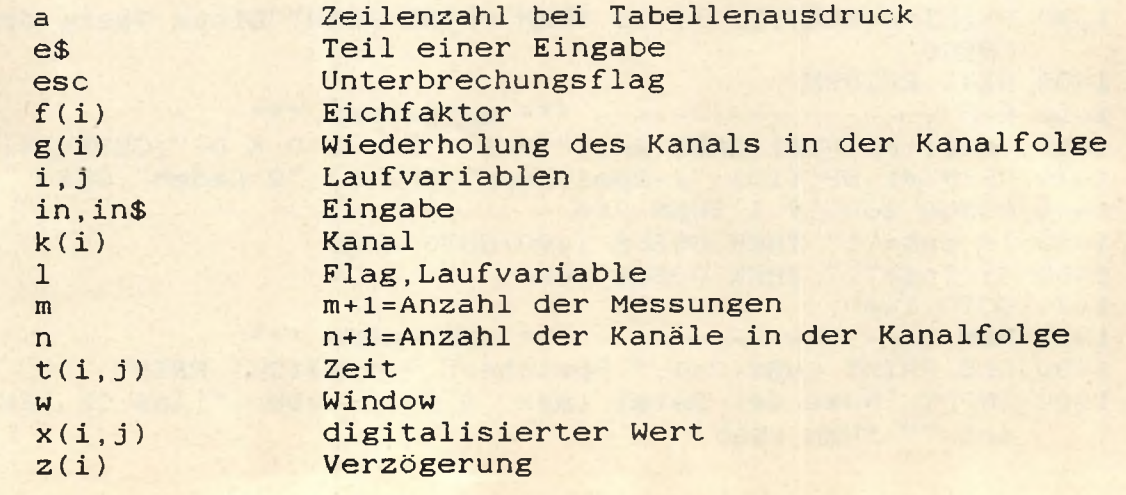

**ASSEMBLERLISTING ZUM MASCHINENPROGRAMM (BASICPROGR. ZEILE 1780-1820)**

**A600 20 ORG &a600** A600 30 **-------------- Analog/Digitalumwandlung**<br>A600 40 ---------------- copyright 1986 by B.Lang **A600 40 2008 2008 2008 2008 2008 2009 2008 2009 2009 2009 2009 2009 2009 2009 2009 2009 2009 2009 2009 2009 2009 2009 2009 2009 2009 2009 2009 2009 2009 2009 A600 50 — Initialisierung PIO: CALL &A600 A600 60 -- Befehl CALL &A608,@KANAL,@WERT A600 70 A600 80 — Initialisierung PIO A600 3E86** 90 **INIT LD a, & x10000110**;<br>A602 100 ; **A602 100 100 Port A = Ausgabe, Betriebsart 0**<br>**A602 110 Port B = Eingabe, Betriebsart 1 A602 110 Port B = Eingabe,Betriebsart 1 A602 120 Port C = C0-C2 Quittungssignale A602 130 C3-C7 Ausgang A602 01F3F8 140 LD bc,&f8f3 ; PIO Steuerregister A605 ED79 150 OUT (c),a ; Steuerwort ausgeben A607 C9** 160<br> **A608** 170 170 **170 180 CALL adress 180 CALL adress A608 CD0000 180<br>
<b>A60B CD0000 190 S1** 190 S1 CALL endcon<br>200 CALL c, input **A60E DC0000 200 CALL c,input A611 D8 210 RET c » wenn A/D-Umwandlung beendet, A612 220 dann Ruecksprung A612 CD09BB 230 CALL &bb09 ;<br>
<b>A615 FEFC** 240 CP &fc ; **A615 FEFC 240 CP & fc ; Break-Taste gedrueckt? A617 C8 250 RET z ; wenn ja, dann Ruecksprung A618 C30BA6 260**<br>**A61B** 270 **A61B 270 — Kanalauswahl A/D \* \* \* \* Zeile 180 ADRESS =&A61B A61B DD6603 280 ADRESS LD h ,(ix+3) ; Adresse der Variablen Kanal A61E DD6E02 290 LD 1,(ix+2) ; nach hl laden A621 7E 300 LD a (hl) ; Kanalnr. laden A621 7E** 300 LD a (h1);<br> **A622 3D** 310 DEC a<br> **A623 01F0F8** 320 LD bc, & f8f0; **A623 01F0F8 320 LD bc ,&f8f0 ; PIO Port a adressieren A626 ED79 330 OUT (c),a ; Kanal ausgeben A628 340 -------------- Adress-Enable A/D**<br>**A628 3E80** 350 **ADREN** LD **a**, &x10000000; Adress-Enable A/D **A628 3E80 350 ADREN LD a ,&X10000000 ; Adress-Enable A/D=high setzen A62A 01F2F8 360 LD bc,&f8f2 ; PIO Port c adressieren A62D ED79 370 OUT (c),a ; Adress-Enable ausgeben A62F** 380 **380 -------------- Start Conversion A/D**<br>**A62F 3E40** 390 STCON LD a, & x01000000; Adress-Enable A/D=low **A62F 3E40 390 STCON LD a &X01000000 ; Adress-Enable A/D=low, A631** 5tart conv. A/D=high setzen<br>  $\frac{1}{2}$  6000 **Start conv.** A/D=high setzen **A631 ED79 410 OUT (c) ,a A633 97 420 SUB a ; Start conv. A/D=low A634 ED79 430 OUT (c) , a A636 C9 440<br>A637 450 1------------- End of Conversion A/D \* \* \* \* Zeile 190 ENDCON =&A637 A637 ED78 460 ENDCON IN a** (C) ; **Port C einiesen A639 1F 470 RRA A63A 1F 480 RRA Bit 1 (IBF PIO) ins Carry A63B CD19BD 490 CALL &bdl9 ; Verzoegerung, damit ADC-Daten stabil A63E C9 500<br>
A63F 510 A63F 510 -- Einlesen in Prozessor \* \* \* \* Zeile 200 INPUT =&A63F A63F 01F1F8 520 INPUT LD bc ,&f8f1 ; PIO Port b adressieren A642 ED78 530 IN a** (C) **; Inhalt lesen A644 DD5601 540 LD d (ix+1) ; Adresse der Variablen x(i,j) A647 DD5E00 550 LD e (ix+0) ; nach de laden A64A 12 560 LD (de),a ; digitalen Wert in Variable x ablegen A64** 570 SCF **Carry setzen**<br>580 RET **A64C C9 580 RET Programm :A/D-Wandler**<br>Start : &A600 Ende **Start : &A600 Ende : &A64C Laenge : 004D 0 Fehler Variablentabelle INIT A600 S1 A60B ADRESS A61B ADREN A628 STCON A62F ENDCON A637 INPUT A63F**

FÜR EINSTEIGER FÜR EINSTEIGER FÜR EINSTEIGER FÜR EINSTEIGER FÜR EINSTEIGER FÜR EINSTEIGER FÜR EINST

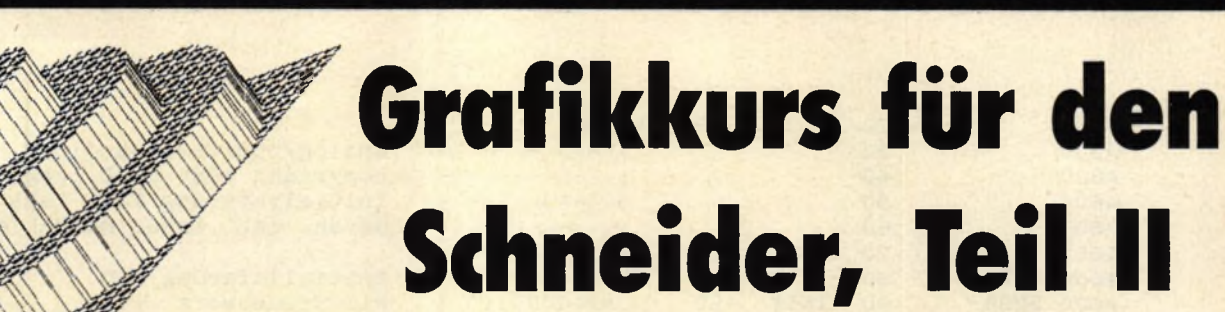

**Bisher wurden die ersten kleinen Grafikprogramme gezeigt. Nun werden die darin benutzten Techniken erklärt.**

FÜR EINSTEIGER FÜR EINSTEIGER FÜR EINSTEIGER FÜR EINSTEIGER FÜR EINSTEIGER FÜR EINSTEIGER FÜR EINST

Wir werden uns nun noch einmal mit den Programmen vom letzten Teil beschäftigen; anschließend mit einer der wenigen komplizierteren eindimensionalen Figuren: dem Kreis bzw. der Ellipse. Dadurch schaffen wir die Voraussetzung für 3D-Grafik, mit der wir uns schon sehr bald befassen werden.

Das erste Programm zeichnete einen Fächer, und zwar indem es von dem Mittelpunkt der letzten Bildschirmzeile aus eine Linie zu jedem dritten Punkt in der oberen Zeile zog. Das wäre nicht weiter interessant, wenn man dabei nicht ein merkwürdiges Muster im Fächer selbst beobachten könnte. Das ist der sogenannte **Moire-Effekt,** der auch entsteht, wenn man durch zwei gegeneinander verschobene Gitter sieht. In unserem Fall handelt es sich bei den 'Gittern' um die Auflösung des Bildschirms und das Muster auf dem Bildschirm. Sie können diesen Effekt mit fast jedem Muster erzeugen, vorausgesetzt, die Auflösung ist hoch genug (deshalb Mode 2 verwenden). Versuchen Sie doch zum Beispiel einmal, den ganzen Schirm mit einem Raster zu füllen, indem Sie jeden zweiten Punkt einschalten (dazu brauchen Sie mindestens zwei Schleifen: Eine, um alle Zeilen zu durchlaufen, eine, um die einzelnen Zeilen mit Punkten zu füllen). Dabei müssen die Punkte natürlich auch horizontal verschoben sein.

Der 'Diamant' aus dem zweiten Programm war im Prinzip dasselbe, nur wurde hier nicht nur eine Linie, sondern jeweils zwei, von der Bildschirmmitte aus, gezogen. (Eine in die obere, die andere in die untere Zeile). Außerdem wurden auch noch die Farben geändert, damit der Diamant auch eckig genug aussieht. (Achten Sie ganz besonders auf Zeile 90: Hier wird ein Zwischenzähler benutzt, damit die Farbe erst nach 160 gezeichneten Linien gewechselt wird).

## **Illusion von Bewegung**

Auch das nächste Listing war nicht allzu kompliziert: In der Hauptschleife wurde der Grafikcursor an irgendeine Stelle des Bildschirms gesetzt, eine zufällige Farbe ausgewählt und dann mit Hilfe der relativen Grafikbefehle ein 25 Punkte breites Quadrat gezeichnet.

Richtig schwierig' war eigentlich nur das vierte Programm. Es wurden mehrere, übereinander gesetzte Kreise gezeichnet (wie das geht, werden wir gleich noch genau untersuchen), jeder in einer anderen Farbe. Bis dahin also nichts Besonderes, aber dann: In der folgenden Schleife (Zeilen 40-60) wurden alle bis auf eine einzige INK auf die Hintergrundfarbe gesetzt, mit dem Ergebnis, daß immer nur ein Kreis sichtbar wurde. So konnten wir die Illusion einer Bewegung erzeugen, und zwar nach demselben Prinzip wie bei Film und Fernsehen, wo eine Bewegung auch aus Einzelbildern zusammengesetzt ist. Denn wenn wir nun eine andere INK sichtbar machen, hat man den Eindruck, daß der Kreis sich bewegt hat, obwohl es sich in Wirklichkeit um einen anderen handelt.

Das letzte Programm, der 'Weg in die Ferne', zeigt, daß man schon mit wenigen Befehlen ein akzeptables Bild zuwege bringen kann. Da aber keine besonders interessanten oder schwierigen Techniken verwendet werden, verzichten wir hier auf die Beschreibung.

Was, Sie wollen einen Kreis zeichnen? Sie brauchen ja nur den CIRCLE-Befehl zu benutzen, wo ist das Problem? Nun, das Problem ist, daß wir leider keinen MSX-Computer, kein Colour-Genie oder eines der vielen Modelle mit einem solchen Befehl haben, sondern einen Computer mit einem der fortschrittlichsten BASICs überhaupt: den Schneider. Und der kennt so einen Befehl nicht. Aber deswegen brauchen wir nicht den Kopf hängen zu lassen, mit ein bißchen mehr Aufwand kommen auch wir an unseren Kreis. Und wir haben

### **Kreise und Ellipsen**

dabei nicht einmal solche Probleme wie C64-User, die endlose Poke-Orgien veranstalten müssen, um überhaupt Grafik auf den Bildschirm zu bekommen.

Wie also kommen wir an die Koordinaten für die Punkte, aus denen sich der Kreis zusammensetzt? Dazu sind ein paar elementare Mathe-Kenntnisse nötig: Wir können die X-Koordinate durch die Cosinus-, die Y-Koordinate durch die Sinusfunktion bestimmen. Die beiden Funktionen brauchen dabei den entsprechenden Winkel als Argument. Die so erhaltenen Koordinaten sind jedoch auf jeden Fall kleiner als 1, also Bruchzahlen der Art 0,xxx. Daher müssen wir al-

#### schneider spezial and 91 Museum of the set of the set of the set of the set of the set of the set of the set of the set of the set of the set of the set of the set of the set of the set of the set of the set of the set of

so die Koordinaten noch multiplizieren, und zwar mit dem **Radius,** den der Kreis haben soll. Zu guter Letzt muß man noch die Koordinaten des Kreismittelpunkts dazu addieren, damit der Kreis an der richtigen Stelle steht. In Listing 1 wird diese allgemeine Methode gezeigt.

Eine Ellipse ist nichts anderes als ein 'plattgedrückter' Kreis, und sie entsteht, wenn wir die X- und Y-Koordinaten mit einem unterschiedlichen Radius multiplizieren. In Listing 2 wird eine Ellipse gezeichnet, indem Y noch einmal durch 2 dividiert wird, wodurch der Kreis nur halb so hoch wie breit ist. Natürlich kann auch X dementsprechend modifiziert werden, man muß nur darauf achten, daß man nicht etwa die 'fertigen' Koordinaten verändert, sondern bevor der Kreismittelpunkt dazu addiert wird.

#### **Speed-Up...**

Das Ergebnis, das die Listings 1 und 2 liefern, ist zwar der erwartete hübsche Kreis bzw. die Ellipse, aber die Programme sind **LÄÄ-ÄNGSAAÄM** Wie bekommt man sie nun schneller? Die Lösung zeigt das %QQ-Programmlisting: Wir errechnen nicht für alle 360 Winkel die Koordinaten, sondern nur jeden 12ten. Dazu muß allerdings vorher auf Winkelgradmaß umgeschaltet werden (DEG, probieren Sie das auch einmal bei den ersten beiden Beispielen aus), denn wir müssen die Punkte ja auch noch durch Linien miteinander verbinden. Das ist aber nur möglich, wenn die Punkte auch entlang einer Kreisbahn gezeichnet werden und nicht in der scheinbar wirren Reihenfolge wie bei Bogenmaß (RAD, Standard). Und auch wichtig: Vorher muß der Grafikcursor an die richtige Stelle gesetzt werden, damit die erste Verbindungslinie nicht einfach aus irgendeiner Bildschirmecke in den Kreis kommt (also den Grafikcursor an die Stelle setzen, die sich bei cos(0) und sin(0) ergibt: mittex + radius, mittey)!

Durch diese Technik wird der Kreis so schnell gezeichnet, daß man schon fast glaubt, man habe es mit einem Maschinenprogramm zu tun. Die Schrittweite für den Winkel kann natürlich vergrößert (dann geht es noch schneller) oder verkleinert werden, aber bei einer zu großen Schrittweite wird deutlich, daß man eigentlich gar keinen Kreis mehr zeichnet, sondern ein Vieleck.

#### **Die ersten Aufgaben**

Sie sollten auf jeden Fall versuchen, die Technik des Kreise-Zeichnens zu verstehen, schon allein weil wir sie im nächsten Teil wieder brauchen werden. Um Ihnen dabei zu helfen (und um die 'alten' Sachen zu wiederholen), haben wir hier ein paar Testaufgaben abgedruckt. Versuchen Sie bitte, diese zu lösen; schauen Sie nach, wenn Sie irgendwelche Befehle vergessen haben. Ansonsten . . . viel Spaß beim Computern!

**10 REM Listing 1 - Kreis zeichnen 20 MODE 1** 30 mittex=320:mittey=200:radius=100  $40$  FOR winkel=0 TO 360 50 x=COS(winkel) **60 y=SIN(winkel) 70 x=x\*radius 80 y=y\*radius 90 x=x+mittex 100 y=y+mittey 110 PLOT x ,y ,1 120 NEXT winkel 10 REM Listing 2 - Ellipse zeichnen 20 MODE 1 30 mittex=320smittey=200s radius=100 40 FOR** W in k e l**=0 TO 360** 50 x=COS(winkel) **60 y=SIN(winkel) 70 x=x«radius 80 y=y\*(radius/2) '<---Das -formt die Ellipse 90 x^x+mittex 100 y=y+mittey** 110 PLOT x, y, 1 **120 NEXT winkel 10 REM Listing 3 - Schnelles Kreisprogramm 20 MODE 1** 25 DEG:REM Auf Winkelgradmass umschalten! 30 mittex=320:mittey=200:radius=100 35 PLOT mittex + radius, mittey 4 0 **FOR** W in k e l=0 **TO** 3 6 0 **STEP** 12 5 0 **x=COS**(w in k e l**) 60 y=SIN(winkel) 70 x=x«radius 80 y=y\*radius 90 x\*\*x+mittex 100 y\*y+mittey 110 DRAU x,y,l '<— nun eine Linie ziehen 120 NEXT winkel**

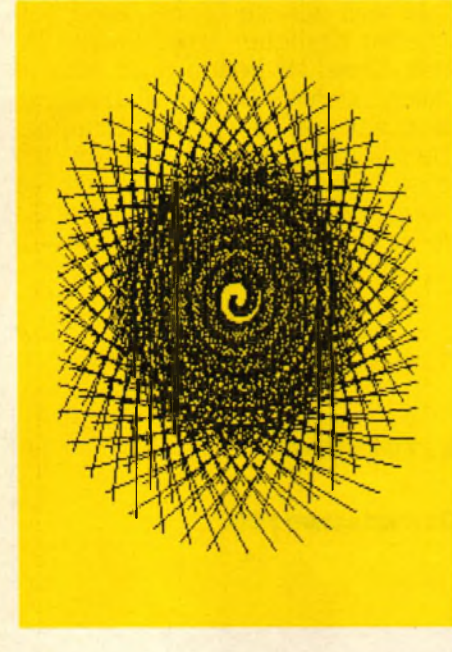

Bisher haben wir uns sehr ausführlich damit beschäftigt, wie man Kreise zeichnet, und das hatte natürlich auch seinen Grund: Denn mit den Funktionen Sinus und Kosinus, die dafür notwendig waren, kann man auch noch ganz andere Gebilde erzeugen, nicht nur Kreise. Weil diese Sachen aber ziemlich kompliziert sind, hier noch einmal das Prinzip in

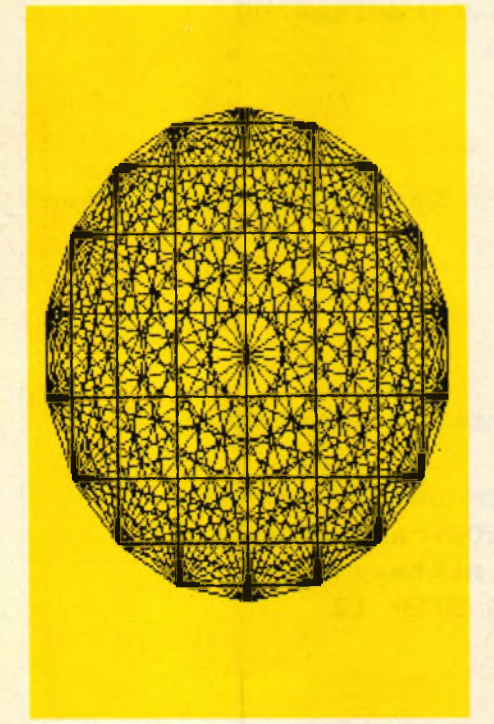

Kürze: Um einen Kreis auf dem Bildschirm (oder in einem beliebigen Koordinatensystem) zu zeichnen, müssen wir irgendwie die Punkte ermitteln, durch die der Kreis verläuft, d.h. natürlich deren X- (also horizontale) und Y- (vertikale) Koordinaten. Diese Koordinaten bekommt man, indem man Sinus und Kosinus eines Winkels ermittelt. Der Winkel ist dabei ein beliebiger Winkel von 0-360, aus denen sich der Kreis ja zusammensetzt. Das heißt aber noch nicht, dass wir nun tatsächlich direkt die Koordinaten herausbekommen, mit denen wir Punkte auf den Bildschirm PLOTten könnten. Es gibt nämlich noch zwei andere Faktoren, die das Aussehen des Kreises mitbestimmen: Die Größe (also der Radius) und seine Lage (also die Lage des Mittelpunktes). Um diese beiden Faktoren richtig beeinflussen zu können, muß man wissen, daß Sinus und Kosinus immer die Koordinaten für den sogenannten **Einheitskreis** ergeben, daß heißt: Für einen Kreis, dessen Mittelpunkt auf 0,0 liegt und der den Radius 1 hat. Um den Kreis auf die gewünschte Größe 'aufzublähen', muß man Sinus/Kosinus vom Winkel-Koordinaten mit dem Radius (mit der Größe) multiplizieren. Da der Mittelpunkt des Einheitskreises 0,0 ist, können einfach die gewünschten Mittelpunkt- Koordi-

**Kurs 1988 Schneider spezial** 

naten hinzu addiert werden, und... die Koordinaten stimmen. Grafik 1 macht das noch einmal deutlich. Genau das gerade beschriebene Prinzip wird übrigens in Programm Nr. 1 des vorigen Teils verwendet.

# **Andere Anwendungen**

Daß wir mit den beiden Funktionen nicht nur Kreise zeichnen können, haben wir ja schon gesehen, als Ellipsen erstellt wurden. Aber Ellipsen sind ja praktisch auch nur gedehnte oder gestauchte Kreise, die entstehen, wenn Sinus- und Kosinus-Werte nicht mit demselben Radius multipliziert werden. Aber mit etwas Phantasie lassen sich damit noch ganz andere Sachen machen: Denken Sie sich einmal ein ganz normales Quadrat. Genau in der Mitte, also

#### **Listings zum Grafikkurs:**

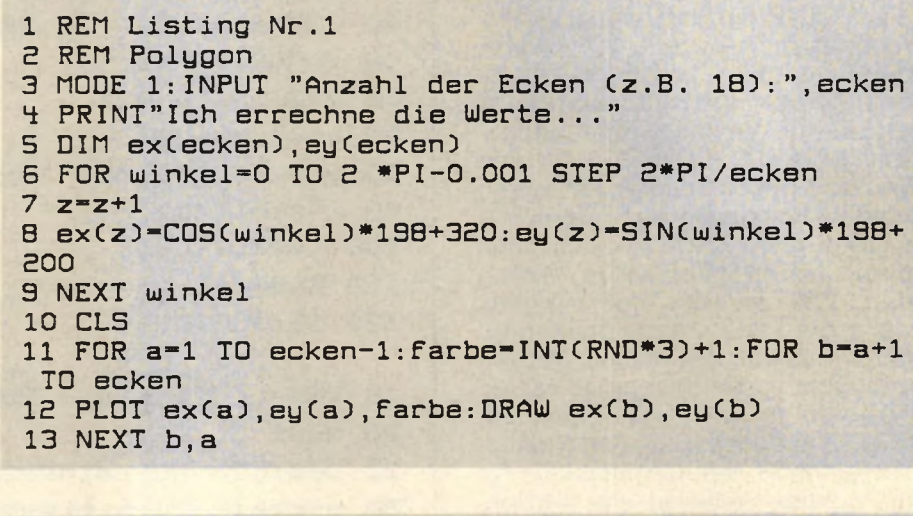

- **1 REM Listing Nr.E**
- **E REH Spirale**
- **3 HODE 1**
- farbe=1
- **5 FOR winkel=0 TO 15\*PI STEP PI/E3**
- **B winkel£=winkel+E\*PI/3**
- **7 IF Winkel HOD PI-0 THEN Farbe-Farbe+1:IF Farbe-4 THEN farbe=1**
- **8 PLOT CDSCWinkel3\*5\*winkel+3£0,SINCWinkel3\*5\*wink el+EOO,färbe**
- **3 DRAW COSCwinkel£3\*5\*winkel£+3EO,SINCwinkelE3\*5\*w inkelE+SOO**
- **10 NEXT winke!**

auf dem Punkt, den man erhält, wenn man alle 4 Ecken durch verbindet. miteinander Linien Mittelpunkt der eines lieat Kreises. Dieser Kreis schneidet die Kanten des Quadrates. Wenn uns der Mittelpunkt des Kreises bekannt ist, können wir das Quadrat auf zwei Arten beschreiben: Einmal durch die Koordinaten der 4 Eckpunkte, das ist der Normalfall. Wir können es aber auch durch die Winkel beschreiben, die man für Sinus und Cosinus braucht, um die Koordinaten der 4 Eckpunkte zu erhalten: 45, 135, 225 und 315 Grad. Es erscheint auf den ersten Blick umständlicher, immer erst die entsprechenden Koordinaten ausrechnen zu müssen, aber es hat auch einen riesigen Vorteil: Wir können das Quadrat um sich selbst drehen, einfach indem wir jeden der 4 Grundwinkel vergrö-Bern: Die 4 Eckpunkte werden einfach auf einer Linie entlang der Kreisbahn geführt! Versuchen Sie einmal, ein Programm zu erstellen, das 10 Quadrate zeichnet, jedes um 30 Grad dem anderen gegenüber versetzt (verwenden Sie DEG). Listing Nr.4 sollte Ihnen eine Hilfe dabei sein: dort wird ein Objekt (es handelt sich allerdings nicht ein um Quadrat, da die 4 Eckwinkel anders sind) um sich selbst gedreht und bei jeder Drehung vergrößert; es entsteht der Eindruck eines in die Ferne laufenden Tunnels.

# Polygon

Eine beliebte Computergrafik wird von Programm Nr.1 erstellt: Sie wird erzeugt, indem alle Diagonalen in einem n-seitigen (im Programm: ecke-seitigen) Polygon gezeichnet werden. Auch das ist nur mit Hilfe von Sinus und Kosinus möglich, auch wenn die Rechnung hier schon wesentlich komplizierter aussieht. Aber im Grunde genommen ist das Prinzip relativ einfach: Es werden lediglich die Koordinaten einer Anzahl von Punkten, die auf der Kreisbahn liegen, errechnet, und diese Punkte werden dann durch gerade Linien miteinander verbunden. Die Punkte sind in der fertigen Zeichnung die Stellen, an denen sich die Linien am Außenrand des Kreises treffen. Das Programm errechnet zuerst die Koordinaten der Punkte

- 1 REM Listing Nr.3 5 REM "Zelt" MODE 2: CALL &BCO2: INK 0, 0: BORDER 0  $\overline{a}$ FOR winkel=0 TO 2\*PI STEP PI/100 4 hv=COS(2\*winkel)\*200:winkel2=winkel+PI/3 5 hv2=COS(2\*winkel2)\*200 6  $\overline{7}$ PLOT COS(winkel)\*hv+320, SIN(winkel)\*hv+200, 1 DRAW COS(winkel2)+hv2+320, SIN(winkel2)\*hv2+200  $\mathbf{B}$
- 9 NEXT winkel

93

REM Listing Nr.4 2 REM Tunnel 3 MODE 2: CALL &BCO2: INK 0, 0: BORDER 0 4 radius=1 5 DEG: FOR ofset=10 TO 370 STEP 5 6 PLOT COS(135+ofset)\*radius+320,SIN(135+ofset)\*ra dius+200 7 DRAW COS(45+ofset)\*radius+320, SIN(45+ofset)\*radi us+200 8 DRAW COS(-45+ofset)\*radius+320,SIN(-45+ofset)\*ra dius+200 9 DRAW COS(270+ofset)\*radius+320,SIN(270+ofset)\*ra dius+200 10 DRAW COS(135+ofset)\*radius+320, SIN(135+ofset)\*r adius+200

- 11 radius=radius+10<br>12 NEXT ofset
- 

und speichert sie im Feld CX() für die X-Koordinaten, und CYO für die Y-Koordinaten ab. Erst dann werden sie verbunden. Dabei wird auch noch die Farbe (zufällig) geändert, in der die einzelnen Linien gezeichnet werden sollen. Dadurch wirkt die Zeichnung interessanter. Auf eine Besonderheit (die auch noch für die Programme 2/3 zutrifft), muß allerdings hingewiesen werden: Das Programm arbeitet nicht im Winkelgradmaß, wie wir es bisher immer getan haben (im Winkelgradmaß besteht der Kreis aus den Winkelmaßen von 0-360, und es wird durch DEG eingeschaltet), sondern im Bogenmaß. Dabei hat ein Kreis die Periode 2\*PI, nicht 360. Da unser Rechner normalerweise im Bogenmaß rechnet, ist kein spezieller Befehl zum Aktivieren nötig, außer wir hatten vorher auf Winkelgradmaß umgeschaltet: Verwenden Sie dann RAD. Wenn Sie in Winkelgradmaß arbeiten möchten, ersetzten Sie die Schleife durch: DEG:FOR winkel=0 TO 360 STEP 360/ecke

## Programm Nr. 2

Auch Programm Nr.2 erstellt eine populäre Computergrafik. Es handelt sich um eine Art<sub></sub> Schnecke, zusammengesetzt aus einzelnen, schräg liegenden Linien. Das Prinzip ist einfach: Jede gezeichnete Linie liegt in ihrem<br>Anfangspunkt auf einem Kreis, dessen Radius sich allerdings dauernd vergrößert, so daß eine Spirale entsteht. Für den Endpunkt der Linie gilt genau dasselbe, nur dass der Radius größer und der Winkel ein wenig verschoben ist. Überlegen Sie einmal, wie Sie aus dem Programm ersehen können, wieviele Windungen die Schnecke hat (schauen Sie sich dazu die WINKEL-Schleife an und bedenken Sie, daß eine Windung ein Kreis ist, also die Periode 2\*PI hat).

#### $2*$  PI

Jetzt bleibt nur Programm Nr.3 übrig, aber dabei handelt es sich um etwas ganz Besonderes. Um ehrlich zu sein: Das, was es zeichnet, sollte eigentlich ganz anders aussehen, aber das jetzige Ergebnis sieht besser aus, als das, was ich eigentlich im Sinn hatte. Es entsteht eine Art Zelt, und das ist auch schon alles, was ich dazu sagen möchte.

**Kurs** 

#### l®!«\*S *i 6*

**glosionsblitz sieht, muß man sich man den Knall hört bzw. den Exrücks auf einen schießen. Sobald Zeitgenossen verfolgt, die hinter**gendwelchen unangenehmen wird nämlich auch noch von irist aber noch nicht alles: Man **dernden Farbe erkennbar ist. Das der an seiner sich dauernd än**bei ein Teil irgendeines Ganges. **zu erreichen. Der Ausgang ist da-** $\min$  **mit möglichst wenigen Schritten hen. Es geht darum, den Ausgang Monitor 'hindurch' die Gänge se**als würde der Spieler durch den byrinths so auf dem Bildschirm, bei erscheint das Innere des La**der Spieler entkommen muß. Da-3-dimensionales Labyrinth, dem Bei Maze handelt es sich um ein** 

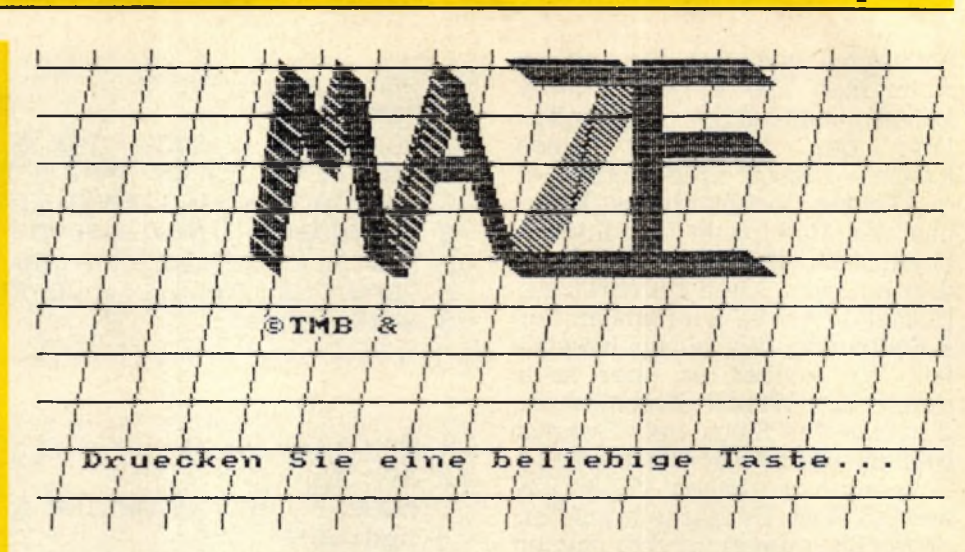

340 REM ausgang links 1-5 ), y2(nr-1): RETURN  $x3$ (nr), y3(nr): DRAW  $x3$ (nr-1), y3(nr-1): DRAW  $x2$ (nr-1 330 PLOT x2(nr-1), y2(nr-1): DRAW x2(nr), y2(nr): DRAW 320 REM wand 1-5 rechts darstellen 310 IF nr=1 THEN RETURN  $y1$ (nr): RETURN  $x$ 4(nr-1),y4(nr-1):DRAW  $x$ 4(nr),y4(nr):DRAW  $x1$ (nr),  $300$  PLOT  $x1$ (nr), y $1$ (nr): DRAW  $x1$ (nr- $1$ ), y $1$ (nr- $1$ ): DRAW 290 REM wand links 1-5 darstellen ETURN nr),y3(nr):DRAW x4(nr),y4(nr):DRAW x1(nr),y1(nr):R 280 PLOT x1(nr), y1(nr): DRAW x2(nr), y2(nr): DRAW x3( 270 REM Wand-Mitte darstellen 260 REM wand nr 1-5 darstellen **EGE ' fi2 ' GGE ' 519 ' 0 1519 ' 0 ' fi2 yiya 052 OGE ' ZE ' OGE ' 209 ' G ' 209 1 G ' Z.E yiya 0\*2 230 DATA 210, 126, 429, 126, 429, 273, 210, 273 220 DATA 280,173,359,173,359,226,280,226 B02** DATA 307, 191, 332, 191, 332, 208, 307, 208 **002'GTE'002'02E'EGT'02E'GGI'GTE yiya 002** 190 DATA 319,199,320,199,320,200,319,200 180 60TO 160  $BO: NEXT$ -1: GOSUB 290: GOSUB 320: NEXT: nr=t: GOSUB 270: GOSUB 3 170 FOR t=6 TO 1 STEP -1:CLS: FOR nr=6 TO t+1 STEP E 290 : 60SUB 320 : NEXT : nr = t : 60SUB 270 : 60SUB 380 : NEXT 160 FOR t=1 TO 6: CLS: FOR nr=6 TO t+1 STEP -1: GOSUB 150 GOTO 540  $D, y3(z), x4(z), y4(z)$ :NEXT 140 FOR z=0 TO 6:READ x1(z), y1(z), x2(z), y2(z), x3(z 130 RESTORE 190 120 dis=0: POKE scrad, &40 110 REM  $100$  scrad=&B1CB: REM &b7c5 fuer den 6 5 4 ! U3a OG 80 PLOT 0,0,1:MODE 1: INK 0,0:BORDER 0 ugen 70 GOSUB 880: GOSUB 680: REM Titelbild und Maze erze 60 DIM  $q(6)$ : PEN 1: PAPER 0: score=1000 50 MEMORY & 3FFF: DEFINT a-z 40 REM 30 REM \*\*\*\*\* 20 REM \*\* MAZE (c) 10 REM \*\*\*\*\*\*\*\*\*\*\*\*

**bewundern. man seinen eigenen Grabstein** gel auszuweichen, sonst darf blitzschnell ducken, um der Ku-

schneider spezial

#### So wird gespielt

merkbar. Man muß so schnell wie sche und Explosionsblitze bemachen sich durch Schußgeräudas erzielte Ergebnis. Die Feinde men konnte (bringt Pluspunkte), ist wie oft man den Feinden entkom-Schritt bringt Minuspunkte), bzw. Schritte man gebraucht hat (jeder gehen. Je nachdem, wieviele auf die entsprechende Stelle zu blinkenden Gang zu finden und entkommen, braucht man nur den dies angezeigt (BAMM!). Um zu Rennt man gegen eine Wand, wird 3D-Darstellung braucht ihre Zeit). ein BASIC-Programm, und eine der (es handelt sich nun mal um stens das Programm durcheinanschneller, sondern bringt höchhämmert, dadurch wird man nicht Berserker auf den Tasten herumbringt nichts, wenn man wie ein den Feuerknopf drücken. Es man COPY oder (beim Joystick) Schritt nach vorn zu machen, muß Bildes angezeigt. Um dann einen richtung wird im oberen Teil des drücken. Die jeweilige Himmelsmuß man dazu den rechten Pfeil Wenn man nach Suden schaut, linksliegende Abzweigung dreht: Pfeil nach links auch vor eine evtl. nicht zwangsläufig, daß einen der HIMMELSRICHTUNG, d.h. also den Spieler in die entsprechende benutzen. Jeder der 4 Pfeile dreht oben rechts) oder einen Joystick die 4 Cursortasten (die 4 Pfeile Um sich zu bewegen, kann man

#### **Schneider spezial** 95 \_\_\_\_\_\_\_\_\_\_\_\_\_\_\_\_\_\_\_\_Spiel

möglich die ENTER-Taste drükken, um der Kugel auszuweichen, sonst ist das Spiel(-leben) zu Ende.

## **Zufällige Labyrinthe**

Der Computer erzeugt vor dem eigentlichen Spiel das jeweilige Labyrinth. Diesen Vorgang kann man auf dem Bildschirm mitverfolgen. Im Labyrinth wird die Position

des Spielers und die des Ausgangs durch entsprechende Symbole angezeigt. Nun kann man wählen, ob man ein neues Labyrinth haben möchte ('N' drücken), oder ob man sich hineinwagen will ('W1 drücken). Dass der Spieler diese Wahlmöglichkeit hat, hat zwei Gründe: Zum einen kann man sich so ein einfacheres oder schwierigeres Labyrinth, ganz nach Geschmack und Geschick, auswählen (es ist natürlich lächerlich, wenn der Ausgang nur einen

Schritt vor der Startposition des Spielers ist), zum anderen generiert der Computer aber auch keinesfalls immer sinnvolle Gebilde: So ist es u.U. nicht möglich, den Ausgang zu erreichen, weil Verbindungsgänge fehlen, oder der Spieler ist nicht sichtbar: Es wäre natürlich Unsinn, sich in ein solches Labyrinth zu begeben. Ansonsten... wenn Sie jetzt noch keine Platzangst haben, nach diesem Spiel haben Sie sie bestimmt. Viel Spaß dabei. tmb

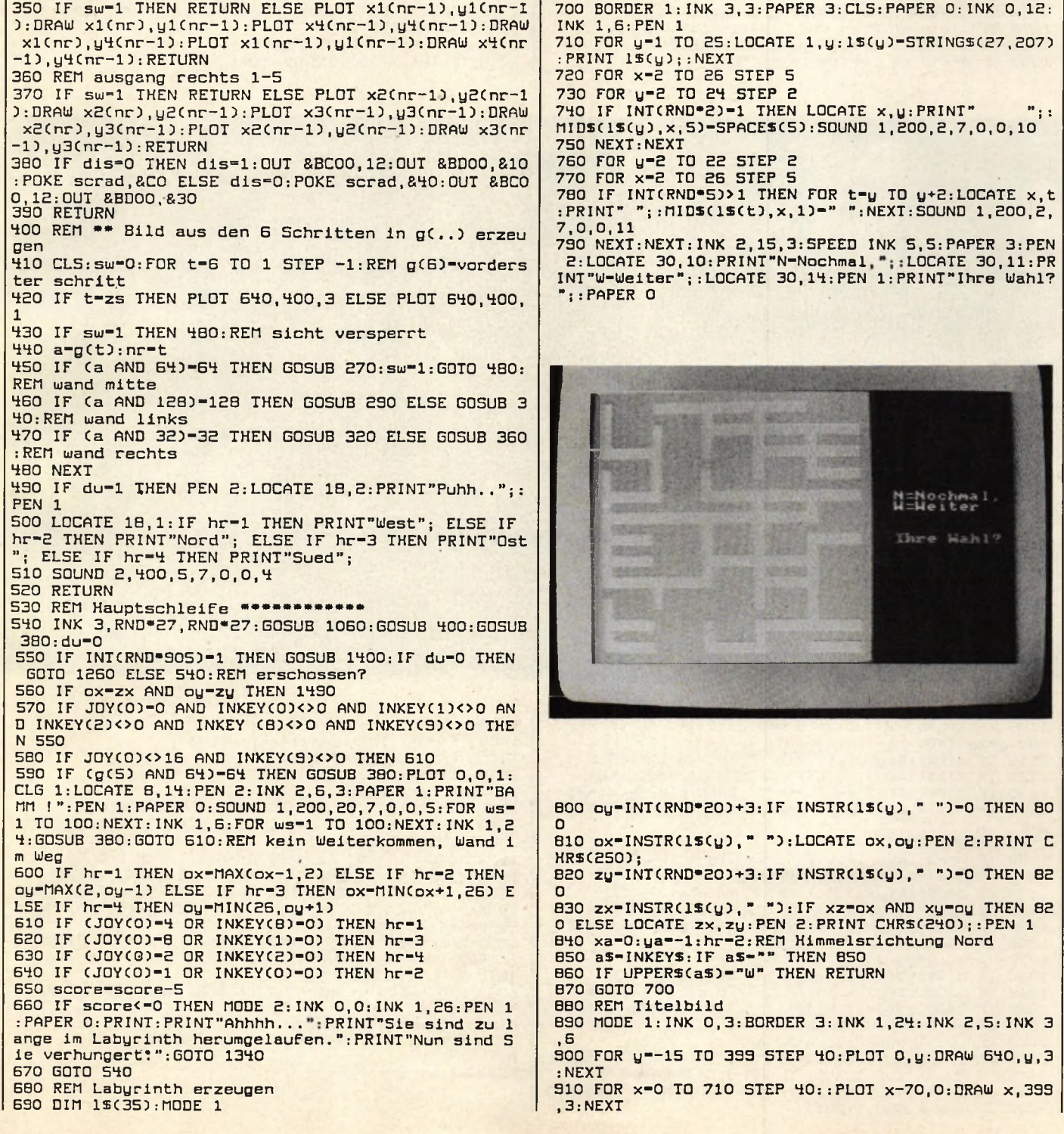

#### **Spiel**

#### 96

#### schneider spezial

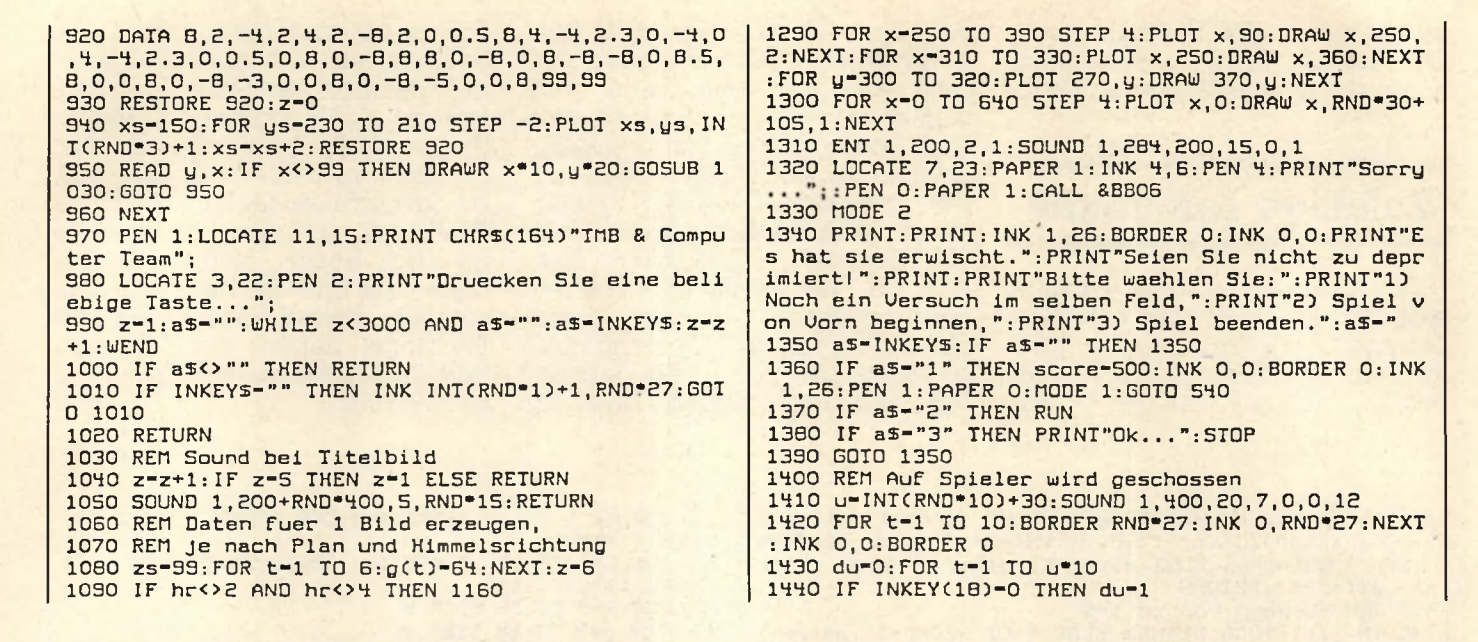

Nord

1100 x-ox: y-oy: WHILE z<>1 AND y>-2: g(z)-0: IF x-zx **1450 NEXT** AND U-zy THEN 25-2 1460 IF du-1 THEN score-score+100 1110 IF MIDS(1S(g), x-1, 1)<>" " THEN g(z)-128 1470 INK 0,0: BORDER 0 1120 IF HIDS(18(y), x, 1)<>" THEN g(z)-g(z)+64<br>1130 IF HIDS(18(y), x+1, 1)<>" "THEN g(z)-g(z)+64<br>1130 IF HIDS(18(y), x+1, 1)<>" "THEN g(z)-g(z)+32 1480 RETURN 1490 REM geschafft...<br>1500 b5-"":FOR t-1 IO 100:b5-b5+INKEY5:NEXT<br>1510 PAPER 0:PEN 1:ENV 1,100,1,3:ENI 1,100,-2,3:50 1140 z-z-1: IF hr-2 THEN y-y-1 ELSE IF hr-4 THEN y $u+1$ UND 1,284,300,1,1,1 1150 WEND: RETURN 1520 HODE O: PRINT CHRS(22)CHRS(1); : FOR t-1 TO 40: P 1160 IF hr=3 THEN 1210 ELSE x=ox:y=oy:WHILE z<>1 A EN RND\*15:LOCATE RND\*14+1, RND\*24+1:PRINT\*Siegli";:<br>BORDER RND\*27:NEXT:BORDER 0:INK 0,0:PRINT CHR\$(22) ND x>=2:g(z)=0:IF x=zx AND y=zy THEN zs=z<br>1170 IF MIDS(1s(y+1),x,1)<>" "THEN g(z)=128 1180 IF MIDS(15(u), x, 1) <> " THEN g(z)-g(z)+64<br>1190 IF MIDS(15(u-1), x, 1) <> " THEN g(z)-g(z)+54<br>1190 IF MIDS(15(u-1), x, 1) <> " THEN g(z)-g(z)+ CHRS(O);:LOCATE 2,24:PEN 1:INK 1,26:PRINT" Mit"sco THEN  $g(z) = g(z) + 32$ re"Punkten 1200 z-z-1:x-x-1:WEND: RETURN 1530 CALL &BBOG: PEN 1: MODE 0: INK 1, 0: PAPER 3: CLS: I 1210 x-21:x-21:while z() AND x(-24:g(z)-0<br>1220 IF MIDS(1S(y-1),x,1)<>" "THEN g(z)-128<br>1230 IF MIDS(1S(y),x,1)<>" "THEN g(z)-g(z)+64<br>1240 IF MIDS(1S(y),x,1)<>" "THEN g(z)-g(z)+64<br>1240 IF MIDS(1S(y+1),x,1)<>" "THEN g(z)-g(z) NK 3,6:LOCATE 7,10:PRINT"Nochmal?";<br>1540 CALL &BBO6 1550 as-INKEYS: IF as-"" THEN 1550 ELSE as-UPPERS(a  $5)$ 1250 z=z-1:x=x+1:WEND:RETURN 1560 IF as-"J" THEN RUN 1260 REM Verloren-Bild anzeigen<br>1270 bs-"":FOR t-1 TO 100:bs-bs-INKEYS:NEXT::MODE<br>0:INK 3,9:INK 4,1:INK 1,12:INK 2,0:BORDER 1<br>1280 FOR x-0 TO 640 STEP 4:PLOT x,90:DRAW x,RND\*30 1570 MODE 2: PEN 1: PAPER 0: INK 1, 26: PRINT"Ok...": ST  $\mathbf{D}$ +200, 3: DRAW x, 399, 4: NEXT

#### **Schneider spezial** 97 **Anwendung**

# VEKTOR-GRAFIK mit dem **CPC**

Dieses Programm demonstriert die Anwendung von Vektorgrafik. Das kleine grüne Männchen entstand durch Markierung von markanten Punkten in einem Koordinatensystem. Die Koordinaten dieser Punkte wurden in Datazeilen an das Programm angefügt. Das Programm erledigt die Verbindung der Punkte mit Linien. Dabei ist zu beachten, daß das Männchen nicht in einem Zug gezeichnet werden kann. Der Stift muß also während des Zeichnens an einen neuen Anfangspunkt geführt werden. Das Programm erkennt einen solchen neuen Anfangspunkt an einem vorangestellten Koordinatenpaar (-1,-1). Ab diesem Punkt setzt das Programm solange Punkte, bis es das Koordinatenpaar (0,0) liest. Ab dieser Stelle werden die Punkte wieder mit DRAW verbunden.

Das Ende der Daten wird mit (999,999) markiert. Dadurch ist der Anzahl der Daten, außer durch den Speicherplatz, keine Grenze gesetzt. Auf diese Art und Weise können auch komplexere Grafiken dargestellt werden. Es eignen sich zum Beispiel Landkartenausschnitte, da dort die Koordinaten direkt am Gradnetz abgelesen werden können.

Eine auf diese Weise erstellte Grafik kann theoretisch in jeder beliebigen Grösse dargestellt werden, da die Koordinaten der Punkte vor dem Plotten nur mit einem Vergrösserungsfaktor multipliziert werden müssen.

Für Farbmonitorbesitzer ergibt sich auch die Möglichkeit, den y-Wert der Markierungspunkte zur Farbcodierung zu verwenden, da diese nur an ihrem x-Wert erkannt werden. So kann dann ab einem neuen Anfangspunkt auch mit einer neuen Farbe weitergezeichnet werden.(tb)

# 986  $C < c$ **THECS3**

**10 '\*\* (c) Thomas Barndt \*\* 20 '\*\* 1985 \*\* 30 ' 40 MODE 1 50 BORDER 13 60 DEFINT g-s 70 INPUT"Mode:",m 80 INPUT"Vergroesserungsfaktor (1 - 4.4):",f 90 MODE m:m=(m+1)\*3-2** 100 ORIGIN 440-40\*f, 240-50\*f **110 CLS 120** ' 130 'Malschleife **140 READ x ,y 150 IF x=999 THEN 200 160 IF x——1 THEN plotten=—1:PEN y:GOTO 140 170 IF x=0 THEN plotten=0:GOTO 140** 180 IF plotten THEN PLOT x\*f, y\*f ELSE DRAW x\*f, y **\*f 190 GOTO 140 200** ' **210 LOCATE 4\*m,4 220 PRINT" 230 LOCATE 5\*m,6 240 PRINT" 250 LOCATE 2\*m,13 251 PRINT"\*\*\*\*\*\*\*\*" 260 LOCATE 2\*m,14 270 PRINT"\* 1986 \*" 280 LOCATE 2\*m,15 290 PRINT"\*\*\*\*\*\*\*\*" 300 LOCATE 6\*m,25 310 PRINT" Kc) THBCSI" 320 CALL &BB06:RUN 330 ' 340 ' \*\*\* DATEN -fuer Punkte \*\*\* 350 'Ohr 360 DATA —1,1,20,51,0,0,6,51,5,52,6,53,7,53,11,5 4 370 DATA 15,55,16,55,17,56,18,56,19,55,20,54 380 'Schaedel 390 DATA 21,55,23,57,26,59,29,60,32,61,36,60,38, 59,40,58**

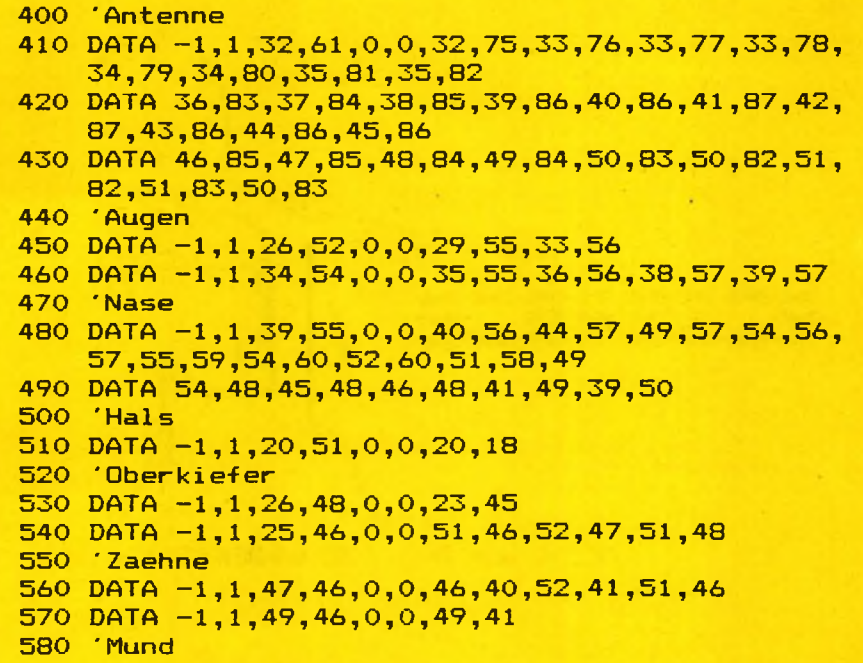

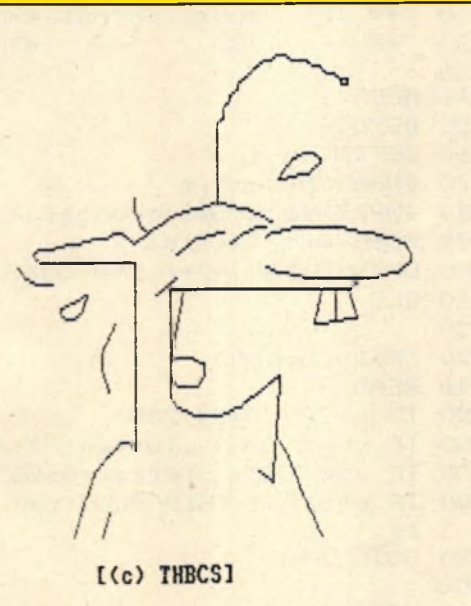

**XKXMMXMX \* 1886 \* XXXXXXXX**

```
590 DATA -1,1,25,46,0,0,25,27,26,25,29,24,32,24
600 DATA 35,25,37,27,41,31,40,12,38,14
610 'Zunge
620 DATA -1,1,25,33,0,0,26,34,28,34,30,33,30,31
630 DATA 29,29,26,29,25,31,25,33,27,46
640 'Koerper
650 DATA -1,1,20,18,0,0,19,19,18,19,16,17,14,14,
    13,11,12,8,11,3
660 DATA -1,1,16,7,0,0,15,3
670 DATA -1,1,41,19,0,0,42,17,44,11,46,5,47,3
680 'Haar,Tropfen + Striche
690 DATA -1,1,22,56,0,0,21,57,20,60,20,62
700 DATA -1,1,13,45,0,0,11,44,9,43,9,42,10,41,11
    ,41,12,42,13,45
710 DATA -1,1,41,65,0,0,43,69,45,70,46,70,47,69,
    47,68,45,66,41,65
720 DATA -1,1,17,40,0,0,15,35,15,32,16,28
730 DATA -1,1,3,50,0,0,4,48,6,47,8,47
740 DATA 999,999
```
# **MULTIPLAN für den Schneider CPC**

Professionelles Planen und Kalkulieren mit dem Schneider CPC. September 1985, 226 Seiten mit 2 Abbildungen und 89 Tabellen. DM  $49 -$ 

Multiplan wurde ursprünglich für das 16 Bit-Betriebssystem MS-DOS entwickelt. Inzwischen ist aber auch die in diesem Buch beschriebene CP/M-Version für den Schneider CPC auf dem Markt, die den vollen Leistungsumfang der 16 Bit-Version enthält.

Das vorliegende Buch soll eine praktische Einführung in den Umgang mit Multiplan auf dem Schneider CPC geben. Für den Leser, der sich erstmals mit einem Tabellenkalkulationsprogramm beschäftigt, wird zunächst eine kurze Einführung in die Arbeitsweise solcher Planungssysteme gegeben. Nach einigen Vorbemerkungen zur Inbetriebnahme von Multiplan werden anhand von praxisnahen Beispielen alle Befehle und Funktionen beschrieben, und zwar in der Reihenfolge, die der Arbeit in der Praxis entspricht. In weiteren Abschnitten werden die Befehle im Detail beschrieben und Leistungen aufgezeigt, die für den fortgeschrittenen Anwender interessant sind, wie zum Beispiel das Verknüpfen mehrerer Multiplan-Tabellen.

Die vielfältigen Einsatzmöglichkeiten von Multiplan werden in einem größeren Abschnitt anhand von Beispielen vorgeführt. Sie sollen den Leser vor allem dazu anregen, eigene Anwendungen mit Multiplan zu erarbeiten. Den praktischen Vorführungen schließt sich eine Zusammenstellung aller Befehle und Funktionen sowie einiger wichtiger CP/M-Befehle für den schnellen Überblick an.

Der Autor: Dr. Peter Albrecht, geb. 1944, studierte Nachrichtentechnik an der Technischen Universität München und promovierte dort mit einer Arbeit über Mikrowellenhalbleiter zum Dr.-Ing.. Danach war er 12 Jahre in verschiedenen Funktionen bei der NCR GmbH tätig. Heute ist Dr. Peter Albrecht als Unternehmensberater in Augsburg tätig.

**Schneider spezial** 50 and 99 and 99 and 50 and 50 and 50 and 50 and 50 and 50 and 50 and 50 and 50 and 50 and 50 and 50 and 50 and 50 and 50 and 50 and 50 and 50 and 50 and 50 and 50 and 50 and 50 and 50 and 50 and 50 and

# **SCHNEIDER JOYCE**

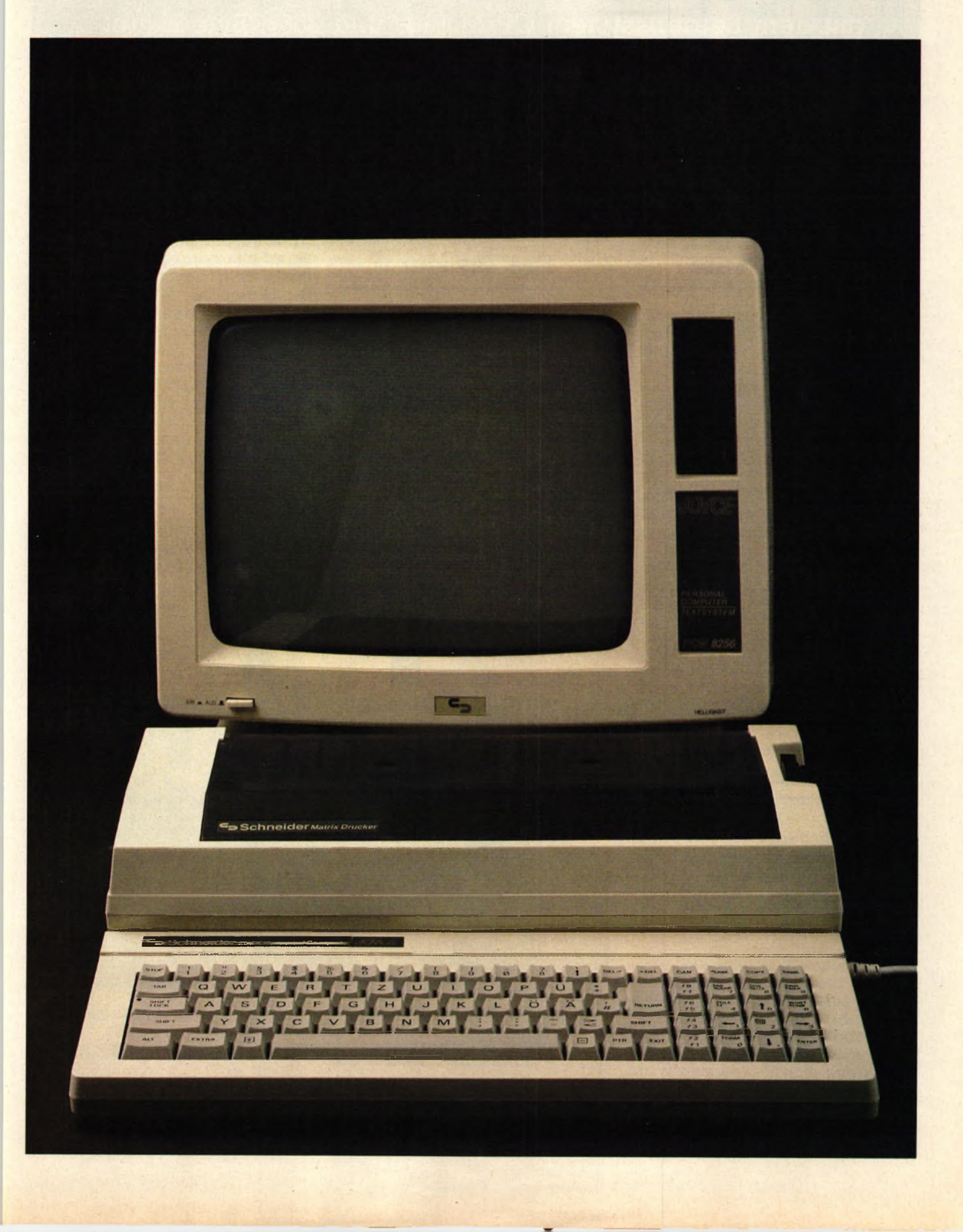

**Der neue Schneider Joyce ist ein Textverarbeitungssystem mit dem Betriebssystem CP/M Plus und 256 KByte Hauptspeicher. Im Lieferumfang enthalten sind die Sprachen BA-SIC und Logo sowie das Textverarbeitungsprogramm LocoScript.**

#### **Die Hardware**

Der eigentliche Rechner befindet sich mitsamt allen Netzteilen im Monitorgehäuse, wodurch nur ein Netzkabel benötigt wird. Dies hat leider zur Folge, daß die Schrift etwas flackert, was zusätzlich mit der Tatsache, daß der Monitor nicht entspiegelt ist, eine eher negative Beurteilung des Bildes zur Folge hat. Positiv ist die Darstellung von 90x32 Zeichen, wodurch das Editieren von Texten an Übersichtlichkeit gewinnt.

Die beiden Handbücher ermöglichen dem Einsteiger eine schnelle Einarbeitung in das System. Als Nachschlagewerk für Fortgeschrittene sind sie jedoch weniger geeignet.

#### **Die Tastatur**

Der Joyce hat eine deutsche QWERTZ-Tastatur mit deutschen Umlauten und Sonderzeichen. Das Anschlußkabel zum Monitor ist lang genug, so daß das Plazieren der Tastatur keine Probleme bereiten dürfte.

Die Tastatur ist leider ähnlich wie beim CPC 6128 nicht in separate Funktionsblöcke unterteilt. Außerdem wird man durch abwechselnd deutsche und englische Bezeichnungen irritiert. Das Klappern der Tasten ist lauter als beim CPC 464.

sowie Proportionalschrift. Im Textverarbeitungsprogramm eingegebene, über Tastatur erreichbare Sonderzeichen werden ausgedruckt. Die Stromversorgung erhält er durch ein extra Kabel vom Monitor.

Leider konnten wir in keinem der beiden Handbücher die Steuercodes finden, über welche die verschiedenen Schriftarten eingestellt werden können. So dürfte es wohl einem BASIC-Programmierer etwas schwerfallen, die Möglichkeiten des Druckers voll auszunutzen.

Schwer herauszufinden war auch die Möglichkeit, über die Tastenkombination EXTRA+ PTR ei-

# **I I**

#### **Das Laufwerk**

Das Diskettenlaufwerk ist ein 3-Zoll-Gerät in gewohnter Schneider-Manier mit 180 KByte pro Seite. Das optionale Zweitlaufwerk kann bis zu 760 KByte auf eine Diskette aufzeichnen.

Es ist jedoch nicht ohne weiteres möglich, die mitgelieferten Disketten mit einem CPC 464 zu lesen. Umgekehrt ist es möglich, z.B. Logo-Programme vom 464 problemlos auf den Joyce zu übertragen. Wenn man Programme vom Joyce übertragen will, so muß man diese zunächst auf eine Diskette vom CPC 464 aufzeichnen. Dies ist für den Joyce kein Problem.

#### **Der Drucker**

Der unscheinbar aussehende Drucker weist alle üblichen Schriftarten auf. Zusätzlich bietet er eine akzeptable Schönschrift

#### *Unser Bild zeigt den Drucker des PCW8256*

ne Hardcopy des Bildschirms anzufertigen.

Den Joyce kann man mit dem Modul CPS-8256, welches eine V.24- und eine Centronicsschnittstelle besitzt, nachrüsten.

## **Die Software**

Nach dem Einschalten des Rechners muß zunächst das Betriebssystem von der Diskette geladen werden. Das mitgelieferte CP/M Plus besitzt zahlreiche Dienstprogramme, die das Arbeiten mit dem Joyce vereinfachen. Unter anderem verfügt man über den Macroassembler MAC von Digital Research.

Wie schon der CPC 6128, besitzt auch der Joyce einen HELP-Befehl, mit dessen Hilfe man sich über die wichtigsten CP/M-Dienstprogramme informieren kann.

Der Joyce stellt sofort nach dem Einschalten eine virtuelle RAM-Floppy mit 112 KByte zur Verfügung, welche ein sehr schnelles Laden und Speichern von Dateien ermöglicht.

### **Das BASIC**

Das BASIC der Firma Locomotive ist nicht mehr mit den bisherigen Versionen kompatibel. Es wird hierzu ein mehr als 380 Seiten umfassendes Handbuch mitgeliefert. Das sogenannte Mallard-BASIC besitzt die komfortable Möglichkeit, relative Dateien mit Schlüsselwörtern zu verwalten. In diesem Zusammenhang ist uns als erstes der Befehl SEEKRANK, welcher zum Suchen von Schlüsseln verwendet wird, durch seinen etwas irreführenden Namen aufgefallen.

Die Verarbeitung von doppelt genauen Zahlen mit einer Genauigkeit von 16 Dezimalstellen liefert einen weiteren Pluspunkt für das BASIC.

Leider stehen keine Grafikbefehle zur Verfügung, so daß die Auflösung von 720x256 Punkten nur in dem etwas langsameren Logo genutzt werden kann. Auch Sound-Befehle sucht man vergeblich; der einzige Ton, den wir dem Joyce entlocken konnten, war ein helles Piepsen, welches ertönt, wenn man versehentlich eine falsche Taste getroffen hat.

Das BASIC belegt etwa 28 KByte des Hauptspeichers, der Bildschirmspeicher etwa 22,5K. Wenn man die 112K für das Laufwerk M abrechnet, bleiben also von den gesamten 256K etwas über 90K

übrig. Im BASIC bleiben aber nur etwas über 30K frei. Man muß sich also fragen, warum der restliche Speicher nicht auch genutzt wird.

#### **Logo**

Das Logo des Joyce ist weitgehend identisch mit dem des CPC 6128, jedoch steht die wesentlich höhere Auflösung von 720x256 Punkten zur Verfügung. Die Geschwindigkeit hat gegenüber dem 6128 auch etwas zugenommen. Positiv ist, daß auch hier jederzeit eine Hardcopy des Bildschirms angefertigt werden kann.

#### **Textverarbeitung**

Die Textverarbeitung hat den großen Vorteil einer Menueführung, wodurch das Arbeiten etwas erleichtert wird. Dennoch benötigt man zu Anfang etwas Eingewöhnungszeit, um die vielfältigen Möglichkeiten voll nutzen zu können. So haben wir zum Beispiel ei-

**i**

nige Zeit gebraucht, bis wir herausfanden, wie man einen Text formatiert.

Es werden zahlreiche Textschablonen und vorformulierte Sätze für Briefe und Formulare mitgeliefert, welche man sich auch selbst erstellen kann.

Leider ist es nicht möglich, von LocoScript in CP/M zu wechseln oder umgekehrt, da man, um die Textverarbeitung zu starten, den Rechner erst ausschalten muß. Leider sind die erzeugten Textdateien nicht kompatibel zu anderen Textverarbeitungsprogrammen,

so daß man beim Umsteigen von einem anderen Schneider auf den Joyce seine Texte nicht weiterbearbeiten kann. Auch umgekehrt ist dies nur schlecht möglich, da auch Steuerzeichen mit gespeichert werden.

Überhaupt ist die Diskettenverwaltung mit LocoScript einer der schwerwiegendsten Kritikpunkte. Man muß nämlich, um Disketten zu formatieren oder zu kopieren, immer erst CP/M booten. Aber wenn man sich erst einmal daran gewöhnt hat, kommt man auch hiermit zurecht.

#### *kursiv ln Dichte 12 kursiv in lichte 17* ganz klar kann man Hoch<sup>2,3</sup> und Tiefabedestellen Kan kann voll unterstreichen oder einzelne Vorte unterstreichen Fettdruck mit und ohne Unterstreichung

Doppelter Anschlag an kann auch Sonderzeichen darstellen **®"¥1ºYªB†j↑«»©B|¿\®"θερτ↑θωπ[]}{ø0λ→⇒н⇔←⇔¥Γβδ∆νΣαγχβ±μçÇ••±{}≣=***Kæ***Åå+<mark>%¥L%</mark><br>£½∞¥@¥¥** 

**Fazit**

Dichte 10 in doppeltem Abstand

#### **Vörteile:**

Ausführliche Handbücher (für Einsteiger)

BASIC mit relativen Dateien und doppelt genauen Zahlen

CP/M Plus mit vielen Dienstprogrammen

Drucker mit NLQ und Proportionalschrift

Kein Kabelsalat

#### **Nachteile:**

Nicht entspiegelter Monitor Tastatur nicht in Blöcke aufgeteilt

BASIC ohne Grafik

Speicher wird in BASIC und Lo-

go nicht voll genutzt

Textdateien nicht kompatibel zu anderen Systemen

Alles in allem ist der Joyce wohl, aufgrund des unzureichenden Monitors, kein Rechner für die Sekretärin, welche den ganzen Tag Briefe zu schreiben hat, sondern eher für Leute, die nur hin und wieder etwas schreiben, aber nicht auf den Komfort eines guten Textverarbeitungssystems verzichten wollen.

Schließlich haben Logo, CP/M und BASIC auch noch einiges zu bieten, (tb)

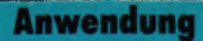

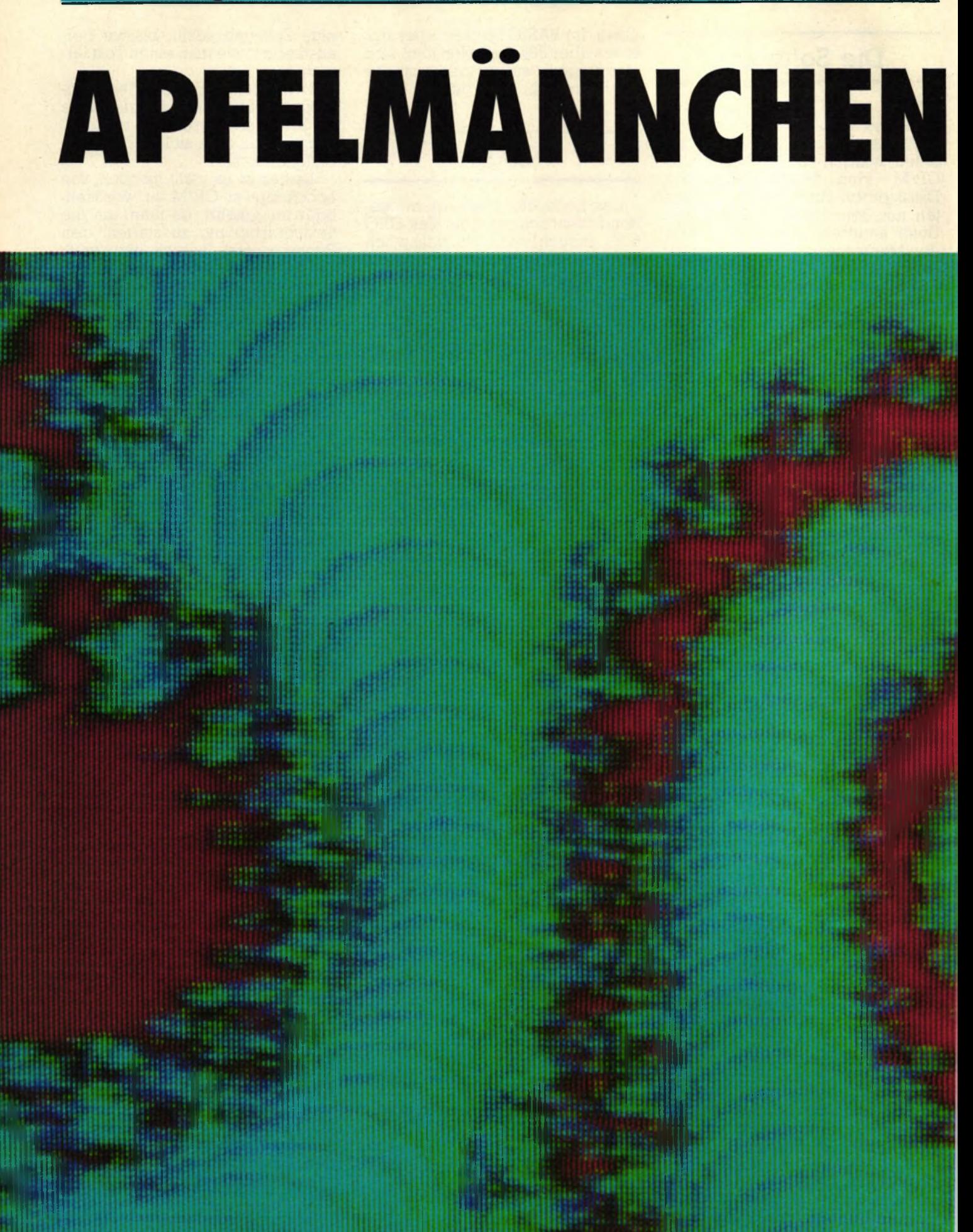

102

schneider spezial

chneider spezial

103

**Anwendung** 

# **FÜR SCHNEIDER**

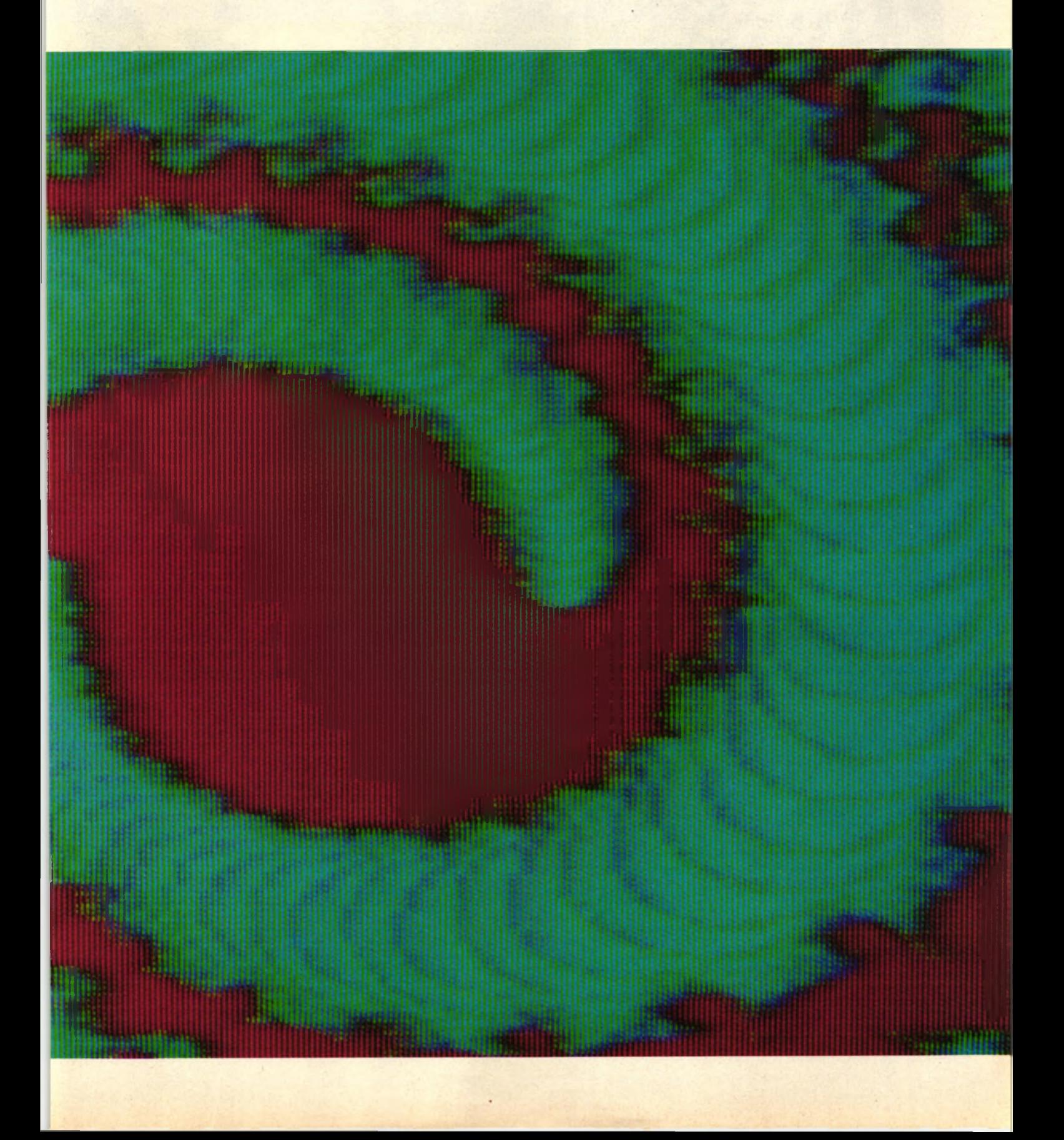

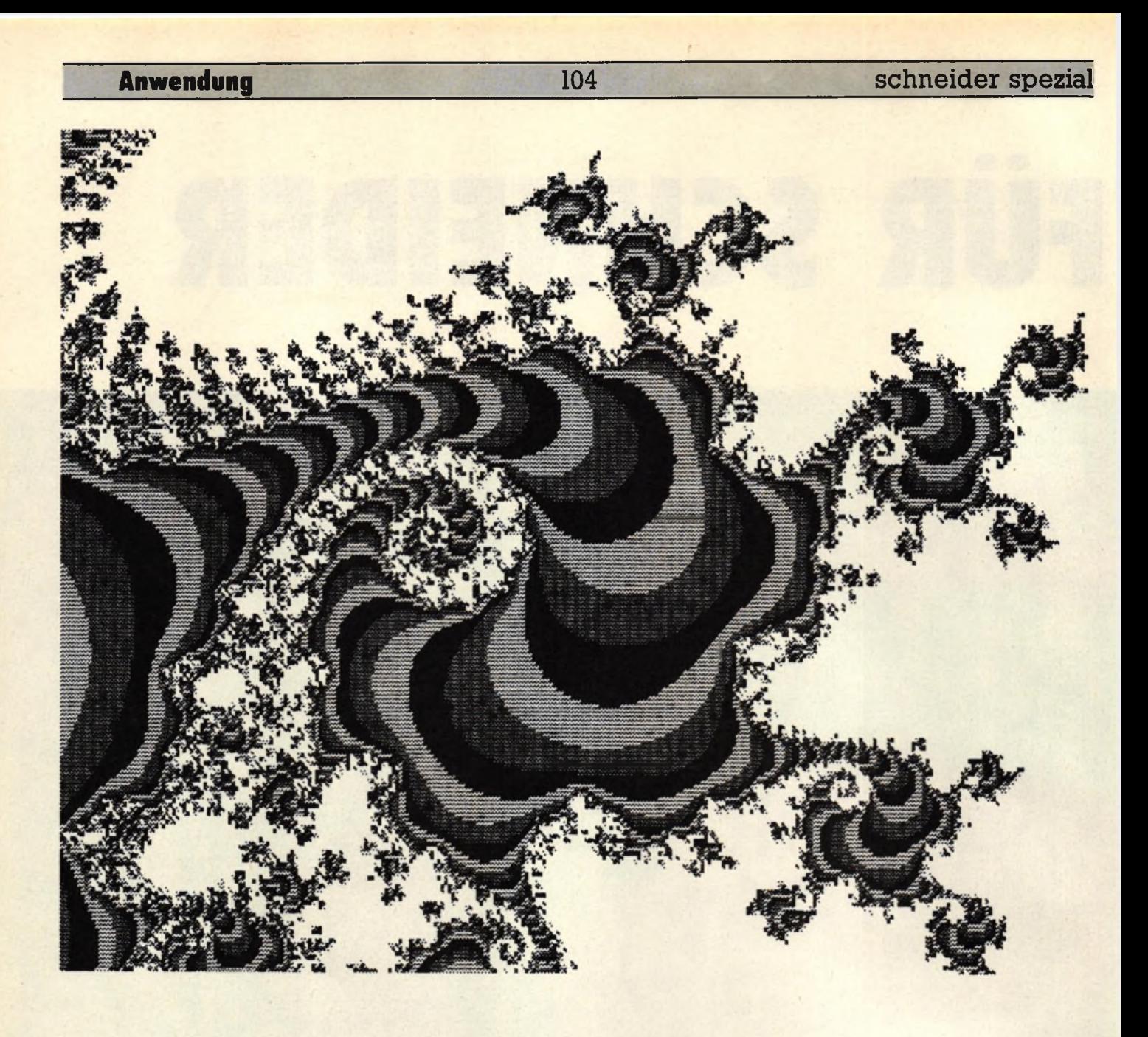

**Die Mandelbrotmenge wird als das komplizierteste mathematische Objekt bezeichnet. Erzeugt wird sie jedoch von einem einfachen Algorithmus. Auf dem Bildschirm dargestellt, ergibt sich eine unzählbare Anzahl von Mustern, welche, mit geeigneten Farben versehen, durchaus als Computerkunst aufgefasst werden können.**

So einfach der Algorithmus ist, so langsam wird er auch vom Computer abgearbeitet. Also etwas Geduld sollten Sie schon aufbringen. Der Algorithmus läßt sich etwa wie folgt darstellen:

 $10 c =$  eine komplexe Zahl  $20 c = c^2 + c$  $30$  if  $c < 2$  then 20

Die Iteration wird die Zahl c sehr schnell, ohne absehbare Grenze, ansteigen lassen. Es gibt jedoch eine Menge von Zahlen, welche sich anders verhalten. Zum Beispiel die reellen Zahlen zwischen -2 und 0,25. Solche Zahlen sind Elemente der Mandelbrotmenge.

# **Die Entstehung**

Um nun eine dieser Grafiken zu erzeugen, berechnet man für jeden Punkt des Bildschirms eine Farbe. Ich habe mich in meinen Programmen für MODE 1 entschieden, aber man kann die Apfelmännchen natürlich auch in MODE 0 mit bis zu 15 Farben erzeugen. Die Berechnung geht dann auch schneller, da ja nur noch die Hälfte der Punkte berechnet werden muß.

Ein Punkt erhält eine Farbe, wenn er nach einer bestimmten Anzahl (Tiefe) von Durchläufen eine bestimmte Grenze nicht überschreitet. Überschreitet er diese Grenze, so wird mit der bis dahin erreichten Tiefe die Farbe nach folgendem Algorithmus berechnet:

Farbe=(Tiefe MOD 'Anz. mögl. Farben')+ 1

In MODE 1 stehen drei Farben zur Verfügung, da alle Punkte, welche keine Farbe erhalten, schwarz (Farbe 0) bleiben. Die Tiefe kann willkürlich gewählt werden. Als Grenze wurde die Acht gewählt, Sie können jedoch auch mit diesem Wert experimentieren.

Komplexe Zahlen setzen sich aus zwei Komponenten zusammen, ei-

#### **Schneider spezial** 105 **Anwendung**

nem Realteil und einem Imaginärteil. Der Realteil besteht aus einer reellen Zahl. Der Imaginärteil besteht aus dem Produkt einer reellen Zahl und der Wurzel aus -1. Zur Darstellung verwendet man die Formel 'a + ib', wobei i die Wurzel aus -1 ist.

Komplexe Zahlen lassen sich einfach in einem Koordinatensystem darstellen, indem man den Realteil auf der einen und den Imaginärteil auf der anderen Achse abträgt. Um nun die Größe ei-

ner komplexen Zahl zu ermitteln, bestimmt man einfach die Länge der Strecke vom Ursprung  $(0 + i0)$ des Koordinatensystems bis zu dem die Zahl beschreibenden Punkt. Nach Pythagoras ergibt sich dann:

Länge =  $sqrt(a^2 + b^2)$ 

Das Quadrat einer komplexen Zahl erhält man auch auf recht einfache Weise. Man rechnet:

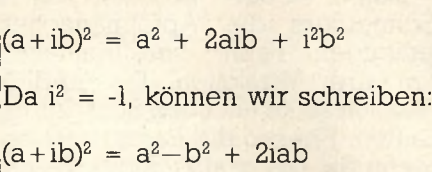

Jetzt ist a<sup>2</sup>-b<sup>2</sup> der Realteil und 2iab der Imaginärteil. Um komplexe Zahlen zu addieren, addiert man einfach Real- und Imaginärteil getrennt.

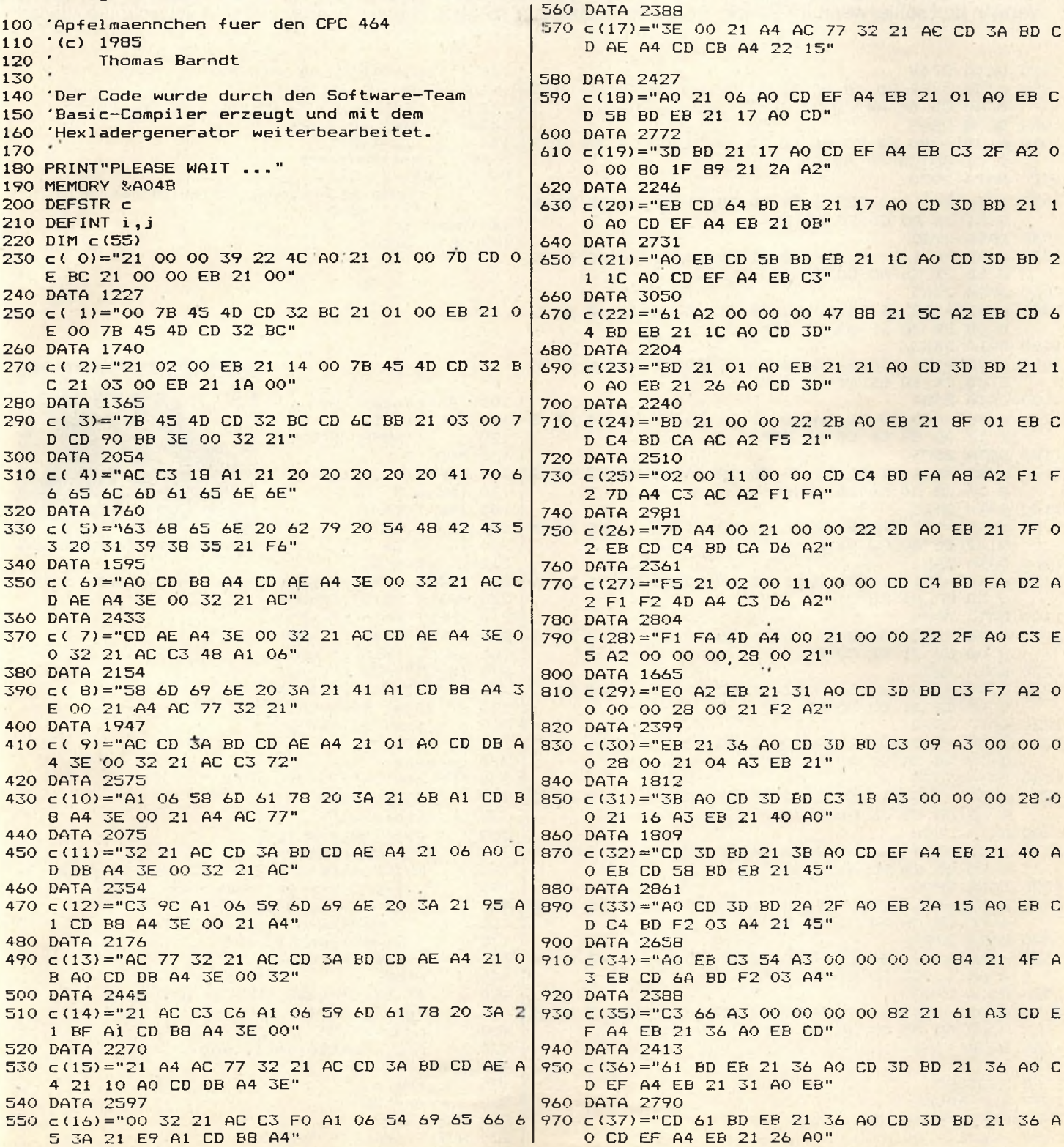

Damit jeder Besitzer eines Schneiders die Apfelmännchen erzeugen kann, veröffentlichen wir drei Versionen. Die BASIC-Version sollte auf allen Schneidern laufen. Ebenso die Pascal-Version, wenn Sie ein grafikfähiges Pascal

besitzen.<br>Das Maschinenspracheprogramm wurde mit dem BASIC-Compiler (Software-Team) für den CPC 464 erzeugt und läuft auch nur auf diesem. Sie läuft wesentlich schneller als die reine BASIC-Version und sollte, wenn Ihr Pascal nicht schneller ist, zur Erzeugung von Apfelmännchen mit grösserer Tiefe verwendet werden, da diese oft mehrere Stunden in Anspruch nehmen. Dabei ist unbedingt darauf zu achten, daß die ersten vier einzugebenden Werte *mit* Dezimalpunkt eingeben werden. Die Tiefe muß *ohne* Punkt eingegeben werden.

Die Farben können im BASICund im Pascalprogramm leicht an einen Farbmonitor angepasst werden. Im Maschinenspracheprogramm ist dies nur möglich, wenn Sie die Stellen, an welchen die Farben definiert werden, herausfinden und durch "poken" verändern.

Um die "Urform" aller Apfelmännchen zu erhalten, geben Sie folgende Koordinaten ein:

#### -0.7/ 2.1/ -1/ 1/ 30

Nun können Sie, wie mit einer Lupe, einzelne Ausschnitte dieses

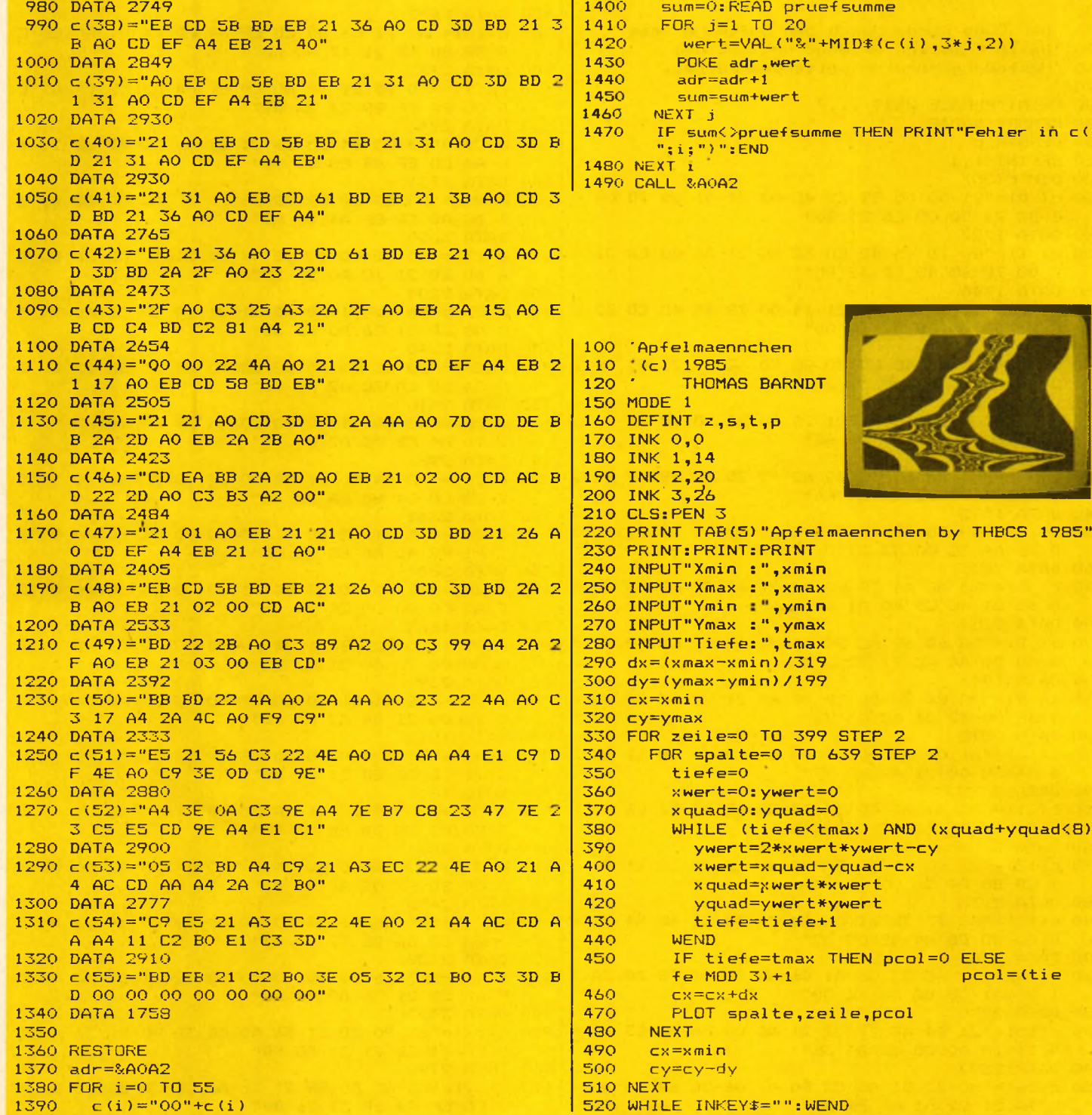

#### **Schneider spezial** 107 **Anwendung**

Apfelmännchens vergrößern, indem Sie einfach die neuen Koordinaten schätzen und ausprobieren. Auffällig ist hier die Selbstähnlichkeit der entstehenden Figuren. Probieren Sie zum Beispiel einmal den folgenden Ausschnitt aus der Spitze des Apfelmännchens:

**1.67/1.86/—0.75/0.75/40**

Deutlich ist hier das Apfelmännchen wiederzuerkennen. Bei der

Wahl eines neuen Ausschnitts sollten Sie darauf achten, daß Sie einen Rand der jeweils vorhergehenden Grafik vergrößern, da dort die schönsten Bilder entste-<br>hen tb hen.

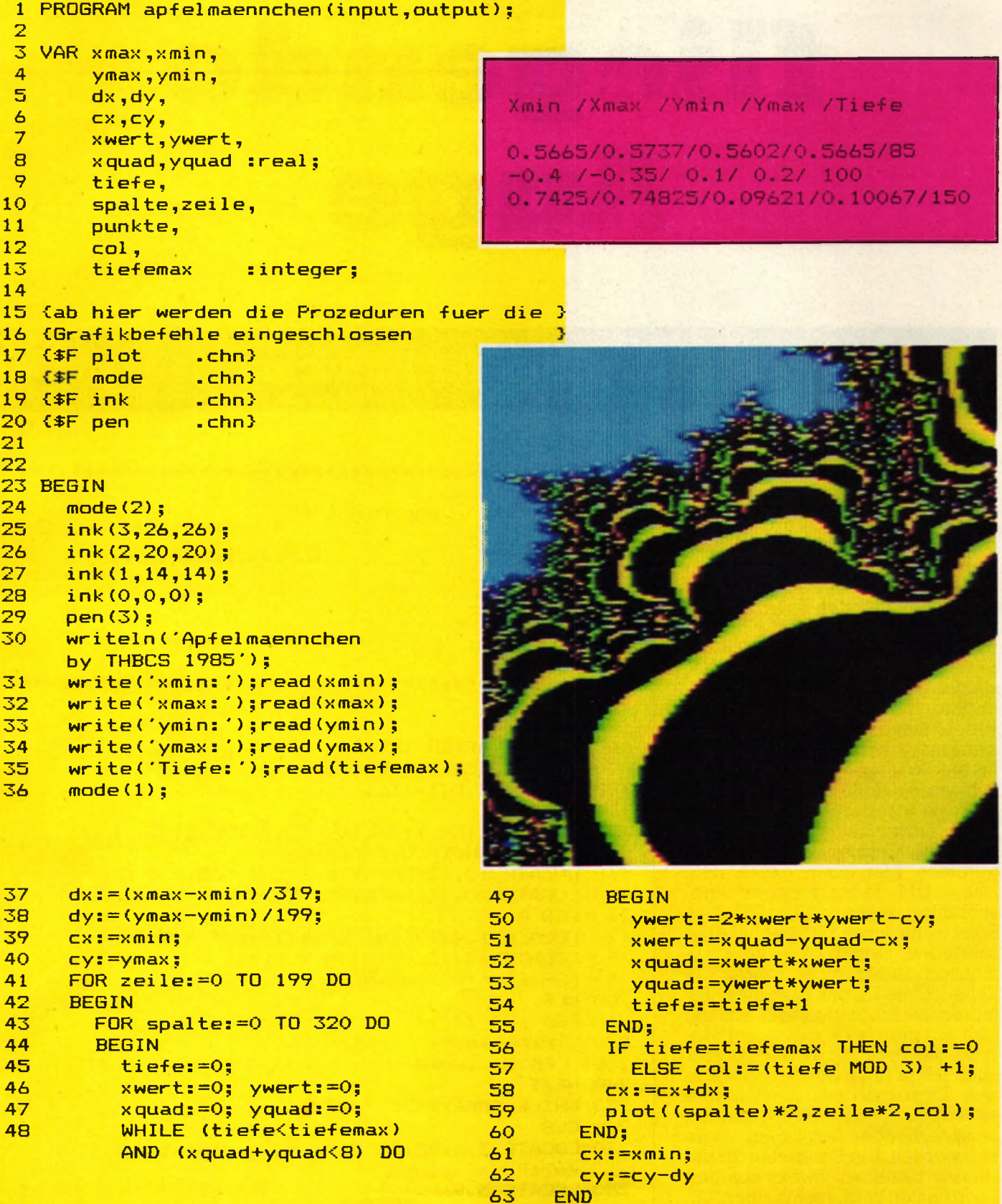

**64 END.**

# Das fliegende Auge

108

# Das Super-Arcade-Spiel für Hubschrauber-Fans

Ziel des Spiels ist es, möglichst viele Männchen zu retten und dabei möglichst viel Geld zu verdienen. Man steuert dazu den Hubschrauber so neben das Männchen, daß dieses von vorne in den Hubschrauber einsteigen kann. Nach Betätigen des Feuerknopfes muß man dann zur Erde fliegen und das Männchen, wieder durch Betätigen des Feuerknopfes, aussteigen lassen. Wenn man die oben im Bild angezeigte Mindestanzahl von Männchen gerettet hat und sich keines mehr auf dem Dach befindet, wechselt das Bild. Die Schwierigkeitsstufe bestimmt die Zeit, die von der Aufnahme eines Männchens bis zum Erscheinen eines neuen verstreicht. Für jedes gerettete Männchen erhält man 200, - DM. Jeder zerstörte Hubschrauber kostet 1500,- DM. Das Spiel ist für einen Grünmonitor geschrieben, jedoch ist es für Farbmonitorbesitzer nicht schwer, in Zeile 120 die Farben zu ändern. Erfahrenere Programmierer können sich mit dem im Handbuch abgedruckten Text- und Windowplaner auch leicht neue Screens ausdenken. Dazu muß nur die Variable anzscreen erhöht werden und die entsprechenden Datazeilen eingefügt werden. Die Datazeilen für die Häuser bestehen jeweils aus den Koordinaten links, rechts, oben, unten,...(usw.). Die obere Zeile ist für

**Spiel** 

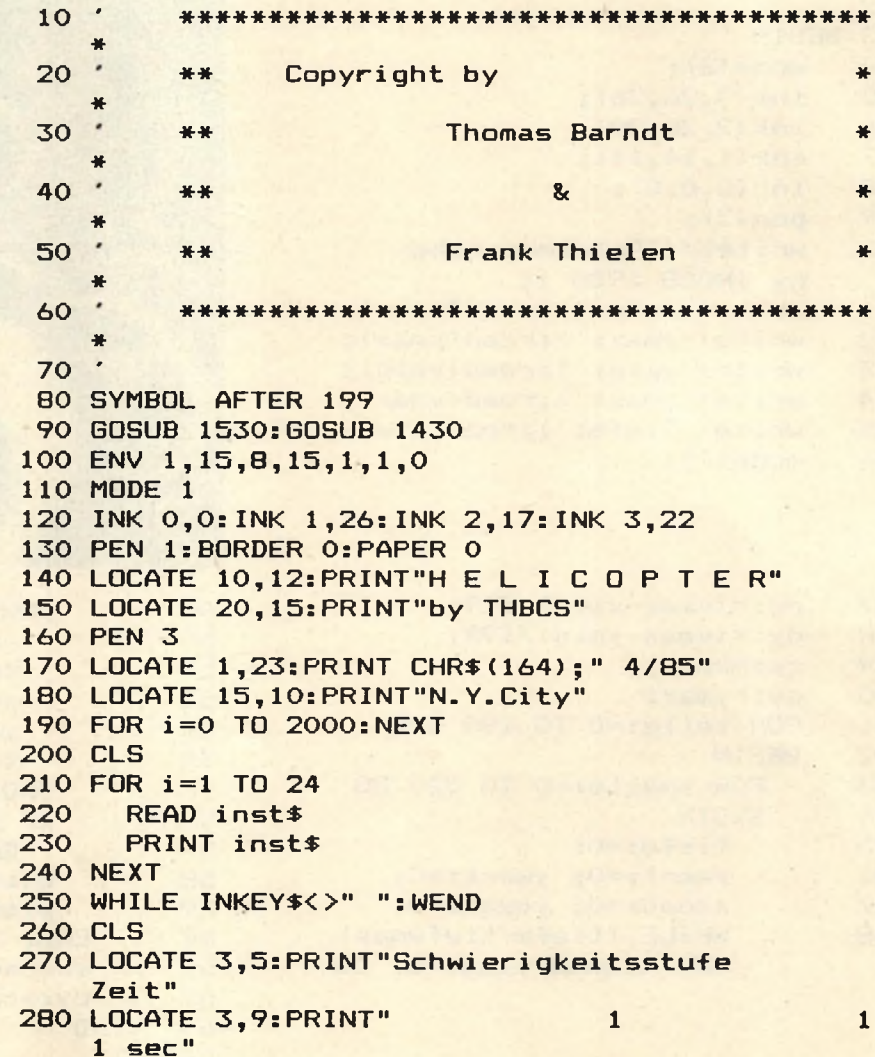
schneider spezial

109

```
290 LOCATE 3, 11: PRINT"
                                                 \overline{2}9 sec"
300 LOCATE 3, 13: PRINT"
                                                 \overline{\mathbf{3}}7 sec"
310 PEN 1
320 LOCATE 13,23: PRINT" Ihre Wahl ?"
330
340350 '
           *** Variablen initialisieren ***
360 '
370 DEFINT a-g, i-z380 DEFSTR h
390 WHILE htest$>"3" OR htest$<"1":htest$=INKEY$
      : WEND
400 ON VAL(htest$) GOTO 410,420,430
410 zeit=550: GOTO 440
                                     ............420 zeit=450:GOTO 440
430 zeit=350
440 CLS
450
460 DIM bild(39,25)
470 anzscreen=4
480 maxhub=3
490 FOR screen=0 TO anzscreen
500
        FOR i=0 TO 7
           READ li(i, screen)
510
520
           READ re(i, screen)
530
           READ ob(i,screen)
540
           READ un(i,screen)
550
      NEXT i
                                                         1050
560 NEXT screen
                                                         1060
570 FOR i=0 TO anzscreen
                                                         1070
580
      READ x(i), y(i)1080
590 NEXT
                                                         1090
600 FOR i=0 TO anzscreen
      READ xm(i), ym(i)
610
620 NEXT
630 FOR i=0 TO anzscreen
                                                         1130
640READ anz (i)
650 NEXT
660 screen=0:anzhub=0:konto=0
670 h$=hub$(2)
                                                         1180 EI
680 htex *= "SCREEN"
690
                                                         1190
                                                         1200 ·
700
             *** Screen aufbauen ***
710
                                                         1210
720 DI
                                                         1220 .
                                                         1230730 IF screen>anzscreen GOTO 2660
740 ERASE bild
 750 DIM bild(39,25)
760 FOR 1=0 TO 34
770
      \text{child}(i,1) = -1780
      bild(i,2) =-1
 790 NEXT
800 FOR j=0 TO 25
      \frac{1}{1} hild(0,j) =-1
810
      bild(34, j) = -1820
830 NEXT
840 CLS
850
860
             Ausgabe der Informationen
870 PEN 3
880 LOCATE 1,2:PRINT STRING$(40,CHR$(227))
890 PEN 1
900 LOCATE 2, 1: PRINT CHR$(250) : gerettet
910 LOCATE 8,1:PRINT hub$(2);anzhub+1<br>920 LOCATE 15,1:PRINT"Money ";konto<br>930 LOCATE 29,1:PRINT"Minimum";anz(screen)
                                                         1390
940 FOR 1=2 TO 12 STEP 2<br>950 LOCATE 40, 1+4
                                                         1400 -1410
      PRINT MID$(htex$,i/2,1)
 960
      LOCATE 40, i+5
970
                                                         1420
980
990 NEXT
1000 LOCATE 40.19: PRINT USING"#": screen+1
1010
1020
                 Haeuser aufbauen
1030 FOR 2=0 TO 7
      IF z>3 THEN PEN 3: ELSE PEN 2
1040
```
die dunklen und die untere für die hellen Häuser. In jeder Zeile stehen 16 Zahlen für vier Häuser.

Interessant an der Programmierung ist sicher die Entstehung des Hubschraubers. Dieser ist einfach in einer Stringvariablen abgelegt und besteht aus sechs selbstdefinierten Zeichen und vier Steuerzeichen. Zuerst kommen drei selbstdefinierte Zeichen, dann einmal Cursor nach unten (CHR\$(10)) und dreimal Cursor nach links (CHR\$(8)). Darauf folgen wieder drei sichtbare Zeichen, wodurch der Hubschrauber insgesamt scheinbar aus sechs Zeichen besteht. Die relativ hohe Geschwindigkeit des Hubschraubers resultiert aus der kurzgehaltenen Hauptschleife ab Zeile 1200 und der bevorzugten Verwendung von Integervariablen. Integervariablen benötigen weniger Speicherplatz als Realvariablen und können daher vom Rechner schneller verarbeitet werden. Das Männchen wird in einem durch einen Interrupt aufgerufenen Unterprogramm auf das Dach gesetzt.

```
links=li(z,screen)
         rechts=re(z,screen)
         oben=ob(z,screen)
         unten=un(z,screen)
         GOSUB 2560
1100 NEXT z
1110 BORDER 10
1120 FOR i=1 TO 34
         bild(i, 25)=01140 NEXT
1150 PEN 1
1160 x=x (screen) : y=y (screen)
1170 GOSUB 1930
                  ***************************
                  **** HAUPTPROGRAMM ****
                   **************************
1240 LOCATE x, y: PRINT h$
1250 \times 1 = x : y1 = y1260 ja=JOY(0)
1270 v=(1 AND jo=2)-(1 AND jo=1)+(1 AND jo=6)-(1
AND jo=5)+(1 AND jo=10)-(1 AND jo=9)<br>1280 w=(1 AND jo=8)-(1 AND jo=4)+(1 AND jo=9)-(1
       AND jo=5) + (1 AND jo=10) - (1 AND jo=6)
1290 hub$(1)=h$
1300 h$=hub$(w+1)
1310 y=y+v<br>1320 x=x+w
1330 IF y>24 THEN y=24
1330 IF y>24 IHEN y=24<br>
1340 SQUND 1,700+v*300,8,0,1,,1<br>
1350 IF bild(x,y) OR bild(x+1,y) OR bild(x+2,y) O<br>
R bild(x,y+1) OR bild(x+1,y+1) OR bild(x+2,y<br>
+1) THEN GOTO 2300<br>
1360 IF jo=16 THEN 2110<br>
1370 LOCATE x1,y1:PRIN
1380 GOTO 1240
              **** HUBSCHRAUBER ZUSAMMENSETZEN ***
1430 ht$=CHR$(10)+STRING$(3,CHR$(8))
1440 hub$=STRING$(3,CHR$(32))+ht$+STRING$(3,CHR$(
      32)1450 hub$ (2)=CHR$ (200) +CHR$ (201) +CHR$ (202) +ht$+CH
      R$(203)+CHR$(204)+CHR$(205)
1460 hub$(0)=CHR$(207)+CHR$(208)+CHR$(209)+ht$+CH
      R$(210)+CHR$(211)+CHR$(212)
```
# Spiel **110 Schneider spezial**

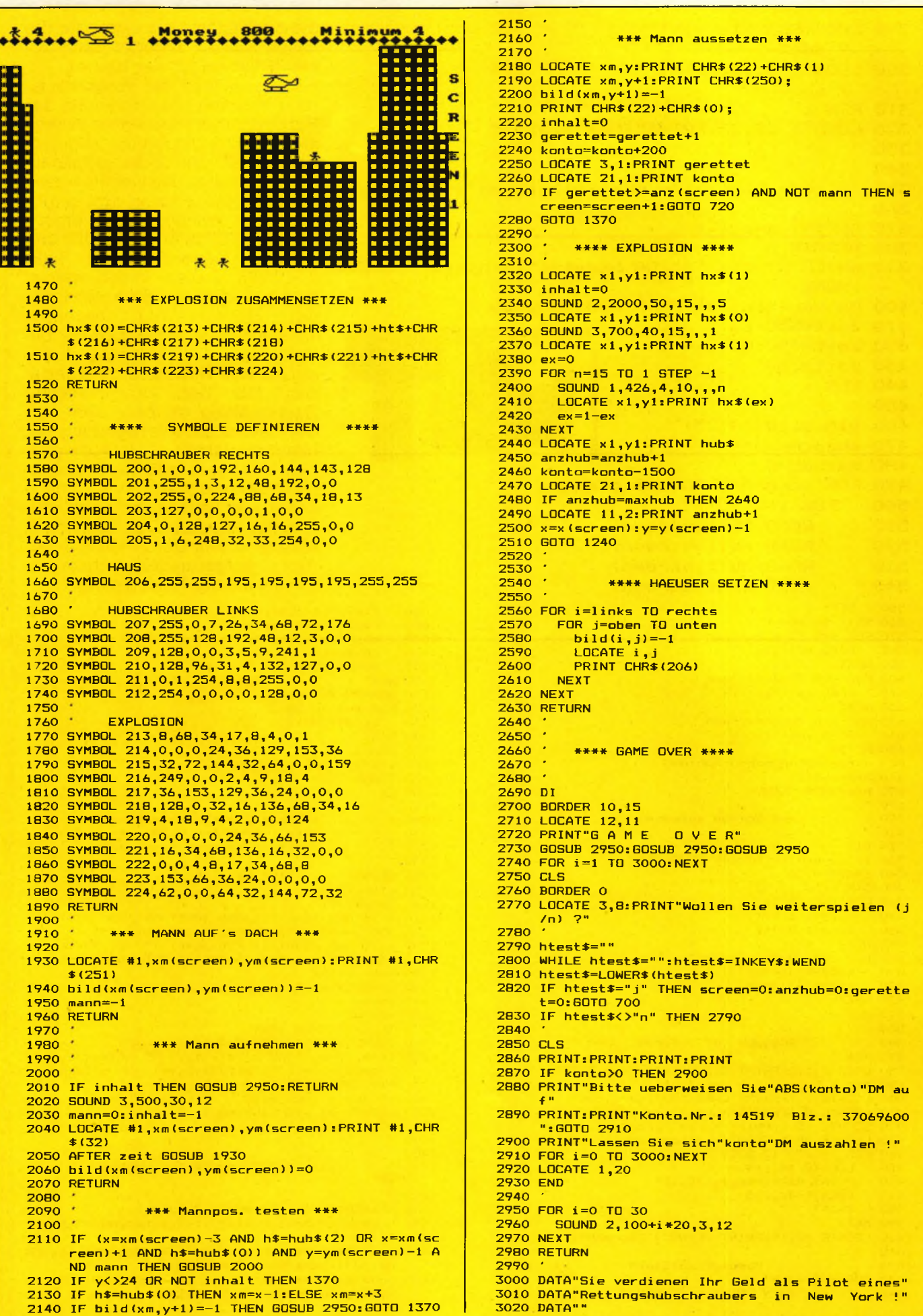

#### **Schneider spezial 111** Spiel

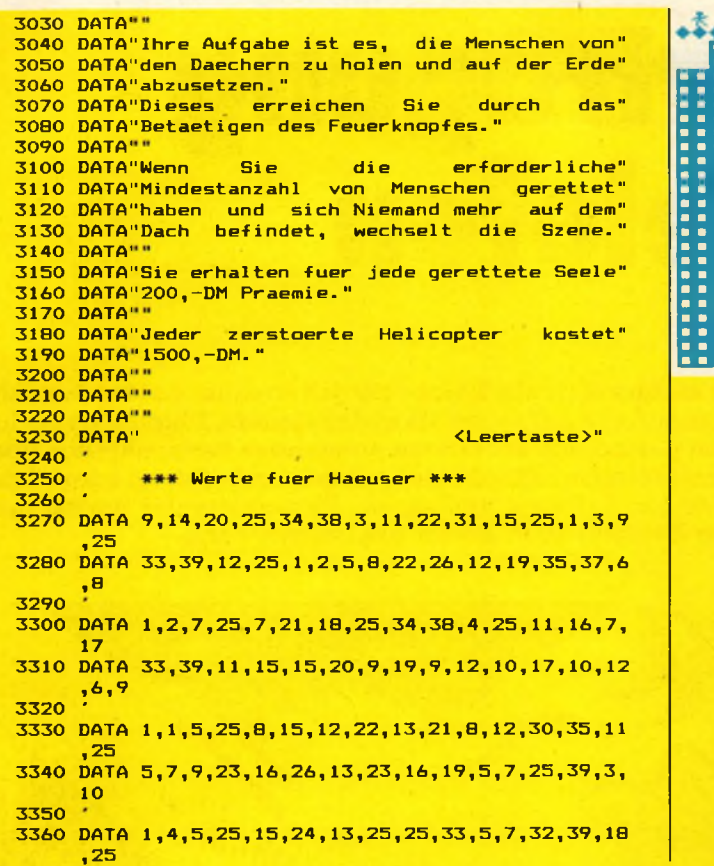

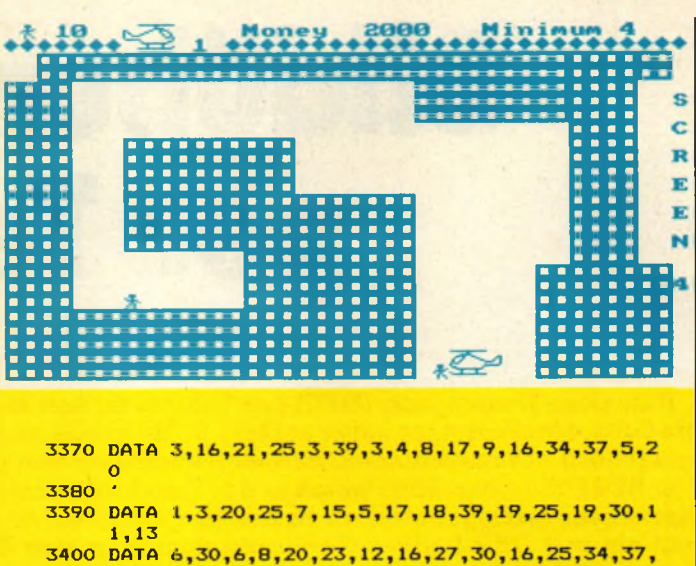

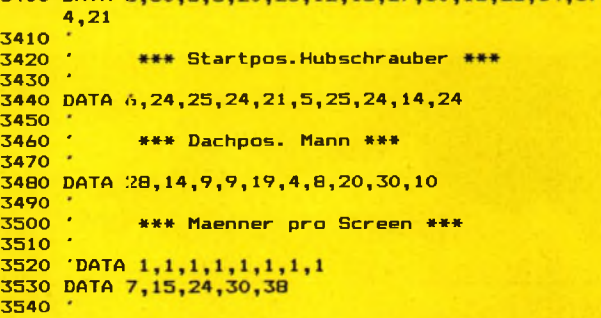

# **Variablentabelle:**

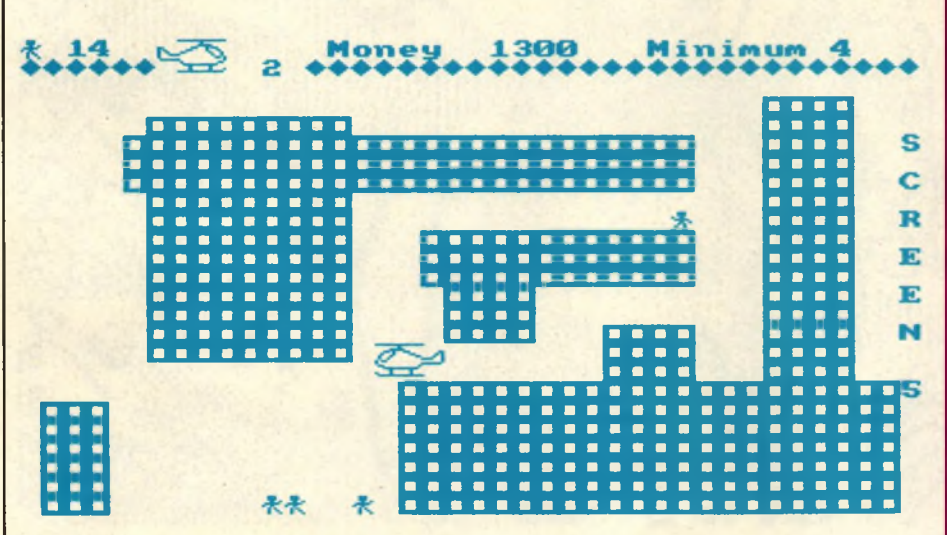

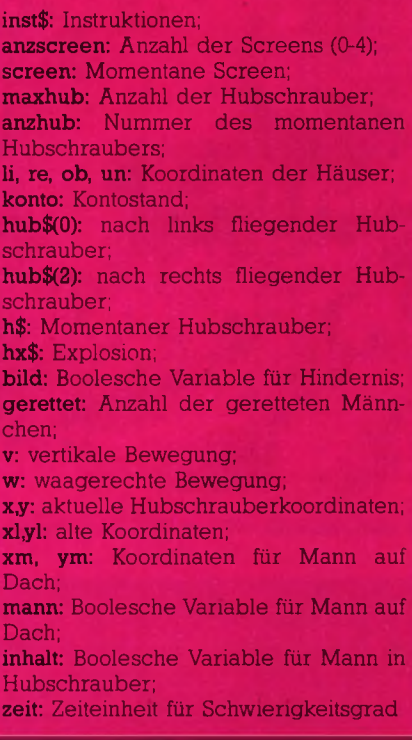

# Bildübertragung per Telefon

**Datenfernübertragung (DFÜ) per Telefon ist seit einiger Zeit ein Thema für jedermann. Leider besitzen die Schneidercomputer keine serielle Schnittstelle zum Anschluß eines Akustikkopplers. Findige Leute haben jedoch herausgefunden, daß man auch über den Centronics-Port Daten empfangen kann, nämlich über den BUSY-Eingang, über welchen der Drucker normalerweise mitteilt, ob er empfangsbereit ist oder nicht. Mit einem selbstgebastelten Kabel, der entsprechenden Software und einem Akustikkoppler besitzt man nun ein voll DFÜ-fähiges Gerät, mit dem man zum Beispiel auch Bilder übertragen kann.**

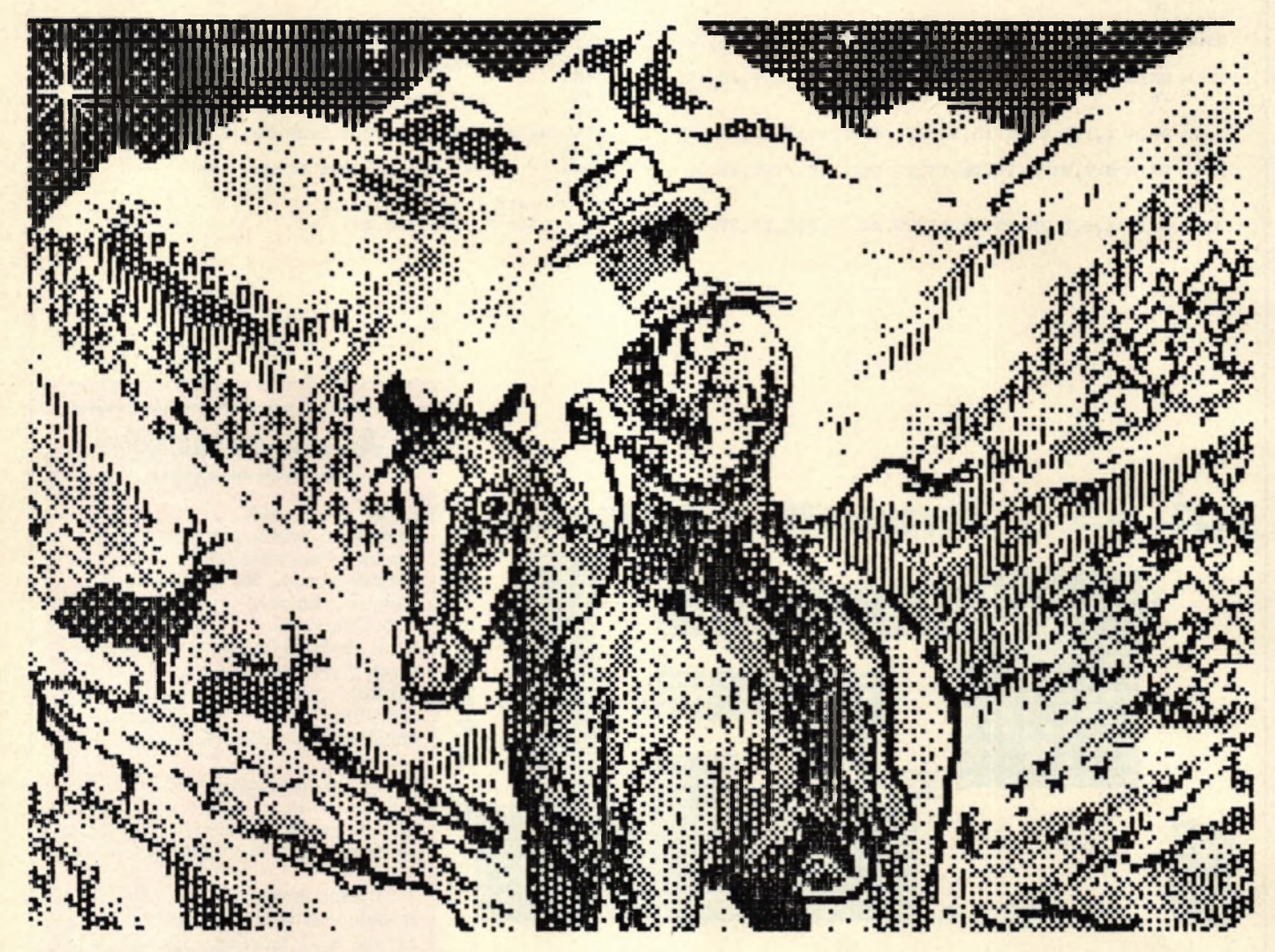

*Bild vom Atari 520 ST auf CPC 464 übertragen*

Bildcodierung entwickelt, mit des- gebot haben. auch der Schneider, bevorzugen sen Hilfe man Bilder von beliebi- Man kann ein Bild nämlich nicht die linke untere Ecke. Außerdem<br>gen Rechnern austauschen kann. so einfach senden. Ein erstes Hin- muß man darauf achten, daß man So gibt es inzwischen außer der

Zu diesem Zweck hat der WDR- WDR-Mailbox auch andere Mail- Ursprung links oben auf dem Bild-

gen Rechnern austauschen kann. Die einfach senden. Ein erstes Hin-<br>Dieser Standard hat sehr schnell dernis ist die Bilddarstellung bei dernis ist die Bilddarstellung bei der Gegenstelle keine Kontroll-<br>verschiedenen Rechnern Manche zeichen schickt, da diese sonst eine weite Verbreitung gefunden. verschiedenen Rechnern. Manche zeichen "schickt, da diese sonst<br>So gibt es inzwischen außer der Rechner haben ihren Koordinaten- eventuell den Kontakt abbricht.

Computerclub einen Standard zur boxen, welche Bilder in ihrem An- schirm, andere wiederum, wie z.B,

## **Die Codierung**

Man hat sich also als erstes überlegt, zu jedem berechneten Code 32 zu addieren, so daß keine Kontrollzeichen (unter 32) mehr entstehen können. Nun ist der ASCII-Code, welcher zur Übermittlung verwendet wird, jedoch ein 7 Bit-Code und erlaubt die Darstellung von Codes bis zu 127. Addiert man jedoch zu Codes ab 96 die 32 hinzu, so landet man schon bei Codes, die man nicht mehr senden kann. Also entschloß man sich, auf ein Bit zu verzichten und nur jeweils sechs Punkte zu einem Code zusammenzufassen. Sind jetzt zum Beispiel sechs nebeneinander liegende Punkte auf dem Bildschirm gesetzt, so erhält man folgende Binärzahl: 111111. Also für jeden gesetzten Punkt setzt man eine Eins. Dezimal wäre dies eine 63, plus 32 ergibt 95; also einen Code, den wir senden können. Für sechs ungesetzte (also schwarze) Punkte ergibt sich 0+32=32 als zu sendender Code. Dies entspricht im ASCII-Code dem Leerzeichen.

Man braucht jetzt also nur noch den Bildschirm von links oben zei-

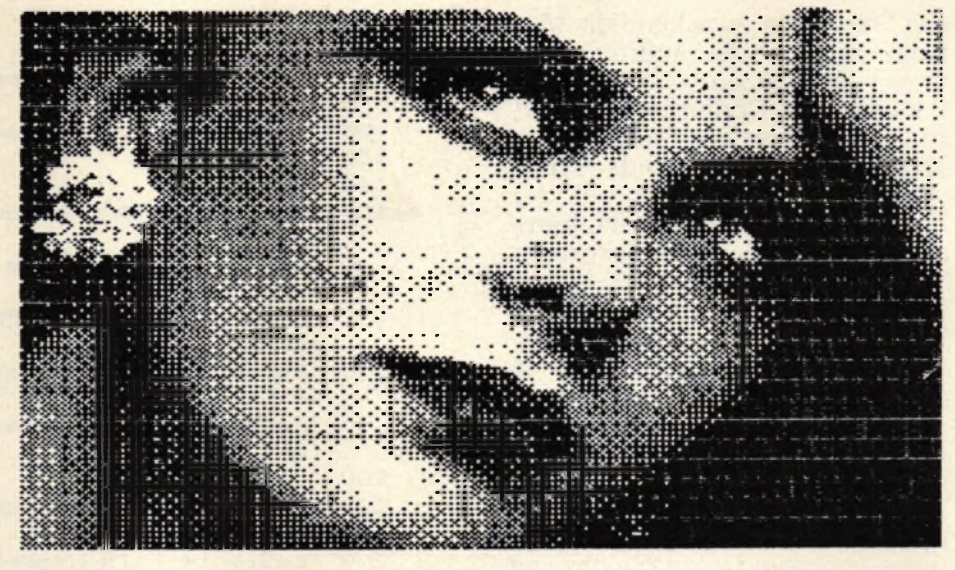

*High Resolution per Telephon, auch das ist möglich*

turn(CR)) in unsere Datei übernommen wird. Zum Abschluß der Datei fügen wir noch einmal zwei CRs in die Datei ein.

Damit das Ganze etwas einfacher zu decodieren ist, wird der Datei noch ein Kopf vorangestellt. Ähnlich einem Brief. Dieser könnte zum Beispiel so aussehen:

BILD C-64-Schneegestöber H320 V200

den folgenden Zeilen bleiben frei für eine spätere Erweiterung. Erst dann folgt das eigentliche Bild.

#### **Die Programme**

Mit den abgedruckten Listings ist es möglich, Bilder zu codieren und zu decodieren. Beim Codieren ist es möglich, einen Ausschnitt zu wählen, da man evtl. Bilder zu einem Rechner übermitteln will, der keine so hohe Auflösung hat wie unser Schneider. Die codierten Bilder belegen übrigens weniger Speicherplatz auf der Diskette als normal abgespeicherte Bilder. Map kann diese Methode also auch nutzen, um teuren Diskettenspeicherplatz zu sparen. Sparen kann man dabei etwa 6K pro Bild.

Die Programme laufen in BASIC natürlich relativ langsam. In Mode 1 sind immerhin  $320*200 = 64000$ Punkte zu verschlüsseln. In der WDR-Mailbox befindet sich jedoch von einem gewissen Don Camillo ein Programm in Maschinencode, welches Bilder um einiges schneller decodieren kann.

Schade ist, daß man Bilder nicht in alle Mailboxen senden kann. Viele Mailboxen, die zum Beispiel mit einem C-64 betrieben werden, erlauben nur das Senden von bis zu 99 Zeilen. Da wir jedoch für jeden vertikalen Bildpunkt eine Zeile benötigen, dürfen die Bilder in diesem Fall keine so hohe Auflösung haben.

Der WDR-Computerclub hat übrigens eine Verbesserung die-

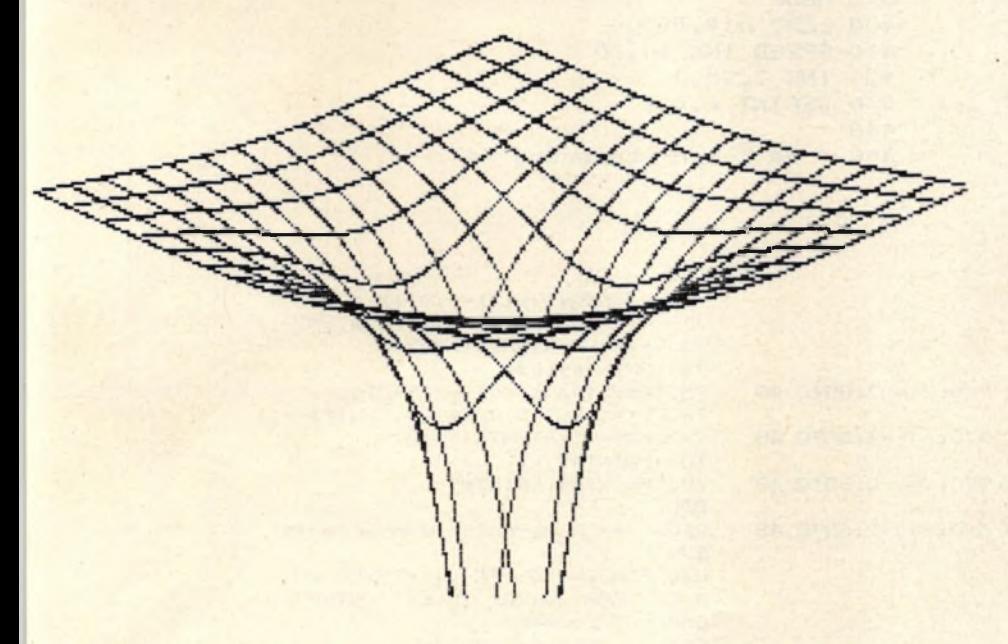

lenweise abzutasten (scannen) und jeweils sechs nebeneinanderliegende Punkte nach obigem Schema in ein Zeichen zu verwandeln. Man erhält eine wild aussehende Ansammlung von Zeichen, welche man am besten in einer Datei auf Diskette oder Kassette ablegt. Zu beachten ist, daß nach jeder fertig codierten Bildschirmzeile ein Zeilenendezeichen (Carriage Re-

Als erstes steht dort in Großbuchstaben "BILD", um die Datei als Bilddatei kenntlich zu machen. In der nächsten Zeile folgt eine Rechner- und Bildbeschreibung. Wichtig sind die beiden folgenden Zeilen. Dort wird die Auflösung in horizontaler und vertikaler Richtung dargestellt. Zu beachten ist, daß die Zahlen dreistellig angegeben werden müssen. Die bei-

#### **Anwendung**

ses Standards angekündigt. Man kann nämlich bei Auftreten von vielen schwarzen oder weißen Punkten die Codierung optimieren, indem man zum Beispiel sagt, ab jetzt kommen soundso viele weiße Punkte. Dies ist bei der Übertragung von Schaltbildern<br>sehr sinnvoll, da hier ein großer Teil der Bildfläche weiß bleibt. Diese Methode spart dann natürlich auch Telefonkosten. Das Senden eines Bildes dauert immerhin ca. sieben Minuten.

Wer sich aus der WDR-Box ein Bild holen möchte, dem sei hier<br>die "LADY" empfohlen. Leider gelingt es nur noch sehr selten, in diese Box einzudringen. Obwohl diese von zwei Usern gleichzeitig benutzt werden kann, scheint sie in letzter Zeit hoffnungslos überlastet zu sein. Zu empfehlen ist noch der Krefelder Info Service (KIS), welcher auch ganz nette Bilder bereithält. Eine Liste mit den Telefonnummern dieser Boxen kann man sich aus vielen Mailboxen senden lassen. <sub>th</sub>

yong Ninga and an and

700 PRINT#9, bez\$

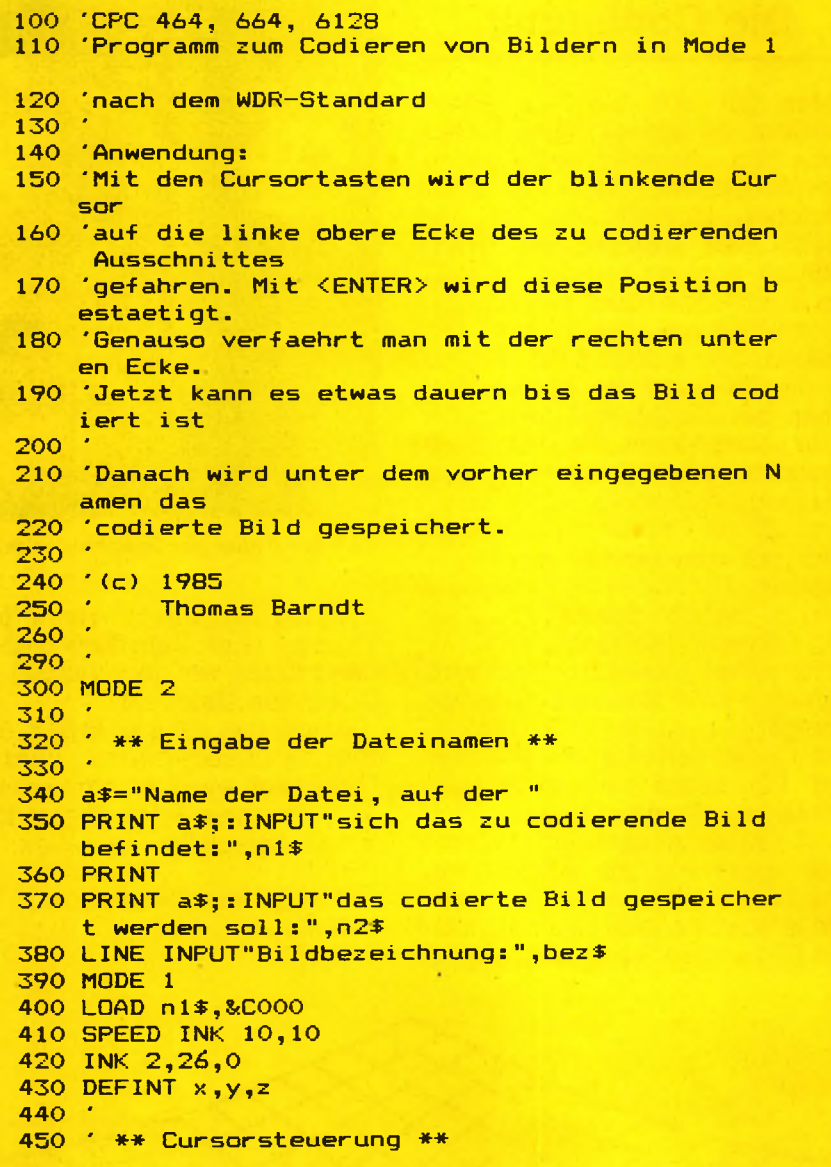

114

```
460 +470 x=320:y=200
480 z=TEST (x, y)
490 PLOT x, y, 2
500 a \frac{1}{2} = INKEY$
   IF a$=CHR$(242) THEN GOSUB 570:x=x-2:GOTO 48
510
520 IF a$=CHR$(243) THEN GOSUB 570:x=x+2:GOTO 48
530 IF a$=CHR$(241) THEN GOSUB 570: y=y-2: GOTO 48
    \Omega540 IF a$=CHR$(240) THEN GOSUB 570: y=y+2: GOTO 48
550 IF a$=CHR$(13) THEN 620
560 GOTO 500
570 PLOT x, y, z580 RETURN
590
600 ' ** Koordinaten speichern **
610^{-4}620 \times (i) = x : y (i) = y630 IF 1=0 THEN 1=1+1:GOTO 500
640 PLOT x, y, z650
660 * ** Bildkopf erzeugen **
670680 n2$="!"+n2$:OPENOUT n2$
690 PRINT#9, "BILD"
```

```
710 k\text{S}=STR$ ((x (1) -x (0) +2) \2)
720 k$="000"+RIGHT$(k$,LEN(k$)-1)
730 k$="H"+RIGHT$(k$,3)
740 PRINT#9, k$
750 k$=STR$((y(0)-y(1)+2)\2)
760 k$="000"+RIGHT$(k$,LEN(k$)-1)
770 k$="V"+RIGHT$(k$,3)
780 PRINT#9, k$
790 PRINT#9: PRINT#9
800
810
      ** Ausschnitt codieren **
820
830 FOR y=y(0) TO y(1) STEP -2
      FOR x=x(0) TO x(1) STEP 12
840
850
        code=0FOR 1=0 TO 5
860
          IF x+2+1 >x (1) THEN 900
870
           IF TEST(x+2**,y) >0 THEN t=1 ELSE t=0<br>code=code+t*(2^i)
880
890
900
         NEXT i
910
         code=code+32
         PRINT#9, CHR$(code);
920
930
      NEXT x
940
      PRINT#5
950 NEXT v
960 PRINT#9: PRINT#9
970 CLOSEOUT
```
schneider spezial

#### 115

```
100 'CFC 464, 664, 6128
110 'Programm zur Bilddecodierung nach dem WDR-S
    tandard
120
130 (c) 1985140 'Thomas Barndt
150<sup>-1</sup>180
190 MODE 2
200 DEFINT a-z210 PRINT: PRINT TAB(10)" (c) Thomas Barndt"
220 PRINT TAB (10) "
230 PRINT TAB(10)"
                     1985":PRINT
240 CAT' Nur bei Diskettenbetrieb
250 INPUT"Bilddateiname:",name$
260 CLS
270 OPENIN name$
280 LINE INPUT#9, art$
290 LINE INPUT#9.titel$
300 LINE INPUT#9, h$
310 hor=VAL (MID$ (h$,2))
320 h=hor/6
330 LINE INPUT#9, v$
340 LINE INPUT#9, leer$
350 LINE INPUT#9, leer$
360 v=VAL (MID$ (v$, 2))
370 \text{ v1} = 2*\text{v}380 IF art$<>"BILD" OR h*v<=0 THEN PRINT"Kopffeh
    ler":END
390 MODE 1
400 FOR i=1 TO v410
      hor=0420
      IF NOT EOF THEN LINE INPUT#9, zeile$
430
     zeile$=LEFT$(zeile$+SPACE$(h),h)
440 FOR j=1 TO h
450
        wf = BINF (ASC (MIDF (zeileF, j, 1)) - 32, 6)460
        FOR k=0 TO 5'
470
          IF MID$(w$,5-k+1,1)="1" THEN PLOT hor+
          2 * k, v1 - 2 * i, 1
480
        NEXT.
490
        hor=hor+12500
      NEXT
510 NEXT
520 CLOSEIN
530 a$=UPPER$(INKEY$):IF a$="" THEN 530
540 IF a$="S" THEN SAVE"picture.pic",b,&C000,&40
    00 'Bild speichern
550 IF a#="N" THEN 190 'Neustart
560 IF a$="H" THEN RUN"hardcopy" 'hier eigene Ha
    rdcopy einsetzen
570 60TO 530
```
# **GDM oder ,£ E M " au f dem Schneider**

**Hilfe Ablage Druck Ende**

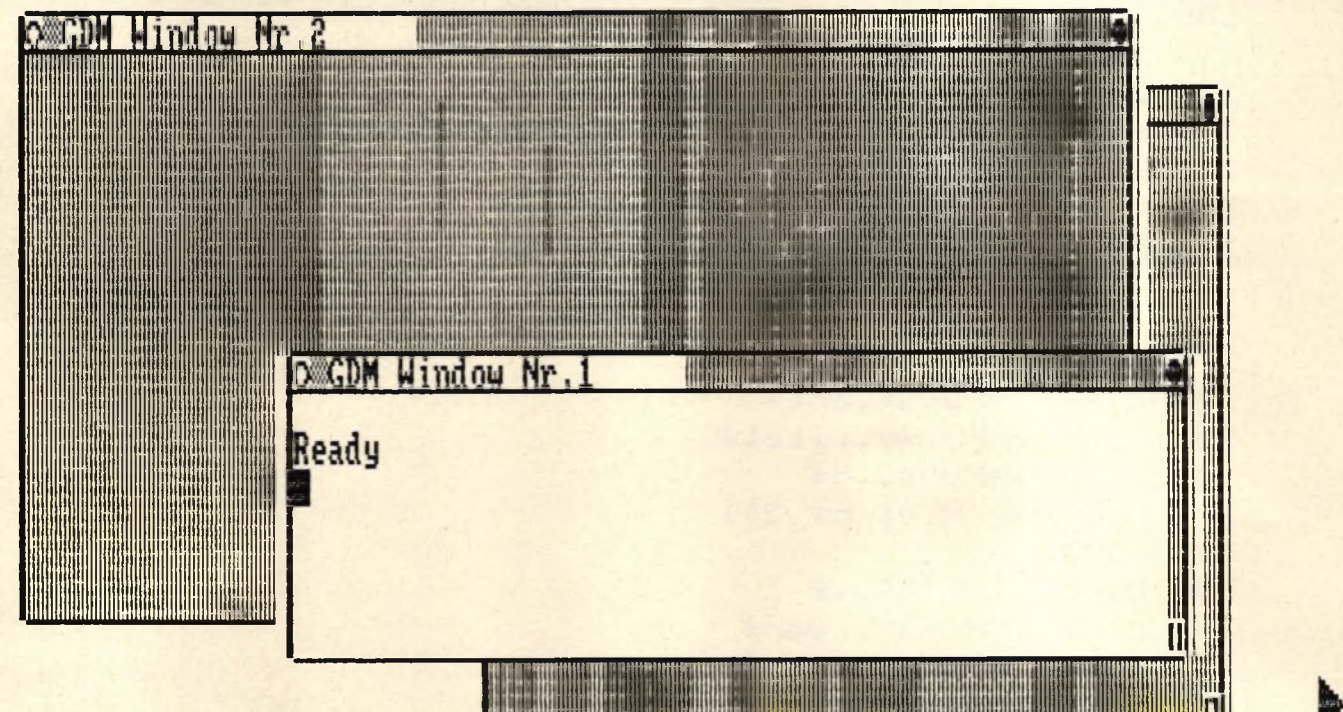

**Dieses Programm hat es in sich:** für die Schneider-**Computer, fertig zum Abtippen. Um jeden Irrtum zu vermeiden, nennen wir unser Programm GDM (Graphic Desk Manager).**

Was ist GDM? Nun, GDM ist eine BASIC-Erweiterung, mit deren neuen Befehlen man im kleinen Stil eine Atari ST-, Macintosh- oder eben GEM-Benutzerschnittstelle simulieren kann, und zwar auf 464, 664 oder 6128. GDM verwaltet dabei einen Pointer (ein kleiner Pfeil zur Objekt-Auswahl), WINDOWS, die vergrößert, verkleinert und umhergeschoben werden können, DROP-DOWN-Menüs und Menü-Balken, Knöpfe, mit denen der Benutzer durch ,,Drücken" Programmierfunktionen auslösen kann, und nicht zuletzt kann der Benutzer jederzeit eine Hardcopy-Funktion auslösen.

#### **Wie benutzt man GDM?**

Am Anfang steht natürlich die Eingabe des Programms, das hier in Hex-Darstellung wiedergegeben ist. Jede Zahl steht hier für ein Byte im Speicher, wobei vor jeder Zeile die Adresse steht, und dann jeweils 14 Bytes.

Um das Programm einzugeben, sollte man das BASIC-Programm-Listing Nr. I benutzen. Dieses Programm gibt die Adressen vor, es müssen dann nur noch die Zahlen eingegeben werden.

Um also eine lauffähige Version von GDM zu erhalten, sind folgende Schritte notwendig:

\*BASIC-Listing Nr. I eingeben & abspeichern

\* BASIC-Programm starten und Hex-Zahlen eingeben

Das BASIC-Programm schreibt nach der letzten Adresse automatisch eine Kopie von GDM auf Kassette oder Diskette, die dann mit LOAD"GDM nachgeladen werden kann (siehe unten).

## **Anwendung**

Hat man nun eine Kopie von GDM auf Kassette/Diskette, gibt es zwei Möglichkeiten, GDM in eigenen Programmen zu verwenden:

Man kann GDM zuerst starten und dann sein eigenes Programm laden. Dazu erst den Speicher mit MEMORY &95FF (GDM beginnt ab Adresse &9600) reservieren, dann GDM mit LOAD"GDM laden, und mit CALL &9600 initialisieren. Alle hier abgedruckten Beispielprogramme setzen voraus, daß Sie diese Schritte vorher ausgeführt haben.

Oder, und das wird wohl die Hauptanwendung sein, man kann GDM von seinem eigenen Programm nachladen. Dazu müssen die oben angegebenen Befehle am Anfang des BASIC-Programms stehen, das GDM verwendet. Die erste Zeile des jeweiligen Programms sollte also lauten:<br>10 MEMORY &95FF:LOAD

#### **MEMORY "GDM: CALL &9000**

Das Fenster Nr. 1, das dabei erscheint, muß mit der Nummer 0 (s.u.) angesprochen werden.

Der Befehl :INIT führt die Anfangssequenz von GDM erneut durch und kann jederzeit aufgerufen werden. Window-Größen und -Lagen werden nicht verändert.

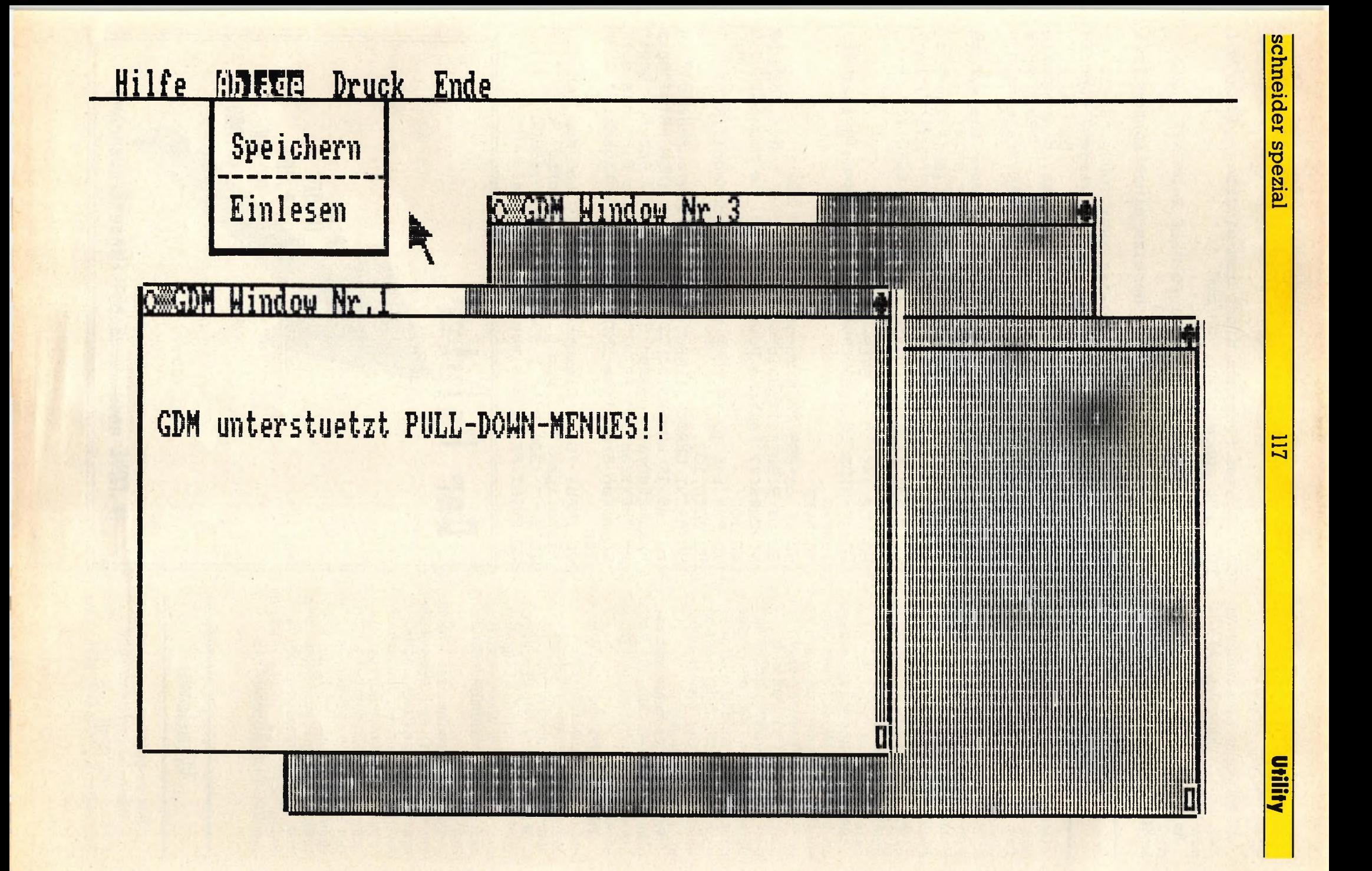

:INIT sollte nur aufgerufen werden, wenn Window 0 (GDM Window Nr.l) aktiv ist.

**Außerdem wird von :INIT Mode 2 eingeschaltet, da GDM nur in Mode 2 korrekt arbeitet.**

#### **Der Pointer**

Der Pointer ist ein kleiner Pfeil, den der Benutzer mit den Pfeiltasten oder dem Joystick beliebig über den Bildschirm bewegen kann. Durch den Befehl **:p.move** wird die komplette Steuerung des Pointers übernommen, so daß das eigentliche Programm sich überhaupt nicht darum zu kümmern braucht. Es gibt aber noch mehr Befehle, um den Pointer zu beeinflussen, und zwar folgende:

**:P.ON** zeigt den Pointer wieder an, falls er mit :P.OFF abgeschaltet wurde. Der Pointer muß vorher abgeschaltet sein, sonst passiert bei diesem Befehl gar nichts. In diesem Zusammenhang sollte man daran denken, daß der Pointer zwar nach einem CLS oder Über*schreiben verschwindet, ab er erst nach einem :P.OFF w ieder neu angezeigt werden kann.*

**:P.OFF** läßt den Pointer vom Bildschirm verschwinden, so lange, bis er mit :P.ON wieder eingeschaltet wird.

**:P.POS,X\*l,Y\*l** setzt den Pointer auf die angegebene Position, wobei er x-Werte von 0-79, y-Werte von 0-49 annehmen kann.

**:P.ASK,@x,@y** legt die augenblickliche Position des Pointers in die Variablen x und y, wobei es sich um Integervariablen handeln muß.

**:P.MOVE** schaltet den Pointer ein (mit :P.ON) und bewegt ihn synchron zu den Bewegungen des Joysticks. Sobald der Benutzer den Joystick-Feuerknopf drückt, verschwindet der Pointer wieder, und der Befehl wird beendet. Das Programm sollte nun mit :P.ASK überprüfen, wo der Pointer zuletzt war, und entsprechend handeln. Der Befehl wird auch durch Drücken der ESC-Taste abgebrochen.

#### **Windows**

GDM kann Windows verwalten, die diese Bezeichnung sehr viel mehr verdienen als die des Schneider-BASICs. GDM-Windows

#### **10 ' Dieses Programm dient zum eingeben** *Listing Nr. I* **20 ' und abspeichern von GDM 30 '**

**40 INK 0,0:B0RDER 0:INK 1,26:MODE 2:L0CATE 1,25 50 MEMORY &35FF:DIM 1C20D**

**60 INPUT "Soll ich einen bereits eingetippten Teil einiesen Cj/n)" ;a\$**

70 IF LOWERS(LEFIS(aS, 1)) = "j" THEN INPUT "Bitte Di **skette/Kassette mit File GDM.BIN einlegen, dann EN TER " ,a \$ :L0AD"g d m .b i n " ,&9600**

**B0 INPUT "Bitte geben Sie die Adresse in Hexadezim al ein, ab der Sie eingeben moechten CBeim Anfa ng 9600):" ,a\$:IF LENCa\$)<>4 THEN PRINT"Falsche Adr esse" :GOTO 90 ELSE adr-UALC "8>"+a\$)**

**90 P RINT"Sie koennen nun eingeben. Wenn Sie aufhoe ren moechten, drucken Sie nur ENTER":PRINT**

100 PRINT HEX\$(adr, 4)": ";: INPUT "", 1\$: IF 1\$ = "" TH **EN 190 ELSE IF LENC1\$)<>44 THEN PRINT CHRSC7)"Fehl** er in der Eingabe. Bitte nochmal!!": GOTO 100 **110 cs"0:zz\*l**

**120 FOR x-1 TO 41 STEP 3**

**130 b\$=MID\$Cl\$,x,2):b=UALC"& "+b\$):cs-cs+b:lCzz)=b: zz-zz+1**

**140 NEXT**

**150 IF cs>255 THEN cs=cs-255:GOTO 150**

- **160 c\$=RIGHT\$C 1\$ , 2) : c=UALC "& "+c3>) : IF c<>cs THEN PR INT CHRSC7)"Falsche Pruefsumme. Bitte nochmal!!" :G 0T0 100**
- 170 FOR t=1 TO 14: POKE adr, 1(t): adr=adr+1: NEXT
- **160 GOTO 100**

**190 PRINT C H R S C 7 ) :INPUT"Moechten Sie aufhceren? Cj /n)" ,a \$ :IF LOWERSCLEFT\$Ca\$,1))-"J " THEN P R I N T "Beim**

**naechstenmal muessen Sie mit dieser Adresse begin n e n :"HEXSCadr,4):PRINT"Schreiben Sie Sich das auf!**

**Druecken Sie bitte ENTER, wenn die Kassette" ELSE 100**

**200 INPUT "Oder Diskette einliegt, auf der ich den bisherigen Teil von GDM.BIN abspeichern kann." ,aS 210 SAUE "G D M .B I N " ,b ,& 9 6 0 0 ,adr— S 9 6 0 0 ,&SB0Ö 220 PRINT:PRINT"Eis zum naechsten mal..."**

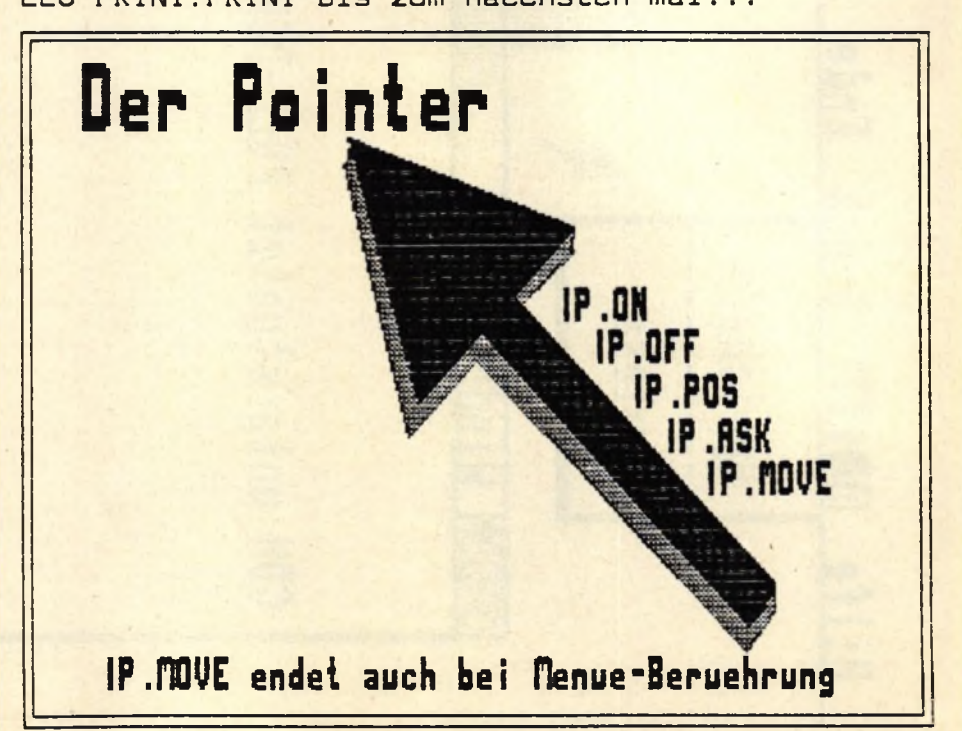

#### **Schneider spezial** 119 and 119 Utility

können nämlich vom Benutzer beliebig vergrößert oder verkleinert werden, verschoben oder über ein anderes Objekt bzw. darunter gelegt werden, vorausgesetzt, im Programm befindet sich ein Unterprogramm, das auf einen KLICK reagiert. Nur das aktuelle Window (das an oberster Stelle liegt) enthält Text, alle anderen sind innen einfach grau schraffiert. Bei allen Windowbefehlen ist zu beachten, daß der eigentliche Arbeitsbereich im Fenster in x- und y-Richtung jeweils 1 Zeichen (bzw. Zeile) kleiner ist als die Außenmaße, da auch noch Platz für das Kontrollfeld benötigt wird. Nach einem W.ACTIVE laufen alle normalen PRINT-, INPUT-Befehle über das augenblickliche Fenster. Der BASIC-Window-Befehl kann weiter benutzt werden, aber man sollte sich darüber klar sein, daß dadurch evtl, die Umrahmung eines Fensters zerstört werden kann. Wenn der Benutzer die Größe oder Lage eines Fensters verändern möchte, so kann das Programm das ganz einfach feststellen, indem es die Position des Pointers mit der linken oberen Ecke (Bewegungsfeld), der oberen rechten Ecke (Vollfeld) oder der rechten unteren Ecke (Größenfeld) des aktuellen Fensters vergleicht. Dann sollte ein :FRA-ME...-Befehl aufgerufen und das Fenster neu gezeichnet werden. Wenn der Pointer sich nicht über einem Fenster befindet, sollte das Programm überprüfen, ob er evtl, über einem anderen Fenster steht, das aktiviert werden soll. Das Beispielprogramm Nr. 1 zeigt, wie es geht.

**:W.ACTIVE, NR\*1** zeichnet ein Fenster neu bzw. legt das Fenster über alle anderen. Der Inhalt des Fensters wird angezeigt, und so lange, bis ein anderes Fenster aktiviert wird, gehen alle Bildschirmausgaben zu diesem Fenster. Nr bezeichnet dabei die Nummer des Fensters, 0-3. *Auf gar keinen Fall sollte die Nummer > 3 werden, da nur 4 Fenster verwaltet werden können.*

**iW.DESACTIVE, NR\*1** desaktiviert das Fenster mit der Nummer nr, d.h., das Fenster verschwindet vom Bildschirm. So lange, bis das Fenster (oder ein anderes) mit W. ACTIVE wieder eingeschaltet wird, sind keine Bildschirmausgaben möglich. In diesem Fall wird in das nächste offene Window geschrieben. Bei einem W.ACTIVE erscheint das Fenster an der alten

**3600: C3 63 36 00 02 4E 02 14 47 44 4D 20 57 53 E3 360E: 6E 64 6F 77 20 4E 72 2E 31 20 20 20 20 20 9A 961C: 02 4E 02 14 47 44 4D 20 57 53 5E 64 6F 77 D9 962A: 20 4E 72 2E 32 20 20 20 20 20 02 4E 02 14 48 963B: 47 44 4D 20 57 63 6E 64 6F 77 20 4E 72 2E B2 3646: 33 20 20 20 20 20 02 4E 02 14 47 44 4D 20 33 3654: 57 63 6E 64 6F 77 20 4E 72 2E 34 20 20 20 IE 9662: 20 20 00 00 00 00 04 01 8D 37 21 51 38 CD 43 3670: Dl BC 3E 02 CD OE BC CD 14 BC 3E 00 01 00 45 367E: 00 CD 32 BC 3E 01 06 1A OE 1A CD 32 BC 01 02 36BC: 00 00 CD 38 BC 21 EB 23 22 55 38 3E OC 32 7C 363A: 53 33 3E 28 32 5B 33 3E 00 32 57 38 32 58 68 96AB: 38 26 00 16 4F 2E 01 IE 13 CD 66 BB 3E 04 BC 36E6: 32 68 36 3E 00 32 64 36 3E 00 CD Fl 33 CD 02 36C4: EC 38 CD 02 33 21 D5 36 7E B7 CB CD 5A BB 5F 36D2: 23 18 F7 OD OA 20 47 44 4D 20 2D 20 47 72 6A 95E0: 61 70 6B 63 63 20 44 65 73 5B 20 4D 61 6E EC 36EE: 61 67 65 72 OD OA 20 43 6F 70 73 72 69 67 B7 35FC: 68 74 20 31 33 38 36 20 54 6B 6F 6D 61 73 64 370A: 20 4D 2E 42 63 6E 7A 69 6E 67 65 72 OD OA 5E 371B: OD OA 00 3D DD 6E 00 DD 66 01 DD 23 DD 23 E7 3726: C9 C3 EC 38 C3 02 33 CD 02 33 CD 1B 37 E5 42 3734: CD 1B 97 CI 65 69 7C 32 58 39 7D 32 53 33 54 9742: CD 1A BC 11 00 20 13 11 00 CO ED 52 22 55 7B 3750: 38 C3 EC SB CD 1B 97 3A 53 93 77 23 36 00 60 375E: CD 1B 37 3A 5B 33 77 23 36 00 C3 2B 63 23 FB 376C: 54 4D 42 20 00 38 00 3E 00 3F BO 3F EO 3F 33 377A: FB 3F FE 3F FO 3F EO 30 70 00 38 00 IC 00 7C 97BB: OE 00 07 00 00 CE 37 C3 27 37 C3 2A 37 C3 47 3736: 2D 37 C3 54 37 C3 76 3B C3 17 3C C3 A6 3C CB 37A4: C3 D4 9C C3 1B 9D C3 55 3D C3 AO 3D C3 B3 El 37B2: 9D C3 5E 33 C3 03 9E C3 49 3E C3 D9 9E C3 6D 97C0: 46 3F C3 5E 9F C3 76 3F C3 B7 3F C3 69 96 40 37CE: 50 2E 4F CE 50 2E 4F 46 C6 50 2E 50 4F D3 63 97DC: 50 2E 41 53 CB 46 52 41 4D 45 53 43 5A C5 OB 97EA: 46 52 41 4D 45 4D 4F 56 C5 57 2E 41 43 54 83 37FB: 43 56 C5 57 2E 4E 41 4D C5 57 2E 53 43 5A OA 9B06 : C5 53 43 52 45 45 4E 4E 45 D7 57 2E 44 45 02 9B14: 53 41 43 54 49 56 C5 57 2E 41 53 CB 50 2E F5 3B22: 4D 4F 56 C5 57 2E 50 4F D3 42 2E 4F CE 4D 8D 9B30: 2E 4F CE 4D 2E 4F 46 C6 4D 2E 52 45 53 45 CF 383E: D4 4D 2E 41 53 CB 48 41 52 44 43 4F 50 D9 8D 3B4C: 43 4E 43 D4 00 51 SB 8D 37 EB 23 00 00 00 DO 3B5A: 00 00 00 00 00 00 00 00 00 00 00 00 00 00 00 386B: 00 00 00 00 00 00 00 00 00 00 00 00 00 00 00 9876 : 00 00 00 00 E5 D5 C5 2A 55 38 11 00 CO 13 84 9884: 11 5A 38 06 OF C5 7E 12 23 13 7E 12 13 CD 17 3892: 26 BC 2B CI 10 Fl CI Dl El C3 E5 D5 C5 3E DO 98A0 : 01 32 5B 3B 2A 55 38 11 00 CO 13 11 6F 37 3F 98AE: 06 OF C5 1A B6 77 23 13 1A B6 77 13 CD 26 AB 9BBC: BC 2B CI 10 EF CI Dl El C9 E5 D5 C5 3E 00 A8 3BCA: 32 5B 98 2A 55 38 11 00 CO 19 11 5A 38 06 30 3BDB: OF C5 1A 77 13 23 1A 77 13 CD 26 BC 2B CI DE 98E6: 10 Fl CI Dl El C3 F5 F3 3A 57 38 B7 20 OB 38 3BF4: 3E 01 32 57 38 CD 7A SB CD 3C 38 Fl FB C3 FC 3302: F5 F3 3A 57 38 B7 28 OB CD C5 38 CD 7A SB OC 3310: 3E 00 32 57 3B Fl FB C9 F5 CD C5 98 Fl C9 F5 991E : D5 11 50 00 47 3A 53 33 CB 40 2B 06 B7 28 C5 332C: 03 ED 52 3D CB 4B 28 06 FE 17 2B 02 19 3C 58 333A: 32 53 39 3A 58 33 CB 50 28 05 B7 28 02 2B A7 994B: 3D CB 5B 28 06 FE 4E 2B 02 23 3C 32 58 39 BA 3356: Dl C3 28 OC 00 E5 D5 CD EC 98 3A 57 SB B7 CO 3964: 28 34 CD 24 BB E5 3E 42 CD IE BB El C2 9D 5A 3372: 33 3A 58 98 B7 CD C5 3B 3A 53 33 B7 CC A3 FD**

**3380: 33 7C CB 67 20 14 2A 55 38 CD IE 33 22 55 32 93BE: 38 ca 7A 38 CD 9C 3B CD DD 33 18 CC CD EB 5D**

**GDH, Graphic Desk Manager Uersian 1.0**

Utility

ś

ś

ŗ

š

ś

ś

**9D1C: 1B** 

**9D2A: E5** 

97 F5  $CD$ 

 $CD$   $1B$ 

.97

 $1B$ 

 $97$  $7D$  E5 CD 1B

9D38: 23 B7 28 O4 DD 19 10 FC E1 7D DD 77 00 E1 A1

9046: 70 00 77 02 E1 70 00 77 01 E1 70 00 77 03 42

47 11 18 00 DD 21

-97

#### 120

**CD** 

 $O3$ 

E5

1B 97

**96 DD CA** 

E<sub>5</sub>

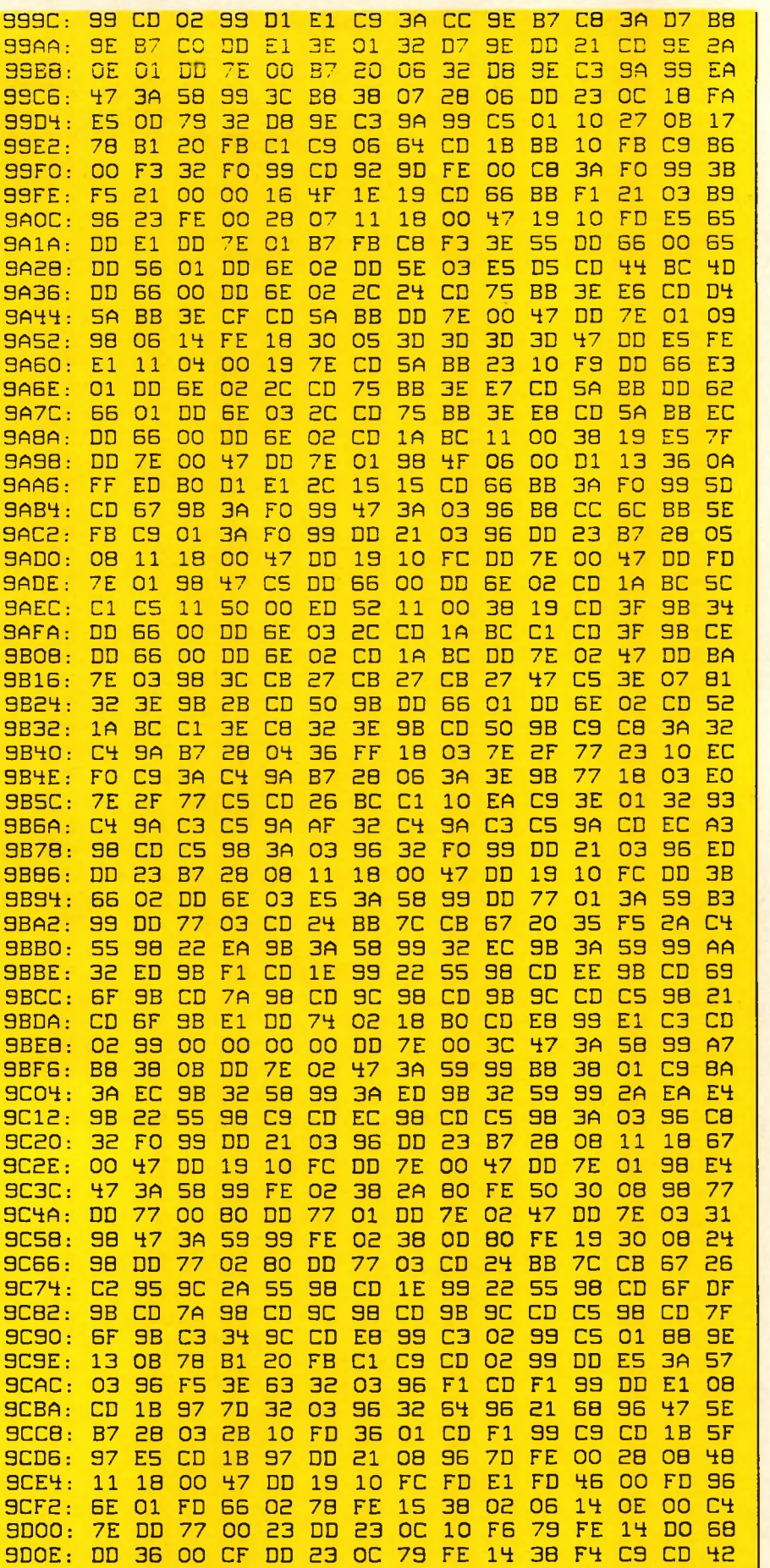

Position und mit der alten Größe von neuem.

: W.ASK, NR\*1, @X1, @Y1, @X2, Y2 ergibt die augenblicklichen Ecken des Fensters mit der Nummer nr. Das Fenster muß angezeigt sein. Mit dieser Funktion kann überprüft werden, ob der Pointer auf eines der Aktionsfelder des Fensters zeigt. Die Variablen xl. yl, x2, und y2 müssen Integervariablen sein.

: W.POS, NR\*1, X1\*1, Y1\*1, X2\*1, Y2\*1 legt die Lage und Größe (also die obere linke und untere rechte Ecke) des Fensters fest.

:W.NAME, NR<sup>\*1</sup>, @N\$ legt eine neue Überschrift für das Fenster nr fest. N\$ sollte dabei nicht länger als 20 Zeichen sein.

:SCREENNEW dient dazu, den Bildschirm "aufzuräumen". D.h., der Bildschirm wird komplett gelöscht, und alle Fenster werden in der richtigen Größe und Lage über/untereinander gezeichnet. Dadurch verschwinden alle nicht gespeicherten Objekte wie Drop-Down-Menus und Knöpfe vom Bildschirm.

Der Benutzer kann Windows vergrößern oder verkleinern und deren Position beliebig ändern, indem er die im Bild wiedergegebenen Kontrollen bedient. Das Programm muß überprüfen, ob eine dieser Kontrollen bedient wurde (indem es deren Position mit der Position des Pointers vergleicht). Sollte das der Fall sein, sollten die folgenden Maßnahmen unternommen werden:

1) Neue Position mit :FRAMEPOS oder neue Größe mit :FRAMESIZE wählen lassen

2) Fenster mit :SCREENNEW neu zeichnen

:FRAMEPOS zeichnet ein Rechteck in der Größe und Lage des aktuellen Fensters auf den Bildschirm. Dieses bewegt sich so lange synchron mit den Bewegungen des Pointers (der von dieser Funktion eingeschaltet wird), bis ein KLICK ausgeführt wird. Die neuen Koordinaten werden dann als die Position des aktuellen Fensters abgespeichert, und das Rechteck verschwindet.

:FRAMESIZE zeichnet ein Rechteck auf den Bildschirm, dessen untere rechte Ecke sich mit dem Pointer bewegt. Die obere linke Ecke steht fest und stimmt mit der Position des aktuellen Fensters überein. Nach einem Klick verschwindet der Rahmen wieder, und die x2- und y2-Werte des aktuellen Fensters werden entsprechend den letzten Rechteckausmaßen korrigiert. Das Fenster sollte dann neu gezeichnet werden.

#### **Menüzeile**

GDM unterstützt automatisch eine Menüzeile. Diese besteht aus mehreren Einträgen in der ersten Zeile des Bildschirms. Wenn der Benutzer den Pointer (beim Befehl PMOVE) auf eines dieser Wörter führt, wird dieses invertiert dargestellt, und :PMOVE wird beendet, ohne daß der Benutzer einen KLICK ausgeführt hat. Das Programm sollte mit :P.ASK überprüfen, ob der Pointer auf die oberste Zeile  $(y = 0)$  zeigt und dann ein Drop-Down-Menu anzeigen.

Welcher Menüpunkt angewählt wurde, kann das Programm anhand des Befehls : M.ASK herausfinden. Erst nach dem Befehl :M.RESET ist es wieder möglich, ein Menü anzuwählen. Also vor Schließen des Pull-Down-Menüs unbedingt : M.RESET ausführen und dann mit :SCREENNEW das Pull-Down-Menü selber verschwinden lassen (evtl. auch noch Menü-Bar neu zeichnen). Wie das geht, zeigt Beispiel-Programm 2.

:M.ON, @M\$ zeigt die Menüzeile an. @m\$ ist dabei die Adresse des Menüstrings m\$, der folgendermaßen aufgebaut sein muß:  $m$ =$ 

Die einzelnen Menütitel (max. 9) getrennt durch / und beginnend und endend mit /,

z.B. m\$ = , Hilfen/ Ablage/Ende"

Dieser Befehl kann beliebig oft aufgerufen werden, z.B., um einen Eintrag invertiert darzustellen.

:M.RESET hebt die Menüsperrung auf. Erst nach diesem Befehl ist es möglich, erneut ein Menü anzuwählen. Vorher reagiert der Pointer nicht mehr auf Menü-Berührung. Der Pointer sollte nicht mehr auf den Menübalken zeigen. :M.OFF schaltet die Menüzeile

wieder ab

:M.ASK, @P ergibt die Nummer des zuletzt angewählten Menüs. P muß eine Integer-Variable sein. Ist das Ergebnis 0, wurde kein Menü gewählt.

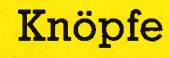

GDM unterstützt Knöpfe, die der Benutzer durch "Drücken" mit dem Pointer anwählen kann.

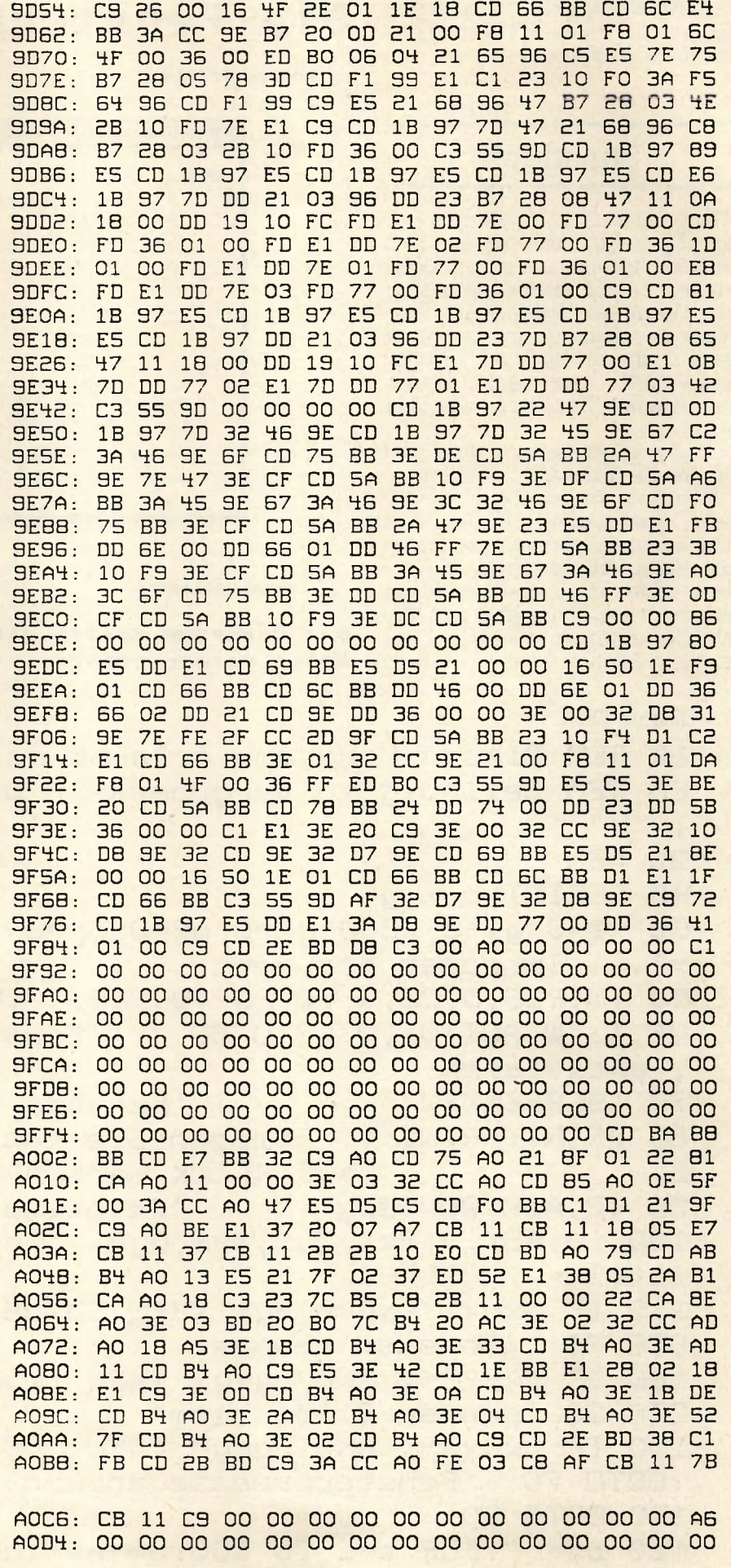

121

**Utility** 

**:RON, NR\*1, X\*l, Y\*l, @B\$** gibt einen Knopf mit dem Text in b\$ an der Stelle x, y aus.

#### **Sonstiges**

Der Benutzer kann jederzeit eine Hardcopy, also einen Bildschirmausdruck, anfertigen. Dafür ist der Befehl **:hardcopy** zuständig. Wenn der Drucker zum Zeitpunkt des Aufrufs nicht bereit ist, passiert gar nichts. Die Hardcopy funktioniert nur auf Epsonkompatiblen Druckern, z.B. Star SG-10.

Folgende Aktionen sollten vom Programm überwacht werden:

Windows verschieben, vergrößern, verkleinern, schließen und obenauflegen und alle Benutzeraktivitäten überwachen. Außerdem sollte ein Drop-Down-Menü angezeigt werden, wenn der Menübalken sichtbar ist und der Pointer die x-Position 0 hat. ter die  $x$ -Position 0 hat.

# Die Fensterkontrollen:

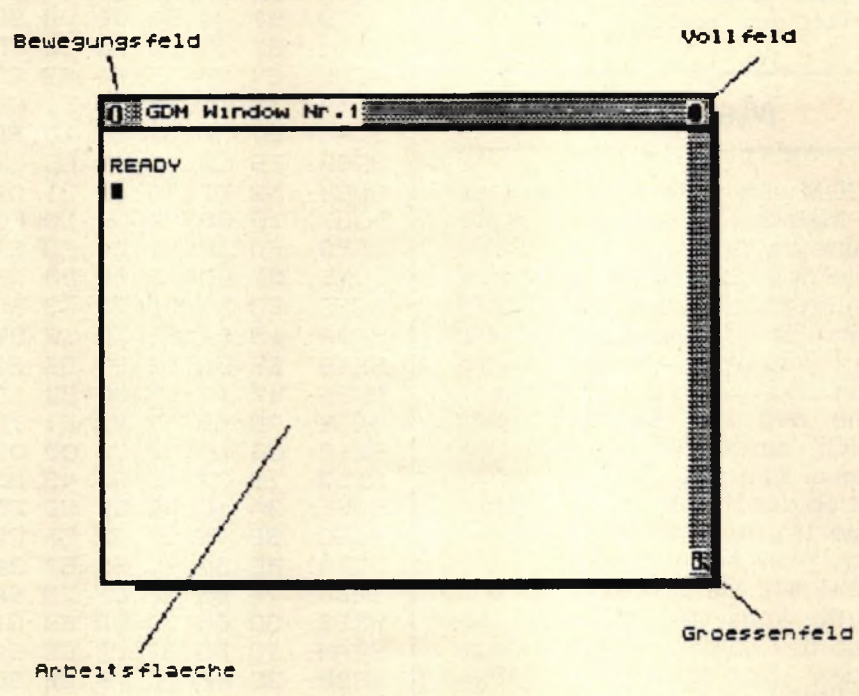

**Das Progrann sollte die Felder in entsprechender Meise interpretieren.**

#### *Listing Nr. 1*

```
10 REM Dieses Programm erlaubt es, ein Fenster
20 REM beliebig zu vergroessern und zu verschieben
30 REM
40 DEFINT p, x, y
50 x1=0:y1=0:x2=0:y2=0:px=0:py=0 'sonst liefert @
x1... Improper argument
60 IW. POS, 0, 20, 3, 70, 20: IW. POS, 1, 14, 8, 76, 23: IW. ACTI
U E , 1 : ! UJ. A C T I U E , 0 : G O T O B O ' F e n s t e r g r o e s s e s e t z e n 
aktivieren
70 ISCREENNEW 'Fenster zeichnen
BO PRINT: PRINT " Bewegen Sie das Fenster!": IP. MOV
E 'auf KLICK warten
30 IP.ASK, @px, @py 'Pointerposition ermitteln
1 0 0 !U .A S K , 0 , B x l , @ y1 , @ xE , GyE ' F e n s t e r p o s i t i o n e rm 
itteln
110 IF px=x1 AND py=y1 THEN GOSUB 150: IFRAMEMOVE: G
OTO 70 'Fenster bewegen
120 IF px=x2-1 AND py=y1 THEN IW.POS, 0, 1, 1, 78, 23: G
OTO 80 'ganzer Bildschirm
130 IF px=x2-1 AND py=y2 THEN GOSUB 150: IFRAMESIZE
: GOTO 70 'Fenstergroesse andern
140 GOTO 80
150 b$="":FOR t=1 TO 100:b$=b$+INKEY$:NEXT:RETURN
' Tastenpuffer entleeren
```
Utility 123 schneider spezial **COMM Hindow Mr.** GDM - Graphic Desk Manager<br>Copyright 1986 Thomas M.Binzinger Ready<br>Lhardcopy Ready Copy П Ready "a Ready<br>lhardcopy usung Nr. 2<br>10, Dieses Programm zeigt, wie die einzelnen<br>10, Menueintraege abgefragt werden koennen<br>30, Menueintraege abgefragt werden koennen Knoepfe: 30 ms="/Hilfe/Ablage/Druck/Ende/":DEFINT p:p=0:px= Listing Nr. 2 **18.0M** 50 IM. DN, Ems., epy: (P. PDS, PX\*1, MINCPU+1, 23)<br>50 IM. ON, Ems., epy: (P. PDS, PX\*1, MINCPU+1, 23)<br>60 IM. RESET: (P. MOVE: ISCREENNEW: IM. ASK, EP  $0<sup>2</sup>$ IF P=0 UK P>+ IHEN BU haelt x-Position, Laenge u 90 , diese Datazeile enthaelt x-Position, Laenge u  $0:PU = 0$ 50 M.ON, Ems BO IF P-O OR PY THEN BO Hilfe Ablage Druck Ende 130 60TO 60 COM Hindow My Pull-Down!! C GDA HIDE R C OF Hindow Nr D) W

# **CPC-Speicher optimal genutzt!**

#### **Optimizer für CPC-BASIC-Programme**

**Lange Variablennamen sind sehr komfortabel. Dies wissen sicher auch alle CPC-Benutzer zu schätzen. Dennoch: Komfort kann Nachteile haben. Variablennamen benötigen Speicherplatz und zwar für jeden weiteren Buchstaben ein Byte mehr. Bei einem langen Textverarbeitungsprogramm kann dies schon einiges an verschwendetem Speicherplatz ausmachen. Der Text muß ja schließlich auch irgendwo gespeichert werden. Auch REM-Zeilen kosten Speicherplatz und sind für das Funktionieren des Programms nicht notwendig. Dieser Optimizer schafft da Abhilfe. Mit seiner Hilfe können alle REM-Anweisungen aus einem Programm entfernt werden. Variablennamen werden automatisch auf maximal zwei Buchstaben plus Typkennzeichen gekürzt.**

Ein paar Einschränkungen hat die Sache jedoch. In dem zu optimierenden Programm dürfen nie mehr als 26 Variablen mit gleichem Typkennzeichen und Anfangsbuchstaben Vorkommen, da der Optimizer den Anfangsbuchstaben beibehält (falls man das Programm vielleicht doch noch einmal bearbeiten will!) und die jeweils zweiten Buchstaben alphabetisch verteilt.

Es kann auch passieren, daß der Optimizer Variablen wie IF oder TO verwendet. Dies muß dann jeweils durch einen Probelauf korrigiert werden. Der Computer meldet ja Fehler, wenn er solche Zeilen bearbeitet.

#### **Die Anwendung**

Das zu bearbeitende Programm muß als ASCII-File abgespeichert sein. Zu diesem Zweck lädt man es und speichert es erneut mit SAVE- "name",A. Nachdem man die Cassette an den Anfang des Files zurückgespult hat, lädt man den Optimizer und startet ihn. Dieser erwartet dann die Eingabe des Filenamens und lädt das Programm in die TI.File erzeugt. Darin befindet sich das fertig optimierte Programm. Es kann nun ganz normal geladen und gestartet werden. In Zeile 20 des Optimizers sollte die Anzahl der Zeilen und Variablen mit möglichst niedrigen Werten vereinbart werden.

## **• OPTI**

String-Feldvariable pro\$Q. Das Programm arbeitet in drei Schritten und zeigt an, in welchem es sich befindet und welche Zeile gerade bearbeitet wird. Wenn das Programm einwandfrei läuft, kann es ohne Schwierigkeiten auch auf sich selbst angewandt werden. Nach Beendigung der Arbeit wird ein ASCII-File mit dem Namen OP-

## **Optimierter WORDPROCESSOR**

Das Programm Wordprocessor II aus dieser Ausgabe ließ sich einwandfrei optimieren. Es wurden ca. 3K Speicherplatz gespart, wodurch die Anzahl der Zeilen, die mit diesem Textverarbeitungsprogramm bearbeitet werden können, von 230 auf 270 erhöht werden konnte. (tb) schneider spezial

#### 125

\*\*\*\*\*\*\*\*\*\*\*\*\*\*\*\*\*\*\*\*\*\*\*\*\*\* '\*\* Optimizer  $\overline{2}$ 茶茶 '\*\* (c) by THOMAS BARNDT \*\* 3  $\overline{\mathbf{a}}$ 5 10 MODE 2: DEFINT a-z: BORDER 13 20 anzvar=100:anzzeil=500 30 DIM pro\$(anzzeil), var\$(anzvar, 1), h ochpos (6,1) 40 LOCATE 30,3: PRINT CHR\$ (24); " Optim  $izer$  by THBCS "; CHR\$(24): LOCATE 1, 6 50 60 \*\*\* Programm einlesen \*\*\* 70 80  $i = 0$ : vnr=0 90 OPENIN"" 100 WHILE NOT EOF IF i>anzzeil THEN PRINT CHR\$(7);  $110$ "\*\*\* Programmfeld zu klein \*\*\*": **END** 120 LINE INPUT#9, pro\$(i) 130  $i=i+1$ 140 WEND 150 CLOSEIN 160 170 \*\*\* REM's entfernen und Variab lentabelle erstellen \*\*\* **180**  $190$  zeilen=i-1 200 LOCATE 1,10: PRINT "Pass 1 working on line" 210 FOR j=0 TO zeilen LOCATE 23, 10: PRINT VAL (pro\$(j)) 220 230  $zeile$ #=pro#(j) 240 **GOSUB 1190** 250 t\$=LEFT\$(zeile\$,1) IF  $ts = " " OR LEFT$ (zeile*, 3) = "RE$ 260 M" OR t\$=":" THEN  $proj(j) = " ": GOT$ 0 290 270 IF LEFT\$(zeile\$,4)="DATA" THEN 2 90 **GOSUB 1090** 280 290 NEXT j 300 310 \*\*\* GOTO's und GOSUB's aendern \* 长长 320 330 LOCATE 1,12: PRINT "Pass 2 working on line" 340 FOR j=0 TO zeilen 350 LOCATE 23, 12: PRINT VAL (pro\$(j)) 360  $in=0$ 370 in=INSTR(in+1,pro\$(j),"GOSUB") 380 IF in>0 THEN in=in+6:GOSUB 1560: **GOTO 370** 390 in=INSTR(in+1,pro\$(j),"GOTO") IF in>0 THEN in=in+5:GOSUB 1560: 400 **GOTO 390** 410 in=INSTR(in+1,pro\$(j),"THEN") 420 IF in>0 THEN in=in+5:GOSUB 1560: **GOTO 410** in=INSTR(in+1,pro\$(j),"ELSE") 430 IF in>0 THEN in=in+5:60SUB 1560: **440 GOTO 430** 450 NEXT j 460 950

**' \*\*\* Sortieren der Variablen \*\*\*** 470 480 490  $FOR$   $i=1$   $TO$   $Vnr-1$ 500  $f1=0$ FOR  $j=vm-1$  TO i STEP  $-1$ 510 520 IF var\$(j-1,0)>var\$(j,0) THEN  $h$ \$=var\$(j,0):var\$(j,0)=var\$(j- $1,0$ : var\$(j-1,0)=h\$:fl=1 530 NEXT j 540 IF  $f1=0$  THEN 570 550 NEXT i 560 570 \*\*\* Neue Variablen erzeugen \*\*\* 580 590 merk\$="" FOR  $i=0$  TO  $vm-1$ 600 typ\$=RIGHT\$(var\$(i,0),1) 610 620  $two=0$ IF typ\$="\$" THEN typ=1 630 IF typ\$="%" THEN typ=2 640 IF typ\$="!" THEN typ=3 650 660  $var$ \$(i,1)=LEFT\$(var\$(i,0),1) 670 IF var\$(i,1)< $\geq$ merk\$ THEN chr(0)=  $97:$ chr (1)=97:chr (2)=97:chr (3)=97 680  $merk$  $=var$ \$ $(i, 1)$ 690 IF INSTR( $pr*(typ)$ ,  $var*(i,1))=0$  T  $HEN pr*(typ) = pr*(typ) + var*(i, 1):$ **GOTO 710** 700 var\$(i,1)=var\$(i,1)+CHR\$(chr(typ )):chr(typ)=chr(typ)+1:IF chr(ty p) >122 THEN PRINT CHR\$(7); "\* Var iablenfehler \*":END 710 IF typ>0 THEN var\$(i,1)=var\$(i,1  $)+typ*$ **720 NEXT** 730 740 \*\* Neue Variablen einsetzen \*\* 750 760 GOSUB 1870 770 LOCATE 1,14: PRINT "Pass 3 working <mark>on line"</mark> 780 FOR i=0 TO zeilen 790 wert=VAL(pro\$(i)) 800 LOCATE 23, 14: PRINT wert 810 IF LEFT\$(RIGHT\$(pro\$(i),ABS(LEN(  $prox(i))$ -LEN(STR\$(wert)))),4)="D ATA" THEN 960 820 **GOSUB 1780** FOR  $j=vn-1$  TO 0 STEP  $-1$ 830 840  $varpos=0$ varpos=INSTR(varpos+1,pro\$(i), 850  $varf(j,0)$ 860 IF varpos=0 THEN 950 870  $q=0$ 880 IF varpos $\lambda$ hochpos $(q,0)$  AND var pos<hochpos(q,1) THEN 850 890  $q = q + 1$ 900 IF  $q \leq k1$  THEN 880 910 t\$=MID\$(pro\$(i), varpos-1, 1) IF t\$>="a" AND t\$<="z" OR INST 920 R("0123456789.", t\$) >0 THEN 850 930 pro\$(i)=LEFT\$(pro\$(i),varpos-1 )+var\$(j,1)+RIGHT\$(pro\$(i),LEN  $(pro#(i)) - (varpos-1) - LEN(var#(i))$ j,0))) 940 GOSUB 1780: GOTO 850 NEXT j

#### **Utility**

#### 126

#### schneider spezial

```
960 NEXT i
970
      ** Leerzeichen und : entfernen *
980
990
1000 FOR i=0 TO zeilen
       t$=RIGHT$(pro$(i),1)
1010
       IF t *= ": " OR t *= " " THEN pro * (i)
1020
       =LEFT$(pro$(i),LEN(pro$(i))-1):G
       OTO 1010
1030 NEXT
1040
1050
1060
1070 GOTO 1950
1080
1090 '*** Variablennamen suchen ***
11001110 IF zeile *= "" THEN RETURN
1120 t$=LEFT$(zeile$,1)
1130 IF t$=CHR$(34) THEN GOSUB 1250:GOT
     0 1110
1140 IF t$="'" OR LEFT$(zeile$,3)="REM"
      THEN GOSUB 1490: RETURN
1150 IF t$>="a" AND t$<="z" THEN GOSUB
     1330: GOTO 1110
1160 zeile$=RIGHT$(zeile$,LEN(zeile$)-1
1170 GOTO 1110
1180
1190 ' *** Zeilennummer entfernen ***
12001210 t$=LEFT$(zeile$,1)
1220 IF t$>="0" AND t$<="9" OR t$=" " T
     HEN zeile$=RIGHT$(zeile$,LEN(zeile
     *)-1):GOTO 1210
1230 RETURN
1240
1250
      *** Strings entfernen ***
1260
1270 zeile$=RIGHT$(zeile$,LEN(zeile$)-1
1280 IF LEFT$(zeile$,1)<>CHR$(34) THEN
     1270
1290 zeile$=RIGHT$(zeile$,LEN(zeile$)-1
1300 RETURN
1310
1320
1330 ' *** Variablenname in Tabelle ein
     tragen ***
1340
1350 variable *= ""
1360 variable$=variable$+t$
1370 zeile$=RIGHT$(zeile$,LEN(zeile$)-1
1380 IF zeile$="" THEN 1410
1390 t$=LEFT$(zeile$,1)
1400 IF t$>="a" AND t$<="z" OR INSTR("0
     123456789.%!$", t$) >0 THEN 1360
1410 FOR k=0 TO vnr-1
1420
       IF var$(k,0) = variable THEN RETU
       RN
1430 NEXT
1440 IF vnr >anzvar THEN PRINT CHR$(7);"
     * Variablenfeld zu klein *":END
1450 var$(vnr,0)=variable$
1460 vnr=vnr+1
1470 RETURN
```

```
1480
1490
       *** REM's entfernen ***
1500
1510 in=INSTR(pro$(j),zeile$)-1
1520 pro$(j)=LEFT$(pro$(j),in)
1530 RETURN
1540
1550
     ' *** Zeilennummer ? ***
1560
1570
1580 IF VAL(MID$(pro$(j), in, 1)) >0 THEN
     1600
1590 RETURN
1600
1610
       *** Zeilennummer suchen und erse
     tzen
1620
1630 inn=intznr$=""
1640 znr$=znr$+MID$(pro$(j),in,1)
1650 in=in+1
1660 IF MID$(pro$(j), in, 1) >="0" AND MID
     $(pro$(j), in, 1)<="9" THEN 1640
1670 znr=VAL (znr$)
1680 FOR i=0 TO zeilen
1690
       lznr=VAL(pro$(i))
        IF 1znr=znr THEN RETURN
1700
       IF 1znr>znr THEN 1740
1710
1720 NEXT i
1730
1740 pro$(j)=LEFT$(pro$(j),inn-1)+RIGHT
     $(STR$(lznr), LEN(STR$(lznr))-1)+RI
     GHT$(pro$(j),LEN(pro$(j))-(inn-1)-
     LEN(znr*)1750 in=inn+LEN(STR$(lznr))-1:IF MID$(p
     rof(j), in, 1) = ", " THEN in=in+1:GOTO
      1600
1760 RETURN
1770
     ' ** Zeichenkettenpositionen ermit
1780
     teln **
1790
1800 k=0: k1=0: hochpos (k, 1)=01810 hochpos (k, 0) = INSTR (hochpos (k1, 1) +1
      ,pro$(i),CHR$(34))
1820 hochpos (k, 1) = INSTR (hochpos (k, 0) +1,
     pro$(i), CHR$(34))
1830 IF hochpos (k, 0) > 0 THEN k=k+1:k1=k-
      1:60TO 1810
1840 RETURN
1850
1860
       ** Gleichbleibende Variablen aus
1870
       Tabelle **
1880
1890 k=0
1900 FOR i=0 TO vnr-1
        IF var$(i,0)<>var$(i,1) THEN var
1910
        f(k,0) = \varphi \arf(i,0) : \varphi \arf(k,1) = \varphi \arf(k)i, 1): k=k+11920 NEXT
1930 vnr=k
1940 RETURN
1950
1960
       *** Variablentabelle ausgeben **
1970
1980 PRINT: PRINT" Variablen: ": PRINT
1990 FOR 1=0 TO vnr-1
```
#### **Schneider spezial** 127 and 127 Utility

```
2000 PRINT v a r $ (1,0);T A B (20);" - ";va
       r $ ( l ,1)
2010 FOR warten=0 TO 500:NEXT
2020 NEXT
2030 PRINT
2040 '
2050 ' ** Programm abspeichern **
2060 '
```
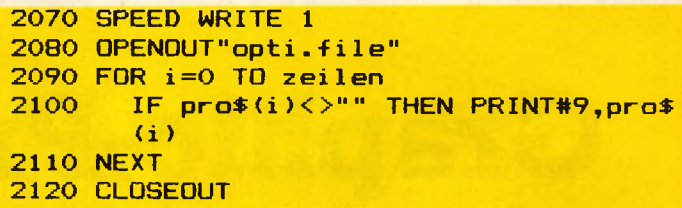

#### Maschinensprache von BASIC erzeugt Computer: CPC 464 Sprache : BASIC Peripherie : evtl. Drucker, Diskette oder Kassette Um Programme in Maschinensprache auch Anwendern, die keinen Assembler besitzen, zugänglich zu machen, sollte zu jedem Assemblerprogramm auch ein in BA-

SIC geschriebener Lader gehören. Dieser besteht im wesentlichen aus Data-Zeilen, die das Assemblerprogramm im Maschinencode enthalten, und einer For-Next-Schleife, in der der Code in die entsprechenden Speicherstellen gepoket wird. Bei längeren Ladern sind Tippfehler in den Data-Zeilen fast unvermeidlich. Es liegt also nahe, den Computer diese Arbeit selbst durchführen zu lassen.

Das vorliegende Programm liefert von jedem im Speicher befindlichen Maschinenprogramm innerhalb kürzester Zeit den dazugehörigen BASIC-Lader einschließlich Prüfsumme, Der Lader kann auf dem Drucker ausgegeben oder unter einem frei wählbaren Namen auf Diskette oder Kassette abgespeichert werden.

Der auf Diskette/Kassette abgespeicherte BASIC-Lader wird wie gewohnt, z.B. mit 'RUN ,,Name" ', geladen und gestartet. Während des Programmablaufs wird der Inhalt der Data-Zeilen aufaddiert, mit der Prüfsumme verglichen und eventuell eine Fehlermeldung ausgegeben. Bei fehlerfreiem Ablauf wird die korrekte Speicherung des<br>Maschinenprogramms bestätigt Maschinenprogramms und der Speicherbereich angegeben.

**#\*\* ERSTELLEN EINES BASIC-LADERS \*\*\* \*4\* Copyright 1385 by Beate Lang 444**

**30 REM**

**10 REM 20 REM**

- **40 MODE 2:PEFINT a-z**
- **8 Zeichen V ; na\* 50 INPUT "Name- des Maschinenprogramms <max. 68 IF L E W na\* » 8 THEN 50**
- **70 INF'UT"Hnfangsadresse des Maschinenprogramms ",;adl**
- **30 INPUT "Endadresse des Maschinenprogramms " ad2**

**30 INPUT"Bei welcher Zeilennummer soll der Lader beginnen ":z 1O0 n=Cad2+l-adlV17+2.43:DIN feld\*Cn>:i=adl:s=0**

**110 FOR k=0 TO n—4**

**120 ad=PEEK<i):s=s+ad:feld\$< k>»STR\*<z>+" DATO V + H E X \* < a d )** 130 FOR  $j = i + 1$  TO  $i + 16$ 

- **140 ad=PEEK< j ): s=s+ad : f e 1 d\*C k >=f e l d¥C k** *>+* **" , S<" +HEXSC ad >: NEXT 150 i = ,i : z=z+10 : NEXT**
- **160 ad=PEEK<i >:s=s+ad:feldSCk >=STRSCz>+" DATA V + H E X \* < a d >**
- **170 WHILE i<ad2**
- **180 i = i + l : ad=PEEK< i > : s=s+ad ■' f e l d « k >=feld\*Ck )+',/&"+HEX\*< ad> 130 WEND**
- **20O z»z+10:f#ld\*< n—2 >=STR\*<z>+" s=0:FOR i=S."+HEX\*< adl >+" TO 4 " +HEXSC ad2** *>+* **" : REHD a • pok e i .. a : s=s+a : next"**
- **210 z=z+10:feldSC -n-l >=STR¥Cz>+" T: IF sO"+STR\*Cs)+" THEN T" +CHRSC 34 >+"Fehler in den Data-Zei len ! "+CHRSC 34>+" : END"**
- **220 z=z+lQ: feldSC n}=STR\*C z )+" ?"+CHR\*C 34 >+"Programm "+na\* + " korrekt geladen,. Startadresse : 4"+HEX\*C adl >**
- **+ " Endadresse : 4"+HEX« ad2 )+CHR« 34 >** 230 W=0:PRINT:GOSUB 290:PRINT:PRINT"Ausgabe auf Drucker (j/n) ?" **240 CALL &BB06:IF INKEYC4 5>=0 THEN W=8:GOSUB 230 258 PRINT"Ausgabe auf Diskette/'Kassette Cj/'n) ?":CALL &BB06 260 IF INKEYC 45 >=0 THEN OFENDUT na\*+" . bas".: W\*3 : GOSUB 230 : CLOSEOUT 270 PR INT "So 11 noch ein Lader erstellt werden C j .-'n***'■>* **?" 280 CALL S.BB06:IF INKEYC4 5 >=0 THEN ERASE Feld\*:GOTO 40 ELSE END 230 FOR k=0 TO n : PR I NT#w, f eldSC k. >: NEXT: RETURN**

# **Graphic-Processor für den Schneider CPC 464**

Ich möchte Ihnen hier ein Graphic-Utility für den Schneider CPC 464 vorstellen. Darin wurden 20 neue und nützliche Befehle implementiert. Als einige Höhepunkte wären die Circle-, die Paint-, die Shaperoutine und die Möglichkeit, mehr Farben als normalerweise gleichzeitig benutzbar, zu nennen.

Zuvor, bevor ich mich an die Erläuterung dieser neuen Kommandos mache, möchte ich bemerken, daß in dieser Graphikhilfe kein byte in irgendeiner Weise von einem anderen Programmierer abgekupfert wurde. Die Programmlogik entstand unabhängig von anderen auf dem Markt oder in Zeitschriften erschienenen Programmierhilfen. Lediglich einige Ideen hierzu wurden aufgegriffen.

#### **Grafikhilfe**

Nach dem Eingeben des BASIC-Laders und dem Start desselben sollte man das solchermaßen generierte Maschinenprogramm mit 'SAVE"name", b, 39000, 1945, 39000' abspeichern, bevor man es aufruft.

Das Maschinenprogramm meldet sich, sofern es korrekt erzeugt wurde, mit seinem Namen und einem Hilfsmenü.

**RSX**

Als RSX (Resident System eXtension — nicht 'Resistent' System eXtension, wie manche glauben) stehen nun die folgenden Befehle zur Verfügung.

- IGPEN, <graphicspen>: setzt die Farbe des Graphikstiftes. Parameter werden nicht auf ihre Korrektheit hin überprüft.

Beispiel: !GPEN,3: TAG: PRINT" Nun wird Pen 3 verwendet": TAG-OFF

#### **GPAPER**

- !GPAPER, <graphicspaper>: setzt die Farbe des Graphikfensters/-hintergrundes. Parameter sters/-hintergrundes. werden nicht überprüft.

Beispiel: !GPAPER;":CLG:REM Graphikfenster wird mit Ink 2 gelöscht

- IGMODE, <graphicsmode>: setzt die Zugriffszeit des Graphikstiftes auf den Graphikhintergrund; dabei sind folgende Möglichkeiten gegeben:

graphicsmode =  $0 = \pm$  > Force-Modus,

- $1 = \geq$  Xor-Modus,
- $2 = \gt$  And-Modus,
- $3 = 5$  Or-Modus.

Parameter werden nicht überprüft.

Beispiel: !GMODE; 1: MOVE 0,0: DRAW 639, 399: DRAW 0,0: REM Linie wird durch einmaliges Dar-

**100 '** Beispielprogramm fuer die Nutzung des Graphic-Processors  $\frac{120}{130}$ 130 *'* Autor: O. Welsch, 140 ' Stand: 25/10/86  $\frac{150}{160}$ 160 ' 170 MODE 1 180 '\*\* Farben fuer die Border, Ink 0 und Ink 1 setzen fuer jeden der 190 '\*\* sechs moeglichen Balken<br>200 SMULTICOLOR, 1, 1, 26, 2, 11, 26, 11, 11, 3, 14, 11, 19, 19, 11, 18, 9, 11, 18<br>210 PRINT TAB(9) "Demonstrationsprogramm"<br>220 PRINT TAB(16) "fuer den"<br>230 SCHARSIZE, 0 '\* elongierte Zeich 250 öCHARSIZE *' \** elongierte Zeichen wieder ausschalten 260 INK 2,0:INK 3,23 '\* "globalen" Inks 2 und 3 setzen (schwarz, blaugruen) 270 öGPAPER, 0 '\* Ink des Grafikhintergrunds festlegen 280 '\*\* Huegel 290 ÖGPEN, 2 300 SCIRCLE,200,-220,640,300,340,45<br>310 SGPEN,1 '\* Ink 1 des Grafikvordergrunds ist abhaengig von Multicolor !<br>320 MOVE 320,0:öPAINT '\* den Huegel mit dem Pen 1 fuellen<br>330 '\*\* Fahnenmast 340 **SGPEN**, 2 350 ÖPOLYGON,150,80.154, 350, 162, 350, 166,80 360 ÖGPEN, 3<br>370 MOVE 15 370 MOVE 158,90:ÖPAINT '\* Fahnenmast ausfuellen '\*\* Knopf auf Fahnenmast 390 **SGPEN**, 2 400 ÖCIRCLE,158,355,12,5,200,160' 410 MOVE 158,355:ÖPAINT<br>420 '\*\* Flagge<br>430 MOVE 162,350:DRAWR 20,-50<br>440 ÖRECTANGLE,182,304,206,-112<br>450 MOVE 162,200:DRAWR -16,-122<br>460 '\*\* Sohneiderlogo 470 8GPEN, 1<br>480 8CIRCLE, 240, 267, 30, 30, 180, 0<br>500 8CIRCLE, 240, 267, 5, 5, 180, 0<br>500 8POLYGON, 240, 297, 280, 297, 280, 272, 240, 272<br>510 8POLYGON, 240, 280, 280, 280, 280, 237, 240, 237<br>520 8CIRCLE, 330, 230, 30, 30 570 MOVE 240,250:ÖPAINT '\* linken Teil des Logos ausfuellen 580 ÖGPEN,2 ' schwarz 590 MOVE 330,220:ÖPAINT '\* rechter Teil des Logos ausfuellen 600 ÖGPEN,3 ' Pastellblaugruen 610 MOVE 184,200:ÖPAINT '\* Farbe der Flagge 620 GOTO 620

schneider spezial

# $\overline{129}$

**Utility** 

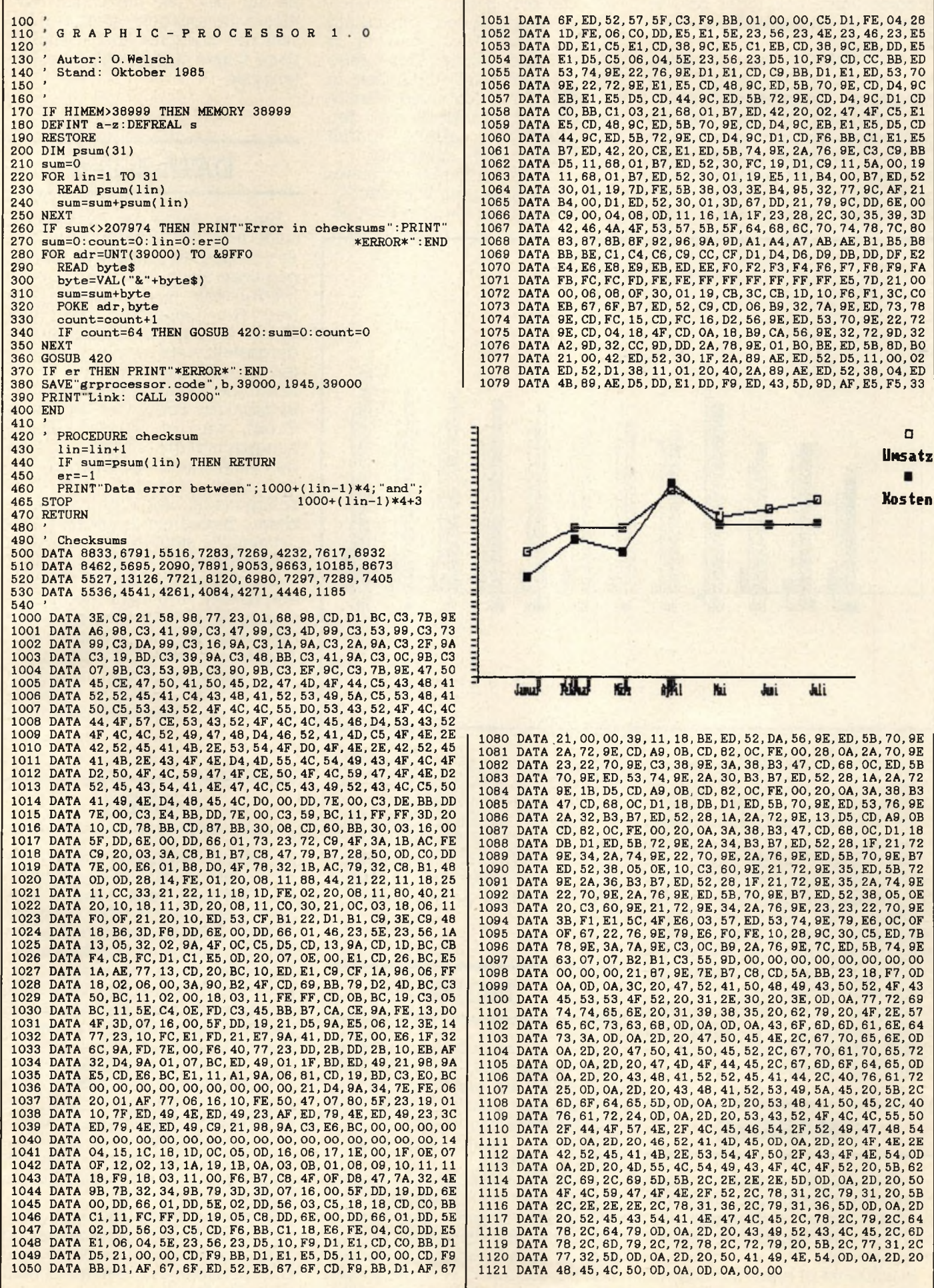

überschreiben trotz (oder gerade wegen) der gleichen Farbe wieder gelöscht.

- ICHARREAD, <var%>: Hiermit kann eine Position auf dem Bildschirm ausgelesen werden. Vor Aufruf von Charread muß die gewünschte Position mittels 'LO-CATE x,y' lokalisiert und die Variable 'var' vom Typ Integer deklariert werden. Nach dem Aussprung aus Charread steht in der

ßer oder gleich dem momentanen Mode entsprechend dargestellt werden sollen. Dies bedeutet: in Mode 2 sind Zeichen der Größe Mode 1 oder Mode 0 möglich, in Mode 1 nur Zeichen der Größe Mode 0. Das Zurückstellen auf den<br>Original-Modus erfolgt durch Original-Modus 'ICHARSIZE' ohne Parameter.

Die Anzahl der Parameter (eines oder keiner) werden überwacht. Werden mehr als zwei Parame-

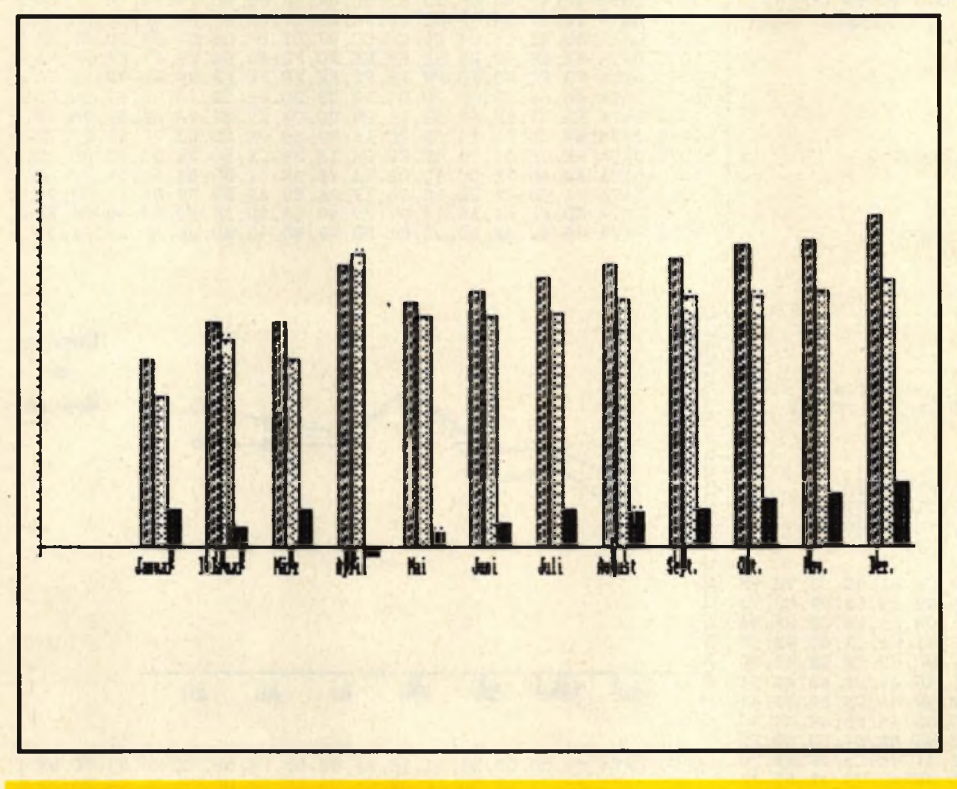

Variablen der ASCII-Wert des Vorgefundenen Zeichens. Konnte das Zeichen nicht identifiziert werden, oder wurde eine Cursorposition außerhalb des aktuellen Bildangegeben, so steht in der Variablen der Wert -1. Die Anzahl der mitgegebenen Parameter wird nicht überwacht, ebenso, ob nun der Inhalt der Variablen oder ein Zeiger auf die Variable angeführt wurde. In diesem Falle ist ihr Inhalt ungültig.

Beispiel: LOCATE 1,1: !CHAR READ, §char% : IF char% = -l THEN PRINT" Zeichen nicht erkannt!" ELSE weiter...

#### **CHARSIZE**

- ICHARSIZE, <mode>: Dank dieses Befehles können Sie nun innerhalb eines Bildschirmmodus mehrere Zeichengrößen zusammenmischen.

Beschränkt ist diese Methode allerdings nur auf Zeichen, die gröter angegeben, so wird die Routine erfolglos verlassen. Parameterauswertung: Inhalt MODE I.

Beispiel: MODE 2: PRINT'Normal": ICHARSIZE,l:PRINT"Elongiert": ICHARSIZE,0:PRINT"Abermals elongiert": ICHARSI-ZE:PRINT" und wieder normal"

## **MODE**

Etwas gilt es zu beachten: Vor jeder Modusänderung mittels 'MO-DE' sollte die ursprüngliche Zeichengröße durch 'ICHARSIZE' wiederhergestellt werden. Ansonsten kann es zu unangenehmen Effekten kommen.

- ISHAPE; <§var\$>: Diese Routine gestattet es Ihnen, auf dem Schneider Shapes darzustellen. Die Daten für diese Shapes werden in einem String übergeben. Somit beschränkt sich die Anzahl der möglichen Bildpunkte je Shape auf max. 255. Im ersten Byte dieses Datenblocks steht die Anzahl der horizontalen Bildpunkte, dann folgen die eigentlichen Datenbytes.

## **DATA-Zeilen**

Um ein Shape zu generieren, sollte man der Einfachheit halber den beigefügten Shape-Generator benutzen. Nach dem Einfügen der DATA-Zeilen und dessen Start fragt der Generator nach dem Mode, in dem das Shape später dargestellt werden soll. Zu beachten ist, daß in der ersten DATA-Zeile die Größe des Shapes in Bildpunkten anzugeben ist. Diese Größe wird dann als Berechnungsgrundlage für die Größe des Datenblocks genommen, wobei noch zusätzlich der Bildschirmmode berücksichtigt wird. Nach Beendigung dieser Programmhilfe steht in der Variablen 'shape\$' das Shape zur Verfügung.

Ausgehend von der Grafik-Cursorposition wird nach dem Kommando 'SHAPE' der Datenblock in dem angegebenen String im Xor-Modus mit dem darunterstehenden Bildschirminhalt verknüpft und nach links und unten ausgegeben. Da dies, wie schon gesagt, im

## **SHAPE**

Xor-Modus geschieht, bleibt der Inhalt unter dem Shape restaurierbar. Schreibt man nämlich das Shape ein zweites Mal über die gleiche Position, so wird der alte Inhalt — sofern in der Zwischenzeit nichts anderes normal darüber geschrieben wurde — wieder rekonstruiert. Bedingt durch den Xor-Modus kann es zu seltsamen chaotischen Effekten kommen. Um eine hohe Schreibgeschwindigkeit zu erreichen, wird das Shape in ganzen Bytes in den Bildspeicher geschrieben. So vermeidet man langwierige Schiebeund Rotieroperationen. Dadurch kann es zu 'ruckenden' Shapes kommen.

Wird kein Parameter beim Aufruf dieser Routine angegeben, so wird diese erfolglos verlassen. Die Gültigkeit der Parameter wird nicht überprüft.

#### **Utility** 130 Schneider spezial

#### **Schneider spezial and 131 Utility** 131 Utility

Beispiel: MOVE 320,200:!SHAPE; §shape\$ (verwendet werden kann das Beispiel, das im Shape-Generator steht)

#### **SCROLLUP**

- !SCROLLUP/!SCROLLDOWN: Mittels der hier angegebenen Kommandos kann der Inhalt des aktuellen Textfensters hinauf- und hinuntergeschoben werden. Die neu erscheinende Zeile wird dabei immer gelöscht.

Die alte Cursorposition bleibt bestehen. Eventuelle Parameter werden nicht beachtet.

Beispiel: LOCATE 1,1: ISCROLL-DOWN:PRINT"Neue Zeile!"

- "SCROLLEFT/ISCROLLRIGHT: Hiermit wird der gesamte Bildschirm um jeweils zwei Bytes nach links oder rechts gescrollt. Gescrollt wird 'um die Eck herum'. Es wird folglich keine Spalte dabei gelöscht.

Eventuelle Parameter werden nicht beachtet.

Beispiel: 10 !SCROLLEFT:!FRA-ME:GOTO 10:REM Spielerei

\*\* SHAPE-GENERATOR \*\* Autor: O.Welsch Stand: Oktober 1985 100 110 120 130 140 150 160 **170 PRINT"SHAPE-Generator"**<br> **180 PRINT"by O.Welson"**<br> **190 INPUT"Modus : ",modus**<br> **190 bits**=2^(modus+1)-1<br> **210 DIM** color(15),mask(bits)<br> **200 IF modus=1 THEN RESTORE 530:GOSUB 470:RESTORE 430<br>
<b>200 IF modus=2 THEN RE** RESTORE 570 'Restore auf Datenblock fuer Shape 100 READ x,y<br>310 x=x/(bits+1)<br>320 count=0:value=0:p=2  $shape$=CHR$(x)+STRING$(x*_y, CHR$(0))$ 340 READ a\$ IF a\$="" THEN PRINT'Shape defined":END FOR i=l TO LEN(a\$) value=value 0R (color(ASC(MID\$(a\$,i,1)) AND 15) AND mask(count)) count=count+l IF count>bits THEN eount=0:MID\$(shape\$,p,1)=CHR\$(value):p=p+l:value=0 NEXT GOTO 340 \* Bitmasken der jeweiligen Modi 430 DATA 88,44,22,11<br>450 DATA 80,40,20,10,08,04,02,01<br>450 DATA 80,40,20,10,08,04,02,01<br>460 '\* Codierte Inks einlesen<br>470 FOR i=0 TO 15<br>480 READ code<br>490 REXT<br>READ color(i)=code |10 RETURN<br>|20 '\* Codierte Inks der jeweiligen Modi<br>|30 DATA 0,192,12,204,48,240,60,252,3,195,15,207,51,243,63,255<br>|40 DATA 0,240,15,255,0,240,15,255,0,240,15,255,0,240,15,255<br>|50 DATA 0,255,0,255,0,255,0,255,0,255,0,255,0 270 350 360 370 380 390 470 500 560 DATA "000001111111111111100000"<br>DATA "00011111111111111111000" S30 DATA DATA DATA "0011111222211111111111100<br>DATA "0111112222211111111111110 20 DATA "0111112222211111111111110"<br>30 DATA "111111221111111111111111111<br>40 DATA "111111122221333331111111111<br>50 DATA "1111111222213333311111111<br>60 DATA "0511111111111133331111150"<br>60 DATA "0501111111113333111110500"<br>90 DA 710 DATA "000050001111111100050000" 720 DATA "000005000011110000500000" 730 DATA "000000500001100005000000 740 DATA "000000050001100050000000" DATA "000000005000000500000000<br>DATA "000000000555555000000000<br>DATA "0000000005555550000000000<br>DATA "0000000000555550000000000 760 DATA "000000000555555000000000" 770 DATA "000000000555555000000000" 780 DATA "000000000055550000000000" 790 DATA

- !FRAME: Diese Routine wartet lediglich auf den nächsten Bildrücklauf. Dies ist dann wichtig, wenn ein Bildaufbau flimmerfrei erfolgen soll.

Eventuelle Parameter werden nicht beachtet.

#### **SCROLLEFT**

Beispiel: siehe 'ISCROLLEFT'

-ION.BREAK.CONT: Diese Funktion ermöglicht es Ihnen, die Break-Taste nun nahezu völlig abzuschalten. Nur nahezu völlig, da im Betriebssystem des Schneider der Cassetten-Manager und der Editor direkt auf die Tastatur zurückgreifen und darum bei Kassettenoperationen oder bei Input-Befehlen die Esc-Taste weiterhin berücksichtigt wird. Mit 'ON. BREAK.STOP' können Unterbrechungen wieder zugelassen werden.

Angegebene Parameter werden nicht beachtet.

Beispiel: 10 ION.BREAK.CONT

20 WHILE INKEY\$=,":PRINT" Unterbrechungen gesperrt ":WEND

30 !ON:BREAK:STOP

40 PRINT" Unterbrechungen wieder zugelassen": GOTO 40

!ON.BREAK.STOP: Mit dem Aufruf dieser Funktion wird eine Unterbrechung durch die ESC-Taste wieder zugelassen, nachdem sie durch 'ON:BREAK:CONT' verhindert wurde.

Angegebene Parameter werden nicht beachtet.

Beispiel: siehe 'ON.BREAK. CONT'

#### **MULTICOLOR**

--IMULTICOLOR, borderl, inkll, inkl2, border2, ink21, ink22,... border6, ink61, ink62: Hiermit ist Ihnen nun die Möglichkeit zur Verfügung gestellt, mehr Farben als normalerweise üblich darzustellen (14 Farben in Mode 2, 16 Farben in Mode 1 und 27 Farben in Mode 0). Dieses Mehr an Farben äußert sich in max. sechsfarbigen Streifen auf dem Bildschirm. Ohne mich in die technischen Datails verlieren zu wollen, möchte ich nur etwas zu der Parameterangabe und -Übergabe sagen. Jeder dieser sechs Farbbalken enthält die Information zur Bildrandfarbe

(Border) und der Farbe der Pen 0 und 1. Somit ergeben sich maximal 3x6 = 18 zu übergebende Parameter. Diese Anzahl darf nicht überschritten, wohl aber unterschritten werden. Angegeben werden jeweils die Inkfarben (0-31). Bei der Parameterübernahme durch das Programm werden diese Parameter Modulo 32 genommen, um auf diese Weise eine gültige Ink zu erhalten. Anschließend werden diese Inks in eine interne Farbaufbauliste übernommen. Alle Stifte mit einer anderen Nr. als 0 oder 1 werden während der Arbeit der Routi-

#### **POLYGON**

ne verändert. Werden keine Parameter angegeben, so wird die Routine wieder 'ausgehängt', ihre Abarbeitung beendet. Bei mehr als 18 Parametern wird die Routine ohne Ergebnis verlassen.

Beispiel: IMULTICOLOR, 26, 0, 26, 22, 4, 22, 18, 8, 18, 14, 12, 14, 10, 16, 10, 6, 20, 6

- !POLYGON/!POLYGONR, xl, yl, x2, y2, ...xl6, yl6: Ziel dieser Funktion ist es, mittels eines Kommandos ganze Linienzüge zeichnen zu können. Dazu folgt dem Namen der Routine eine Parameterliste, in der paarweise x- und y-Koordinaten folgen. Auf die erste Koordinate wird der Grafik-Cursor entweder absolut oder relativ gesetzt, zu allen weiteren angegebenen Koordinaten werden dann absolute oder relative Linien gezogen. Im wesentlichen entspricht diesem Kommando also eine Abfolge von DRAWs bzw. DRAWRs. Vorteil dieses Kommandos gegenüber der üblichen Methode: bei

#### **DRAW**

guter Ausnutzung der größtmöglichen Anzahl von Parametern ist diese Methode schneller. Bei ungerader Anzahl der Parameter wird diese Routine ohne Ergebnis verlassen

Beispiel: IPOLYGON, 80, 50, 560, 350, 80, 350, 560, 50, 80, 50

:REM zwei Dreiecke

- IRECTANGLE, x, y, dx, dy: Wie der Name vielleicht schon verrät, wird mit Hilfe dieses Kommandos ein Rechteck gezeichnet. Die vier Parameter, die stets angegeben werden müssen, bestehen aus der

#### **Utility** 132 **Schneider spezial**

x- und y-Koordinate eines Eckpunktes und den jeweiligen Kantenlängen in x- und y-Richtung, wobei durch die Vorzeichen die Ecke dieses Rechtecks festgelegt wird<br>(also links/unten, rechts/oben links/unten, etc.). Anschließend wird dieses Rechteck gezeichnet. Der Graphik-Cursor steht beim Aussprung auf der Koordinate der angegebenen Ecke. Ist die Parameteranzahl ungleich vier, so wird die Routine erfolglos verlassen.

steckte' Flächen werden erkannt. Bevor die Routine aufgerufen wird, muß der Graphik-Cursor positioniert, der Graphik-Pen und das Graphik-Paper selektiert sein. Ausgehend von der momentanen Cursor-Position wird dann eine begrenzte Fläche, die die Farbe des Graphik-Papiers besitzt, mit der Farbe des Graphik-Stiftes gefüllt. Die Komplexität und die Größe der zu füllenden Fläche ist abhängig von dem zur Verfügung stehen-

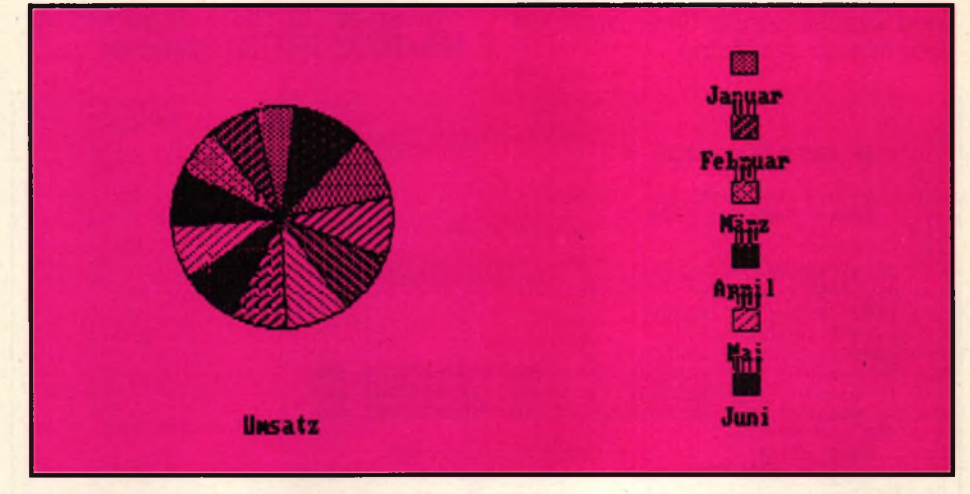

Beispiel: IRECTANGLE, 80, 50, 560, 350

:REM zentriertes Rechteck im Bildschirm

- ICIRCLE, mx, my, rx, ry, wl, w2: Diese Routine gestattet es, eine Ellipse — einen Kreis dann natürlich auch — oder einen Kreisbogen zu zeichnen. Die Koordinate des Mittelpunktes wird durch die beiden ersten Parameter bestimmt, die Radien in x- und y-Richtung durch

#### **CIRCLE**

die beiden folgenden. Die Angabe dieser vier Parameter ist Pflicht. Zusätzlich können noch zwei Winkel (in Altgrad) angegeben werden. Null Grad liegen dabei in zwölf Uhr, die folgenden Winkel wandern im Uhrzeigersinn rechts herum. Zwischen diesen beiden Winkeln wird ein Kreissegment gezeichnet. Bei einer falschen Anzahl von Parametern wird die Routine erfolglos verlassen.

Beispiel: ICIRCLE, 320, 0, 159, 199, 270, 90 :REM zeichnet einen nach unten offenen Halbkreis über den ganzen Bildschirm.

- IPAINT: Mit PAINT können endlich beliebige (!) Flächen mit einer Farbe gefüllt werden. Auch 'verden Speicherplatz. Anmerken möchte ich hier, daß sich das Programm selbsttätig einen freien Speicherbereich sucht. Standardmäßig ist dieser Speicherbereich der Prozessorstack, ansonsten der freie Bereich zwischen dem Ende des Variablenspeichers und dem Anfang der Strings. So kann es bei einem großen BASIC-Programm und einer komplexen Figur zweckmäßig sein, vorher den Speicher mit Hilfe der BASIC-Funktion FRE zu entrümpeln. Kann eine Figur nicht ganz gefüllt werden, so wird diese Routine unterbrochen.

#### **GPEN**

Eventuelle Parameter werden nicht beachtet. Beispiel:

!GPEN,1:GPAPER,0:CLG:I CIRCLE, 320,200,50,199:MOVE 320,200:!PAINT

-IHELP: Mit dem Kommando HELP können Sie ein Hilfsmenü aufrufen. Darin enthalten sind sämtliche hier erläuterten Befehle und ihre Formate. Parameter werden nicht beachtet.

Beispiel: IHELP

Ich hoffe, daß dieses Utility vielen eine hilfreiche Ergänzung ist. Einige Mängel des Schneider sind dadurch allemal beseitigt.

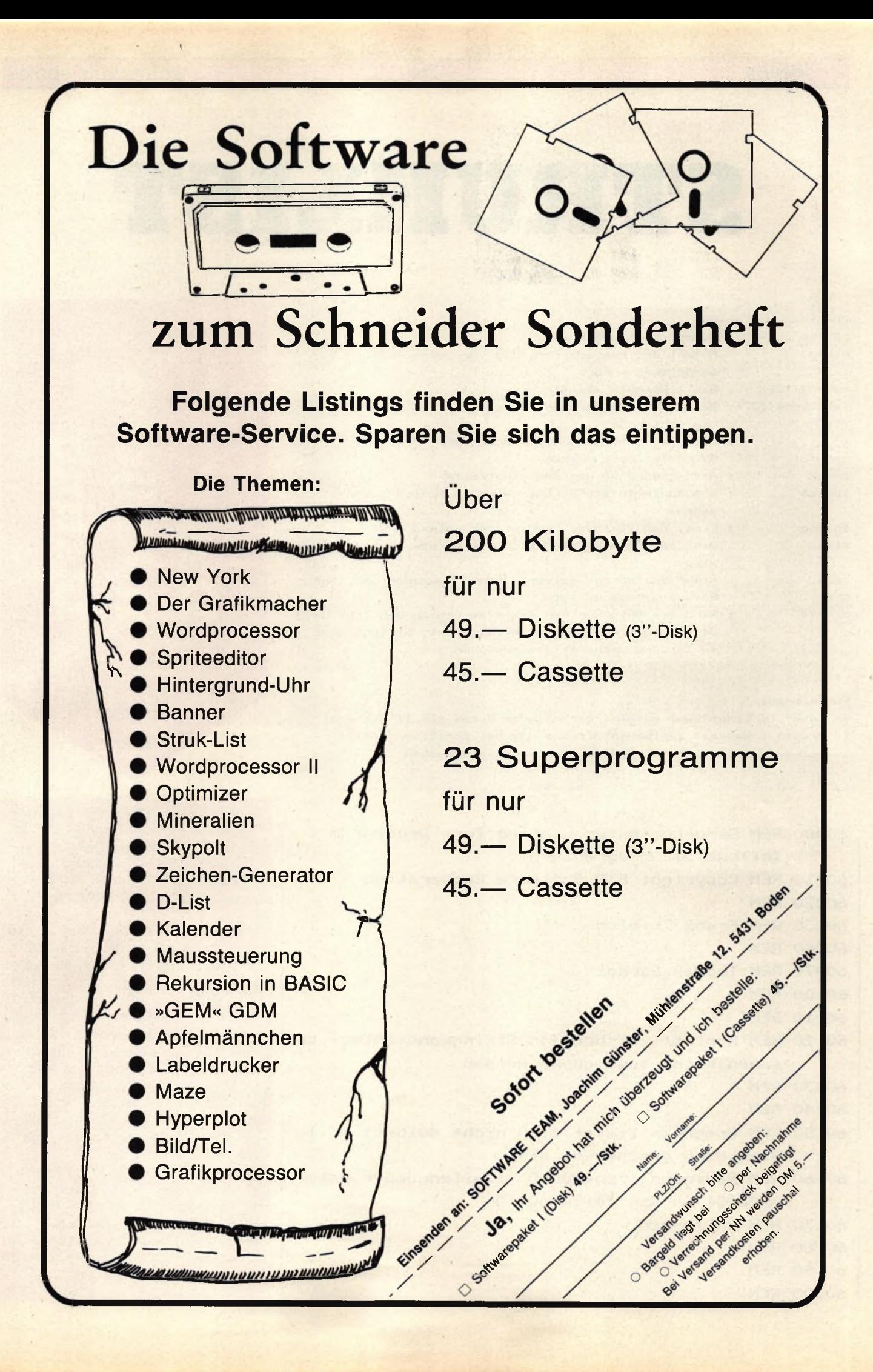

# **STRUKLIST**

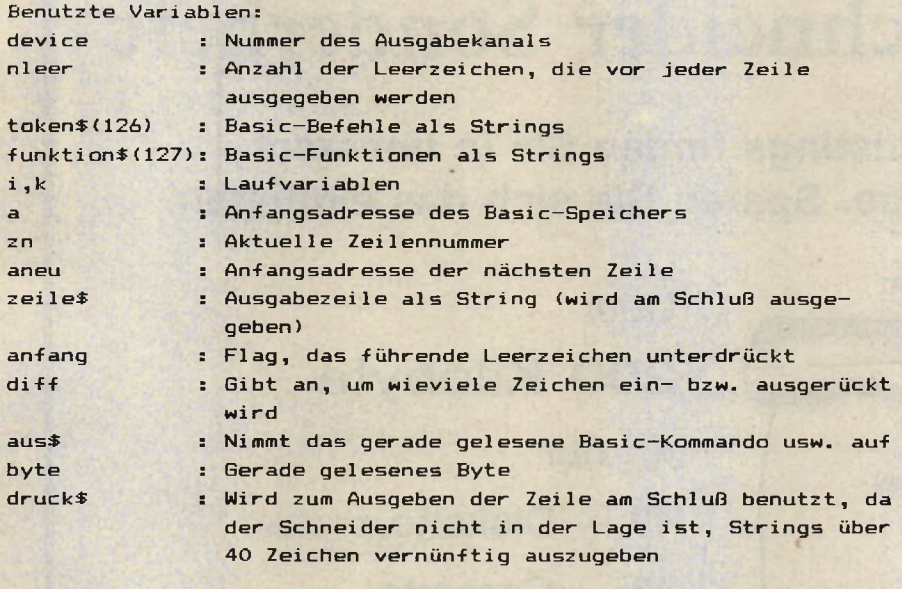

#### Funktionen:

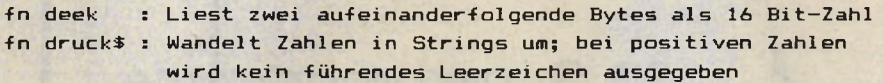

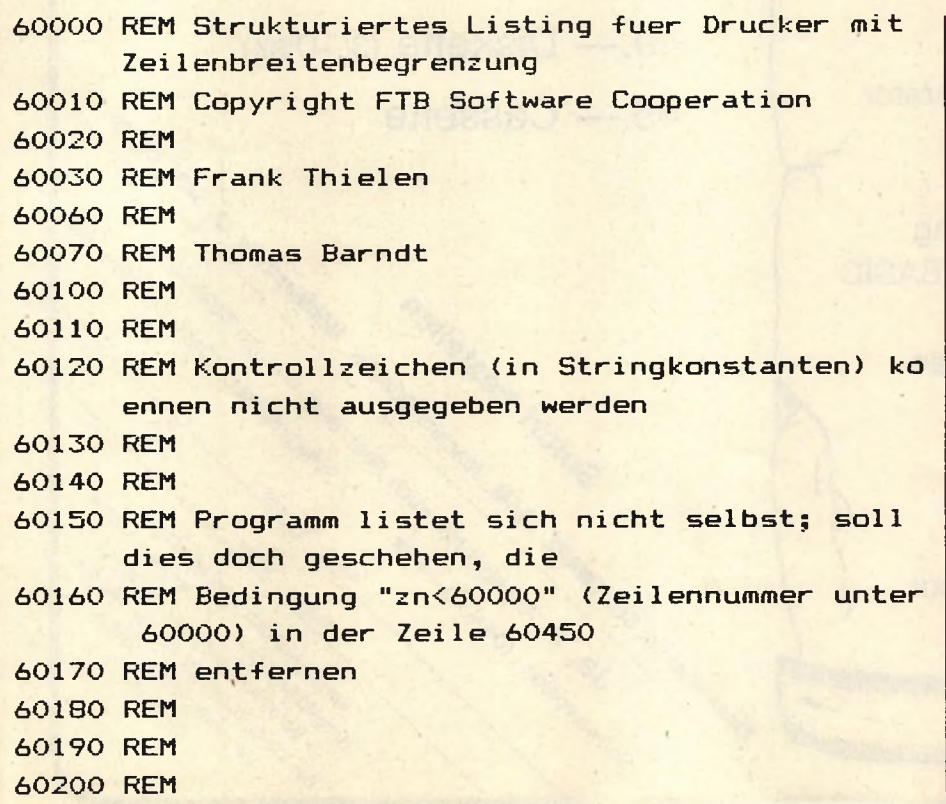

# Big

**: p - h**

*o*

i di

Dieses Programm listet Programme auf Bildschirm der Drucker. Da-<br>bei werden Zeilennummern bei werden Zeilennummern rechtsbündig ausgegeben sowie For-Next- und While-Wend-Schleifen eingerückt, wenn dies möglich ist.

Man lädt das Programm zu diesem Zweck mit MERGE zu dem zu listenden Programm und startet es mit RUN 60000. Für die Ausgabe auf Drucker sollte in Zeile 60210 device = 8 stehen, andernfalls divice = 0 für Ausgabe auf den Bildschirm. In Zeile 60450 sollten Sie das erste REM und den Doppelpunkt entfernen, damit sich das Programm nicht selbst listet. In den Zeilen 60220 und 60230 müssen Soll- und Istbreite für die Ausgabe angegeben werden.

Struklist liest den BASIC-Speicher aus und wandelt dabei die Tokens (Kürzel für BASIC-Befehle) in die tatsächliche Zeichendarstellung um (sie stehen am Ende des Programms). Werte von Konstanten, wie z.B. in ,,a = 3.14", speichert der Schneider nicht

**Schneider spezial** 135 Utility

## **Pascalstrukturen in BASIC**

in Form von ASCII-Zeichen ab, d.h. nicht als fortlaufende Zeichen wie ,,3" "1" ,,4", wie dies die meisten Rechner tun, er wählt vielmehr eine von der Größe der Konstanten abhängige Darstellung und vermindert so den Speicherbedarf und erhöht die Ausführungsgeschwindigkeit. Alle dezimalen Konstanten unter 10 werden dabei in nur einem Byte abgelegt; dezimale Werte unter 256 werden durch ein Byte gekennzeichnet, auf das dann der eigentliche Wert folgt. Dies geschieht analog mit dezimalen, hexadezimalen und binären Konstanten, die mit einem Kennbyte beginnen und in zwei weiteren Bytes den eigentlichen Wert enthalten.

Fließkommazahlen werden grundsätzlich als 5 Byte-Sequenzen abgelegt, wobei die Darstellung

#### **5 Byte Sequenz**

der Ablage der Variableninhalte entspricht. Auch dies ist ein Grund für die hohe Geschwindigkeit der Programmausführung des Schneiders, weil bei einer Zuweisung diese fünf Byte nur übertragen werden brauchen, während die meisten anderen Computer die ASCII-Darstellung von Zahlen erst noch in das Variablen-Format umwandeln müssen.

#### **Der Trick**

Auch bei der Ablage der Zeilennummer hinter GOTO wird ein Trick angewendet: Hier steht nicht etwa die Zeilennummer, sondern ein Zeiger, der auf den Beginn der angesprungenen Zeile im Speicher zeigt. Bei der Ausführung kann also dann der Ausführungszeiger direkt auf diese Speicherstelle gesetzt werden; viele andere Rechner müssen in dieser Situation den gesamten BASIC-Speicher nach der anzuspringenden Zeile absuchen. Deshalb werden Sprünge an den Programmanfang bei den meisten Rechnern schneller durchgeführt als an das Ende (die gesuchte Zeile wird schneller gefunden), während der Schneider immer gleich schnell springt.

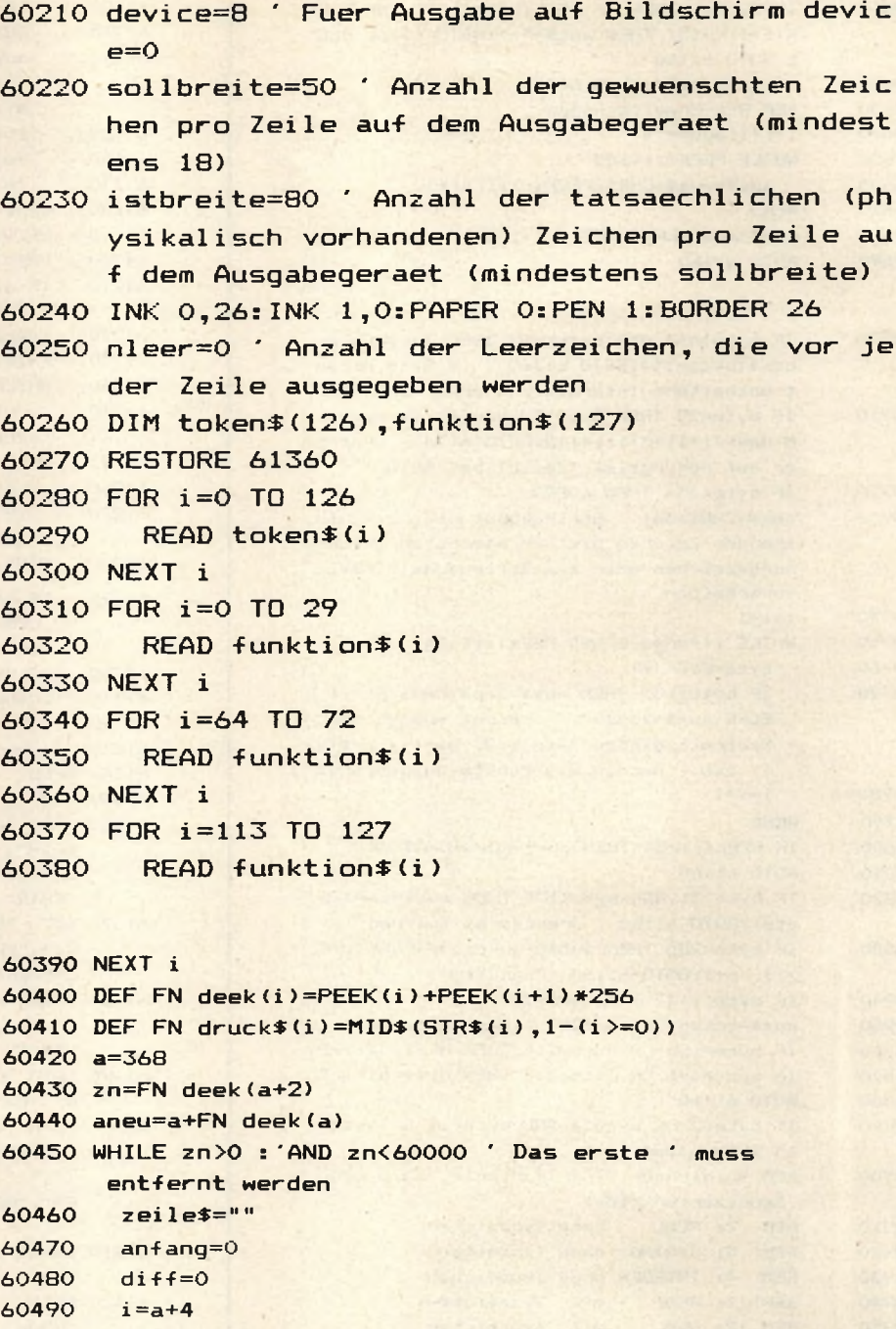

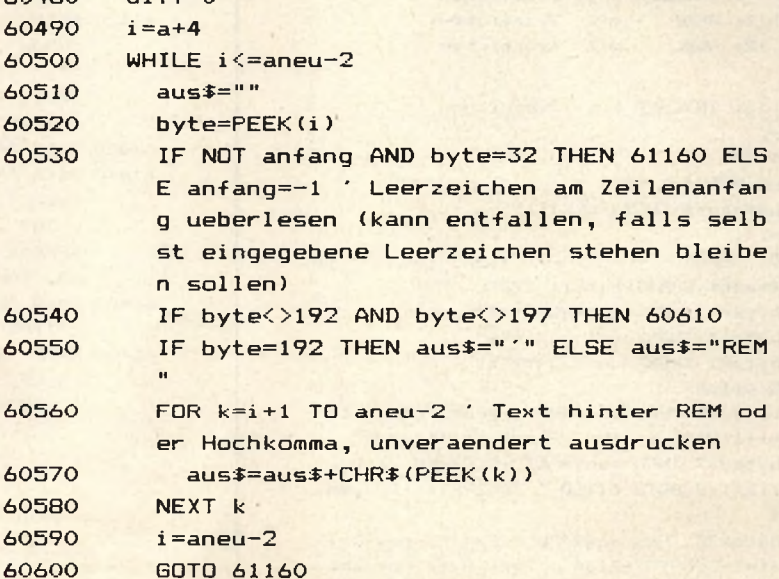

# **Utility**

## 136

ł,

schneider spezial

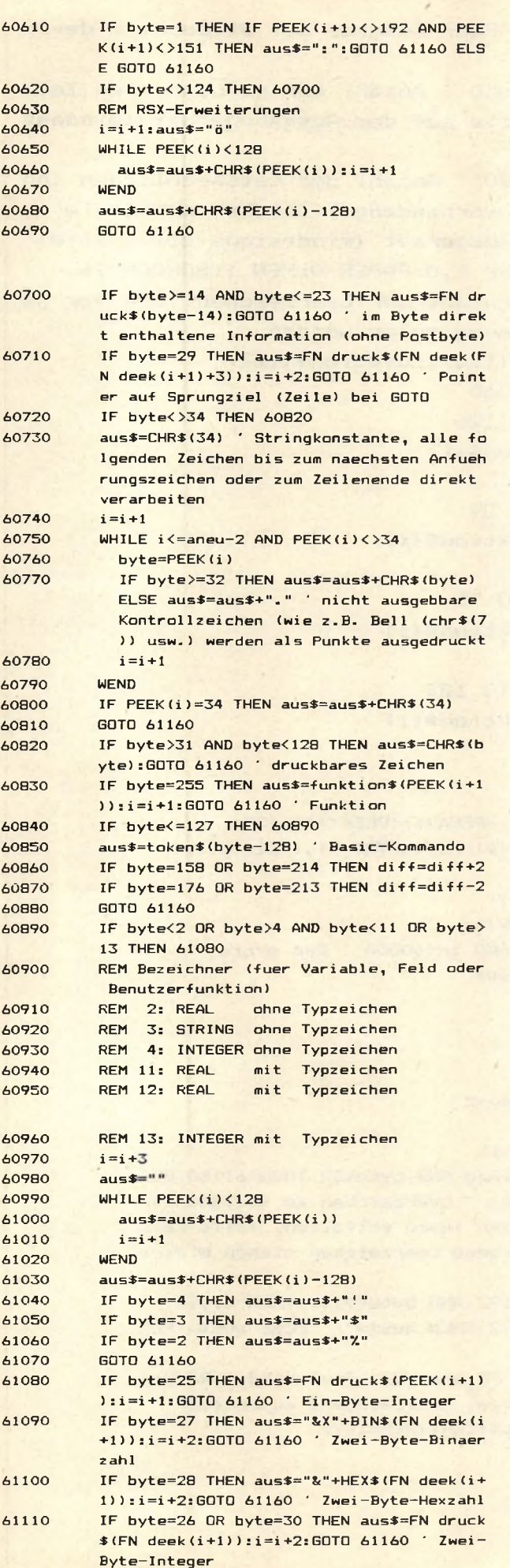

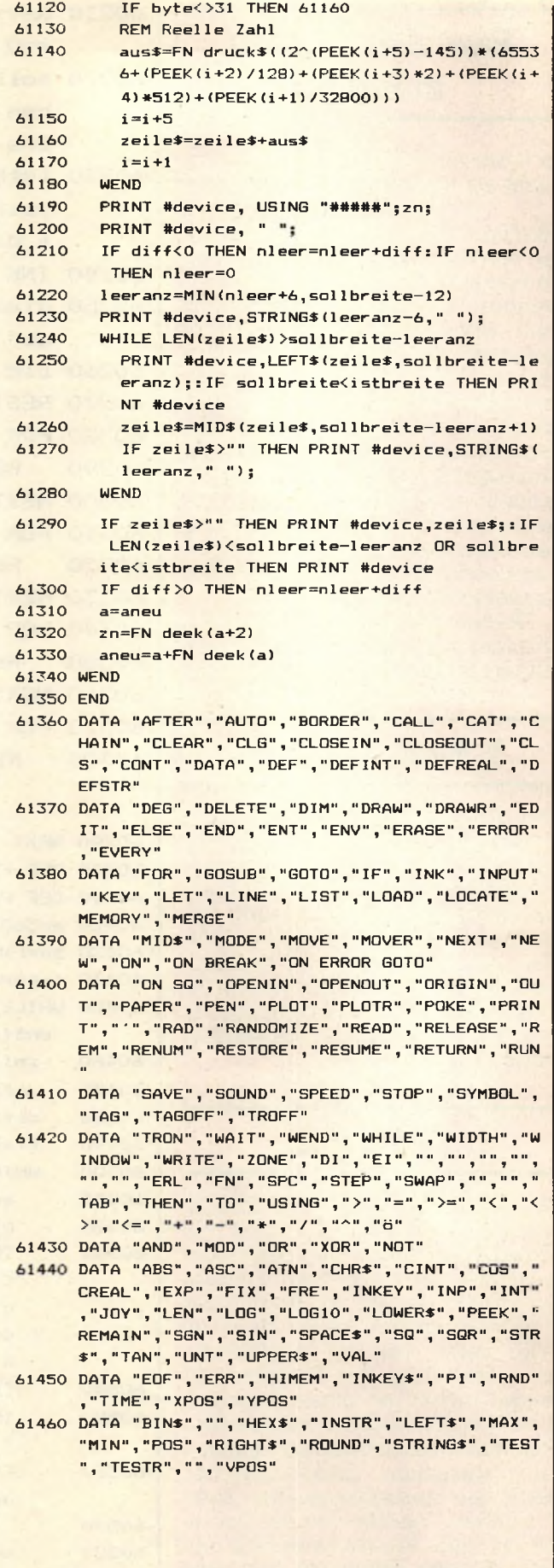

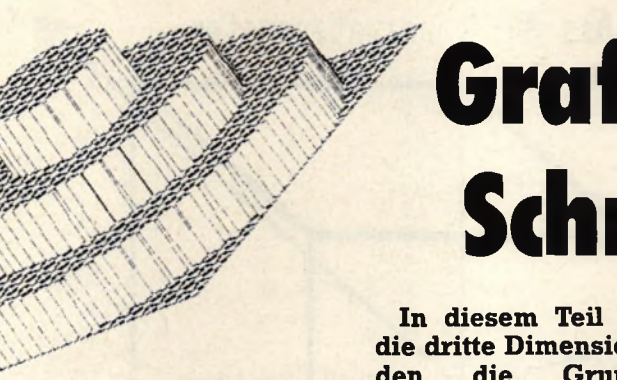

# Grafikkurs für den Schneider, Teil III

**In diesem Teil stoßen wir in die dritte Dimension vor: Es wer**den die Grundlagen **3-dimensionalen Abbildung von Objekten auf dem Computerbildschirm besprochen und die Mög-** **lichkeiten, die sich daraus ergeben: Drehung und Betrachtung von Objekten aus verschiedenen Blickwinkeln, Vergrößerung und Verkleinerung etc.**

FÜR EINSTEIGER FÜR EINSTEIGER FÜR EINSTEIGER FÜR EINSTEIGER FÜR EINSTEIGER FÜR EINSTEIGER FÜR EINS1

Verlauf des Grafikkurses erstellt haben, hatten eines gemeinsam: Sie waren 2-dimensional. Das heißt, wir haben von vorneherein der Tatsache Rechnung getragen, daß wir auf einem Bildschirm, also einer zweidimensionalen Fläche zeichneten. Dieses Mal werden wir uns nun damit beschäftigen, wie 3-dimensionale Gebilde auf unserem 2-dimensionalen Bildschirm abgebildet werden können und welche Möglichkeiten sich dabei ergeben.

Betrachten Sie einmal Bild 1. Es zeigt einen perspektivisch dargestellten Würfel in Gitterdarstellung. Es wäre natürlich kein Problem, den Würfel mit unserem bisherigen Wissen auf dem Bildschirm zu zeichnen, indem wir die Koordinaten der einzelnen Linienanfänge und -enden bestimmen und einfach 'DRAW-en'. Doch dann hätten wir nichts Neues erreicht, da zwar der Betrachter den Eindruck von TIEFE hätte, aber wir programmäßig keine Möglichkeit hätten, z.B. die Perspektive, in der der Würfel dargestellt wird, zu ändern. Wir müssen also einen anderen Weg finden, das Aussehen des Würfels zu speichern.

#### **TIEFE**

Normalerweise arbeiten wir in<br>einem Koordinatensystem mit Koordinatensystem mit 2-Achsen, x und y. Deshalb nennen wir es zwei-dimensional. Nun kommt aber noch eine dritte Dimension hinzu, die Tiefe. Wir brauchen also noch eine dritte

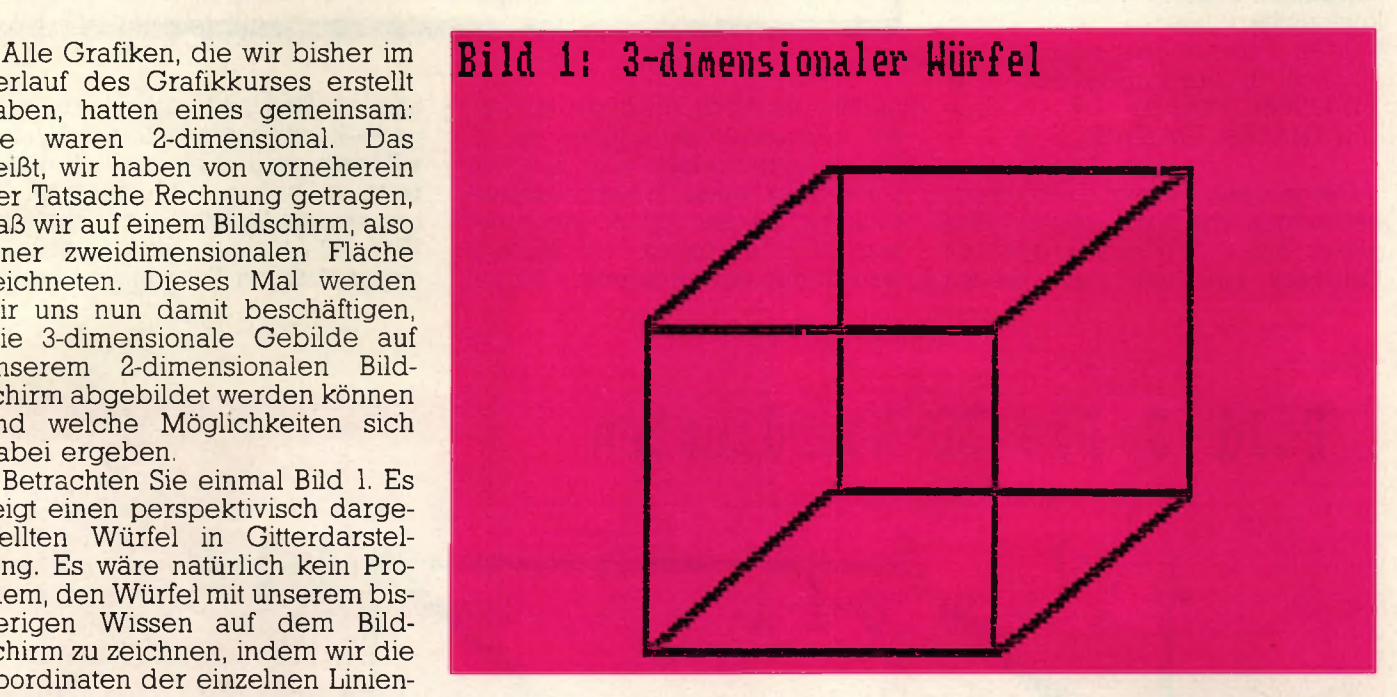

Achse dafür, die wir als Z-ACHSE bezeichnen werden. Aus Bild 2 wird ersichtlich, daß diese Achse (vorläufig jedenfalls) den rechten Winkel zwischen X- und Y-Achse teilt. Daß das aber keineswegs immer der Fall zu sein braucht, werden wir später noch sehen. Wenn wir in dem drei-dimensionalen Koordinatensystem arbeiten, hat jeder Punkt nicht mehr zwei, sondern drei Koordinaten: also nicht mehr P(x,y), sondern P(x,y,z) (in dieser Reihenfolge werden die drei Koordinaten immer angegeben: X-Horizontal, Y-Vertikal, Z-Perspektive).

Die linke untere Ecke des Würfels stimmt mit dem Nullpunkt des Koordinatensystems überein(0,0,0). Das ist zur Bestimmung der einzelnen Eck-Koordinaten günstiger, aber es ist keine Notwendigkeit; dieselbe Ecke könnte auch eine andere y-Koordinate haben, so daß der gesamte Würfel höher oder tiefer läge (z.B. 0,2,0), oder eine andere x-Koordinate, so daß der Würfel mehr rechts oder links läge (z.B. -2,0,0). Wenn dieser Punkt eine andere z-Koordinate hätte, würde der Würfel näher oder weiter vom Betrachter entfernt liegen. Natürlich müssen dann auch alle anderen Ecken entsprechend verschoben werden. Die 3-D-Koordinaten für einige Ecken des Würfels zeigt Bild 3. 'Einige', weil die verborgenen Koordinaten nicht gezeigt werden. Alle Koordinaten finden Sie in den Data-Zeilen in Listing Nr. 1.

Der dargestellte Würfel ist eine Art 'Einheitswürfel' (in Anlehnung an den Einheitskreis), weil seine Seiten die Länge 1 haben. Diese Länge wurde gewählt, weil wir die einzelnen Koordinaten so leicht per Augenmaß bestimmen können. Wir hätten aber auch willkürlich jede andere Länge nehmen können (bei einem Rechteck, das nur halb so tief ist wie der Würfel, ergeben sich so Werte von 0,5 für die Z-Achse, anstelle der 1-Werte).

Alles schön und gut, aber wie zeichnen wir etwas mit 3 Koordinaten mit den Grafikbefehlen, die doch nur 2 Argumente haben?', werden Sie jetzt berechtigterweise fragen. Das ist der Punkt, an dem die Mathematik ins Spiel kommt, und hier wird auch klar, warum wir bisher so auf Sinus und Kosinus herumgeritten sind. Diese beiden Funktionen brauchen wir nämlich in einer FORMEL, UM 3-D-KOORDINATEN IN 2-D-KO-ORDINATEN UMZURECHNEN.

Um an diese Formel zu kommen, betrachten wir noch einmal ganz genau Bild 2: Wir sehen, daß der Eindruck, ein Punkt liege 'weiter

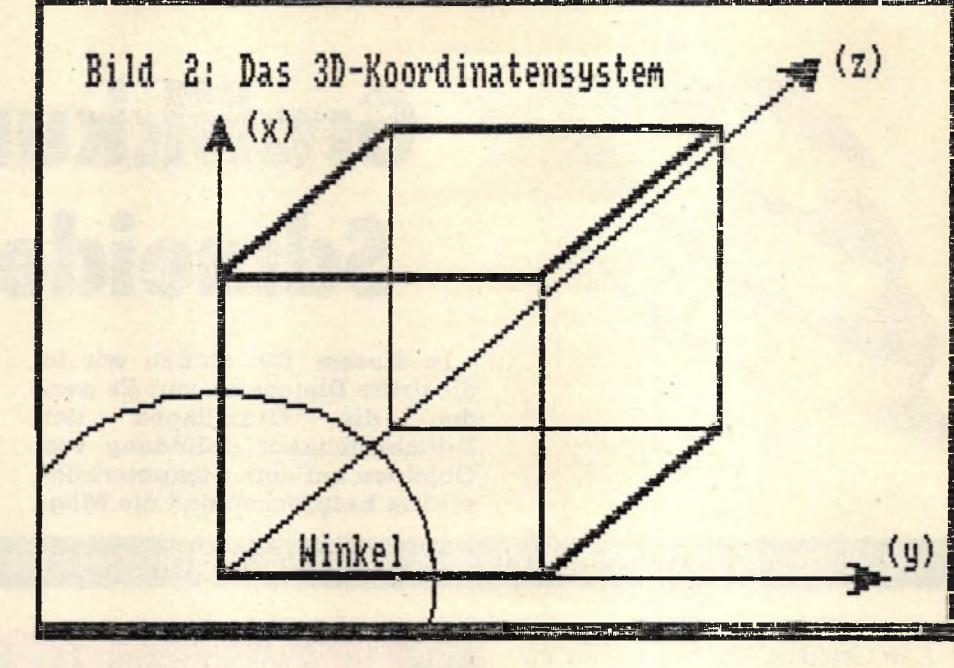

hinten', dadurch zustande kommt, daß wir den Punkt entlang der Z-Achse verschieben. Die Z-Achse kann aber auch in eine andere Richtung zeigen, als sie es in diesem Bild tut, indem wir einfach den im Bild eingetragenen Winkel

ändern. Uns sind nun also die x, y und z-Koordinaten bekannt. X- und y-Koordinaten stimmen dabei bereits, in bezug auf eine zwei-dimensionale Darstellung jedenfalls. Wenn wir einfach den Quader mit diesen beiden Koordinaten zeich-

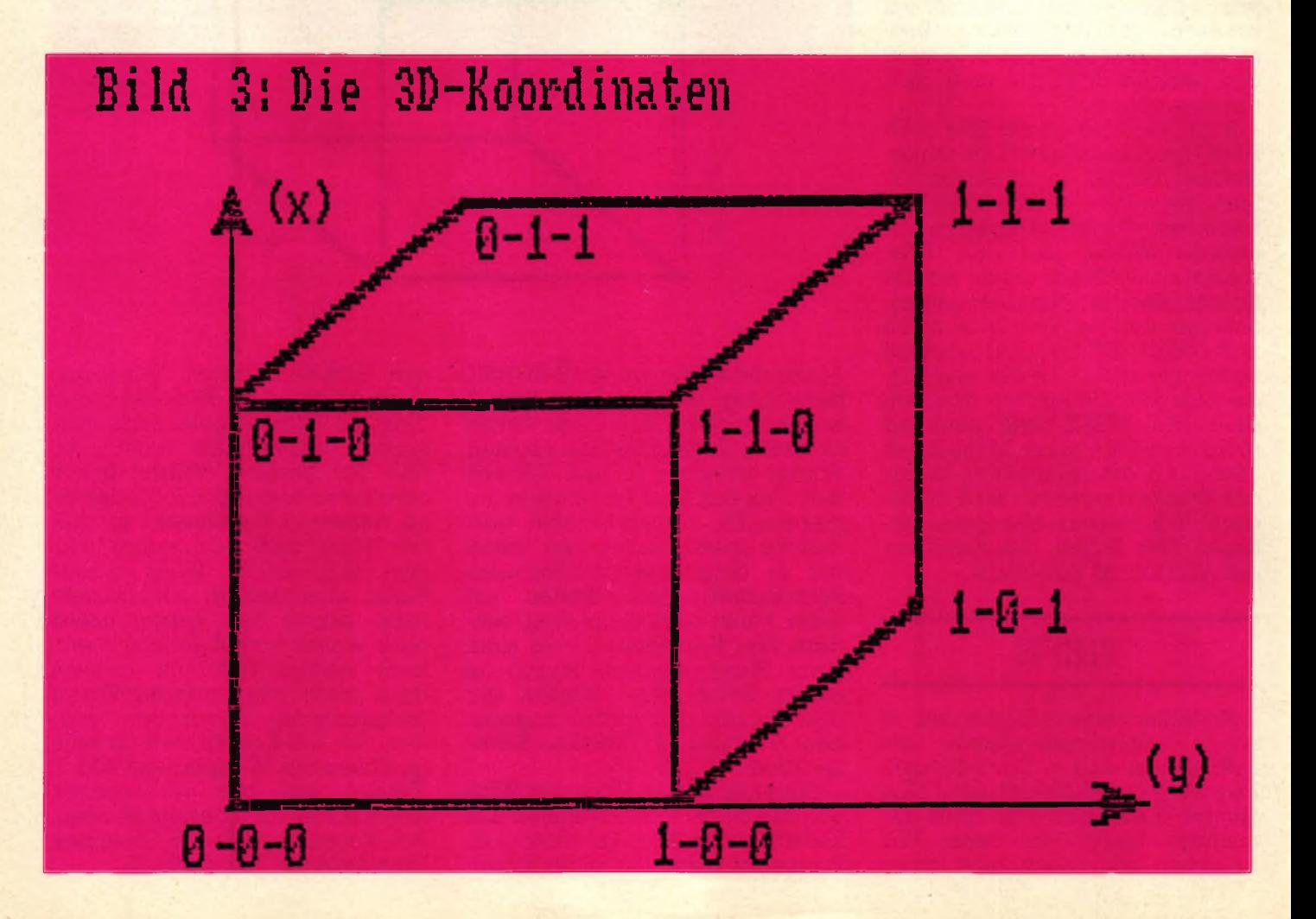

**Kurs Schneider spezial**<br> **Schneider spezial** 

#### **Schneider spezial** 139 Kurs

nen würden, und die Z-Achse unter den Tisch fallen lassen würden, erhielten wir ein Quadrat. Wir müssen nun aber zu diesen beiden Grund-Koordinaten noch eine Verschiebung hinzuaddieren, die sich aus dem Wert des Winkels und aus dem Wert Z (also der Entfernung selbst) ergibt. Der Wert für Z entspricht dem Radius eines Kreises. Der Winkel ist dabei IRGENDEIN Winkel dieses Kreises, und der Mittelpunkt des Kreises liegt auf dem Punkt x, y. Somit können wir den neuen 2-D-Punkt mit folgenden zwei Formeln ausrechnen:

 $x$ neu =  $x + z*cos(winkel)$  $y$ neu =  $y + z*sin(winkel)$ 

#### **3-dim ensional**

Das ist schon alles, was wir brauchen, um 3-dimensionale Koordinaten in 2-dimensionale Koordinaten umzurechnen. Vorausgesetzt, wir haben in einem Maßstab von 1 (wie in Bild 3) gearbeitet, müssen wir die neuen Werte nur noch an die aktuellen Bildschirmwerte anpassen. Dazu multiplizieren wir die Werte mit einem passenden Wert, um das gezeichnete Objekt in einer ausreichenden Größe darzustellen (z.B. mit 100), und addieren 320 zu den x-, und 200 zu den y-Werten, um das Objekt in die Bildschirmmitte zu verschieben. In Listing Nr. 2 wird die praktische Anwendung für all das demonstriert.

Die Funktionsweise des Programmes ist leicht erklärt: Am Anfang stehen die Daten für die zwölf Linien, aus denen sich der Würfel zusammensetzt. In jeder Data-Zeile stehen dabei die Daten für eine Linie, d.h. Anfangspunkt in 3D-Koordinaten und der Endpunkt in 3D-Koordinaten. Das Programm wählt Bildschirm-Modus 1 und wählt einen Winkel von 45 Grad für die Z-Achse. Anschließend werden für alle zwölf Linien die Anfangs- und Endpunkte gelesen und in die entsprechenden Werte für ein zweidimensionales Koordinatensystem umgerechnet (Unterprogramm ab 350). Dazu wird unsere oben entwickelte Formel benutzt. Grafikkursor wird an die errechnete 2D-Startkoordinate gesetzt und eine Linie zur Endkoordinate gezogen (Zeile 310). Nachdem das 12 mal geschehen ist, wird nach einem neuen Darstellungswinkel gefragt, und das ganze beginnt von vorn.

Wenn Sie sich den Würfel unter Verwendung von verschiedenen Winkeln angeschaut haben, gibt es verschiedene Möglichkeiten, das Programm zu verändern: Wenn Sie folgende Zeilen einfügen, haben Sie die Möglichkeit, die Tiefe des Würfels frei zu bestimmen, indem Sie einen Faktor angeben, mit dem die jeweilige z-Koordinate multipliziert wird, bevor in 2D-Koordinaten umgerechnet wird:

 $205$  zfaktor = 1

 $235 z1 = z1*zfaktor:z2 = z2*zfaktor$ 325 locate 1,23:INPUT Z-Faktor = .zfaktor

Ein ähnliches Ergebnis können Sie natürlich erzielen, indem Sie direkt in den DATA-Zeilen jeweils die 3. und 6. Zahl verändern, also Z. Eine weitere Manipulationsmöglichkeit bietet sich in bezug auf Vergrößerung/Verkleinerung des Objekts an. Dazu müssen lediglich ALLE Koordinaten vor der Umrechnung in 2D-Koordinaten mit einem Faktor multipliziert werden. Ist dieser Faktor >1, wird das Objekt vergößert, ist er <1, wird es verkleinert. Der nächste Schritt ist, die Figur selbst zu verändern. Fügen Sie z.B. einmal folgende Data-Zeilen ein, und ändern Sie die Linien-Anzahl in Zeile 220 in 16:

185 DATA 0,0,0,0.5,0.5,-0.5 186 DATA 1,0,0,0.5,0.5,-0.5 187 DATA 0,1,0,0.5,0.5,-0.5 188 DATA 1,1,0,0.5,0.5,-0.5

Dadurch setzen Sie dem Würfel eine Spitze auf. Und wenn Sie sich daran satt gesehen haben, können Sie ja auch ganz neue Figuren definieren: In Bild 4 ist beispielsweise ein 'T' dargestellt. Denken Sie daran, auch die Linien-Anzahl in Zeile 220 zu ändern. In eigenen Kreationen können natürlich auch größere (oder kleinere) Zahlen als 0 und 1 verwendet werden.

Damit Ihr Objekt optimal auf den Bildschirm paßt, sollten evtl, die Parameter in den Zeilen 260 bis 290 geändert werden (100 bestimmt dabei die Größe, 320/200 rücken das Bild in die Bildschirmmitte). Im folgenden werden wir uns abschließend damit beschäftigen, wie man verdeckte Linien unterdrücken kann (so daß man nicht mehr durch die Objekte durchsehen kann), und wir werden mathematische Funktionen in 3D plotten. Bis jetzt haben wir 3-dimensionale Körper auf dem (2-dimensionalen) Bildschirm abgebildet. Dazu wurden natürlich<br>Umrechnungsformeln benötigt. Umrechnungsformeln und zwar

 $sx = x + z * cos(winkel)$ 

 $sy = y + z*sin(winkel)$ 

Wir wollen diese Formeln nun dazu benutzen, um 3-D-Funktionen darzustellen. Es gibt natürlich noch andere (und sicher auch bessere) Methoden, um eine solche

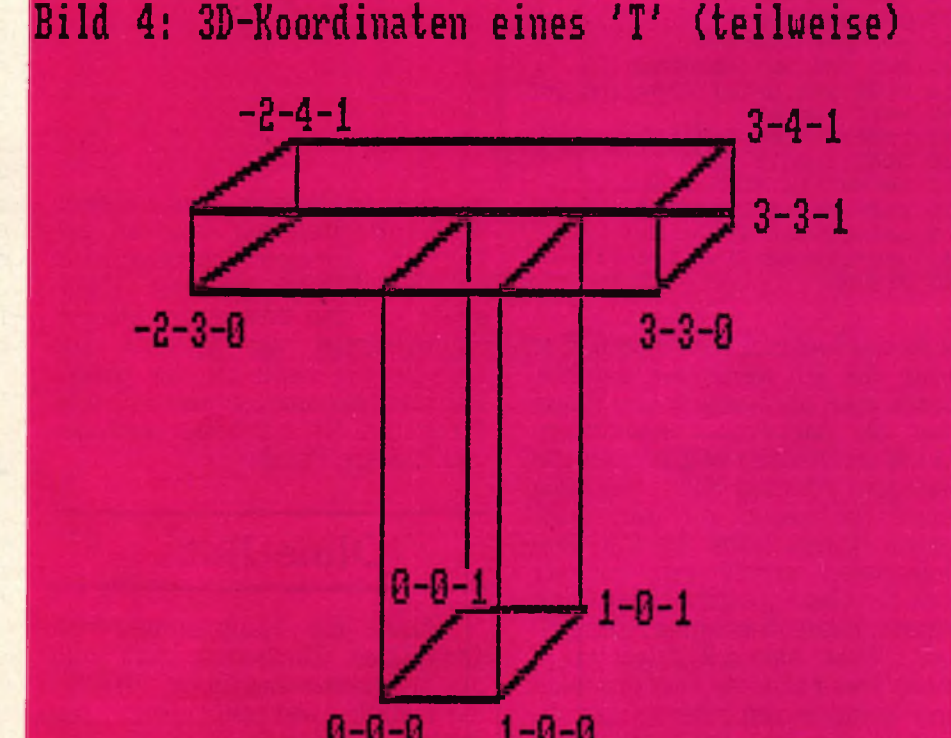

#### **Kurs**

#### 140

10 REM Testaufgabe 2 aus Teil 2:

10 REM Testaufgabe 1 aus Teil 2:

40 MODE 2: INK 0,0: BORDER 0: INK 1,26

60 x-COS(winkel)\*radius+320 70 y-SIN(winkel)\*radius+200

40 HODE 1: INK 0, 0: BORDER 0: INK 1, 26

50 DEG:FOR winkel=0 TO 360\*10'(10 kompl.Kreise)

20 REM Spirale

45 radius-1

BO PLOT x, y, 1

100 NEXT winkel

20 REM Sinuswelle

50 FOR winkel=0 TO 639<br>70 y=SIN(winkel)\*150+200

30 REM

50 x-0:DEG

 $90 x = x + 1$ 100 NEXT winkel

BO PLOT x, y, 1

90 radius-radius+0.1

30 REM

Listing Nr. 1 pie 3D-Koordinaten fuer den Wuerfel... 10 REM Datenformat: 20 REM x1, y1, z1, x2, y2, z2 30 REM **40 DATA 0,1,0,1,1,0** 50 DATA 1,1,0,1,0,0<br>50 DATA 1,0,0,0,0,0<br>70 DATA 0,0,0,0,1,0 80 REM das war das vordere Quadrat SO DATA 0,1,1,1,1,1 100 DATA 1,1,1,1,0,1<br>110 DATA 1,0,1,0,0,1<br>120 DATA 0,0,1,0,1,1 130 REM das war das hintere Quadrat<br>140 DATA 0,1,0,0,1,1 150 DATA 0,0,0,0,0,1 160 DATA 1,0,0,1,0,1 170 DATA 1, 1, 0, 1, 1, 1 180 REM das waren die 4 Verbindungslinien Listing Nr. 2: Und das komplette Programm: 10 REM Datenformat: 20 REM x1, y1, z1, x2, y2, z2 30 REM 40 DATA 0,1,0,1,1,0 50 DATA 1,1,0,1,0,0<br>60 DATA 1,0,0,0,0,0<br>70 DATA 0,0,0,0,1,0 80 REM das war das vordere Quadrat<br>90 DATA 0,1,1,1,1,1 100 DATA 1,1,1,1,0,1<br>110 DATA 1,0,1,0,0,1<br>120 DATA 0,0,1,0,1,1 130 REM das war das hintere Quadrat 140 DATA 0,1,0,0,1,1 150 DATA 0,0,0,0,0,1 160 DATA 1,0,0,1,0,1<br>170 DATA 1,1,0,1,1,1 180 REM das waren die 4 Verbindungslinien **190 REM** 200 MODE 1:DEG:winkel=45 '45 Grad Winkel 210 RESTORE 40 220 FOR linie-1 TO 12 '12 Linien sind zu zeichnen<br>230 READ x1,y1,z1,x2,y2,z2<br>240 GOSUB 350 'errechne 2-D Werte 250 REM nun Werte fuer Bildschirm korrigieren 260 xn1-xn1\*100+320<br>270 xn2-xn2\*100+320 280 un1-un1\*100+200 290 yn2-yn2\*100+200 300 REM und nun zeichnen 310 PLOT xn1,yn1,1:DRAW xn2,yn2<br>320 NEXT linie 330 LOCATE 1,24: INPUT "Winkel-" winkel 340 MODE 1:60TO 210 350 xn1-x1+(z1\*COS(winkel)) 350 xn2-x2+(z2\*COS(winkel))<br>370 yn1-y1+(z1\*SIN(winkel)) 380 yn2-y2+(z2\*SIN(winkel))

leicht nachvollziehbar zu sein. Die Figur, die ich darstellen möchte, könnte man als ausgebeulte Platte oder als Zuckerhut bezeichnen. Da ich am Anfang selbst nicht die geringste Ahnung hatte, wie man einen Zuckerhut auf den Bildschirm bringt, habe ich mit dem Einfachsten angefangen, mit der geraden Grundplatte selber. Eine gerade Platte hat immer denselben y-Wert, also z.B 0 (sie ist ja eben). Dann braucht man nur noch eine Schleife, um alle x- und z -Koordinaten zu erzeugen, und

390 RETURN

wenn dann diese so entstandenen 3D-Koordinaten mit unseren bekannten Formeln umgerechnet werden, können wir die Platte schon auf den Bildschirm plotten, vorausgesetzt, wir gleichen die Koordinaten noch an die realen Bildschirmkoordinaten an (100/110). Programm Nr. 1 arbeitet nach genau diesem Prinzip.

#### Ohne Hut...

Aber die Hauptsache fehlt noch. Der Zuckerhut muß nun durch unterschiedliche Höhen dargestellt werden, denn die Punkte, aus denen er sich zusammensetzt, liegen auf einer anderen Höhe als die restlichen Punkte der Platte. Der Zuckerhut stellt eine Ausbeulung in der Platte dar, wobei sein Mittelpunkt am weitesten von der Platte entfernt ist und er am Rand immer weniger hoch wird. Wir brauchen also eine passende Funktion, die uns ein solches Bild liefert. Wenn Sie sich den Zuckerhut im Querschnitt von der Seite vorstellen, werden Sie feststellen, daß sein Profil eine ziemliche Ähnlichkeit mit der Nor-

#### Normalparabel

malparabel hat. Es liegt also nahe, die Höhe jedes einzelnen Punktes mit Hilfe der Normalparabel (die Funktion x2 liefert die Normalparabel) auszurechnen. Wir haben dabei zwei Probleme. Das erste Problem: Die Normalparabel ist 'genau falsch herum', d.h., sie ist an der Stelle am niedrigsten, an der der Zuckerhut am höchsten ist. Dieses Problem können wir lösen, indem wir die Formel umstellen, die Normalparabel praktisch spiegeln:

 $y = x2$ 

 $=$  > y = (-ABS(x) + (xmax-xmin)/2)2 Und da xmax (5) und xmin (-5) feststehen, können wir die Formel noch weiter vereinfachen.  $=$  > y =  $(-\text{abs}(x) + 5)2$ 

Damit wäre das erste Problem gelöst. Diese neue Formel bringt<br>uns (bei entsprechender uns (bei entsprechender Streckung/Stauchung) die richtige Zuckerhut-Form. Aber unser zweites Problem besteht noch, nämlich: Diese Formel liefert nur ein 2-D-Resultat (x und y). Es geht also<br>nun darum, wie man 3-Dnun darum, wie Koordinaten erzeugen kann. Nun, das ist auch nicht so schwer, wie es aussieht (wenn man einmal weiß, wie's geht). Bei der obigen Formel fehlt die Tiefe, die z-Koordinate völlig, und nun stellt sich die Frage, wie man die y-Koordinate aus *x und z* errechnet.

#### **Die Lösung**

Die Lösung ist so einfach, daß sie schon ein bißchen primitiv erscheint: Man multipliziert die beiden Koordinaten miteinander (das Produkt aus x- und z-Koordinaten ergibt die Höhe). Die komplette Formel für den Zuckerhut lautet demnach:

 $=$  > y = (-abs(x) + 5)2 +  $(-abs(z) + 5)2$ 

Für die z-Koordinate können wir die Formel unverändert übernehmen, da auch zmin und zmax -5 und 5 sind. Mit Programm Nr. 2, das mit unserer gerade herausgefundenen Formel arbeitet, kann man den fertigen Zuckerhut bewundern, allerdings müssen einige Besonderheiten im Programm beachtet werden: Erst einmal haben wir die Schrittweite (Zeilen 40,50) stark herabgesetzt. Dadurch werden mehr Punkte gezeichnet, und das Bild wird deutlicher. Außerdem wird y durch 400 dividiert, da sonst viel zu große Werte von der Formel kommen und wir nur einen kleinen Ausschnitt vom Zuckerhut sehen würden. Dadurch, daß wir y verkleinern, erreichen wir den Eindruck, der Betrachter würde aus sehr viel größerer Höhe auf den Zuckerhut heruntersehen (oder eben: der

**10 ' Unterdrueckung von verdeckten Linien 20 ' bei einem Muerfel in 3D Darstellung. 30 ' 40 MODE 2:CALL &BC02:DIM f(8,5> 50 CL5 60 PRINT "Bitte geben Sie den Betrachterstandpunkt ein: " 70 PRINT"(2 .B. x=50,y=50,z=20)": PRINT 80 INPUT "Bitte geben Sie die x-Koordinate ein:",b x 90 INPUT "Bitte geben Sie die y-Koordinate ein:",b** y **100 INPUT "Bitte geben Sie die z-Koordinate ein:", b2 110 CLS 130 ' suche nach der verdeckten Kante 150 RESTORE 160 vdln=0 'verdeckte Linien Nummer 170 FOR t=l TO 8 'alle 8 Kanten untersuchen 180 READ x,y,z,11,12**<br>190 **entf=SOR((x-hx)**<sup>o</sup> **190 entf=SQR((x-bx)^2+(y-by)^ 2 + (2 -b2 )~2> 200 'das war die Entfernungsformel 210 IF entf>vdln THEN vdln=t:vd=entf 220 NEXT 240 ' Hilfswerte aus Betrachterstandpunkt erechnen 260 bx=bx+0.000001 ' gegen Divison/O 270 h1=ATN(by/bx):h2=ATN(bz/bx) 'Hilfswerte hl und h2 290 RESTORE 310 FOR t=l TO 8 ' errechenen der 2D Koord. 320 ' 330 READ x,y,z,ll,12 350 ' liest x/y/z Koordinate und 360 ' Nummer der Verbindungslinien 380 xa=x 390 x=-xa\*SINCh1)+y\*SIN(h1) 'x errechnen 400 ya=y 410 y=-xa\*COS(hl)\*SIN(h2) 420 y=y-ya\*SIN(hl)\*SIN(h2)+z \*COS <h2) 440 ' nun die errecheten Werte in ein Feld schreib en 460 f(t,1> =x :f(t,2)=y:f<t,3)=z:f(t,4)=11:f(t,5)=12 470 NEXT t ' fuer alle 8 490 ' nun die Linien zeichnen 510 FOR t=l TO 8 530 IF t=vdln THEN 620 'diese Linie ist nicht sic htbar! 540 xs=f(t,1):ys=f<t,2) 560 ' nur zeichnen, wenn auch die beiden Verbindun gs-570 ' linen sichtbar sind!** 590 nr=f(t,4):IF nr<>vdln THEN xe=f(nr,1):ye=f(nr, **2):GOSUB 810 600 nr=f(t,5):IF n r O v d l n THEN xe=f (nr, 1) :ye=f (nr, 2):GOSUB 810 620 NEXT t 630 ' das war es schon 650 WHILE INKEYS="":WEND:GOTO 50 670 ' nun folgen die Daten fuer den Wuerfel 680 ' x ,y ,z wie gehabt, dann die Nummern der 690 ' beiden Linien, die mit dieser Kante 700 ' verbunden sind 720 DATA 0,0,0,2,3 730 DATA 0,0,200,1,5 740 DATA 0,200,0,6,5 750 DATA 200,0,0,1,7 760 DATA 0,200,200,3,8 770 DATA 200,200,0,4,8 780 DATA 200,0,200,4,2 790 DATA 200,200,200,7,6 810 ' Linie von xs,ys nach xe,ye 820 ' in Bildmitte zentriert zeichnen 840 PLOT xs+320, (400-ys)—200:DRAW xe+320, (400-ye)- 200,1:RETURN**

#### Kurs 142 **Schneider spezial**

Hut wäre viel kleiner). Und nicht zuletzt wenden wir auch noch einen Trick an, um das Bild plastischer erscheinen zu lassen. Grundsätzlich gilt: Je mehr Punkte wir zeichnen, um so plastischer wird das Bild, um so mehr Einzelheiten sind zu erkennen (deshalb haben wir ja auch die Schrittweite der beiden Schleifen geändert). Leider dauert das Zeichnen bei mehr Punkten auch länger, teilweise *sehr viel länger .* Wir behelfen uns hier mit einem Trick: Wir verbinden den Punkt, den wir gerade zeichnen, mit dem zuletzt gezeichneten Punkt und überbrücken so die Leerräume dazwischen. In Zeile 110 wird die Linie gezeichnet (aber nicht, wenn die Schleife das Plattenende erreicht hat, sonst würden ja zwei nicht nebeneinander liegende Punkte verbunden), und in Zeile 120 wird die Position des neuen Punktes abgespeichert, damit beim nächsten Punkt eine Linie dorthin gezogen werden kann. (Es ginge übrigens auch ohne diese Variablen, — überlegen Sie einmal, wie).

**10 ' Listing 2; Eingedrueckte Platte 20 DEG:MODE 2 30 winkel=2 40 FOR x=—5 TQ 5 STEP 0.3 50 FÜR z=—5 TO 5 STEP 0.5 60 y=< (—ABS (z ) +5) A2 ) \* ( (-ABS (>:) +5) ~2) 70 y=y/400 'dadurch ganze Platte sichtbar 80 sx=x+z\*COS(winkel) 90 sy=y+z\*SIN(winkel) 100 sx=sx\*32+320 110 sy=sy\*200+50 120 PLOT sx,sy,1:IF z<>-5 THEN DRAW xa,ya 130 x a=sx:ya=sy 140 NEXT z,x**

#### **Verdeckte Linien**

/

... sind ein Problem bei der 3D-Darstellung. Die notwendigen Formeln zum Unterdrücken dieser eigentlich nicht sichtbaren Linien sind teilweise sehr kompliziert und langsam, so daß man sehr leistungsstarke Rechner braucht, vor allem bei komplexeren Gebilden. Weil BASIC, auch das des Schneiders, nicht gerade Geschwindig-<br>keitsrekorde aufstellt, solange keitsrekorde aufstellt, man das Programm nicht kompiliert (in Maschinensprache über-

**10 ' Listing Nr.l: Eine einfache Platte**

**30 winkel=2 'Betrachtern^nkel**

**20 DEG:MODE 2: INK 0,0:B0RDER 0**

**60 y=0 'da die Platte eben ist!!**

setzt), wollen wir uns mit einem einfacheren Beispiel begnügen, mit unserem altbekannten Würfel. Beim Würfel wird die Sache allerdings wirklich kinderleicht, denn es hat sich herausgestellt, daß der Eckpunkt des Würfels, der am weitesten vom Betrachter entfernt ist, gleichzeitig auch die nicht sichtbare Ecke ist. Alle drei mit diesem Eckpunkt verbundenen Linien sind dann auch nicht sichtbar. Da das Programm sehr ausführlich dokumentiert ist, möchte ich mir hier jeden weiteren Kommentar dazu sparen, schließlich haben wir die Grundprinzipien der 3D-Programmierung schon in der letzten Folge 'durchgekaut'. Nur auf eines sollten Sie achten: Wir drehen diesen Würfel *nicht* , indem ein *Winkel* geändert wird, *sondern* indem wir den *Betrachterstandpunkt* ändern. Daraus ergeben sich dann auch neue Umrechnungsformeln, die sich aus den alten Formeln herleiten lassen. Allerdings würde es zu weit führen, diese nun zu erklären.

Damit wären wir am Ende des Grafikkurses angelangt. Hoffentlich hat es Ihnen etwas Spaß gemacht, tmb

**Listing 3**

**40 FOR x=-5 TO 5 50 FOR z=—5 TO 5**

**100 sx=sx\*32+320 110 sy=sy\*200+50 120 PLOT sx,sy,1 140 NEXT z,x** 

**80 sx=x+z\*COS(winkel) 90 sy=y+z\*SIN(winkel)**

Listing Nr.3 stellt eine weitere Variante des Zuckerhutes dar, nur werden hier noch die einzelnen Höhenstufen unterschiedlich koloriert, einfach indem abgefragt wird, wie groß y ist, und dann eine dementsprechende Farbe ausgewählt wird.

**10 ' Listing 3: Platte in Farbe 20 DEG:MODE 1 30 winkel=2 40 FOR x=-5 TO 5 STEP 0. 1 50 FOR z=-5 TO 5 STEP 0.2 60 y = ( (- ABS (z ) +5) "\*2) \* ( (-ABS (x )+5) A2) 70 y=y/400 80 sx=x+z\*COS(winkel) 90 sy=y+z\*SIN(winkel) 100 sx =sx \*32+320 110 sy=sy\*200+50 120 IF y >0.7 THEN f=3 ELSE IF y>0.05 THEN f=2 ELSE ■f = l 'Farbwahl 130 PLOT sx,sy,f 140 NEXT z,x**

143

# Säulendiagramme für Ihren **CPC**

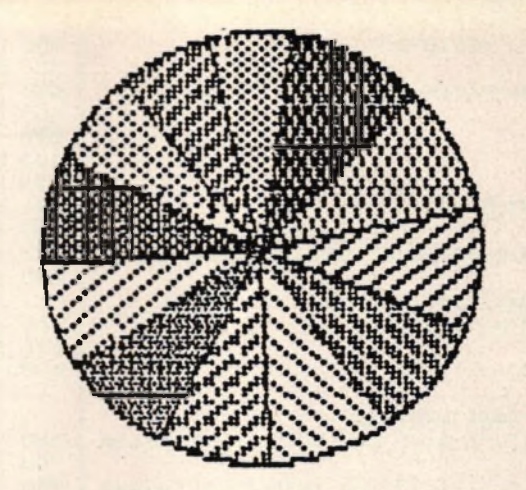

llmsatz

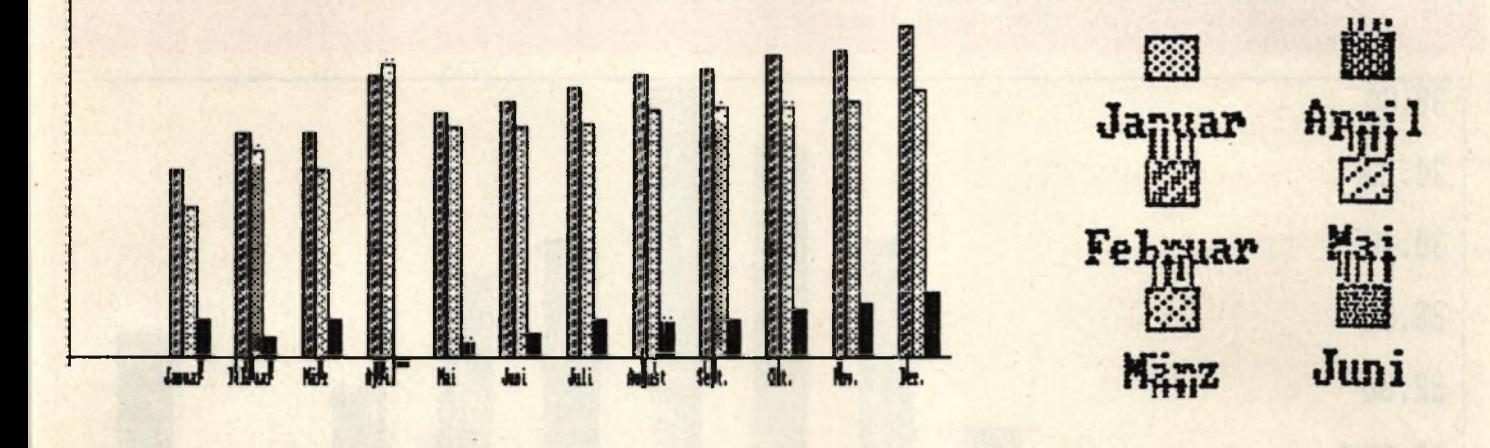

Mit diesem Programm können Sie Säulendiagramme mit einer beliebigen Anzahl von Säulen erzeugen. Sie können wählen, ob die eingegebenen Daten als Prozentwerte aufgefasst werden sollen. In diesem Fall warnt das Programm Sie vor einer Überschreitung der 100%-Grenze. Im Fall der Unterschreitung wird automatisch eine weitere Säule mit der Bezeichnung "sonst." erzeugt. Sie stellt die feh-

lenden Prozente zu 100% dar.

Bei normaler Auswertung der Daten werden schon bei der Eingabe das Maximum und das Minimum bestimmt. Diese bestimmer die Einteilung der Skala am linken Rand des Diagramms. Ist das Minimum größer als Null, so beginnt die Skala bei Null. Säulen mit negativen Werten werden von der Grundlinie nach unten gezeichnet. Jede Säule kann mit einem Text

bezeichnet werden. Dabei ist selbstverständlich darauf zu achten, daß dieser bei einer großen Anzahl von Säulen nicht allzu lang sein darf. Der einzugebende Kommentar wird unter dem Diagramm ausgegeben. Eine Ausgabe auf<br>Drucker ist nicht vorgesehen, kann jedoch mit einer Hardcopy vorgenommen werden.

```
Saeulendiagramme
    (6) 1986160
  \overline{3}'Thomas Barndt
                                                                  170
  \overline{a}180
 10 MODE 2
 20 minreal = -1E+3830 ORIGIN 0,18,0,639,399,0
 40 WINDOW #0,2,79,2,22
 50 WINDOW #1,1,80,24,25
                                                                  230
                                                                  240
 70 PRINT: PRINTTAB (10) "Saeulendiagramme by THBCS
                                                                  250
                                                                  260
 80 PRINT
                                                                  270
 90 INPUT"Anzahl der Saeulen:", anz
                                                                  280
100 INPUT"Angaben in Prozent (J/N)";p$
                                                                  290 NEXT
110 p#=UPPER$(p$)
120 IF p$="J" THEN proz = - 1: GOTO 140 ELSE proz=0
120 IF p* - 0 THEN PLUS ALONG THE SELECT PRESS<br>130 IF p*<>"N" THEN 100<br>140 IF proz THEN ybez*="Prozent" ELSE INPUT"Beze
     ichnung der Y-Achse:", ybez$
```

```
150 LINE INPUT"Kommentar:", kom$
      ** Werte einlesen **
190 DIM wert (anz), bez$(anz)
200 anz=anz-1
210 sum=0:maxi=minreal:mini=-minreal
220 FOR i=0 TO anz
     PRINT"Wert"i+1":";
      INPUT"", wert (i)
      INPUT"Bezeichnung:", bez$(i)
      sum=sum+wert(i)
      IF wert(i) >maxi THEN maxi=wert(i)
      IF wert(i)<mini THEN mini=wert(i)
300 sonstflag=0310 IF NOT proz THEN 370
320 IF sum<100 THEN anz=anz+1:wert (anz)=100-sum:<br>bez$(anz)="sonst."
330 IF sum>100 THEN PRINT"Summe > 100% !! Einga-
```
#### **Anwendung**

144

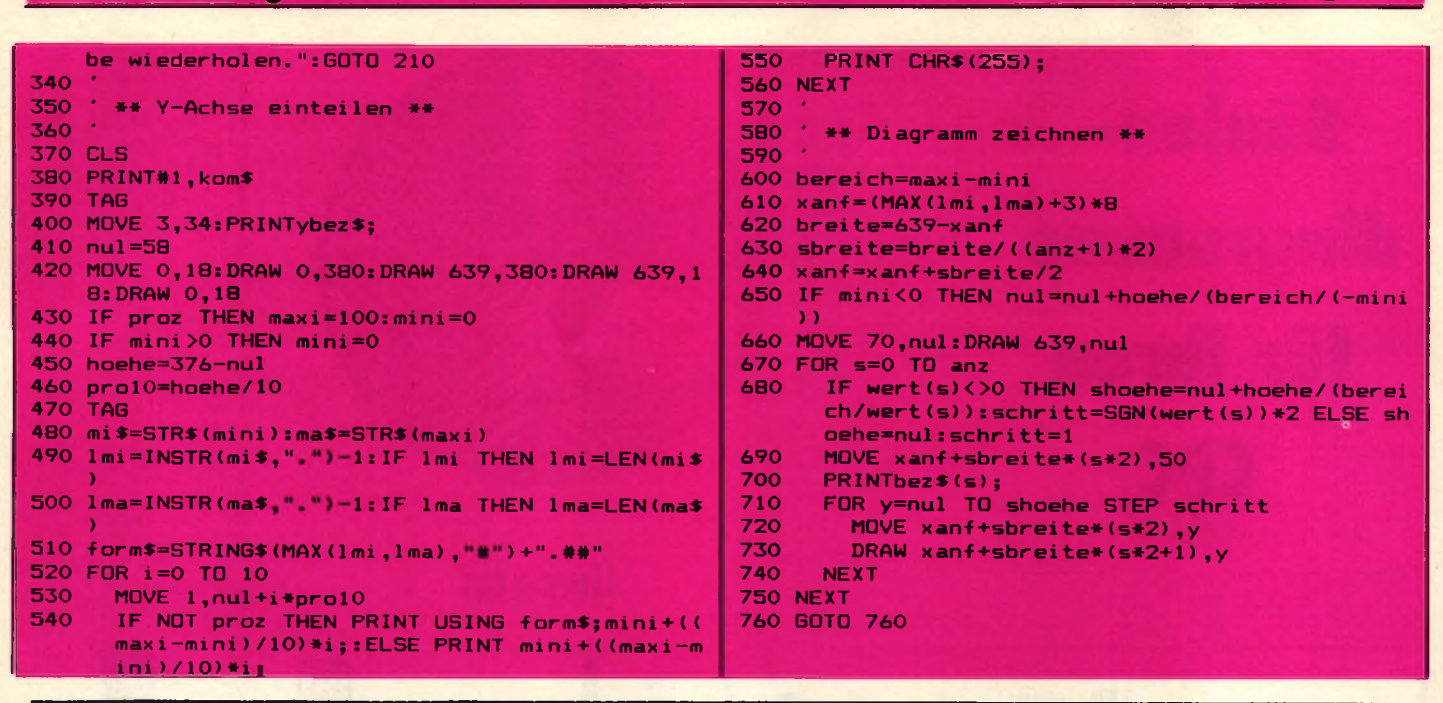

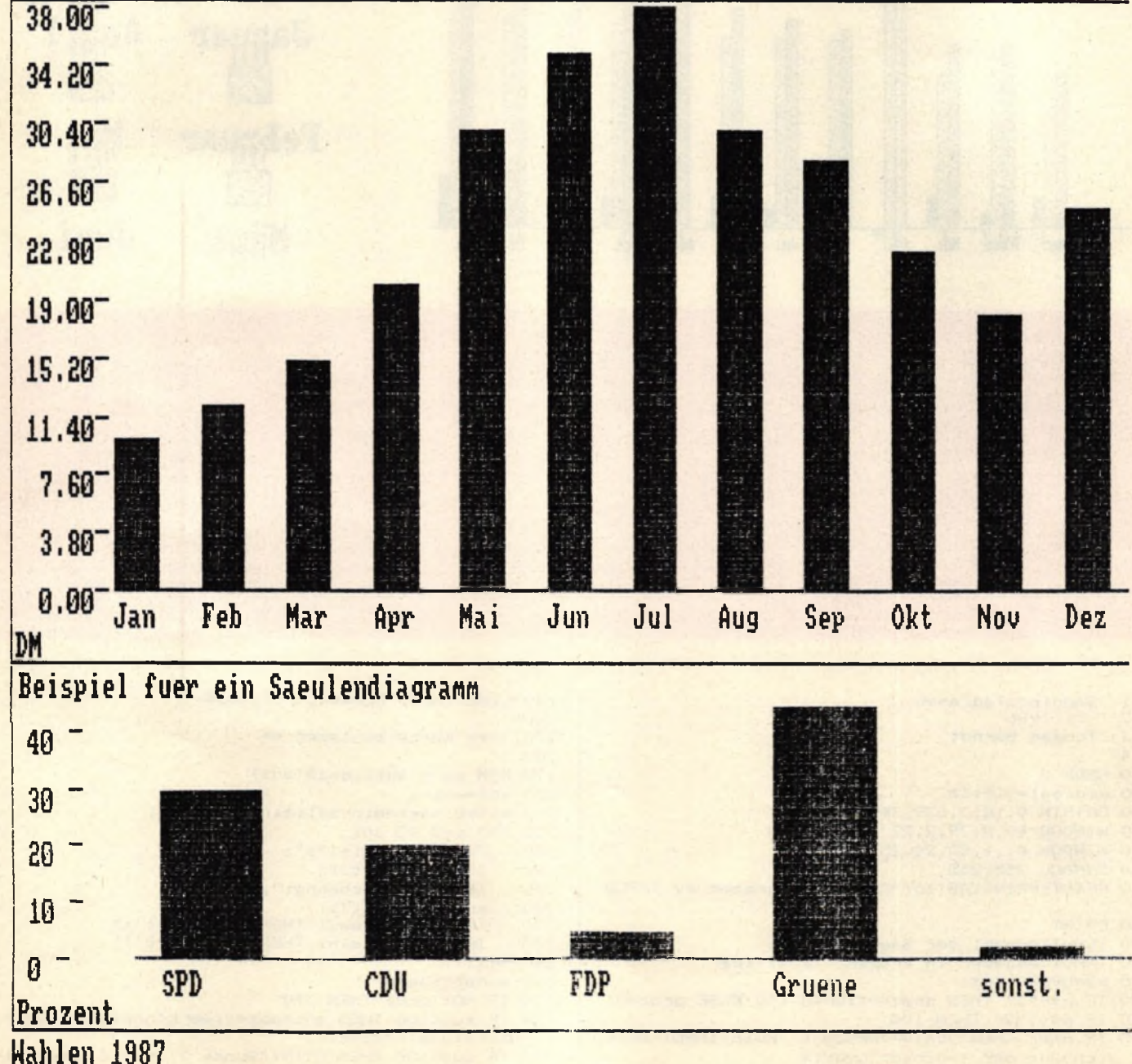
## Mineralien bestimmen mi CRC 464 Wenn Sie nicht alle vier Merkmale Ihres Minerals kennen, so ist

Dieses Programm erleichtert die<br>Bestimmung – von – Mineralien Mineralien. Wenn Sie schon einmal auf einer Wanderung oder im Urlaub einen ungewöhnlichen Stein gefunden haben, ist es sehr wahrscheinlich, daß es sich um ein Mineral handelt. Oft versucht man dann, das Mineral zu bestimmen, indem man in entsprechenden Büchern nach ähnlich aussehenden Mineralien sucht und die Eigenschaften vergleicht. Da es sehr viele Mineralien gibt, ist dies oft eine sehr aufwendige Arbeit.

Wenn Sie dieses Programm abgetippt haben, brauchen Sie nur noch die Eigenschaften Ihres gefundenen Minerals einzugeben. Das Programm sucht dann alle Mineralien mit diesen Eigenschaften aus den DATA-Zeilen und zeigt sie an. Sie brauchen dann nur noch die vorgeschlagenen Mineralien mit dem gefundenen zu vergleichen. Es werden vier Kriterien zur Bestimmung verwendet:

Kristallsystem Härte Farbe Strich

dies nicht weiter schlimm. Es ist nur wahrscheinlich, daß der Computer Ihnen dann mehr Vorschläge ausgibt. Die bereits abgedruckten Mineralien sind dem Kosmos-Steinführer entnommen. Damit das Programm optimal arbeiten kann, sollten noch möglichst viele Mineralien in DATA-Zeichen angehängt werden. Dazu müssen Sie wissen, in welcher Reihenfolge die Informationen auftreten. Als erstes steht der Name des Minerals. Es folgt das Kristallsystem. Es können durchaus mehrere Kristallsysteme Vorkommen; daher werden diese mit einem großen ,,K" abgeschlossen. Die Kristallsysteme sind nach folgendem Schlüssel codiert:

Danach müssen zwei Zahlen für die Härte stehen; die kleinere zuerst. Sollte die Härte nicht angegeben sein, so tippen Sie für jede Zahl einfach zwei Fragezeichen. Dies war zum Beispiel bei Arsen der Fall. Nun kommen die Farben, in denen das Mineral vorkommt. Diese sind wie folgt geschlüsselt:

I Die Farben müssen mit einem großen "F" abgeschlossen werden. Als letzte Angabe folgt der Strich. Dort können ebenfalls mehrere Farben Vorkommen. Sie sind nach demselben Schlüssel codiert. Die Angaben für den Strich schließt man mit einem großen ,,S" ab. Den Strich eines Minerals ermittelt man mit einem Strichtäfelchen aus Keramik, welches eine rauhe Oberfläche besitzt. Daran reibt man das zu bestimmende Mineral, Die Farbe des so gewonnen Ab-<br>riebs ist der Strich the riebs ist der Strich.

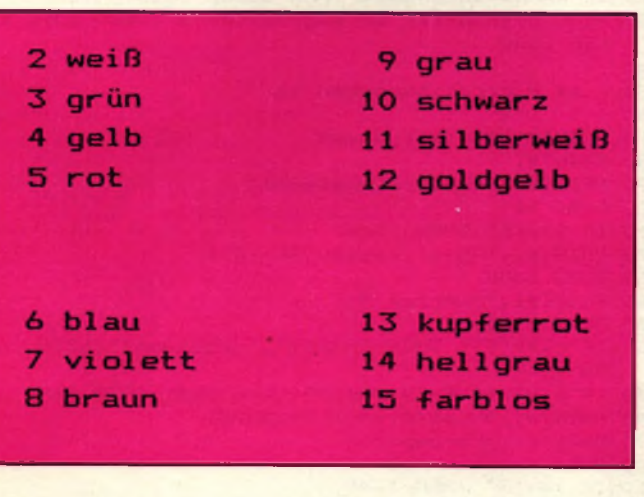

10 MODE 2:BORDER Os INK 1,26:INK O.OsPEN IsPAPER O

```
20 WINDOW #1,3,43,5,20:WIND0W #4,2,80,23,25 
30 WINDOW #2,47,79,5,20
```
- 40 DEFINT a-z
- 50 DIM ksys\*<30> ,-färbe\* (30) ,strich\*<30>
- 60 PRINTTAB(30);"—— Minerale bestimmen "
- 70 PRINT TAB (36); CHR\$ (164); " by THBCS"

### **1 rhombisch 6 hexagonal**

- 
- 
- **4 kubisch 9 amorph**
- **5 tetragonal**
	- 80 90 ' \*\* Rahmen \*\* 100 ' 110 LOCATE 1,3 120 PRINT CHR\$(150); STRING\$(42, CHR\$(154)); CHR\$(1 56); CHR\$(150); STRING\$(34, CHR\$(154)); CHR\$(156 >; 130 FOR i\*=4 TO 20 140 LOCATE 1,1: PRINTCHR\$(149);<br>150 LOCATE 44,i: PRINTCHR\$(149) 150 LOCATE 44, i: PRINTCHR\$(149);<br>160 LOCATE 45, i: PRINTCHR\$(149);  $160$  LOCATE  $45, i$ : PRINTCHR\$ (149);<br>170 LOCATE BO. i: PRINTCHR\$ (149); LOCATE 80, i: PRINTCHR\$ (149); 180 NEXT 190 LOCATE 1,21: PRINT CHR\$ (147); STRING\$ (42, CHR\$ ( 154)); CHR\$(153); CHR\$(147); STRING\$(34, CHR\$(15) 4)); CHR\$(153); **200** ' \*\* Farben und Kristallsysteme lesen \*\* **220** \* 230 i=0 240 READ ksys\$(i) 250 IF ksys\$(i)="ende" THEN kmax=i-1:GOTO 270 260 i=i+l:GOTO 240 270 i=0 280 READ farbe\$(i) 290 IF farbe\*(i)="ende" THEN fmax=i-1:GOTO 310 300 i =i +1:GOTO 280 310 ' 320 ' \*\* Menue \*\* 330 ' 340 PRINT#1,"M - Suchen nach Merkmalen"

- **2 monokli n 7 triklin**
- **3 tri gonal B oktaedrisch**
	-

### **Anwendung**

350 PRINT#1,"S - Suchen nach Namen" 360 PRINT#1,"A - Ausgabe aller Minerale"<br>365 PRINT#1,"E - Ende des Programms"<br>370 wahl\$=UPPER\$(INKEY\$):IF wahl\$="" THEN 370 380 IF INSTR("MSAE", wahl\$)<1 THEN 370<br>380 IF INSTR("MSAE", wahl\$)<1 THEN 370<br>390 ON INSTR("MSAE", wahl\$) GOSUB 550,1440,460,42 400 CLS#4: PRINT#4, TAB(8); "< ENTER >" 410 CALL &BB06<br>420 CLS#1: CLS#4: CLS#2: GOTO 320 425 MODE 2: END 430 440 ' \*\* Ausgabe aller Minerale \*\* 450 . 460 RESTORE 30000 470 PRINT#4, TAB(8); "< ENTER >" 480 READ names 490 CLS#1 **500 GOSUB 1550** 510 READ name\$ 520 IF name\$="ende" THEN RETURN 530 CALL &BB06 : GOTO 490 540 550 \*\*\* Merkmale eingeben \*\*\* 560 570 CLS#2:PRINT#2,TAB(10);"MERKMALE":PRINT#2<br>580 CLS#1:PRINT#1,TAB(10);"KISTALLSYSTEM":PRINT# 590 FOR 1=0 TO kmax 600 PRINT #1, i; ksys\$(i) 610 NEXT 620 CLS#4: INPUT#4. "Ihre Wahl: ".wahl\$:ksys=VAL(w  $ah15$ 630 IF ksys(0 OR ksys >i-1 THEN 620 640 PRINT#2, "Kristallsystem: "; ksys\$ (ksys); 650 CLS#1 660 670 CLS#1: PRINT#1, TAB(10); "FARBE": PRINT#1 480 FOR i=0 TO fmax<br>490 LOCATE#1, (i\10) #15+1, i MOD 10+3 **PRINT #1, i; farbe\$ (i);** 700 **710 NEXT** 720 CLS#4: INPUT#4, "Ihre Wahl: ", wahl\$: farbe=VAL(  $wah15)$ 730 IF farbe<0 OR farbe>i-1 THEN 720 740 PRINT#2, "Farbe : ";farbe\$(farbe);  $750$  farhe=farbe+1 760 770 CLS#1:PRINT#1, TAB(10); "STRICH": PRINT#1 780 FOR i=0 TO fmax LOCATE#1, (i\10) \*15+1,i MOD 10+3 790 800 PRINT #1, i; farbe\$(i); 810 NEXT 820 CLS#4: INPUT#4, "Ihre Wahl: ", wahl\$: strich=VAL  $(wah1*)$ 830 IF strich<0 OR strich>i-1 THEN 820 840 PRINT#2, "Strich : ";farbe\$(strich) 850 strich=strich+1 860 870 CLS#1:PRINT#1,TAB(10); "HAERTE (nach F.Mohs)" :PRINT#1," 1 Talk<br>890 PRINT#1," 1 Talk<br>890 PRINT#1," 2 Gips"<br>900 PRINT#1," 3 Kalzit"<br>910 PRINT#1," 4 Fluorit"<br>920 PRINT#1," 6 Orthoklas"<br>940 PRINT#1," 8 Orthoklas"<br>950 PRINT#1," 8 Topas"<br>960 PRINT#1," 8 Topas"<br>960 PRINT#1,  $E$ PRINT#1 O Unbekannt' 960 PRINT#1," 9 Korund" 970 PRINT#1,"10 Diamant" 980 PRINT#1: PRINT#1." Jedes angegebene Minera l ritzt das" 990 PRINT#1," Vorangegangene bzw. wird von de  $m<sup>11</sup>$ 1000 PRINT#1," Nachfolgenden geritzt."<br>1010 CLS#4:INPUT#4,"Ihre Wahl: ",wahl\$:haerte!=VA 1000 PRINT#1,"  $L(wahls)$ 1020 IF haerte!<1 AND haerte!<>0 OR haerte!>10 TH **EN 1010** 1030 PRINT#2, "Haerte 1040 IF haerte!<1 THEN PRINT#2, "Unbekannt" ELSE P RINT#2.haerte!

1050 CLS#4

1060 1070 "\*\* Hier evtl. weitere Bestimmungskriterien  $1080$  $-46$  $1090$ \*\* 1100 \* \*\* Suchen der in Frage kommenden Minerale 1110 1120 1130 CLS#1:PRINT#1, "Vorschlaege: ":PRINT#1 1140 RESTORE 30000 1150 READ name\$ 1160 IF name\$="ende" THEN RETURN 1170 ksysflag=0 1180 READ k\$ 1190 IF k\$="K" THEN 1230 1200  $k=VAL$  ( $k$ \$) 1210 IF k=ksys OR ksys=0 THEN ksysflag=-1 1220 GOTO 1180 1230 haerteflag=0 1240 READ h1\*,h2\*<br>1250 IF h1\*="??" THEN haerteflag=-1:GOTO 1280 1260 h1!=VAL (h1\$):h2!=VAL (h2\$) 1270 IF haerte! >=h1! AND haerte!<=h2! OR haerte!= O THEN haerteflag=-1 1280  $farbflag=0$ 1290 READ f\$ 1300 IF f\$="F" THEN 1340 1310  $f=VAL$  ( $f$ \$) 1320 IF f=farbe OR farbe=1 THEN farbflag=-1 1330 6010 1290 1340 strichflag=0 1350 READ 5\$ 1360 IF s\$="S" THEN 1410 1370 s=VAL(s\$) 1380 IF s=strich OR strich=1 THEN strichflag=-1 1390 GOTO 1350 1400 1410 IF ksysflag AND haerteflag AND farbflag AND strichflag THEN PRINT#1, name\$ 1420 GOTO 1150 1430 1440 \*\* Suchen nach Namen \*\* 1450 1460 RESTORE 30000 1470 CLS#1: INPUT#4, "Welches Mineral suchen Sie";s uchname\$ 1480 suchname\$=UPPER\$(suchname\$) 1490 CLS#4 1500 READ name\$ 1510 IF name\$="ende" THEN PRINT#1, suchname\$;" ist nicht eingetragen": RETURN 1520 IF name\$=suchname\$ THEN GOSUB 1550: RETURN 1530 READ wegdamit\$: IF wegdamit\$="S" THEN 1500 E **LSE 1530** 1540 1550 ' \*\* Mineral ausgeben \*\* 1560 1570 PRINT#1, TAB(14); name\$ 1580 PRINT#1 1590 PRINT#1, "Kristallsysteme: " 1600 READ k\$ 1610 IF K\$="K" THEN 1640 1620 PRINT#1, TAB(4); ksys\$(VAL(k\$)) 1630 GOTO 1600 1640 PRINT#1, "Haerte: "; 1650 READ h1\$, h2\$ 1660 IF h1\$="??" THEN PRINT#1, "unbekannt": GOTO 16 90 1670 IF h1\$=h2\$ THEN PRINT#1, VAL (h1\$): GOTO 1690 1680 PRINT#1, VAL (h1\$); "-"; VAL (h2\$)<br>1690 PRINT#1, "Farben: "<br>1700 PEAR (1, "Farben: " 1700 READ f\$ 1710 IF fs="F" THEN 1740 1720 PRINT#1, TAB(4); farbe\$(VAL(f\$)-1) 1730 GOTO 1700 1740 PRINT#1, "Strich: " 1750 READ s\$ 1760 IF st="S" OR st="??" THEN RETURN 1770 PRINT#1, TAB(4); farbe\$(VAL(s\$)-1) 1780 GOTO 1750 1790 1800

146

## schneider spezial

### 147

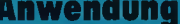

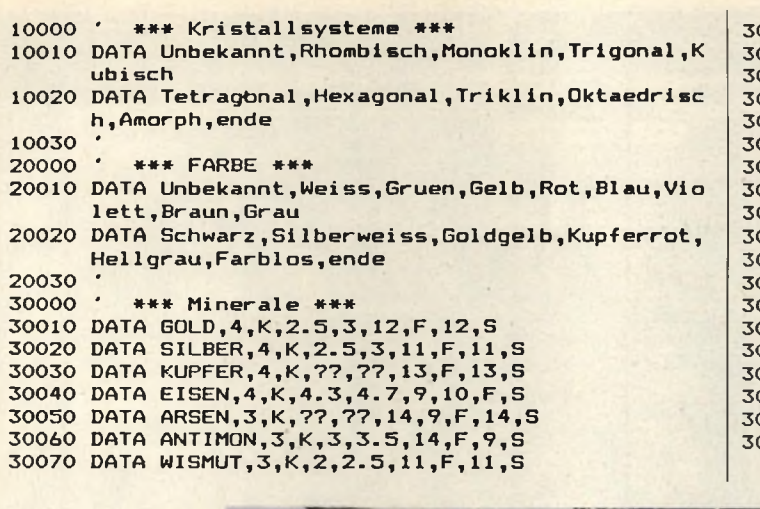

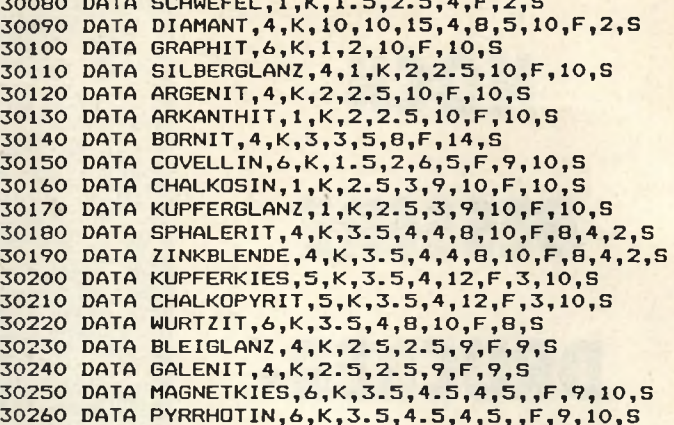

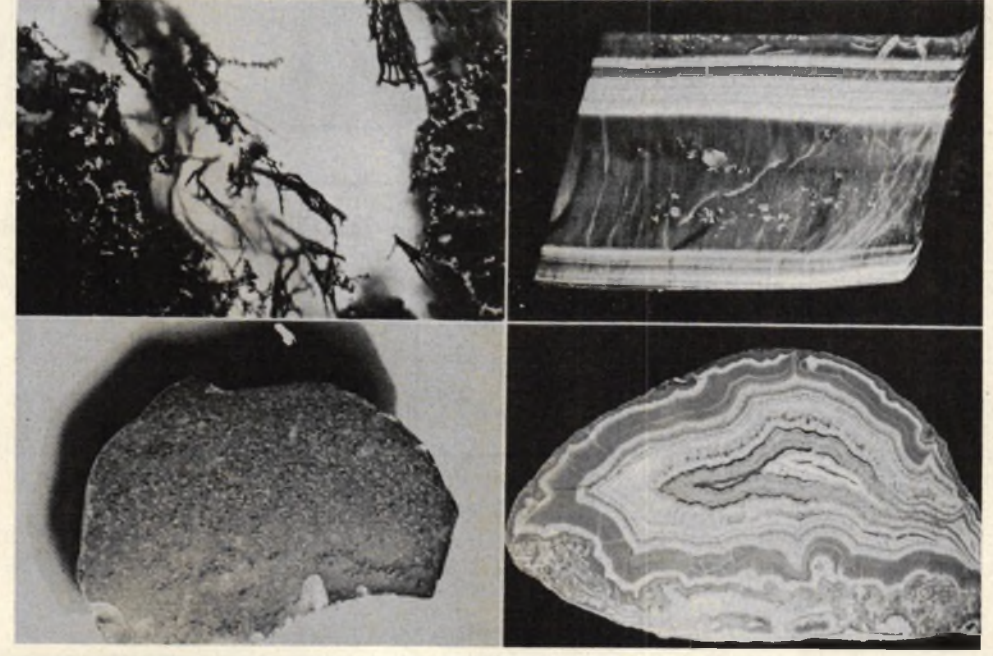

## Wußten Sie schon, daß...

### bei PRINT CHR\$ (7) ein Ton erklingt?

mit der Schleife: For I=O TO 31:PRINT CHR\$(1)CHR\$(I):NEXT I auch die Systemsteuerzeichen sichtbar werden?

mit PRINT CHR\$(19) der Bildschirm oberhalb des CURSORS gelöscht wird? Und mit PRINT CHR\$(20) löschen wir bis in die untere rechte Ecke? Wichtig ist hierbei die aktuelle Cursorposition.

die Cursorsteuerung mit Print CHR\$(8) oder PRINT "<CTRL-H>" links, PRINT CHR\$(9) oder PRINT "<CTRL-I>" rechts, PRINT CHR\$(10) oder PRINT "<CTRL-Divideo, PRINT CHR\$(II) oder<br>PRINT "<CTRL-K>" oben ist?<br>...CLR/HOME bzw. CLS = PRINT **HR\$(12)** ist?

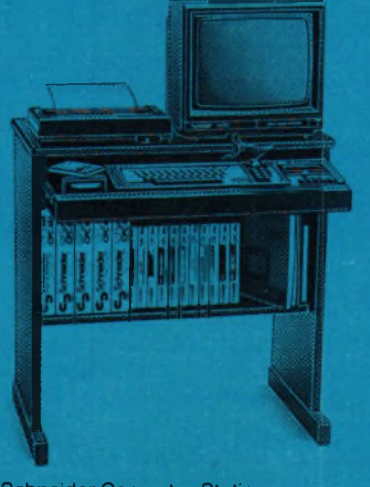

**Schneider Computer-Station** Ergonomisch konzipierter Arbeitstisch<br>für den »CPC« mit eingebauter **5fach-Steckdose** 

... mit PRINT CHR\$(24) oder<br>PRINT ..<CTRL-X>'' die REVERS

Darstellung erreicht wird?<br>... mit PRINT CHR\$(30) oder PRINT<br>...>CTRL- > " ein Cursor-Home" ausgeführt wird?

Hier noch einmal die Gesamt übersicht zum Ausschneiden und Sammeln:

CHR\$ (1) macht Steuerzeichen in For Next Schleife sichtbar (0-32) CHR\$ (7) Bell; es ertönt ein Piepton<br>CHR\$ (8) Cursor Inks, CHR\$ (9)<br>Cursor rechts, CHR\$ (10) Cursor<br>hinunter, CHR\$ (11) Cursor hinauf,<br>CHR\$ (12) CLEAR/HOME; entspricht CLS CHR\$ (19) Löschen von Anfang bis Cursor, CHR\$ (20) Lö schen von Cursor bis Ende, CHR (30) Home-Pos.; Cursor auf Bild schirmanfang.

## **NOCH BESSERE DRUCKER-STEUERUNG**

Unser Leser Heinz Wienhoven hat sich die Arbeit gemacht, das Textverarbeitungsprogramm mit<br>einer erheblich verbesserten einer erheblich Druckersteuerungsroutine zu versehen. Damit ist es nun möglich, mitten im Text Steuerzeichen für den Drucker zu plazieren, wodurch dann Textausschnitte unterstrichen, hervorgehoben usw. werden können. Um diese Verbesserungen in Ihr Programm einbauen zu können, müssen Sie das ursprüngliche Programm laden und

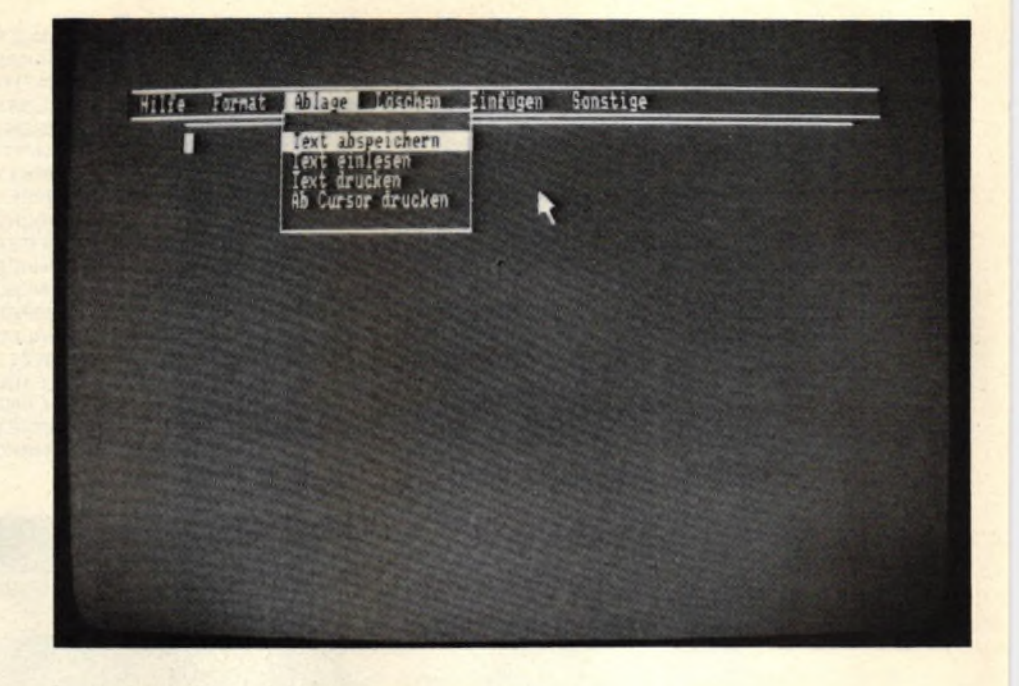

## **Erläuterungen und Steuercodes**

Das Programm wurde auf den Drucker NLQ 401 umgestellt. Desweiteren ist es nun möglich, einzelne Worte oder Textpassagen im Ausdruck hervorzuheben.

Das Formatieren des Textes über CTRL + F sollte durchgeführt werden, bevor die unten erläuter-

Der Ausdruck geht natürlich auch ohne Schriftartwechsel, egal ob REMARKs gesetzt wurden oder nicht. Die Anzahl der REMARKs entspricht der Anzahl der max. gewählten Zeilen.

Desweiteren besteht die Möglichkeit, den Zeilenabstand in 1/72 Zoll einzustellen. Die Anzahl der Zeilen je DIN A4-Seite wird in Abhängigkeit des Zeilenabstandes errechnet.

Die Zeilenlänge ergibt sich aus der gewählten Schriftart.

```
SHIFT+Cursor oben
```
**SHIFT+Curscr rechts = = X. Fügt vor dem Cursor ein Zeichen ein<a> SHIFT+Cursor Iinks = = > Löscht das Zeichen auf Cursorposit ion<a> SHIFT+Cursor unten = = > Fügt über dem Cursor eine Zeile ein<a>** ==> Löscht die Zeil**e auf Cursorposition<a> COPY** *==>* **Setzt Cursor auf Textanfang<a> SHIFT+COF'Y = = > Setzt Cursor auf Textende<a> CTRL+Cursor rechts = = > Löscht Rest der Zeile rechts vom Cursor<a> CTRL+Cursor I inks = = > Löscht Zeile bis zur Cursorposition<a> CTRL+CCPY** *SS SS***<sup>&</sup>gt; Lädt die Zeile in den Puffer<a> CTRL+3 = = > Holt die Zeile aus dem Puffer<a> TAB = = > Bewegt Cursor je 10 Stellen vorwärts<a> SHIFT+TAB = = = Bewegt Cursor je 10 Stellen rückwärts<a>**

die neuen Zeilen dazutippen. Da diese Erweiterungen Speicherplatz benötigen, war es notwendig, die maximal schreibbare Zeilenzahl auf 180 zu begrenzen. Mit dem Programm Optimizer ist es jedoch möglich, sämtliche Kommentare zu entfernen und alle Variablennamen zu kürzen, so dass dann wieder mehr Speicherplatz für Text zur Verfügung steht.

ten REMARKs gesetzt werden.

Im Druckmenü kommt man über -H- zur Hervorhebung der Texte. Vorher muß jedoch im Text überall dort, wo die Schriftart umgeschaltet werden soll, ein REMARK, -(SHIFT + 7), gesetzt sein. Im Ausdruck wird das REMARK durch ein BLANC ersetzt. Die REMARKs und die Steuerzeichen werden nicht mit abgespeichert.

Weitere Steuercodes im Programm erreichbar über CTRL + H.

Um das Programm in der neuen Version 2.1 auf den Drucker Epson FX80 oder FX100 anzupassen, müssen nachfolgende Änderungen vorgenommen werden:

Die anderen Schriftarten werden über die gleichen Steuerzeichen gewählt wie beim NLQ 401.

149

**Utility** 

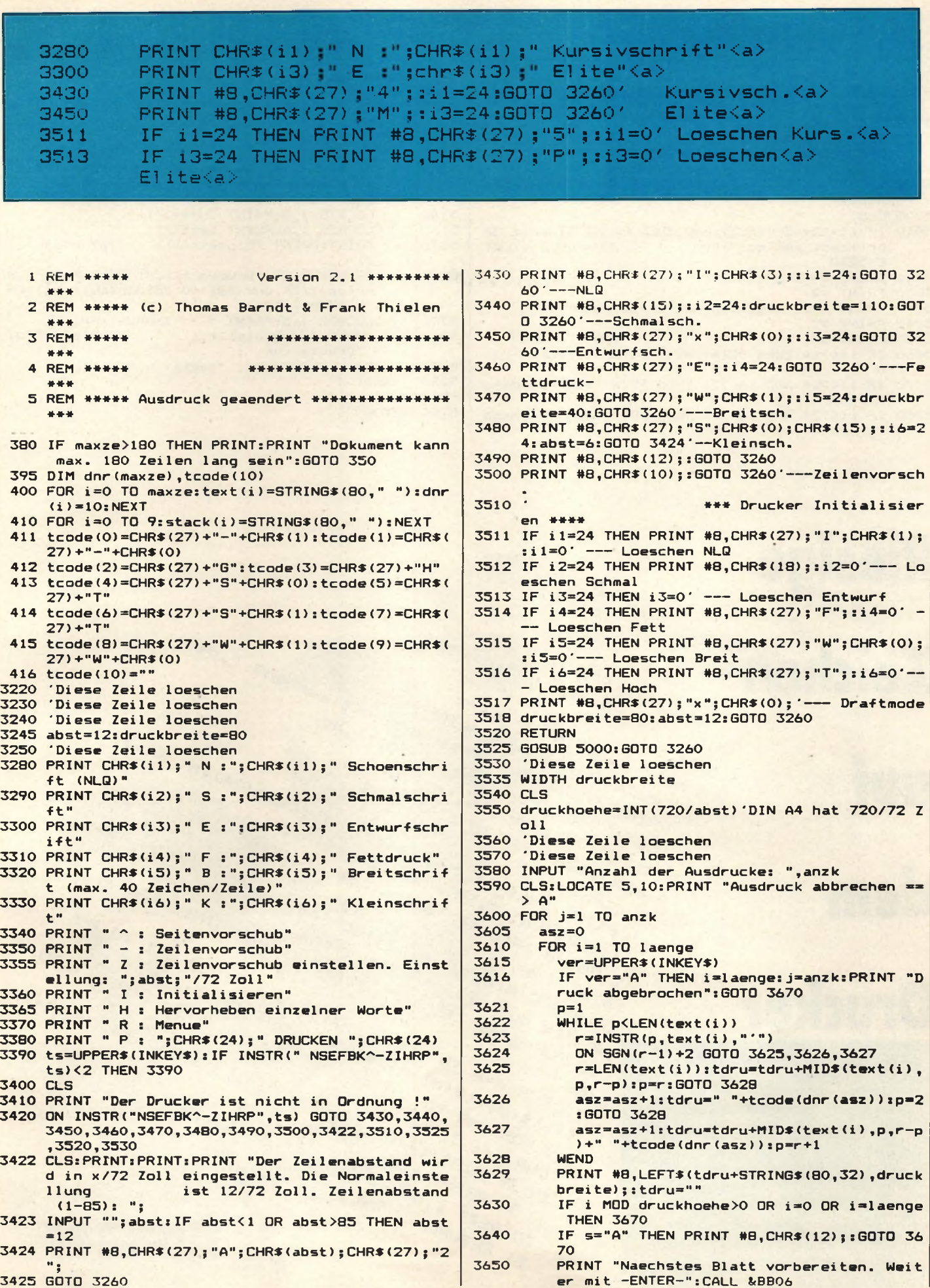

## 150

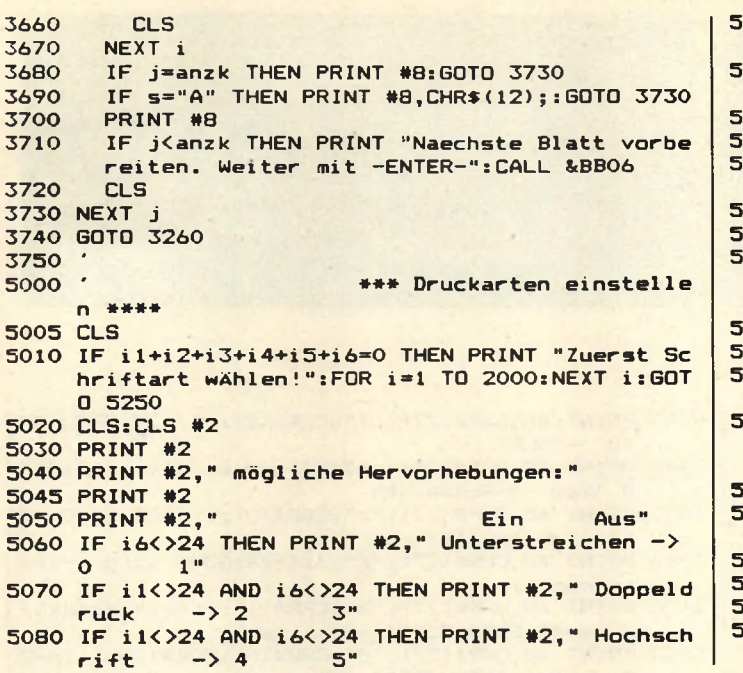

HEM STRAMMERS M. Binzinger

4 MODE 2: DEFINT B-0,1-2

10 es=d\$+" "

**13 60TO 6** 

NEXT

3 REM

 $\mathbf q$ 

S SYMBOL, AFTER 32: ad=HIMEM+1

P TNPUT "Welche Breite", br ... a TNPUT "Welche Breite:", br

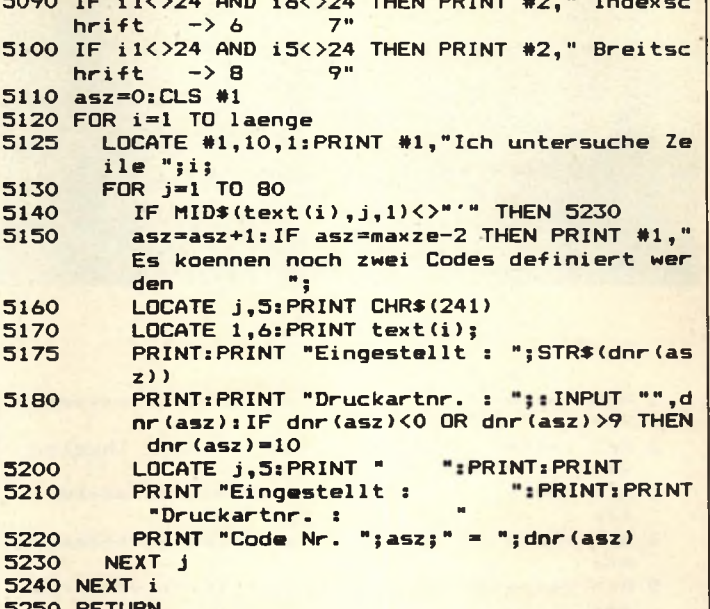

SYMBOL AFTER 32: ad=HIMEM+1 uckt werden? ", d\*

HARS (24) SRIGHTS (ex. LEN(es) - x) ; 12 BOSUB 14:NEXT BIES, LENIES drucken

Se des Buchstaben-Bitmusters

FOR 1=1 TO ho

21 RETURN

ELSE PRINT #3, "

10 exchange (13); LEFT\$ (es, x-1); CHR\$ (24); MID\$ (es, x)

13 BDTD 6 (MIDS (d\$, x, 1)) : adr=ad+((a-32) \*8) ' adr=Adres

Se des Buchstaben-Bitmusters adr+1) =BIN\$ (PEEK (q), 8) :

NEXT-OR OFB TO 1 STEP 1:25 (a) = ""+FOR P=1 TO B

16 FUR OFB 1U 1 MIDS (S\$ (P) - O2 1) - NEXT P.O.

20 NEXT 1, P. PRINT #8, "" : NEXT

IT ES (a) +MIDS (SS (P) ; O, I) : NEXT P, P (DR P=1 TD B

FOR 1 TO ho 1, P. 1) (2"O" THEN PRINT #B, CHR\$ (a) ;

**Banner** 

## Riesige

**Zeichen** 

auf dem

## **Drucker**

Mit Banner kann man ganz leicht Spruchbänder oder eine neue Tapete für's Wohnzimmer herstellen. Man braucht nur einzugeben, was man gedruckt haben möchte, für genug Papier im Drucker zu sorgen, die Buchstabenhöhe und —<br>breite zu bestimmen, und schon<br>quillt der Text aus dem Drucker,<br>wenn man will, 20 Meter lang. Drucker-life

151

Utilitv

Eigentlich kann man für alle, die einen Drucker an ihren CPC angeschlossen haben, nur ein mitleidiges Grinsen übrig haben: Was Schneider sich mit der 7-Bit-Selbstbau-Schnittstelle gedacht haben mag, wird für die meisten von uns wohl immer ein Rätsel bleiben. Solange es nur um Text geht, funktioniert das ganze ja auch noch halbwegs, aber bei **Hardcopys: Ohje!** 

Was allerdings bei Hardcopys produziert wird, dreht einem dann doch ganz den Magen um: Da<br>wird jede Zeile 2 mal gedruckt, weil jeweils nur 4 Nadeln anschlagen (logische Begründung: die 8te funktioniert ja nicht?!?), und daß (auch wegen des fehlenden 7. Bits) die letzte Punktreihe vom Bildschirm fehlt, ist auch allgemein üblich (aber darüber lasse ich mich lieber nicht aus, weil ich so etwas auch schon selbst gemacht habe).

## Es geht auch anders

Daß es auch anders geht, möchte ich zeigen. Das Kernstück dieses Versuches stellt Programm Listing Nr. 1 dar (die assemblierte Fassung davon wird von den anderen Programmen nachgeladen). Dabei handelt es sich um das Unterprogramm, das die notwendigen Druckdaten aus dem Bildschirminhalt erzeugt.

'Nichts Besonderes', werden Sie nun vielleicht sagen, aber es gibt doch etwas Besonderes: Das Programm ist nämlich extrem flexibel und läßt sich leicht in Ihre eigenen Programme einbinden. Damit können Sie leicht beliebige Grafiken, nicht nur Hardcopys, erzeugen, weil Sie jeden beliebigen Teil des Bildschirms 'in Daten umwandeln' können. Das eigentliche Unterprogramm steht dabei in Zeile 840 (Adresse + A07B). Diese Subroutine erzeugt in einem Buffer aus dem Inhalt des Bildschirms, der an der angegebenen x- und y-Koordinate steht, die Bytes im richtigen Format zum An-den-Druckersenden.

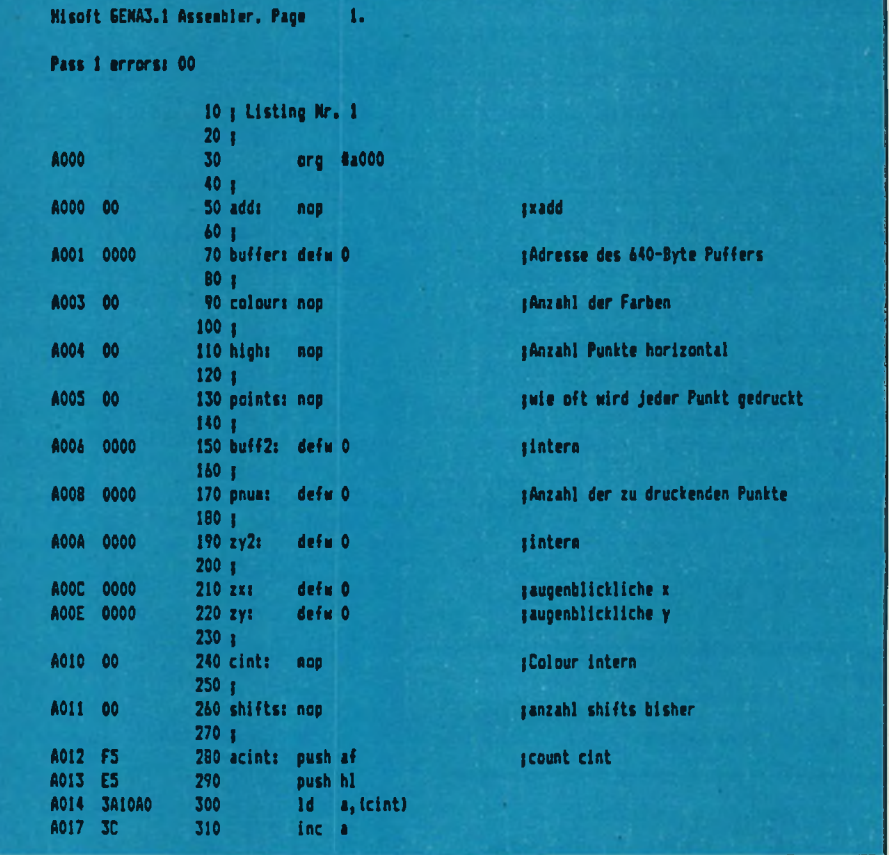

Hardcopies

Das Ergebnis hängt stark von den Variablen am Anfang des Programmes ab, die ich nun im einzelnen besprechen möchte. Ganz am Anfang steht die Variable xadd.

Ihr Wert bestimmt, um welchen Faktor X beim Untersuchen des Bildschirms erhöht wird. Das ist sinnvoll, weil ja mehrere horizontale Pixel in Mode 1 und 0 zusammengefasst sind.

Trotzdem kann XADD immer 1 bleiben, so daß die Hardcopy auch immer aus derselben Anzahl Punkten (und somit derselben Breite) besteht. Dann wird einfach ein- und derselbe Pixel mehrmals abgefragt, und der 'Papier-Pixel' wird dementsprechend breiter. Das Wort an Adresse + A001 bestimmt, an welche Adresse die Daten geschrieben werden sollen. An dieser Stelle müssen (je nach gewähltem XADD) maximal 640 Bytes Platz haben. Als nächstes<br>folgt die Variable colour. Sie bestimmt, wieviele Farben momentan auf dem Bildschirm dargestellt werden können, und muß je nach MODE gesetzt werden.

Sehr wichtig ist die nächste Variable, high. Sie bestimmt, wie hoch ein einzelner Pixel auf dem Papier sein soll, und der maximale zulässige Wert ist 7. Damit ist es möglich (siehe Programm Nr.4), das Bild so auszudehnen, daß die

## Beliebige Höhe

Verzerrungen im Vergleich zum Original-Bildschirm möglichst gering werden. BUFF2 ist für uns nicht weiter interessant, diese Variable wird intern benutzt. Interessanter ist pnum, mit dem wir bestimmen können, wieviele Punkte horizontal überhaupt abgefragt werden sollen. Damit ist es möglich, nur einen Teil des Bildes zu bearbeiten. Schließlich folgen noch ZX und ZY. Hierher müssen die Startkoordinaten für die Bild-

## **Hardcopies** leicht qemacht

schirmabtastung geschrieben werden.

## **Komplette Hardcopy**

Um also eine komplette Hardcopy auf den Bildschirm zu bekommen, ist eine Schleife notwendig, die die Y-Koordinaten von 399 auf 0 herunterzählt, und zwar in Schritten von 14(!). 14 deshalb, weil ja vertikal immer zwei Pixel zusammengesetzt sind. Bei jedem Schleifendurchlauf müssen die notwendigen Parameter initialisiert werden, und DATA muß aufgerufen werden. Die dann im Buffer stehenden Daten können an den Drucker gesendet werden. Dieser mußte natürlich vorher auf einen Papiervorschub von 7/72 (also der Höhe von 7 Punkten) gesetzt werden, damit zwischen den einzelnen Zeilen kein Leerraum entsteht.

## Kein Leerraum

Ein Programm, das genau das tut, ist Nr. 2. Aber das wäre wohl kaum der Rede wert, wenn das alles wäre. Denn dieses Programm hat natürlich noch die altbekannte Macke, die Punktreihe ganz rechts außen zu verschlucken, da wir nur die Zahl 639 und nicht 640 über den 7-Bit-Port schicken können. Eine einfache Lösung dafür ist Programm Nr. 3: Jede Zeile wird in zwei Teilzeilen aufgespalten. Natürlich darf auch die Punktzahl der beiden Teilzeilen keine 8-Bit-Zahl enthalten, sonst hätten wir dasselbe Problem wie in Listing Nr.2 (achten Sie übrigens darauf, daß Sie eine assemblierte Version von Nr.1 auf Kassette/Diskette stehen haben, weil die Hardcopy-Programme sie nachladen).

## Programm Nr.4

Das letzte Programm, Nr. 4, zeigt eine noch bessere Ausnutzung der Möglichkeiten des MC-Teils. Das Bild wird auf die volle Blattbreite

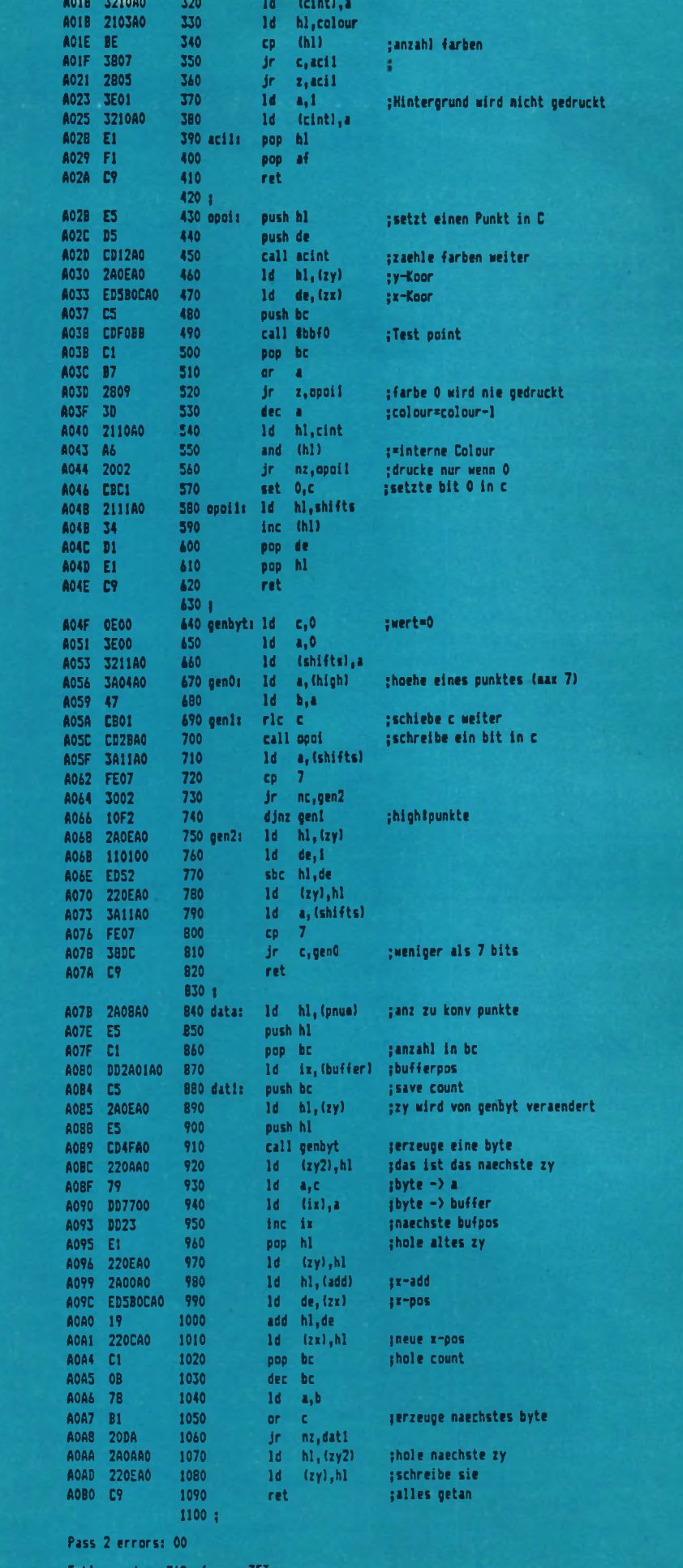

## schneider spezial

### schneider spezial

(jedenfalls fast) ausgedehnt, und jeder Pixel wird zwei Pixel tief auf dem Papier dargestellt. So ist die Verzerrung im Vergleich zum Originalbild minimal.

```
10 MEMORY &7FFF 'Listing Nr. 2
20 MODE 21 = 2<br>
30 PLOT 0,0,11 DRAW 639,01 DRAW 639,3991 DRAW 0,3991 D<br>
RAW 0,01 LOCATE 35,101 PRINT T E B T !"<br>
40 LOAD"insidi.bin" 'insidi.bin=Listing Nr.1
50 add=&A000
40 buffer=4A001<br>70 colour=4A003<br>80 high=4A004
90 points=ŁA005
100 pnum=&A008<br>110 zx=&A00C
120 zy=&AOOE<br>130 WIDTH 255 "CRs unterdruecken<br>140 PRINT #8,CHR$(27)"A"CHR$(7)CHR$(27)"2"; "Papie
160 FOR y=399 TO 0 STEP -14 °-(14/ph)<br>170 POKE zy, y-(INT(y/256) 1256) : POKE zy+1, INT(y/256
.<br>180 POKE zx,O:POKE zx+1,0 °O<br>190 'poke &a012,&c9:poke &a010,255 unterdrueckt Fa
rben
rsen<br>200 ph=1 'Punkthoehe=1<br>210 pzahl=320 ' jeweils 320 Punkte drucken<br>220 IF m=2 THEN POKE colour,1<br>230 IF m=1 THEN POKE colour,3<br>240 IF m=0 THEN POKE colour,13<br>250 POKE high,ph
230 POKE points,1<br>270 POKE buffer,0:POKE buffer+1,&80<br>280 POKE buffer,0:POKE buffer+1,&80<br>280 POKE pnum,128:POKE pnum+1,2 '640 Punkte
320 PRINT #8, CHR$(27); "L"; CHR$(127); CHR$(2);<br>330 '
340 FOR x=0 TO 639
350 PRINT #8, CHR$ (PEEK (ad)) ; ; ad=ad+1
360 NEXT ¥
370 PRINT #8, ""
380
390 NEXT y
```
Ubrigens werden von allen Programmen auch Farben dargestellt, und zwar durch unterschiedliche Schraffierungen. Im MC-Teil besorgt das Unterprogramm ACINT das Durchzählen der Farben, um so die Schraffierungen zu erzeugen. Wenn man keine Farbdarstellung möchte, sollte man den Aufruf von ACINT durch ein +C9 (Op-

## HARDCOPY kein Problem

Code RET) an Adresse + A012 unterdrücken und den Wert 255 in CINT schreiben. Es gibt noch viele Möglichkeiten, wie man Listing Nr.1 nutzen kann, nicht nur als Hardcopy-Unterprogramm. Zum Beispiel könnte man Listings in der Original-Computerschrift (und somit auch alle Sonderzeichen) ausdrucken... aber in dieser Beziehung haben Sie sicher auch genug Ideen.

```
10 MEMORY &7FFF 'Listing Nr.3
20 HODE 2:a=2<br>30 PLOT 0,0,1:DRAW 639,0:DRAW 639,399:DRAW 0,399:D<br>RAW 0,0:LOCATE 35,10:PRINT"T E B T !"<br>40 LOAD"insidi.bin" 'insidi.bin=Listing Nr.1
 50 add=<mark>LA000</mark>
40 buffer=&A001<br>70 colour=&A003<br>80 high=&A004
 90 points=&A005
100 pnum=44008<br>110 zx=4400C
120 zy=ŁAOOE<br>130 WIDTH 233 'CRs unterdruecken<br>140 PRINT #8,CHR$(27)"A"CHR$(7)CHR$(27)"2"; 'Papie
rvorschub<br>150 <sup>-</sup>
160 FOR y=399 TO 0 STEP -14 '-(14/ph)<br>170 POKE zy, y-(INT(y/256) ±256) :POKE zy+1, INT(y/256
.<br>180 POKE zx, 0:POKE zx+1,0 '0<br>190 'poke Ła012, Łc9:poke Ła010,255 unterdrueckt Fa
190 'poke Ła012, Łc9:poke Ła010, 255 unterdrus<br>
rben<br>
200 ph=1 'Punkthoehe=1<br>
210 pzahl=320 ' jeweils 320 Punkte drucken<br>
220 IF m=2 THEN POKE colour,1<br>
230 IF m=1 THEN POKE colour,3<br>
240 IF m=0 THEN POKE colour,15<br>
250 P
 300
 310 CALL &A07B: ad=&8000
320 '<br>330 FOR z=1 TO 2: PRINT #8, CHR$(27); "L"; CHR$(64); CH
 R$(1);
R*17;<br>350 PRINT #B<sub>2</sub>CHR$(PEEK(ad));:ad=ad+1<br>360 NEXT x<sub>1</sub>z<br>370 PRINT #B<sub>3</sub>""
 380
```
153

schneider spezial

```
10 MEMORY & 7FFF 'Listing Nr.4
20 MODE 1:m=1
30 PLOT 0.0.1: DRAW 639.0: DRAW 639.399: DRAW 0.399: D
RAW 0, O: LOCATE 15, 1: PEN 2: PRINT"T E S T !"
40 LOAD"insid1.bin" 'insid1.bin=Listing Nr.1
50 add=&A000
60 buffer=&A001
70 colour=&A003
80 high=&A004
90 points=&A005
100 pnum=&A008
110 x = 2000C120 zy=8A00E130 WIDTH 255 'CRs unterdruecken
140 PRINT #8, CHR$(27) "A"CHR$(7) CHR$(27) "2"; 'Papie
rvorschub
150 '
160 FOR y=399 TO 0 STEP -(14/2) '2 Punkte hoch!!!
170 POKE zy, y-(INT(y/256) *256) : POKE zy+1, INT(y/256
\lambda180 POKE zx, 0: POKE zx+1, 0 '0
190 'poke &a012, &c9:poke &a010, 255 unterdrueckt Fa
rben
200 ph=2 'P u n k t h o e h e = 2
210 pzahl=320 ' jeweils 320 Punkte drucken
220 IF m=2 THEN POKE colour, 1
230 IF m=1 THEN POKE colour, 3
240 IF m=0 THEN POKE colour, 15
250 POKE high, ph
260 POKE points, 1
270 POKE buffer, 0: POKE buffer+1, &80
280 POKE pnum, 128: POKE pnum+1, 2 '640 Punkte
290 POKE add, 1
300 '
310 CALL & A07B: ad=&8000
320'
330 PRINT #8, CHR$(27) "Z"CHR$(0) CHR$(10); 'quadrupl
e density
340 GOSUB 380 'drucke, und
350 FOR x=0 TO 639: PRINT #8, CHR$(0); : NEXT 'fuelle
mit O's
360 PRINT #8, "": NEXT y: END
370 '
380 FOR x=0 TO 639 'sende 1920 Punkte (640*3)
390 PRINT #8, CHR$ (PEEK (ad));
400 PRINT #8, CHR$ (PEEK (ad));
410 PRINT #8, CHR$ (PEEK (ad)); : ad=ad+1
420 NEXT x: RETURN
```
## **Schneider** spezial\_\_\_\_\_\_\_\_\_\_\_\_\_\_\_\_\_\_\_\_\_\_\_ 155\_\_\_\_\_\_\_\_\_\_\_\_\_\_\_\_\_\_\_\_\_\_\_\_\_\_\_\_\_\_\_Utilüy

Dieses Textverarbeitungsprogramm ist bis auf die Bildschirmscrollroutinen nur in BASIC geschrieben. Nach dem Start wird als erstes nach der Textdarstellung gefragt. Es besteht die Möglichkeit, mit schwarzer Schrift auf grünem Grund zu schreiben oder umgekehrt. Danach fragt das Programm nach der maximal einzugebenden Zeilenzahl. Es ist möglich, bis zu 230 Zeilen Text zu schreiben. Schöpft man diese Möglichkeit voll aus, so geht dies jedoch etwas auf Kosten der Geschwindigkeit beim Einfügen oder Löschen von Zeilen. Als nächstes erscheint das Hauptmenü. Dort kann man zwischen folgenden sechs Möglichkeiten wählen: — Eingeben bzw. Editieren von Text — Löschen eines Textes — Ausdrucken eines Textes — Speichern oder Laden von Texten — Ein- oder Ausschalten des deutschen Zeichensatzes — Beenden des Programms. Beim Laden eines Textes wird die Cassette zunächst auf ein vorhandenes Textfile untersucht. Nach der Anzeige von Textname und Textlänge kann man entscheiden, ob geladen oder weitergesucht werden soll. Nun zum wichtigsten Punkt, dem Editieren. Nach dem Anwählen dieses Menüpunktes erscheint zunächst der Cursor in der linken oberen Bildschirmecke, sowie die Statuszeile ganz unten. Dort wird die momentane Zeilen- und Spaltenposition alle paar Sekunden angezeigt. Ebenso der momentan eingeschaltete Zeichensatz. Man kann nun seinen Text eingeben. Über CTRL «Anfangsbuchstabe» erreicht man die Ausführung der folgenden Funktionen: — Menü -Zeile anspringen — Sichern gelöschter Zeilen — Formatieren des Textes — Randbreite einstellen — Trennen der Zeile — Vereinigen von Zeilen — Worte suchen — Austauschen von Worten — Hilfe (Anzeige der Funktionen).

Zum Formatieren setzt man den Cursor auf die erste Zeile und letzte Spalte des zu formatierenden Textes und betätigt die Tasten CTRL + ,,F" (Formatiere) gleichzeitig. Nach Eingabe der Zeilenanzahl werden in diese Zeilen so viele Leerzeichen eingesetzt, bis sie rechtsbündig mit der Spaltenposition abschließen.

Das Suchen und Austauschen von Worten geschieht ab Cursorposition abwärts. Beim Trennen von Zeilen wird die rechte Seite der Zeile, einschließlich der Cursorposition, zwischen die jetzige und nächste Zeile eingefügt, indem man CTRL

**Der Word-Processor II**

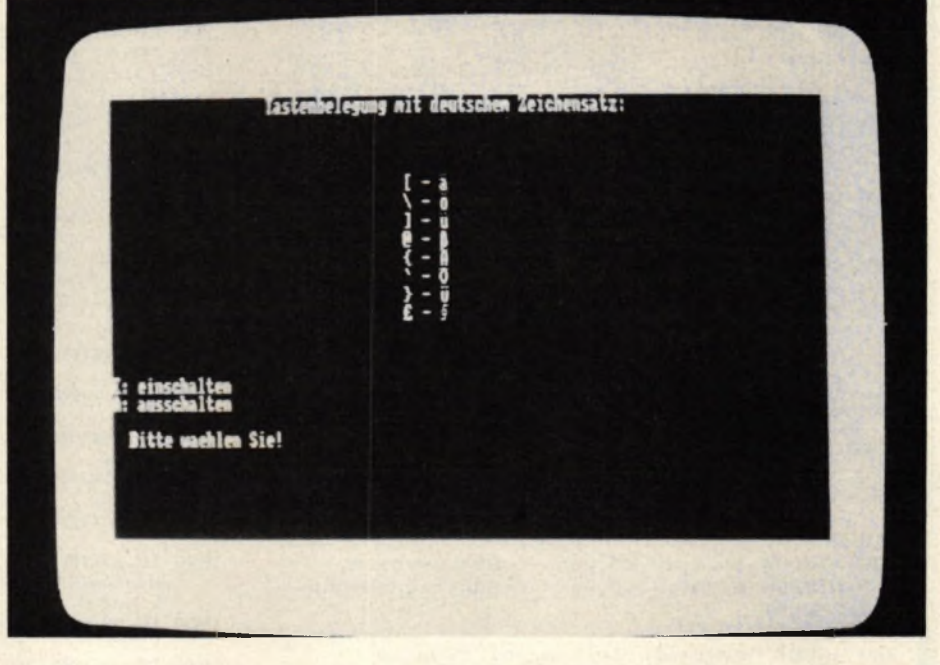

+ "T" (Trennen) betätigt. Das Vereinigen von Zeilen erfolgt dementsprechend mit CTRL +  $, V$ ". Wenn der Platz zu diesen Operationen nicht ausreicht,wird dieses in der Statuszeile angezeigt und die Operation nicht durchgeführt. Sollte während des Editierens der Cursor einmal für ein paar Sekunden verschwinden, so ist dies nicht weiter tragisch. Der Computer führt dann eine Sammlung von freiem Speicherplatz durch. Dieses tritt jedoch bei kürzeren Texten sehr selten auf. Jede gelöschte Zeile wird auf einen Stack (Stapel) gelegt und kann mit CTRL + ,,S"(Sichern) wieder angezeigt werden.Man kann auf diese Weise bis zu neun gelöschte Zeilen retten.

Betätigt man die Taste CTRL + COPY, so wird die aktuelle Zeile ebenfalls auf den Stack gelegt, jedoch dabei nicht gelöscht. Dadurch ist es möglich, Zeilen an beliebige Textstellen zu kopieren oder zu verschieben.

Das Programm ist an einen EP-SON Drucker RX-80 angepaßt, dessen Steuerzeichen stimmen jedoch weitgehend mit den meisten anderen Druckern überein. Beim Ausdrucken kann man die wichtigsten Schriftarten des Druckers auswählen.

Um ein sicheres Funktionieren zu gewährleisten, sollten Sie vor jedem Laden des Programms den Rechner zurücksetzen.

Dieses Programm wurde mit äußerster Sorgfalt erstellt, jedoch können Fehler nie ganz ausgeschlossen werden. Für eventuell entstehende Schäden oder Verluste kann keine Haftung übernommen werden.

Nachfolgend noch einige Funktionen von Wordprocessor. Bitte beachten Sie diese ebenso, wie die während des Programmlaufes erscheinenden Anweisungen, damit Ihr Text nicht verloren geht! FTCP + THBCS

1 REM Frank Thielen 2 RFM  $\mathbf{R}$ **3 REM Thomas Barndt** 4 REM 5 REM 10 MODE 2 20 DEFSTR s-w: DEFINT a-r, x-z 30 KEY DEF 68, 1, 9, 10<br>40 KEY DEF 9, 1, 224, 223, 222 50 KEY DEF 18,1 70 READ byte 80 WHILE byte>=0 90 scrollup=scrollup+CHR\$(byte) 100 **READ byte** 110 WEND  $120$  szei="engl." 130 INK 0,0: INK 1,26 **140 CLS** 150 LOCATE 34,4 160 PRINT 170 LOCATE 28,7 180 PRINT "Copyright FTCP + THBCS 1985" 190 LOCATE 1,10 200 PRINT "Textdarstellung schwarz auf gruenem G rund (S) oder gruen auf schwarzem Grund (G)" 210  $\overline{\phantom{a}}$ 220 \*\*\* Farben \*\*\* 230 240 s=UPPER\$(INKEY\$) 250 IF INSTR(" SG", UPPER\$(s))<2 THEN 240<br>260 IF s="S" THEN BORDER 23:PEN 0:PAPER 1:PEN #1 ,1:PAPER #1,0:PEN #2,1:PAPER #2,0 ELSE BORDE R 14:PEN 1:PAPER 0:PEN #1,0:PAPER #1,1::PEN #2,0:PAPER #2,1:MID\$(scrollup,4,1)=CHR\$(0) 270 DATA &06,&01,&3E,255,&21,0,0,&11,23,79,&CD,&  $50,$  & BC, & C9, -1 280 scrolldown=scrollup 290 MID\$(scrolldown, 2, 1)=CHR\$(0) 300 scrollinsert=scrolldown:scrolldelete=scrollu 310 CLS 320 WINDOW #1,1,80,25,25 ' Statuszeile Funktionsmenue 330 WINDOW #2,44,77,8,21 340 CLS #1 350 PRINT 360 INPUT "Maximale Zeilenzahl ";maxze 370 IF maxze<24 THEN PRINT: PRINT "Dokument muss laenger als 23 Zeilen sein": GOTO 350 380 IF maxze>230 THEN PRINT: PRINT "Dokument darf nicht laenger als 230 Zeilen sein": 6070 350<br>390 DIM text(maxze), stack(9) 'Textspeicher + St Textspeicher + St ack fuer geloeschte Zeilen 400 FOR i=0 TO maxze: text(i)=STRING\$(80," "):NEX 410 FOR i=0 TO 9:stack(i)=STRING\$(BO," "):NEXT<br>420 GOSUB 510 ' Menue 430 ON INSTR("ELACBD", s) GOSUB 680, 3010, 3110, 376 <sup>1000</sup> IF isp=1 THEN PRINT#1, TAB(23); CHR\$(7); "\*\*\* Z 0.4280.4630 440 GOTO 420  $450$ 460 \* \*\*\* Status in Statuszeile (Window #1) a usgeben \*\*\* 470 480 LOCATE #1,1,1: PRINT#1, USING " Z: ### S: ## Hilfe : CTRL 'H' Zeichensatz: &";ize,isp,szei; 490 RETURN 500 \*\*\*\*\*\*\*\*\*\*\*\*\*\*\*\*\*\*\*\*\*\*\*\*\*\*\*\*  $510$ \*\* Hauptmenue \*\*  $520$ \*\*\*\*\*\*\*\*\*\*\*\*\*\*\*\*\*\*\*\*\*\*\*\*\*\*\*\* 530 CLS 540 CLS#1 550 PRINT"E: Eingabe oder Edieren von Text" 560 PRINT"L: Loeschen des Textes" 570 PRINT"A: Ausdrucken des Textes" 580 PRINT"C: Speichern oder Laden von Texten" 590 PRINT"D: Deutscher Zeichensatz"

600 PRINT"B: Beenden des Programms" 610 PRINT 620 PRINT" Bitte waehlen Sie!" 630 s=UPPER\$(INKEY\$): IF s="" THEN 630 640 IF INSTR("ELACBD", s) <1 THEN 630 **650 CLS: CLS#1** 660 RETURN 670 680 \*\*\* Eingabe bzw. Edieren \*\*\* 690 700 EVERY 250 GOSUB 460 ' Zeile und Spalte des C 710  $ize=1:isp=1+rand$ ursors im Textarray \* Bildschirmanfang im Te 720  $iba=1$ xtarray (vertikal) ' Cursorposition auf dem  $730$  icu=1 Bildschirm (vertikal) 740 GOSUB 2920 **750 EI** 760 LOCATE isp, icu 770 PRINT CHR\$(24); MID\$(text(ize), isp, 1); CHR\$(24 : CHR\$(8); 780 IF INKEY(23)<>128 THEN s=INKEY\$: IF s="" THEN 780 ELSE 810 790 s=INKEY\$: IF s="" THEN 790 ELSE IF ASC(s)>31 **THEN 810** 800 u=CHR\$(ASC(s)+96):60T0 1360 810 IF s(CHR\$(32) OR s>CHR\$(126) THEN PRINT MID\$  $(text (ize), isp, 1); 16070 830$ 820 PRINT s;:MID\$(text(ize),isp,1)=s:isp=isp+1:G **OTO 2800** ' Druckbares Zeichen 830 IF s=CHR\$(13) THEN isp=1+rand:ize=ize+1:icu= icu+1:60T0 2800 ' ENTER 840 IF s=CHR\$(242) THEN isp=isp-1:60TO 2800 B50 IF s=CHR\$(243) THEN isp=isp+1:GOTO 2800 Example 2012<br>
Cursor rechts<br>
860 IF s=CHR\$(240) THEN ize=ize-1:icu=icu-1:60TO<br>
2800 ' Cursor aufwaerts 870 IF s=CHR\$(241) THEN ize=ize+1:icu=icu+1:60TO 2800 ' Cursor abwaerts 880 IF s=CHR\$(224) THEN GOTO 710 COPY (HOME) 890 IF s=CHR\$(223) THEN iba=maxze-23:icu=24:ize= maxze: GOSUB 2920: GOTO 760 ' SHIFT + COPY (Te xtende) 900 IF s=CHR\$(9) THEN isp=isp-isp MOD 10+11:GOTO 2800 **TAB** 910 IF s=CHR\$(10) THEN isp=isp-isp MOD 10-9:GOTO 2800 ' SHIFT + TAB 920 IF s(>CHR\$(16) AND s(>CHR\$(246) THEN 990 930  $\cdot$ 940 \*\*\* CLR oder SHIFT+Cursor links \*\*\* 950 MID\$(text(ize),1)=LEFT\$(text(ize),isp-1)+MID<br>\$(text(ize),isp+1)+" " 960 LOCATE 1, icu: PRINT text(ize); : GOTO 2800 970 980 \*\*\* DEL 990 IF s<>CHR\$(127) THEN 1050 eilenanfang erreicht \*\*\*":GOTO 760<br>1010 MID\$(text(ize),1)=LEFT\$(text(ize),isp-2)+MID \$(text(ize), isp)+"" 1020 LOCATE 1, icu: PRINT text(ize); : isp=isp-1:GOTO 2800 1030  $1040$   $\cdot$ \*\*\* SHIFT+Cursor rechts: Zeichen einfu egen \*\*\* 1050 IF S<>CHR\$(247) THEN 1110 1060 MID\$(text(ize),1)=LEFT\$(text(ize),isp-1)+" " +MID\$(text(ize),isp) 1070 LOCATE 1, icu: PRINT text(ize);: GOTO 2800 1080 1090 . \*\*\* SHIFT+Cursor oben: Zeile loeschen  $1100$  \*\*\* \*\*\* CTRL + COPY: Zeile in Puffer einl

- 1110 IF ABS(ASC(s)-233)<>11 THEN 1180
- 1120 MID\$(stack(ipo),1)=text(ize):ipo=ipo+1:IF ip<br>
o>9 THEN ipo=9:FQR i=0 TO 8:MID\$(stack(i),1)<br>
=stack(i+1):NEXT i

1810 MID\*(text(ize),1)=LEFT\*(text(ize),isp-1)+STR<br>ING\*(81-isp,"") 1130 IF s=CHR\$(222) THEN ize=ize+1:icu=icu+1:GOTO 2800 1140 FOR i=ize TO maxze-1:MID\$(text(i),1)=text(i+ 1):NEXT i:MID\$(text(maxze),1)=STRING\$(80," 1150 MID\$(scrolldelete, $6,1$ )=CHR\$(icu-1):CALL PEEK<br>(escrolldelete+1)+PEEK(escrolldelete+2)\*256: LOCATE 1,24: PRINT text(iba+23); : GOTO 760  $+1)$ : .<br>en \*\*\* SHIFT+Cursor unten: Zeile einfueg<br>en \*\*\* 1160  $1170$ 1860 1870 11B0 IF s<>CHR\$(245) THEN 1250 1190 u="" 1200 IF text(maxze)<>STRING\$(80,"") THEN PRINT#1 , TAB(25); CHR\$(7); "\*\*\* Textspeicher voll \*\*\*  $1910 i1 = 1$ **GOTO 760** 1210 FOR i=maxze TO ize STEP -1:MID\$(text(i),1)=t 1930 ext(i-1):NEXT i:MID\$(text(ize),1)=STRING\$(80 1940 WEND  $\mathbf{u}$  $1950$   $i = 80$ 1220 MID\$(scrollinsert,6,1)=CHR\$(icu-1):CALL PEEK<br>(@scrollinsert+1)+PEEK(@scrollinsert+2)\*256: 1970 IF u="s" THEN 2360 ELSE 760 **1980 WEND** 1230  $1240$ 1240 ' \*\*\* CTRL + Cursor rechts \*\*\*<br>1250 IF s(>CHR\$(251) THEN 1300 1260 MID\$(text(ize), isp)=SPACE\$(80-isp+1) 1270 LOCATE 1, icu: PRINT text(ize); : GOTO 760 1280 1290 \*\*\* CTRL + Cursor links \*\*\* 1300 IF s<>CHR\$(250) THEN 1340 1310 MID\$(text(ize),1,isp)=SPACE\$(isp) 1320 LOCATE 1, icu: PRINT text(ize); : 60TO 760 1330 1340 GOTO 760 1350 1360 \*\*\* Funktionen \*\*\* .. 1370 DI 1380 IF u<>"h" THEN 1580 1390 CLS#2: GOSUB 460 1400 PRINT#2  $2050$ 1410 PRINT#2," Ueber 'CTRL' erreichbar:" 2060 1420 PRINT#2," M: Menue"<br>1430 PRINT#2," M: Menue"<br>1450 PRINT#2," Z: Zeile anwaehlen"<br>1450 PRINT#2," S: Sichern geloeschter Zeilen"<br>1460 PRINT#2," F: Formatieren des Textes"<br>1470 PRINT#2," T: Trenen der Zeile"<br>1490 PRINT#2, 1420 PRINT#2 2150 1530 LOCATE#1,25,1<br>1540 PRINT#1," 2160 < Leertaste! 2170 1550 CALL &BB06: GOSUB 2920: GOTO 750 2180 **WEND** 2190 1560 2200  $du=2$ 1570 \*\*\* Rueckkehr zum Menue \*\*\* 2210 1580 IF u<>"m" THEN 1620 1590 RETURN 2220 1600 2230  $1610$ \*\*\* Sprung zu Zeile \*\*\* 1620 IF u<>"z" THEN 1670 2240 1630 GOSUB 460 1630 BUSBO WEB 1,28,1 2250 2260 INPUT #1," Welche Zeile ";ize:IF ize<1 OR iz<br>e>maxze THEN PRINT #1,"Falsche Zeile. ";:GOT **WEND** 1650 INPUT #1, 2270 0 1640 2280 1660 iba=MIN(maxze-23.ize):icu=ize-iba+1:GOSUB 29 20:60TO 750 2290 NEXT i 1670 1680 . \*\*\* Randbreite einstellen \*\*\* 1690 IF u<>"r" THEN 1760 2310 1700 GOSUB 460 1710 LOCATE #1,25,1<br>1720 INPUT#1," Linke Randbreite ";rand:IF rand<0 2330 EI OR rand>79 THEN 1720 2360 ipo=ipo-1:ipo=MAX(0,ipo) 1730 GOTO 750  $1740$  $1750$ \*\*\* Zeile trennen \*\*\* 2380 GOTO 750 1760 IF u<>"t" THEN 1880<br>1770 IF text(maxze)<>STRING\$(80," ") THEN PRINT#1 2390 2400 , TAB(25); CHR\$(7); "\*\*\* Textspeicher voll \*\*\*" 444 **GOTO 750** 1780 IF ize=maxze THEN 750<br>1790 FOR i=maxze TO ize+1 STEP -1:MID\$(text(i),1)  $=$ text(i-1):NEXT i  $2430$  subst="" 1800 MID\$(text(ize+1),1)=STRING\$(rand," ")+RIGHT\$ (text(ize), 81-isp) +STRING\$(MAX(isp-1-rand, 0)

1820 IF icu<23 THEN MID\$(scrollinsert, 6, 1)=CHR\$(i cu):CALL PEEK(@scrollinsert+1)+PEEK(@scrolli  $n$ sert+2) \*256 1830 LOCATE 1, icu: PRINTtext(ize); 1840 IF icu<24 THEN LOCATE 1, icu+1: PRINT text (ize 1850 GOTO 750 \*\*\* Zeilen zusammensetzen \*\*\* 1880 IF u<>"v" THEN 2060 1890 IF ize=maxze THEN 750<br>1900 IF ize=maxze THEN 750<br>1900 IF text(ize+1)=STRING\$(80," ") THEN 2030 1920 WHILE MID\$ (text (ize+1), il, 1)=" "  $i1 = i1 + 1$ 1960 WHILE MIDS (text (ize+1), ir, 1)=" "  $ir = ir - 1$ 1990 IF RIGHT\$(text(ize),81-isp)<>STRING\$(81-isp,<br>"") THEN PRINT #1:PRINT #1," \*\*\* Cursor is **\*\*\* Cursor is** t nicht am Zeilenende \*\*\*"; CHR\$(7): FOR i=1 T 0 3000:NEXT 1:GOTO 750 2000 IF LEN(RIGHT\$(text(ize), B1-isp))<ir-il+1 THE<br>N PRINT #1:PRINT #1," \*\*\* Platz hinter Curs<br>or nicht ausreichend \*\*\*";CHR\$(7):FOR i=1 TO 3000:NEXT 1:GOTO 750 2010 MIDS(text(ize),1)=LEFTS(text(ize),isp-1)+MID<br>\$(text(ize+1),il,ir-il+1)<br>2020 LOCATE 1,icu:PRINT text(ize);<br>2030 FOR i=ize+1 TO maxze-1:MIDS(text(i),1)=text( i+1):NEXT i:MID\$(text(maxze),1)=STRING\$(80," 2040 MID\$(scrolldelete,6,1)=CHR\$(icu):CALL PEEK(@ scrolldelete+1)+PEEK(@scrolldelete+2)\*256:LO CATE 1,24: PRINT text(iba+23);:GOTO 750 \*\*\* Text Formatieren \*\*\* 2070 IF u<>"f" THEN 2320  $2000$  merk=ize 2090 GOSUB 460 2100 LOCATE#1,25,1<br>2110 INPUT#1," Wieviele Zeilen ";anze  $2120$  zeil=ize+anze-1 2130 IF zeil>maxze THEN zeil=maxze 2140 FOR  $i = ize$  TO zeil IF RIGHT\$(text(i),80-rand)=STRING\$(80-rand " ") THEN 2290  $an f = rand + 1$ WHILE MID\$(text(i),anf, 1)=" "  $an f = an f + 1$  $l = INSTR(anf, text(i), "")$ IF RIGHTS (text(i), 80-1)=STRING\$(80-1,"") **THEN 2290** WHILE MID\$(text(i), isp, 1)=" " AND 1<>0 MID\$(text(i),1)=LEFT\$(text(i),1-1)+" "+M  $ID*(text(i),i)$  $l = INSTR(l + du, text(i), "")$ IF MID\$(text(i),isp,1)=" " THEN du=du+1:GO TO 2210 IF icu+(i-merk)<25 THEN LOCATE 1, icu+(i-me  $rk$ ): PRINT text(i): 2300 GOTO 750 2320 IF u<>"s" THEN 2400 2340 PRINT MIDS(text(ize), isp, 1); 2350 GOTO 1200

2370 MID\$(text(ize),1)=stack(ipo):LOCATE 1,icu:PR INT text(ize);

\*\*\* Worte suchen und austauschen

2410 IF u<>"w" AND u<>"a" THEN 750<br>2420 PRINT#1:PRINT#1," Welches Wort suchen Sie ? ";:LINE INPUT#1, such

2440 IF u()\*a" THEN 2460<br>2450 PRINT#1," Mit welchem Wort wollen Sie austau<br>schen ? ";:LINE INPUT#1,subst

## 158

2460 t="":diff=LEN(such)-LEN(subst)  $2470$  ze=ize 2480 PRINT MID\$(text(ize), isp, 1); 2490 PRINT#1, TAB(30); "Ich suche...<br>2500 WHILE ize<maxze+1 AND t<>"b" 2510  $n = 1$ 2520 WHILE INSTR(nr, text(ize), such) <> >>>> AND t<  $\frac{\sum b''}{\sum e^2}$ 2530 2540 icu=ize-iba+1 2550 IF icu>24 THEN iba=MIN(maxze-23,ize):icu  $=ize-iba+1:GOSUB 2920$ 2560 isp=INSTR(nr, text(ize), such) 2570  $t =$ LOCATE 1, icu: PRINT CHR\$(24); text(ize); CH 2580 R\$(24);:FOR i=1 TO 100:NEXT i: LOCATE 1, icu: PRINT text(ize); LOCATE isp, icu 2590 2600 PRINT CHR\$(24); MID\$(text(ize), isp, 1); CHR  $(24);$ CHR $(8);$ <br>IF  $u=$ "a" THEN PRINT#1," W) eitersuchen 2610 A)ustauschen B)eenden" ELSE PRINT#1,"<br>leenden" W)eitersuchen L)oeschen B WHILE t="" :t=LOWER\$(INKEY\$):WEND 2620 PRINT MIDS(text(ize),isp,1);<br>IF t<>"a" AND t<>"1" THEN 2680 2630<br>2640 2650 IF diff<0 THEN IF RIGHT\$(text(ize),-diff 1)<br/>
<br/>
<br/>
<br/>
:/>
STRING\$ (-diff," ") THEN<br>
PRINT#1,TAB(23); "\*\*\* Platz reicht nicht aus \*\*\*"; CHR\$(7):FOR i=0 TO 1500: NEXT: GOTO 2570 MID\$(text(ize),1)=LEFT\$(text(ize),isp-1) 2660 tsubst+RIGHT\$(text(ize),81-isp-<br>LEN(such))+STRING\$(ABS(diff),"  $\rightarrow$ LOCATE 1, icu: PRINTtext(ize); 2670  $nr = i$ sp+1 2680 2690 PRINT#1, TAB(30); "Ich suche..." 2700 **WEND** 2710 ize=ize+1 2720 WEND 2720 WEND<br>2730 IF t="" THEN PRINT#1,"\*\* Kein '"such"' im Te<br>2740 IF t<>"" THEN PRINT#1,"\*\* Kein weiteres '"s<br>uch"' gefunden \*\*":GOTO 2760 2750 GOTO 2770 2760 FOR 1=0 TO 3500:NEXT  $2770$  ize=ze 2780 GOTO 750 2790<br>2800 \*\*\* Neue Cursorposition \*\*\* 2810 2820 IF isp=75 THEN PRINTCHR\$(7); 2830 IF isp>80 THEN isp=1+rand:ize=ize+1:icu=icu+ 2840 IF isp<1 THEN isp=80:ize=ize-1:icu=icu-1 IF isp=80 AND icu=iba+23 THEN isp=79 2850 2860 IF ize=maxze+1 THEN ize=maxze:icu=24:PRINT#1 , TAB(22); CHR\$(7); "\*\*\* Textende erreicht \*\*\*" : GOTO 760 2870 IF ize<1 THEN ize=1:icu=1:PRINT#1,TAB(22);CH<br>R\$(7);"\*\*\* Textanfang erreicht \*\*\*":GOTO 760 2880 IF icu>24 THEN iba=iba+1:icu=24:CALL PEEK(@s) crollup+1)+PEEK(@scrollup+2)\*256:LOCATE 1,24 :PRINT text(iba+23);:GOTO 760 ' aufwaerts sc rollen (neue Zeile erscheint unten) 2890 IF icu<1 THEN iba=iba-1:icu=1:CALL PEEK(@scr olldown+1)+PEEK(@scrolldown+2)+256:LOCATE 1, 1: PRINT text(iba);: GOTO 760 ' abwaerts scrol len (neue Zeile erscheint oben) 2900 GOTO 760 2910 2920 ' \*\*\* Textschirm wiederherstellen \*\*\* 2930 2940 CLS: CLS#1 2950 FOR i=iba TO MIN(iba+23,maxze) IF text(i)=STRING\$(80," ") THEN PRINT ELSE 2960 PRINT  $text(i):$ 2970 NEXT 1 2980 GOSUB 460 2990 RETURN 3000 3010 \*\*\* Loeschen \*\*\* 3020 3030 INPUT "Sind Sie sicher, dass Sie den Text lo<br>eschen wollen ? (Ja eingeben) ";s<br>3040 IF s<>"Ja" THEN RETURN 3050 FOR i=0 TO maxze MID\$(text(i),1)=STRING\$(80,"") 3060 3070 NEXT i 3080 MID\$(stack(0),1)=STRING\$(80," "):ipo=0 1090 RETURN 3100

 $3110.$ \*\*\* Ausdrucken \*\*\* 3120 3130 laenge=maxze 3140 WHILE text(laenge)=STRING\$(80,"") 3150 laenge=laenge-1 3160 WEND 3170 PRINT "Bitte Drucker vorbereiten und Druckko pf auf Anfang erstes Blatt stellen!" 3180 PRINT 3190 PRINT "Automatischer oder manueller Vorschub<br>nach jedem Blatt (A/M) ?" 3200 s=UPPER\$(INKEY\$) 3210 IF s<>"A" AND s<>"M" THEN 3200 3220 CLS 3230 INPUT "Anzahl der Zeichen pro Zeile auf dem ":druckbreite Drucker 3240 IF druckbreite<1 OR druckbreite>255 THEN 322 3250 WIDTH druckbreite 3260 CLS 3270 PRINT"Schriftarten:":PRINT 3280 PRINT CHR\$(il);" K :";CHR\$(il);" Kursiv"<br>3290 PRINT CHR\$(il);" K :";CHR\$(il);" Kursiv"<br>3290 PRINT CHR\$(i2);" S :";CHR\$(i2);" Schmalschri 3300 PRINT CHR\$(i3);" B:";CHR\$(i3);" Breitschrif 3310 PRINT CHR\$(i4);" F :";CHR\$(i4);" Fettdruck" 3320 PRINT CHR\$(15);" D :"; CHR\$(15);" Doppeldruck 3330 PRINT CHR\$(i6):" E :":CHR\$(i6):" Eliteschrif 3340 PRINT" ^ : Seitenvorschub 3350 PRINT" -: Zeilenvorschub" 3360 PRINT" I : Initialisieren" 3370 PRINT" R : Rueckkehr zum Hauptmenue"<br>3370 PRINT" R : Rueckkehr zum Hauptmenue"<br>3380 PRINT" P : ";CHR\$(24);" DRUCKEN ";CHR\$(24) 3390 ts=UPPER\$(INKEY\$): IF INSTR(" KSBFDE^-IRP", ts ><2 THEN 3390 3400 CLS 3410 PRINT "Der Drucker ist nicht angeschlossen o<br>der nicht 'ON LINE' !" 3420 ON INSTR("KSBFDE^-IRP",ts) GOTO 3430,3440,34 50, 3460, 3470, 3480, 3470, 3500, 3510, 3520, 3530<br>3430 PRINT#B, CHR\$ (27); "4"; : i = 24: GOTO 3260<br>3440 PRINT#B, CHR\$ (27); CHR\$ (15); : i 2= 24: GOTO 3260<br>3450 PRINT#B, CHR\$ (27); "W"; CHR\$ (1); : i 3= 24: GOTO 326 3490 PRINT#8, CHR\$(12); : GOTO 3260 3500 PRINT#8, CHR\$ (10); : 60TO 3260 3510 PRINT#8, CHR\$(27); "@";:i1=0:i2=0:i3=0:i4=0:i5  $=0:16=0:60T0.3260$ 3520 RETURN 3530 PRINT #8, CHR\$(27); "A"; CHR\$(15); 'Hier spezi elle Steuerung fuer Drucker-Zeilenabstand 3540 CLS 3550 druckhoehe=53 ' Anzahl der Zeilen auf einem Blatt, abhaengig vom Zeilenabstand<br>3560 IF szei="deutsch" THEN PRINT #8,CHR\$(27);"R"  $;$  CHR\$ $(2);$ 3570 IF szei="engl." THEN PRINT #8, CHR\$(27); "R"; C HR\$(0); 3580 INPUT"Anzahl der Ausdrucke: ",anzk 3590 CLS 3600 FOR j=1 TO anzk FOR i=1 TO laenge<br>PRINT #8,LEFT\$(text(i)+STRING\$(175,32),d 3610 3620 ruckbreite); IF i MOD druckhoehe>0 OR i=0 OR i=laenge 3630 **THEN 3670** IF s="A" THEN PRINT #8, CHR\$(12);: GOTO 36 3640  $70$ PRINT"Naechstes Blatt vorbereiten; wenn 3650 fertig, ENTER druecken": CALL &BBO6 3660 **CLS** NEXT i 3670 IF j=anzk THEN PRINT#8:GOTO 3730<br>IF s="A" THEN PRINT #8,CHR\$(12);:GOTO 3730 3680 3690 PRINT#8 3700 IF j<anzk THEN PRINT"Naechstes Blatt vorbe 3710 reiten; wenn fertig, ENTER druecken":CALL **&BBO6** 3720 CLS 3730 NEXT j 3740 GOTO 3260 3750  $3760$ \*\*\* Speichern bzw. Laden \*\*\* 3770 CLS: CLS#1 3780 PRINT"S: Speichern" 3790 PRINT"L: Laden bzw. Textfiles suchen"

## schneider spezial

## 159

**Utility** 

3800 PRINT"R: Rueckkehr zum Hauptmenue" Bitte waehlen Sie!" 3810 PRINT: PRINT" SB10 PRINT:PRINT<br>3820 s=LOWER\$(INKEY\$)<br>3830 IF s="r" THEN RETURN<br>3840 IF s<>"s" THEN 4060 3850 CLS: CLS#1: PRINT#1, TAB (26); "---- TEXT SPEICHE  $RN$  ---3860 IF sdatum="" THEN INPUT "Bitte geben Sie das heutige Datum fuer die Speicherung an : ",s datum: PRINT 3870 PRINT"Aufzeichnungsgeschwindigkeit schnell o der langsam (s/l) 3880 SPEED WRITE 1 S890 t=LOWER\$(INKEY\$) 3900 IF t="s" THEN POKE &BOD1,2:POKE &BOD2,23:60T 3910 IF t<>"1" THEN 3890 3920 PRINT: INPUT "Textname : ", sdatei 3930 OPENOUT "supertext.file" 3940 laenge=maxze 3950 WHILE text(laenge)=STRING\$(80,32) AND laenge  $\geq 0$ 3960 laenge=laenge-1 3970 WEND 3980 PRINT #9, sdatei 3990 PRINT #9, sdatum 4000 PRINT #9, laenge 4010 FOR i=1 TO laenge PRINT#9, text(i) 4020 4030 NEXT 4040 CLOSEOUT 4050 GOTO 3770 4060 IF s<>"1" THEN 3820<br>4070 CLS 4080 PRINT:PRINT "Druecken Sie bitte die PLAY-Tas te am Recorder": PRINT 4090 CLS#1:PRINT#1,TAB(30); "Ich suche..." 4100 OPENIN "!supertext.file" 4100 UPERTHE Super Leader Stiledatum, laenge<br>4120 PRINT "Gefunden: ";sfilename;", aufgezeichne<br>t am ";sfiledatum;", Laenge:";laenge;"Zeilen 4130 PRINT#1," W)eitersuchen L)aden B:<br>4140 t=LOWER\$(INKEY\$):IF t="" THEN 4140 B) eenden" 4150 IF t="w" THEN CLOSEIN: GOTO 4090<br>4160 IF t="w" THEN 4230<br>4170 IF t<>"1" THEN 4140 4180 CLS#1:PRINT#1, TAB(26); sfilename; " wird gelad en" 4190 IF laenge>maxze THEN ERASE text:DIM text(lae nge):maxze=laenge:PRINT:PRINT"Die maximale Z<br>eilenzahl wird auf"maxze" erhoeht !"<br>4200 FOR i=1 TO laenge LINE INPUT#9, text(i) 4210 4220 NEXT 4230 CLOSEIN 4240 PRINT: PRINT"Druecken Sie die STOP-Taste am R ecorder und eine beliebige Taste" 4250 CALL &BB06 4260 GOTO 3770 4270 4280 \*\*\* Beenden des Programms \*\*\* 4290 4300 INPUT "Sind Sie sicher, dass Sie das Program m beenden wollen (dadurch kann Ihr Text<br>erloren gehen!) ? (Ja eingeben) ";s 4310 IF s(>"Ja" THEN RETURN<br>4320 IF szei(>"engl." THEN GOSUB 4550 4330 BORDER 0: PEN 1: PAPER 0 4340 CLS 4350 END 4360 4370 \*\*\* Deutscher Zeichensatz \*\*\* 4380 4390 PRINT#1, TAB(34); "Moment bitte" 4400 SYMBOL AFTER 63 4410 SYMBOL 64, 28, 32, 56, 68, 56, 8, 112, 0 4420 SYMBOL 91,90,60,102,102,126,102,102,0<br>4430 SYMBOL 92,186,100,198,198,198,108,56,0<br>4440 SYMBOL 93,102,0,102,102,102,102,102,60,0 4450 SYMBOL 123,72,0,120,12,124,204,118,0 4460 SYMBOL 124,36,0,40,102,102,102,40,0<br>4470 SYMBOL 125,68,0,102,102,102,102,60,0<br>4480 SYMBOL 126,56,108,108,108,102,118,108,96 4490 KEY DEF 24,1,85E,64<br>4500 KEY DEF 22,1,124,92<br>4510 KEY DEF 19,1,125,93

```
4520 KEY DEF 17,1,123,91
4530 KEY DEF 26,1,126,96
4540 RETURN
4550 PRINT#1, TAB(34); "Moment bitte"
4560 SYMBOL AFTER 240
4570 KEY DEF 24,1, & 5E, &A3
4580 KEY DEF 24,1,840,87C<br>4590 KEY DEF 24,1,91,123<br>4600 KEY DEF 19,1,93,125
4610 KEY DEF 22, 1, &5C, &60
4620 RETURN
4630 PRINT"
                               Tastenbelegung mit d
     eutschem Zeichensatz:"
4640 IF szei="deutsch" THEN GOSUB 4550
4650 PRINT: PRINT: PRINT
4660 LOCATE 35,5: PRINT"[ -
4670 LOCATE 35, 6: PRINT"\ -"
4680 LOCATE 35,7: FRINT" ] -"
4690 LOCATE 35, 8: PRINT"@ -"
4700 LOCATE 35, 9: PRINT"{ -"
4710 LOCATE 35, 10: PRINT" :="<br>4720 LOCATE 35, 11: PRINT" }="
4730 LOCATE 35, 12: PRINT"# -"
4740 GOSUB 4360: szei="deutsch"
4750 LOCATE 39,5: PRINT" {"
4760 LOCATE 39, 6: PRINT"!"
4770 LOCATE 39, 7: PRINT">"
4780 LOCATE 39,8: PRINT"~"
4790 LOCATE 39, 9: FRINT"["
4800 LOCATE 39,10: PRINT"\"
4810 LOCATE 39, 11: PRINT" ]"
4820 LOCATE 39, 12: PRINT"@"
4830 CLS#1
4840 PRINT:PRINT:PRINT:PRINT"E: einschalten"
4850 FRINT"A: ausschalten"<br>4860 FRINT:PRINT" Bitte waehlen Sie!"
4870 s=UPPER$(INKEY$)
4880 IF s="A" THEN GOSUB 4550: szei="engl.":
RETURN
4890 IF s="E" THEN RETURN
4900 GOTO 4870
```
- SHIFT + Cursor rechts: Fügt vor dem Cursor ein Zeichen ein. -SHIFT + Cursor links: Löscht das Zeichen auf Cursorposition.<br>SHIFT + Cursor unten: Fügt über<br>dem Cursor eine Zeile ein. -SHIFT + Cursor oben: Löscht die Zeile auf Cursorposition. - COPY: Setzt Cursor auf Textanfang. - SHIFT + CO-PY: Setzt Cursor auf Textende. CTRL + Cursor links: löscht den Rest der Zeile rechts des Cursors -CTRL + Cursor rechts: Löscht den Rest der Zeile rechts des Cursors.<br>
CTRL + COPY: Lädt die Zeile in<br>
den Puffer. -CTRL + "S": Holt ge-<br>
löschte oder mit CTRL + COPY geladene Zeile und setzt diese zwischen den Cursor und die Zeile<br>darüber. -CLR oder DEL: Diese beiden Tasten besitzen die ge-<br>wohnten Funktionen TAB: Bewegt den Cursor in Zehnerschritten vorwärts - SHIFT + TAB: Bewegt den Cursor in Zehnerschritten rückwärts

## 3D - Plot

Dieses Programm plottet dreidimensionale Funktionen (d.h. Funktionen von zwei Veränderlichen) auf dem Bildschirm und fertigt auf Wunsch auch eine Hardcopy an. Die Funktion liegt dabei in der Form  $z = f(x,y)$  als Unterprogramm ab Zeile 1000 vor. Zu Beginn werden der zu plottende Bereich und die Anzahl der zu zeichnenden parallelen Linien abgefragt.

Bei der Darstellung der Funktion läuft die x-Achse nach hinten rechts, die y-Achse nach hinten links und die z-Achse nach oben. Die Funktion wird dann durch jeweils zur x- und y-Achse parallele Linienscharen dargestellt. Im Programm wird dabei für beide Richtungen die gleiche Schleife benutzt, die von einer äußeren Schleife gesteuert wird.

Verdeckte Linien werden dabei unterdrückt; dies läuft so, daß alle Punkte, die zwischen den bisher gezeichneten Linien liegen (d.h. alle Punkte zwischen den bisherigen

## **Verdeckte Linien unterdrücken**

Minima und unterhalb des Maximums), nicht gezeichnet werden. Die Minima und Maxima werden in den Feldern maxp und minp gespeichert, die vor jedem der beiden Durchläufe mit einem speziellen Wert gekennzeichnet werden, weil zu Beginn noch keine Minima und Maxima existieren.

Der Bereich, in dem die Funktion geplottet wird, wird durch die Grenzen xmin und xmax, ymin und ymax, zmin und zmax angegeben. Alle außerhalb dieses Bereiches fallenden Punkte werden trotzdem gezeichnet, falls sie noch auf dem Bildschirm sichtbar sind.

### 1 REM Frank Thielen  $\Delta$ **REM** 5 REM Thomas Barndt 8 REM 10 MODE 2 20 BORDER O **30 INK 1,26:PEN 1 40 INK 0,0:PAPER 0 50 MEMORY &9FFF 60 FOR i=\$cAOOO TO &AOBF 70 READ byte:POKE i ,byte:s=s+byte:NEXT 80 IF s< >23767 THEN PRINT"Fehler in datas !":EN D 90 CLEAR 100 DEFINT d,i , j ,r,-f ,g,n,m 110 CLS 120 PRINT" 3D-Plot":PRINT** Copyright FTCP 198 **2":PRINT 130 PRINT** Realisiert durch FTCP & THB **CS 1985":PRINT:PRINT** Eingabe der Funktion als z=f(x,y) **150 PRINT" ab Zeile 1000" 160 PRINT 170 PRINT"Eingabe von xmin, xmax," ymi n , y m a x ," 180 PRINT" 190 PRINT"** zmin, zmax, Anzahl Linien"; xmin, xmax **200 INPUT " ,ymin,ymax,zmin,zmax,n 210 IF xmin>=xmax OR ymin>=ymax OR zmin>=zmax OR n<2 THEN 110 220 m=320 ' Anzahl der Punkte in beiden Haupta chsrichtungen 230 dl=320 240 d2=100 250 d3=200**

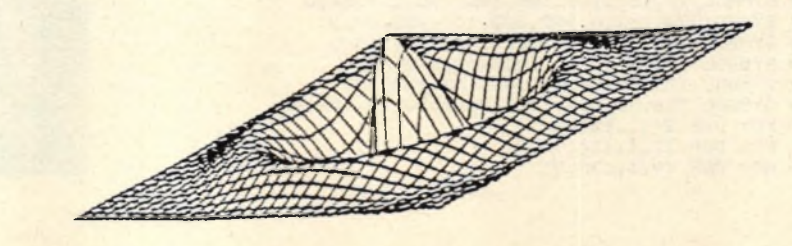

## **Schneider spezial 161 Anwendung**

Die meisten der Beispielfunktionen sind punktsymmetrisch zum Ursprung, dies muß jedoch nicht sein, wie die ,,Wellen" zeigen. Für symmetrische Funktionen sollte auch der x- und y-Bereich symmetrisch gewählt werden, so z.B. in xund y-Richtung von -1.7 bis 1.7 wie beim "Sombrero" und anderen Funktionen. Um eine unbekannte Funktion darzustellen, sollte man zu Beginn einen ziemlich großen Bereich wählen und dann nach Augenmaß einen kleineren Ausschnitt eingeben.

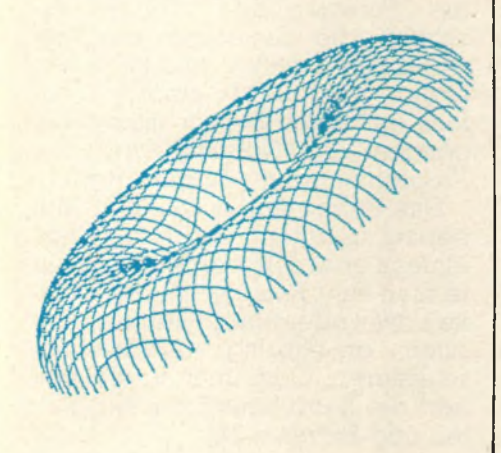

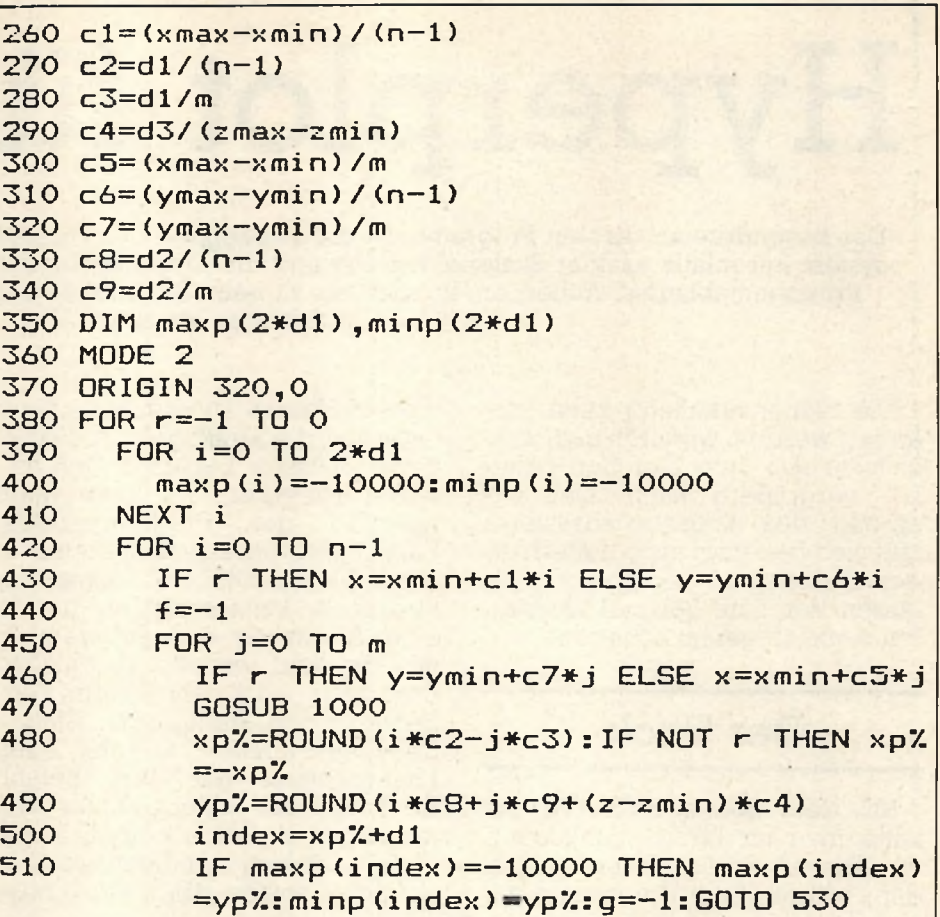

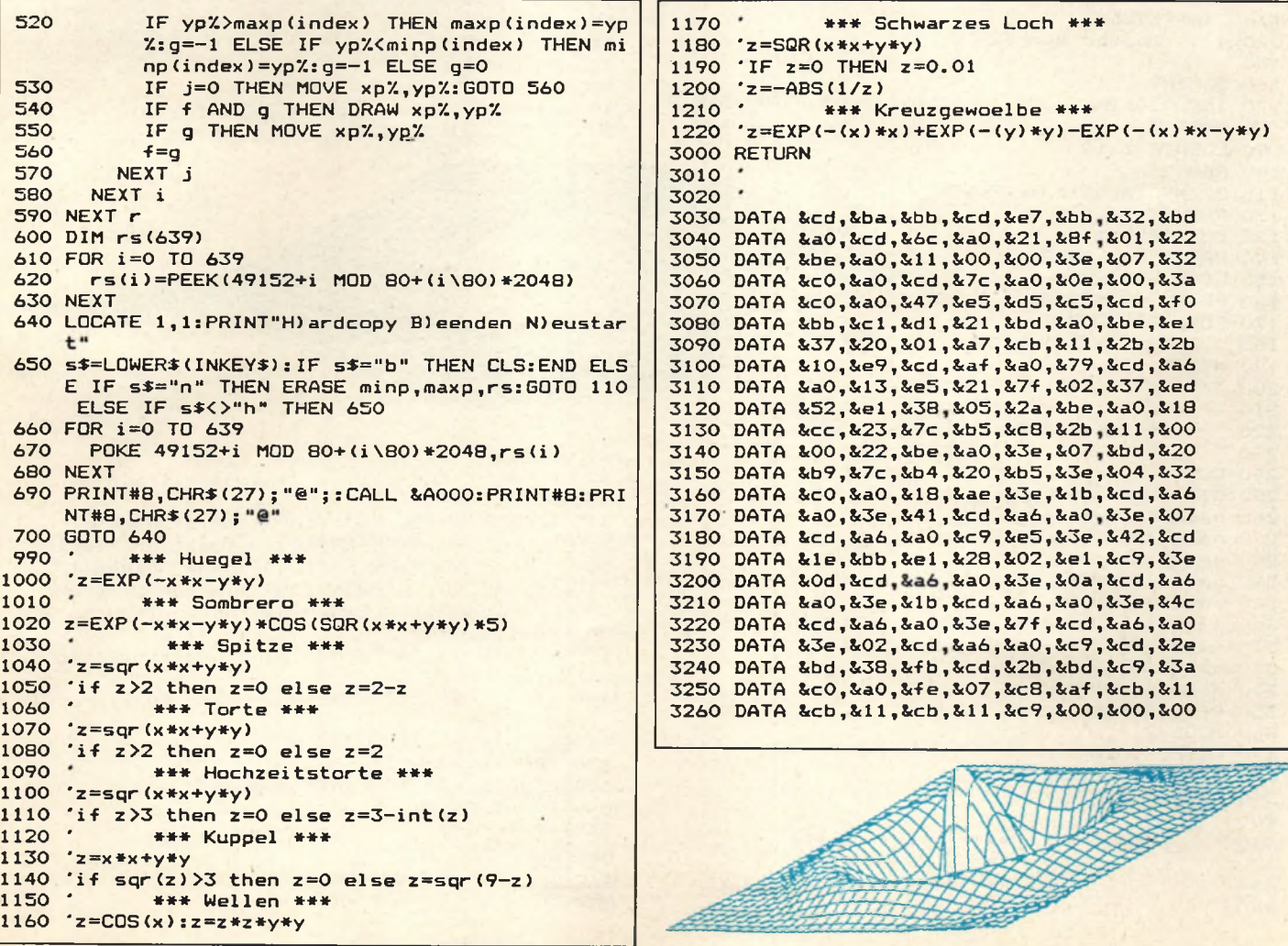

**Hyperplot für CPC**

**Das Besondere an diesem Programm ist die Darstellung der Funktionsgraphen in einem Koordinatensystem mit relativ exakter Skaleneinteilung und die Eingabe von Funktionen (scheinbar) während des Programmablaufes. Außerdem können bis zu neun Funktionen vordefiniert und über Tastendruck aufgerufen werden.**

Die Skaleneinteilung kann verändert werden, wodurch man Ausschnitte aus dem Graphen beliebig vergrößern kann. Der Ursprung des Koordinatensystems läßt sich beliebig, auch außerhalb des Bildschirms, verschieben. So lassen sich zum Beispiel Nullstellen ziemlich genau schätzen.

## **Der Trick**

Mit dem Befehl DEF FN xxx kann man im BASIC Funktionen mit Namen versehen und diese dann während des Programms mit

diesem Namen ansprechen, ohne jedesmal die Funktion neu eingeben zu müssen. Leider ist kein Befehl vorgesehen, mit dem man während des Programmlaufes Funktionen vom Benutzer einiesen kann. Die mit DEF FN definierten Funktionen können also nur durch eine Änderung des Programms neu definiert werden. In diesem Programm wird daher, wenn der Benutzer den Menüpunkt "Einga*be einer Funktion*" anwählt, eine Funktionstaste mit dem Befehl EDIT und der Zeilennummer der jeweiligen Funktion belegt. Dann wird, nachdem der Benutzer aufgefordert wurde, diese Funktionstaste zu drücken, das Programm beendet. Wenn der Benutzer nun die Funktionstaste drückt, erscheint die Zeile mit der gewünschten Funktion und kann verändert werden. Mit einem, ebenfalls auf einer Funktionstaste liegenden, GOTO-Befehl wird das Programm dann neu gestartet.

Das Programm ist modular aufgebaut und kann dadurch relativ einfach erweitert werden. So könnte man zum Beispiel die Möglichkeit, zwei oder mehr Funktionsgraphen gleichzeitig darzustellen, realisieren. Oder man implementiert die Berechnung von Nullstellen und Extrema.(tb)

```
10
 20
■<c> 1985
50
 60
DEFINT i
 70
INK 0,0:INK 1,26:INK 2,25:INK 3,25:BORDER 8
 eo
MODE O
 90
LOCATE 1,10
lOO
PEN 2
110
PRINT T A B (6)"HYPERPLOT
120
PEN 1
130
L0CATE 9,14
140
150
160
PRINT C H R S (164);" 3/85"
170
F0R i =0 TO 3000
180
190
200
210
220
          Thomas Barndt
     PRINT"by THBCS"
     LOCATE 3,24 ^
        IF INKEY3K >" " THEN i=3000 ,___
     NEXT *
          •*-*-**: Funktionsnamen festlegen *•**•*■
                                                              450 wahl=0
                                                              460 C L S : O R I G I N 0,0
                                                              470 B O RDER 10
                                                              480 LOCATE 22,2:PAPER 1:PEN 0<br>490 PRINT" Waehlen Sid
                                                                                      Waehlen Sie bitte
                                                              500 PRINT: PEN 1: PAPER 0: PRINT: PRINT
230 '
240 CLEAR
250 DIM n a m e » (9)
260 n a m e £ (1)="1n x"
270 namel:(2)="5in x "
280 n a m e f (3)="x^2"
290 name$(4)="x^4 (x^2 - 1)"
300 name$(5)="1/x - 3/x^3"
310 n a m e ^ (6)= "exp x "
320 name$ (7) = " (x-1)/2 - 4:
330 naiTief (8) =" 1 /x "
34 0 n a m e J (9)="tan x "
350 PEN 1:PAPER 0:BORDER 0
360 MODE 2
370 GOSUB 1320
380 x—320:y=200:mass=60
390 RAD
<del>4 1 00 ፡፡ በተመጠናቀስ የተመጠናቀስ የተመጠናቀስ የተመጠናቀስ የተመጠናቀስ የተመጠናቀስ የተመጠናቀስ የተመጠናቀስ የተመጠናቀስ የተመጠናቀስ የተመጠናቀስ የተመጠናቀስ የተመጠናቀስ የተመጠናቀስ የተመጠናቀስ የተመጠናቀስ የተመጠናቀስ የተመጠናቀስ የተመጠናቀስ የተመጠናቀስ የተመጠናቀስ የተመጠናቀስ የተመጠናቀስ የተመጠናቀስ የተመጠናቀስ የተመጠናቀ</del>
4 2 0 ' »»* MENUE ***
430 ' ********************
440 '
                                                              510 FOR i=l TO 9
                                                                      PRINT TAB(6);i". ";name$(i):PRINT
                                                              530 NEXT i
                                                              540 LOCATE 7 0 , 2 4 : P R I N T C H R T (164);" THBCS"
                                                              550 LOCATE 40,6:PRINT"[P] - Funktion Plotten"
                                                              560 L OCATE 4 0 , 8 : P R I N T " CEl — Neue Einheit"
                                                              570 LOCATE 4 0 , 1 0 : P RINT"CU1 — Neuer Ursprung"
                                                              580 LOCATE 40,12: FRINT"[R] - Einheit+Ursprung
                                                                normalisieren"
                                                              590 LOCATE 40,14: PRINT" [N] - Neue Funktion
                                                                   ei nge b e n "
                                                              600 LOCATE 17,24: F'R I NT " Nomen t ane Funktion: i (>:)
                                                              610 LOCATE 4 4 , 2 4 : PR INT SPCI16)
                                                              620 PEN 0: PAPER 1
                                                              630 LOCATE 44,24: PRINT" "nanie* (f ) " "
                                                              640 PEN 1:PAP E R O
                                                              650 a f = I NKEY-t
                                                              660 w ä h l = V A L (a $ )
                                                              670 IF a$="u" THEN wahl=10
                                                              680 IF a*="e" THEN wahl=ll
```
schneider spezial

## 163

690 IF a\$="p" THEN wahl=12 700 IF as="r" THEN 380 710 IF a\$="n" THEN 2090 720 IF wahl<1 OR wahl>12 THEN 650 730 ON wahl GOSUB 1280, 1320, 1360, 1400, 1440, 1480 1520, 1560, 1600, 1860, 1670, 790 740 750 IF wahl<10 THEN 610 ELSE 430 760 770 780 790 \*\*\* Koordinatenkreuz \*\*\*  $800$ **B10 BORDER O 820 CLS** 830 PRINT TAB(20) "f(x)=";name\$(f) 840 PLOT 0, y: DRAW 640, y 850 PLOT x, 400: DRAW x, 0

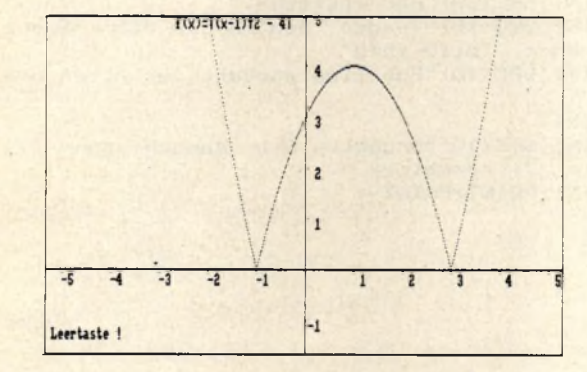

 $\mathbf{r}$ 860 ORIGIN x, y 870 880 890 SKALENEINTEILUNG \*\*\* \*\*\* 900 910 IF mass<10 THEN 1110 920 TAG 930 FOR k=0 TO (640-x) STEP mass PLOT  $k, -1:DRAW$   $k, -6$ 940

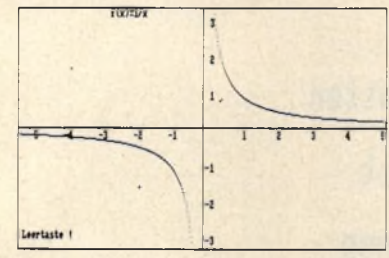

IF k/mass>0 AND mass>30 THEN PRINT k/mass 950 **960 NEXT** 970 FOR k=0 TO -x STEP! Mass 980 PLOT  $k, -1:DRAW$   $k, -6$ 990 IF k/-mass>0 AND mass>30 THEN PRINT k/mas  $s:$ 1000 NEXT 1010 FOR k=0 TO (400-y) STEP mass 1020 PLOT 1, k: DRAW 4, k IF k/mass>0 AND mass>30 THEN PRINT k/mass 1030 **1040 NEXT** 1050 FOR  $k=0$  TO  $-\gamma$  STEP  $-mass$ PLOT 1.k: DRAW 4.k 1060 IF k/-mass>0 AND mass>30 THEN PRINT k/mas 1070 1080 NEXT 1090 TAGOFF 1100 1110 1120 \*\*\* FUNKTION PLOTTEN \*\*\* 1130 1140 ON ERROR GOTO 1230 1150 FOR  $i = -x$  TO (640-x) PLOT i, FNfunktion (i/mass) \* mass 1160

1170 NEXT 1180 LOCATE 2,24: PRINT"Leertaste !" 1190 IF INKEY\$<>" THEN RETURN ELSE 1190 1200 ORIGIN 0.0 1210 ON ERROR GOTO 2310 1220 RETURN 1230 RESUME NEXT 1240 1250 Definieren der Funktionen \*\*\* \*\*\* 1260 1270 1280 DEF FNfunktion(x)=ln(x)  $1290 f=1$ 1300 RETURN 1310 1320 DEF FNfunktion(x)=SIN(x)  $1330 f=2$ 1340 RETURN 1350 1360 DEF FNfunktion  $(x) = x * x$  $1370 f = 3$ 1380 RETURN 1390 1400 DEF FNfunktion(x)=x^4\*(x^2-1)  $1410 f=4$ 1420 RETURN 1430 1440 DEF FNfunktion(x)= $1/x-3/x^3$  $1450 f = 5$ 1460 RETURN 1470 1480 DEF FNfunktion(x)=EXP(x)  $1490 + 56$ 1500 RETURN 1510

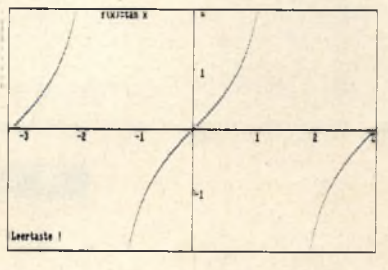

1520 DEF FNfunktion(x)=ABS((x-1)^2-4)  $1530 f = 7$ 1540 RETURN 1550 1560 DEF FNfunktion(x)= $1/x$ 1570  $f = 8$ 1580 RETURN 1590 1600 DEF FNfunktion(x)=TAN(x)  $1610 f=9$ 1620 RETURN 1630 1640 1650 \*\*\* Festlegen der Einheit \*\*\* 1660 **1670 CLS** 1680 MODE 1 1690 PRINT TAB(15)"f(x)=";name\$(f) 1700 LOCATE 30, 24: PRINT "Momentane Einheit :  $"$ 1710 PEN 2 1720 PRINT mass; 1730 PEN 1 1740 PRINT"Punkte" 1750 LOCATE 1,6 1760 PRINT" Geben Sie bitte die Laenge": PRINT der gewuenschten Einheit in": PRIN 1770 PRINT" 1780 PRINT" Punkten an!": PRINT 1790 PRINT: PRINT: PRINT"  $\mathbf{u}_\pm$ 1800 PEN O: PAPER 1 1810 INPUT" ", mass 1820 PEN 1: PAPER 0 1830 MODE 2 1840 RETURN

## 164

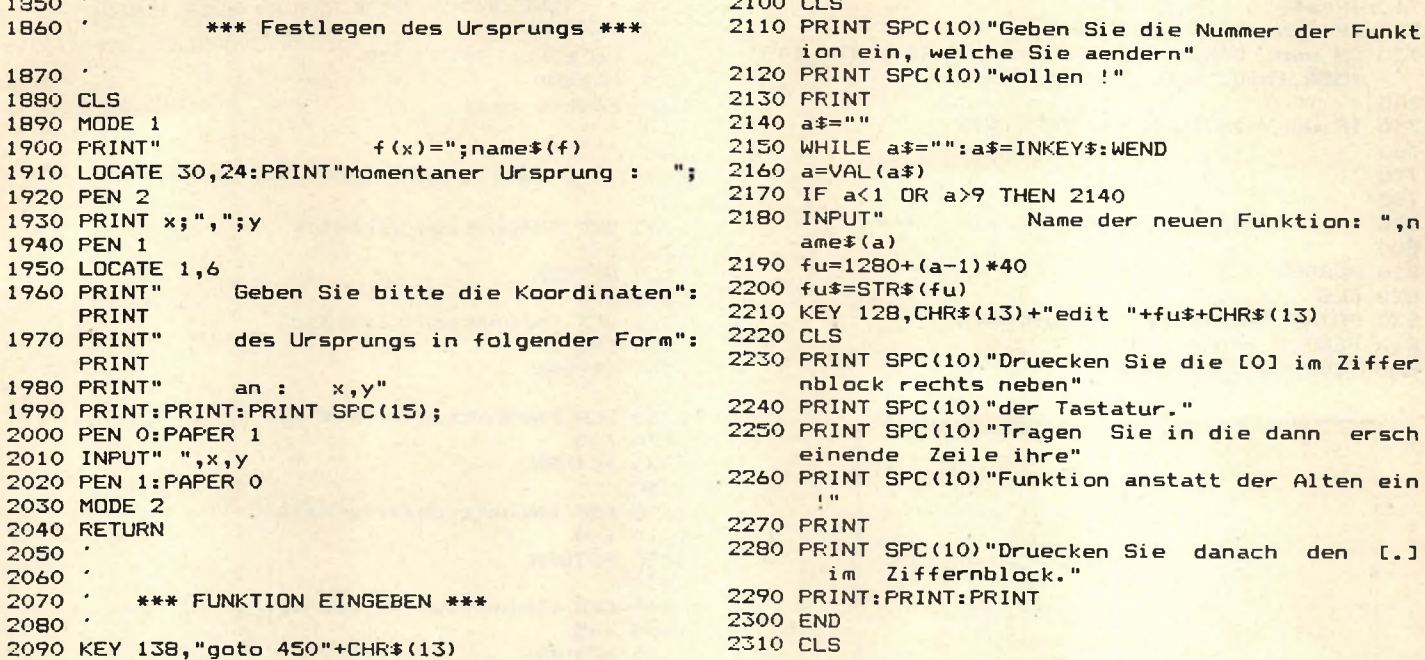

## **Machien Sie bitte**

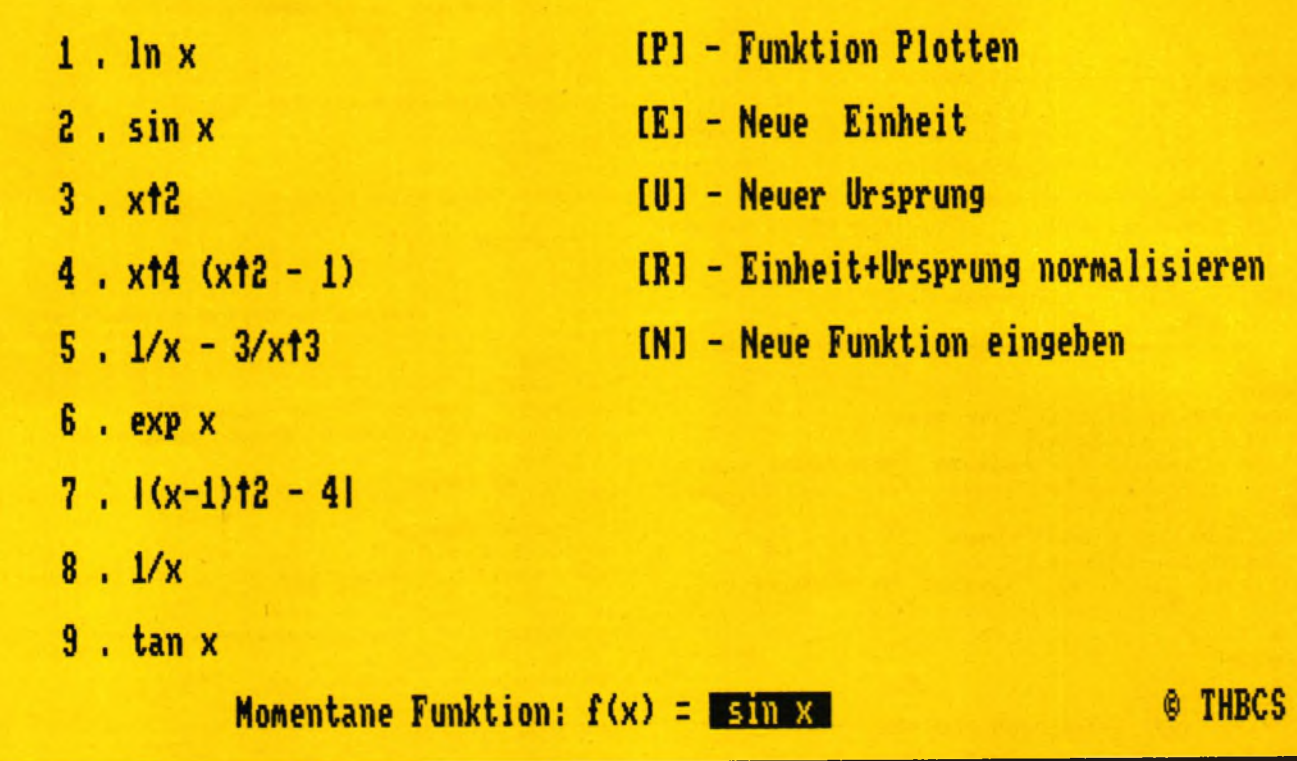

# Der Grafik-Macher

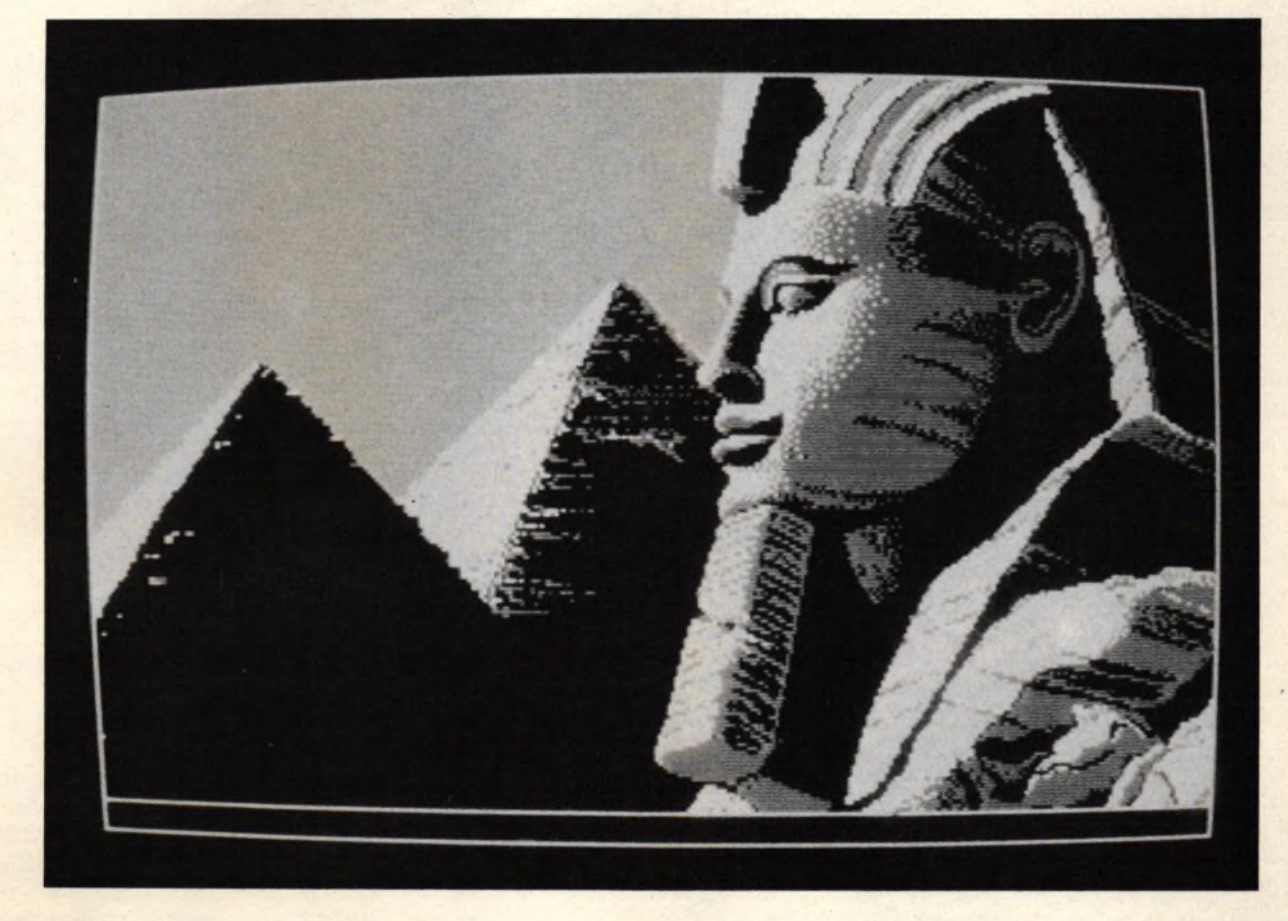

Zwar haben die beiden Schneider Computer 464 und 664 eine ausgezeichnete Grafik, aber die etwas spärlichen Grafikbefehle machen es dem Benutzer nicht gerade leicht, ein vernünftiges Bild auf den Bildschirm zu bringen. Solange es sich noch um mathematisch beschreibbare Figuren handelt, geht das in BASIC ja noch gerade, aber haben Sie schon einmal versucht, z.B. ein Portrait auf den Bildschirm zu bringen? Jetzt können Sie es! Mit dem Grafikeditor sind Ihrer Phantasie keine Grenzen gesetzt. Sie können frei Hand zeichnen, Linien,

Rechtecke, Kreise zaubern Sie in Sekundenschnelle auf den Bildschirm. Flächen können automatisch ausgemalt, verschoben oder vergrößert/verkleinert werden. Sie können beliebig Text in Ihr Bild einfügen, Bilder im Speicher und auf Kassette/Diskette ablegen und sie in Ihren eigenen Programmen verwenden. Wenn Sie den Grafikeditor abgetippt (vor dem ersten Testlauf abspeichern, da Maschinensprache verwendet wird, und so das ganze Programm durch einen Fehler vernichtet werden könnte!) und alle Fehler korrigiert

haben, starten Sie ihn mit RUN. Auf dem Bildschirm baut sich die Titelgrafik auf, und Sie können wählen, in welchem Bildschirmmodus Sie arbeiten möchten. Drücken Sie einfach 0,1 oder 2. Anschließend fragt das Programm, ob Sie die Farben ändern möchten. Wenn nicht (N), dann erscheint direkt der leere Bildschirm mit dem blinkenden Cursor in der Mitte, und Sie können zeichnen. Andernfalls, wenn Sie mit J(a) geantwortet hatten, können Sie jede einzelne Farbtaste mit einer beliebigen Farbe belegen. Drücken Sie Z oder X, um die Far-

10 REM 20 REM

150 MODE 1:54 Dec 1 FOR 450 DRAW X 280 310

190 PLOT 320, 100, 11 Farban DRAW 1, 200 PLOT 320, 100 Farban 1914 Farban DRAW 1, 200 PLOT 2, 2 TEN Farban 1

300 Tarbertarbert, IF Terms 1 HEN Tarbes 1, 900 Farboard 2 230 ENERY 1900 FALL Terms 2 THEN Tarbes 1, 1996 . "1

SO READ DIE 14 NATION NEWORY & 61 FF

50 RESTORE 1 44 45200 MEMORY 461FF 60KE 40 WE AUTO 400 ALCO 1 440 1 44 4 440 1 440 1 440 1 450 10 460 1 460 1 460 1 460 1 460 1 460 1 460 1 460 1 460 1 460 1 460 1 460 1 460 1 460 1 460 1 460 1 460 1 460 1 460 1 460 1 460

 $\mathcal{P}_{\mu}$ 

"'addao

 $"$ 

30 DATA & 21.0, &CO, 1, & F, & 3, F & 11, & 40, & 62, &ed, &bo, &co,

**30 REM** 

40 REM

90 DATA 999

240 modules

430 NEXT SOUTH PARER OF PEN 11 NORTH TO A SO FOR THE TAIM (O)

350 LOCATE 8, 25

 $370 + 0$ 

380 asaINKEYS

**1970** Kal tomat Ymal twi 1 3 NORDER CALLAND AND A CALLAND AND THE TOWN OF CALLAND AND THE TOWN OF CALLAND AND THE TOWN OF CALLAND AND THE TOWN OF CALLAND AND THE TOWN OF CALLAND AND THE TOWN OF CALLAND AND THE TOWN OF CAL

SPO IF INKEY (19) and THEN Yadda21 IF modular I THEN

THEN THEY (SI) TO THEN GODING POOP AND ALLY CONTRACT CONTRACT CONTRACT CONTRACT CONTRACT CONTRACT CONTRACT CONTRACT CONTRACT CONTRACT CONTRACT CONTRACT CONTRACT CONTRACT CONTRACT CONTRACT CONTRACT CONTRACT CONTRACT CONTRAC

SPO IF INKEY (27) 20 THEN GUBUS 11901 INK OF READER AND TO SOO THEN GUBI 11901 INK OF READER AND TO SOO THEN A DESCRIPTION OF A THING OF A THING OF A THING OF A THE AND TO SOO ORDER

a So Kalton's ymal terris y galtery 1 % galt 3er 1

530 IF INKEY (3) 30 OR UOY (0) AND 3) 34 THEN X 3 X 400 IF INKEY (3) 30 OR UOY (0) AND 3) 34 THEN X 3 X 400 OR UOY (0) AND 3) 34 THEN X 3 X 400 OR UOY (0) AND 3) 34 THEN X 3 X 400 OR UOY (4) AND 4) 34 THEN X 3 X 400 OR UOY

490 x 941 to - 11 x 941 t 1 x 941 t 2x - 11 x 941 t 3x - 1<br>500 x - 1 x - 10 - 1 x 941 t 1 x - 1 x 941 t 2x - 1 x 941 t 3x - 1<br>530 x - 1 x - 1 x - 1 x - 1 x 941 t 2x - 1 x 941 t 3x - 1<br>530 x - 1 x - 1 x - 1 x - 0 0 0 x - 1

A 550 IF I WEST (15) 50 THEN THE ROOM OF THE ROOM AND THE ROOM OF THE ROOM OF THE ROOM OF THE ROOM OF THE ROOM OF THE ROOM OF THE ROOM OF THE ROOM OF THE ROOM OF THE ROOM OF THE ROOM OF THE ROOM OF THE ROOM OF THE ROOM OF

ben am Bildschirmrand zu ändern. wenn Sie ENTER drücken, wird der angezeigten Taste diese Farbe zugewiesen. Denken Sie daran, daß die erste Taste für die Farbe des Hintergrunds zuständig ist.

Wenn Sie sich im Zeichenmodus befinden, haben Sie folgende Kommandos zur Verfügung:

Die Tasten des 10er Blocks bewegen den Cursor (den kleinen blinkenden Punkt) in die entsprechende Richtung, also z.B. 7 nach links oben, 2 gerade nach unten. Die 5 hat keine Funktion. Sie können mit dem Cursor auch über bereits Gemaltes fahren, ohne daß dieses ver-250 months of the module 21 Fencal Stream added the Company of the Manuscript of the Manuscript of the Manuscript of the Manuscript of the Manuscript of the Manuscript of the Manuscript of the Manuscript of the Manuscript ändert wird.

Die Leertaste zeichnet in der gerade gewählten Farbe, wenn Sie zusammen mit einer Taste des Cursorblocks zusammen ge-310 ABRITULE V91 IF ASS' IT ASSESSED AND A STOLOGY AND THEN AND CLOSE IF ASSISTED AND A STRING AND CLOSE IF ASSISTED AND A STRING AND CLOSE IF ASSISTED AND A STRING AND CLOSE IF ASSAM drückt wird.

L zieht eine Linie. Der Start punkt der Linie wird fest gesetzt, wenn Sie das 390 AS INNEYS THEN THEN SO ALSE TANDO INJEY erste Mal L drücken. zweiten Druck **Beim** wird die Linie von

SBO IF INNEY TOUT OF TOOL

**Farbe (ax)** 4907 0 500 MEN 608UB 1240<br>200 TE TWEEY (37) 300 MEN 608UB 1240<br>200 TE TWEEY (49) 322 THEN 608UB 1240<br>200 TE TWEEY (49) 323 THEN 608UB 1240<br>1440 MEN 600UB 1430

730 IF INKEY (50) 30 THEN GOSUB 1730 IF INKEY (50) 30 THEN GOSUB 1730

710 IF INKEY (94) 332 THEN GOBING 1940<br>730 IF INKEY (49) 302 THEN GOBING 1940<br>1940 THEN GOBING 1940<br>THEN GOBING 1950 SCHICLED

750 IF INVEY (44) = 0 THEN GOSUB 1920 - AUSTRALIES AND IF INVEY (51) = 52 THEN GOSUB 1920 - AUSTRALIES AND INVESTIGATION OF THEN GOSUB 2160 - AUSTRALIES AND INVESTIGATION OF THEN GOSUB 2160 - AUSTRALIES AND INVESTIGATION O

diesem Startpunkt zur augenblicklichen Position des Cursors gezogen. Die Linie hat die augenblicklich angewählte Farbe.

K zieht einen Kreis in der augenblicklich angewählten Farbe. Der erste Druck auf K setzt den Kreis so. daß der »Kreis durch die augenblickliche Cursorposition läuft.« Wird das zweite K zusammen mit SHIFT gedrückt, wird der Kreis ausgefüllt gezeichnet.

Q zeichnet ein Quadrat in der augenblicklichen Farbe. Der erste Druck auf Q spezifiziert die obere linke, der zweite Druck die untere rechte Ecke. Das Quadrat wird ausgefüllt gezeichnet, wenn das zweite Q mit SHIFT gedrückt wird

T druckt den Text, den Sie nach dem T eingeben, an die augenblickliche Cursorposition. Der Text hat die augenblicklich angewählte Farbe. Nach dem letzten Buchstaben muß ENTER gedrückt werden, um das Kommando zu beenden. Die CLR und DEL, überhaupt alle Kontrolltasten ergeben nur Zei-

## **KEUP** Schneider Schneider CPC $\mathbb{A}^{\mathbb{C}}$

## Thomas Binzingers Grafik-Test-Adventure

## **DARK POWERS** Version für Schneider 6128 in Kürze lieferbar

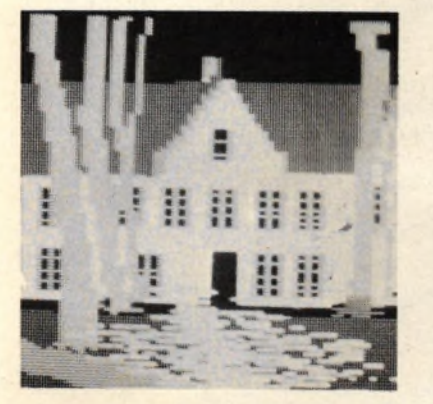

*A*

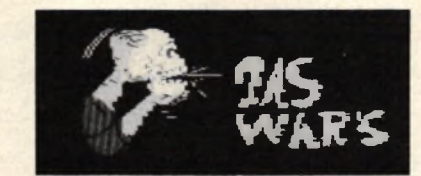

Ein dunkler, nebliger Novemberabend im Jahre des Herrn 1890. Ein einsamer Reiter auf einem engen Hohlweg. In der Ferne die spärlichen Lichter eines kleinen Dorfes. Nur das müde Stampfen des Pferdes ist zu hören. Plötzlich eine Bewegung im Dickicht — zerlumpte, wilde Gestalten stürzen sich auf den Reiter. Der Kampf dauert nicht lange, zu groß ist die Übermacht der Fremden. Der Reiter wird niedergeschlagen, alles wird dunkel um ihn. Als er mit dröhnenden Kopfschmerzen wieder erwacht, befindet er sich in einem hohen, offensichtlich schon lange nicht mehr

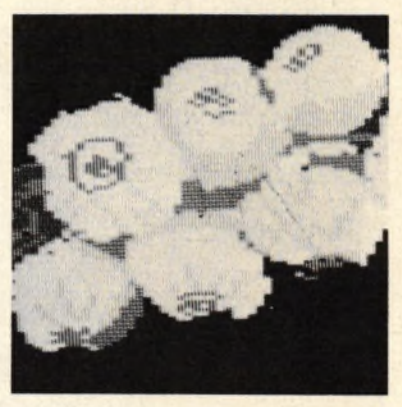

betretenen Raum, und er erinnert sich an den letzten Satz des Anführers seiner Fänger: "Befreie uns von dem Dämon, und bringe uns Beweis für seinen Tod - er oder du .. Sicherlich eine ganz gewöhnliche Geschichte, wie sie jeden Tag passiert, und die einen auch nicht besonders interessiert. Außer natürlich, wenn man einen Schneider CPC sein eigen nennt, und wenn man das Grafikadventure DARK POWERS gekauft hat. Dann ist man nämlich selber der betreffende Herr mit den Kopfschmerzen und hat die schaurig schöne Aufgabe vor sich, einen Vampir killen zu müssen.

Dark Powers ist ein Grafikadventure. Aber es hebt sich vor allem durch zwei Eigenschaften anderen Programmen dieses Genres gegenüber heraus: Es versteht DEUTSCH, d. h. also, Befehle wie TÖTE VAMPIR werden ohne Komplikationen verstanden, und es hat eine TOP-GRAFIK.

Jeder Raum, in dem man sich befindet (wieviele es genau sind, konnte ich noch nicht herausfinden) wird als Bild in den oberen zwei Dritteln des Bildschirms dargestellt, im letzten Drittel steht dabei der Text. Das Programm versteht sehr viele Worte und hat sogar auf so sinnlose Eingaben wie ESSE SCHRANK eine passende Erwiderung bereit.

Im Gegensatz zu manchen anderen Adventures, wo der Spieler tagelang daran herumknobelt, wie er aus dem ersten Raum herauskommen soll, kann man bei Dark Powers überall herumwandern und sich umsehen (und das im wahrsten Sinne des Wortes, da man ja von seiner Umgebung das entsprechende Bild sieht), vorausgesetzt, man hat erst mal den Hauptschlüssel gefunden — was allerdings nicht besonders schwierig ist. Schwierig wird es erst später, z. B. wenn es dunkel wird. Dann wird nämlich

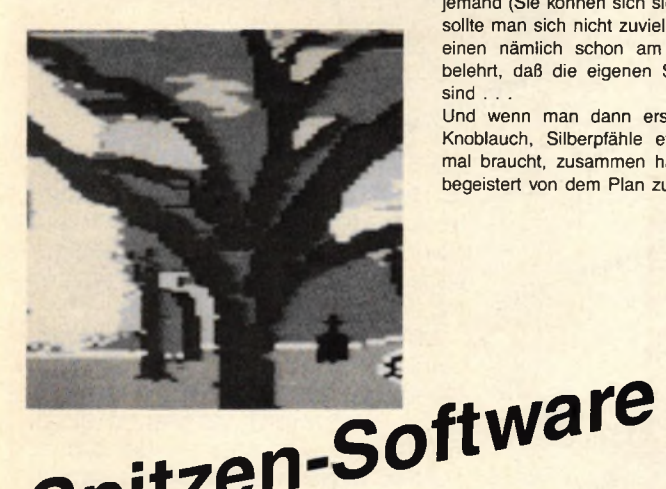

aus<br>Deutschland

CnILZE<sup>,</sup>

jemand (Sie können sich sicher denken, wer) ungewöhnlich durstig. Auch sollte man sich nicht zuviel Zeit damit lassen, den Vampir zu finden, weil einen nämlich schon am zweiten Spieltag ein Blick in den Spiegel belehrt, daß die eigenen Schneidezähne auch schon länger geworden sind

Und wenn man dann erst mal die diversen Werkzeuge wie Kreuze, Knoblauch, Silberpfähle etc., die ein professioneller Vampirjäger nun mal braucht, zusammen hat, dann scheint der Vampir nicht besonders begeistert von dem Plan zu sein, sich töten zu lassen . . .

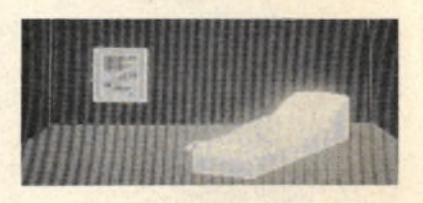

**in** Ihr Angebot hat mich überzeugt Einsenden an: ' und ich bestelle

DARK POWERS CPC 464 79, Anzahl BATIK TOWERD OF CHOH TO CHO Gesamt Einzel Gesamt Mühlenstr. 12 Anzahl DARK POWERS CPC 664 79, 6831 BODEN DARK POWERS CPC 6128 **Anzahl** 

79 —<br>Einzel Gesam Nur als Diskette lieferbar Versandwunsch bitte angeben: O Bargeld liegt bei

O Verrechnungsscheck beigefügt O per Nachnahme Bei Versand per NN werden 5,— DM Versandkosten pauschal erhoben

SOFTWARE TEAM Joachim Günster

schneider spezia 790 IF INKEY(16)=0 THEN PLOT xpo, ypo, farbe:GOSUB 1710:xpo=320:ypo=200 farbe=TEST(xpo,ypo) 800 GOSUB 1600:GOTO 500 - Linie ziehen -820 GOSUB 1710 830 IF  $x$  alt $\lt$   $>$  -1 THEN DRAW  $x$  alt.  $x$  alt.  $a$ farbe: MOVE XPO, YPO:  $x$  alt= $-1$ : GOTO 1690  $840$  xalt=XPOS:yalt=YPOS:PLOT XPO, YPO, afarbe: GOTO 1690<br>850 REM --------------- Kreis zaichnen ---------------Utility<br>
ohen und führen keine Funktion<br>
chen per aus, die der Farbtaster<br>
von Desumint eine der Farbtaster<br>
zon Z muß eine durch und Farbtaster<br>
zon Z muß eine durch um die Farbtaster<br>
zon Z muß einerden SHIFT hat --- Kreis zeichnen -860 GOSUB 1710 Willy keine Funktion<br>then und führen keine Funktion<br>ton DEL aus die Zeichenfasten<br>von Destimmt eine der Farbispite<br>von Zuman eine der Lighter haber<br>Nach Zumander Bedeutung, begrenz<br>(Modus 2:1/2; werden SHIFT haber<br>(Modus 2 870 IF ymalt = - 1 THEN 920 ELSE radius = SQR ((XPO-xmalt)^2+(YPO-ymalt)^2) 880 PLOT radius+xmalt, ymalt, afarbe 890 FOR winkel=0 TO 360 STEP  $12$ en und autres de de la contentidad de la propieta de la propieta de la propieta de la propieta de la propieta de la propieta de la propieta de la propieta de la propieta de la propieta de la propieta de la propieta de la p 900 DRAW COS(winkel) \*radius+xmalt, SIN(winkel) \*radius+ymalt, afarbe 910 NEXT: PLOT x malt, y malt, 0: y malt = - 1: GOTO 1690 920 PLOT XPO, YPO, afarbe: PLOT xmalt, ymalt, O: ymalt=YPO: xmalt=XPO: GOTO 1690<br>930 REM ------------- Quadrat -------------------- Quadrat --940 GOSUB 1710 950 IF x qalt=-1 THEN x qalt=xpo: yqalt=ypo: PLOT xpo, ypo, afarbe: GOTO 1690 960 MOVE xqalt,yqalt:DRAW xpo,yqalt,afarbe:DRAW xpo,ypo,afarbe:DRAW xqalt,<br>ypo,afarbe:DRAW xqalt,yqalt,afarbe 970 MOVE xpo, ypo: xqalt = -1: GOTO 1690<br>980 REM -------------- Text -------980 R E M ---------------- T e x t ---------------- 990 GOSUB 1710 1000 TAG:PLOT xpo,ypo,afarbe 1010 IF modus=0 THEN zadd=32 ELSE IF modus=l THEN zadd=16 ELSE zadd=8 1020 a\$=INKEY\$:IF a\$="" THEN 1020 ELSE b\$="' 1030 FOR a=1 TD 200:b\$=b\$+INKEY\$:NEXT 1040 a\*=INKEY\*:IF a\*="" THEN 1040 1050 IF a\*=CHR\*(13) THEN PLOT x p o , y p o,färbe:TAGOFF:RETURN 1060 IF a\$=CHR\$(242) THEN PLOT xpo,ypo,farbeixpo=xpo-zadd-1iPLOT xpo,ypo,<br>afarbe: PRINT" ";:PLOT xpo,ypo,afarbe:GOTO 1040 1070 PRINT a S ; : IF xpo+zadd+l<641-zadd THEN xpo=xpo+zadd+l 1080 PLOT xpo, ypo, afarbe: GOTO 1040<br>1090 REM --------------Quadrat get ----Quadrat gefuellt ---1100 GOSUB 1710 1110 IF xqalt=-l THEN 950 1120 FOR x=xqalt TO xpo STEP SGN(xpo-xqalt): MOVE x, yqalt: DRAW x, ypo, afarbe: NEXT: GOTO 970  $--...$  Kreis gefuellt  $-----$ 1140 GOSUB 1710 1150 IF ymal t\*»— 1 THEN 920 ELSE radi us=SQR ( (xpo-xmal t ) ^2+(ypo-ymal t ) ^2) 1160 FOR winkel=0 TO 360:PLOT xmalt,ymalt,afarbe 1170 DRAW COS(winkel)\*radius+xmalt,SIN(winkel)\*radius+ymalt,afarbe SC uniondustrikelt, 1180 N E X T : y m a lt»-l:MOVE xpo,ypo:RETURN eichen Möglich<br>Pick die Möglich<br>Dat die Programmann<br>das Bratten, z. B.<br>Zu starten, z. B.<br>Kann man z. B. 1190 R E M --------------------- Farbe b e s t i m m e n -------------------------- 1200 b \* = " ":FOR t=l TO 100:b \* =b\*+INKEY\*:NEXT at Grooter Dali<br>Jas granten 2. B.<br>24 starten 2. B.<br>Kann man 2. 1210 a\*=INKEY\*:IF a \* = M" THEN 1210 ELSE a=ASC(a\*) 1220 IF (a>48 AND a<58) THEN a=a-49 ELSE IF (a>32 AND a<42) THEN a=a-22 ELSE 1210 1230 IF a>=fanz THEN 1210 ELSE GOSUB 1710:GOTO 1690<br>1240 REM --------------- Fuellen -------------------- Fuellen --- $1250$  m<sup>2</sup>=0 1260 a=xadd:b=yadd: yadd=2: IF modus=0 THEN xadd=4 ELSE IF modus=1 THEN den man vorher gearbeitet hat-<br>an dem man vorher gearbeitet auf<br>an dem man Speicher wieder auf<br>an dem man Speichen, voraugeer<br>den Bildschirm holen, voraugeer xadd=2 ELS E xadd=l 1270 GOSUB 1710: PLOT xpo, ypo, 0 1280 x=xpo:y=ypo dern, dearneder and  $1290$  ns=1:ya=-yadd 1300 GOSUB 1350:ns=0:x=xpo:y=y+yadd:IF y>400 THEN 1310 ELSE IF TEST(x,y)<>0 arbeit wordt dem vor vorher **THEN GOSUB 1350 ELSE 1300** Finite Data und Bildau music music music and an open few Club B efend few pixel and soll. S drimmen in an open oder un- oben oder un- oben oder un- oben oder un- oben oder un- oben oder un- oben oder un- oben oder un- oben 1310 x=xpory=ypo-yadd 1320 ya=yadd 1330 GOSUB 1350:x=xpo:y=y-yadd:IF y<0 THEN 1340 ELSE IF TEST(x,y)<>0 THEN GOSUB 1350 ELSE 1330 *v&..***..** tv. **abge** 1340 x a d d = a : y a d d = b :GOTO 1690  $Mit$  S kai <u>1350 REM --------- Zeile -------------</u> 1360 IF TEST (x,y)=0 THEN GOSUB 2 2 60:x-x-xadd ELSE x « x p o + x a d d :GOTO 1380 1370 IF x<0 THEN 1380 ELSE 1350 ten verschoben werden soul-keihe<br>Jen verschoben eine Pixel-Reihe<br>Wird jeweils um eine Pixel-Reihe<br>Wird in der Stifteich an eine andere<br>Werklitz undereich an eine andere 1380 x=xpo+xadd 1390 IF TEST( $x, y$ )=0 THEN GOSUB 2260 $x=x+x$ add ELSE 1410 1400 IF x >640 THEN 1410 ELSE 1390 1410 REM 1420 RETURN<br>1430 REM ------- Bild ablegen --------1440 GOSUB 1710 1450 SPEED WRITE 1:PLOT xpo, ypo, afarbe:GOSUB 2500:SAVE name\$, b, &C000, &3FFF, 0:RETURN<br>1460 REM ---------- Bild holen -----------1470 GOSUB 1710 1480 GOSUB 2500:LOAD name\$, &C000: farbe=TEST(xpo, ypo):RETURN 1490 REM ------------------- Break gedrueckt ---------------1500 ON BREAK STOP:PEN 1:P A PER 0:M0DE 1:LOCATE 10,10 1510 PRINT CHR\$(24)"B"CHR\$(24)"asic oder "CHR\$(24)"N"CHR\$(24)"eustart ?" 1520 b\$="":FOR a=1 TO 100:b\$=b\$+INKEY\$:NEXT 1530 a\$=INKEY\$ 1540 IF a\*="b" THEN CLS:END 1550 IF a\*="n" THEN RUN

"<sup>adrau</sup>

 $\mathsf{o}_{\mathcal{U}}$ *>ß>*

## **Schneider spezial** 169 Utility

Stelle kopieren, bzw. vergrößern/verkleinern. Dazu muß der Bildschirmbereich, der kopiert werden soll, durch zweimaliges Drücken von SHIFT und Z festgelegt werden. Dann auf dieselbe Weise der Zielbereich. Wenn der Zielbereich genauso groß ist wie der ursprüngliche,wird nur ein Du-

### plikat desselben hergestellt. Sonst wird der ursprüngliche Bereich so vergrößert oder verkleinert, daß er in den neuen Bereich hineinpasst. So kann man z.B. einen Programmtitel in die untere Ecke des Bildschirms schreiben (mit T), und ihn dann mit dem Schift & Z (Zoom)- Kommando auf die ganze Bild-

schirmbreite (und/oder Höhe) "aufblähen".

R ändert die Farbe des Bildschirmrandes. Es funktioniert ansonsten genauso wie das Z-Kommando (Zeichenfarbe).

P ändert die dem Hintergrund zugehörige INK. Nach P eine entsprechende Farbwahltaste drücken.

**1560 GOTO 1530 1570 END 1580 farbe=farbe+1: IF farbe>=24 THEN farbe=l 1590 INK 1,färbe:INK 2,farbe+1:INK 3,farbe+2:RETURN 1600 IF f1ag=l THEN f1ag=0:farbe=TEST(xpo,ypo):PLOT xpo,ypo,RND\*3;RETURN 1610 flag=l:PLOT xpo,ypo,färbe:RETURN 1620 PLOT xpo,ypo,färbe:xpo=xpo+x:ypo=ypo+y 1630 IF xpo>640 THEN xpo=0 ELSE IF xpo<0 THEN xpo=640 1640 IF ypo>400 THEN ypo=0 ELSE IF ypa<0 THEN ypo=400 1650 IF INKEY (47) < >0 AND (JOY(O) AND 1 6 ) 0 1 6 THEN 1670 1660 PLOT xpo,ypo,afarbe 1670 x=0:y=0:farbe=TEST(xpo, ypo) 1680 RETURN 1690 REM Zeitschleife 1700 FOR t=l TO 500:NEXT:farbe=afarbe:PLOT xpo,ypo,färbe:x=0:y=0:RETURN 1710 REM Bestaetigungston 1720 SOUND 1,400,50,15,1:RETURN 1730 R E M ------ ------- S c h i e b e n ------------------- -— 1740 IF xalt=-l THEN xalt=xpo:yalt=ypo:GOSUB 1710:GQT0 1690 1750 b \$ = " ":FOR t=l TO 100:b\$=b\$+INKEY\*:NEXT 1760 a\$=INKEY\$:IF a\*=" " THEN 1760 ELSE IF a\*<>" 1" AND a\*<>"2" THEN 1760 1770 GOSUB 1710 1780 IF a\*="2" THEN 1820 1790 FOR y=ypo+yadd TO yalt STEP yadd 1800 FOR x=xalt TO xpo STEP xadd 1810 a=TEST(x,y ):PLOT x ,y-yadd,a:NEXT x ,y:xalt=-l:GOTO 1860 1820 FOR y=yalt TO ypo STEP -yadd 1830 FOR x=xalt TO xpo STEP xadd 1840 IF TEST(x,y )< >0 THEN PLOT x,y,afarbe 1850 NEXT x, y: xalt=-1 1860 a\*=INKEY\* 1870 IF a\$="1" THEN 1790 1880 IF a\$="2" THEN 1820 1890 GOTO 1690** 1900 REM ------------ Bild in internen Speicher ---------1910 GOSUB 1710: CALL &6200: FOR x=1 TO 5: MODE modus: FOR t=1 TO 50: NEXT: CALL&620C **:FOR t=l TO 50:NEXT:NEXT:GOTO 1690 1920 R E M ----------------- Bild aas internen S p e i c h e r--------------- 1930 GOSUB 1710:MODE modus:CALL &620C:G0T0 1690 1940 REM Bildschirm ausdrucken 1950 GOSUB 1710 1960 IF modus=0 THEN s=4 ELSE IF modus=l THEN s=2 ELSE s=l 1970 PRINT #8,CHR\$(27)"A"CHR\$(7) ; 1980 y=399 1990 x =0 2000 WHILE <x<63?) AND (INKEY<18)<>0) 2010 z=128:z(x+160)=0:z(x+161)=0 2020 FOR yl=y+2 TO y-12 STEP -2**

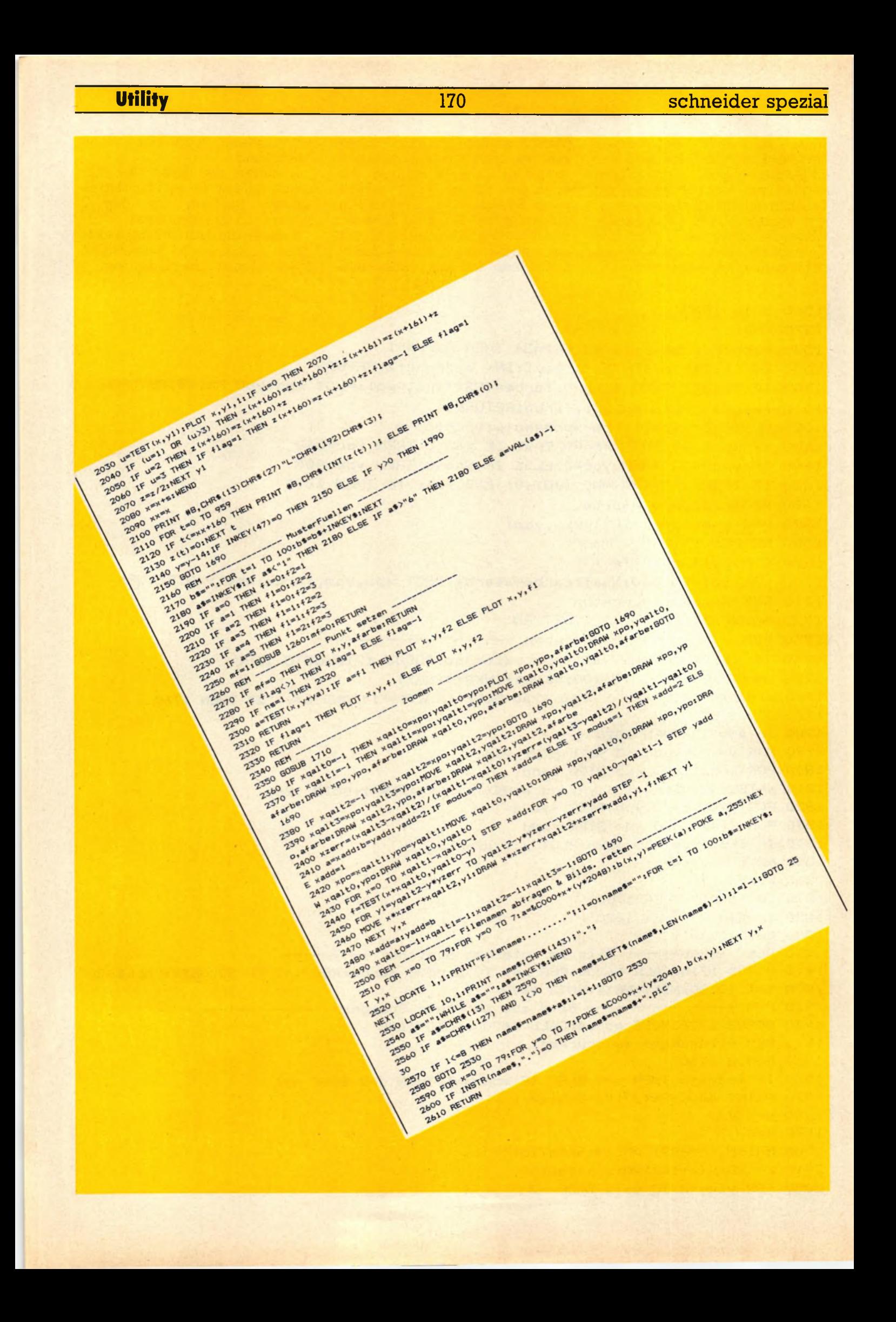

# Detrie Die Wanze im Computer

**Diese Folge zeigt, wie man anderen Programmen eine 'Wanze' unterjubelt. Macintosh- oder Atari 520-Käufer haben es gut: Sie können eine Hardcopy von jedem laufenden Programm machen, einfach so auf Knopfdruck. Und davon können Schneider-User nur träumen. Doch damit so etwas auch auf den CPCs geht, werden wir eine Wanze in den Computer schmuggeln. Sie soll vorher eingeladen werden und dann solange mit dem Benutzerprogramm im Speicher 'hocken', ohne es zu stören, bis sie durch irgendein Ereignis, z.B. einen Tastendruck, aktiviert wird. Dann soll sie die Kontrolle übernehmen.**

> Die Wanze wird in die Interrupt-Liste des Schneider- Betriebssystems eingebunden, und kann dann erst einmal vergessen werden. Sie fragt ab jetzt regelmäßig die Tastatur ab, und zwar direkt über den Port (Firmware-Routinen

## **Screensave**

In unserem konkreten Fall soll die Wanze ein Abbild des Bildschirms auf Kassette/ Diskette schreiben. Dieses Bild könnte dann z.B. von einem Hardcopy-Programm weiterverwendet werden. Aber jetzt tun sich einige Probleme auf: Wo soll das Programm stehen, wie soll es aktiviert werden? Für die Ort- Frage gibt es mehrere Lösungen: Man könnte überprüfen, in welche Adressen das Benutzerprogramm lädt, und dann die Wanze darüber oder darunter positionieren. Dann besteht aber die Gefahr, daß die Wanze durch Daten des Benutzerprogramms evtl, zerstört wird. Es gibt aber auch noch andere Möglichkeiten, das Programm 'verschwinden' zu lassen (siehe Listing). Bezüglich der Aktivierung ist man einerseits zwar völlig frei: Ob Taste, Joystick, nach einer Zeitspanne oder was auch immer: Man kann alles mögliche verwenden, um das Programm zu aktivieren. Andererseits sollte man aber die Verwendung von Firmware-Routinen, wie z.B. Tastenabfrage, vermeiden, da das Programm über Interrupt aufgerufen wird und die Firmware-Routinen ebenfalls unterbrechbar sind.

sollte man nicht unbedingt verwenden): KTEST erledigt das. Wenn nicht die entsprechende Tastenkombination (CTRL-COPY) gedrückt ist, passiert gar nichts, die Wanze gibt die Kontrolle wieder an das Betriebssystem zurück. Wenn aber die Wanze aktiviert wird, dann schlägt sie auch gleich wie mit dem Dampfhammer zu: Die Firmware-Indirections werden so geändert, daß bei deren nächstem Aufruf die SAVE-Routine angesprungen wird, auch hier können wir die SAVE-Routine nicht einfach sofort ausführen, da die Wanze ja noch in der Interruptkette abgearbeitet wird. Sobald das Anwender-Programm nun irgendeine der gepatchten Betriebssystem-Funktionen ausführen will, springt es stattdessen zu SAVE. Der Bildschirm wird abgespeichert und die alte Sprungtabelle wiederhergestellt. Sollte das Programm allerdings selbst etwas verändert haben, wird es jetzt nicht mehr korrekt laufen. Auch wird bei diesem Prozess automatisch auf Kassettenbetrieb umgeschaltet, da JUMP-RESTORE ja die Werte für die Kassettenverwaltung und nicht für das DOS einträgt. Dieses müßte wieder neu initialisiert werden, was aber nicht ganz einfach ist, da man ihm Speicherplatz zuweisen muß. Keine einfache Aufgabe, weil die Wanze ja nicht weiß, wo das Anwenderprogramm steht. Also haben wir uns mit der einfacheren Lösung zufrieden gegeben. Ansonsten ist das Programm so simpel aufgebaut, daß man sich weitere Kommentare sparen kann. Probieren Sie es aus, und stellen Sie eigene Wanzen-Kreationen her. Eine Möglichkeit für die Auslösung wäre z.B. der Betriebssystem-TIME-Zähler oder eine Drucker- oder Floppy-Anmeldung.

## **Nicht alle Programme**

. . . sind unterbrechbar. Programme, die überhaupt keine Firmware-Indirections benutzen, zum Beispiel. Allerdings werden solche Programme wohl sehr selten auftreten, da ja auch schon die Standard-Ein/Ausgabe über die Firmware-Sprungtabelle Ebenfalls nicht unterbrechbar sind Programme, die direkt in die ROM- Routinen springen, ohne die Tabelle zu benutzen. Solchen hartnäckigen Fällen kann man nur beikommen, indem man das Programm selbst von der Wanze verändern läßt, aber das ist schon reichlich kompliziert. Denn dazu braucht man als Mindestausstattung schon einen Disassembler und entsprechende Maschinensprache-Kenntnisse. tmb

**Über Interrupt**

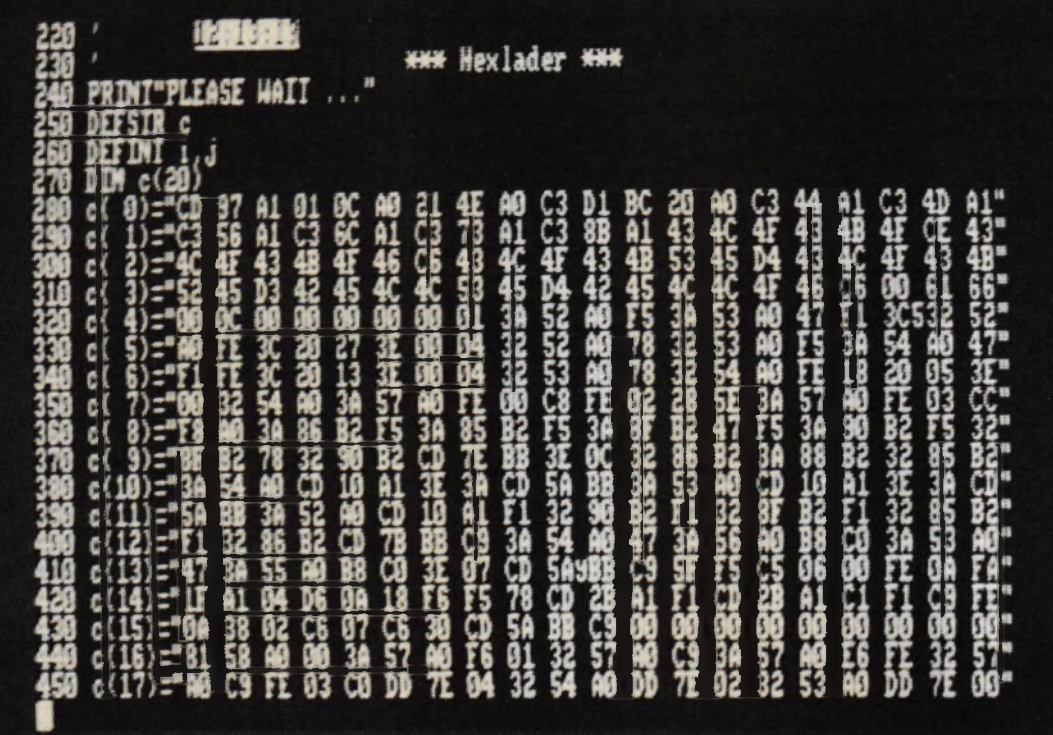

In einem solchen Hex-Listung kann die Wanze versteckt sein.

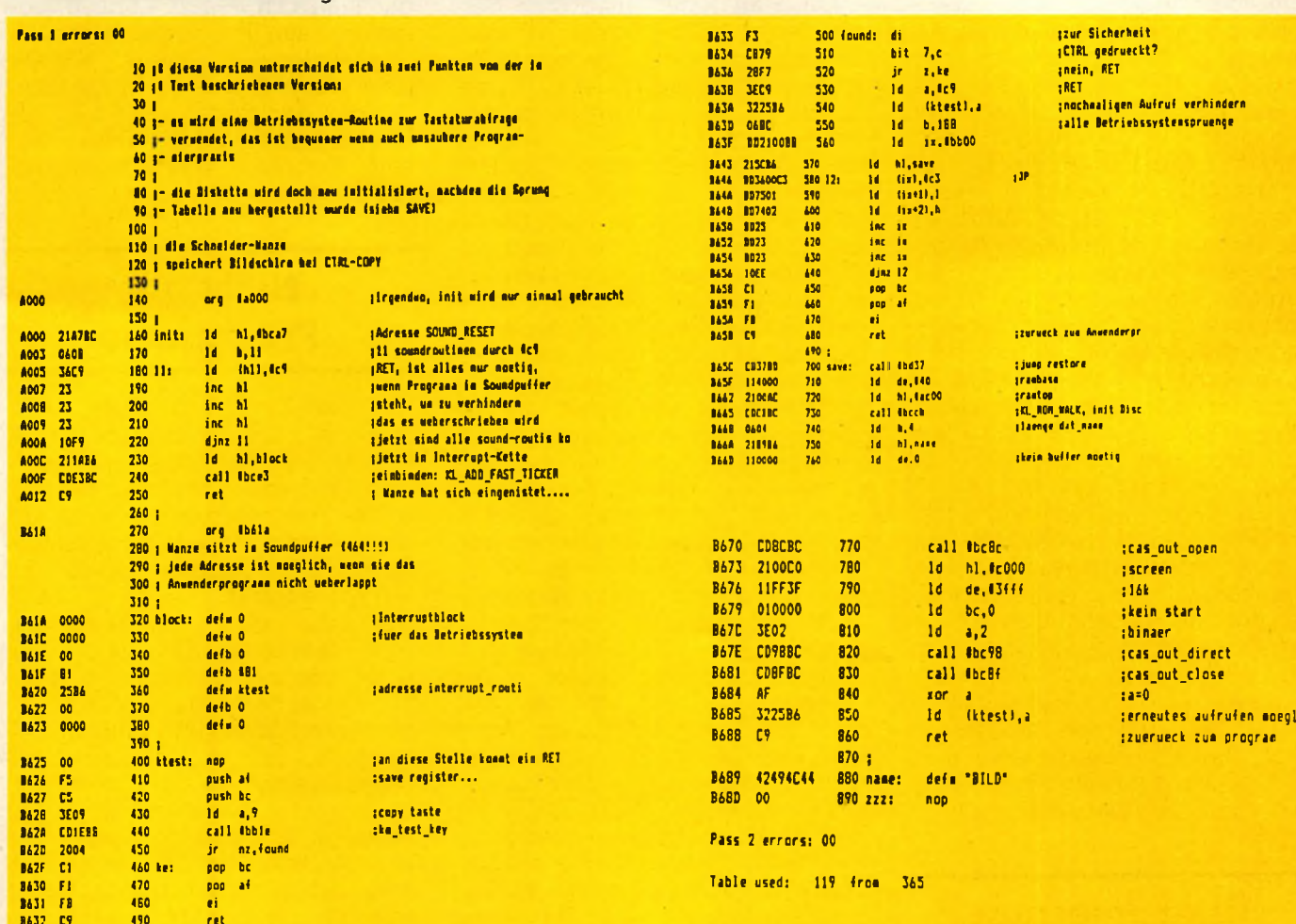

schneider spezial

 $\overline{172}$ 

# **Label Drucker**

**Kennen Sie den 'WIMP-Satz'? Dieser Satz (Wo-Ist-Mein-Programm) besagt, daß ein gesuchtes Programm immer auf der letzten Diskette ist, auf der man nachsieht, gleichgültig, in welcher Reihenfolge man die einzelnen Disketten überprüft.**

Das hat teilweise zwar auch ganz angenehme Begleiterscheinungen, z.B. daß man immer wieder Programme auf seinen Disketten entdeckt, die man schon total vergessen hatte, kann aber auf die Dauer doch auf die Nerven gehen.

Für alle CPC  $464/664$  - User haben wir deshalb eine Lösung entwickelt: Den Label-Drucker, mit

dem man den Disketteninhalt, den Namen der Diskette und ihre Nummer zu Papier bringt, und zwar gleich in der richtigen Größe zum 'Hinter-die-Hülle-klemmen'.

Das Programm wurde für einen Star-SG 10 Drucker geschrieben, sollte daher auch auf den neueren Epson-Druckern laufen. Es dürfte

aber auch nicht schwer sein, mit Hilfe der Kommentare im Programm und Drucker- Handbuch die entsprechenden Programmzeilen an den eigenen Drucker anzupassen. Nun, zur Bedienung gibt es auch nicht viel zu sagen, deshalb: Viel Spaß beim Ausschneiden!

 $10\,$  REM \*\*\*\*\*\*\*\*\*\*\*\*\*\*\*\*\*\*\*\*\*\*\*\*\*\*\*\*\*\* **\*\* Disketten Labler** *mm* **von Thomas M.Binzinger** *\* \* mm* **REH 30** 20 REM **REM 40 REM 50 IOUT THE 2 INV 1,0:BORDER 13:MODE 2 STATES TO A LITTLE 15 IN 1996, 13:18 O P E N O U T "d " :MEMORY HIMEM-1 70 b a = H I M E M + 2 0 4 B :C L O S E O UT BO D I M s £ C G 5 D ,saSCGS D sb£CG5) 30 P R I N T "Label Drucker von Thomas M.Binzinger, ISS 6 by COMPUTER TEAM!": PRINT 100 INPUT "Bitte legen Sie die Diskette mit Seite** A ein, druecken Sie ENTER ", n\$ 110 GOSUB 450 'Inhalt in s\$(64) **120 x=l:UHILE s S C x D O A N D x < > 6 4 : s a £ C x ) = s £ C x D :x = x** <sup>i</sup>**C R M** — **M a s t e r o o** | Seite A: **1 Seite B:** i . H E X .P R N 1 A M S D O S . C O M L O G O . C O M I A H S D O S . C O M A S H . C O M 1 C S P I R A L E . L O G S E T U P . C O M I BOOTGEN.COM CHKDISC.COM I STERN.LOG<br>!CLOAD.COM COPYDISC.COM I I HEX<br>|ANSDOS.COM<br>|BOOTGEN.COM<br>|CLOAD.COM<br>|DISCOHK.COM<br>|DISCOHK.COM **IDISCENT DISCOPY.COM**<br>IBURCASM DUMP.COM<br>IED.COM EXI.BAS<br>IED.COM FILEGOPY.COM<br>IFORAT.COM BEBE.TXT<br>IDAD.COM ROVCPM.COM<br>IDEP.COM RIAT.COM<br>ISETUP.COM RIAT.COM SETUP.COM STAT.COM<br>ISUBMIT.COM SYSSEM.COM<br>IXSUB.COM  $+1:WEND$ 130 FOR y=x TO 64:sa\$(y)=SPACE\$(12):NEXT **140 INPUT "Bitte legen Sie die Diskette mit Seite**  $B$  ein, druecken Sie ENTER ", n\$ **150 GOSUB 450** 160 x=1: WHILE s\$(x)<>"" AND x<>64: sb\$(x)=s\$(x):x = x **+ 1 : UJEND** 170 FOR y=x TO 64: sb\$(y)=SPACE\$(12):NEXT 180 CLS #1: PRINT"Diskette komplett gelesen." **ISO INPUT "Bitte geben Sie nun eine zwei-stellige Diskettennummer ein:",dn\$ 2 0 0 IF L E N C d n \$ 3 < > 2 T H E N P R I N T "B i t t e ZUEI Stellen! " :G O T O 130 210 PRINT "Bitte geben Sie den Diskettentitel ein :"STRINGSCIO," ."1STRING£C10,BD;** 220 INPUT "", dts: IF LEN(dts)>10 THEN PRINT"Zu lang **! ": GOTO 210** 

**Anwendung** 

## 174

230 INPUT "Bitte druecken Sie ENTER wenn der Druck er bereit ist. ".n\$ **240 WIDTH 255** 250 PRINT#B, CHR\$(27)"A"CHR\$(8)CHR\$(27)"2"; 'Line s pacing auf 8 260 PRINT #B, CHR\$(27)"7"; 'fuer STAR SG-10 in IBM-Mode 270 PRINT #8, CHR\$(15); 'Komprimierte Schrift ein 280 r\$=CHR\$(124) 'senkrechter Strich 290 leer\$=r\$+STRING\$(53,32)+r\$ 300 IF LEN(dt\$)<10 THEN dt\$=dt\$+STRING\$(10-LEN(dt\$  $\overline{2, n, n}$ 310 PRINT#8, CHR\$(27)"G"; 'Doppeldruck ein 320 exa\$=CHR\$(18)+CHR\$(27)+"W1" 'Breitschrift-ein Code 330 exo\$=CHR\$(27)+"WO"+CHR\$(15) 'Breitschrift-aus Code 340 PRINT#8, r\$; STRING\$(53, "-"); r\$ 350 PRINT #8, r\$; " "; exa\$; dt\$; " "; dn\$; exo\$; " ";  $r$ \$ 360 PRINT#8.r\$; STRING\$(53."-"); r\$ 370 PRINT#8, r\$; "Seite A: "SIRING\$(18, " "); r\$; " Seit e B: "; STRING\$(17, " ")r\$ 380 IF sa\$(61)=SPACE\$(12) AND sb\$(61)=SPACE\$(12) T HEN lzahl=62: PRINT #8, r\$; STRING\$(26, 32); r\$; STRING\$ (26,32); r\$ ELSE lzahl=64 390 FOR x-1 TO lzahl STEP 2 400 PRINT#8, r\$; sa\$(x)" "sa\$(x+1)" "r\$" "sb\$(x)" "s  $b\$(x+1);\r$ H10 NEXT x 420 PRINT#8, r\$; STRING\$(53, "-"); r\$ 430 CLS: GOTO 90 440 END 450 WINDOW #1,1,80,10,25 460 WINDOW SWAP 0.1: CLS: CAT  $470 c = 1000$ 480 ad=ba: WHILE c<>0 AND (PEEK(ad)<32 OR PEEK(ad)>  $90$ ) : ad=ad+1 : c=c-1 : WEND 490 IF c=0 THEN 610 500 p=ad:z=1:WHILE PEEK(p)<>0 510  $sfcz = "": x=p$ 520 FOR x=p TO p+10 530  $s(s(z)=s(s(z)+CHRs(PEEK(x))):POKE x, 0:NEXT$ 540 p=p+14 550 s\$(z)=LEFT\$(s\$(z),8)+"."+RIGHT\$(s\$(z),3) 560 a=INSTR(s\$(z), " "): IF a=0 THEN 600 570 IF a> INSTR(s\$(z), ".") THEN 600 580 s\$(z)=LEFT\$(s\$(z), a-1)+RIGHT\$(s\$(z), LEN(s\$(z))-a)+" " **590 60TO 560** 600 z=z+1: WEND 610 WINDOW SWAP 0,1

```
620 s$(z)="": RETURN
```
**Die** Uhr des **CPC** 

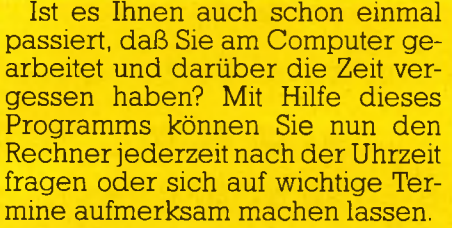

Nach dem Start dieses Programms stehen Ihnen die folgenden sechs zusätzlichen Befehle zur

Verfügung:<br>CLOCKSET, (Stunden), (Minuten),(Sekunden)

Die implementierte Uhr wird eingestellt.

:CLOCKON

Die Uhr wird am oberen Bildschirmrand angezeigt.

:C10CK0FF

Die Uhr wird nicht angezeigt, läuft jedoch weiter.

:CLOCKRES

Die Uhr wird nicht mehr ausgerufen und kann auch durch die entsprechenden Befehle nicht mehr aktiviert werden.

:BELLSET, (Stunden),(Minuten)

Der Wecker wird eingestellt und aktiviert.

:BELLOFF

Der Wecker wird ausgeschaltet. Dabei sind einige Dinge zu beachten:

Der Doppelpunkt vor dem Befehl stellt das Zeichen über dem ,,Klammeraffen" dar.

Werden bei einem Befehlsaufruf zu viele oder zu wenige Parameter angegeben, so wird dieser nicht ausgeführt.

Das Programm sollte nach dem Abtippen zunächst aufgezeichnet

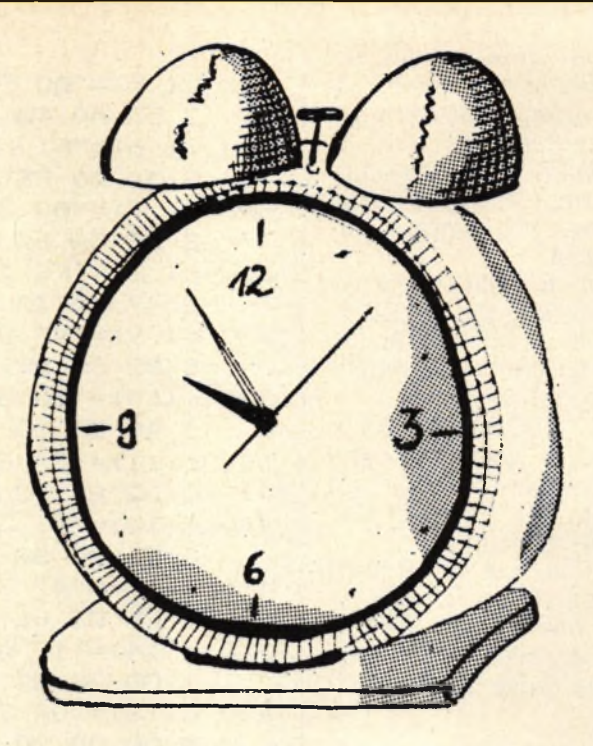

- **10 MEMORY & 9FFF:GOSUB 240:CALL &AOOO**
- **20 !CLQCKOFF**

**30 MODE 2**

**40 PRINT**

- 50 PRINT TAB(22);CHR\$(24);" Digital Background **Clock ";CHR\$<24)'**
- **60 PRINT**
- **70 P R I N T T A B (30) ; "by THBCS"**
- **SO PRINT:PRINT**
- **90 INPUT"Time (HH:MM:SS>? " ,t\$**
- **100 doppl=INSTR(t\$,":">:dopp2=INSTR(dopp1+1,t \$ ," : ")**
- **110 IF doppl\*dopp2=0 THEN 90**
- **120 std=VAL(LEFT\$(t\$,doppl— 1))**
- 130 IF std>23 OR std<0 THEN 90
- 140 minuten=VAL(MID\$(t\$,dopp1+1,dopp2-dopp1-1))
- **150 IF minuten>59 OR minuten<0 THEN 90**
- **160 sec=VAL(RIBHT\$(t\$,LEN(t\*)-dopp2))**
- 170 IF sec > 59 OR sec<0 THEN 90
- 180 **ICLOCKSET, std, minuten, sec**
- **190 !CLOCKON**
- **200 CLS**
- **210 NEW**

**220 '**

**230 ' \*\*\* Hexlader \*\*\***

240 PRINT"PLEASE WAIT ..."

- **250 DEFSTR c**
- **260 DEFINT i,j**
- **270 DIM c (20)**
- **2S0 c ( 0) ="CD 97 Al 01 OC AO 21 4E AO C3 Dl BC 2 0 AO C3 44 Al C3 4D Al"**
- **290 c ( 1) ="C3 56 Al C3 6C Al C3 73 Al C3 SB Al 4 3 4C 4F 43 4B 4F CE 43"**
- **300 c ( 2) ="4C 4F 43 4B 4F 46 C6 43 4C 4F 43 4B 5 3 45 D4 43 4C 4F 43 4B"**
- **310 c ( 3) ="52 45 D3 42 45 4C 4C 53 45 D4 42 45 4 C 4C 4F 46 C6 00 61 66"**
- **320 c ( 4) ="00 OC 00 00 00 00 00 01 3A 52 AO F5 3 A 53 AO 47 Fl 3C 32 52"**

176

werden, um bei einem möglichen Absturz des Rechners einen Verlust desselben (des Programms natürlich) zu vermeiden.

Der Befehl NEW sollte erst dann in das Programm eingefügt werden, wenn dieses vollkommen korrekt abgetippt ist.

Wenn die eingestellte Weckzeit erreicht ist, dann klingelt der Rechner für die Dauer einer Minute, wenn nicht vorher der Befehl :BELLOF eingegeben wird.

Der Befehl :CLOCKRES sollte dann angewandt werden, wenn man den Speicherbereich ab &A000 ändern will, da sonst der Rechner abstürzen kann.<br>Die BASIC-Funktion TIME wird

durch die Uhr nicht beeinflusst. Jedoch werden beide Uhren für die Dauer von Cassettenoperationen angehalten, da diese Vorrang haben. tb

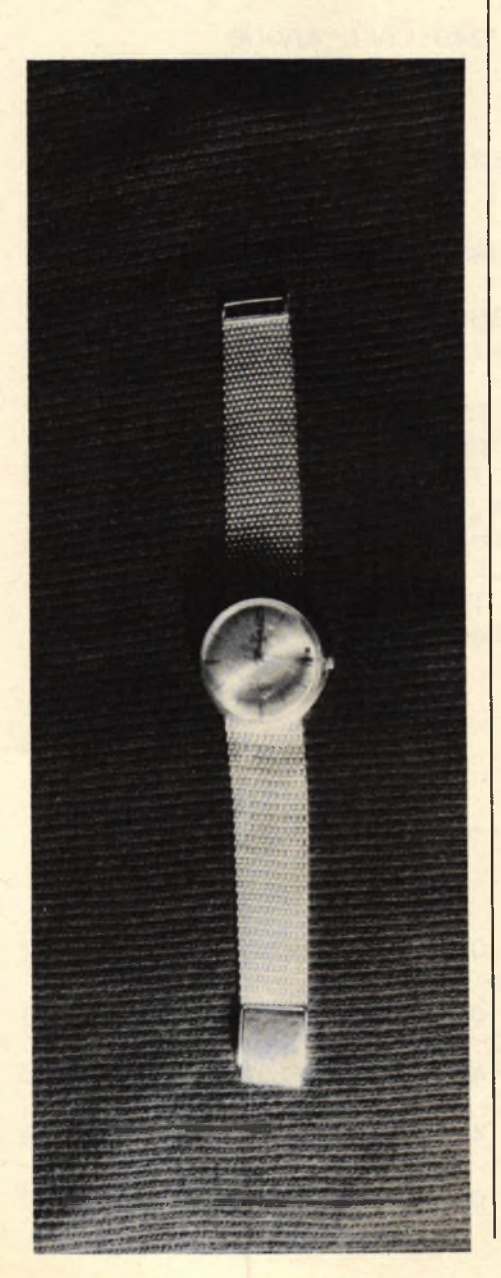

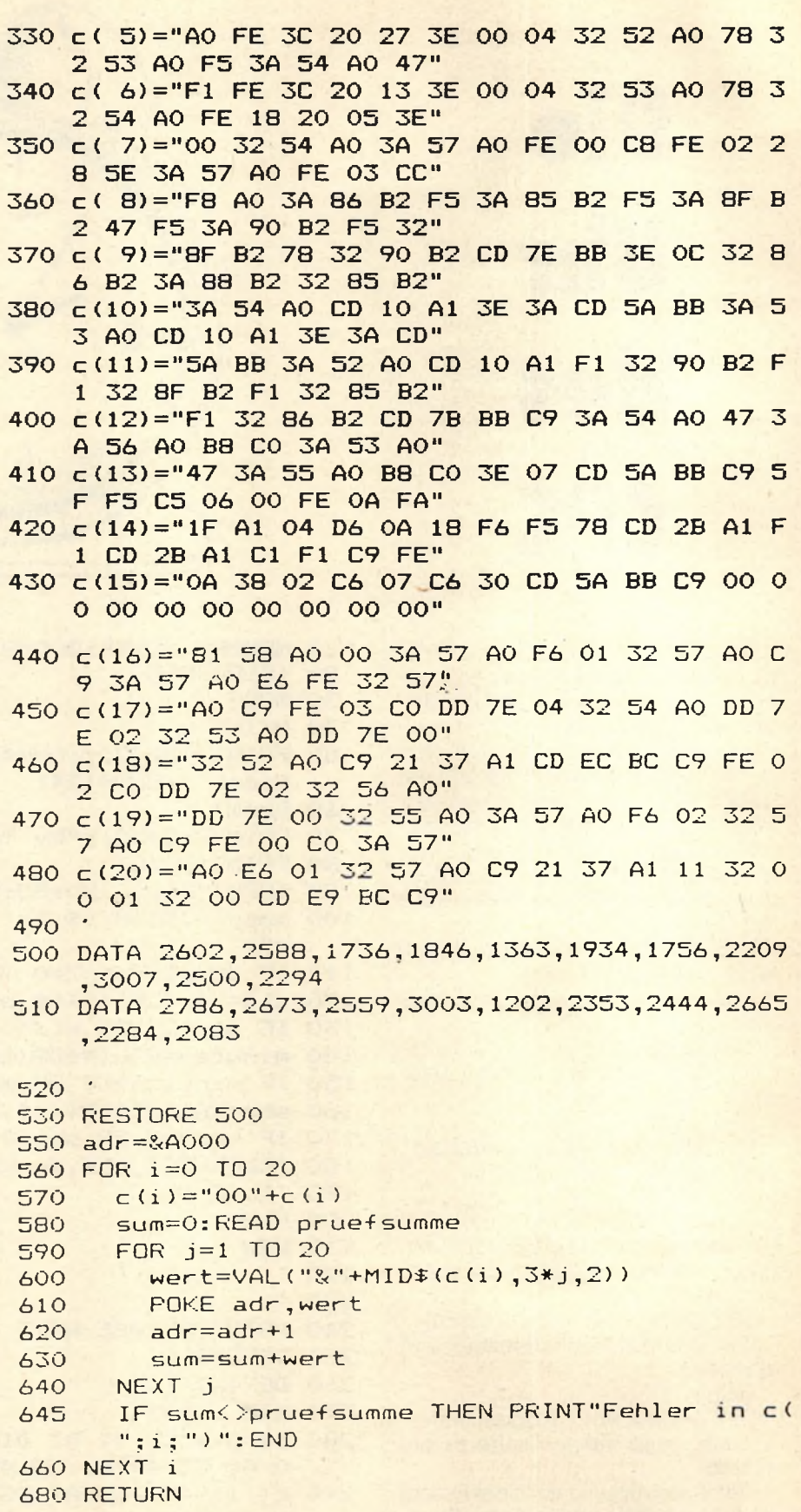

**Diese Befehlserweiterung für den Schneider CPC 464 ermöglicht die Simulation einer Maus. Da die Maus für die Schneidercomputer zur Zeit in Deutschland noch nicht erhältlich ist, wurde der Joystick als Ersatz gewählt.**

'Wenn Sie Listing 1 fehlerfrei abgetippt und gestartet haben, wird auf Cassette oder Diskette die Datei MAUS.BIN erzeugt. Dieses Programm können Sie mit MEMORY & 9FFF LOAD "MAUS.BIN" CALL & AOOO starten.

Ab diesem Zeitpunkt steht Ihnen der Befehl :MAUS,x,y zur Verfügung. Der Doppelpunkt vor dem Befehl stellt in diesem Fall das Zeichen über dem Klammeraffen dar.

Nach dem Aufruf des Befehls wird auf dem Bildschirm, an dem durch x und y definierten Punkt, ein invertierender Pfeil dargestellt. Diesen können Sie mit dem Joystick beliebig über den Bildschirm bewegen. Dadurch wird automatisch auch der Grafikcursor, welcher sich an der Spitze des Pfeils befindet, bewegt.

Nach dem Drücken des Feuerknopfes wird die Kontrolle wieder an das Programm übergeben; bzw. der Computer meldet sich mit Ready, wenn Sie den Befehl im Direktmodus eingegeben haben. Die Koordinaten des Grafikcursors stehen dann in XPOS und YPOS zur Verfügung.

Da der Pfeil sich invertierend über den Monitor bewegt, wird das Bild durch die Bewegungen nicht zerstört. Man kann diese Erweiterung zum Beispiel einsetzen, um anhand der Grafikcursor-Position festzustellen, auf welchen Punkt eines Menues der Pfeil zeigt, wodurch der Computer sich dann durch Laien leichter bedienen ließe. Der neue Befehl ließe sich auch in einem komfortablen Malprogramm einsetzen; ähnlich wie beim Apple Macintosh, (tb)

```
10 'Listing 1
 20 '
 30 'Hexlader fuer Maussteuerbefehl<br>40 <sup>'</sup> (pur fuer FPC 444 !!!)
    ' (nur -fuer CPC 464 !!!)
 50 '
 60 ' (c) b y THB C S
 70 MEMORY & SFFF
 80 PRINT"PLEASE WAIT ..."
 90 DEFSTR c
100 DEFINT i, j
110 D I M c(ll)
 120 c< 0)="01 09 AO 21 13 AO
C3 Dl BC OE AO C3 1
     7 AO 4D 41 55 D3 00 00"
130 DATA 1964
 140 c ( 1)="00 0 0 00 F E 0 2 CO
DD 56 03 DD 5E 02 D
     D 66 01 DD 6E 00 CD 63"
150 D A T A 2034
 160 c ( 2 ) = " A 0 D5 E 5 CD 18 BB
CD 24 BB El Dl CD 6
     3 AO F5 E6 01 FE 01 20"
170 DATA 3107
 180 c( 3 ) = " 0 2 23 23 Fl F5 E6
02 FE 0 2 20 02 2B 2
     B F1 F5 E6 04 FE 04 20"
190 DATA 2176
2 00 c < 4 )="01 1B Fl F 5 E6 08
FE 08 20 01 13 Fl E
     6' 10 FE 10 C8 18 C3 F5"
210 D A T A 2 4 8 7
220 c ( 5 ) = " D5 E5 CD D6 AO 13
CD D6 AO 13 CD D6 A
     0 13 CD D6 A0 13 CD D6"
2 30 D A T A 3 2 5 3
2 40 c ( 6 ) = " AO 13 CD D6 AO 13
CD D6 AO 2B 2B 1B 1
    B 1B CD D6 A0 1B CD D6"
250 DATA 2548
260 c ( 7 ) = "A O 1B C D D6 AO 1B
CD D6 AO 2B 2B CD D
     6 A0 13 CD D6 A0 13 13"
270 D A T A 2 6 7 3
280 c< 8 ) = "CD D6 AO 13 CD D6
AO 2B 2B CD D6 AO 1
     3 C D D6 AO 1B 1B 1B 1B"
290 D A T A 2548
300 c< 9 ) = " C D D6 AO 1B CD D6
AO 2B 2B 13 13 13 1
     3 13 CD D6 A0 13 CD D6"
310 DATA 2383
320 c (10 > = " AO 2B 2 B C D D6 AO
13 CD D6 AO El Dl F
     1 C9 CD CO BB CD FO BB"
330 DATA 3515
340 c (11)= " 2 F CD DE B B C D C6
BB CD E A BB CD C6 B
     B C 9 O O 00 0 0 O O O O OO"
350 DATA 2668
360 #
3 70 R E S T O R E
3 80 a d r = & A O O O
390 FOR i=0 TO 11<br>400 c(i)="00"+c
4 00 c ( i ) ="00"+c(i)
410 sum=0:READ pruef summe<br>420 FOR j=1 TO 20
       FOR j=1 TO 20
430 wert=VAL("\\\\"+MID$(c(i),3*j,2))<br>440 POKE add wert
440 POKE adr,wert<br>450 adr=adr+1
4 50 a d r=adr+l
160 sum=sum+wert<br>470 NFXT i
       NEXT i
480 IF sum< >prue-f s u m m e THEN P R INT "Fehler in c(
       " ; i ;")":E ND
490 N E X T i
5 00 S A V E " m a u s . b i n ",b ,& A 0 0 0 ,& E A ,& A 0 0 0
```
510 PRINT"MAUS.BIN ist abgespeichert"

# **Atari-M aus am CPC**

**Im Gegensatz zu vielen anderen Computern liefern die Schneiderrechner am Pin 7 des Joystickports keine 5-Volt Spannung. Dies ist jedoch mit einer simplen Blockbatterie sehr einfach und preiswert zu beheben.**

Man verbindet einfach die Anschlüsse einer männlichen und einer weiblichen Joystickbuchse parallel miteinander. Mit Ausnahme des Pins 7. Dieser wird an der Joystick- (also der männlichen) Buchse mit dem Pluspol der Batterie verbunden. Den Minuspol der Batterie verbindet man mit Pin 8 einer der beiden Buchsen.

Wenn man dieses selbstgebaute Adapter zwischen Joystick und Rechner schaltet, funktioniert nun das Dauerfeuer der Quickshot II-Joysticks. Da diese oft sehr billig angeboten werden, nehme ich an, daß sie auch oft benutzt werden.

## **Atari-Maus am Schneider**

Wenn man nun die Pinbelegung der Atari ST-Maus betrachtet, fällt auf, daß auch diese eine 5-Volt Spannung erwartet. Leider ist die Abfrage in BASIC, mit JOY(0), etwas zu langsam, um eine realistische Maussteuerung durchzuführen. In Maschinensprache sollte dies jedoch möglich sein, (tb)

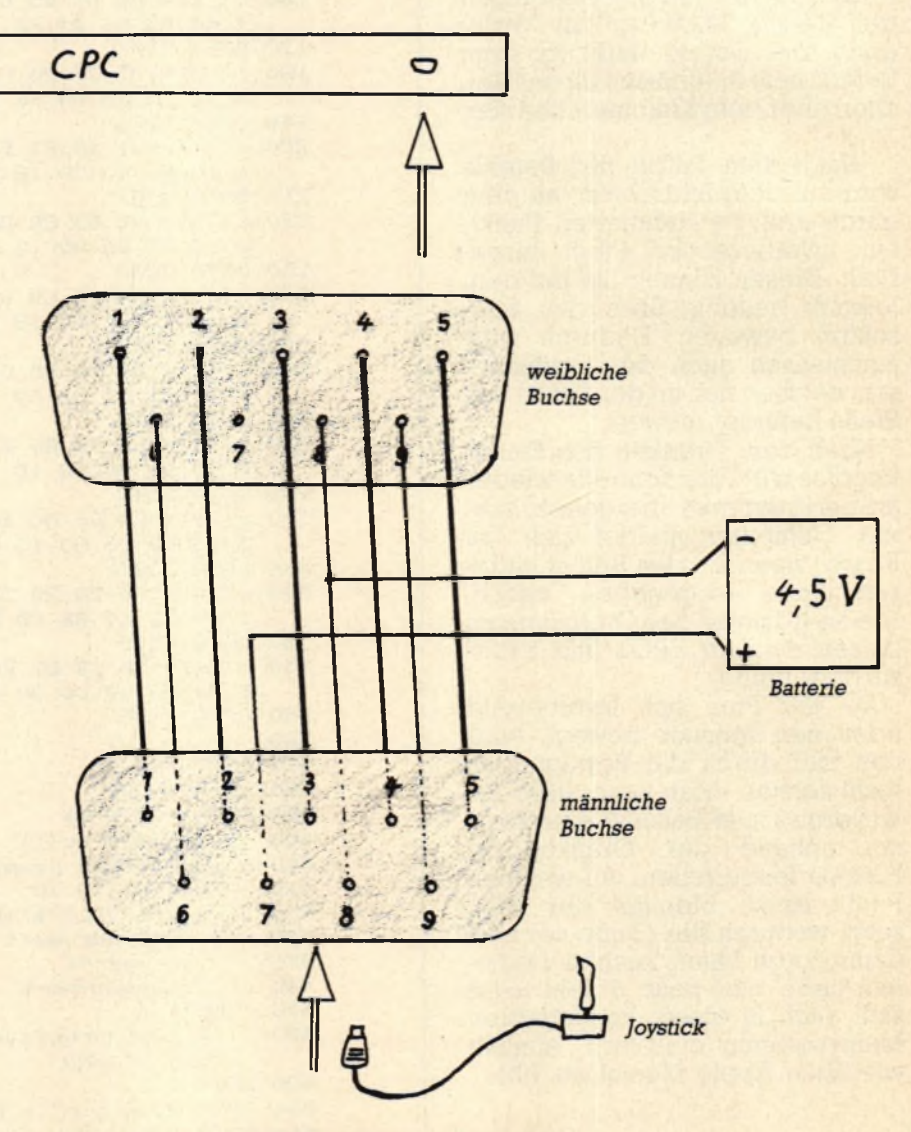

*Bild 1: Verdrahtung der Buchsen*

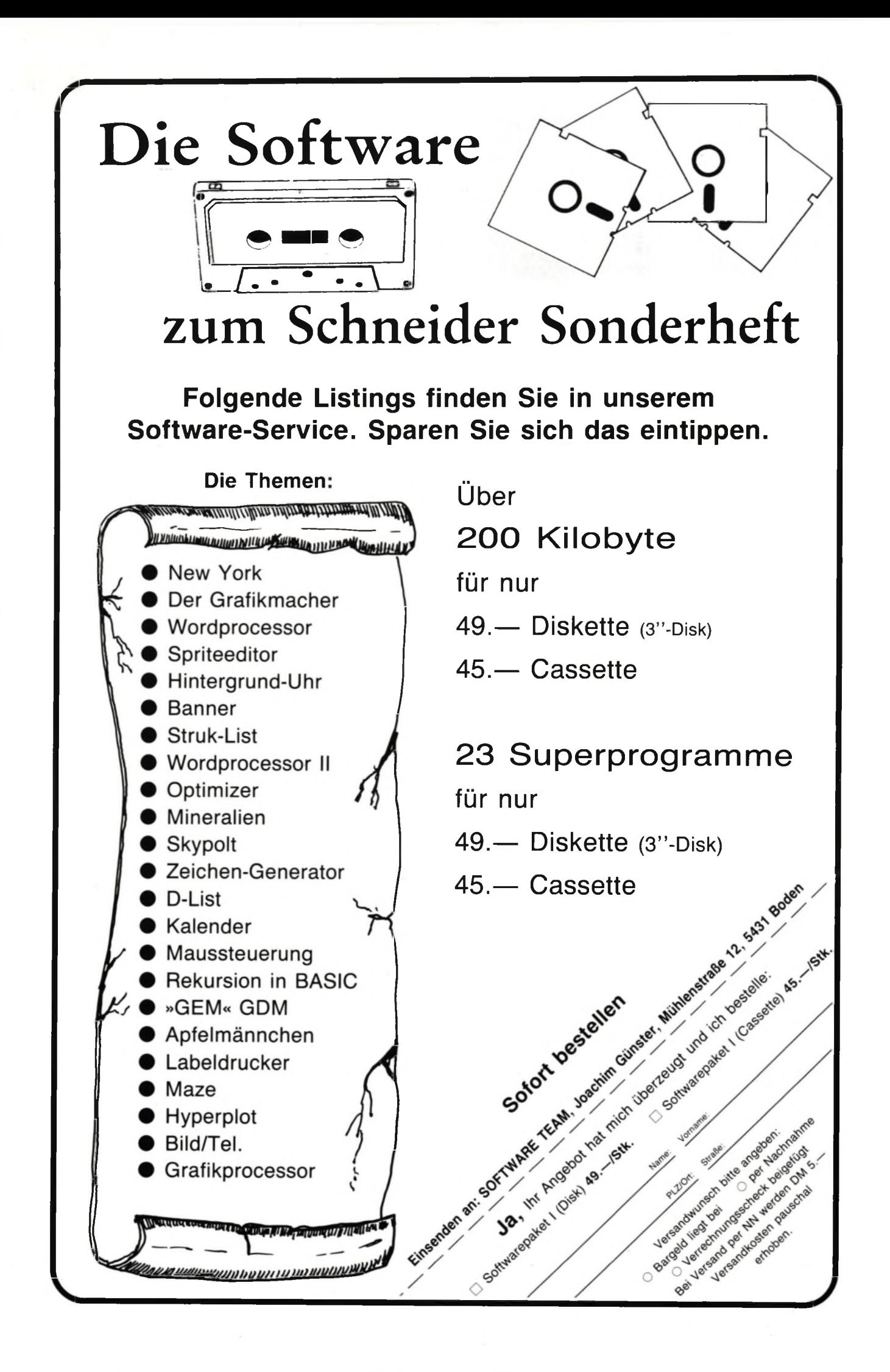

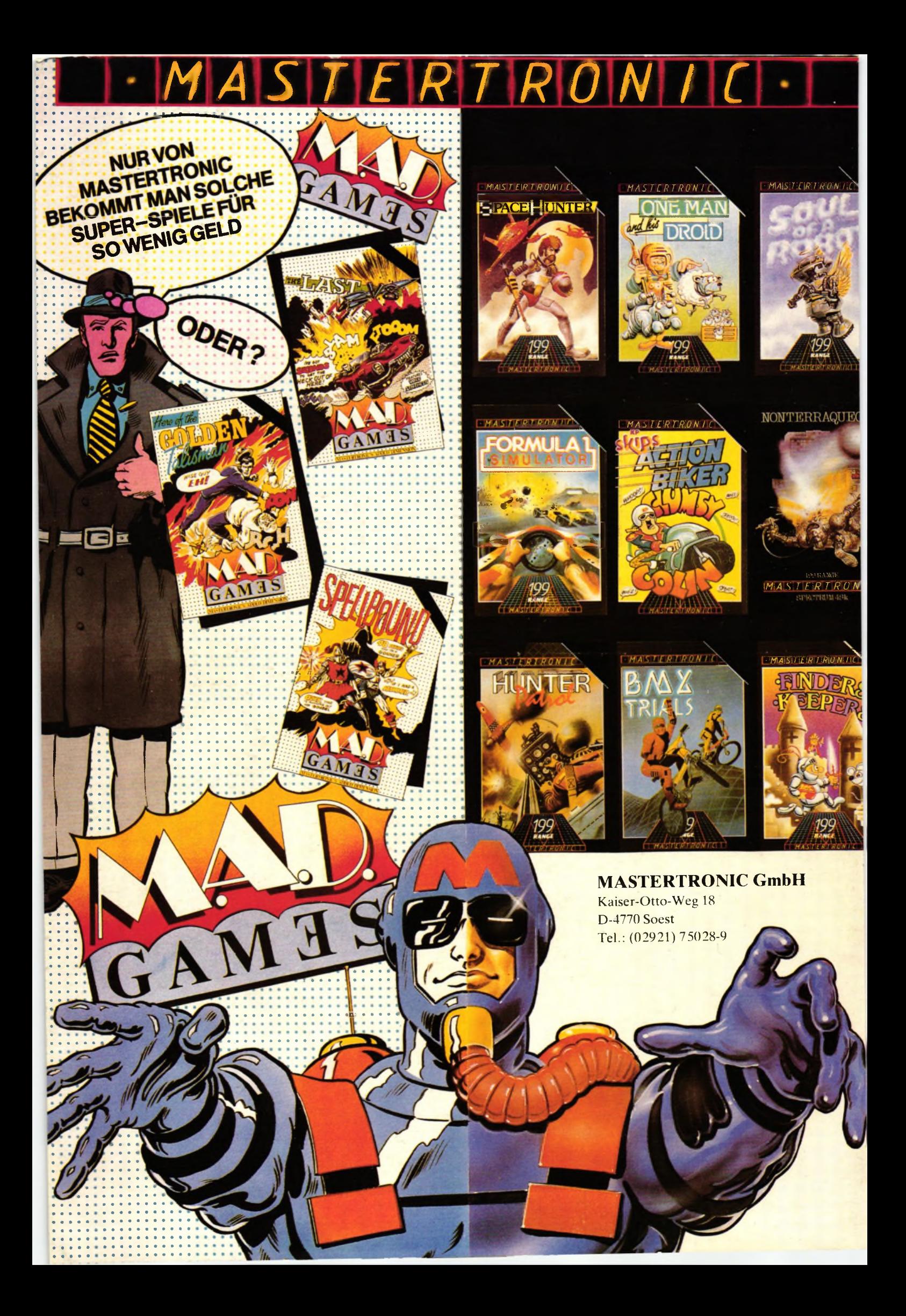